### OMRON

### **Machine Automation Controller**

NJ-series
CPU Unit
Motion Control

### **User's Manual**

NJ501-1300

NJ501-1400

NJ501-1500

**CPU Unit** 

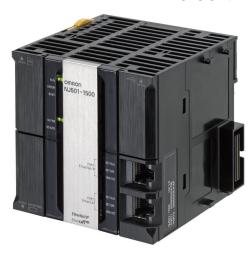

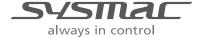

W507-E1-01

# © OMRON, 2011 All rights reserved. No part of this publication may be reproduced, stored in a retrieval system, or transmitted, in any form, or by any means, mechanical, electronic, photocopying, recording, or otherwise, without the prior written permission of OMRON. No patent liability is assumed with respect to the use of the information contained herein. Moreover, because OMRON is constantly striving to improve its high-quality products, the information contained in this manual is subject to change without notice. Every precaution has been taken in the preparation of this manual. Nevertheless, OMRON assumes no responsibility for errors or omissions. Neither is any liability assumed for damages resulting from the use of the information contained in this publication.

### Introduction

Thank you for purchasing an NJ-series CPU Unit.

This manual contains information that is necessary to use the Motion Control Function Module of an NJ-series CPU Unit. Please read this manual and make sure you understand the functionality and performance of the NJ-series CPU Unit before you attempt to use it in a control system.

Keep this manual in a safe place where it will be available for reference during operation.

#### **Intended Audience**

This manual is intended for the following personnel, who must also have knowledge of electrical systems (an electrical engineer or the equivalent).

- Personnel in charge of introducing FA systems.
- Personnel in charge of designing FA systems.
- · Personnel in charge of installing and maintaining FA systems.
- Personnel in charge of managing FA systems and facilities.

For programming, this manual is intended for personnel who understand the programming language specifications in international standard IEC 61131-3 or Japanese standard JIS B3503.

### **Applicable Products**

This manual covers the following products.

- NJ-series CPU Units
  - NJ501-1300
  - NJ501-1400
  - NJ501-1500

### **Relevant Manuals**

There are three manuals that provide basic information on the NJ-series CPU Units: the NJ-series CPU Unit Hardware User's Manual, the NJ-series CPU Unit Software User's Manual (this manual), and the NJ-series Instructions Reference Manual.

Most operations are performed from the Sysmac Studio Automation Software. Refer to the *Sysmac Studio Version 1 Operation Manual* (Cat. No. W504) for information on the Sysmac Studio.

Other manuals are necessary for specific system configurations and applications.

Read all of the manuals that are relevant to your system configuration and application to make the most of the NJ-series CPU Unit.

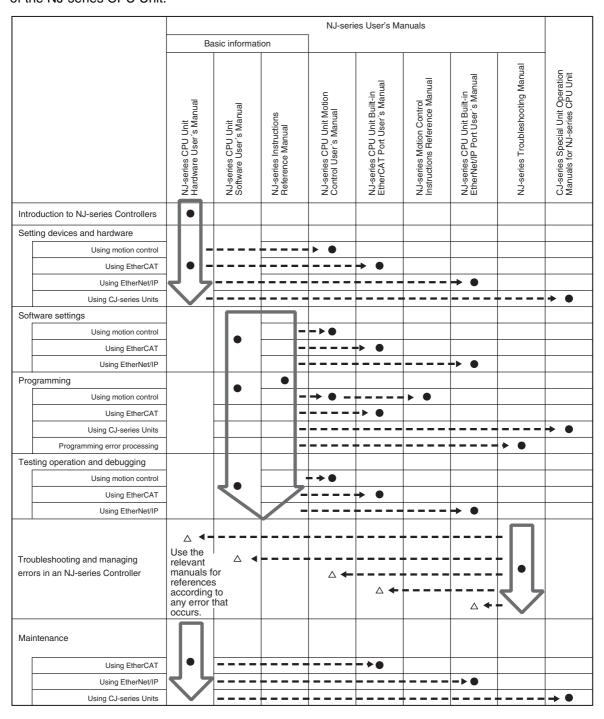

### **Manual Configuration**

### NJ-series CPU Unit Hardware User's Manual (Cat. No. W500)

| Section                                 | Description                                                                                                    |
|-----------------------------------------|----------------------------------------------------------------------------------------------------|
| Section 1<br>Introduction               | This section provides an introduction to the NJ-series Controllers and their features, and gives the NJ-series Controller specifications.                                                  |
| Section 2<br>System Configuration       | This section describes the system configuration used for NJ-series Controllers.                                                                                                    |
| Section 3<br>Configuration Units        | This section describes the parts and functions of the configuration devices in the NJ-series Controller configuration, including the CPU Unit and Configuration Units.                     |
| Section 4<br>Installation and Wiring    | This section describes where and how to install the CPU Unit and Configuration Units and how to wire them.                                                                                 |
| Section 5<br>Troubleshooting            | This section describes the event codes, error confirmation methods, and corrections for errors that can occur.                                                                             |
| Section 6<br>Inspection and Maintenance | This section describes the contents of periodic inspections, the service life of the Battery and Power Supply Units, and replacement methods for the Battery and Power Supply Units.       |
| Appendices                              | The appendices provide the specifications of the Basic I/O Units, Unit dimensions, load short-circuit protection detection, line disconnection detection, and measures for EMC Directives. |

### NJ-series CPU Unit Software User's Manual (Cat. No. W501)

| Section                                                                                        | Description                                                                                                    |
|------------------------------------------------------------------------------------------------|----------------------------------------------------------------------------------------------------|
| Section 1<br>Introduction                                                                      | This section provides an introduction to the NJ-series Controllers and their features, and gives the NJ-series Controller specifications.                                                                                                    |
| Section 2<br>CPU Unit Operation                                                                | This section describes the variables and control systems of the CPU Unit and CPU Unit status.                                                                                                    |
| Section 3<br>I/O Ports, Slave Configuration, and<br>Unit Configuration                         | This section describes how to use I/O ports, how to create the slave configuration and unit configuration and how to assign functions.                                                                                                    |
| Section 4<br>Controller Setup                                                                  | This section describes the initial settings of the function modules.                                                                                                    |
| Section 5<br>Designing Tasks                                                                   | This section describes the task system and types of tasks.                                                                                                    |
| Section 6<br>Programming                                                                       | This section describes programming, including the programming languages and the variables and instructions that are used in programming.                                                                                                    |
| Section 7<br>Simulation, Transferring Projects to<br>the Physical CPU Unit, and Opera-<br>tion | This section describes simulation of Controller operation and how to use the results of simulation.                                                                                                    |
| Section 8<br>CPU Unit Status                                                                   | This section describes CPU Unit status.                                                                                                    |
| Section 9<br>CPU Unit Functions                                                                | This section describes the functionality provided by the CPU Unit.                                                                                                    |
| Section 10<br>Communications Setup                                                             | This section describes how to go online with the CPU Unit and how to connect to other devices.                                                                                                    |
| Section 11<br>Example of Actual Application Procedures                                         | This section describes the procedures that are used to actually operate an NJ-series Controller.                                                                                                    |
| Section 12<br>Troubleshooting                                                                  | This section describes the event codes, error confirmation methods, and corrections for errors that can occur.                                                                                                    |
| Appendices                                                                                     | The appendices provide the CPU Unit specifications, task execution times, system-defined variable lists, data attribute lists, CJ-series Unit memory information, CJ-series Unit memory allocation methods, and data type conversion information. |

### NJ-series CPU Unit Motion Control User's Manual (Cat. No. W507) (This Manual)

| Section                                                            | Description                                                                                                    |
|--------------------------------------------------------------------|----------------------------------------------------------------------------------------------------|
| Section 1<br>Introduction to the Motion Control<br>Function Module | This section describes the features, system configuration, and application flow for the Motion Control Function Module.                                                                                                    |
| Section 2<br>Motion Control Configuration and<br>Principles        | This section outlines the internal structure of the CPU Unit and describes the configuration and principles of the MC Function Module.                                                                                                    |
| Section 3<br>Configuring Axes and Axes Groups                      | This section describes the concept of axes and axes groups, the settings for axes that are required for the MC Test Run operations to function on the Sysmac Studio, and the instructions for creating and configuring axes and axes groups using the Sysmac Studio. |
| Section 4<br>Checking Wiring from the Sysmac<br>Studio             | This section describes the MC Test Run operations of the Sysmac Studio. You can use the MC Test Run operations to monitor sensor signals, check Servomotor wiring, and more, all without any programming.                                                            |
| Section 5<br>Motion Control Parameters                             | This section provides information on the axis parameters and axes group parameters that are used for motion control.                                                                                                    |
| Section 6<br>Motion Control Programming                            | This section provides the specifications of a motion control program and the operating procedures that are required up through actual program development.                                                                                                    |
| Section 7<br>Manual Operation                                      | This section describes manual operation when the MC Function Module is used together with an OMRON G5-series Servo Drive.                                                                                                    |
| Section 8<br>Homing                                                | This section describes homing.                                                                                                    |
| Section 9<br>Motion Control Functions                              | This section describes the motion control functions that are used when connected to OMRON G5-series Servo Drives with built-in EtherCAT communications.                                                                                                    |
| Section 10<br>Sample Programming                                   | This section describes basic application methods for homing, error monitoring, and other functions, and provides programming samples for absolute positioning, cam operation, and other axis operations.                                                             |
| Section 11<br>Troubleshooting                                      | This section describes the items to check when problems occur in the MC Function Module. It includes error diagnosis and countermeasures for error indications, and error diagnosis and countermeasures for operating conditions.                                    |
| Appendices                                                         | The appendices describe settings and connection methods for OMRON G5-series Servo Drive objects.                                                                                                    |

### NJ-series Instructions Reference Manual (Cat. No. W502)

| Section                               | Description                                                                                           |
|---------------------------------------|----------------------------------------------------------------------------------------------------|
| Section 1<br>Instruction Set          | This section provides a table of the instructions that are described in this manual.                  |
| Section 2<br>Instruction Descriptions | This section describes instruction specifications in detail.                                          |
| Appendices                            | The appendices provide a table of error codes and other supplemental information to use instructions. |

### NJ-series CPU Unit Built-in EtherCAT Port User's Manual (Cat. No. W505)

| Section                                                                           | Description                                                                                                    |
|-----------------------------------------------------------------------------------|----------------------------------------------------------------------------------------------------|
| Section 1<br>Introduction                                                         | This section provides an overview of EtherCAT communications, describes the system configuration and specifications, and provides operating procedures.                                    |
| Section 2<br>Part Names and Slave Settings                                        | This section provides the part names and describes the slave settings and Sysmac device functions.                                                                                         |
| Section 3 EtherCAT Communications                                                 | This section describes the different types of EtherCAT communications, EtherCAT settings, and state transitions.                                                                           |
| Section 4 EtherCAT Network Wiring                                                 | This section describes how to connect and wire an EtherCAT network.                                                                                                    |
| Section 5 Setting Up EtherCAT Communications with the Sysmac Studio               | This section describes how to set the network configuration information and how to check EtherCAT communications from the Sysmac Studio.                                                   |
| Section 6<br>Process Data Communications and<br>SDO Communications                | This section describes the timing of communications, response times, and special instructions for process data communications and SDO communications. It also provides sample programming. |
| Section 7 System-defined Variables That Are Related to the Built-in EtherCAT Port | This section describes the system-defined variables that are related to the built-in EtherCAT port.                                                                                        |
| Section 8 Example of Operations for EtherCAT Communications                       | This section provides a series of example operations for when an NJ-series CPU Unit is connected to slaves.                                                                                |
| Section 9<br>Troubleshooting                                                      | This section describes the event codes, error confirmation methods, and corrections for errors that can occur for EtherCAT communications. It also describes how to replace slaves.        |
| Appendices                                                                        | The appendices describe the relation of EtherCAT communications to overall CPU Unit status, packet monitoring functions, and multi-vendor application.                                     |

### NJ-series Motion Control Instructions Reference Manual (Cat. No. W508)

| Section                                                     | Description                                                                                                    |
|-------------------------------------------------------------|----------------------------------------------------------------------------------------------------|
| Section 1<br>Introduction to Motion Control<br>Instructions | This section gives an introduction to motion control instructions supported by NJ-series CPU Units.              |
| Section 2<br>Variables and Instructions                     | This section describes the variables and instructions for the Motion Control Function Module.                    |
| Section 3 Axis Command Instructions                         | This section describes the instructions that are used to perform single-axis control for the MC Function Module. |
| Section 4 Axes Group Instructions                           | This section describes the instructions to perform multi-axes coordinated control for the MC Function Module.    |
| Section 5 Common Command Instructions                       | This section describes the instructions that are used for both axes and axes groups.                             |
| Appendices                                                  | The appendices describe the error codes that are generated by the instructions.                                  |

### NJ-series Troubleshooting Manual (Cat. No. W503)

| Section                                    | Description                                                                                                    |
|--------------------------------------------|----------------------------------------------------------------------------------------------------|
| Section 1<br>Overview of Errors            | This section describes the errors that can occur on an NJ-series Controller, the operation that occurs for errors, and methods to confirm errors. |
| Section 2<br>Error Troubleshooting Methods | This section describes how to handle errors.                                                                                                    |
| Section 3<br>Error Tables                  | This section lists all of the error events that can occur on NJ-series Controllers.                                                               |

### Sysmac Studio Version 1 Operation Manual (Cat. No. W504)

| Section                                                          | Description                                                                                                    |
|------------------------------------------------------------------|----------------------------------------------------------------------------------------------------|
| Section 1<br>Introduction                                        | This section provides an overview and lists the specifications of the Sysmac Studio and describes its features and components.                                                     |
| Section 2<br>Installation and Uninstallation                     | This section describes how to install and uninstall the Sysmac Studio.                                                                                                    |
| Section 3<br>System Design                                       | This section describes the basic concepts for designing an NJ-series System with the Sysmac Studio and the basic operating procedures.                                             |
| Section 4<br>Programming                                         | This section describes how to create programs with the Sysmac Studio.                                                                                                    |
| Section 5 Online Connections to a Controller                     | This section describes how to go online with a Controller.                                                                                                    |
| Section 6<br>Debugging                                           | This section describes how to debug the programs online on the Controller or debug it offline with the Simulator.                                                                  |
| Section 7<br>Other Functions                                     | This section describes Sysmac Studio functions other than system design functions.                                                                                                 |
| Section 8 Reusing Programming                                    | This section describes how to reuse the programs that you create with the Sysmac Studio.                                                                                           |
| Section 9<br>Support Software Provided with the<br>Sysmac Studio | This section describes the Support Software that is provided with the Sysmac Studio.                                                                                               |
| Section 10<br>Troubleshooting                                    | This section describes the error messages that are displayed when you check a program on the Sysmac Studio and how to correct those errors.                                        |
| Appendices                                                       | The appendices describe the following: Driver Installation for Direct USB Cable Connection Specifying One of Multiple Ethernet Interface Cards Online Help Simulation Instructions |

### **Manual Structure**

### **Page Structure**

The following page structure is used in this manual.

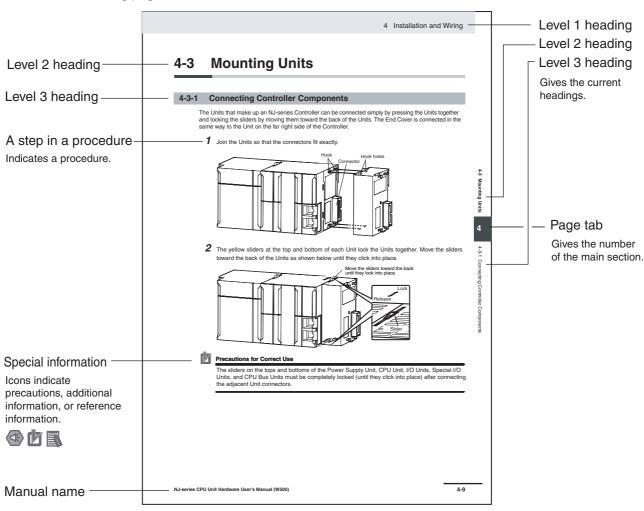

This illustration is provided only as a sample. It may not literally appear in this manual.

### **Special Information**

Special information in this manual is classified as follows:

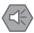

#### **Precautions for Safe Use**

Precautions on what to do and what not to do to ensure safe usage of the product.

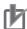

#### **Precautions for Correct Use**

Precautions on what to do and what not to do to ensure proper operation and performance.

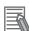

#### **Additional Information**

Additional information to read as required.

This information is provided to increase understanding or make operation easier.

Note References are provided to more detailed or related information.

### **Precaution on Terminology**

In this manual, "download" refers to transferring data from the Sysmac Studio to the physical Controller and "upload" refers to transferring data from the physical Controller to the Sysmac Studio.

For the Sysmac Studio, synchronization is used to both upload and download data. Here, "synchronize" means to automatically compare the data for the Sysmac Studio on the computer with the data in the physical Controller and transfer the data in the direction that is specified by the user.

### **Sections in this Manual**

|                                                    |       |                    |     | 1 | 10       |
|----------------------------------------------------|-------|--------------------|-----|---|----------|
| Introduction to the Motion Control Function Module | 10    | Sample Programming |     | 2 | 11       |
| Motion Control Configuration and                   | 11    | Troubleshooting    |     | 3 | A        |
| Principles  Configuring Axes and Axes Groups       | Α     | Appendices         |     | 4 | <u> </u> |
| Checking Wiring from                               | =     | Index              |     | ; | 5<br>    |
| the Sysmac Studio  Motion Control Param            | eters |                    | /// |   |          |
|                                                    |       |                    | /// |   | 3        |
| 6 Motion Control Progra                            | ammin | <u>g</u>           |     | 9 | )        |
| 7 Manual Operation                                 |       |                    | /// |   |          |
| 8 Homing                                           |       |                    |     |   |          |
| 9 Motion Control Funct                             | ions  |                    |     |   |          |

Sections in this Manual

### **CONTENTS**

|        | intro                   | oduction                                                                                                    |                                        |
|--------|-------------------------|----------------------------------------------------------------------------------------------------|----------------------------------------|
|        | Rele                    | evant Manuals                                                                                                    | 2                                      |
|        | Mar                     | ual Configuration                                                                                                    | 3                                      |
|        | Mar                     | ual Structure                                                                                                    | 7                                      |
|        | Sec                     | tions in this Manual                                                                                                    | 9                                      |
|        | Rea                     | d and Understand this Manual                                                                                                    | 17                                     |
|        |                         | ety Precautions                                                                                                    |                                        |
|        |                         | cautions for Safe Use                                                                                                    |                                        |
|        |                         | cautions for Correct Use                                                                                                    |                                        |
|        |                         |                                                                                                    |                                        |
|        |                         | ulations and Standards                                                                                                    |                                        |
|        | Unit                    | Versions                                                                                                    | 26                                     |
|        | Rela                    | nted Manuals                                                                                                    | 29                                     |
|        | Rev                     | ision History                                                                                                    | 31                                     |
| Sectio | n 1                     | Introduction to the Motion Control Function Module                                                                                                    | <b>a</b>                               |
|        | _                       | Features                                                                                                    |                                        |
|        | 1-1<br>1-2              | System Configuration                                                                                                    |                                        |
|        | 1-3                     | oyatem comgutation                                                                                                    | 1-3                                    |
|        | . •                     | Application Procedure                                                                                                    |                                        |
|        | 1-4                     | Application Procedure                                                                                                    | 1-4                                    |
|        | 1-4                     | Specifications                                                                                                    | <b>1-4</b><br><b>1-6</b><br>1-6        |
|        | 1-4                     | Specifications                                                                                                    | <b>1-4</b><br><b>1-6</b><br>1-6        |
| Sectio |                         | Specifications  1-4-1 General Specifications  1-4-2 Performance Specifications  1-4-3 Function Specifications                                                                                                    | <b>1-4</b><br><b>1-6</b><br>1-6        |
| Sectio | on 2                    | Specifications  1-4-1 General Specifications  1-4-2 Performance Specifications  1-4-3 Function Specifications  Motion Control Configuration and Principles                                                                                                    | <b>1-4</b><br><b>1-6</b><br>1-6<br>1-7 |
|        | on 2                    | Specifications  1-4-1 General Specifications  1-4-2 Performance Specifications  1-4-3 Function Specifications  Motion Control Configuration and Principles  Internal Configuration of the CPU Unit                                                                                                    | 1-4<br>1-6<br>1-6<br>1-7               |
|        | on 2<br>-<br>2-1<br>2-2 | Specifications 1-4-1 General Specifications 1-4-2 Performance Specifications 1-4-3 Function Specifications  Motion Control Configuration and Principles  Internal Configuration of the CPU Unit  Motion Control Configuration                                                                                                    | 1-4 1-6 1-6 1-7 2-2                    |
|        | on 2                    | Specifications  1-4-1 General Specifications  1-4-2 Performance Specifications  1-4-3 Function Specifications  Motion Control Configuration and Principles  Internal Configuration of the CPU Unit                                                                                                    | 1-4 1-6 1-6 1-7 2-2 2-3                |
|        | on 2<br>-<br>2-1<br>2-2 | Specifications  1-4-1 General Specifications  1-4-2 Performance Specifications  1-4-3 Function Specifications  Motion Control Configuration and Principles  Internal Configuration of the CPU Unit  Motion Control Configuration  Motion Control Principles  2-3-1 CPU Unit Tasks  2-3-2 Example of Task Operations for Motion Control                                             | 1-4 1-6 1-6 1-7 2-2 2-3 2-4 2-7        |
|        | on 2<br>-<br>2-1<br>2-2 | Specifications  1-4-1 General Specifications  1-4-2 Performance Specifications  1-4-3 Function Specifications  Motion Control Configuration and Principles  Internal Configuration of the CPU Unit  Motion Control Configuration  Motion Control Principles  2-3-1 CPU Unit Tasks  2-3-2 Example of Task Operations for Motion Control  EtherCAT Communications and Motion Control | 1-4 1-6 1-6 1-7 2-2 2-3 2-4 2-7 2-7    |
|        | 2-1<br>2-2<br>2-3       | Specifications  1-4-1 General Specifications  1-4-2 Performance Specifications  1-4-3 Function Specifications  Motion Control Configuration and Principles  Internal Configuration of the CPU Unit  Motion Control Configuration  Motion Control Principles  2-3-1 CPU Unit Tasks  2-3-2 Example of Task Operations for Motion Control                                             | 1-4 1-6 1-6 1-7 2-2 2-3 2-4 2-7 2-11   |

| Section 3 | Configuring | Axes and | <b>Axes</b> | Groups |
|-----------|-------------|----------|-------------|--------|
|-----------|-------------|----------|-------------|--------|

| 3-1-1                                                                                                    | 3-1          | Axes                                               | 3-2  |
|----------------------------------------------------------------------------------------------------|--------------|----------------------------------------------------|------|
| 3-1-3                                                                                                    | -            |                                                    |      |
| 3-1-4 Specifying an Axis in the User Program 3-7 3-2 Axis Setting Procedure 3-8 3-2-1 Axis Configuration Procedure 3-8 3-2-1 Axis Configuration Procedure 3-8 3-2-2 Setting Procedure 3-8 3-3-3 Axes Groups 3-17 3-3-1 Introduction to Axes Groups 3-17 3-3-2 Introduction to Axes Group Parameters 3-18 3-3-3 Introduction to Axes Group Parameters 3-18 3-3-3 Introduction to Axes Group Parameters 3-18 3-3-4 Specifying an Axes Group In the User Program 3-21 3-4 Setting Procedures for Axes Groups 3-22 3-4-1 Setting Procedure for an Axes Group 3-22 3-4-2 Setting Procedure 5-3-22 3-4-2 Setting Procedure 5-3-22 3-4-2 Setting Procedure 5-3-22 3-4-1 Setting Procedure 5-3-22 3-4-2 Setting Procedure 4-4-1-1 MC Test Run Function 4-2 4-1-1 MC Test Run Function 4-2 4-1-2 Application Procedure 4-4 4-1-3 Axis Parameter Setting Example 4-5 4-1-4 Starting the MC Test Run Function 4-6 4-2 Monitoring Sensor Signals 4-7 4-3 Checking Motor Operation 4-8 4-3-1 Turning ON the Servo 4-8 4-3-2 Jogging 4-8 4-3-3 Homing 4-9 4-3-4 Absolute Positioning 4-9 4-3-5 Relative Positioning 4-9 4-3-6 Felative Positioning 4-9 4-3-7 Axis Parameters 5-2-2 Axis Parameters 5-2-3 5-2-2 Axis Basic Settings 5-5-3 5-2-3 Unit Conversion Settings 5-5-1 5-2-4 Checking Settings 5-5-1 5-2-6 Chief Operation Settings 5-5-1 5-2-7 Position Court Settings 5-5-1 5-2-9 Chief Operation Settings 5-5-1 5-2-1 Axis Parameters 5-5-1 5-2-1 Axis Parameters 5-5-1 5-2-2 Axis Parameters 5-5-1 5-2-3 Axes Group Parameters 5-5-1 5-2-1 Axes Group Parameters 5-5-1 5-2-1 Axes Group Parameters 5-5-1 5-3-3 Axes Group Parameters 5-5-2 5-3-3 Axes Group Parameters 5-5-2 5-3-3 Axes Group Parameters 5-5-2 5-3-3 Axes Group Parameters 5-5-2 5-3-3 Axes Group Parameters 5-5-2 5-3-3 Axes Group Parameters 5-5-2 5-3-3 Axes Group Parameters 5-5-2 5-3-3 Axes Group Parameters 5-5-2 5-3-3 Axes Group Parameters 5-5-2 5-2-3 Axes Group Parameters 5-5-2 5-2-3 Axes Group Parameters 5-5-2 5-3-3 Axes Group Parameters 5-5-2 5-2-3 Axes Group Parameters 5-5-2 |              | 3-1-2 Introduction to Axis Parameters              | 3-3  |
| 3-2   Axis Setting Procedure   3-8                                                                                                    |              | 3-1-3 Introduction to Axis Variables               | 3-5  |
| 3-2-1                                                                                                    |              | 3-1-4 Specifying an Axis in the User Program       | 3-7  |
| 3-2-1                                                                                                    | 3-2          | Axis Setting Procedure                             | 3-8  |
| 3-3       Axes Groups       3-17         3-3-1       Introduction to Axes Groups       3-17         3-3-2       Introduction to Axes Group Parameters       3-18         3-3-3       Specifying an Axes Group In the User Program       3-21         3-4       Setting Procedure for Axes Groups       3-22         3-4.1       Setting Procedure for Axes Group       3-22         3-4.2       Setting Procedure       3-22         Section 4       Checking Wiring from the Sysmac Studio         4-1         MC Test Run Function       4-2         4-1.1       MC Test Run Function       4-2         4-1.2       Axis Parameter Setting Example       4-5         4-1.3       Axis Parameter Setting Example       4-6         4-2       Monitoring Sensor Signals       4-7         4-3       Checking Motor Operation       4-8         4-3-1       Turning ON the Servo       4-8         4-3-2       Jogging       4-8         4-3-3       Absolute Positioning       4-10         4-3-4       Absolute Positioning       4-10         4-3-5       Relative Positioning       5-1         4-3-5       Axis Basic Settings       5-5                                                                                                    |              |                                                    |      |
| 3-3-1                                                                                                    |              | 3-2-2 Setting Procedure                            | 3-8  |
| 3-3-2                                                                                                    | 3-3          | Axes Groups                                        | 3-17 |
| 3-3-3                                                                                                    |              | 3-3-1 Introduction to Axes Groups                  | 3-17 |
| 3-34   Specifying an Axes Group in the User Program.   3-21                                                                                                    |              | 3-3-2 Introduction to Axes Group Parameters        | 3-18 |
| 3-4   Setting Procedures for Axes Groups   3-22   3-4-1   Setting Procedure for an Axes Group   3-22   3-4-2   Setting Procedure   3-22   3-4-2   Setting Procedure   3-22                                                                                                    |              | 3-3-3 Introduction to Axes Group Variables         | 3-19 |
| 3-4-1   Setting Procedure for an Axes Group   3-22   3-4-2   Setting Procedure   3-22   3-4-2   Setting Procedure   3-22   3-4-2   Setting Procedure   3-22   3-22                                                                                                    |              | 3-3-4 Specifying an Axes Group in the User Program | 3-21 |
| 3-4-1   Setting Procedure for an Axes Group   3-22   3-4-2   Setting Procedure   3-22   3-4-2   Setting Procedure   3-22   3-4-2   Setting Procedure   3-22   3-22                                                                                                    | 3-4          | Setting Procedures for Axes Groups                 | 3-22 |
| Section 4   Checking Wiring from the Sysmac Studio   4-1                                                                                                    |              |                                                    |      |
| 4-1 Functions of the Sysmac Studio       4-2         4-1-1 MC Test Run Function       4-2         4-1-2 Application Procedure       4-4         4-1-3 Axis Parameter Setting Example       4-5         4-1-4 Starting the MC Test Run Function       4-6         4-2 Monitoring Sensor Signals       4-7         4-3 Checking Motor Operation       4-8         4-3-1 Turning ON the Servo       4-8         4-3-2 Jogging       4-8         4-3-3 Homing       4-9         4-3-4 Absolute Positioning       4-10         4-3-5 Relative Positioning       4-11         Section 5       Motion Control Parameters         5-1 Introduction       5-2         5-2 Axis Parameters       5-4         5-2-2 Axis Basic Settings       5-5         5-2-3 Unit Conversion Settings       5-5         5-2-3 Unit Conversion Settings       5-5         5-2-4 Operation Settings       5-11         5-2-5 Other Operation Settings       5-12         5-2-6 Limit Settings       5-13         5-2-7 Position Count Settings       5-13         5-2-8 Servo Drive Settings       5-15         5-2-9 Homing Settings       5-16         5-2-10 Axis Parameters       5-20         5-3-1 Axes                                                                                                    |              | 3-4-2 Setting Procedure                            | 3-22 |
| 4-1 Functions of the Sysmac Studio       4-2         4-1-1 MC Test Run Function       4-2         4-1-2 Application Procedure       4-4         4-1-3 Axis Parameter Setting Example       4-5         4-1-4 Starting the MC Test Run Function       4-6         4-2 Monitoring Sensor Signals       4-7         4-3 Checking Motor Operation       4-8         4-3-1 Turning ON the Servo       4-8         4-3-2 Jogging       4-8         4-3-3 Homing       4-9         4-3-4 Absolute Positioning       4-10         4-3-5 Relative Positioning       4-11         Section 5       Motion Control Parameters         5-1 Introduction       5-2         5-2 Axis Parameters       5-4         5-2-2 Axis Basic Settings       5-5         5-2-3 Unit Conversion Settings       5-5         5-2-3 Unit Conversion Settings       5-5         5-2-4 Operation Settings       5-11         5-2-5 Other Operation Settings       5-12         5-2-6 Limit Settings       5-13         5-2-7 Position Count Settings       5-13         5-2-8 Servo Drive Settings       5-15         5-2-9 Homing Settings       5-16         5-2-10 Axis Parameters       5-20         5-3-1 Axes                                                                                                    |              |                                                    |      |
| 4-1-1       MC Test Run Function.       4-2         4-1-2       Application Procedure       4-4         4-1-3       Axis Parameter Setting Example       4-5         4-1-4       Starting the MC Test Run Function       4-6         4-2       Monitoring Sensor Signals       4-7         4-3       Checking Motor Operation       4-8         4-3-1       Turning ON the Servo       4-8         4-3-2       Jogging       4-8         4-3-3       Homing       4-9         4-3-4       Absolute Positioning       4-10         4-3-5       Relative Positioning       4-11         Section 5         Motion Control Parameters         5-1       Introduction       5-2         5-2       Axis Parameters       5-4         5-2-1       Axis Parameters       5-4         5-2-2       Axis Basic Settings       5-5         5-2-3       Unit Conversion Settings       5-5         5-2-3       Unit Conversion Settings       5-11         5-2-4       Operation Settings       5-11         5-2-5       Other Operation Settings       5-13         5-2-7       Position Count Settings       5-13 <tr< td=""><td>Section 4</td><td>Checking Wiring from the Sysmac Studio</td><td></td></tr<>                                                                                                    | Section 4    | Checking Wiring from the Sysmac Studio             |      |
| 4-1-1       MC Test Run Function.       4-2         4-1-2       Application Procedure       4-4         4-1-3       Axis Parameter Setting Example       4-5         4-1-4       Starting the MC Test Run Function       4-6         4-2       Monitoring Sensor Signals       4-7         4-3       Checking Motor Operation       4-8         4-3-1       Turning ON the Servo       4-8         4-3-2       Jogging       4-8         4-3-3       Homing       4-9         4-3-4       Absolute Positioning       4-10         4-3-5       Relative Positioning       4-11         Section 5         Motion Control Parameters         5-1       Introduction       5-2         5-2       Axis Parameters       5-4         5-2-1       Axis Parameters       5-4         5-2-2       Axis Basic Settings       5-5         5-2-3       Unit Conversion Settings       5-5         5-2-3       Unit Conversion Settings       5-11         5-2-4       Operation Settings       5-11         5-2-5       Other Operation Settings       5-13         5-2-7       Position Count Settings       5-13 <tr< td=""><td>4-1</td><td>Functions of the Sysmac Studio</td><td>4-2</td></tr<>                                                                                                    | 4-1          | Functions of the Sysmac Studio                     | 4-2  |
| 4-1-2       Application Procedure       4-4         4-1-3       Axis Parameter Setting Example       4-5         4-1-4       Starting the MC Test Run Function       4-6         4-2       Monitoring Sensor Signals       4-7         4-3       Checking Motor Operation       4-8         4-3-1       Turning ON the Servo       4-8         4-3-2       Jogging       4-8         4-3-3       Homing       4-9         4-3-4       Absolute Positioning       4-10         4-3-5       Relative Positioning       4-11         Section 5         Motion Control Parameters         5-1       Introduction       5-2         5-2       Axis Parameters       5-4         5-2-1       Axis Parameters       5-4         5-2-2       Axis Basic Settings       5-5         5-2-3       Unit Conversion Settings       5-8         5-2-4       Operation Settings       5-11         5-2-5       Other Operation Settings       5-12         5-2-6       Limit Settings       5-13         5-2-7       Position Count Settings       5-13         5-2-8       Servo Drive Settings       5-13 <t< td=""><td><del>-</del></td><td></td><td></td></t<>                                                                                                    | <del>-</del> |                                                    |      |
| 4-1-3       Axis Parameter Setting Example.       4-5         4-1-4       Starting the MC Test Run Function       4-6         4-2       Monitoring Sensor Signals       4-7         4-3       Checking Motor Operation.       4-8         4-3-1       Turning ON the Servo       4-8         4-3-2       Jogging.       4-8         4-3-3       Homing       4-9         4-3-4       Absolute Positioning.       4-10         4-3-5       Relative Positioning.       4-11         Section 5         Motion Control Parameters         5-1       Introduction.       5-2         5-2       Axis Parameters.       5-4         5-2-1       Axis Parameters.       5-4         5-2-2       Axis Basic Settings.       5-5         5-2-3       Unit Conversion Settings.       5-5         5-2-3       Unit Conversion Settings.       5-11         5-2-4       Operation Settings.       5-13         5-2-5       Cilimit Settings.       5-13         5-2-6       Limit Settings.       5-13         5-2-7       Position Count Settings.       5-13         5-2-10       Axis Parameters.       5-16                                                                                                    |              |                                                    |      |
| 4-1-4       Starting the MC Test Run Function       4-6         4-2       Monitoring Sensor Signals       4-7         4-3       Checking Motor Operation       4-8         4-3-1       Turning ON the Servo       4-8         4-3-2       Jogging       4-8         4-3-3       Homing       4-9         4-3-4       Absolute Positioning       4-10         4-3-5       Relative Positioning       4-11         Section 5         Motion Control Parameters         5-1       Introduction       5-2         5-2       Axis Parameters       5-4         5-2-1       Axis Parameters       5-4         5-2-2       Axis Basic Settings       5-5         5-2-3       Unit Conversion Settings       5-8         5-2-4       Operation Settings       5-11         5-2-5       Other Operation Settings       5-12         5-2-6       Limit Settings       5-13         5-2-7       Position Count Settings       5-13         5-2-8       Servo Drive Settings       5-13         5-2-9       Homing Settings       5-13         5-2-10       Axis Parameters       5-20         5-3-1                                                                                                    |              | • •                                                |      |
| 4-3 Checking Motor Operation                                                                                                    |              |                                                    |      |
| 4-3-1       Turning ON the Servo       4-8         4-3-2       Jogging       4-8         4-3-3       Homing       4-9         4-3-4       Absolute Positioning       4-10         4-3-5       Relative Positioning       4-11         Section 5         Motion Control Parameters         5-1       Introduction       5-2         5-2       Axis Parameters       5-4         5-2-1       Axis Parameters       5-4         5-2-2       Axis Basic Settings       5-5         5-2-3       Unit Conversion Settings       5-5         5-2-3       Unit Conversion Settings       5-11         5-2-4       Operation Settings       5-11         5-2-5       Other Operation Settings       5-12         5-2-6       Limit Settings       5-13         5-2-7       Position Count Settings       5-13         5-2-8       Servo Drive Settings       5-13         5-2-9       Homing Settings       5-16         5-2-10       Axis Parameters       5-20         5-3-1       Axes Group Parameters       5-20         5-3-1       Axes Group Parameters       5-21         5-3-2       Axes                                                                                                    | 4-2          | Monitoring Sensor Signals                          | 4-7  |
| 4-3-1       Turning ON the Servo       4-8         4-3-2       Jogging       4-8         4-3-3       Homing       4-9         4-3-4       Absolute Positioning       4-10         4-3-5       Relative Positioning       4-11         Section 5         Motion Control Parameters         5-1       Introduction       5-2         5-2       Axis Parameters       5-4         5-2-1       Axis Parameters       5-4         5-2-2       Axis Basic Settings       5-5         5-2-3       Unit Conversion Settings       5-5         5-2-3       Unit Conversion Settings       5-11         5-2-4       Operation Settings       5-11         5-2-5       Other Operation Settings       5-12         5-2-6       Limit Settings       5-13         5-2-7       Position Count Settings       5-13         5-2-8       Servo Drive Settings       5-13         5-2-9       Homing Settings       5-16         5-2-10       Axis Parameters       5-20         5-3-1       Axes Group Parameters       5-20         5-3-1       Axes Group Parameters       5-21         5-3-2       Axes                                                                                                    | 4-3          | Checking Motor Operation                           | 4-8  |
| 4-3-2       Jogging.       4-8         4-3-3       Homing.       4-9         4-3-4       Absolute Positioning.       4-10         4-3-5       Relative Positioning.       4-11         Section 5         Motion Control Parameters         5-1       Introduction.       5-2         5-2       Axis Parameters.       5-4         5-2-1       Axis Parameters.       5-4         5-2-1       Axis Parameters.       5-4         5-2-2       Axis Basic Settings.       5-5         5-2-3       Unit Conversion Settings.       5-8         5-2-4       Operation Settings.       5-11         5-2-5       Other Operation Settings.       5-11         5-2-6       Limit Settings.       5-13         5-2-7       Position Count Settings.       5-13         5-2-8       Servo Drive Settings.       5-15         5-2-9       Homing Settings.       5-16         5-2-10       Axis Parameter Setting Example.       5-17         5-3       Axes Group Parameters.       5-20         5-3-1       Axes Group Parameters.       5-20         5-3-2       Axes Group Parameters.       5-21                                                                                                    |              | · · · · · · · · · · · · · · · · · · ·              |      |
| 4-3-4       Absolute Positioning.       4-10         4-3-5       Relative Positioning.       4-11         Section 5       Motion Control Parameters         5-1       Introduction.       5-2         5-2       Axis Parameters.       5-4         5-2-1       Axis Parameters.       5-4         5-2-2       Axis Basic Settings.       5-5         5-2-3       Unit Conversion Settings.       5-8         5-2-4       Operation Settings.       5-11         5-2-5       Other Operation Settings.       5-12         5-2-6       Limit Settings.       5-13         5-2-7       Position Count Settings.       5-13         5-2-8       Servo Drive Settings.       5-13         5-2-9       Homing Settings.       5-15         5-2-10       Axis Parameters.       5-10         5-3-1       Axes Group Parameters.       5-20         5-3-2       Axes Group Parameters.       5-20         5-3-3       Axes Group Operation Settings.       5-21         5-3-3       Axes Group Operation Settings.       5-21                                                                                                    |              | 4-3-2 Jogging                                      | 4-8  |
| 4-3-5       Relative Positioning.       4-11         Section 5       Motion Control Parameters         5-1       Introduction.       5-2         5-2       Axis Parameters.       5-4         5-2-1       Axis Parameters.       5-4         5-2-2       Axis Basic Settings.       5-5         5-2-3       Unit Conversion Settings.       5-8         5-2-4       Operation Settings.       5-11         5-2-5       Other Operation Settings.       5-12         5-2-6       Limit Settings.       5-13         5-2-7       Position Count Settings.       5-13         5-2-8       Servo Drive Settings.       5-15         5-2-9       Homing Settings.       5-16         5-2-10       Axis Parameter Setting Example.       5-16         5-2-10       Axis Parameters.       5-20         5-3-1       Axes Group Parameters.       5-20         5-3-2       Axes Group Basic Settings.       5-21         5-3-3       Axes Group Operation Settings.       5-21                                                                                                    |              | 4-3-3 Homing                                       | 4-9  |
| Section 5         Motion Control Parameters           5-1         Introduction         5-2           5-2         Axis Parameters         5-4           5-2-1         Axis Parameters         5-4           5-2-2         Axis Basic Settings         5-5           5-2-3         Unit Conversion Settings         5-8           5-2-4         Operation Settings         5-11           5-2-5         Other Operation Settings         5-13           5-2-6         Limit Settings         5-13           5-2-7         Position Count Settings         5-13           5-2-8         Servo Drive Settings         5-15           5-2-9         Homing Settings         5-16           5-2-10         Axis Parameter Setting Example         5-17           5-3         Axes Group Parameters         5-20           5-3-1         Axes Group Parameters         5-20           5-3-2         Axes Group Dasic Settings         5-21           5-3-3         Axes Group Operation Settings         5-21                                                                                                    |              | 3                                                  | 4-10 |
| 5-1 Introduction       5-2         5-2 Axis Parameters       5-4         5-2-1 Axis Parameters       5-4         5-2-2 Axis Basic Settings       5-5         5-2-3 Unit Conversion Settings       5-8         5-2-4 Operation Settings       5-11         5-2-5 Other Operation Settings       5-12         5-2-6 Limit Settings       5-13         5-2-7 Position Count Settings       5-13         5-2-8 Servo Drive Settings       5-15         5-2-9 Homing Settings       5-16         5-2-10 Axis Parameter Setting Example       5-17         5-3 Axes Group Parameters       5-20         5-3-1 Axes Group Parameters       5-20         5-3-2 Axes Group Basic Settings       5-21         5-3-3 Axes Group Operation Settings       5-21                                                                                                    |              | 4-3-5 Relative Positioning                         | 4-11 |
| 5-2       Axis Parameters       5-4         5-2-1       Axis Parameters       5-4         5-2-2       Axis Basic Settings       5-5         5-2-3       Unit Conversion Settings       5-8         5-2-4       Operation Settings       5-11         5-2-5       Other Operation Settings       5-12         5-2-6       Limit Settings       5-13         5-2-7       Position Count Settings       5-13         5-2-8       Servo Drive Settings       5-15         5-2-9       Homing Settings       5-16         5-2-10       Axis Parameter Setting Example       5-17         5-3       Axes Group Parameters       5-20         5-3-1       Axes Group Parameters       5-20         5-3-2       Axes Group Basic Settings       5-21         5-3-3       Axes Group Operation Settings       5-21                                                                                                    | Section 5    | Motion Control Parameters                          |      |
| 5-2       Axis Parameters       5-4         5-2-1       Axis Parameters       5-4         5-2-2       Axis Basic Settings       5-5         5-2-3       Unit Conversion Settings       5-8         5-2-4       Operation Settings       5-11         5-2-5       Other Operation Settings       5-12         5-2-6       Limit Settings       5-13         5-2-7       Position Count Settings       5-13         5-2-8       Servo Drive Settings       5-15         5-2-9       Homing Settings       5-16         5-2-10       Axis Parameter Setting Example       5-17         5-3       Axes Group Parameters       5-20         5-3-1       Axes Group Parameters       5-20         5-3-2       Axes Group Basic Settings       5-21         5-3-3       Axes Group Operation Settings       5-21                                                                                                    | <br>5-1      | Introduction                                       | 5-2  |
| 5-2-1       Axis Parameters       5-4         5-2-2       Axis Basic Settings       5-5         5-2-3       Unit Conversion Settings       5-8         5-2-4       Operation Settings       5-11         5-2-5       Other Operation Settings       5-12         5-2-6       Limit Settings       5-13         5-2-7       Position Count Settings       5-13         5-2-8       Servo Drive Settings       5-15         5-2-9       Homing Settings       5-16         5-2-10       Axis Parameter Setting Example       5-16         5-2-10       Axis Parameters       5-20         5-3-1       Axes Group Parameters       5-20         5-3-2       Axes Group Basic Settings       5-21         5-3-3       Axes Group Operation Settings       5-22                                                                                                    |              |                                                    |      |
| 5-2-2       Axis Basic Settings       5-5         5-2-3       Unit Conversion Settings       5-8         5-2-4       Operation Settings       5-11         5-2-5       Other Operation Settings       5-12         5-2-6       Limit Settings       5-13         5-2-7       Position Count Settings       5-13         5-2-8       Servo Drive Settings       5-15         5-2-9       Homing Settings       5-16         5-2-10       Axis Parameter Setting Example       5-17         5-3-1       Axes Group Parameters       5-20         5-3-2       Axes Group Basic Settings       5-21         5-3-3       Axes Group Operation Settings       5-21                                                                                                    | J-Z          |                                                    |      |
| 5-2-3       Unit Conversion Settings       5-8         5-2-4       Operation Settings       5-11         5-2-5       Other Operation Settings       5-12         5-2-6       Limit Settings       5-13         5-2-7       Position Count Settings       5-13         5-2-8       Servo Drive Settings       5-15         5-2-9       Homing Settings       5-16         5-2-10       Axis Parameter Setting Example       5-17         5-3       Axes Group Parameters       5-20         5-3-1       Axes Group Parameters       5-20         5-3-2       Axes Group Basic Settings       5-21         5-3-3       Axes Group Operation Settings       5-22                                                                                                    |              |                                                    |      |
| 5-2-4       Operation Settings       5-11         5-2-5       Other Operation Settings       5-12         5-2-6       Limit Settings       5-13         5-2-7       Position Count Settings       5-13         5-2-8       Servo Drive Settings       5-15         5-2-9       Homing Settings       5-16         5-2-10       Axis Parameter Setting Example       5-17         5-3       Axes Group Parameters       5-20         5-3-1       Axes Group Parameters       5-20         5-3-2       Axes Group Basic Settings       5-21         5-3-3       Axes Group Operation Settings       5-22                                                                                                    |              | •                                                  |      |
| 5-2-5       Other Operation Settings       5-12         5-2-6       Limit Settings       5-13         5-2-7       Position Count Settings       5-13         5-2-8       Servo Drive Settings       5-15         5-2-9       Homing Settings       5-16         5-2-10       Axis Parameter Setting Example       5-17         5-3       Axes Group Parameters       5-20         5-3-1       Axes Group Parameters       5-20         5-3-2       Axes Group Basic Settings       5-21         5-3-3       Axes Group Operation Settings       5-22                                                                                                    |              | •                                                  |      |
| 5-2-7       Position Count Settings       5-13         5-2-8       Servo Drive Settings       5-15         5-2-9       Homing Settings       5-16         5-2-10       Axis Parameter Setting Example       5-17         5-3       Axes Group Parameters       5-20         5-3-1       Axes Group Parameters       5-20         5-3-2       Axes Group Basic Settings       5-21         5-3-3       Axes Group Operation Settings       5-22                                                                                                    |              |                                                    |      |
| 5-2-8       Servo Drive Settings       5-15         5-2-9       Homing Settings       5-16         5-2-10       Axis Parameter Setting Example       5-17         5-3       Axes Group Parameters       5-20         5-3-1       Axes Group Parameters       5-20         5-3-2       Axes Group Basic Settings       5-21         5-3-3       Axes Group Operation Settings       5-22                                                                                                    |              | 5-2-6 Limit Settings                               | 5-13 |
| 5-2-9       Homing Settings       5-16         5-2-10       Axis Parameter Setting Example       5-17         5-3       Axes Group Parameters       5-20         5-3-1       Axes Group Parameters       5-20         5-3-2       Axes Group Basic Settings       5-21         5-3-3       Axes Group Operation Settings       5-22                                                                                                    |              | 5-2-7 Position Count Settings                      | 5-13 |
| 5-2-10 Axis Parameter Setting Example                                                                                                    |              | 5-2-8 Servo Drive Settings                         | 5-15 |
| 5-3       Axes Group Parameters       5-20         5-3-1       Axes Group Parameters       5-20         5-3-2       Axes Group Basic Settings       5-21         5-3-3       Axes Group Operation Settings       5-22                                                                                                    |              | 3 3 3                                              |      |
| 5-3-1 Axes Group Parameters                                                                                                    |              | 5-2-10 Axis Parameter Setting Example              | 5-17 |
| 5-3-2 Axes Group Basic Settings                                                                                                    | 5-3          |                                                    |      |
| 5-3-3 Axes Group Operation Settings                                                                                                    |              |                                                    |      |
|                                                                                                    |              |                                                    |      |
| 5-3-4 Enabling an Axes Group5-23                                                                                                    |              |                                                    |      |
|                                                                                                    |              | 5-3-4 Enabling an Axes Group                       | 5-23 |

### Section 6 Motion Control Programming

| 6-1       | Introduction                                                       | 6-2  |
|-----------|--------------------------------------------------------------------|------|
| 6-2       | Motion Control Instructions                                        | 6-3  |
|           | 6-2-1 Function Blocks for PLCopen Motion Control                   | 6-3  |
|           | 6-2-2 Motion Control Instructions of the MC Function Module        | 6-3  |
| 6-3       | State Transitions                                                  | 6-4  |
|           | 6-3-1 Status of the Motion Control Function Module                 |      |
|           | 6-3-2 Axis States                                                  |      |
|           | 6-3-3 Axes Group States                                            | 6-6  |
| 6-4       | Execution and Status of Motion Control Instructions                |      |
|           | 6-4-1 Basic Rules for Execution of Instructions                    |      |
|           | 6-4-2 Execution Timing Charts                                      |      |
|           | 6-4-3 Timing Chart for Re-execution of Motion Control Instructions |      |
|           | •                                                                  |      |
| 6-5       | Positions                                                          |      |
|           | 6-5-1 Types of Positions                                           |      |
|           | 6-5-2 Valid Positions for Each Axis Type                           |      |
| 6-6       | System-defined Variables for Motion Control                        |      |
|           | 6-6-1 Overview of System-defined Variables for Motion Control      |      |
|           | 6-6-2 System for System-defined Variables for Motion Control       |      |
|           | 6-6-3 Tables of System-defined Variables for Motion Control        |      |
| 6-7       | Cam Tables and Cam Data Variables                                  | 6-28 |
| 6-8       | Programming Motion Controls                                        | 6-32 |
| 6-9       | Creating Cam Tables                                                |      |
| 7-1       | Outline                                                            |      |
| 7-2       | Turning ON the Servo                                               | 7-3  |
|           | 7-2-1 Turning ON the Servo                                         |      |
|           | 7-2-2 Setting Axis Parameters                                      |      |
|           | 7-2-3 Programming Example                                          | 7-4  |
| 7-3       | Jogging                                                            | 7-5  |
|           | 7-3-1 Jogging Procedure                                            |      |
|           | 7-3-2 Setting Axis Parameters                                      |      |
|           | 7-3-3 Setting Example for Input Variables                          |      |
|           | 7-3-4 Programming Example                                          |      |
| Section 8 | B Homing                                                           |      |
|           |                                                                    |      |
| 8-1       | Outline                                                            | 8-2  |
| 8-2       | Homing Procedure                                                   |      |
|           | 8-2-1 Setting Homing Parameters                                    |      |
|           | 8-2-2 Monitoring the Homing Operation                              |      |
| 8-3       | Homing Operation                                                   | 8-11 |
| 8-4       | Homing with an Absolute Encoder                                    | 8-12 |
|           | 8-4-1 Outline of Function                                          |      |
|           | 8-4-2 Setting Procedure                                            | 8-13 |
| 8-5       | High-speed Homing                                                  | 8-15 |
|           |                                                                    |      |

### **Section 9** Motion Control Functions

| 9-1                  | Single-axis Position Control                                                                 | 9-3             |
|----------------------|----------------------------------------------------------------------------------------------|-----------------|
|                      | 9-1-1 Outline of Operation                                                                   |                 |
|                      | 9-1-2 Absolute Positioning                                                                   | 9-4             |
|                      | 9-1-3 Relative Positioning                                                                   | 9-4             |
|                      | 9-1-4 Interrupt Feeding                                                                      | 9-5             |
|                      | 9-1-5 Stopping                                                                               |                 |
|                      | 9-1-6 Override Factors                                                                       | 9-9             |
| 9-2                  | Single-axis Synchronized Control                                                             | 9-11            |
|                      | 9-2-1 Overview of Synchronized Control                                                       |                 |
|                      | 9-2-2 Gear Operation                                                                         | 9-11            |
|                      | 9-2-3 Positioning Gear Operation                                                             | 9-12            |
|                      | 9-2-4 Cam Operation                                                                          |                 |
|                      | 9-2-5 Cam Tables                                                                             |                 |
|                      | 9-2-6 Synchronous Positioning                                                                |                 |
|                      | 9-2-7 Combining Axes                                                                         |                 |
|                      | 9-2-8 Master Axis Phase Shift                                                                | 9-22            |
| 9-3                  | ,                                                                                            |                 |
|                      | 9-3-1 Velocity Control                                                                       |                 |
|                      | 9-3-2 Cyclic Synchronous Velocity Control                                                    | 9-24            |
| 9-4                  | Single-axis Torque Control                                                                   | 9-25            |
| 9-5                  | Common Functions for Single-axis Control                                                     | 9-26            |
|                      | 9-5-1 Positions                                                                              |                 |
|                      | 9-5-2 Velocity                                                                               |                 |
|                      | 9-5-3 Acceleration and Deceleration                                                          |                 |
|                      | 9-5-4 Jerk                                                                                   | 9-31            |
|                      | 9-5-5 Specifying the Operation Direction                                                     | 9-32            |
|                      | 9-5-6 Re-executing Motion Control Instructions                                               |                 |
|                      | 9-5-7 Multi-execution of Motion Control Instructions (Buffer Mode)                           |                 |
| 9-6                  | Multi-axes Coordinated Control                                                               | 9-46            |
|                      | 9-6-1 Outline of Operation                                                                   | 9-46            |
|                      | 9-6-2 Linear Interpolation                                                                   | 9-48            |
|                      | 9-6-3 Circular Interpolation                                                                 | 9-49            |
|                      | 9-6-4 Stopping Under Multi-axes Coordinated Control                                          |                 |
|                      | 9-6-5 Overrides for Multi-axes Coordinated Control                                           | 9-51            |
| 9-7                  |                                                                                              |                 |
|                      | 9-7-1 Velocity Under Multi-axes Coordinated Control                                          |                 |
|                      | 9-7-2 Acceleration and Deceleration Under Multi-axes Coordinated Control                     | 9-54            |
|                      | 9-7-3 Jerk for Multi-axes Coordinated Control                                                |                 |
|                      | 9-7-4 Re-executing Motion Control Instructions for Multi-axes Coordinated Control            |                 |
|                      | 9-7-5 Multi-execution (Buffer Mode) of Motion Control Instructions for Multi-axes Coordin 56 | ated Control 9- |
| 0.0                  |                                                                                              | 0.65            |
| 9-8                  | Other Functions                                                                              |                 |
|                      | 9-8-2 Torque Limit                                                                           |                 |
|                      | 9-8-3 Latching                                                                               |                 |
|                      | 9-8-4 Zone Monitoring                                                                        |                 |
|                      | 9-8-5 Software Limits                                                                        |                 |
|                      | 9-8-6 Following Error Monitoring                                                             |                 |
|                      | 9-8-7 Following Error Counter Reset                                                          |                 |
|                      | 9-8-8 Axis Following Error Monitoring                                                        |                 |
|                      | 9-8-9 In-position Check                                                                      |                 |
|                      | ,                                                                                            |                 |
| Saction :            | IO Sample Programming                                                                        |                 |
| Section <sup>2</sup> | 10 Sample Programming                                                                        |                 |
| 10-                  | Overview of Sample Programming                                                               | 10-2            |
| 10-                  | . ••••••••••••••••••••••••••••••••••••                                                       |                 |

|            | 10-1-2<br>10-1-3                       | Installation and Wiring Setup                                                                                                    |                        |
|------------|----------------------------------------|----------------------------------------------------------------------------------------------------|------------------------|
| 10         | -                                      | Programming Samples                                                                                                    |                        |
|            | 10-2-1                                 | Monitoring EtherCAT Communications and Turning ON Servos                                                                                             |                        |
|            | 10-2-2                                 | Interlocking Axis Operation with Master Control Instructions                                                                                         |                        |
|            | 10-2-3                                 | Error Monitoring and Error Resetting for Single-axis Operation and Synchronized                                                                      |                        |
|            | 10-2-4                                 | Error Monitoring and Error Resetting for Multi-axes Coordinated Operation                                                                            |                        |
|            | 10-2-5                                 | Monitoring for Instruction Errors                                                                                                    | 10-16                  |
|            | 10-2-6                                 | Checking to See If Errors Are Reset                                                                                                    |                        |
|            | 10-2-7                                 | Stopping Axes during Single-axis Operation                                                                                                    |                        |
|            | 10-2-8                                 | Stopping an Axes Group in Coordinated Motion                                                                                                    |                        |
|            | 10-2-9                                 | Homing and Absolute Positioning                                                                                                    |                        |
|            | 10-2-10                                | - · · · · · · · · · · · · · · · · · · ·                                                                                                    |                        |
|            | 10-2-11                                | 3                                                                                                    |                        |
|            | 10-2-12                                |                                                                                                    |                        |
|            | 10-2-13                                | J                                                                                                    |                        |
|            | 10-2-14                                | - · · · · · · · · · · · · · · · · · · ·                                                                                                    |                        |
|            | 10-2-15                                | 5 5                                                                                                    |                        |
|            | 10-2-16<br>10-2-17                     |                                                                                                    |                        |
|            | 10-2-17                                | . , , , ,                                                                                                    |                        |
| 11         | 11-1-2 -2 Trouble 11-2-1 11-2-2 11-2-3 | How to Check for Errors  Errors Related to the Motion Control Function Module  eshooting  Error Table  Error Descriptions  Error Causes and Remedies | 11-5<br>11-10<br>11-19 |
| Append     | ices                                   |                                                                                                    |                        |
| A-         | 1 Conne                                | cting the Servo Drive                                                                                                    |                        |
|            | A-1-1                                  | Wiring the Servo Drive                                                                                                    |                        |
|            | A-1-2                                  | Servo Drive Settings                                                                                                    | A-2                    |
| A-         | 2 Conne                                | cting to Encoder Input Terminals                                                                                                    | A-11                   |
|            | A-2-1                                  | Wiring to Encoder Input Terminals                                                                                                    |                        |
|            | A-2-2                                  | Settings for Encoder Input Terminals                                                                                                    |                        |
| <b>.</b>   |                                        | ·                                                                                                    |                        |
| <b>A</b> - |                                        | ology                                                                                                    |                        |
|            | A-3-1                                  | NJ-series Controller                                                                                                    |                        |
|            | A-3-2                                  | Motion Control                                                                                                    |                        |
|            | A-3-3                                  | EtherCAT Communications                                                                                                    | A-17                   |
| Index      |                                        |                                                                                                    |                        |

### **CONTENTS**

### Read and Understand this Manual

Please read and understand this manual before using the product. Please consult your OMRON representative if you have any questions or comments.

### Warranty and Limitations of Liability

#### WARRANTY

OMRON's exclusive warranty is that the products are free from defects in materials and workmanship for a period of one year (or other period if specified) from date of sale by OMRON.

OMRON MAKES NO WARRANTY OR REPRESENTATION, EXPRESS OR IMPLIED, REGARDING NON-INFRINGEMENT, MERCHANTABILITY, OR FITNESS FOR PARTICULAR PURPOSE OF THE PRODUCTS. ANY BUYER OR USER ACKNOWLEDGES THAT THE BUYER OR USER ALONE HAS DETERMINED THAT THE PRODUCTS WILL SUITABLY MEET THE REQUIREMENTS OF THEIR INTENDED USE. OMRON DISCLAIMS ALL OTHER WARRANTIES, EXPRESS OR IMPLIED.

#### LIMITATIONS OF LIABILITY

OMRON SHALL NOT BE RESPONSIBLE FOR SPECIAL, INDIRECT, OR CONSEQUENTIAL DAMAGES, LOSS OF PROFITS OR COMMERCIAL LOSS IN ANY WAY CONNECTED WITH THE PRODUCTS, WHETHER SUCH CLAIM IS BASED ON CONTRACT, WARRANTY, NEGLIGENCE, OR STRICT LIABILITY.

In no event shall the responsibility of OMRON for any act exceed the individual price of the product on which liability is asserted.

IN NO EVENT SHALL OMRON BE RESPONSIBLE FOR WARRANTY, REPAIR, OR OTHER CLAIMS REGARDING THE PRODUCTS UNLESS OMRON'S ANALYSIS CONFIRMS THAT THE PRODUCTS WERE PROPERLY HANDLED, STORED, INSTALLED, AND MAINTAINED AND NOT SUBJECT TO CONTAMINATION, ABUSE, MISUSE, OR INAPPROPRIATE MODIFICATION OR REPAIR.

### **Application Considerations**

#### SUITABILITY FOR USE

OMRON shall not be responsible for conformity with any standards, codes, or regulations that apply to the combination of products in the customer's application or use of the products.

At the customer's request, OMRON will provide applicable third party certification documents identifying ratings and limitations of use that apply to the products. This information by itself is not sufficient for a complete determination of the suitability of the products in combination with the end product, machine, system, or other application or use.

The following are some examples of applications for which particular attention must be given. This is not intended to be an exhaustive list of all possible uses of the products, nor is it intended to imply that the uses listed may be suitable for the products:

- Outdoor use, uses involving potential chemical contamination or electrical interference, or conditions or uses not described in this manual.
- Nuclear energy control systems, combustion systems, railroad systems, aviation systems, medical
  equipment, amusement machines, vehicles, safety equipment, and installations subject to separate
  industry or government regulations.
- Systems, machines, and equipment that could present a risk to life or property.

Please know and observe all prohibitions of use applicable to the products.

NEVER USE THE PRODUCTS FOR AN APPLICATION INVOLVING SERIOUS RISK TO LIFE OR PROPERTY WITHOUT ENSURING THAT THE SYSTEM AS A WHOLE HAS BEEN DESIGNED TO ADDRESS THE RISKS, AND THAT THE OMRON PRODUCTS ARE PROPERLY RATED AND INSTALLED FOR THE INTENDED USE WITHIN THE OVERALL EQUIPMENT OR SYSTEM.

#### PROGRAMMABLE PRODUCTS

OMRON shall not be responsible for the user's programming of a programmable product, or any consequence thereof.

### **Disclaimers**

#### CHANGE IN SPECIFICATIONS

Product specifications and accessories may be changed at any time based on improvements and other reasons.

It is our practice to change model numbers when published ratings or features are changed, or when significant construction changes are made. However, some specifications of the products may be changed without any notice. When in doubt, special model numbers may be assigned to fix or establish key specifications for your application on your request. Please consult with your OMRON representative at any time to confirm actual specifications of purchased products.

#### **DIMENSIONS AND WEIGHTS**

Dimensions and weights are nominal and are not to be used for manufacturing purposes, even when tolerances are shown.

#### PERFORMANCE DATA

Performance data given in this manual is provided as a guide for the user in determining suitability and does not constitute a warranty. It may represent the result of OMRON's test conditions, and the users must correlate it to actual application requirements. Actual performance is subject to the OMRON Warranty and Limitations of Liability.

#### **ERRORS AND OMISSIONS**

The information in this manual has been carefully checked and is believed to be accurate; however, no responsibility is assumed for clerical, typographical, or proofreading errors, or omissions.

Read and Understand this Manual

### **Safety Precautions**

### **Definition of Precautionary Information**

Refer to the following manuals for safety precautions.

- NJ-series CPU Unit Hardware User's Manual (Cat. No. W500)
- NJ-series CPU Unit Software User's Manual (Cat. No. W501)

### **Precautions for Safe Use**

Refer to the following manuals for precautions for safe use.

- NJ-series CPU Unit Hardware User's Manual (Cat. No. W500)
- NJ-series CPU Unit Software User's Manual (Cat. No. W501)

### **Precautions for Correct Use**

Refer to the following manuals for precautions for correct use.

- NJ-series CPU Unit Hardware User's Manual (Cat. No. W500)
- NJ-series CPU Unit Software User's Manual (Cat. No. W501)

### Regulations and Standards

#### **Conformance to EC Directives**

### **Applicable Directives**

- EMC Directives
- Low Voltage Directive

### **Concepts**

#### EMC Directive

OMRON devices that comply with EC Directives also conform to the related EMC standards so that they can be more easily built into other devices or the overall machine. The actual products have been checked for conformity to EMC standards.\*

Whether the products conform to the standards in the system used by the customer, however, must be checked by the customer. EMC-related performance of the OMRON devices that comply with EC Directives will vary depending on the configuration, wiring, and other conditions of the equipment or control panel on which the OMRON devices are installed. The customer must, therefore, perform the final check to confirm that devices and the overall machine conform to EMC standards.

\* Applicable EMC (Electromagnetic Compatibility) standards are as follows: EMS (Electromagnetic Susceptibility): EN 61131-2 and EN 61000-6-2 EMI (Electromagnetic Interference): EN 61131-2 and EN 61000-6-4 (Radiated emission: 10-m regulations)

#### Low Voltage Directive

Always ensure that devices operating at voltages of 50 to 1,000 VAC and 75 to 1,500 VDC meet the required safety standards. The applicable directive is EN 61131-2.

#### Conformance to EC Directives

The NJ-series Controllers comply with EC Directives. To ensure that the machine or device in which the NJ-series Controller is used complies with EC Directives, the Controller must be installed as follows:

- The NJ-series Controller must be installed within a control panel.
- You must use reinforced insulation or double insulation for the DC power supplies connected to DC Power Supply Units and I/O Units.
- NJ-series Controllers that comply with EC Directives also conform to the Common Emission Standard (EN 61000-6-4). Radiated emission characteristics (10-m regulations) may vary depending on the configuration of the control panel used, other devices connected to the control panel, wiring, and other conditions.

You must therefore confirm that the overall machine or equipment complies with EC Directives.

### **Conformance to Shipbuilding Standards**

The NJ-series Controllers comply with the following shipbuilding standards. Applicability to the shipbuilding standards is based on certain usage conditions. It may not be possible to use the product in some locations. Contact your OMRON representative before attempting to use a Controller on a ship.

### Usage Conditions for NK and LR Shipbuilding Standards

- The NJ-series Controller must be installed within a control panel.
- · Gaps in the door to the control panel must be completely filled or covered with gaskets or other
- The following noise filter must be connected to the power supply line.

#### **Noise Filter**

| Manufacturer    | Model      |
|-----------------|------------|
| Cosel Co., Ltd. | TAH-06-683 |

### **Trademarks**

- Sysmac and SYSMAC are trademarks or registered trademarks of OMRON Corporation in Japan and other countries for OMRON factory automation products.
- · Windows, Windows 98, Windows XP, Windows Vista, and Windows 7 are registered trademarks of Microsoft Corporation in the USA and other countries.
- EtherCAT® is a registered trademark of Beckhoff Automation GmbH for their patented technology.
- The SD logo is a trademark of SD-3C, LLC.

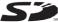

Other company names and product names in this document are the trademarks or registered trademarks of their respective companies.

### Software Licenses and Copyrights

This product incorporates certain third party software. The license and copyright information associated with this software is available at http://www.fa.omron.co.jp/nj\_info\_e/.

### **Unit Versions**

#### **Unit Versions**

A "unit version" has been introduced to manage CPU Units in the NJ Series according to differences in functionality accompanying Unit upgrades.

### **Notation of Unit Versions on Products**

The unit version is given on the ID information label of the products for which unit versions are managed, as shown below.

Example for NJ-series NJ501-

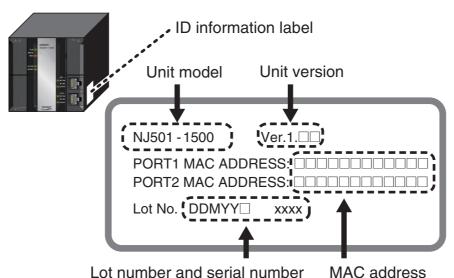

The following information is provided on the ID information label.

| Item           | Description                                                                              |
|----------------|------------------------------------------------------------------------------------------|
| Unit model     | Gives the model of the Unit.                                                             |
| Unit version   | Gives the unit version of the Unit.                                                      |
| Lot number and | Gives the lot number and serial number of the Unit.                                      |
| serial number  | DDMYY: Lot number, □: For use by OMRON, xxxx: Serial number                              |
|                | "M" gives the month (1 to 9: January to September, X: October, Y: November, Z: December) |
| MAC address    | Gives the MAC address of the built-in port on the Unit.                                  |

### **Confirming Unit Versions with Sysmac Studio**

You can use the Unit Production Information on the Sysmac Studio to check the unit version of the CPU Unit, CJ-series Special I/O Units, CJ-series CPU Bus Units, and EtherCAT slaves. The unit versions of CJ-series Basic I/O Units cannot be checked from the Sysmac Studio.

#### CPU Unit and CJ-series Units

1 Double-click CPU/Expansion Racks under Configurations and Setup in the Multiview Explorer. Or, right-click CPU/Expansion Racks under Configurations and Setup and select *Edit* from the menu.

The Unit Editor is displayed for the Controller Configurations and Setup layer.

**2** Right-click any open space in the Unit Editor and select **Production Information**.

The Production Information Dialog Box is displayed.

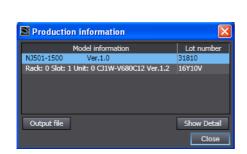

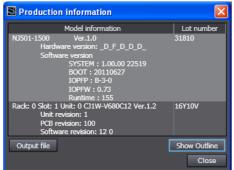

Simple Display

**Detailed Display** 

In this example, "Ver.1.0" is displayed next to the unit model.

The following items are displayed.

| CPU Unit     | CJ-series Units                           |
|--------------|-------------------------------------------|
| Unit model   | Unit model                                |
| Unit version | Unit version                              |
| Lot number   | Lot number                                |
|              | Rack number, slot number, and unit number |

#### EtherCAT Slaves

1 Double-click EtherCAT under Configurations and Setup in the Multiview Explorer. Or, right-click EtherCAT under Configurations and Setup and select *Edit* from the menu.

The EtherCAT Configuration Tab Page is displayed for the Controller Configurations and Setup layer.

2 Right-click the master in the EtherCAT Configurations Editing Pane and select Display Production Information.

The Production Information Dialog Box is displayed.

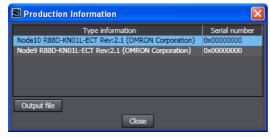

The following items are displayed.

Node address

Type information\*

Serial number

\* If the model number cannot be determined (such as when there is no ESI file), the vendor ID, product code, and revision number are displayed.

### **Unit Version Notation**

In this manual, unit versions are specified as shown in the following table.

| Product nameplate                                    | Notation in this manual   | Remarks                                                                                          |
|------------------------------------------------------|---------------------------|--------------------------------------------------------------------------------------------------|
| "Ver.1.0" or later to the right of<br>the lot number | Unit version 1.0 or later | Unless unit versions are specified, the information in this manual applies to all unit versions. |

### **Related Manuals**

The following manuals are related to the NJ-series Controllers. Use these manuals for reference.

| Manual name                                                  | Cat. No.                                                     | Model numbers | Application                                                                                                    | Description                                                                                                    |
|--------------------------------------------------------------|--------------------------------------------------------------|---------------|----------------------------------------------------------------------------------------------------|----------------------------------------------------------------------------------------------------|
| NJ-series CPU Unit<br>Hardware User's Manual                 | W500                                                         | NJ501-□□□     | Learning the basic specifications of the NJ-series CPU Units, including introductory information, designing, installation, and maintenance. Mainly hardware information is provided. | An introduction to the entire NJ-series system is provided along with the following information on a Controller built with an NJ501 CPU Unit.  Features and system configuration  Introduction  Part names and functions  General specifications  Installation and wiring  Maintenance and inspection  Use this manual together with the NJ-series CPU Unit Software User's Manual (Cat. No. W501).                                                                                                    |
| NJ-series CPU Unit Soft-<br>ware User's Manual               | W501                                                         | NJ501-□□□     | Learning how to program<br>and set up an NJ-series<br>CPU Unit. Mainly software<br>information is provided.                                                                          | The following information is provided on a Controller built with an NJ501 CPU Unit.  CPU Unit operation  CPU Unit features  Initial settings  Programming based on IEC 61131-3 language specifications Use this manual together with the NJ-series CPU Unit Hardware User's Manual (Cat. No. W500).                                                                                                    |
| NJ-series CPU Unit<br>Motion Control User's<br>Manual        | W507                                                         | NJ501-□□□□    | Learning about motion control settings and programming concepts.                                                                                                    | The settings and operation of the CPU Unit and programming concepts for motion control are described. Use this manual together with the NJ-series CPU Unit Hardware User's Manual (Cat. No. W500) and NJ-series CPU Unit Software User's Manual (Cat. No. W501).                                                                                                    |
| NJ-series Instructions<br>Reference Manual                   | W502                                                         | NJ501-□□□□    | Learning about the specifications of the instruction set that is provided by OMRON.                                                                                                  | The instructions in the instruction set (IEC 61131-3 specifications) are described. When programming, use this manual together with the <i>NJ-series CPU Unit Hardware User's Manual</i> (Cat. No. W500) and <i>NJ-series CPU Unit Software User's Manual</i> (Cat. No. W501).                                                                                                    |
| NJ-series Motion Control<br>Instructions Reference<br>Manual | W508                                                         | NJ501-□□□□    | Learning about the specifi-<br>cations of the motion con-<br>trol instructions that are<br>provided by OMRON.                                                                        | The motion control instructions are described. When programming, use this manual together with the <i>NJ-series CPU Unit Hardware User's Manual</i> (Cat. No. W500), NJ-series CPU Unit Software User's Manual (Cat. No. W501) and <i>NJ-series CPU Unit Motion Control User's Manual</i> (Cat. No. W507).                                                                                                    |
| CJ-series Special Unit<br>Manuals for NJ-series<br>CPU Unit  | W490<br>W498<br>W499<br>W491<br>Z310<br>W492<br>W494<br>W497 | CJ1W-         | Learning how to use CJ-<br>series Units with an NJ-<br>series CPU Unit.                                                                                                    | The methods and precautions for using CJ-series Units with an NJ501 CPU Unit are described, including access methods and programming interfaces. Manuals are available for the following Units.  Analog I/O Units, Insulated-type Analog I/O Units, Temperature Control Units, ID Sensor Units, High-speed Counter Units, Serial Communications Units, and DeviceNet Units.  Use these manuals together with the NJ-series CPU Unit Hardware User's Manual (Cat. No. W500) and NJ-series CPU Unit Software User's Manual (Cat. No. W501). |

| Manual name                                                                            | Cat. No. | Model numbers     | Application                                                                                                    | Description                                                                                                    |
|----------------------------------------------------------------------------------------|----------|-------------------|----------------------------------------------------------------------------------------------------|----------------------------------------------------------------------------------------------------|
| NJ-series CPU Unit Built-<br>in EtherCAT Port User's<br>Manual                         | W505     | NJ501-□□□         | Using the built-in EtherCAT port on an NJ-series CPU Unit.                                                        | Information on the built-in EtherCAT port is provided. This manual provides an introduction and provides information on the configuration, features, and setup.  Use this manual together with the <i>NJ-series CPU Unit Hardware User's Manual</i> (Cat. No. W500) and <i>NJ-series CPU Unit Software User's Manual</i> (Cat. No. W501). |
| NJ-series CPU Unit Built-<br>in EtherNet/IP Port<br>User's Manual                      | W506     | NJ501-□□□         | Using the built-in Ether-<br>Net/IP port on an NJ-series<br>CPU Unit.                                             | Information on the built-in EtherNet/IP port is provided. Information is provided on the basic setup, tag data links, and other features.  Use this manual together with the <i>NJ-series CPU Unit Hardware User's Manual</i> (Cat. No. W500) and <i>NJ-series CPU Unit Software User's Manual</i> (Cat. No. W501).                       |
| NJ-series Troubleshoot-<br>ing Manual                                                  | W503     | NJ501-□□□         | Learning about the errors<br>that may be detected in an<br>NJ-series Controller.                                  | Concepts on managing errors that may be detected in an NJ-series Controller and information on individual errors are described.  Use this manual together with the NJ-series CPU Unit Hardware User's Manual (Cat. No. W500) and NJ-series CPU Unit Software User's Manual (Cat. No. W501).                                               |
| Sysmac Studio Version 1<br>Operation Manual                                            | W504     | SYSMAC-<br>SE2□□□ | Learning about the operating procedures and functions of the Sysmac Studio.                                       | Describes the operating procedures of the Sysmac Studio.                                                                                                    |
| CX-Integrator<br>CS/CJ/CP/NSJ-series<br>Network Configuration<br>Tool Operation Manual | W464     |                   | Learning how to configure<br>networks (data links, rout-<br>ing tables, Communica-<br>tions Unit settings, etc.). | Describes operating procedures for the CX-Integrator.                                                                                                    |
| CX-Designer User's<br>Manual                                                           | V099     |                   | Learning to create screen data for NS-series Programmable Terminals.                                              | Describes operating procedures for the CX-<br>Designer.                                                                                                    |
| CX-Protocol Operation<br>Manual                                                        | W344     |                   | Creating data transfer protocols for general-purpose devices connected to CJ-series Serial Communications Units.  | Describes operating procedures for the CX-Protocol.                                                                                                    |

### **Revision History**

A manual revision code appears as a suffix to the catalog number on the front and back covers of the manual.

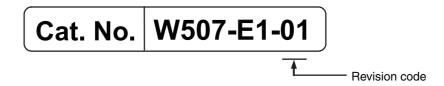

| Revision code | Date      | Revised content     |
|---------------|-----------|---------------------|
| 01            | July 2011 | Original production |

**Revision History** 

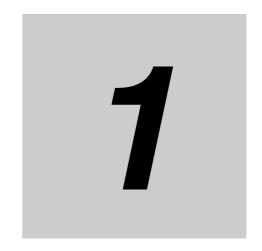

## **Introduction to the Motion Control Function Module**

This section describes the features, system configuration, and application flow for the Motion Control Function Module.

| 1-1 | Featur                | es                         | 1-2 |  |  |
|-----|-----------------------|----------------------------|-----|--|--|
| 1-2 | Syster                | m Configuration            | 1-3 |  |  |
| 1-3 | Application Procedure |                            |     |  |  |
| 1-4 | Specif                | ications                   | 1-6 |  |  |
|     | 1-4-1                 | General Specifications     | 1-6 |  |  |
|     | 1-4-2                 | Performance Specifications | 1-6 |  |  |
|     | 1-4-3                 | Function Specifications    | 1-7 |  |  |

### **Features**

The Motion Control Function Module (sometimes abbreviated to "MC Function Module") is a software function module that is built into the CPU Unit. The MC Function Module can perform motion control for up to 64 axes through the EtherCAT port that is built into the CPU Unit. Cyclic communications are performed with Servo Drives that are connected to the EtherCAT port to enable high-speed, high-precision machine control.

### Motion Control Instructions Based on PLCopen

The motion control instructions of the MC Function Module are based on motion control function blocks that are standardized by PLCopen. These instructions allow you to program single-axis PTP positioning, interpolation control, synchronized control (e.g., of electronic cams), velocity control, and torque control. You can set the velocity, acceleration rate, deceleration rate, and jerk each time a motion control instruction is executed to flexibly control operation according to the application.

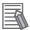

#### **Additional Information**

#### PLCopen

PLCopen is an association that promotes IEC 61131-3. It has its headquarters in Europe and a world-wide membership. PLCopen standardizes function blocks for motion control to define a program interface for the languages specified in IEC 61131-3 (JIS B 3503).

#### Jerk

Jerk is the rate of change in the acceleration rate or deceleration rate. If you specify the jerk, the velocity graph will form an S-curve for acceleration and deceleration.

### **Data Transmission Using EtherCAT Communications**

The MC Function Module can be combined with OMRON G5-series Servo Drives with built-in EtherCAT communications to enable exchange of all control information with high-speed data communications. The various control commands are transmitted via data communications. That means that the Servomotor's operational performance is maximized without being limited by interface specifications, such as the response frequency of the encoder feedback pulses. You can use the Servo Drive's various control parameters and monitor data on a host controller to unify management of system information.

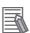

#### **Additional Information**

#### What Is EtherCAT?

EtherCAT is an open high-speed industrial network system that conforms to Ethernet (IEEE 802.3). Each node achieves a short cycle time by transmitting Ethernet frames at high speed. A mechanism that allows sharing clock information enables high-precision synchronized control with low communications jitter.

# 1-2 System Configuration

The MC Function Module receives sensor signal status from devices and control panels. It receives commands from the motion control instructions that are executed in the user program. It uses both of these to perform motion control with the Servo Drives and Encoder Input Terminals.

#### Motion Control Configuration

The EtherCAT network configuration and Sysmac Studio are used for the MC Function Module.

- EtherCAT Network Configuration
   The MC Function Module performs control for Servo Drives and Encoder Input Terminals through
   the EtherCAT master port that is built into the CPU Unit. The EtherCAT network configuration is
   used to perform precise motion control in a fixed period with very little deviation.
- Sysmac Studio
   The Sysmac Studio is connected to the peripheral USB port on the CPU Unit with a commercially available USB cable. You can also connect it to the built-in EtherNet/IP port on the CPU Unit with Ethernet cable.

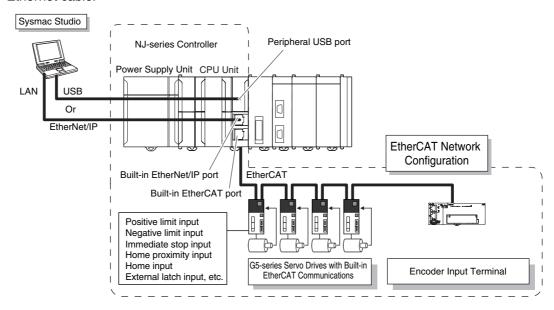

#### **Application Procedure** 1-3

This section provides the basic procedure to perform motion control with the MC Function Module.

# **Basic Flow of Operation**

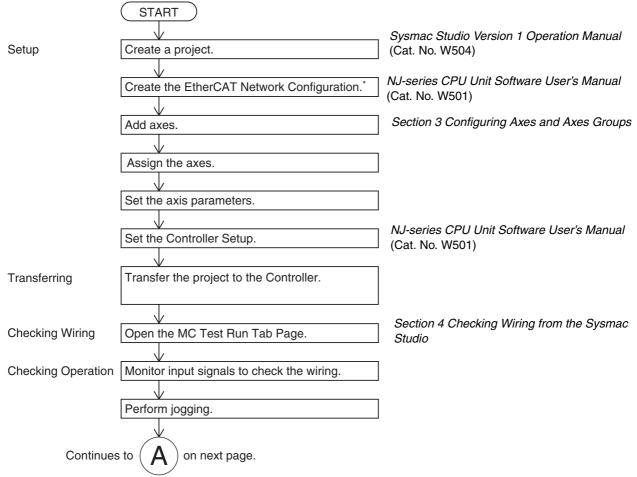

The EtherCAT Network Configuration can be set online if you are connected to the physical network. The EtherCAT Network Configuration can be selected offline if the hardware is not available yet.

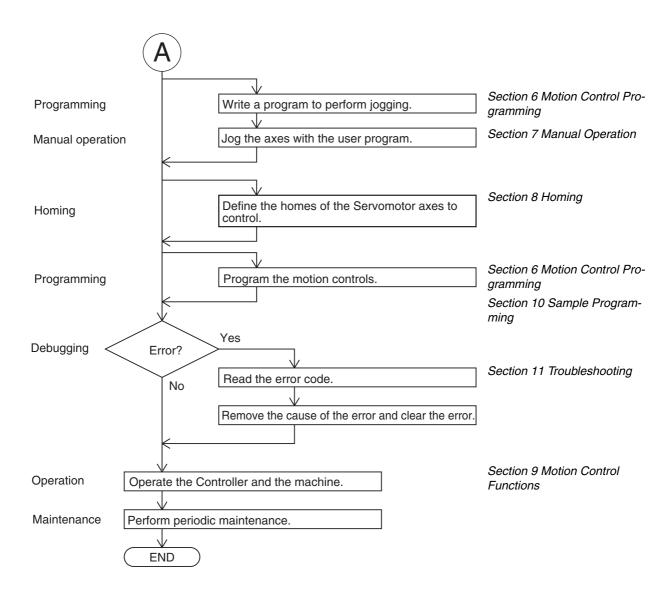

#### **Specifications** 1-4

This section gives the specifications of the MC Function Module.

#### 1-4-1 **General Specifications**

General specifications conform to the general specifications of the CPU Unit. Refer to the NJ-series CPU Unit Hardware User's Manual (Cat. No. W500) for details.

#### 1-4-2 **Performance Specifications**

| Item                                                        |                                   | Specification                                                    |                             |                       |
|-------------------------------------------------------------|-----------------------------------|------------------------------------------------------------------|-----------------------------|-----------------------|
|                                                             | item                              | NJ501-1300                                                       | NJ501-1400                  | NJ501-1500            |
| Applicable Servo Drives                                     |                                   | OMRON G5-series Setions*1                                        | ervo Drives with Built-in I | EtherCAT Communica-   |
| Applicable Encod                                            | er Input Terminals                | OMRON GX-series GX-I                                             | EC0211/EC0241 Encoder       | I/O Terminals*2       |
| Control method                                              |                                   | Control commands us                                              | ing EtherCAT communic       | cations               |
| Control modes                                               |                                   | Position control (Cyclic                                         | Synchronous Position        | Control Mode)         |
|                                                             |                                   | Velocity control (Cyclic                                         | Synchronous Velocity        | Control Mode)         |
|                                                             |                                   | Torque control (Cyclic                                           | Synchronous Torque C        | ontrol Mode)          |
| Number of con-<br>trolled axes                              | Maximum number of controlled axes | 16 axes                                                          | 32 axes                     | 64 axes               |
|                                                             | Single-axis control               | 16 axes max.                                                     | 32 axes max.                | 64 axes max.          |
|                                                             | Linear interpolation control      | 4 axes max. per axes                                             | group                       |                       |
|                                                             | Circular interpolation control    | 2 axes per axes group                                            |                             |                       |
| Number of axes g                                            | roups                             | 32 axes groups max.                                              |                             |                       |
| Unit conversions                                            | Unit of display                   | Pulses, millimeters, micrometers, nanometers, degrees, or inches |                             |                       |
|                                                             | Electronic gear ratio             | Pulses per motor rotat                                           | tion/travel distance per r  | notor rotation        |
| Positions that can                                          | be administered                   | Command position and actual position                             |                             |                       |
| Position command                                            | d values                          | Negative or positive long reals (LREAL) or 0 (command units*2)   |                             |                       |
| Velocity command                                            | d values                          | Negative or positive long reals (LREAL) or 0 (command units/s)   |                             |                       |
| Acceleration command values and deceleration command values |                                   | Positive long reals (LREAL) or 0 (command units/s <sup>2</sup> ) |                             |                       |
| Jerk command values                                         |                                   | Positive long reals (LREAL) or 0 (command units/s <sup>3</sup> ) |                             |                       |
| Override factors                                            |                                   | 0.00% or 0.01% to 500.00%                                        |                             |                       |
| Axis types                                                  |                                   | Servo axes, virtual ser axes                                     | rvo axes, encoder axes,     | and virtual encoder   |
| Motion control period                                       |                                   | Same as the process munications                                  | data communications cy      | cle for EtherCAT com- |

| ltem -                                                                                                    |                 | Specification                                  |                          |            |
|----------------------------------------------------------------------------------------------------|-----------------|------------------------------------------------|--------------------------|------------|
|                                                                                                    |                 | NJ501-1300                                     | NJ501-1400               | NJ501-1500 |
| Cams                                                                                                    | Cam data points | 65,535 points max. per cam table               |                          |            |
|                                                                                                    |                 | 1,048,560 points max. total for all cam tables |                          |            |
| Number of cam tables 640 tables max.  Cam profile curves Created with Cam Editor.  Positions (master axis phase and slave axis specified to change phase pitches for each Overwriting cam data Cam data can be overwritten from the use |                 | 640 tables max.                                |                          |            |
|                                                                                                    |                 | Created with Cam Edit                          | tor.                     |            |
|                                                                                                    |                 | •                                              | . ,                      |            |
|                                                                                                    |                 | Cam data can be over                           | written from the user pr | ogram.     |

<sup>\*1</sup> The recommended unit version is 2.1 or later.

# 1-4-3 Function Specifications

The following functions are supported when connected to an OMRON G5-series Servo Drive with built-in EtherCAT communications.

|                                               | li                                 | tem                                                   | Description                                                                                                    |  |
|-----------------------------------------------|------------------------------------|-------------------------------------------------------|----------------------------------------------------------------------------------------------------|--|
| Single<br>axes                                | Single-axis position               | Absolute positioning                                  | The absolute target position is specified to perform positioning.                                                                      |  |
|                                               | control                            | Relative positioning                                  | The travel distance from the command current position is specified to perform positioning.                                             |  |
|                                               |                                    | Interrupt feeding                                     | Positioning is performed for the specified travel distance from the position where an external device triggers an interrupt input.     |  |
|                                               | Single-axis                        | Velocity control                                      | Velocity control is implemented in Position Control Mode.                                                                              |  |
|                                               | velocity<br>control                | Cyclic synchronous velocity control                   | A velocity command is output each control period in Velocity Control Mode.                                                             |  |
|                                               | Single-axis<br>torque con-<br>trol | Torque control                                        | The torque of the motor is controlled.                                                                                                 |  |
| Single-axis<br>synchro-<br>nized con-<br>trol | Starting cam operation             | Cam operation is started using a specified cam table. |                                                                                                    |  |
|                                               | nized con-                         | Ending cam operation                                  | Cam operation is ended for the axis specified with the input parameter.                                                                |  |
|                                               | lioi                               | Starting gear operation                               | The gear ratio between the master axis and the slave axis is specified and gear operation is started.                                  |  |
|                                               |                                    | Positioning gear operation                            | The gear ratio between the master axis and the slave axis and the position to synchronize are specified and gear operation is started. |  |
|                                               |                                    | Ending gear operation                                 | The current gear operation or positioning gear operation is stopped.                                                                   |  |
|                                               |                                    | Synchronous position-<br>ing                          | Positioning is performed in sync with the specified master axis.                                                                       |  |
|                                               |                                    | Master axis phase shift                               | The phase of the master axis currently in synchronized control is shifted.                                                             |  |
|                                               |                                    | Combining axes                                        | The sum or difference of the command positions of two axes is output as the command position.                                          |  |
| r                                             | Single-axis manual                 | Powering the Servo                                    | The Servo for the Servo Drive is turned ON to enable operation.                                                                        |  |
|                                               | operation                          | Jogging                                               | Jogging is performed according to the specified target velocity.                                                                       |  |

<sup>\*2</sup> The recommended unit version is 1.1 or later.

<sup>\*3</sup> Positions can be set to within the range of 40-bit signed integers when they are converted to pulses.

| Item                                   |                               | em                                                                                             | Description                                                                                                    |
|----------------------------------------|-------------------------------|------------------------------------------------------------------------------------------------|----------------------------------------------------------------------------------------------------|
| Single                                 |                               |                                                                                                | Axis errors are cleared.                                                                                                    |
| axes functions for single-axis control |                               | Homing                                                                                         | The motor is operated to determine the home using the limit signals, home proximity signal, and home signal.                                     |
|                                        | axis control                  | High-speed homing                                                                              | The axis returns to home using an absolute position of 0 as the target position.                                                                 |
|                                        |                               | Stopping                                                                                       | The axis is forced to stop.                                                                                                    |
|                                        |                               | Immediate stop                                                                                 | The axis is stopped immediately.                                                                                                    |
|                                        |                               | Setting override factors                                                                       | The target velocity for an axis is changed.                                                                                                    |
|                                        |                               | Changing the current position                                                                  | The command current position or the actual current position is changed as required for an axis.                                                  |
|                                        |                               | Enabling external latches                                                                      | The position of an axis is recorded when a trigger occurs.                                                                                       |
|                                        |                               | Disabling external latches                                                                     | The current latch is disabled.                                                                                                    |
|                                        |                               | Zone monitoring                                                                                | The system determines if the command position or actual current position of an axis is within a specified zone.                                  |
|                                        |                               | Axis following error monitoring                                                                | The following error between the command positions or actual positions of two specified axes is monitored to see if it exceeds the allowed value. |
|                                        | Following error counter reset | The error between the command current position and the actual current position is set to zero. |                                                                                                    |
|                                        |                               | Torque limit                                                                                   | The output torque is limited by enabling and disabling the torque limit function of the Servo Drive and by setting the torque limit value.       |
| Axes<br>groups                         | Multi-axes coordi-            | Absolute linear interpolation                                                                  | An absolute position is specified and linear interpolation is performed.                                                                         |
|                                        | nated con-<br>trol            | Relative linear interpolation                                                                  | A relative position is specified and linear interpolation is performed.                                                                          |
|                                        |                               | Circular 2D interpolation                                                                      | Circular interpolation is performed for two axes.                                                                                                |
|                                        | Auxiliary functions           | Resetting axes group errors                                                                    | Axes group errors and axis errors are cleared.                                                                                                   |
|                                        | for multi-<br>axes coor-      | Enabling an axes group                                                                         | An axes group is enabled.                                                                                                    |
|                                        | dinated                       | Disabling an axes group                                                                        | An axes group is disabled.                                                                                                    |
|                                        | control                       | Stopping an axes group                                                                         | All axes in interpolated movement are decelerated to a stop.                                                                                     |
|                                        |                               | Immediately stopping an axes group                                                             | All axes in interpolated movement are stopped immediately.                                                                                       |
|                                        |                               | Setting axes group over-<br>ride factors                                                       | The blended target velocity is changed during interpolated movement.                                                                             |
| Com-<br>mon<br>items                   | Cams                          | Setting cam table properties                                                                   | The end point index of the cam table that is specified in the input parameter is changed.                                                        |
|                                        |                               | Saving cam tables                                                                              | The cam table that is specified in the input parameter is saved to non-volatile memory in the CPU Unit.                                          |
|                                        | Parameters                    | Writing MC settings                                                                            | Some of the axis parameters or axes group parameters are overwritten temporarily.                                                                |

| Item                     |                                                              | em                                                                                                    | Description                                                                                                    |
|--------------------------|--------------------------------------------------------------|----------------------------------------------------------------------------------------------------|----------------------------------------------------------------------------------------------------|
| Austlia                  |                                                              |                                                                                                    | -                                                                                                    |
| Auxiliary functions      | Count Modes                                                  |                                                                                                    | You can select either Linear Mode (finite length) or Rotary Mode (infinite length).                                                                                                    |
|                          | Unit conversions                                             |                                                                                                    | You can set the display unit for each axis according to the machine.                                                                                                    |
|                          | Accelera-<br>tion/decel-<br>eration<br>control               | Automatic accelera-<br>tion/deceleration control                                                                                                    | The acceleration/deceleration curve is automatically adjusted for an axis motion or axes group motion. You can select a trapezoidal curve or you can set the jerk for an Scurve.                                                    |
|                          |                                                              | Changing the acceleration and deceleration rates                                                                                                    | You can change the acceleration or deceleration rate even during acceleration or deceleration.                                                                                                    |
|                          | In-position ch                                               | neck                                                                                                    | You can set an in-position range and in-position check time to confirm when positioning is completed.                                                                                                    |
|                          | Stop Method                                                  |                                                                                                    | You can set the stop method to determine when the immediate stop input signal or limit input signal is valid.                                                                                                    |
|                          | Re-execution tions                                           | n of motion control instruc-                                                                                                    | You can change the input variables for a motion control instruction during execution and execute the instruction again to change the target values during operation.                                                                |
|                          | Multi-execution of motion control instructions (Buffer Mode) |                                                                                                    | You can specify when to start execution and how to connect<br>the velocities between operations when another motion con-<br>trol instruction is executed during operation.                                                          |
|                          | Continuous axes group motions (Transition Mode)              |                                                                                                    | You can specify the Transition Mode for multi-execution of instructions for axes group operation.                                                                                                    |
|                          | Monitoring functions                                         | Software limits                                                                                                    | Software limits are set for each axis. You can detect when a range is exceeded during axis motion and when the target position is outside the range when a motion control instruction is executed. You can also set warning values. |
|                          |                                                              | Following error                                                                                                    | The following error between the command current value and the actual current value is monitored for each axis and an error is created to stop motion if a set value is exceeded.                                                    |
|                          |                                                              | Velocity, acceleration rate, deceleration rate, torque, interpolation velocity, interpolation acceleration rate, and interpolation deceleration rate | You can set warning values for each axis and each axes group.                                                                                                    |
| Absolute encoder support |                                                              | coder support                                                                                                    | You can use an OMRON G5-series Servomotor with an Absolute Encoder to eliminate the need to perform homing at startup.                                                                                                    |
|                          | Backlash cor                                                 | mpensation                                                                                                    | Servo Drive auxiliary functions are used.                                                                                                    |
|                          |                                                              |                                                                                                    | The compensation method and setting range depend on the specifications of the Servo Drive.                                                                                                    |
| External in              | nterface signal                                              | s                                                                                                    | The following Servo Drive input signals are used.                                                                                                    |
| ŭ                        |                                                              |                                                                                                    | Home signal, home proximity signal, positive limit signal, negative limit signal, immediate stop signal, and interrupt input signal                                                                                                 |

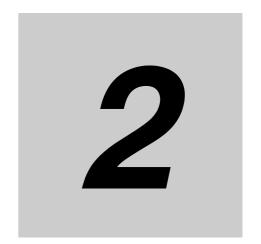

# Motion Control Configuration and Principles

This section outlines the internal structure of the CPU Unit and describes the configuration and principles of the MC Function Module.

| 2-1 | Interna | l Configuration of the CPU Unit                                              | . 2-2 |
|-----|---------|------------------------------------------------------------------------------|-------|
| 2-2 | Motion  | Control Configuration                                                        | . 2-3 |
| 2-3 | Motion  | Control Principles                                                           | . 2-4 |
|     | 2-3-1   | CPU Unit Tasks                                                               | . 2-4 |
|     | 2-3-2   | Example of Task Operations for Motion Control                                | . 2-7 |
| 2-4 | EtherC  | AT Communications and Motion Control                                         | 2-11  |
|     | 2-4-1   | CAN Application Protocol over EtherCAT (CoE)                                 | 2-11  |
|     | 2-4-2   | Relationship between EtherCAT Master Function Module and MC Function Module  | 2-12  |
|     | 2-4-3   | Relationship between Process Data Communications Cycle and Motion Con Period | itrol |

# Internal Configuration of the CPU Unit

This section provides an overview of the internal mechanisms of the NJ-series CPU Unit. The CPU Unit has the following software configuration. The Motion Control Function Module is a software module that performs motion control.

| Motion Control Function<br>Module | EtherCAT Master Function<br>Module | Other Function<br>Modules* |
|-----------------------------------|------------------------------------|----------------------------|
| PLC F                             | unction Module                     |                            |
|                                   | OS                                 |                            |
| <br>                              |                                    |                            |

<sup>\*</sup> Refer to the NJ-series CPU Unit Hardware User's Manual (Cat. No. W500) for details.

The PLC Function Module runs on top of the OS. The other Function Modules run on top of the PLC Function Module. A description of each Function Module is given in the following table.

| Function Module name            | Abbreviation | Description                                                                                                    |
|---------------------------------|--------------|----------------------------------------------------------------------------------------------------|
| PLC Function Module             | PLC          | This module manages overall scheduling, executes the user program, sends commands to the Motion Control Function Module, and provides interfaces to USB and the SD Memory Card.             |
| Motion Control Function Module  | MC           | This module performs motion control according to the commands from motion control instructions that are executed in the user program. It sends data to the EtherCAT Master Function Module. |
| EtherCAT Master Function Module | ECAT         | This module communicates with the EtherCAT slaves as the EtherCAT master.                                                                                                    |

Note Refer to the NJ-series CPU Unit Hardware User's Manual (Cat. No. W500) for details on other Function Mod-

This manual provides the specifications and operating procedures for the Motion Control Function Module (sometimes abbreviated to "MC Function Module"). Refer to the other NJ-series user's manuals as required when using the MC Function Module in an application.

# 2-2 Motion Control Configuration

A control system built with Servo Drives generally controls motor operation with a semi-closed loop. The semi-closed loop uses an encoder attached to the motor to detect the amount of rotation that has been performed by the motor in response to the command value. This is provided as feedback of the machine's travel distance. The following error between the command value and actual motor rotation is calculated and control is performed to bring the following error to zero.

In a machine configuration that uses the MC Function Module, no feedback information is provided for the commands from the user program in the CPU Unit. A feedback system is built into the Servo Drive.

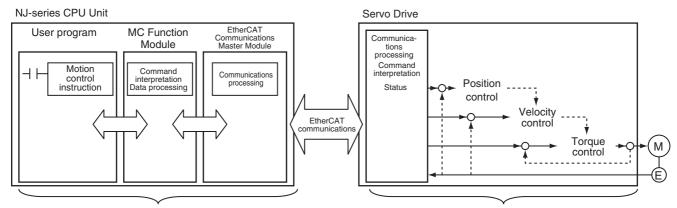

A feedback system is not configured.

A feedback system is configured.

- When motion control instructions are executed in the user program, the MC Function Module interprets the resulting commands.
- The MC Function Module then performs motion control processing at a fixed period based on the
  results of the command interpretation. It generates command values to send to the Servo Drive. The
  following command values are generated: target position, target velocity, and target torque.
- The command values are sent by using PDO communications during each process data communications cycle of EtherCAT communications.
- The Servo Drive performs position loop control, velocity loop control, and torque loop control based on the command values received during each process data communications cycle of EtherCAT communications.
- The encoder's current value and the Servo Drive status are sent to the CPU Unit during each process data communications cycle of EtherCAT communications.

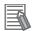

#### **Additional Information**

- Motion control processing and process data communications in EtherCAT communications are performed during the same time period.
- The MC Function Module controls the Servo Drive, which contains the position control loop, velocity control loop, and torque control loop.

#### **Motion Control Principles 2-3**

This section provides information on the CPU Unit tasks and how they relate to motion control.

#### **CPU Unit Tasks** 2-3-1

Tasks are attributes of programs that determine the execution conditions and sequence of the programs. The NJ-series CPU Units support the following tasks.

| Type of task                                  | Task name                                           |
|-----------------------------------------------|-----------------------------------------------------|
| Tasks that execute programs at a fixed period | Primary periodic task                               |
|                                               | Periodic tasks (execution priority: 16, 17, and 18) |

Refer to the NJ-series CPU Unit Software User's Manual (Cat. No. W501) for details on programs, tasks, and setting methods.

## Types of Tasks and Task Priority

The NJ-series CPU Unit can execute the user program with a single task or multiple tasks. Tasks have an execution priority. Tasks with the highest execution priority are executed first. If the execution conditions are met for another task with a higher execution priority while a task is under execution, the task with the higher execution priority is given priority in execution. The following table lists the tasks in which you can use motion control instructions and the task priorities for the NJ-series CPU Unit.

| Type of task             | Number of tasks | Priority  | Operation                                                                                                    |
|--------------------------|-----------------|-----------|----------------------------------------------------------------------------------------------------|
| Primary<br>periodic task | 1               | 4 (fixed) | This task executes I/O refreshing, programs, and motion control in the specified task period. This task has the highest execution priority of all tasks and can be executed quickly and precisely. Therefore, this task is best suited for situations when synchronized control or highly responsive control is required. Use the primary periodic task to execute all control with a single task.                    |
| Periodic tasks           | 0 or 1          | 16*       | These tasks execute programs and I/O refreshing in the specified task period. The execution period for this task is longer than the execution period of the primary periodic task. Therefore, periodic tasks are used to execute programs. For example, synchronized control and control requiring a fast response time are placed in the primary periodic task. Overall device control is placed in a periodic task. |

<sup>\*</sup> The CPU Unit has some periodic tasks with an execution priority of 17 or 18. However, you cannot use motion control instructions in these tasks. These tasks also do not perform I/O refreshing.

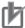

#### **Precautions for Correct Use**

- Motion control instructions can be used in the primary periodic task and in a priority-16 periodic task.
- · If motion control instructions are used in any other tasks, an error will occur when the user program is built on the Sysmac Studio.

# **Basic Operation of Tasks**

#### Overall Task Operation

The primary periodic task and periodic tasks operate based on the task period of the primary periodic task (also known as the primary period). The primary periodic task includes operations such as system common processing and motion control in addition to I/O refreshing and user program execution. Processing of motion control instructions in the programs is executed during the next motion control (MC) period after the END instruction is executed in the task.

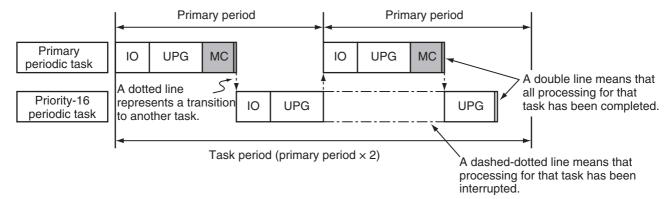

IO: I/O refreshing

UPG: User program execution

MC: Motion control

#### Operation of the Primary Periodic Task

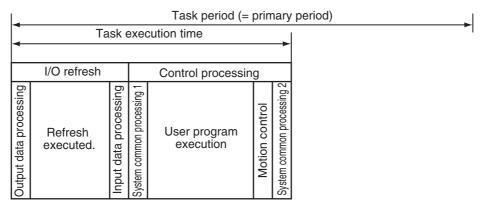

| Processing                 | Processing contents                                                                                                    |
|----------------------------|----------------------------------------------------------------------------------------------------|
| Output data processing     | <ul> <li>Output refresh data is created for Output Units that execute I/O refreshing.</li> <li>If forced refreshing is set, the forced refreshing values are reflected in the output refresh data.</li> </ul>              |
| Refresh execution          | This process exchanges data with I/O.                                                                                                    |
| Input data processing      | <ul> <li>Input refresh data is loaded from Input Units that execute I/O refreshing.</li> <li>If forced refreshing is set, the forced refreshing values are reflected in the input refresh data that was read.</li> </ul>   |
| System common processing 1 | <ul> <li>Variable refresh processing (if there are accessing tasks) is performed.</li> <li>Motion input processing is performed.</li> <li>Data tracing processing (sampling and trigger checking) is performed.</li> </ul> |

| Processing                 | Processing contents                                                                                                    |
|----------------------------|----------------------------------------------------------------------------------------------------|
| User program execution     | Programs assigned to tasks are executed in the order that they are assigned.                                                                                       |
| Motion control             | <ul> <li>The motion control commands from the motion control instructions in the programs are executed.</li> <li>Motion output processing is performed.</li> </ul> |
| System common processing 2 | <ul> <li>Variable refresh processing (if there are refreshing tasks) is performed.</li> <li>Variable access processing is performed.</li> </ul>                    |

#### Operation of a Periodic Task with an Execution Priority of 16

You can refresh I/O in the priority-16 periodic task.

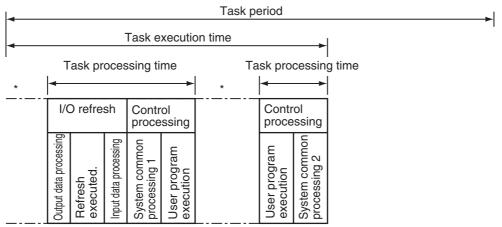

<sup>\*</sup> The CPU Unit will temporarily interrupt the execution of a task in order to execute a task with a higher execution priority.

#### **Task Period**

The primary period, which is the task period for the primary periodic task, is the standard period for execution. The primary period is automatically used as the motion control period. (It is also the same as the process data communications cycle for EtherCAT communications.) Periodic task execution is synchronized with the primary period. Set the task period of a periodic task as an integer multiple of the primary period. For example, if the primary period is 1 ms, then you can set the task period of a priority-16 periodic task to 4 ms. In that case, the start of the period for the primary periodic task and the periodic task will match once every four primary periods. The following table lists the possible combinations of primary periodic task and periodic task periods.

| Primary period | Valid task periods for periodic tasks                                                                        |
|----------------|----------------------------------------------------------------------------------------------------|
| 500 μs         | 1 ms, 2 ms, 3 ms, 4 ms, 5 ms, 8 ms, 10 ms, 15 ms, 20 ms, 25 ms, 30 ms, 40 ms, 50 ms, 60 ms, 75 ms, or 100 ms |
| 1 ms           | 1 ms, 2 ms, 3 ms, 4 ms, 5 ms, 8 ms, 10 ms, 15 ms, 20 ms, 25 ms, 30 ms, 40 ms, 50 ms, 60 ms, 75 ms, or 100 ms |
| 2 ms           | 2 ms, 4 ms, 8 ms, 10 ms, 20 ms, 30 ms, 40 ms, 50 ms, 60 ms, or 100 ms                                        |
| 4 ms           | 4 ms, 8 ms, 20 ms, 40 ms, 60 ms, or 100 ms                                                                   |

## 2-3-2 Example of Task Operations for Motion Control

Motion control instructions can be used in the primary periodic task or in a priority-16 periodic task. This section provides examples of task operations.

# Using Motion Control Instructions in the Primary Periodic Task

If high-speed motion control is required, place the motion control instructions (FB) in the primary periodic task.

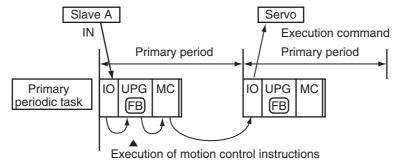

1 Loading Data

The input data from the EtherCAT slaves (slave A) is loaded during the I/O refresh (IO).

**2** Instruction Execution

The motion control instructions (FB) are executed based on the data that was loaded during user program execution (UPG).

The output variables of the motion control instructions are refreshed at this point.

**3** Command Generation

Motion processing according to the motion control instructions (FB) that were executed is performed during motion control (MC) immediately after user program execution in the primary periodic task. During this processing, execution commands for the Servo Drives are generated.

4 Sending Commands

The execution commands that were generated are sent to the Servo Drive during the I/O refresh (IO) in the next period.

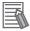

#### **Additional Information**

All instructions from inputs to execution command outputs to the Servo Drive are processed quickly in this task. We recommend placing all motion control instructions in the primary periodic task.

## Using Motion Control Instructions in a Priority-16 Periodic Task

If high speed motion control is not required and/or your user program is too large, place motion control instructions in a priority-16 periodic task.

#### Timing of Processing

Motion control processing (MC) for the motion control instructions (FB) that are executed in the same task period as the priority-16 periodic task are performed at the same time. Therefore, processing for multiple axes can be simultaneously executed or stopped.

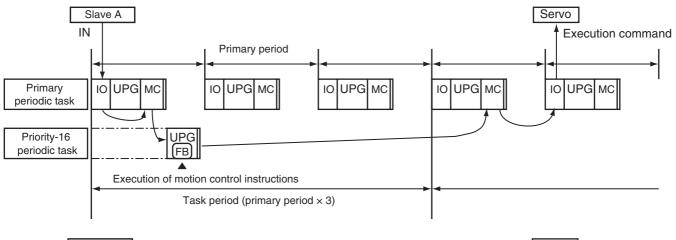

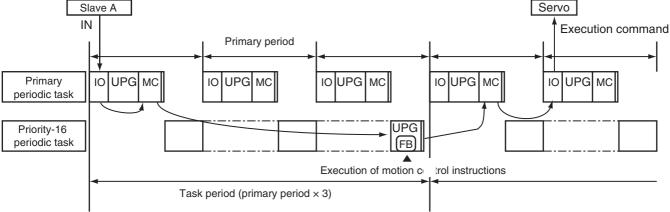

## Loading Data

The input data from the EtherCAT slaves (slave A) is loaded during the I/O refresh (IO).

## Instruction Execution

The motion control instructions (FB) are executed based on the data that was loaded during user program execution (UPG) in the priority-16 periodic task.

The output variables of the motion control instructions are refreshed at this point.

## 3 Command Generation

Motion control instructions (FB) are executed in the task period of the priority-16 periodic task according to the motion control instructions (FB) that were executed. Motion processing is performed during motion control processing (MC) in the next primary periodic task after the periodic task. During this processing, execution commands for the Servo Drives are generated.

## **Sending Commands**

The execution commands that were generated are sent to the Servo Drive during the I/O refresh (IO) in the next period.

#### Axis Variable Update Timing

Axis Variables are system-defined variables for some of the axis parameters and for the monitor information, such as the actual position and error information for the axes controlled by the MC Function Module.

If you access an Axis Variable during the priority-16 periodic task, the values of the variable that were read at the start of the periodic task are used.

Also, the values of an Axis Variable are not written when a motion control instruction (FB) is executed. They are written in motion control processing (MC) at the start of the next periodic task.

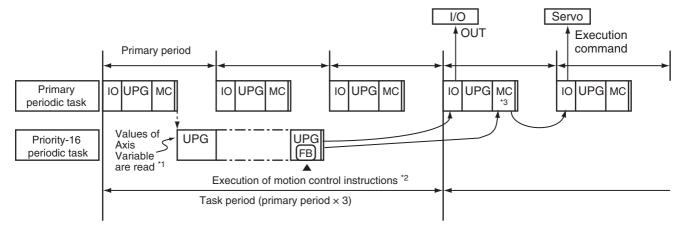

- \*1 The values of an Axis Variable are read at the start of user program execution for the periodic task.
- \*2 The values of an Axis Variable are not written when a motion control instruction (FB) is executed in the periodic task.
- \*3 The values are written during this motion control processing (MC).

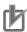

#### **Precautions for Correct Use**

- When motion control instructions are placed in a periodic task, the response time of the Servo Drive will increase if the task period of the periodic task is lengthened.
- Make sure that all axes can be stopped safely for emergency stops, including emergency stops commanded from external devices.
- The execution timing of motion control instructions in a priority-16 periodic task is not the same as the execution timing for I/O control. Design the user program to allow for this.

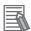

#### **Additional Information**

For information on Axis Variables, refer to 3-1-3 Introduction to Axis Variables.

## Using Motion Control Instructions in Two Different Types of Tasks

If you have processes that require high-speed motion control and processes that do not require highspeed motion control for the same axis, you can place the motion control instructions (FB) both in the primary periodic task and in a priority-16 periodic task.

If motion control instructions (FB) are executed in both tasks within the period of the priority-16 periodic task, the MC Function Module will perform motion processing for instructions in the primary periodic task first.

For example, the MC\_MoveAbsolute instruction is executed in the priority-16 periodic task. Then, the MC MoveRelative is executed for the same axis in the primary periodic task. The operation for this is shown below.

• The MC Function Module will execute MC MoveRelative first. MC MoveAbsolute is executed with multi-execution of instructions.

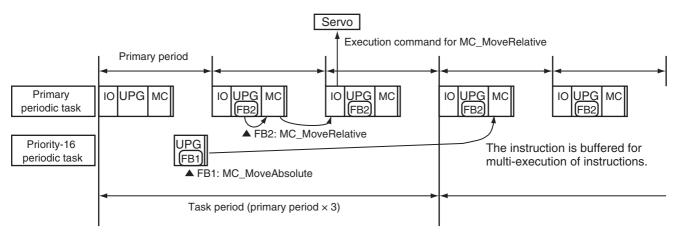

The values of output variables for a motion control instruction and the values of system-defined variables for motion control will change during the I/O refresh of the task that executed the instruction. Therefore, you may notice different behavior depending on the task if you use motion control instructions for the same axis in different tasks. Make sure that you thoroughly understand the processes of each task before you start to develop your user program.

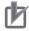

#### **Precautions for Correct Use**

- If you include motion control instructions for the same axis in both the primary periodic task and the priority-16 periodic task, pay close attention to the following when you develop your user program: the execution order of the motion control instructions, the timing of updates for system-defined variables for motion control, and the output timing of command values.
- If you use system-defined variables for motion control for the same axis in multiple tasks, pay close attention to the differences in timing for updating system-defined variables for motion control when you develop your user program.

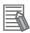

#### Additional Information

For information on multi-execution of instructions, refer to 9-5-7 Multi-execution of Motion Control Instructions (Buffer Mode).

# 2-4 EtherCAT Communications and Motion Control

The MC Function Module controls Servo Drive and encoder input slaves through the PDO communications of the EtherCAT Master Function Module in the CPU Unit. This section describes EtherCAT communications and other items related to the MC Function Module.

### 2-4-1 CAN Application Protocol over EtherCAT (CoE)

The MC Function Module exchanges data with the slaves on EtherCAT using the CAN application protocol over EtherCAT (CoE). With CoE, the parameters and control information held by the slaves are specified according to data specifications of the object dictionary (OD). To communicate the data between the Controller (communications master) and slaves, two methods are used: process data objects (PDOs), which periodically exchange data in realtime, and service data objects (SDOs), which exchange data when required.

The MC Function Module uses PDO communications for commands to refresh I/O data, such as data for Servomotor position control, on a fixed control period. It uses SDO communications for commands to read and write data at specified times, such as for parameter transfers.

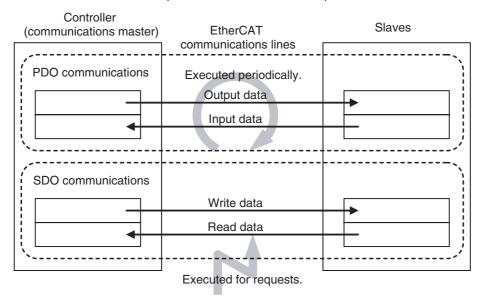

#### 2-4-2 Relationship between EtherCAT Master Function Module and MC **Function Module**

The NJ-series CPU Unit can perform sequence control and motion control through connections to EtherCAT slaves.

#### Sequence Control

- · I/O ports for configuration slaves are automatically created when you create the EtherCAT Configuration in EtherCAT Edit Tab Page.
- Perform sequence control through instructions other than motion control instructions.

#### Motion Control

- I/O ports for configuration slaves are automatically created when you create the EtherCAT Configuration in EtherCAT Edit Tab Page.
- · Create Axis Variables in Motion Control Setup View and assign the EtherCAT slaves for which motion control is performed.
- Perform motion control through motion control instructions.

There are two types of EtherCAT slaves that can be assigned to Axis Variables: Servo Drive slaves and encoder input terminal slaves.

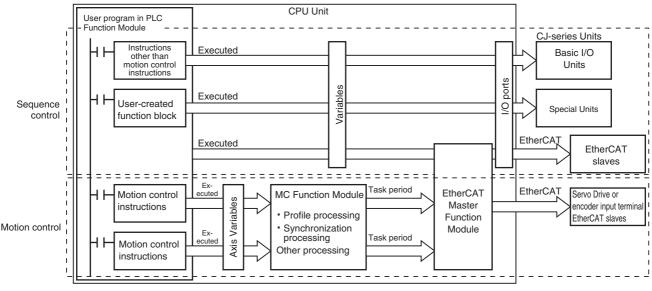

#### **Additional Information**

- Commands are not sent directly through PDO communications to an EtherCAT slave that is assigned to an Axis Variable for instructions other than motion control instructions. However, the status of such an EtherCAT slave can be accessed indirectly through the Axis Variables.
- · You can use SDO communications to read and write the objects of EtherCAT slaves that are assigned to axes variables. However, do not use SDO communications to write objects that are mapped to PDO communications. If you do, the operation of the slaves will depend on slave specifications. For OMRON slaves, SDO communications will result in errors.
- If Servo Drive and encoder input terminal EtherCAT slaves are not assigned to axes variables, you must execute sequence control for them in the same way as for general-purpose Ether-CAT slaves.

# 2-4-3 Relationship between Process Data Communications Cycle and Motion Control Period

The PLC Function Module sends motion control commands to the MC Function Module when motion control instructions are executed in the user program. The MC Function Module then performs motion control processing based on those commands and sends the results of processing as commands to the EtherCAT's Servo Drive.

This type of data exchange is updated as shown in the following processing period.

# Primary period = Motion control period = Process data communications cycle for EtherCAT communications

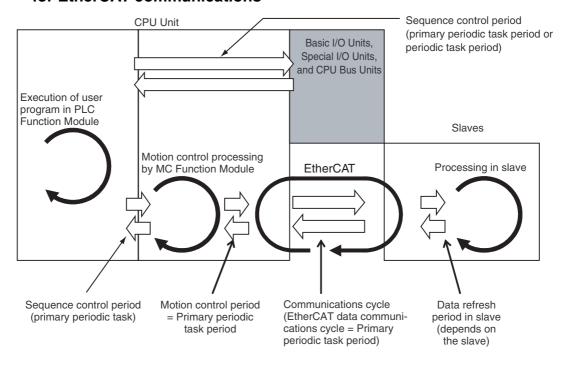

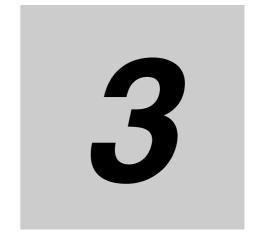

# **Configuring Axes and Axes Groups**

This section describes the concept of axes and axes groups, the settings for axes that are required for the MC test run function to operate on the Sysmac Studio, and the instructions for creating and configuring axes and axes groups using the Sysmac Studio.

| 3-1 | Axes.   | 3-2                                               |
|-----|---------|---------------------------------------------------|
|     | 3-1-1   | Introduction to Axes                              |
|     | 3-1-2   | Introduction to Axis Parameters                   |
|     | 3-1-3   | Introduction to Axis Variables                    |
|     | 3-1-4   | Specifying an Axis in the User Program 3-7        |
| 3-2 | Axis S  | etting Procedure 3-8                              |
|     | 3-2-1   | Axis Configuration Procedure 3-8                  |
|     | 3-2-2   | Setting Procedure 3-8                             |
| 3-3 | Axes C  | Groups                                            |
|     | 3-3-1   | Introduction to Axes Groups                       |
|     | 3-3-2   | Introduction to Axes Group Parameters             |
|     | 3-3-3   | Introduction to Axes Group Variables              |
|     | 3-3-4   | Specifying an Axes Group in the User Program 3-21 |
| 3-4 | Setting | Procedures for Axes Groups                        |
|     | 3-4-1   | Setting Procedure for an Axes Group               |
|     | 3-4-2   | Setting Procedure                                 |

# **Axes**

This section describes the axes that are used in a MC Function Module.

#### **Introduction to Axes** 3-1-1

In a motion control system, the targets of motion control are called axes. An axis can be an actual Servo Drive or encoder connected using EtherCAT or it can be a virtual Servo Drive or encoder within the MC Function Module.

The MC Function Module supports the axis types that are given in the following table.

| Axis type            | Description                                                                                                    |
|----------------------|----------------------------------------------------------------------------------------------------|
| Servo axis           | These are the axes used by the EtherCAT slave Servo Drives <sup>*1</sup> . They are assigned to actual Servo Drives. One Servomotor is used as one axis.                                                                                                  |
| Virtual servo axis   | These are virtual axes that exist only inside the MC Function Module. They are not used by actual Servo Drives. For example, they are used as master axes for synchronizing control.                                                                      |
| Encoder axis         | An encoder axis uses an EtherCAT slave encoder input terminal <sup>*2</sup> . Encoder axes are assigned to actual encoder input terminals. If one encoder input terminal contains two encoder inputs, the individual encoder inputs will act as one axis. |
| Virtual encoder axis | These axes are used virtually for encoder operation. A virtual encoder axis is used temporarily in place of an encoder axis when there is no physical encoder.*3                                                                                          |

<sup>\*1</sup> The applicable Servo Drives are the OMRON G5-series Servo Drives with Built-in EtherCAT Communications.

The following elements are related to the axes of the MC Function Module.

These elements exist for each axis. The NJ501-1300 has axis parameters for 16 axes, the NJ501-1400 has axis parameters for 32 axes, and the NJ501-1500 has axis parameters for 64 axes.

| Configuration element               | Description                                                                                                    | Page |
|-------------------------------------|----------------------------------------------------------------------------------------------------|------|
| Axis parameters                     | The axis parameters set the maximum velocity, jogging, homing, and other items for the axes operations controlled by the MC Function Module. Use the Sysmac Studio to set the axis parameters.                                                                                                    | 3-3  |
| Axis Variables                      | Axis Variables are system-defined variables for the actual position, error information, and other monitor information for axes controlled by the MC Function Module. Axis Variables are created when you add an axis from the Multiview Explorer of the Sysmac Studio. The names of the Axis Variables (called the Axis Variable names) are set here.                                                   | 3-5  |
| Specifying axes in the user program | In the user program, motion control is implemented with motion control instructions. Motion control instructions that perform single-axis control are used to create axis commands. To control an axis with axis commands, specify the Axis Variable name of the system-defined variable or the Axis Variable name that was set with the Sysmac Studio for the Axis in-out variable of the instruction. | 3-7  |

<sup>\*2</sup> The applicable Encoder Input Terminals are the OMRON GX-series GX-EC0211/EC0241 Encoder I/O Termi-

Virtual encoder axes are used in combination with motion control instructions that update the actual position of the virtual encoder axis. Counting cannot be used with versions of the MC Function Module that do not support these instructions.

# 3-1-2 Introduction to Axis Parameters

#### Axis Parameters

| Axis Basic Settings   Axis Type   Node Address (input devices and output devices)  Unit Conversion Settings   Command Pulse Count Per Motor Rotation   Work Travel Distance Per Motor Rotation   Work Travel Distance Per Motor Rotation   Maximum Velocity   Maximum Acceleration   Maximum Deceleration   Acceleration/Deceleration Over   Operation Selicity Warning Value   Acceleration Warning Value   Positive Torque Warning Value   Actual Velocity Filter Time Constant   In-position Range   Imposition Range   Imposition Check Time   Zero Position Range   Immediate Stop Input Stop Method   Drive Error Reset Monitoring Time   Maximum Negative Torque Limit   Negative Software Limit   Positive Software Limit   Positive Software Limit   Negative Software Limit   Position Count   Settings   Servo Drive   Servo Drive   Servo Drive   Servo Drive   Settings   Modulo Maximum Position Setting Value   Modulo Minimum Position Setting Value   Modulo Minimum Position Setting | Classification     | Parameter name                                  |
|----------------------------------------------------------------------------------------------------|--------------------|-------------------------------------------------|
| Axis Type Node Address (input devices and output devices)  Unit Conversion Settings  Unit of Display Command Pulse Count Per Motor Rotation  Work Travel Distance Per Motor Rotation  Operation Settings  Maximum Velocity Maximum Jog Velocity Maximum Deceleration Maximum Deceleration Acceleration/Deceleration Over Operation Selection at Reversing  Velocity Warning Value Acceleration Warning Value Deceleration Warning Value Positive Torque Warning Value Negative Torque Warning Value Actual Velocity Filter Time Constant In-position Range In-position Range In-position Check Time Zero Position Range Uther Operation Settings  Other Operation Settings  Other Operation Settings  Other Operation Settings Software Limit Negative Torque Limit Negative Software Limit Following Error Over Value Following Error Warning Value  Count Mode Settings  Modulo Maximum Position Setting Value  Modulo Maximum Position Setting Value  Encoder Type  Modulo Maximum Position Setting Value  Modulo Maximum Position Setting Value  Modulo Maximum Position Setting Value  Modulo Maximum Position Setting Value  Encoder Type  Modulo Maximum Position Setting Value  Modulo Maximum Position Setting Value                                                                                                    |                    | Axis Number                                     |
| Unit Conversion Settings  Unit of Display Command Pulse Count Per Motor Rotation Work Travel Distance Per Motor Rotation  Operation Settings  Maximum Velocity Maximum Jog Velocity Maximum Deceleration Maximum Deceleration Maximum Deceleration Over Operation Selection at Reversing Velocity Warning Value Acceleration Warning Value Positive Torque Warning Value Negative Torque Warning Value Actual Velocity Filter Time Constant In-position Range In-position Check Time Zero Position Range Umit Input Stop Method Drive Error Reset Monitoring Time Maximum Negative Torque Limit Maximum Negative Torque Limit Negative Software Limit Negative Software Limit Following Error Vervalue Following Error Warning Value  Position Count Settings  Position Count Following Error Warning Value  Count Mode Modulo Maximum Position Setting Value Modulo Minimum Position Setting Value Modulo Minimum Position Setting Value Encoder Type  Bervo Drive Modulo Maximum Position Setting Value Modulo Minimum Position Setting Value Encoder Type  Modulo Maximum Position Setting Value  Modulo Minimum Position Setting Value                                                                                                    | Settings           | Axis Use                                        |
| Unit Conversion Settings  Unit of Display Command Pulse Count Per Motor Rotation Work Travel Distance Per Motor Rotation  Maximum Velocity Maximum Jog Velocity Maximum Deceleration Maximum Deceleration Acceleration/Deceleration Over Operation Selection at Reversing Velocity Warning Value Acceleration Warning Value Positive Torque Warning Value Negative Torque Warning Value Actual Velocity Filter Time Constant In-position Range In-position Range In-position Range Operation Settings  Umit Input Stop Method Drive Error Reset Monitoring Time Maximum Positive Torque Limit Negative Software Limit Positive Software Limit Following Error Over Value Following Error Warning Value  Position Count Settings  Position Count Settings  Modulo Maximum Position Setting Value Modulo Minimum Position Setting Value Encoder Type  Modulo Maximum Position Setting Value Encoder Type  Modulo Maximum Position Setting Value Encoder Type  Modulo Maximum Position Setting Value Encoder Type  Modulo Maximum Position Setting Value Encoder Type  Modulo Maximum Position Setting Value                                                                                                    |                    | Axis Type                                       |
| Settings Command Pulse Count Per Motor Rotation Work Travel Distance Per Motor Rotation  Operation Settings Maximum Velocity Maximum Deceleration Maximum Deceleration Acceleration/Deceleration Over Operation Selection at Reversing Velocity Warning Value Acceleration Warning Value Deceleration Warning Value Positive Torque Warning Value Negative Torque Warning Value Actual Velocity Filter Time Constant In-position Range In-position Range Other Operation Settings Limit Settings Software Limit Negative Torque Limit Negative Torque Limit Negative Torque Limit Negative Torque Limit Negative Torque Limit Negative Software Limit Negative Software Limit Following Error Over Value Following Error Warning Value  Position Count Settings Modulo Maximum Position Setting Value Modulo Minimum Position Setting Value Encoder Type Servo Drive Modulo Maximum Position Setting Value  Modulo Maximum Position Setting Value Encoder Type Servo Drive Modulo Maximum Position Setting Value                                                                                                    |                    | Node Address (input devices and output devices) |
| Work Travel Distance Per Motor Rotation  Operation Settings  Maximum Jog Velocity  Maximum Acceleration  Maximum Deceleration  Maximum Deceleration  Acceleration/Deceleration Over  Operation Selection at Reversing  Velocity Warning Value  Acceleration Warning Value  Deceleration Warning Value  Positive Torque Warning Value  Actual Velocity Filter Time Constant  In-position Range  In-position Check Time  Zero Position Range  Immediate Stop Input Stop Method  Drive Error Reset Monitoring Time  Maximum Negative Torque Limit  Maximum Negative Torque Limit  Negative Software Limit  Positive Software Limit  Following Error Warning Value  Position Count  Settings  Modulo Maximum Position Setting Value  Encoder Type  Bervo Drive  Modulo Maximum Position Setting Value  Encoder Type  Modulo Maximum Position Setting Value  Encoder Type  Modulo Maximum Position Setting Value  Encoder Type  Modulo Maximum Position Setting Value                                                                                                    |                    | Unit of Display                                 |
| Operation Settings  Maximum Velocity  Maximum Jog Velocity  Maximum Acceleration  Maximum Deceleration  Acceleration/Deceleration Over  Operation Selection at Reversing  Velocity Warning Value  Acceleration Warning Value  Deceleration Warning Value  Positive Torque Warning Value  Regative Torque Warning Value  Actual Velocity Filter Time Constant  In-position Range  In-position Range  In-position Range  Immediate Stop Input Stop Method  Drive Error Reset Monitoring Time  Maximum Negative Torque Limit  Maximum Negative Torque Limit  Negative Software Limit  Positive Software Limit  Regative Software Limit  Following Error Over Value  Following Error Warning Value  Modulo Maximum Position Setting Value  Encoder Type  Modulo Maximum Position Setting Value  Servo Drive  Modulo Maximum Position Setting Value                                                                                                    | Settings           | Command Pulse Count Per Motor Rotation          |
| Maximum Jog Velocity Maximum Acceleration Maximum Deceleration Acceleration/Deceleration Over Operation Selection at Reversing Velocity Warning Value Acceleration Warning Value Deceleration Warning Value Positive Torque Warning Value Negative Torque Warning Value Negative Torque Warning Value Actual Velocity Filter Time Constant In-position Range In-position Check Time Zero Position Range Immediate Stop Input Stop Method Drive Error Reset Monitoring Time Maximum Positive Torque Limit Maximum Negative Torque Limit Negative Software Limit Negative Software Limit Pollowing Error Ver Value Following Error Warning Value  Position Count Settings Modulo Maximum Position Setting Value Modulo Minimum Position Setting Value Encoder Type Servo Drive Modulo Maximum Position Setting Value Encoder Type Servo Drive Modulo Maximum Position Setting Value                                                                                                    |                    | Work Travel Distance Per Motor Rotation         |
| Maximum Acceleration Maximum Deceleration Acceleration/Deceleration Over Operation Selection at Reversing Velocity Warning Value Acceleration Warning Value Deceleration Warning Value Positive Torque Warning Value Negative Torque Warning Value Actual Velocity Filter Time Constant In-position Range In-position Check Time Zero Position Range Immediate Stop Input Stop Method Drive Error Reset Monitoring Time Maximum Positive Torque Limit Maximum Negative Torque Limit Negative Software Limit Polowing Error Over Value Following Error Warning Value  Position Count Settings Modulo Maximum Position Setting Value Modulo Minimum Position Setting Value Encoder Type Servo Drive Modulo Maximum Position Setting Value Encoder Type Servo Drive Modulo Maximum Position Setting Value Centitions Modulo Maximum Position Setting Value Modulo Maximum Position Setting Value Encoder Type Modulo Maximum Position Setting Value                                                                                                    | Operation Settings | Maximum Velocity                                |
| Maximum Deceleration Acceleration/Deceleration Over Operation Selection at Reversing Velocity Warning Value Acceleration Warning Value Deceleration Warning Value Positive Torque Warning Value Negative Torque Warning Value Actual Velocity Filter Time Constant In-position Range In-position Range In-position Range Immediate Stop Input Stop Method Drive Error Reset Monitoring Time Maximum Positive Torque Limit Maximum Negative Torque Limit Negative Software Limit Positive Software Limit Following Error Warning Value  Position Count Settings Position Count Settings Outline Count Mode Modulo Maximum Position Setting Value Encoder Type Servo Drive Error Maximum Position Setting Value Couthine Encoder Type  Modulo Maximum Position Setting Value Couthine Encoder Type  Modulo Maximum Position Setting Value Couthine Couthine Couth |                    | Maximum Jog Velocity                            |
| Acceleration/Deceleration Over Operation Selection at Reversing Velocity Warning Value Acceleration Warning Value Deceleration Warning Value Positive Torque Warning Value Negative Torque Warning Value Actual Velocity Filter Time Constant In-position Range In-position Range In-position Check Time Zero Position Range Immediate Stop Input Stop Method Operation Settings Immediate Stop Input Stop Method Drive Error Reset Monitoring Time Maximum Positive Torque Limit Maximum Negative Torque Limit Negative Software Limit Positive Software Limit Following Error Over Value Following Error Warning Value  Position Count Settings  Position Count Settings  Count Mode Modulo Maximum Position Setting Value Encoder Type  Servo Drive Modulo Maximum Position Setting Value Couttiene Modulo Maximum Position Setting Value Couttiene Modulo Maximum Position Setting Value                                                                                                    |                    | Maximum Acceleration                            |
| Operation Selection at Reversing  Velocity Warning Value  Acceleration Warning Value  Deceleration Warning Value  Positive Torque Warning Value  Negative Torque Warning Value  Actual Velocity Filter Time Constant  In-position Range In-position Check Time  Zero Position Range  Immediate Stop Input Stop Method  Drive Error Reset Monitoring Time  Maximum Positive Torque Limit  Maximum Negative Torque Limit  Negative Software Limit  Position Count Settings  Position Count Settings  Position Count Settings  Position Count Settings  Addulo Maximum Position Setting Value  Modulo Minimum Position Setting Value  Encoder Type  Modulo Maximum Position Setting Value  Modulo Maximum Position Setting Value  Encoder Type  Modulo Maximum Position Setting Value                                                                                                    |                    | Maximum Deceleration                            |
| Velocity Warning Value Acceleration Warning Value Deceleration Warning Value Positive Torque Warning Value Negative Torque Warning Value Actual Velocity Filter Time Constant In-position Range In-position Check Time Zero Position Range Immediate Stop Input Stop Method Drive Error Reset Monitoring Time Maximum Positive Torque Limit Maximum Negative Torque Limit Imit Settings Software Limits Positive Software Limit Following Error Over Value Following Error Warning Value  Position Count Settings Modulo Maximum Position Setting Value Encoder Type  Servo Drive Modulo Maximum Position Setting Value  Modulo Maximum Position Setting Value Encoder Type  Servo Drive Modulo Maximum Position Setting Value  Encoder Type  Modulo Maximum Position Setting Value                                                                                                    |                    | Acceleration/Deceleration Over                  |
| Acceleration Warning Value  Deceleration Warning Value  Positive Torque Warning Value  Negative Torque Warning Value  Actual Velocity Filter Time Constant  In-position Range  In-position Check Time  Zero Position Range  Immediate Stop Input Stop Method  Drive Error Reset Monitoring Time  Maximum Positive Torque Limit  Maximum Negative Torque Limit  Negative Software Limit  Negative Software Limit  Following Error Over Value  Following Error Warning Value  Position Count Settings  Modulo Maximum Position Setting Value  Encoder Type  Modulo Maximum Position Setting Value  Encoder Type  Modulo Maximum Position Setting Value  Entities  Modulo Maximum Position Setting Value  Entities  Modulo Maximum Position Setting Value                                                                                                    |                    | Operation Selection at Reversing                |
| Deceleration Warning Value Positive Torque Warning Value Negative Torque Warning Value Actual Velocity Filter Time Constant In-position Range In-position Check Time Zero Position Range Immediate Stop Input Stop Method Drive Error Reset Monitoring Time Maximum Positive Torque Limit Maximum Negative Torque Limit Negative Software Limit Positive Software Limit Negative Software Limit Pollowing Error Over Value Following Error Warning Value  Position Count Settings Modulo Maximum Position Setting Value Encoder Type  Servo Drive Modulo Maximum Position Setting Value  Cottings Modulo Maximum Position Setting Value  Entities Modulo Maximum Position Setting Value  Modulo Maximum Position Setting Value  Entities Modulo Maximum Position Setting Value                                                                                                    |                    | Velocity Warning Value                          |
| Positive Torque Warning Value  Negative Torque Warning Value  Actual Velocity Filter Time Constant  In-position Range In-position Check Time  Zero Position Range  Immediate Stop Input Stop Method  Drive Error Reset Monitoring Time  Maximum Positive Torque Limit  Maximum Negative Torque Limit  Positive Software Limit  Negative Software Limit  Negative Software Limit  Pollowing Error Over Value  Following Error Warning Value  Position Count Settings  Modulo Maximum Position Setting Value  Encoder Type  Servo Drive  Modulo Maximum Position Setting Value  Count Modulo Maximum Position Setting Value  Encoder Type  Modulo Maximum Position Setting Value                                                                                                    |                    | Acceleration Warning Value                      |
| Negative Torque Warning Value Actual Velocity Filter Time Constant In-position Range In-position Check Time Zero Position Range Immediate Stop Input Stop Method Operation Settings Imit Input Stop Method Drive Error Reset Monitoring Time Maximum Positive Torque Limit Maximum Negative Torque Limit Maximum Negative Torque Limit Negative Software Limit Negative Software Limit Following Error Over Value Following Error Warning Value  Position Count Settings Modulo Maximum Position Setting Value Encoder Type  Servo Drive  Servo Drive Modulo Maximum Position Setting Value  Modulo Maximum Position Setting Value  Modulo Maximum Position Setting Value  Modulo Maximum Position Setting Value  Modulo Maximum Position Setting Value                                                                                                    |                    | Deceleration Warning Value                      |
| Actual Velocity Filter Time Constant  In-position Range In-position Check Time Zero Position Range  Other Operation Settings  Timediate Stop Input Stop Method Drive Error Reset Monitoring Time Maximum Positive Torque Limit Maximum Negative Torque Limit Maximum Negative Torque Limit  Positive Software Limit Negative Software Limit Following Error Over Value Following Error Warning Value  Position Count Settings  Outlines  Actual Velocity Filter Time Constant In-position Range In-position Range In-position Range In-position Position Range In-position Position Range In-position Position Range In-position Position Range In-position Position Range In-position Position Range In-position Position Range In-position Position Positi |                    | Positive Torque Warning Value                   |
| In-position Range In-position Check Time Zero Position Range  Other Operation Settings  Immediate Stop Input Stop Method Drive Error Reset Monitoring Time Maximum Positive Torque Limit Maximum Negative Torque Limit  Imit Settings Software Limits Positive Software Limit Negative Software Limit Following Error Over Value Following Error Warning Value  Position Count Settings Modulo Maximum Position Setting Value Encoder Type  Servo Drive Modulo Maximum Position Setting Value  Modulo Maximum Position Setting Value  Modulo Maximum Position Setting Value  Modulo Maximum Position Setting Value  Modulo Maximum Position Setting Value  Modulo Maximum Position Setting Value                                                                                                    |                    | Negative Torque Warning Value                   |
| In-position Check Time Zero Position Range  Other Operation Settings  Limit Input Stop Method Drive Error Reset Monitoring Time Maximum Positive Torque Limit Maximum Negative Torque Limit  Limit Settings Software Limits Positive Software Limit Negative Software Limit Following Error Over Value Following Error Warning Value  Position Count Settings Modulo Maximum Position Setting Value Encoder Type Modulo Maximum Position Setting Value  Servo Drive Modulo Maximum Position Setting Value  Modulo Maximum Position Setting Value  Modulo Maximum Position Setting Value  Encoder Type  Modulo Maximum Position Setting Value                                                                                                    |                    | Actual Velocity Filter Time Constant            |
| Zero Position Range  Other Operation Settings  Eimit Input Stop Method Drive Error Reset Monitoring Time Maximum Positive Torque Limit Maximum Negative Torque Limit  Limit Settings Software Limits Positive Software Limit Negative Software Limit Following Error Over Value Following Error Warning Value  Position Count Settings Position Setting Value Modulo Maximum Position Setting Value Encoder Type  Modulo Maximum Position Setting Value  Servo Drive Modulo Maximum Position Setting Value  Modulo Maximum Position Setting Value  Modulo Maximum Position Setting Value  Encoder Type  Modulo Maximum Position Setting Value                                                                                                    |                    | In-position Range                               |
| Other Operation Settings  Immediate Stop Input Stop Method  Limit Input Stop Method  Drive Error Reset Monitoring Time  Maximum Positive Torque Limit  Maximum Negative Torque Limit  Software Limits  Positive Software Limit  Negative Software Limit  Following Error Over Value  Following Error Warning Value  Position Count Settings  Modulo Maximum Position Setting Value  Encoder Type  Modulo Maximum Position Setting Value  Servo Drive  Modulo Maximum Position Setting Value  Modulo Maximum Position Setting Value  Modulo Maximum Position Setting Value  Modulo Maximum Position Setting Value  Modulo Maximum Position Setting Value  Servo Drive  Modulo Maximum Position Setting Value                                                                                                    |                    | In-position Check Time                          |
| Operation Settings  Limit Input Stop Method  Drive Error Reset Monitoring Time  Maximum Positive Torque Limit  Maximum Negative Torque Limit  Limit Settings  Software Limits  Positive Software Limit  Negative Software Limit  Following Error Over Value  Following Error Warning Value  Position Count Settings  Modulo Maximum Position Setting Value  Encoder Type  Servo Drive  Modulo Maximum Position Setting Value  Settings  Modulo Maximum Position Setting Value  Modulo Maximum Position Setting Value  Servo Drive  Modulo Maximum Position Setting Value                                                                                                    |                    | Zero Position Range                             |
| Drive Error Reset Monitoring Time  Maximum Positive Torque Limit  Maximum Negative Torque Limit  Limit Settings  Software Limits  Positive Software Limit  Negative Software Limit  Following Error Over Value  Following Error Warning Value  Position Count Settings  Count Mode  Modulo Maximum Position Setting Value  Modulo Minimum Position Setting Value  Encoder Type  Modulo Maximum Position Setting Value  Servo Drive  Modulo Maximum Position Setting Value  Modulo Maximum Position Setting Value                                                                                                    |                    | Immediate Stop Input Stop Method                |
| Maximum Positive Torque Limit  Maximum Negative Torque Limit  Limit Settings  Software Limits  Positive Software Limit  Negative Software Limit  Following Error Over Value  Following Error Warning Value  Position Count Settings  Count Mode  Modulo Maximum Position Setting Value  Modulo Minimum Position Setting Value  Encoder Type  Servo Drive  Modulo Maximum Position Setting Value                                                                                                    | Operation Settings | Limit Input Stop Method                         |
| Maximum Negative Torque Limit  Limit Settings  Software Limits  Positive Software Limit  Negative Software Limit  Following Error Over Value  Following Error Warning Value  Position Count Settings  Modulo Maximum Position Setting Value  Modulo Minimum Position Setting Value  Encoder Type  Servo Drive  Modulo Maximum Position Setting Value  Modulo Maximum Position Setting Value  Encoder Type  Modulo Maximum Position Setting Value                                                                                                    |                    | Drive Error Reset Monitoring Time               |
| Limit Settings  Software Limits  Positive Software Limit  Negative Software Limit  Following Error Over Value  Following Error Warning Value  Position Count Settings  Count Mode  Modulo Maximum Position Setting Value  Modulo Minimum Position Setting Value  Encoder Type  Servo Drive  Modulo Maximum Position Setting Value  Settings  Modulo Maximum Position Setting Value                                                                                                    |                    | Maximum Positive Torque Limit                   |
| Positive Software Limit Negative Software Limit Following Error Over Value Following Error Warning Value  Position Count Settings  Count Mode Modulo Maximum Position Setting Value Modulo Minimum Position Setting Value Encoder Type  Servo Drive Positions  Modulo Maximum Position Setting Value                                                                                                    |                    | Maximum Negative Torque Limit                   |
| Negative Software Limit Following Error Over Value Following Error Warning Value  Position Count Settings  Count Mode Modulo Maximum Position Setting Value Modulo Minimum Position Setting Value Encoder Type  Servo Drive Settings  Modulo Maximum Position Setting Value                                                                                                    | Limit Settings     | Software Limits                                 |
| Following Error Over Value Following Error Warning Value  Position Count Settings  Count Mode Modulo Maximum Position Setting Value Modulo Minimum Position Setting Value Encoder Type  Servo Drive Positions  Modulo Maximum Position Setting Value                                                                                                    |                    | Positive Software Limit                         |
| Following Error Warning Value  Position Count Settings  Modulo Maximum Position Setting Value  Modulo Minimum Position Setting Value  Encoder Type  Servo Drive  Modulo Maximum Position Setting Value  Servo Drive  Modulo Maximum Position Setting Value                                                                                                    |                    | Negative Software Limit                         |
| Position Count Settings  Count Mode  Modulo Maximum Position Setting Value  Modulo Minimum Position Setting Value  Encoder Type  Servo Drive  Settings  Modulo Maximum Position Setting Value                                                                                                    |                    | Following Error Over Value                      |
| Settings  Modulo Maximum Position Setting Value  Modulo Minimum Position Setting Value  Encoder Type  Servo Drive  Modulo Maximum Position Setting Value                                                                                                    |                    | Following Error Warning Value                   |
| Modulo Minimum Position Setting Value  Encoder Type  Servo Drive  Modulo Maximum Position Setting Value  Settings                                                                                                    |                    | Count Mode                                      |
| Servo Drive Modulo Maximum Position Setting Value  Settings                                                                                                    |                    | Modulo Maximum Position Setting Value           |
| Servo Drive Modulo Maximum Position Setting Value                                                                                                    |                    | Modulo Minimum Position Setting Value           |
| Cattings                                                                                                    |                    | Encoder Type                                    |
| Settings Modulo Minimum Position Setting Value                                                                                                    |                    | Modulo Maximum Position Setting Value           |
|                                                                                                    | Settings           | Modulo Minimum Position Setting Value           |

| Classification  | Parameter name                              |
|-----------------|---------------------------------------------|
| Homing Settings | Homing Method                               |
|                 | Home Input Signal                           |
|                 | Homing Start Direction                      |
|                 | Home Input Detection Direction              |
|                 | Operation Selection at Positive Limit Input |
|                 | Operation Selection at Negative Limit Input |
|                 | Homing Velocity                             |
|                 | Homing Approach Velocity                    |
|                 | Homing Acceleration                         |
|                 | Homing Deceleration                         |
|                 | Homing Jerk                                 |
|                 | Home Input Mask Distance                    |
|                 | Home Offset                                 |
|                 | Homing Holding Time                         |
|                 | Homing Compensation Value                   |
|                 | Homing Compensation Velocity                |

Refer to 5-2 Axis Parameters for details on axis parameters.

#### Settings Required to Use Axes

The following settings must be made to use the axes that are created with the Sysmac Studio.

| Classification         | Parameter name                                  | Setting                                                                                                    | Page |
|------------------------|-------------------------------------------------|----------------------------------------------------------------------------------------------------|------|
| Axis Basic<br>Settings | Axis Number                                     | Axis numbers are automatically set in the order that the axes are created.                                                                                                    | 5-5  |
|                        | Axis Use                                        | Select Used axis.                                                                                                    |      |
|                        | Axis Type                                       | Select the type of axis to control.                                                                                                    |      |
|                        | Node Address (input devices and output devices) | Specify the node address of the EtherCAT slave device that is assigned to the axis. The Node Address parameter cannot be selected if the Axis Type parameter is set to use a virtual axis. |      |

### • Required Settings to Perform a Servo Drive Test Run from the Sysmac Studio

Make the following settings to operate an EtherCAT-connected Servo Drive using the MC test run function of the Sysmac Studio.

| Classification           | Parameter name                                  | Setting                                                                                                    | Page |
|--------------------------|-------------------------------------------------|----------------------------------------------------------------------------------------------------|------|
| Axis Basic Set-<br>tings | Axis Number                                     | Axis numbers are set in order from the lowest number.                                                                                                    | 5-5  |
|                          | Axis Use                                        | Select Used axis.                                                                                                    |      |
|                          | Axis Type                                       | Select Servo axis.                                                                                                    |      |
|                          | Node Address (input devices and output devices) | Specify the node address of the EtherCAT slave device that is assigned to the axis. The Node Address parameter cannot be selected if the Axis Type parameter is set to use a virtual axis. |      |

| Classification             | Parameter name                             | Setting                                                                                       | Page |
|----------------------------|--------------------------------------------|-----------------------------------------------------------------------------------------------|------|
| Unit Conversion            | Unit of Display                            | Select the display unit (mm, degrees, etc.).                                                  | 5-8  |
| Settings                   | Command Pulse Count<br>Per Motor Rotation  | Set the number of command pulses per motor rotation according to the encoder resolution.*     |      |
|                            | Work Travel Distance<br>Per Motor Rotation | Set the workpiece travel distance per motor rotation according to the machine specifications. |      |
| Position Count<br>Settings | Count Mode                                 | Set this parameter according to the machine specifications.                                   | 5-13 |
| Limit Settings             | Software Limits                            | Set this parameter according to the device specifications.                                    | 5-13 |

<sup>\*</sup> For example, if the encoder resolution is 10,000 pulses/rotation, set 10,000.

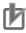

#### **Precautions for Correct Use**

- Select the appropriate values based on the machine's operating conditions for parameters such as the maximum velocity, maximum acceleration/deceleration, or stop settings when the motor is actually operated.
- OMRON G5-series Servo Drives can be set to specific node addresses by using the rotary switches on the front panels. If the rotary switches are set to 00, the node address will be determined by the settings made in the EtherCAT Editor of the Sysmac Studio. If the rotary switches are set to 00 for all connected Servo Drives, errors will not occur even if the Servo Drive's connection position is changed. Set the node addresses on the rotary switches to assign specific Servo Drives for each machine control.

#### 3-1-3 Introduction to Axis Variables

Axis Variables are system-defined variables for some of the axis parameters and for the monitor information, such as the actual position and error information, for the axes controlled by the MC Function Module. When you create axes with the Sysmac Studio, Axis Variables are registered in the variable table in the order that the axes are created. Axis variables are structures with a data type of \_sAXIS\_REF.

#### Axis Variables

Each Axis Variable in the MC Function Module has two variable names: The Axis Variable name in the system-defined variables and the Axis Variable name that is assigned when the axis is added on the Sysmac Studio. The Axis Variable names in the system-defined variables are \_MC\_AX[0] to \_MC\_AX[63].

When you add axes on the Sysmac Studio, the *MC\_Axis000* to *MC\_Axis063* are set by default for \_*MC\_AX[0]* to \_*MC\_AX[63]*. The numbers are assigned in the order that the axes are added. You can change each of these Axis Variables as required from the Sysmac Studio. You can use either the Axis Variables for the system-defined variables or the Axis Variables that are added on the Sysmac Studio to specify the Axis Variables in the user program.

| Axis Variable name in the system-<br>defined variables (AT specification<br>in global variable table)* | Default Axis Variable name when axis is added on the Sysmac Studio | Axis number example |
|----------------------------------------------------------------------------------------------------|--------------------------------------------------------------------|---------------------|
| _MC_AX[0]                                                                                              | MC_Axis000                                                         | Axis 0              |
| _MC_AX[1]                                                                                              | MC_Axis001                                                         | Axis 1              |
| :                                                                                                    |                                                                    | ·<br>·              |
| _MC_AX[63]                                                                                             | MC_Axis063                                                         | Axis 63             |

<sup>\*</sup> An error will occur if you change the names in the AT column in the global variable table on the Sysmac Studio.

### • Examples of Axis Variable Levels and Changing Axis Variable Names

| _MC_AX[0]                      | Axis Variable                                                                                  |
|--------------------------------|------------------------------------------------------------------------------------------------|
| _MC_AX[0].Status               | Level that indicates the axis status                                                           |
| _MC_AX[0].Status.Ready         | Variable that indicates that the axis is ready for operation                                   |
| _MC_AX[0].Status.Disabled      | Variable that indicates when the axis is disabled                                              |
| <u>:</u>                       |                                                                                                |
| _MC_AX[0].Details              | Level that indicates the axis control status                                                   |
| _MC_AX[0].Details.Idle         | Variable that indicates when the axis is idle                                                  |
| _MC_AX[0].Details.InPosWaiting | Variable that indicates in-position waiting                                                    |
| :                              |                                                                                                |
| _MC_AX[0].Cmd                  | Level that indicates the axis command values                                                   |
| _MC_AX[0].Cmd.Pos              | Variable that indicates the command current position                                           |
| _MC_AX[0].Cmd.Vel              | Variable that indicates the command current velocity                                           |
| _MC_AX[0].Cmd.AccDec           | Variable that indicates the command current acceleration/deceleration rate in the axis monitor |
| :                              |                                                                                                |
| _MC_AX[0].Act                  | Level that indicates the axis current values                                                   |
| _MC_AX[0].Act.Pos              | Variable that indicates the actual current position                                            |
| _MC_AX[0].Act.Vel              | Variable that indicates the actual current velocity                                            |
| _MC_AX[0].Act.Trq              | Variable that indicates the actual current torque                                              |
| :                              |                                                                                                |
| _MC_AX[0].Cfg                  | Level that indicates the axis basic settings                                                   |
| _MC_AX[0].Cfg.AxNo             | Variable that indicates the axis number                                                        |
| _MC_AX[0].Cfg.AxEnable         | Variable that indicates when the axis is enabled                                               |
| _MC_AX[0].Cfg.AxType           | Variable that indicates the axis type                                                          |
| <u>:</u>                       |                                                                                                |
| _MC_AX[0].Scale.Units          | Variable that indicates the display unit                                                       |
| _MC_AX[1]                      | Axis Variable                                                                                  |
| :                              |                                                                                                |
| •                              |                                                                                                |

**Example:** If MC\_Axis000 is changed to MyAxis1, then either MyAxis1.Act.Pos or \_MC\_AX[0].Act.Pos can be used as the variable that indicates the actual current posi-

Refer to Axis Variables on page 6-19 for details on Axis Variables.

## 3-1-4 Specifying an Axis in the User Program

In the user program, an Axis Variable name is specified for the in-out variable *Axis* in motion control instructions. In the following example, the Axis Variable name for the axis that was added for the system-defined Axis Variable name of *MC\_AX[0]* has been changed to *MyAxis1* in the Sysmac Studio.

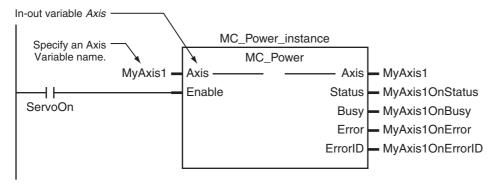

You can also use the \_MC\_AX[0] system-defined variable in place of MyAxis1.

Refer to 6-2 Motion Control Instructions for details on motion control instructions.

Refer to the instruction descriptions in the *NJ-series Motion Control Instructions Reference Manual* (Cat. No. W508) for details on motion control instructions.

#### **Axis Setting Procedure** 3-2

This section gives the procedures to set servo axes that are newly created with the Sysmac Studio.

#### **Axis Configuration Procedure** 3-2-1

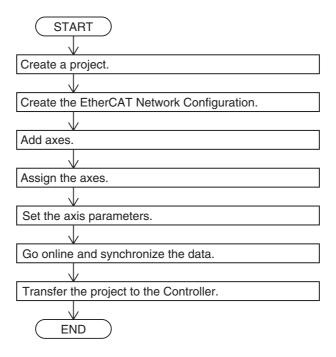

#### **Setting Procedure** 3-2-2

This section describes how to set an axis.

# **Starting the Sysmac Studio**

- Start the Sysmac Studio and click the New Project Button.
- Set the project properties and click the Create Button.

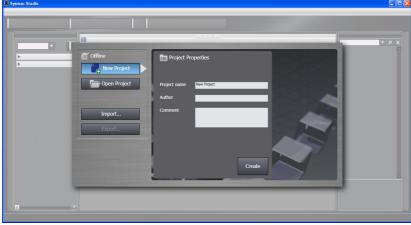

A new project is displayed.

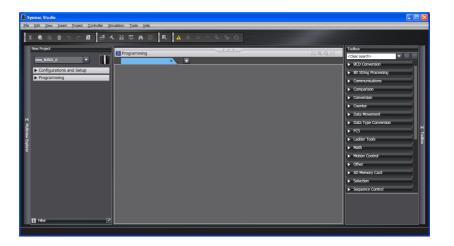

## Creating the EtherCAT Network Configuration

There are two methods to create an EtherCAT Network Configuration: online and offline.

#### Online Method

- **1** Double-click **EtherCAT** in the Multiview Explorer. The EtherCAT Edit Tab Page is displayed.
- 2 Select *Online* from the Controller Menu. The Sysmac Studio goes online with the Controller.
- 3 Right-click the *Master* Icon in the EtherCAT Tab Page and select *Compare and Merge with Actual Network Configuration* from the menu.

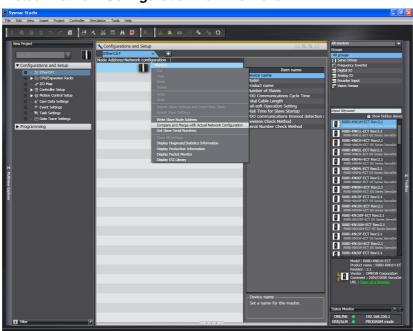

When obtaining the information is completed, the physical slave configuration of the EtherCAT slaves is displayed. Right-click the displayed physical configuration and select **Apply actual network configuration**.

### Offline Method

Double-click **EtherCAT** in the Multiview Explorer. The EtherCAT Edit Tab Page is displayed.

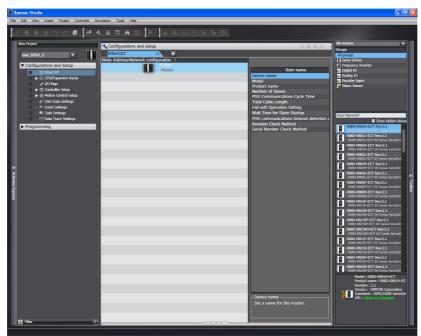

2 Right-click the slave to connect and select *Insert* from the menu.

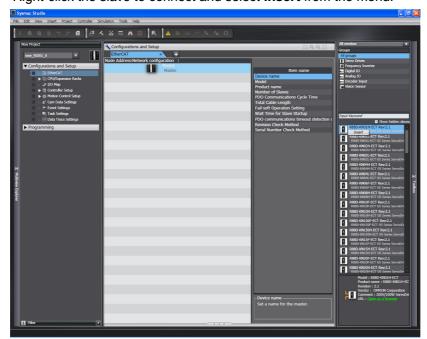

The slave is inserted on the display.

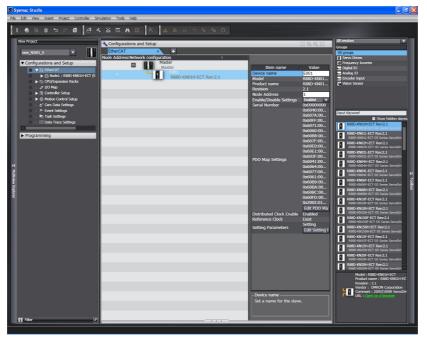

3 Insert the remaining slaves.

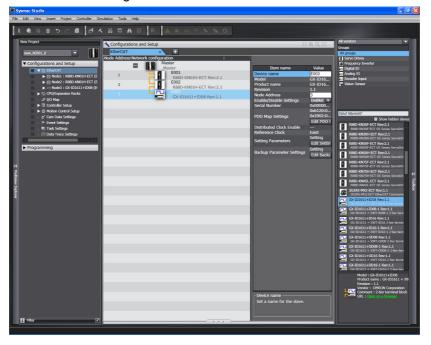

# **Adding Axes**

Right-click Axis Settings in the Multiview Explorer and select Axis Settings from the Add Menu.

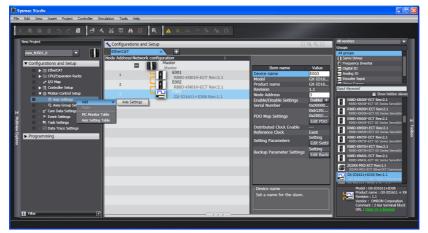

An axis is added to the Multiview Explorer. The default name for the new axis is MC\_Axis000.

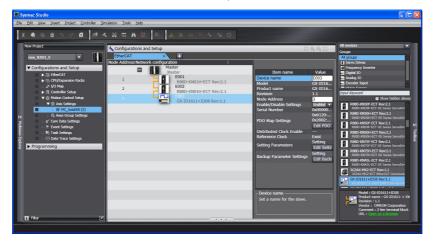

## Copying an Axis

You can also add an axis by copying the axis settings for an existing axis.

# **Assigning an Axis**

1 Right-click an axis in the Multiview Explorer and select *Edit* from the menu.

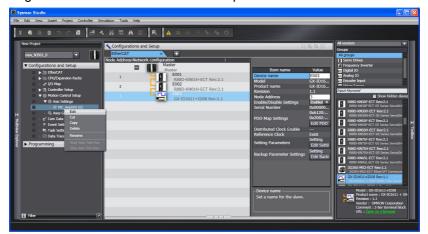

The Axis Basic Settings are displayed in the Axis Parameter Settings Tab Page.

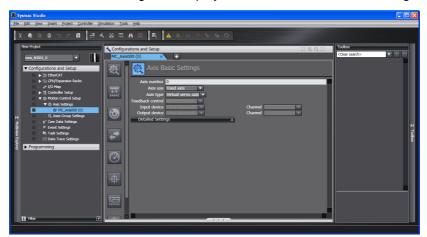

**2** Select *Servo axis* in the *Axis type* Box.

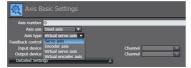

Select the Servo Drive to use in the Input Device Box. This setting allows you to use the EtherCAT slave Servo Drive as an axis.

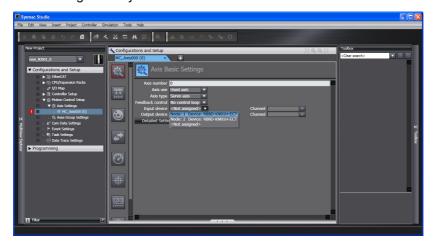

# **Setting Axis Parameters**

Click each of the icons in the Axis Parameter Settings Tab Page. The settings for each icon are displayed on the Axis Parameter Settings Tab Page.

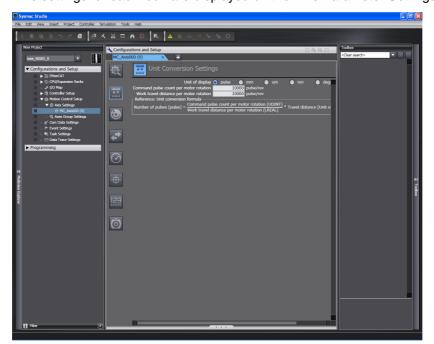

Right-click **Axis Settings** in the Multiview Explorer and select **Axis Setting Table** to enable setting the axes parameters for all axes at the same time.

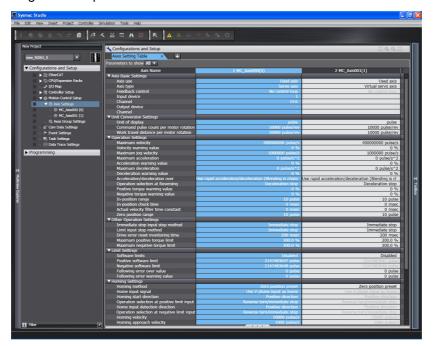

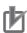

#### **Precautions for Correct Use**

When making operation settings such as the display unit, electronic gear (unit conversion formula), maximum velocity, or maximum acceleration/deceleration, be sure to use appropriate values for the operating conditions of the device.

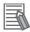

#### **Additional Information**

#### **Changing Axis Variable Names in the User Program**

Perform the following two procedures to change Axis Variable names that are already used.

- Change the Axis Variable name in the variable table in the variable declarations.
- Change the Axis Variable name in the user program.

Even if you change the Axis Variable names in the variable table, the Axis Variable names in the user program do not change. An error will occur if you use a variable name that is not declared in the variable table, in the user program. Always change the names in both places.

# Downloading to the CPU Unit

Use the Synchronization menu command of the Sysmac Studio to download the project to the CPU Unit.

- Select Online from the Controller Menu. The Sysmac Studio goes online with the Controller.
- Select Synchronization from the Controller Menu and then click the Transfer to Controller Button.

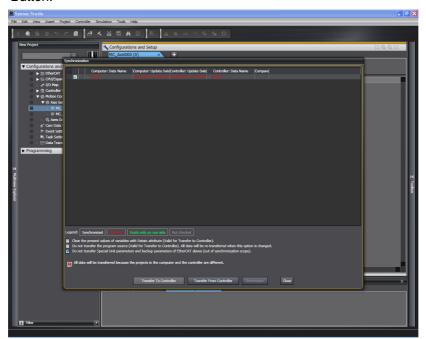

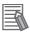

### **Additional Information**

#### **Introduction to Servo Drive Settings**

The MC Function Module connects to OMRON G5-series Servo Drives with built-in EtherCAT communications.

#### **Compatible Models**

The applicable model numbers are R88D-KN ——-ECT.

The R88D-KN□□□-ECT-R Servo Drives support only Position Control Mode (Cyclic Synchronous Position Control Mode). Therefore, any functions that use Velocity Control Mode (Cyclic Synchronous Velocity Control Mode) or Torque Control Mode (Cyclic Synchronous Torque Control Mode) cannot be used.

#### **Servo Drive Settings**

The MC Function Module uses some of the input signals and functions of the Servo Drives. Servo Drive signal wiring and object setting are required to use the MC Function Module properly. Refer to A-1 Connecting the Servo Drive for specific settings.

# 3-3 Axes Groups

This section describes the axes groups of the MC Function Module.

# 3-3-1 Introduction to Axes Groups

Use axes groups to perform complex operations on multiple axes, such as linear or circular interpolation. An axes group consists of multiple axes. Use the Sysmac Studio to set Axes Group Variables to enable execution of axes group motion control instructions or to enable access of the status of the axes group. The MC Function Module can handle up to 32 groups. The specifications for axes groups are shown in the following table.

| Item                       | Specification              |
|----------------------------|----------------------------|
| Number of axes groups      | 32 groups max.             |
| Number of composition axes | 4 axes max. per axes group |

The following elements are related to the axes groups of the MC Function Module.

| Configuration element                      | Description                                                                                                    | Page |
|--------------------------------------------|----------------------------------------------------------------------------------------------------|------|
| Axes group parameters                      | The axes group parameters set the maximum interpolation velocity, maximum interpolation acceleration/deceleration, and other items for the axes groups controlled by the MC Function Module. Use the Sysmac Studio to set the axes group parameters.                                                                                                    | 3-18 |
| Axes Group Variable                        | Axes Group Variables are system-defined variables that include a portion of the axes group parameters as well as the command interpolation velocity, error information, and other monitor information for the axes groups controlled by the MC Function Module. Axes Group Variables are created when you add an axes group from the Multiview Explorer of the Sysmac Studio. The names of the Axes Group Variables (called the Axes Group Variable names) are set here. | 3-19 |
| Specifying axes groups in the user program | In the user program, motion control is implemented with motion control instructions. Motion control instructions that perform multiaxis coordinated control are used to create axes group commands. To control an axes group with axes group commands, specify the axes group variable name of the system-defined variable or the axes group variable name that was set with the Sysmac Studio for the <i>AxesGroup</i> in-out variable of the instruction.              | 3-21 |

#### **Introduction to Axes Group Parameters** 3-3-2

### Axes Group Parameters

| Classification        | Parameter name                               |
|-----------------------|----------------------------------------------|
| Axes Group Basic Set- | Axes Group Number                            |
| tings                 | Axes Group Use                               |
|                       | Composition                                  |
|                       | Composition Axes                             |
| Axes Group Operation  | Maximum Interpolation Velocity               |
| Settings              | Maximum Interpolation Acceleration           |
|                       | Maximum Interpolation Deceleration           |
|                       | Interpolation Acceleration/Deceleration Over |
|                       | Interpolation Velocity Warning Value         |
|                       | Interpolation Acceleration Warning Value     |
|                       | Interpolation Deceleration Warning Value     |
|                       | Axes Group Stop Method                       |
|                       | Correction Allowance Ratio                   |

Refer to 5-3 Axes Group Parameters for details on axes group parameters.

### Settings Required to Use an Axes Group

The following settings must be made to use the axes groups that are created with the Sysmac Studio.

| Classification               | Parameter name       | Setting                                                                                 | Page |
|------------------------------|----------------------|-----------------------------------------------------------------------------------------|------|
| Axes Group<br>Basic Settings | Axes Group<br>Number | Axes group numbers are automatically set in the order that the axes groups are created. | 5-21 |
|                              | Axes Group Use       | Select Use.                                                                             |      |
|                              | Composition          | Select the axis composition to control.                                                 |      |
|                              | Composition Axes     | This parameter sets the axes to assign to the axes group.                               |      |

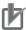

# **Precautions for Correct Use**

Set appropriate values for the maximum interpolation velocity, stop method, and other items based on the operating conditions.

# 3-3-3 Introduction to Axes Group Variables

Axes Group Variables are system-defined variables for the setting information and the monitoring information, such as the actual position and error information, for the axes groups controlled by the MC Function Module. When you create axes groups with the Sysmac Studio, Axes Group Variables are registered in the variable table in the order that the axes groups are created. Axes Group Variables are structures with a data type of \_sGROUP\_REF.

#### Axes Group Variable Names

Each Axes Group Variable in the MC Function Module has two variable names: The Axes Group Variable name in the system-defined variables and the Axes Group Variable that is assigned when the axes group is added on the Sysmac Studio. The Axes Group Variable names in the system-defined variables are \_MC\_GRP[0] to \_MC\_GRP[31].

When you add axes groups on the Sysmac Studio,  $MC\_Group000$  to  $MC\_Group031$  are set by default for  $\_MC\_GRP[0]$  to  $\_MC\_GRP[31]$ . The numbers are assigned in the order that the axes are added. You can change each of these Axes Group Variable names as required from the Sysmac Studio.

You can use either the Axes Group Variable names for the system-defined variables or the Axes Group Variable names that are set on the Sysmac Studio to specify the Axes Group Variables in the user program.

| Axes Group Variable name in the system-defined variables (AT specification in global variable table)* | Default Axes Group Variable name when axes group is added on Sysmac Studio | Axes group number example |
|----------------------------------------------------------------------------------------------------|----------------------------------------------------------------------------|---------------------------|
| _MC_GRP[0]                                                                                            | MC_Group000                                                                | Axes group 0              |
| _MC_GRP[1]                                                                                            | MC_Group001                                                                | Axes group 1              |
| ·<br>:                                                                                                |                                                                            | ·<br>·                    |
| _MC_GRP[31]                                                                                           | MC_Group031                                                                | Axes group 31             |

<sup>\*</sup> An error will occur if you change the names in the AT column in the global variable table on the Sysmac Studio.

### • Examples of Axes Group Variable Levels and Changing Axes Group Variable **Names**

| _MC_GRP[0]                    | Axes Group Variables                                                                  |
|-------------------------------|---------------------------------------------------------------------------------------|
| _MC_GRP[0].Status             | Level that indicates the axes group status                                            |
| :                             |                                                                                       |
| _MC_GRP[0].Cmd                | Level that indicates the axes group command values                                    |
| _MC_GRP[0].Cmd.Vel            | Variable that indicates the command interpolation velocity                            |
| _MC_GRP[0].Cmd.AccDec         | Variable that indicates the command interpolation accelera-<br>tion/deceleration rate |
| :                             |                                                                                       |
| _MC_GRP[0].Cfg                | Level that indicates the axes group basic settings                                    |
| _MC_GRP[0].Cfg.GrNo           | Variable that indicates the axes group number                                         |
| _MC_GRP[0].Cfg.GrEnable       | Variable that indicates when the axes group is enabled                                |
| _MC_GRP[0].Kinematics         | Level that indicates the kinematics transformation settings                           |
| _MC_GRP[0].Kinematics.GrType  | Variable that indicates the axis composition                                          |
| _MC_GRP[0].Kinematics.Axis[0] | Variable that indicates the axis A0 composition axis                                  |
| :                             |                                                                                       |
| _MC_GRP[0].Kinematics.Axis[3] | Variable that indicates the axis A3 composition axis                                  |
| _MC_GRP[1]                    | Axes Group Variable                                                                   |
| :                             |                                                                                       |

Example: If MC\_Group000 is changed to MyGroup1, then either MyGroup1.Cmd.Vel or \_MC\_GRP[0].Cmd.Vel can be used as the variable that indicates the command interpolation velocity.

Refer to Axes Group Variables on page 6-25 for details on Axes Group Variables.

# 3-3-4 Specifying an Axes Group in the User Program

In the user program, an axes group variable name is specified for the in-out variable *AxesGroup* in motion control instructions. In the following example, the Axes Group Variable name for the axes group that was added for the system-defined Axes Group Variable name of \_*MC\_GRP[0]* has been changed to *MyGroup1* in the Sysmac Studio.

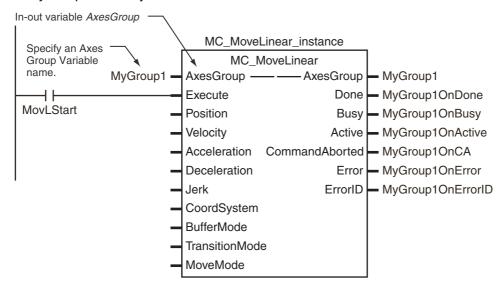

You can also use the \_MC\_GRP[0] system-defined variable in place of MyGroup1.

Refer to 6-2 Motion Control Instructions for details on motion control instructions.

Refer to the instruction descriptions in the *NJ-series Motion Control Instructions Reference Manual* (Cat. No. W508) for details on motion control instructions.

# **Setting Procedures for Axes Groups**

This section gives the procedures to use the Sysmac Studio to set up an axes group. No configuration is required if you are not going to use any axes group command instructions, such as linear interpolation or circular interpolation.

#### **Setting Procedure for an Axes Group** 3-4-1

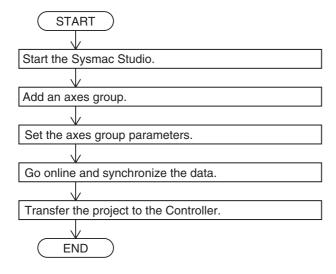

#### 3-4-2 **Setting Procedure**

This section gives the procedures to use the Sysmac Studio to set up an axes group in a project that already contains the axes.

# **Starting the Sysmac Studio**

Start the Sysmac Studio and open the project.

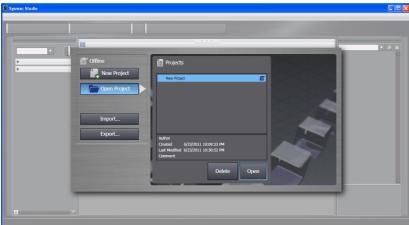

# Adding an Axes Group

1 Right-click Axes Group Settings in the Multiview Explorer and select Axes Group Settings from the Add Menu.

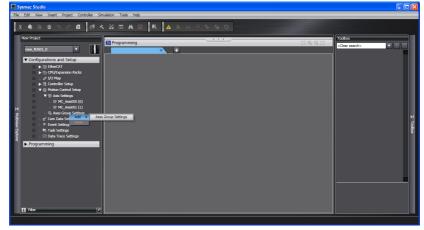

An axes group is added to the Multiview Explorer. The default name for the new axes group is  $MC\_Group000$ .

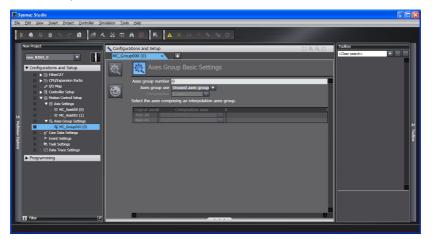

### Copying an Axes Group

You can also create an axes group by copying an axes group from a project.

# **Setting Axes Group Parameters**

Right-click an axes group in the Multiview Explorer and select *Edit* from the menu.

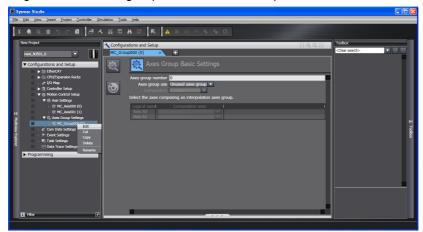

The Axes Group Basic Settings are displayed in the Axes Group Parameter Settings Tab Page.

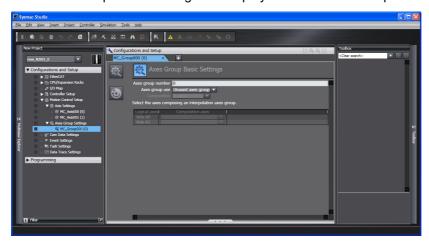

**2** Select *Used axes group* in the *Axes group use* Box.

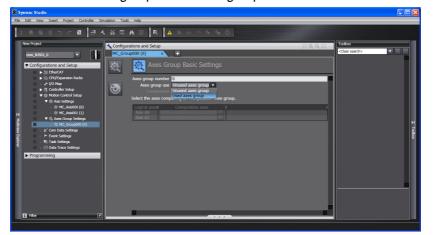

**3** Select the composition of the axes group in the *Composition* Box. A 2-axis composition is selected in the following example.

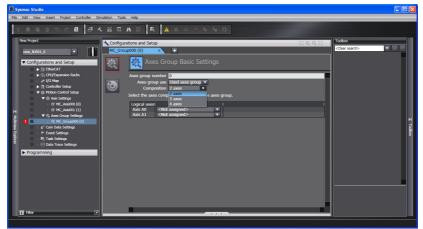

4 Assign the axis to use in the *Logical axes* Box.

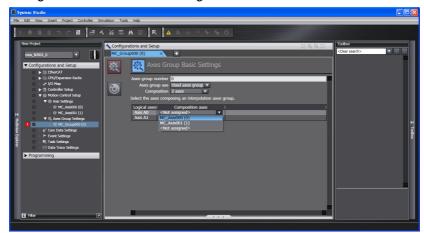

Click the bottom icon. The Axes Group Operation Settings Tab Page is displayed. Set appropriate values for the settings based on the operating conditions of the device.

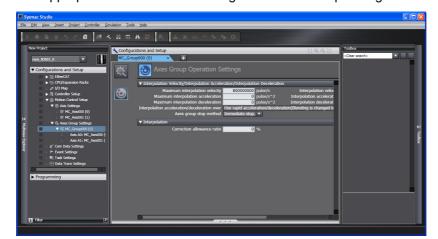

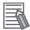

#### **Additional Information**

#### **Changing Axes Group Variable Names in the User Program**

Perform the following two procedures to change Axes Group Variable names that are already

- Change the Axes Group Variable name in the variable table in the variable declarations.
- Change the Axes Group Variable name in the user program.

Even if you change the Axes Group Variable names in the variable table, the Axes Group Variable names in the user program do not change. An error will occur if you use a variable name that is not declared in the variable table, in the user program. Always change the names in both places.

# **Downloading to the CPU Unit**

Use the Synchronization menu command of the Sysmac Studio to download the project to the CPU Unit.

- Select *Online* from the Controller Menu. The Sysmac Studio goes online with the Controller.
- **2** Select **Synchronization** from the Controller Menu and then click the **Transfer to Controller** Button.

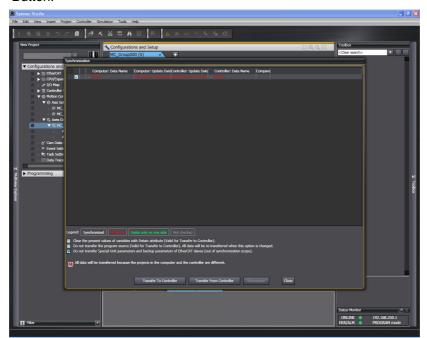

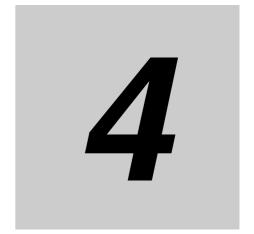

# **Checking Wiring from the Sysmac Studio**

This section describes the MC Test Run operations of the Sysmac Studio. You can use the MC Test Run to monitor sensor signals, check Servomotor wiring, and more, all without any programming.

| 4-1 | Function       | ons of the Sysmac Studio4-2                                         |
|-----|----------------|---------------------------------------------------------------------|
|     | 4-1-1          | MC Test Run Function                                                |
|     | 4-1-2          | Application Procedure 4-4                                           |
|     | 4-1-3          | Axis Parameter Setting Example                                      |
|     | 4-1-4          | Starting the MC Test Run Function                                   |
| 4-2 | Monito         | ring Sensor Signals 4-7                                             |
| 1_2 | Oh a alsi      |                                                                     |
| 4-3 | Cnecki         | ng Motor Operation 4-8                                              |
| 4-3 | 4-3-1          | ng Motor Operation       4-8         Turning ON the Servo       4-8 |
| 4-3 |                |                                                                     |
| 4-3 | 4-3-1          | Turning ON the Servo 4-8                                            |
| 4-3 | 4-3-1<br>4-3-2 | Turning ON the Servo       4-8         Jogging       4-8            |

# **Functions of the Sysmac Studio**

This section describes how to use the MC test run function to check wiring and basic settings. You can use the MC test run function in the Sysmac Studio to check wiring without any programming.

#### 4-1-1 **MC Test Run Function**

The MC test run operation supports the following functions.

| Category       | Function          | Description                                              | Setting/monitor item      |
|----------------|-------------------|----------------------------------------------------------|---------------------------|
| Axis operation | Deceleration stop | A deceleration stop is performed during the MC Test Run. |                           |
|                | Servo<br>ON/OFF   | The Servo is turned ON and OFF.                          |                           |
|                | Resetting errors  | The errors in the MC Function Module are reset.          |                           |
|                | Jogging           | Jogging is performed in the positive or negative         | Target Velocity           |
|                |                   | direction.                                               | Acceleration/Deceleration |
|                | Absolute posi-    | Absolute positioning is performed.*                      | Target Position           |
|                | tioning           |                                                          | Target Velocity           |
|                |                   |                                                          | Acceleration/Deceleration |
|                |                   |                                                          | Jerk                      |
|                | Relative posi-    | Relative positioning is performed.                       | Travel Distance           |
|                | tioning           |                                                          | Target Velocity           |
|                |                   |                                                          | Acceleration/Deceleration |
|                |                   |                                                          | Jerk                      |
|                | Homing            | Homing is performed using the homing parameter settings. | Homing Parameters         |

| Category   | Function                | Description                                    | Setting/monitor item                  |
|------------|-------------------------|------------------------------------------------|---------------------------------------|
| Monitoring | Error list              | The errors in the MC Function Module are mon-  | MC Common Errors                      |
|            |                         | itored.                                        | Axis Errors                           |
|            |                         |                                                | Axes Group Errors                     |
|            | Axis status             | The status of the axes is monitored.           | Axis Ready-to-execute                 |
|            |                         |                                                | Standstill                            |
|            |                         |                                                | Discrete Motion                       |
|            |                         |                                                | Continuous Motion                     |
|            |                         |                                                | Homing                                |
|            |                         |                                                | Stopping                              |
|            |                         |                                                | Home Defined                          |
|            |                         |                                                | In Home Position                      |
|            | Actual position monitor | The actual position is monitored.              | Command and Actual Current Positions  |
|            | Actual velocity monitor | The actual velocity is monitored.              | Command and Actual Current Velocities |
|            | Servo Drive             | The status of the Servo Drive is monitored.    | Servo ON/OFF                          |
|            | status                  |                                                | Servo Ready                           |
|            |                         |                                                | Main Power                            |
|            | Input signals           | The status of the input signals are monitored. | Positive Limit Input                  |
|            |                         |                                                | Negative Limit Input                  |
|            |                         |                                                | Immediate Stop Input                  |
|            |                         |                                                | Home Proximity Input                  |
|            |                         |                                                | Home Input                            |
|            |                         |                                                | External Latch Inputs 1 to 2          |

<sup>\*</sup> When the Count Mode of the axis is set to Rotary Mode, positioning is performed toward the target position in the positive direction. For details, refer to the MC\_MoveAbsolute (Absolute Positioning) instruction in the *NJ-series Motion Control Instructions Reference Manual* (Cat. No. W508).

**Note** This MC Test Run is used for an OMRON G5-series Servo Drive with built-in EtherCAT communications. Do not use it with servo drives from any other manufacturer.

#### 4-1-2 **Application Procedure**

Before you perform an MC Test Run, check the following two items.

- Are the Sysmac Studio and Controller connected and are they online?
- Is the MC Test Run Mode currently in use from any other copy of the Sysmac Studio?

After you have confirmed these two items, perform the following operations as instructed.

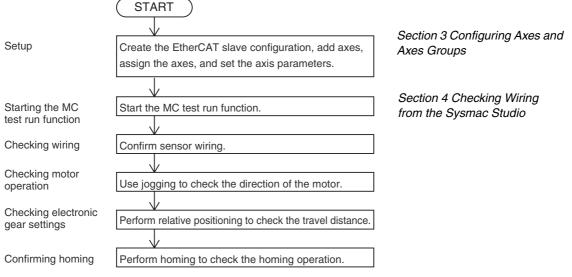

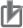

#### **Precautions for Correct Use**

- When one of the following operations is performed for a command from the Sysmac Studio, the Servomotor will operate at the set velocity: Servo ON, jogging, relative positioning, absolute positioning, or homing. Always confirm that it is safe for the Servomotor to operate before executing any of these operations.
- When operating the Controller from the Sysmac Studio, always install external emergency circuits so that the Servomotor can be stopped safely whenever necessary. The Sysmac Studio may not be able to send commands under some circumstances, e.g., if an error occurs in the computer.
- Set the EtherCAT communications and establish communications before you attempt to perform operation from the Sysmac Studio.

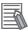

#### **Additional Information**

You can perform the following operations to end the MC test run function at any time.

- Select *MC Test Run Stop* from the Controller Menu of the Sysmac Studio.
- Right-click the axis in the Multiview Explorer of the Sysmac Studio and select Stop MC Test Run from the menu.
- Close the MC Test Run Tab Page on the Sysmac Studio.
- Exit the Sysmac Studio.

Refer to the Sysmac Studio Version 1 Operation Manual (Cat. No. W504) for specific procedures.

# 4-1-3 Axis Parameter Setting Example

Set the following axis parameters before you execute the MC Test Run Mode in the Sysmac Studio. The following setting example is for a one-axis device.

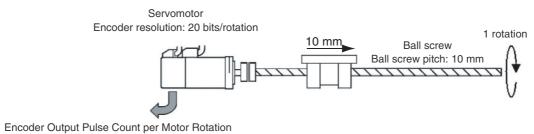

20 bits = 1,048,576

| Parameter name                          | Setting                             |
|-----------------------------------------|-------------------------------------|
| Axis Variable Name                      | Axis1*1                             |
| Axis Number                             | 1*2                                 |
| Axis Use                                | Used axis                           |
| Axis Type                               | Servo axis                          |
| Node Address (input device)             | 1*3                                 |
| Unit of Display                         | μm                                  |
| Command Pulse Count Per Motor Rotation  | 1,048,576 <sup>*4</sup>             |
| Work Travel Distance Per Motor Rotation | 10,000*4                            |
| Maximum Velocity                        | 500,000 <sup>*5</sup>               |
| Maximum Jog Velocity                    | 50,000 <sup>*6</sup>                |
| Maximum Acceleration                    | 5,000,000*7                         |
| Maximum Deceleration                    | 5,000,000*7                         |
| Software Limits                         | Immediate stop for command position |
| Positive Software Limit                 | 500,000 <sup>*8</sup>               |
| Negative Software Limit                 | 0*8                                 |
| Count Mode                              | Linear Mode                         |

- 1 If there is more than one axis, a different variable name is set for each axis.
- \*2 If there is more than one axis, a different value is set for each axis.
- \*3 Set the same node address as for the Servo Drive.

  If there is more than one axis, a different value is set for each axis.
- \*4 The position command unit will be 1  $\mu$ m.
- \*5 The maximum velocity will be 3,000 r/min = 30 m/min = 0.5 m/s = 500,000  $\mu$ m/s.
- \*6 The maximum jog velocity will be 10% of the maximum velocity, i.e., 0.05 m/s = 50,000 μm/s.
- \*7 The maximum acceleration and the maximum deceleration will be 5 m/s<sup>2</sup>. The acceleration time to the maximum velocity (3,000 r/min) will be 0.1 s.
- \*8 Set a value that is within the movable range of the device. The positive software limit is set to 50 cm =  $500,000 \mu m$ .

#### **Starting the MC Test Run Function** 4-1-4

The MC Test Run Mode is started from the Sysmac Studio.

- Start the Sysmac Studio and open a project in which the axis settings are completed.
- 2 Select *Online* from the Controller Menu. The Sysmac Studio goes online with the Controller.
- 3 Select *MC Test Run Start* from the Controller Menu.

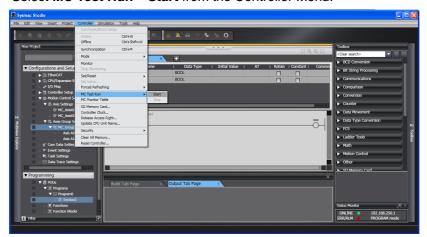

When the following caution dialog box appears, read the message carefully. After you confirm safety, click the **OK** Button.

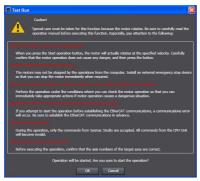

The MC Test Run Tab Page is displayed.

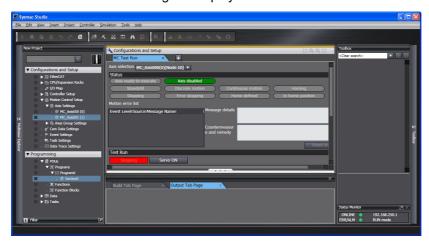

# 4-2 Monitoring Sensor Signals

You can use the input signal display to check sensor signal wiring.

**1** Select the axis to check on the MC Test Run Tab Page.

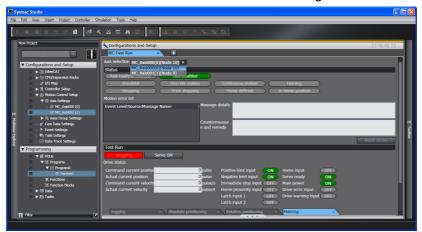

Check to see if the signals turn ON and OFF properly on the monitor screen by turning ON and OFF the sensor connected to each input signal.

# **Checking Motor Operation**

Use the functions of the MC Test Run to check motor operation.

#### 4-3-1 **Turning ON the Servo**

You can use the Servo ON Button to turn the Servo ON and OFF.

Select the axis for which to turn ON the Servo.

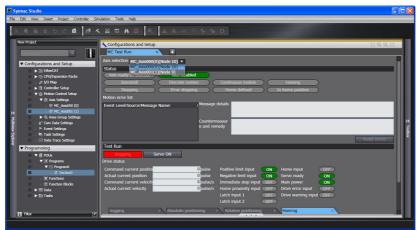

- Click the Servo ON Button to turn ON the Servo.
- Click the Servo OFF Button to turn OFF the Servo.

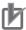

#### **Precautions for Correct Use**

- When one of the following operations is performed for a command from the Sysmac Studio, the Servomotor will operate at the set velocity: Servo ON, jogging, relative positioning, absolute positioning, or homing. Always confirm that it is safe for the Servomotor to operate before executing any of these operations.
- When you operate the Controller from the Sysmac Studio, always install external emergency circuits so that the Servomotor can be stopped safely whenever necessary. The Sysmac Studio may not be able to send commands under some circumstances, e.g., if an error occurs in the computer.
- · Set the EtherCAT communications and establish communications before you attempt to perform operation from the Sysmac Studio.

#### 4-3-2 **Jogging**

- Select the axis to jog on the Jogging Tab Page of the MC Test Run Tab Page.
- Click the Servo ON Button to turn ON the Servo.
- Enter the target velocity, acceleration rate, and deceleration rate, and then press the Apply Button.
- Click the 🔼 or 🔼 Button.

The motor will operate in either the positive or negative direction while one of these buttons is clicked. Check to see if the motor operates in the set direction.

#### 4-3-3 **Homing**

- Set the homing parameters in the Homing Settings on the Axis Parameter Settings Tab Page.
- Click the Homing Tab on the MC Test Run Tab Page. The following dialog box is displayed.

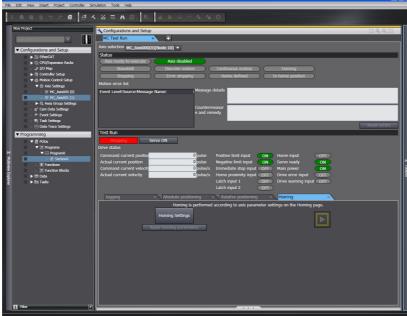

- Select the axis to home.
- Click the Servo ON Button to turn ON the Servo.
- Click the **Apply homing parameters** Button.
- Click the Button.

Check to see if the homing operation agrees with the settings.

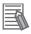

#### **Additional Information**

- When you click the Homing Settings Button, the Homing Settings are displayed on the Axis Parameter Settings Tab Page. Set the homing parameters.
- If the homing parameters were set in advance, click the Apply homing parameters Button to apply those settings.

# 4-3-4 Absolute Positioning

**1** Click the **Absolute positioning** Tab on the MC Test Run Tab Page. The following dialog box will appear.

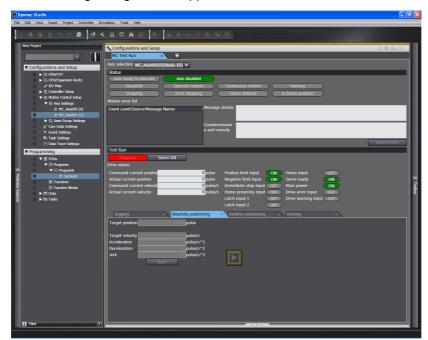

- **2** Select the axis to perform absolute positioning.
- **3** Click the **Servo ON** Button to turn ON the Servo.
- 4 Enter the target position, target velocity, acceleration rate, deceleration rate, and jerk, and then click the **Apply** Button.
- **5** Click the Button. Absolute positioning will start. Check to see if positioning agrees with the settings.

# 4-3-5 Relative Positioning

**1** Click the **Relative positioning** Tab on the MC Test Run Tab Page. The following dialog box will appear.

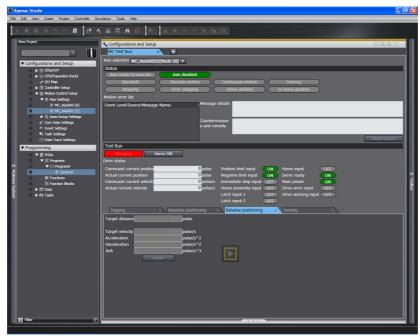

- **2** Select the axis to perform relative positioning.
- **3** Click the **Servo ON** Button to turn ON the Servo.
- 4 Enter the target travel distance, target velocity, acceleration rate, deceleration rate, and jerk, and then click the **Apply** Button.
- **5** Click the Button. Relative positioning will start. Check to see if the travel distance agrees with the settings.

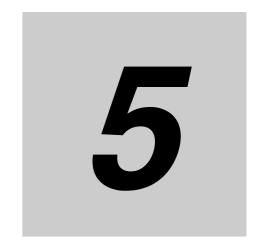

# **Motion Control Parameters**

This section explains about axis parameters and axes group parameters used for motion control.

| 5-1 | Introdu | ection 5-2                          |
|-----|---------|-------------------------------------|
| 5-2 | Axis Pa | arameters                           |
|     | 5-2-1   | Axis Parameters                     |
|     | 5-2-2   | Axis Basic Settings 5-5             |
|     | 5-2-3   | Unit Conversion Settings            |
|     | 5-2-4   | Operation Settings                  |
|     | 5-2-5   | Other Operation Settings            |
|     | 5-2-6   | Limit Settings                      |
|     | 5-2-7   | Position Count Settings             |
|     | 5-2-8   | Servo Drive Settings 5-15           |
|     | 5-2-9   | Homing Settings 5-16                |
|     | 5-2-10  | Axis Parameter Setting Example 5-17 |
| 5-3 | Axes G  | Froup Parameters 5-20               |
|     | 5-3-1   | Axes Group Parameters 5-20          |
|     | 5-3-2   | Axes Group Basic Settings 5-21      |
|     | 5-3-3   | Axes Group Operation Settings       |
|     | 5-3-4   | Enabling an Axes Group 5-23         |

#### Introduction 5-1

You can use motion control instructions to perform single-axis operations and multi-axis operations on axes groups with the NJ-series CPU Unit's MC Function Module. Axis and axes group parameters are used to set these operations. Axis parameters must be set, but axes group parameters are not required if you do not use multi-axis operations for axes groups.

These parameters are called motion control parameter settings (MC parameter settings).

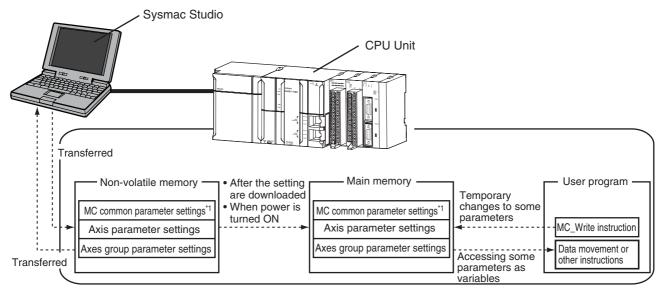

- \*1 There are no MC Common Parameter Settings for the current version of the MC Function Module.
- \*2 Use the Synchronization menu command of the Sysmac Studio to upload and download the project.

#### Data Flow for Setting MC Parameters

- Download your MC Parameter Settings to the CPU Unit using the Sysmac Studio to save those settings in the CPU Unit's non-volatile memory.
- Saved settings are applied to the main memory after you download them or when the power is turned ON.
- · If there are no problems with the saved settings, the MC Function Module executes control based on the settings in the main memory.
- The settings of some of the parameters can be accessed as system-defined variables for motion control.
- · You can upload and download MC parameter settings regardless of the CPU Unit's mode or the status of the MC Function Module.
- When you start the download process, all axes in motion will stop immediately and the Servo will turn OFF.

#### Overwriting Parameters with the MC\_Write (Write MC Setting) Instruction

- You can use the MC\_Write (Write MC Setting) motion control instruction to change the settings of some parameters in the main memory while the user program is running.
- If the specified setting value is outside the allowed range, the output variable Error from the instruction changes to TRUE and the parameter setting is not changed.
- Parameter settings become valid in either of the following two situations.
  - The axis or axes group is stopped and you execute an instruction for an axis command or axes group command.
  - You set the Buffer Mode Selection for the instruction to Aborting and execute more than one instruction.

• For details on the MC\_Write (Write MC Setting) instruction, refer to the *NJ-series Motion Instructions Reference Manual* (Cat. No. W508).

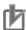

#### **Precautions for Correct Use**

Changes made using the MC\_Write (Write MC Setting) instruction will not be saved to non-volatile memory in the CPU Unit. If you cycle the power supply or download the settings from the Sysmac Studio, the parameter settings in the non-volatile memory are restored. If you need to save settings to the non-volatile memory, use the Sysmac Studio to change the parameter settings and then download those settings to the CPU Unit.

The following sections provide details on the parameter settings that you can set from the Sysmac Studio.

#### **Axis Parameters 5-2**

The axis parameters set the maximum velocity, jerk, homing, and other items for the axes controlled by the MC Function Module. There are axis parameters for each axis. The NJ501-1300 has axis parameters for 16 axes, the NJ501-1400 has axis parameters for 32 axes, and the NJ501-1500 has axis parameters for 64 axes. The same parameter settings are provided for each axis. This section describes only the parameters for axis 1.

#### 5-2-1 **Axis Parameters**

Use the Sysmac Studio to set the axis parameters for each axis.

| Classification         | Parameter name                                  | Temporary changes*1 | Reading variables*2 | Page |
|------------------------|-------------------------------------------------|---------------------|---------------------|------|
| Axis Basic<br>Settings | Axis Number                                     |                     | OK                  | 5-5  |
|                        | Axis Use                                        |                     | OK                  |      |
|                        | Axis Type                                       |                     | OK                  |      |
|                        | Node Address (input devices and output devices) |                     | OK                  |      |
| Unit Conver-           | Unit of Display                                 |                     | OK                  | 5-8  |
| sion Settings          | Command Pulse Count Per Motor Rotation          |                     | OK                  |      |
|                        | Work Travel Distance Per Motor Rotation         |                     | OK                  |      |
| Operation Set-         | Maximum Velocity                                |                     |                     | 5-11 |
| tings                  | Maximum Jog Velocity                            |                     |                     |      |
|                        | Maximum Acceleration                            |                     |                     |      |
|                        | Maximum Deceleration                            |                     |                     |      |
|                        | Acceleration/Deceleration Over                  |                     |                     |      |
|                        | Operation Selection at Reversing                |                     |                     |      |
|                        | Velocity Warning Value                          | OK                  |                     |      |
|                        | Acceleration Warning Value                      | OK                  |                     |      |
|                        | Deceleration Warning Value                      | OK                  |                     |      |
|                        | Positive Torque Warning Value                   | OK                  |                     |      |
|                        | Negative Torque Warning Value                   | OK                  |                     |      |
|                        | In-position Range                               |                     |                     |      |
|                        | In-position Check Time                          | OK                  |                     |      |
|                        | Actual Velocity Filter Time Constant            |                     |                     |      |
|                        | Zero Position Range                             |                     |                     |      |
| Other Opera-           | Immediate Stop Input Stop Method                |                     |                     | 5-12 |
| tion Settings          | Limit Input Stop Method                         |                     |                     |      |
|                        | Drive Error Reset Monitoring Time               |                     |                     |      |
|                        | Maximum Positive Torque Limit                   |                     |                     |      |
|                        | Maximum Negative Torque Limit                   |                     |                     |      |
| Limit Settings         | Software Limits                                 | OK                  |                     | 5-13 |
|                        | Positive Software Limit                         | OK                  |                     | 1    |
|                        | Negative Software Limit                         | OK                  |                     | 1    |
|                        | Following Error Over Value                      | OK                  |                     | 1    |
|                        | Following Error Warning Value                   | OK                  |                     | 1    |

| Classification | Parameter name                              | Temporary changes*1 | Reading variables*2 | Page |
|----------------|---------------------------------------------|---------------------|---------------------|------|
| Position Count | Count Mode                                  |                     |                     | 5-13 |
| Settings       | Modulo Maximum Position Setting Value       |                     |                     |      |
|                | Modulo Minimum Position Setting Value       |                     |                     |      |
|                | Encoder Type                                |                     |                     |      |
| Servo Drive    | Modulo Maximum Position Setting Value       |                     |                     | 5-15 |
| Settings       | Modulo Minimum Position Setting Value       |                     |                     |      |
| Homing Set-    | Homing Method                               |                     |                     | 5-16 |
| tings          | Home Input Signal                           |                     |                     |      |
|                | Homing Start Direction                      |                     |                     |      |
|                | Home Input Detection Direction              |                     |                     |      |
|                | Operation Selection at Positive Limit Input |                     |                     |      |
|                | Operation Selection at Negative Limit Input |                     |                     |      |
|                | Homing Velocity                             |                     |                     |      |
|                | Homing Approach Velocity                    |                     |                     |      |
|                | Homing Acceleration                         |                     |                     |      |
|                | Homing Deceleration                         |                     |                     |      |
|                | Homing Jerk                                 |                     |                     |      |
|                | Home Input Mask Distance                    |                     |                     |      |
|                | Home Offset                                 |                     |                     |      |
|                | Homing Holding Time                         |                     |                     |      |
|                | Homing Compensation Value                   |                     |                     |      |
|                | Homing Compensation Velocity                |                     |                     |      |

<sup>\*1</sup> Indicates whether you can use the MC\_Write (Write MC Setting) instruction to temporarily change a parameter.

Refer to 3-2 Axis Setting Procedure for details on how to set axis parameters.

For details on the MC\_Write (Write MC Setting) instruction, refer to the *NJ-series Motion Control Instructions Reference Manual* (Cat. No. W508).

Refer to 6-6 System-defined Variables for Motion Control for information on system-defined variables for motion control.

# 5-2-2 Axis Basic Settings

The Axis Basic Settings are used to set whether to use the axis. If you use the axis, set the axis type and the node address of the EtherCAT slave device.

| Parameter name | Function                                                                                                    | Setting range | Default |
|----------------|----------------------------------------------------------------------------------------------------|---------------|---------|
| Axis Number    | Set the logical number of the axis. This number is accessed to recognize the axis number when accessing _sAXIS_REF.                                                            |               |         |
| Axis Use       | Set whether to enable or disable the axis. An error occurs if you execute a motion control instruction for an undefined axis, but an error will not occur for an unused axis.* | 0 to 2        | 0       |
|                | 0: Undefined axis                                                                                                    |               |         |
|                | 1: Unused axis                                                                                                    |               |         |
|                | 2: Used axis                                                                                                    |               |         |

<sup>\*2</sup> Indicates whether you can access the parameter with a system-defined variable for motion control in the user program.

| Parameter name                                  | Function                                                                                                    | Setting range | Default |
|-------------------------------------------------|----------------------------------------------------------------------------------------------------|---------------|---------|
| Axis Type                                       | Set the axis type. I/O wiring is not required for virtual axes.                                                                                                    | 0 to 3        | 0       |
|                                                 | 0: Servo axis                                                                                                    |               |         |
|                                                 | 1: Encoder axis                                                                                                    |               |         |
|                                                 | 2: Virtual servo axes                                                                                                    |               |         |
|                                                 | 3: Virtual encoder axis                                                                                                    |               |         |
| Node Address (input devices and output devices) | Specify the node address of the EtherCAT slave device that is assigned to the axis. The Node Address parameter cannot be selected if the Axis Type parameter is set to a virtual axis. | 0 to 192      | 0       |

Busy (Controlling) changes to TRUE if you execute a motion control instruction for an undefined or unused axis. Busy changes to FALSE when Execute or Enable changes to FALSE. You can set axes as unused axes to enable using the same user program for different axis configurations without the need to delete programming for axes that are not used.

# **Axis Types**

The following table describes the different axis types that you can select in the Axis Type parameter.

| Axis type            | Description                                                                                                    |
|----------------------|----------------------------------------------------------------------------------------------------|
| Servo axis           | These axes are used by the EtherCAT slave Servo Drives*1. They are assigned to actual Servo Drives.                                                                         |
|                      | One Servomotor is used as one axis.                                                                                                    |
| Virtual servo axis   | These virtual axes exist only inside the MC Function Module. They are not used by actual Servo Drives. For example, they are used as master axes for synchronizing control. |
| Encoder axis         | An encoder axis is used for an EtherCAT slave encoder input terminal*2. An encoder axis is assigned to an actual encoder input terminal.                                    |
|                      | If one encoder input terminal contains two counters, each counter will act as one axis.                                                                                     |
| Virtual encoder axis | These virtual axes are used for encoder operation. A virtual encoder axis is used temporarily in place of an encoder axis when there is no physical encoder.*3              |

<sup>\*1</sup> The applicable Servo Drives are the OMRON G5-series Servo Drives with Built-in EtherCAT Communications.

#### Virtual Servo Axes

A virtual servo axis does not have a physical encoder or external I/O signals. Therefore, virtual servo axes differ from servo axes in the following ways.

- They are always in Servo ON state.
- The actual current position equals the command current position.\*
- The actual current velocity equals the command current velocity.\*
- · External input signals cannot be used.
- If the MC\_Home instruction is executed, the instruction is processed as a zero position preset regardless of the setting of the Homing Method axis parameter.

<sup>\*2</sup> The applicable Encoder Input Terminals are the OMRON GX-series GX-EC0211/EC0241 Encoder I/O Termi-

<sup>\*3</sup> Virtual encoder axes are used in combination with motion control instructions that update the actual position of the virtual encoder axis. They cannot be used in place of encoder axes for versions of the MC Function Module that do not support such instructions.

- If a motion control instruction that uses a latch function is executed, you must set the trigger input condition to Controller Mode. An error does not occur if you set it to Drive Mode, but a latch trigger will not occur, so execution of the instruction will not end.

  Latches are used by the following instructions: MC\_TouchProbe (Enable External Latch),
  - Latches are used by the following instructions: MC\_TouchProbe (Enable External Latch), MC\_MoveFeed (Interrupt Feeding), MC\_MoveLink (Synchronous Positioning), and other instructions.
- Errors do not occur for immediate stop inputs or positive/negative limit inputs because the input signals do not exist.
- \* However, there is sometimes calculation error because processing is performed with long reals in the MC Function Module.

#### Encoder Axes and Virtual Encoder Axes

Encoder and virtual encoder axes differ from servo and virtual servo axes in the following ways.

- They do not have command positions. They have only actual positions.
- You cannot use motion-type motion control instructions for them.

# **Node Addresses (Input Devices and Output Devices)**

For a servo or encoder axis, the node address specifies the node address of the EtherCAT slave device that is assigned to the axis. The Node Address parameter cannot be selected if the Axis Type parameter is set to a virtual axis.

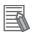

#### **Additional Information**

 The following example shows the EtherCAT device's node address setting for an OMRON G5series Servo Drive with built-in EtherCAT communications.

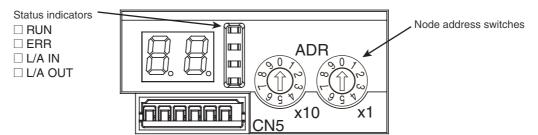

 The rotary switches in the display area on the Servo Drive are used to set the EtherCAT node address.

| Rotary switch setting | Node address setting range                        |                                                   |  |
|-----------------------|---------------------------------------------------|---------------------------------------------------|--|
| notary switch setting | OMRON slaves                                      | Non-OMRON slaves                                  |  |
| 00                    | Value set from the Sysmac<br>Studio (1 to 65,535) | Value set from the Sysmac<br>Studio (1 to 65,535) |  |
| 01 to 99              | Node address switch setting                       |                                                   |  |

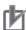

#### **Precautions for Correct Use**

OMRON G5-series Servo Drives can be set to specific node addresses by using the node
address switches on the front panels. If the node address switches are set to 00, the node
address will be determined by the settings made in the EtherCAT Editor of the Sysmac Studio.
If the node address switches are set to 00 for all connected Servo Drives, errors will not occur
even if the Servo Drive's connection position is changed. Set the node addresses on the node
address switches to assign specific Servo Drives for each machine control.

- The value set on the Servo Drive's node address switches is loaded only once when the Servo Drive's control power is turned ON. Such changes are enabled only after the power supply is turned ON again. Do not change the setting on the node address switches after the power supply has been turned ON.
- An error occurs if the same node address is used more than once.
- The value set from the Sysmac Studio will be used for all non-OMRON slaves, regardless of any setting at the slave.

#### 5-2-3 **Unit Conversion Settings**

These parameters set position units.

| Parameter name                                 | Function                                                                                                    | Setting range                   | Default |
|------------------------------------------------|----------------------------------------------------------------------------------------------------|---------------------------------|---------|
| Unit of Display                                | Set the unit for command positions.                                                                                                    | 0 to 5                          | 0       |
|                                                | pulse                                                                                                    |                                 |         |
|                                                | mm                                                                                                    |                                 |         |
|                                                | μm                                                                                                    |                                 |         |
|                                                | nm                                                                                                    |                                 |         |
|                                                | degree                                                                                                    |                                 |         |
|                                                | inch                                                                                                    |                                 |         |
| Command Pulse<br>Count Per Motor<br>Rotation*1 | Set the number of pulses per motor rotation for command positions according to the encoder resolution.*2 The command value is converted to a number of pulses based on the electronic gear ratio. | 1 to 4,294,967,295              | 10,000  |
| Work Travel Distance Per Motor<br>Rotation*3   | Set the workpiece travel distance per motor rotation for command positions.                                                                                                    | 0.000000001 to<br>4,294,967,295 | 10,000  |

- \*1 This is the numerator of the electronic gear ratio (unit conversion formula).
- \*2 For example, if the encoder resolution is 10,000 pulses/rotation, set 10,000.
- \*3 This is the denominator of the electronic gear ratio (unit conversion formula).

Positions are generally given in pulses between the MC Function Module and Servo Drives or encoder input terminals. Use a display unit of millimeters or degrees for motion control instructions so that you can easily understand the operation.

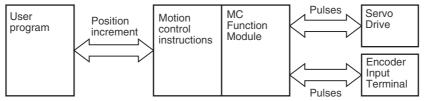

You can use the Unit of Display parameter and electronic gear (unit conversion formula) settings to change from a pulse unit to millimeters or degrees.

# **Unit of Display**

You can use the Unit of Display parameter to set the unit to display on the Sysmac Studio. The display shows the position's display unit. The following table describes the units you can set.

| Unit  | Description                                                     |
|-------|-----------------------------------------------------------------|
| pulse | Use this unit to express values in pulses.                      |
| mm    | Use this unit for comparatively long-distance direct operation. |
| μm    | Use this unit for precise direct operation.                     |

| Unit   | Description                                                    |
|--------|----------------------------------------------------------------|
| nm     | Use this unit for more precise direct operation than $\mu m$ . |
| degree | Use this unit for rotary tables or other rotating axes.        |
| inch   | Use this unit for direct operation.                            |

# **Electronic Gear Ratio (Unit Conversion Formula)**

Use the electronic gear to set the relationship between the display unit and pulse unit in the MC Function Module. Use the Sysmac Studio and set the electronic gear ratio.

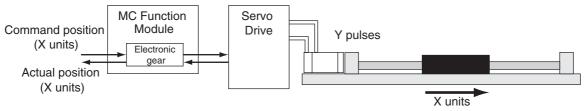

Command position value (pulses) = Command position (X units) × Electronic gear ratio

Electronic gear ratio =  $\frac{\text{Command Pulse Count Per Motor Rotation*1 (Y Pulses)}}{\text{Work Travel Distance Per Motor Rotation*2 (X Units)}}$ 

- \*1 For an encoder axis, this is the number of pulses per encoder rotation.
- \*2 For an encoder axis, this is the travel distance per encoder rotation.

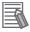

#### **Additional Information**

The electronic gear converts units to the values that are used for positioning by the MC Function Module and motion control instructions. Motion control instructions specify the target position as LREAL data. However, an instruction error will occur if the command position after conversion to pulses by the electronic gear exceeds 40 bits.

### Setting Example

In this example, an OMRON G5-series Servomotor with a 17-bit absolute encoder is used. The reduction ratio of the reducer is 1/5 and the workpiece moves 10 mm for every rotation of the ball screw.

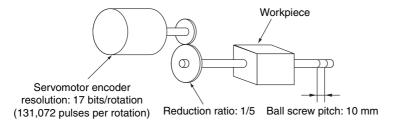

The Unit of Display parameter is set to millimeters. The Command Pulse Count Per Motor Rotation is set to the resolution of the encoder on the Servomotor.

A reducer with a reduction ratio of 1/5 is used, so the ball screw turns 1/5 of a rotation for every Servomotor rotation. The workpiece moves 2 mm (10 mm  $\times$  1/5), so the Work Travel Distance Per Motor Rotation is set to 2.

| Parameter name                          | Setting |
|-----------------------------------------|---------|
| Unit of Display                         | mm      |
| Command Pulse Count Per Motor Rotation  | 131072  |
| Work Travel Distance Per Motor Rotation | 2       |

With these settings, the command unit for positions in the user program is 1 mm.

For example, to move to an absolute position of 100.5 mm, the *Position* (Target Position) input variable to the MC\_MoveAbsolute (Absolute Positioning) instruction is set to 100.5.

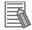

### **Additional Information**

### Parameter Settings for a Reduction Ratio of 1/9 for the Setting Example

The travel distance of the workpiece for one rotation of the Servomotor is 10 mm  $\times$  1/9, or 1.1111... mm (a repeating decimal number).

For numbers that do not divide evenly, multiply the command pulse count per motor rotation and the work travel distance per motor rotation by the same coefficient and set the parameters to the results. Here, the reduction ratio is 1/9, so we use 9 as our coefficient.

- Command Pulse Count Per Motor Rotation: 1,179,648 (131072 × 9)
- Work Travel Distance Per Motor Rotation: 10 (10  $\times$  1/9  $\times$  9)

## 5-2-4 Operation Settings

These parameters set items for axis operation, such as the maximum velocity and maximum acceleration/deceleration rate. Set them according to the specifications of the device you are controlling.

| Parameter name                   | Function                                                                                                    | Setting range           | Default     |
|----------------------------------|----------------------------------------------------------------------------------------------------|-------------------------|-------------|
| Maximum Velocity                 | Set the maximum velocity for each axis. *1 (Unit: command units/s)                                                                                                    | Positive long reals     | 400,000,000 |
| Maximum Jog<br>Velocity          | Set the maximum jog velocity for each axis. *2 (Unit: command units/s)                                                                                                    | Positive long reals     | 1,000,000   |
| Maximum Acceleration             | Set the maximum acceleration rate for an axis operation command. There will be no limit to the acceleration rate if 0 is set. (Unit: command units/s²)                                                                                                    | Non-negative long reals | 0           |
| Maximum Deceleration             | Set the maximum deceleration rate for an axis operation command. There will be no limit to the deceleration rate if 0 is set. (Unit: command units/s²)                                                                                                    | Non-negative long reals | 0           |
| Acceleration/Deceleration Over   | Set the operation for when the maximum acceleration/deceleration rate would be exceeded after excessive acceleration/deceleration during acceleration/deceleration control of the axis because stopping at the target position is given priority.  O: Use rapid acceleration/deceleration. (Blend- | 0 to 2                  | 0           |
|                                  | ing is changed to Buffered.)  1: Use rapid acceleration/deceleration.                                                                                                    |                         |             |
|                                  | 2: Minor fault stop                                                                                                    |                         |             |
| Operation Selection at Reversing | Specify the operation for reversing rotation for multi-execution of instructions, re-execution of instructions, and interrupt feeding.*3  0: Deceleration stop  1: Immediate stop                                                                                                    | 0 to 1                  | 0           |
| Velocity Warning<br>Value        | Set the percentage of the maximum velocity at which to output a velocity warning for the axis. No velocity warning is output if 0 is set. (Unit: %)                                                                                                    | 0 to 100                | 0           |
| Acceleration Warning Value       | Set the percentage of the maximum acceleration rate at which to output an acceleration warning for the axis. No acceleration warning is output if 0 is set. (Unit: %)                                                                                                    | 0 to 100                | 0           |

5-11

| Parameter name                       | Function                                                                                                    | Setting range           | Default |
|--------------------------------------|----------------------------------------------------------------------------------------------------|-------------------------|---------|
| Deceleration Warning Value           | Set the percentage of the maximum deceleration rate at which to output a deceleration warning for the axis. No deceleration warning is output if 0 is set. (Unit: %)                                            | 0 to 100                | 0       |
| Positive Torque<br>Warning Value     | Set the torque command value at which to output a positive torque warning. No positive torque warning is output if 0 is set. (Unit: %)                                                                          | 0 to 1,000              | 0       |
| Negative Torque<br>Warning Value     | Set the torque command value at which to output a negative torque warning. No negative torque warning is output if 0 is set. (Unit: %)                                                                          | 0 to 1,000              | 0       |
| Actual Velocity Filter Time Constant | Set the time period to calculate the average travel of the actual velocity in milliseconds.  The average travel is not calculated if 0 is set. (Unit: ms)                                                       | 0 to 100                | 0       |
|                                      | Use this to reduce variations in the actual current velocity when axis velocity is slow.                                                                                                    |                         |         |
| In-position Range                    | Set the in-position width. (Unit: command units)                                                                                                    | Non-negative long reals | 10      |
| In-position Check<br>Time            | Set the in-position check time in milliseconds.<br>Set 0 to check for the end of positioning only<br>when you define the home position during<br>homing and not check positioning at other<br>times. (Unit: ms) | 0 to 10,000             | 0       |
| Zero Position Range                  | Set the home position detection width. (Unit: command units)                                                                                                    | Non-negative long reals | 10      |

<sup>\*1</sup> The maximum velocity is used as the command velocity if you specify a velocity command value that is greater than the maximum velocity. This parameter also applies to interpolation control operation.

#### **Other Operation Settings** 5-2-5

These parameters are used to set the stopping methods and torque limits to use when the input signals are enabled.

| Parameter name                       | Function                                                                                                    | Setting range | Default |
|--------------------------------------|----------------------------------------------------------------------------------------------------|---------------|---------|
| Immediate Stop<br>Input Stop Method  | Set the stopping method in the MC Function Module when the immediate stop input is enabled.                                                                      | 0, 2, or 3    | 0       |
|                                      | 0: Immediate stop                                                                                                    |               |         |
|                                      | 2: Immediate stop and error reset                                                                                                    |               |         |
|                                      | 3: Immediate stop and Servo OFF                                                                                                    |               |         |
| Limit Input Stop<br>Method           | Set the stopping method in the MC Function Module when the positive limit input or negative limit input is enabled.                                              | 0 to 3        | 0       |
|                                      | 0: Immediate stop                                                                                                    |               |         |
|                                      | 1: Deceleration stop                                                                                                    |               |         |
|                                      | 2: Immediate stop and error reset                                                                                                    |               |         |
|                                      | 3: Immediate stop and Servo OFF                                                                                                    |               |         |
| Drive Error Reset<br>Monitoring Time | Set the monitor time for a drive error reset. (Unit: ms) After the monitor time has elapsed, reset processing will end even if the drive error is not yet reset. | 1 to 1,000    | 200     |

The maximum jog velocity is used as the command velocity if you specify a velocity command value that is greater than the maximum jog velocity.

<sup>\*3</sup> Refer to 9-5-6 Re-executing Motion Control Instructions and 9-5-7 Multi-execution of Motion Control Instructions (Buffer Mode) for details on the Operation Selection at Reversing parameter.

| Parameter name                   | Function                                                       | Setting range | Default |
|----------------------------------|----------------------------------------------------------------|---------------|---------|
| Maximum Positive Torque Limit    | Set the maximum value of the positive torque limit.* (Unit: %) | 0.0 to 1000.0 | 300.0   |
| Maximum Negative<br>Torque Limit | Set the maximum value of the negative torque limit.* (Unit: %) | 0.0 to 1000.0 | 300.0   |

<sup>\*</sup> If Positive Torque Limit (60E0 hex) and Negative Torque Limit (60E1 hex) are mapped as PDOs, the set values of these parameters are sent with EtherCAT process data communications. If a torque limit is enabled with the MC\_SetTorqueLimit instruction, the value that is specified with the input variable to the instruction is sent.

# 5-2-6 Limit Settings

Use the following parameters to select functions for limiting the following error and for software limits.

| Parameter name                   | Function                                                                                                    | Setting range                                                                                     | Default        |
|----------------------------------|----------------------------------------------------------------------------------------------------|---------------------------------------------------------------------------------------------------|----------------|
| Software Limits*                 | Select the software limit function.                                                                                          | 0 to 4                                                                                            | 0              |
|                                  | 0: Disabled.                                                                                                    |                                                                                                   |                |
|                                  | 1: Deceleration stop for command position                                                                                    |                                                                                                   |                |
|                                  | 2: Immediate stop for command position                                                                                       |                                                                                                   |                |
|                                  | 3: Deceleration stop for actual position                                                                                     |                                                                                                   |                |
|                                  | 4: Immediate stop for actual position                                                                                        |                                                                                                   |                |
| Positive Software<br>Limit       | Set the software limit in the positive direction. (Unit: command units)                                                      | Long reals                                                                                        | 2,147,483,647  |
| Negative Software<br>Limit       | Set the software limit in the negative direction. (Unit: command units)                                                      | Long reals                                                                                        | -2,147,483,648 |
| Following Error Over<br>Value    | Set the excessive following error check value. Set 0 to disable the excessive following error check. (Unit: command units)   | Non-negative long reals                                                                           | 0              |
| Following Error<br>Warning Value | Set the following error warning check value.<br>Set 0 to disable the following error warning<br>check. (Unit: command units) | Non-negative long<br>reals that are less<br>than or equal to the<br>Following Error Over<br>Value | 0              |

<sup>\*</sup> This function is enabled only when the Count Mode is Linear Mode and the home is defined. Refer to *9-8-5 Software Limits* for details on software limits.

# 5-2-7 Position Count Settings

Set the count mode for the position.

| Parameter name                              | Function                                                                                         | Setting range | Default        |
|---------------------------------------------|--------------------------------------------------------------------------------------------------|---------------|----------------|
| Count Mode                                  | Set the count mode for the position.                                                             | 0 to 1        | 0              |
|                                             | 0: Linear Mode (finite length)                                                                   |               |                |
|                                             | 1: Rotary Mode (infinite length)                                                                 |               |                |
| Modulo Maximum<br>Position Setting<br>Value | Set the modulo maximum position when the Count Mode is set to Rotary Mode. (Unit: command units) | Long reals    | 2,147,483,647  |
| Modulo Minimum<br>Position Setting<br>Value | Set the modulo minimum position when the Count Mode is set to Rotary Mode. (Unit: command units) | Long reals    | -2,147,483,648 |
| Encoder Type                                | Set the encoder type.                                                                            | 0 to 1        | 0              |
|                                             | 0: Incremental encoder (INC)                                                                     |               |                |
|                                             | 1: Absolute encoder (ABS)                                                                        |               |                |

### **Count Modes**

The Count Mode is the feed mode for the axis. Select the count mode for the command positions for each axis. There are two Count Modes: Linear Mode, which has a finite axis feed range and Rotary Mode, which has an infinite axis feed range.

### Linear Mode (Finite-length Axis)

- The linear mode is centered around 0. This mode is used for devices with a mechanically limited range of motion, such as an XY stage.
- The setting range when the value is converted to pulses is 40 bits (signed integer: 0x8000000000 to 0x7FFFFFFF).
- You cannot specify a target position for relative or absolute positioning that exceeds this range.
- · A command position overflow or underflow observation will occur if this range is exceeded for operations that do not have a target position, such as velocity control, homing, or torque control. Command position output will continue, but the actual position is not updated and will be fixed to either the upper limit or the lower limit.
- · While the value of the actual position is fixed, you can execute commands and stop the axis with any operation that does not have a target position in the direction toward the linear range. Any command that specifies a direction away from the range will cause an error on execution of the instruction.
- The actual position does not update until the overflow or underflow status is cleared.

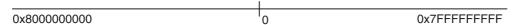

### Rotary Mode (Infinite Length Axis)

- This mode repeatedly counts with a ring counter for an infinite amount within the set range. Use this mode for rotary tables or winding shafts.
- Use the Sysmac Studio to set the modulo maximum position and the modulo minimum position to define the range of the ring counter.
- The setting range when the value is converted to pulses is 40 bits (signed integer: 0x8000000000 to 0x7FFFFFFFF).

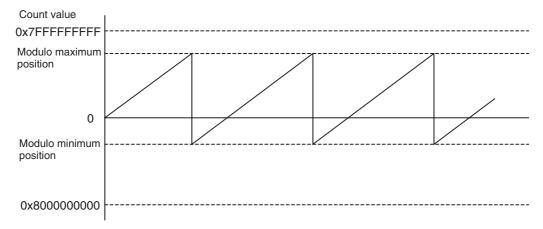

# Modulo Maximum Position and Modulo Minimum Position Setting Values

The settings of these parameters are enabled when the Count Mode is set to Rotary Mode. Set the upper and lower limits of the ring counter.

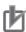

### **Precautions for Correct Use**

- If you set the Count Mode to Rotary Mode, make sure that the value for only cycle of the ring
  counter converts to an integer in pulses. If the number of pulses for one cycle of the ring
  counter is not an integer, position offset occurs because the decimal portion is truncated. The
  command current position will also not be displayed correctly.
- If 0 is not included between the upper and lower limits of the ring counter, an error occurs when the MC\_MoveZeroPosition (High-speed Home) instruction is executed.
- When you perform absolute positioning with a MC\_MoveAbsolute or MC\_Move instruction, make sure that the target position is within the range of the ring counter. An error occurs if the target position is not within the range of the ring counter. If the *Direction* input variable to the instruction is set to *No direction specified*, you can set a target position that is not within the range of the ring counter. If that occurs, relative positioning is performed using the difference between the target position and the command current position as the target distance.

# **Encoder Type**

Set the type of encoder to use for feedback input. The setting of this parameter is disabled for a virtual axis.

## 5-2-8 Servo Drive Settings

These parameters set the values for settings on the connected Servo Drive.

| Parameter name                           | Function                                                          | Setting range                          | Default*       |
|------------------------------------------|-------------------------------------------------------------------|----------------------------------------|----------------|
| Modulo Maximum Position Setting Value    | Set the modulo maximum position setting value on the Servo Drive. | -2 <sup>63</sup> to 2 <sup>63</sup> -1 | 2,147,483,647  |
| Modulo Minimum Position<br>Setting Value | Set the modulo minimum position setting value on the Servo Drive. | -2 <sup>63</sup> to 2 <sup>63</sup> -1 | -2,147,483,648 |

<sup>\*</sup> The default range is all DINT integers. You can use the default range with OMRON G5-series Servo Drives.

### **Homing Settings** 5-2-9

Set the motor operation to use to determine home.

| Parameter name                        | Function                                                                                                    | Setting range           | Default |
|---------------------------------------|----------------------------------------------------------------------------------------------------|-------------------------|---------|
| Homing Method*1                       | Set the homing operation.                                                                                                    | 0, 1, 4, 5, 8, 9, or    | 14      |
|                                       | 0: Proximity reverse turn/home proximity input OFF                                                                                                    | 11 to 14                |         |
|                                       | 1: Proximity reverse turn/home proximity input ON                                                                                                    |                         |         |
|                                       | 4: Home proximity input OFF                                                                                                    |                         |         |
|                                       | 5: Home proximity input ON                                                                                                    |                         |         |
|                                       | 8: Limit input OFF                                                                                                    |                         |         |
|                                       | 9: Proximity reverse turn/home input mask distance                                                                                                    |                         |         |
|                                       | 11: Limit inputs only                                                                                                    |                         |         |
|                                       | 12: Proximity reverse turn/holding time                                                                                                    |                         |         |
|                                       | 13: No home proximity input/holding home input                                                                                                    |                         |         |
|                                       | 14: Zero position preset                                                                                                    |                         |         |
| Home Input Signal                     | Select the input to use for the home input signal.                                                                                                    | 0 or 1                  | 0       |
|                                       | 0: Use Z-phase input as home                                                                                                    |                         |         |
|                                       | 1: Use external home input*2                                                                                                    |                         |         |
| Homing Start Direc-                   | Set the start direction for when homing is started.                                                                                                    | 0 or 2                  | 0       |
| tion                                  | 0: Positive direction                                                                                                    |                         |         |
|                                       | 2: Negative direction                                                                                                    |                         |         |
| Home Input Detec-                     | Set the home input detection direction for homing.                                                                                                    | 0 or 2                  | 0       |
| tion Direction                        | 0: Positive direction                                                                                                    |                         |         |
|                                       | 2: Negative direction                                                                                                    |                         |         |
| Operation Selection                   | Set the stopping method when the positive limit input                                                                                                   | 0 to 2                  | 1       |
| at Positive Limit                     | turns ON during homing.                                                                                                    |                         |         |
| Input                                 | 0: No reverse turn/minor fault stop                                                                                                    |                         |         |
|                                       | 1: Reverse turn/immediate stop                                                                                                    |                         |         |
|                                       | 2: Reverse turn/deceleration stop                                                                                                    |                         |         |
| Operation Selection at Negative Limit | Set the stopping method when the negative limit input turns ON during homing.                                                                           | 0 to 2                  | 1       |
| Input                                 | 0: No reverse turn/minor fault stop                                                                                                    |                         |         |
|                                       | 1: Reverse turn/immediate stop                                                                                                    |                         |         |
|                                       | 2: Reverse turn/deceleration stop                                                                                                    |                         |         |
| Homing Velocity                       | Set the homing velocity. (Unit: command units/s)                                                                                                    | Positive long reals     | 10,000  |
| Homing Approach<br>Velocity           | Set the velocity to use after the home proximity input turns ON. (Unit: command units/s)                                                                | Positive long reals     | 1,000   |
| Homing Accelera-<br>tion              | Set the acceleration rate for homing. Set 0 for no acceleration. (Unit: command units/s <sup>2</sup> )                                                  | Non-negative long reals | 0       |
| Homing Decelera-                      | Set the deceleration rate for homing. Set 0 for no deceleration. (Unit: command units/s <sup>2</sup> )                                                  | Non-negative long reals | 0       |
| Homing Jerk                           | Set the jerk for homing. Set 0 for no jerk. (Unit: command units/s <sup>3</sup> )                                                                       | Non-negative long reals | 0       |
| Home Input Mask<br>Distance           | Set the home input mask distance when you set the Homing Operation Mode to a proximity reverse turn and home input mask distance. (Unit: command units) | Non-negative long reals | 10,000  |
| Home Offset                           | Preset the actual position for the value that is set after homing. (Unit: command units)                                                                | Long reals              | 0       |
| Homing Holding<br>Time                | Set the holding time when you set the Homing Operation Mode to a proximity reverse turn and holding time. (Unit: ms)                                    | 0 to 10,000             | 100     |

| Parameter name                    | Function                                                                                           | Setting range       | Default |
|-----------------------------------|----------------------------------------------------------------------------------------------------|---------------------|---------|
| Homing Compensation Value         | Set the homing compensation value that is applied after the home is defined. (Unit: command units) | Long reals          | 0       |
| Homing Compensa-<br>tion Velocity | Set the velocity to use for homing compensation. (Unit: command units/s).                          | Positive long reals | 1,000   |

<sup>\*1</sup> These parameters are for homing operation. Refer to Section 8 Homing for details.

# 5-2-10 Axis Parameter Setting Example

This section provides examples of axis parameter settings related to positioning.

# **Single-axis Positioning**

The following example is for a device that performs single-axis positioning separately for each of two axes.

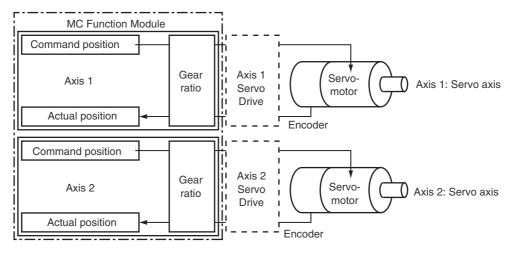

| Parameter name                            |                         | Settings                |
|-------------------------------------------|-------------------------|-------------------------|
| Parameter name                            | Axis 1                  | Axis 2                  |
| Axis Variable Names                       | Axis1                   | Axis2                   |
| Axis Number                               | 1                       | 2                       |
| Enabled Axes                              | Used axis               | Used axis               |
| Axis Type                                 | Servo axis              | Servo axis              |
| Node Address (input device)               | 1                       | 2                       |
| Unit of Display                           | μm*1                    | μт                      |
| Command Pulse Count Per Motor<br>Rotation | 1,048,576               | 1,048,576               |
| Work Travel Distance Per Motor Rotation   | 10,000                  | 10,000                  |
| Maximum Velocity                          | 500,000*2               | 500,000*2               |
| Maximum Jog Velocity                      | 50,000 <sup>*3</sup>    | 50,000 <sup>*3</sup>    |
| Maximum Acceleration                      | 5,000,000 <sup>*4</sup> | 5,000,000 <sup>*4</sup> |
| Maximum Deceleration                      | 5,000,000*4             | 5,000,000*4             |

<sup>\*2</sup> This setting can be used for an OMRON G5-series Servo Drive with built-in EtherCAT communications. In the default setting of the OMRON G5-series Servo Drives, the external home input is allocated to latch 1. The allocation of latch 1 can be changed using a servo parameter object in the Servo Drive. Refer to the OMRON G5-series AC Servomotors/Servo Drives with Built-in EtherCAT Communications User's Manual (Cat. No. 1576) for details.

| Parameter name          | Sett                                | ings                                |  |
|-------------------------|-------------------------------------|-------------------------------------|--|
| Farameter name          | Axis 1                              | Axis 2                              |  |
| Software Limits         | Immediate stop for command position | Immediate stop for command position |  |
| Positive Software Limit | 500,000 <sup>*5</sup>               | 500,000                             |  |
| Negative Software Limit | 0*5                                 | 0                                   |  |
| Count Mode              | Linear Mode                         | Linear Mode                         |  |

- \*1 The position command unit will be 1  $\mu m$ .
- \*2 The maximum velocity will be 3,000 r/min = 30 m/min = 0.5 m/s = 500,000  $\mu$ m/s.
- \*3 The maximum jog velocity will be 10% of the maximum velocity, i.e., 0.05 m/s = 50,000  $\mu$ m/s.
- \*4 The maximum acceleration and the maximum deceleration are 5 m/s<sup>2</sup>. The acceleration time to the maximum velocity (3,000 r/min) is 0.1 s.
- \*5 Set a positioning that is within the movable range of the device. The positive software limit is set to 50 cm = 500,000 μm.

# Synchronized Control with Encoder as Master Axis

The following example is for a device that uses the actual position of axis 2 (an encoder), which is attached to a conveyor, as the master axis. The Servo Drive on axis 1 is synchronized within a finite range.

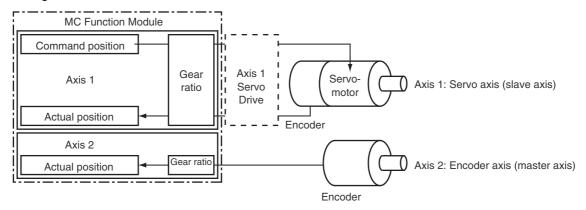

| Davamatas mama                          | Sett                                | ings         |
|-----------------------------------------|-------------------------------------|--------------|
| Parameter name                          | Axis 1                              | Axis 2       |
| Axis Variable Name                      | Axis1                               | Axis2        |
| Axis Number                             | 1                                   | 2            |
| Enabled Axes                            | Used Axis                           | Used Axis    |
| Axis Type                               | Servo axis                          | Encoder axis |
| Node Address (input device)             | 1                                   | 2            |
| Unit of Display                         | μm*1                                | μm*1         |
| Command Pulse Count Per Motor Rotation  | 1,048,576                           | 1,048,576    |
| Work Travel Distance Per Motor Rotation | 10,000                              | 10,000       |
| Maximum Velocity                        | 500,000 <sup>*2</sup>               |              |
| Maximum Jog Velocity                    | 50,000*3                            |              |
| Maximum Acceleration                    | 5,000,000*4                         |              |
| Maximum Deceleration                    | 5,000,000*4                         |              |
| Software Limits                         | Immediate stop for command position | Disabled.    |

| Parameter name          | Settings              |             |  |
|-------------------------|-----------------------|-------------|--|
| raiametei name          | Axis 1                | Axis 2      |  |
| Positive Software Limit | 500,000 <sup>*5</sup> |             |  |
| Negative Software Limit | 0*5                   |             |  |
| Count Mode              | Linear Mode           | Rotary Mode |  |
| Modulo Maximum Position |                       | 1,000,000*6 |  |
| Modulo Minimum Position |                       | 0*6         |  |

- \*1 The position command unit will be 1  $\mu$ m.
- \*2 The maximum velocity will be 3,000 r/min = 30 m/min = 0.5 m/s = 500,000  $\mu$ m/s.
- \*3 The maximum jog velocity will be 10% of the maximum velocity, i.e.,  $0.05 \text{ m/s} = 50,000 \mu\text{m/s}$ .
- \*4 The maximum acceleration and the maximum deceleration are 5 m/s<sup>2</sup>. The acceleration time to the maximum velocity (3,000 r/min) is 0.1 s.
- \*5 Set a positioning that is within the movable range of the device. The positive software limit is set to 50 cm =  $500,000 \mu m$ .
- \*6 The periodic range of the position is 0 to 1 m  $(1,000,000 \mu m)$ .

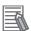

### **Additional Information**

You can select the axis type for the master axis according to the configuration of the device. There are four axis types: servo axes, virtual servo axes, encoder axes, and virtual encoder axes. In this example, the axis type of the master axis is an encoder axis. Specify the actual position for the motion control instruction input variable *ReferenceType* (Position Type Selection).

# **Axes Group Parameters**

Use the axes group parameters to set axes group operations related to axes groups that the MC Function Module controls, such as the axis configuration, maximum interpolation velocity, and axes group stopping method. There are axes group parameters for each of 32 groups for the NJ501-1300, NJ501-1400, or NJ501-1500. The same parameter settings are provided for each axes group. This section describes only the parameters for axes group 1.

#### 5-3-1 **Axes Group Parameters**

Use the Sysmac Studio to set the axes group parameters for each axes group.

| Classification        | Parameter name                               | Temporary changes*1 | Reading variables*2 | Page |
|-----------------------|----------------------------------------------|---------------------|---------------------|------|
| Axes Group Basic Set- | Axes Group Number                            |                     | ОК                  | 5-21 |
| tings                 | Axes Group Use                               |                     | ОК                  |      |
|                       | Composition                                  |                     | ОК                  |      |
|                       | Composition Axes                             |                     | ОК                  |      |
| Axes Group Operation  | Maximum Interpolation Velocity               |                     |                     | 5-22 |
| Settings              | Maximum Interpolation Acceleration           |                     |                     |      |
|                       | Maximum Interpolation Deceleration           |                     |                     |      |
|                       | Interpolation Acceleration/Deceleration Over |                     |                     |      |
|                       | Interpolation Velocity Warning Value         | ОК                  |                     |      |
|                       | Interpolation Acceleration Warning Value     | OK                  |                     |      |
|                       | Interpolation Deceleration Warning Value     | OK                  |                     |      |
|                       | Axes Group Stop Method                       |                     |                     |      |
| _                     | Correction Allowance Ratio                   |                     |                     |      |

<sup>\*1</sup> Indicates whether you can use the MC\_Write (Write MC Setting) instruction to temporarily change a parame-

Refer to 3-4 Setting Procedures for Axes Groups for details on how to set axes group parameters. For details on the MC Write (Write MC Setting) instruction, refer to the NJ-series Motion Control Instructions Reference Manual (Cat. No. W508).

Refer to 6-6 System-defined Variables for Motion Control for information on system-defined variables for motion control.

<sup>\*2</sup> This column indicates whether you can access the parameter with a variable in the user program.

### 5-3-2 Axes Group Basic Settings

Set whether to use the axes group. If you are going to use the axes group, set the axis configuration and the axes to use.

| Parameter name   | Function                                                                                                    | Setting range | Default |
|------------------|----------------------------------------------------------------------------------------------------|---------------|---------|
| Axes Group Use   | Set whether to enable or disable the axes group. An error occurs if you execute a motion control instruction for an undefined or unused axes group.* | 0 to 2        | 0       |
|                  | 0: Undefined axes group                                                                                                    |               |         |
|                  | 1: Unused axes group                                                                                                    |               |         |
|                  | 2: Used axes group                                                                                                    |               |         |
| Composition      | Set the axis composition of the axes group.                                                                                                    | 0 to 2        | 0       |
|                  | 0: 2 axes                                                                                                    |               |         |
|                  | 1: 3 axes                                                                                                    |               |         |
|                  | 2: 4 axes                                                                                                    |               |         |
| Composition Axes | Sets the axis number to assign to the axes group. Set Axis Variable names from the Sysmac Studio to use for the A0 to A3 axes.                       | 2 to 4 axes   | 0       |

<sup>\*</sup> An error occurs if you execute the MC\_GroupEnable (Enable Axes Group) instruction for an axes group that contains an unused axis.

# Composition

The following table lists the axis compositions you can use with the MC Function Module. The default is *group disabled*. Use the Sysmac Studio to set the axis composition according to the actual devices.

| Composition | Description                                                                                                    |
|-------------|----------------------------------------------------------------------------------------------------|
| 2 axes      | A two-axis configuration is used. For example, a machine with a two-axis Cartesian coordinate system is used.                                       |
| 3 axes      | A three-axis configuration is used. For example, a machine with a three-axis Cartesian coordinate system is used.                                   |
| 4 axes      | A four-axis configuration is used. For example, a machine with a three-axis Cartesian coordinate system is used with a rotary axis at the end tool. |

# **Composition Axes**

The axes that are in an axes group are called composition axes. To make it easier to reuse programming with interpolation instructions for axes groups commands, logical axes (axis A0 to axis A3) are used instead of axis numbers (axis 0 to axis 63). For the Composition Axes parameter, set the axis numbers and logical axis numbers for the axes in the axes group. Servo axes or virtual servo axes can be selected for logical axes.

Use the Sysmac Studio to assign axes from axis A0 for the number of axes you selected in the axis composition.

Set axis numbers from axis A0 for each axes group if you create more than one axes group. You can also set the same axis number in more than one axes group.

| Axis composition setting | Settings in Composition Axes parameter                                             |
|--------------------------|------------------------------------------------------------------------------------|
| 2 axes                   | Set Axis Variable names (axis numbers) for axis A0 and axis A1.                    |
| 3 axes                   | Set Axis Variable names (axis numbers) for axis A0, axis A1, and axis A2.          |
| 4 axes                   | Set Axis Variable names (axis numbers) for axis A0, axis A1, axis A2, and axis A3. |

### Composition Axes Setting Examples

• Example 1: Assigning Four Axes with Axis Numbers 1, 2, 5, and 8 to an Axes Group

| Logical axis | Axis number |
|--------------|-------------|
| Axis A0      | Axis 1      |
| Axis A1      | Axis 2      |
| Axis A2      | Axis 5      |
| Axis A3      | Axis 8      |

• Example 2: Assigning Three Axes with Axis Numbers 1, 8, and 2 to an Axes Group

| Logical axis | Axis number |
|--------------|-------------|
| Axis A0      | Axis 1      |
| Axis A1      | Axis 8      |
| Axis A2      | Axis 2      |
| Axis A3      | None        |

#### 5-3-3 **Axes Group Operation Settings**

These parameters set items for axes group operation, such as the maximum interpolation velocity and axes group stopping method. Set them according to the specifications of the device you are controlling.

| Parameter name                               | Function                                                                                                    | Setting range           | Default     |
|----------------------------------------------|----------------------------------------------------------------------------------------------------|-------------------------|-------------|
| Maximum Interpolation Velocity               | Set the maximum interpolation velocity for the path. Set 0 for no interpolation velocity limit.  If a target velocity that exceeds the maxi-                                                                                                    | Non-negative long reals | 800,000,000 |
|                                              | mum interpolation velocity is specified for an axes group operation instruction, the axis will move at the maximum interpolation velocity.                                                                                                    |                         |             |
|                                              | (Unit: command units/s)                                                                                                    |                         |             |
| Maximum Interpolation Acceleration           | Set the maximum interpolation acceleration for the path. Set 0 for no interpolation acceleration limit. (Unit: command units/s²)                                                                                                    | Non-negative long reals | 0           |
| Maximum Interpolation Deceleration           | Set the maximum interpolation deceleration for the path. Set 0 for no interpolation deceleration limit. (Unit: command units/s²)                                                                                                    | Non-negative long reals | 0           |
| Interpolation Acceleration/Deceleration Over | Set the operation for when the maximum interpolation acceleration/deceleration rate would be exceeded after excessive acceleration/deceleration during acceleration/deceleration control of the axes group because stopping at the target position is given priority. | 0 to 2                  | 0           |
|                                              | 0: Use rapid acceleration/deceleration. (Blending is changed to Buffered.)                                                                                                    |                         |             |
|                                              | 1: Use rapid acceleration/deceleration.                                                                                                    |                         |             |
|                                              | 2: Minor fault stop                                                                                                    |                         |             |
| Interpolation Velocity Warning Value         | Set the percentage of the maximum interpolation velocity at which to output an interpolation velocity warning. No interpolation velocity warning is output if 0 is set. (Unit: %)                                                                                     | 0 to 100                | 0           |

| Parameter name                           | Function                                                                                                    | Setting range                                                       | Default |
|------------------------------------------|----------------------------------------------------------------------------------------------------|---------------------------------------------------------------------|---------|
| Interpolation Acceleration Warning Value | Set the percentage of the maximum interpolation acceleration at which to output an interpolation acceleration warning. No interpolation acceleration warning is output if 0 is set. (Unit: %)                                                                                                    | 0 to 100                                                            | 0       |
| Interpolation Deceleration Warning Value | Set the percentage of the maximum interpolation deceleration rate at which to output an interpolation deceleration warning. No interpolation deceleration warning is output if 0 is set. (Unit: %)                                                                                                    | 0 to 100                                                            | 0       |
| Axes Group Stop<br>Method                | Set the stop method of the composition axes for which an error did not occur when an error occurs that forces an immediate stop of an axis that is in a multi-axes coordinated motion.  0: Immediate stop  1: Decelerate axes to a stop at maximum deceleration rate of the axes                                                                                                    | 0, 1, or 3                                                          | 0       |
|                                          | 3: Immediate stop and Servo OFF                                                                                                    |                                                                     |         |
| Correction Allowance Ratio               | This parameter applies when the center designation method is used for a circular interpolation instruction. It compensates the distance when the distance between the start point and the center point does not equal the distance between the end point and the center point. Set the allowable range for that correction as a percentage of the radius. Set the percentage to 0.1% or greater. Error checking is not performed if 0 is set. | Single-precision<br>floating-point num-<br>ber between 0 and<br>100 | 0       |

# 5-3-4 Enabling an Axes Group

Specify the number of the axes group to enable in the MC\_GroupEnable (Enable Axes Group) instruction to enable operation instructions for an axes group in the user program. An instruction error occurs if you execute a motion control instruction for an axes group that is not enabled. You can enable more than one axes group at the same time, but if you enable more than one axes group that include the same axis, an instruction error occurs.

If you want to operate the same axis in different axes groups for each work process, create multiple axes groups that include that axis. You can then use the MC\_GroupEnable (Enable Axes Group) and MC\_GroupDisable (Disable Axes Group) instructions to enable and disable these axes groups as you need to use them.

If you execute the MC\_GroupDisable (Disable Axes Group) instruction during multi-axis operation, the axes in the group will decelerate to a stop.

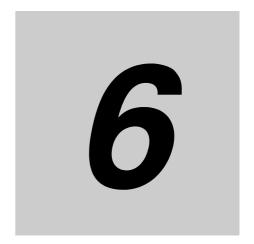

# **Motion Control Programming**

This section provides the specifications of a motion control program and the operation procedures that are required up through actual program development.

| 6-1 | Introdu | uction                                                          | 6-2    |
|-----|---------|-----------------------------------------------------------------|--------|
| 6-2 | Motion  | Control Instructions                                            | 6-3    |
|     | 6-2-1   | Function Blocks for PLCopen Motion Control                      | 6-3    |
|     | 6-2-2   | Motion Control Instructions of the MC Function Module           | 6-3    |
| 6-3 | State T | ransitions                                                      | 6-4    |
|     | 6-3-1   | Status of the Motion Control Function Module                    | 6-4    |
|     | 6-3-2   | Axis States                                                     | 6-4    |
|     | 6-3-3   | Axes Group States                                               | 6-6    |
| 6-4 | Execut  | tion and Status of Motion Control Instructions                  | 6-8    |
|     | 6-4-1   | Basic Rules for Execution of Instructions                       | 6-8    |
|     | 6-4-2   | Execution Timing Charts                                         | . 6-10 |
|     | 6-4-3   | Timing Chart for Re-execution of Motion Control Instructions    | . 6-12 |
|     | 6-4-4   | Timing Chart for Multi-execution of Motion Control Instructions | . 6-13 |
| 6-5 | Positio | ns                                                              | . 6-14 |
|     | 6-5-1   | Types of Positions                                              | 6-14   |
|     | 6-5-2   | Valid Positions for Each Axis Type                              | . 6-14 |
| 6-6 | Systen  | n-defined Variables for Motion Control                          | . 6-15 |
|     | 6-6-1   | Overview of System-defined Variables for Motion Control         | 6-15   |
|     | 6-6-2   | System for System-defined Variables for Motion Control          | . 6-17 |
|     | 6-6-3   | Tables of System-defined Variables for Motion Control           | . 6-18 |
| 6-7 | Cam Ta  | ables and Cam Data Variables                                    | . 6-28 |
| 6-8 | Progra  | mming Motion Controls                                           | . 6-32 |
| 6-9 | Creatir | ng Cam Tables                                                   | . 6-34 |

### Introduction 6-1

The NJ-series CPU Unit can perform both sequence control and motion control. Write motion control instructions into the user program to perform motion control with EtherCAT slave Servo Drives and other devices.

Programs that contain motion control instructions are called motion control programs.

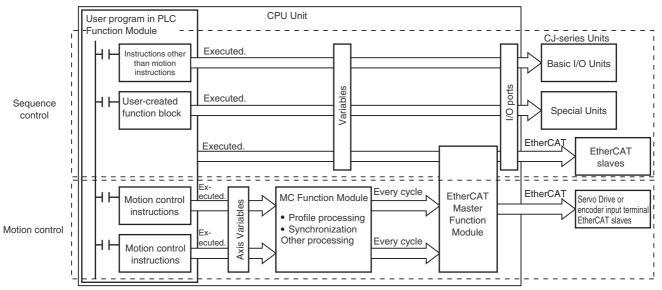

Normally, you must assign Axis Variables to EtherCAT slave Servo Drives. If you do not assign Axis Variables, assign device variables in the same way as for a general-purpose slave. Motion control instructions can be used in the primary periodic task and in a periodic task with an execution priority of 16 (i.e., a priority-16 periodic task).

# 6-2 Motion Control Instructions

Motion control instructions are used in the user program to execute motion controls for an NJ-series Controller. These instructions are defined as function blocks (FBs). The motion control instructions of the MC Function Module are based on the technical specifications of function blocks for PLCopen motion control. There are two types of motion control instructions: PLCopen-defined instructions and instructions that are unique to the MC Function Module. This section provides an overview of the PLCopen motion control function blocks and gives the specifications of the MC Function Module.

Refer to the *NJ-series CPU Unit Software User's Manual* (Cat. No. W501) for basic information on the NJ-series function blocks (FBs).

### 6-2-1 Function Blocks for PLCopen Motion Control

PLCopen standardizes motion control function blocks to define a program interface for the languages specified in IEC 61131-3 (JIS B 3503). Single-axis positioning, electronic cams, and multi-axis coordinated control are defined along with basic procedures for executing instructions.

By using PLCopen motion control function blocks, the user program can be more easily reused without hardware dependence. Costs for training and support are also reduced.

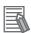

### **Additional Information**

### **PLCopen**

PLCopen is an association that promotes IEC 61131-3. It has its headquarters in Europe and a world-wide membership. IEC 61131-3 is an international standard for PLC programming.

• The website of headquarters of PLCopen in Europe is http://www.plcopen.org/.

### 6-2-2 Motion Control Instructions of the MC Function Module

There are three types of motion control instructions. They are given in the following table.

| Туре                | Outline                                                                       |
|---------------------|-------------------------------------------------------------------------------|
| Common commands     | Common instructions for the MC Function Module                                |
| Axis commands       | Instructions for MC Function Module to perform single-axis control            |
| Axes group commands | Instructions for MC Function Module to perform multi-axis coordinated control |

For a list of the instructions that you can use with the MC Function Module, refer to the *NJ-series Motion Control Instructions Reference Manual* (Cat. No. W508).

### **State Transitions** 6-3

The states of axes and axes groups and state transitions caused by the execution of instructions are based on the technical specifications of function blocks for PLCopen motion control. This section provides an overall description of the MC Function Module, states, and state transitions.

#### **Status of the Motion Control Function Module** 6 - 3 - 1

The overall states of the MC Function Module are described in the following table.

| State name              | Definition                                                                                                    |
|-------------------------|----------------------------------------------------------------------------------------------------|
| MC Run Mode*1           | Motion control instructions are enabled. The motion control instructions in the user program are interpreted and motion control is performed. You can set the MC Run Mode state regardless of the operating mode of the CPU Unit. |
| MC Test Mode*2          | In this state, you can execute a test run from the Sysmac Studio.                                                                                                    |
| Saving Cam Table File*3 | This state exists while the system performs save or wait processing for a cam table file.                                                                                                    |

- \*1 This state can be monitored with the MC Common Variable \_MC\_COM.Status.RunMode.
- \*2 This state can be monitored with the MC Common Variable \_MC\_COM.Status.TestMode.
- \*3 This state can be monitored with the MC Common Variable \_MC\_COM.Status.CamTableBusy.

#### 6-3-2 **Axis States**

The operation of an axis when motion control instructions are executed for it is shown in the following figure. Motion control instructions are executed in sequence and axes enter one of the states listed in the following table.

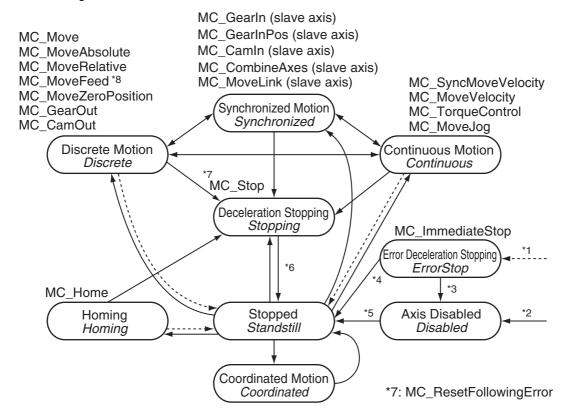

- \*1 Transition into this state occurs when there is an axis error in any state except for Coordinated Motion state.
- \*2 Transition into this state occurs when there are no axis errors and the Status output to the MC\_Power instruction is FALSE. (The Servo is OFF.)
- \*3 Transition into this state occurs if an error is reset with the MC\_Reset or ResetMCError instruction when the Servo is OFF.
- \*4 Transition into this state occurs if an error is reset with the MC\_Reset or ResetMCError instruction when the Servo is ON.
- \*5 Transition into this state occurs when the *Enable* input to the MC\_Power instruction changes to TRUE and the *Status* (Servo ON) output from the MC\_Power instruction changes to TRUE. (The Servo is ON.)
- \*6 Transition into this state occurs when the *Done* output from the MC\_Stop instruction is TRUE and the *Execute* input to the MC\_Stop instruction changes to FALSE.
- \*7 Transition into the *Deceleration Stopping* state occurs when the MC\_ResetFollowingError instruction is executed.
- \*8 The Continuous Motion state exists from when velocity control is set for the *MoveMode* input variable of the MC\_MoveFeed instruction until a trigger input is detected.

| State name                                                                                                    | Definition                                                                                                    |  |
|----------------------------------------------------------------------------------------------------|----------------------------------------------------------------------------------------------------|--|
| Servo OFF                                                                                                    | In this state, the Servo is OFF for the axis. When this state is moved to, the buffered status for multi-execution of instructions is cleared.                                                                                                    |  |
| Axis Disabled                                                                                                    | In this state, the Servo is OFF for the axis, the axis is stopped, and execution preparations are completed.                                                                                                    |  |
| Error Deceleration<br>Stopping                                                                                                    | In this state, the Servo is OFF for the axis, the axis is stopped, and an axis error has occurred.                                                                                                    |  |
| Servo ON                                                                                                    | In this state, the Servo is ON for the axis.                                                                                                    |  |
| Stopped                                                                                                    | In this state, the Servo is ON for the axis and the axis is stopped.                                                                                                    |  |
| Discrete Motion                                                                                                    | In this state, positioning is performed for the specified target position. This includes when waiting the in-position status and when the velocity is 0 because the override factor was set to 0 during a discrete motion.                                                                                                    |  |
| Continuous Motion  In this state, continuous motion control is executed with no specified position. This state exists during velocity control or torque control. The when the velocity is 0 because the target velocity is set to 0 and when velocity is 0 due to an override factor set to 0 during continuous motion. |                                                                                                    |  |
| Synchronized Motion                                                                                                    | In this state, the synchronized control is performed for the axis with synchronized control commands. This includes waiting for synchronization after chaing to synchronized control instructions.                                                                                                    |  |
| Deceleration Stopping                                                                                                    | In this state, the axis is stopping due to a MC_Stop or MC_TouchProbe (Enable External Latch) instruction. This includes when <i>Execute</i> is TRUE after stopping for the MC_Stop instruction. In this state, it is not possible to execute axis operation commands. If an attempt is made to execute one, <i>CommandAborted</i> for the instruction changes to TRUE.   |  |
| Error Deceleration<br>Stopping                                                                                                    | In this state, the Servo is ON for the axis and an axis error has occurred. This includes during execution of the MC_ImmediateStop (Immediate Stop) instruction and during a deceleration stop for an axis error. It is not possible to execute axis operation commands in this state. The instruction will enter the aborted (CommandAborted = TRUE) status if executed. |  |
| Homing                                                                                                    | In this state, home is being searched for by the MC_Home instruction.                                                                                                    |  |
| Coordinated Motion                                                                                                    | In this state, the axis is being controlled by an instruction for an axes group command. In this state, the axis is in motion for an axes group state of <i>Group-Moving</i> , <i>GroupStopping</i> , or <i>GroupErrorStop</i> .                                                                                                    |  |

**Note** Axis status can be monitored in the member variables of the Axis Variables \_MC\_AX[0].Status to \_MC\_AX[63].Status.

#### 6-3-3 **Axes Group States**

The operation of an axes group when motion control instructions are executed for it is shown in the following figure.

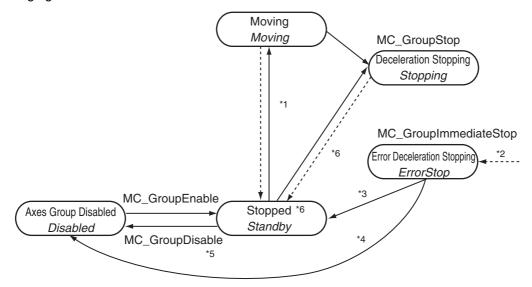

- The *Moving* state is entered for any axes group motion control instruction.
- \*2 The ErrorStop state is entered from any other state. It is even entered if an error occurs when the axes group is disabled.
- \*3 The Standby state is entered when the MC\_GroupReset or ResetMCError instruction is executed for an enabled axes group.
- \*4 The Disabled state is entered when the MC\_GroupReset or ResetMCError instruction is executed for a disabled axes group.
- \*5 The same state is returned to if the MC\_GroupDisable is executed in ErrorStop state.
- \*6 Stopping state is entered when the Done output variable from the MC\_GroupStop instruction is TRUE and the Execute input variable to the same instruction is FALSE.
- \*7 Ready state is entered if all of the following conditions are met in Standby state.
  - The Servo is ON for all composition axes.
  - Execution of the MC\_Stop instruction is not in progress for any composition axis.
  - · Home is defined for all composition axes.

| State name Definition |                                | Definition                                                                                                    |
|-----------------------|--------------------------------|----------------------------------------------------------------------------------------------------|
| Axes Group Disabled   |                                | The axes group is disabled in this state. When this state is entered, the buffered status for multi-execution of instructions is cleared. |
|                       | Error Deceleration<br>Stopping | In this state, an error occurred in an axes group that is disabled.                                                                       |
| Axes (                | Group Enabled                  | The axes group is enabled in this state.                                                                                                  |

| State name                     | Definition                                                                                                    |  |
|--------------------------------|----------------------------------------------------------------------------------------------------|--|
| Group Standby                  | In this state, no instructions for axes group commands are executing. (This is independent of the Servo ON/OFF status of the composition axes in the axes group)                                                                                                    |  |
| Moving                         | In this state, positioning is performed for the specified target position due to a motion instruction for an axes group command. This includes during the in-position check and when the velocity is 0 because the override factor was set to 0 while the group was in motion.                                            |  |
| Deceleration Stopping          | In this state, the MC_GroupStop instruction is executing. This includes when <i>Execute</i> is TRUE after stopping for the MC_GroupStop instruction. In this state, it is not possible to execute a motion for an axes group command. If one is executed, <i>CommandAborted</i> for the instruction will change to TRUE.  |  |
| Error Deceleration<br>Stopping | In this state, an axes group error has occurred. This includes during execution of the MC_GroupImmediateStop (Axes Group Immediate Stop) instruction and during a deceleration stop for an axes group error. If an attempt is made to execute one of them, <i>CommandAborted</i> for the instruction will change to TRUE. |  |

Note You can monitor the axes group status in the member variables of the Axes Group Variables  $\_MC\_GRP[0].Status$  to  $\_MC\_GRP[31].Status$ .

# **Execution and Status of Motion** 6-4 **Control Instructions**

Variables that represent the execution status of instructions and variables that are used to execute motion control instructions are defined in the MC Function Module. There are two input variables that you use to execute motion control instruction functions: Execute and Enable. The following output variables indicate the execution status of an instruction: Busy, Done, CommandAborted, and Error.

#### 6-4-1 **Basic Rules for Execution of Instructions**

The basic rules for the MC Function Module are listed in the following table. You can find execution examples in 6-4-2 Execution Timing Charts. Refer to these examples as well.

| Item                                                      | Rule                                                                                                    |  |
|-----------------------------------------------------------|----------------------------------------------------------------------------------------------------|--|
| Exclusiveness of outputs                                  | The following output variables are exclusively controlled and only one of them can be TRUE at the same time: <i>Busy, Done, Error,</i> and <i>CommandAborted</i> . Similarly, only one of the following output variables can be TRUE at the same time: <i>Active, Done, Error,</i> and <i>CommandAborted</i> . <i>Busy</i> and <i>Active</i> may be TRUE at the same time in some cases.                                                                                                    |  |
| Output status                                             | The output variables <i>Done, InGear</i> (Gear Ratio Achieved), <i>InSync, InVelocity</i> (Target Velocity Reached), and <i>CommandAborted</i> change to FALSE when the input variable <i>Execute</i> changes to FALSE. The actual execution of a motion control instruction is not stopped when <i>Execute</i> changes to FALSE. Even if <i>Execute</i> changes to FALSE before the instruction finishes execution, the corresponding output variable will be TRUE for at least one period if the status of the instruction instance changes.  The output variable <i>Error</i> will not reset to FALSE and the output variable <i>ErrorID</i> (Error Code) will not reset to 0 until you execute one of the following instructions: MC_Reset, MC_GroupReset, or ResetMCError.*1  If the <i>Execute</i> variable of the same instruction instance changes to TRUE again (i.e., if the instruction is restarted) during the execution of a motion control instruction, the <i>CommandAborted</i> variable will not change to TRUE. |  |
| Input parameters                                          | For motion control instructions that are started with the input variable <i>Execute</i> , the values of the input parameters when <i>Execute</i> changes to TRUE are used. For motion control instructions that start for the input variable <i>Enable</i> , the current values of the input parameters during each period when <i>Enable</i> is TRUE are used.                                                                                                    |  |
| Omitting input parameters                                 | The default value applies if you omit an input parameter for an instruction instance.*2                                                                                                    |  |
| Position (Target Position) and Distance (Travel Distance) | The input variable <i>Position</i> is defined as a value in the coordinate system. The input variable <i>Distance</i> is the relative length, i.e., it is the difference between two positions.                                                                                                    |  |
| Sign rules                                                | The input variables <i>Acceleration</i> , <i>Deceleration</i> , and <i>Jerk</i> are non-negative values. <i>Position</i> (Target Position), <i>Distance</i> (Travel Distance), and <i>Velocity</i> (Target Velocity) can be positive, negative, or 0.                                                                                                    |  |

| Item                                   | Rule                                                                                                    |
|----------------------------------------|----------------------------------------------------------------------------------------------------|
|                                        | There are two output variables that represent an error when a problem occurs during the execution of an instruction instance. These outputs are defined as follows:                                                                                                    |
|                                        | <ul> <li>Error: The output variable Error changes to TRUE to indicate that an error occurred during the execution of the instruction instance.</li> <li>ErrorID (Error Code): This is an error code that represents the cause of the error.</li> </ul>                                                                                                    |
|                                        | The output variables <i>Done</i> , <i>InVelocity</i> (Target Velocity Reached), <i>InGear</i> (Gear Ratio Achieved), and <i>InSync</i> all represent normal completion or normal operation and therefore will never be TRUE when the output variable <i>Error</i> is TRUE.                                                                                                    |
|                                        | Types of errors:                                                                                                    |
|                                        | <ul> <li>Instruction instance errors (e.g., parameter out of range and illegal condition for state<br/>transition)</li> </ul>                                                                                                    |
|                                        | <ul> <li>Axis errors (e.g., Following Error Over Limit and Servo Drive errors)</li> </ul>                                                                                                    |
|                                        | Some instruction instance errors may not cause an axis error but will cause the axis to stop.                                                                                                    |
| variable <i>Done</i>                   | The output variable <i>Done, InGear</i> (Gear Ratio Achieved), or <i>InSync</i> will change to TRUE when the instruction ends operation normally or when the commanded condition is reached. When working with multiple instructions that operate on the same axis, the output variable <i>Done</i> from the first instruction will not change to TRUE if another operation instruction takes over before the axis operation for the first instruction reaches the target position.                                                                                                    |
| variable Command-<br>Aborted           | The output variable <i>CommandAborted</i> will change to TRUE when another operation instruction interrupts the commanded operation. For the MC Function Module, this variable will change to TRUE when a motion control instruction is executed and the target axis or axes group causes an error or is decelerating to a stop. All other output variables change to FALSE when <i>CommandAborted</i> changes to TRUE.                                                                                                    |
| Input variables outside of valid range | The instruction instance will output an error when it is executed with an input variable that is outside of the valid range.                                                                                                    |
| variable <i>Busy</i>                   | The output variable <i>Busy</i> is TRUE when the instruction instance is executing. <i>Busy</i> will change to TRUE when the input variable <i>Execute</i> changes to TRUE. <i>Busy</i> will change to FALSE when the output variable <i>Done</i> , <i>CommandAborted</i> , or <i>Error</i> changes to TRUE. It is impossible to know when the above output variables will change. Write your programs so that the instruction instance executes every period*3 while <i>Busy</i> is TRUE so that you can monitor for changes in the output variables. For a single axis or single axes group, the <i>Busy</i> variable of more than one instruction instance can be TRUE at the same time. However, the output variable <i>Active</i> of only one instruction instance can be TRUE at one time. However, the MC_Phasing (Shift Master Axis Phase) instruction is an exception to this rule. |
| •                                      | The output variable <i>Active</i> changes to TRUE when the instruction instance obtains permission to control the applicable axis.                                                                                                    |
|                                        | The output variable <i>Active</i> may change slower than the <i>Busy</i> variable.*4                                                                                                    |

- \*1 Under the PLCopen specifications, *Error* changes to FALSE and *ErrorID* changes to 0 when *Execute* changes to FALSE. When *Error* is TRUE, the motion control instruction is not executed. Instructions are not executed after an error is cleared even if *Execute* is TRUE. *Execute* must change from FALSE to TRUE to execute the instruction. Enable-type motion control instructions are executed if their *Enable* variable is TRUE when an error is reset.
- \*2 When you program the instruction in a ladder diagram, insert an input between the input variable *Execute* or *Enable* and the left bus bar. If the instruction is connected directly to the left bus bar without an input, an error occurs when the program is built. Set the initial value for or omit any input variable that is reserved.
- \*3 If the condition expressions or set values for ST Structure instructions do not match, the instructions in that statement are not executed. For details, refer to the *NJ-series Motion Control Instructions Reference Manual* (Cat. No. W508).
- \*4 Refer to the *NJ-series Motion Control Instructions Reference Manual* (Cat. No. W508) for an output variable timing chart.

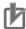

### **Precautions for Correct Use**

- · Confirm that EtherCAT process data communications are active and normal before you execute motion control instructions.
  - Refer to 10-2-1 Monitoring EtherCAT Communications and Turning ON Servos for details.
- Write the user program so that Execute is FALSE during the first period in which the instruction is executed.

#### 6-4-2 **Execution Timing Charts**

The motion control instructions in the MC Function Module are function blocks that are unconditionally executed. This section calls instructions that are executed according to the Execute input variable "execute-type instructions" and instructions that are executed according to the Enable input variable "enable-type instructions."

| <b>Execution condition</b> | Description                                                                                                    |  |
|----------------------------|----------------------------------------------------------------------------------------------------|--|
| Execute variable           | These motion control instructions are executed when the input variable <i>Execute</i> to the instruction changes to TRUE. These instructions will continue execution until one of the following status occurs.                                                                                                    |  |
|                            | The specified operation is completed.                                                                                                    |  |
|                            | Another motion control instruction is executed and interrupts operation.                                                                                                    |  |
|                            | • The instruction is restarted when Execute changes from FALSE to TRUE again.                                                                                                    |  |
|                            | Values for the other input variables are input when Execute changes to TRUE.                                                                                                    |  |
| Enable variable            | These motion control instructions are executed every period while the input variable <i>Enable</i> to the motion control instruction is TRUE. As long as <i>Enable</i> is TRUE, the other input variables are also input every period. However, MC_MoveJog input variables <i>Velocity, Acceleration</i> , and <i>Deceleration</i> are an exception to this rule. The values when <i>PositiveEnable</i> or <i>NegativeEnable</i> changes to TRUE are used for these input variables. |  |

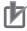

### **Precautions for Correct Use**

The timing in the timing charts that are given in this manual may not necessarily be the same as the timing displayed for data traces on the Sysmac Studio. Refer to the NJ-series CPU Unit Software User's Manual (Cat. No. W501) for details on data tracing.

# Timing Charts for Execute-type Instructions

 The following timing chart shows the operation of the instruction when it is completed while the input variable Execute is TRUE. The following timing chart is for when an error does not occur through when Execute changes to FALSE.

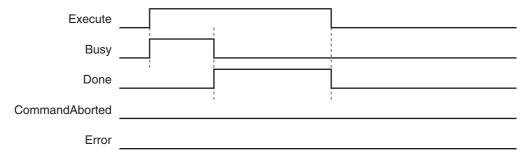

 The following timing chart is for when an error occurs while input variable Execute is TRUE. After completion, the output variable Error will remain TRUE even if Execute changes to FALSE.

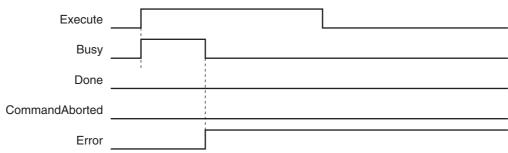

• The following timing chart is for when the instruction is interrupted during execution while input variable *Execute* is TRUE.

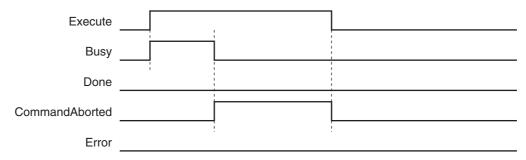

• The following timing chart is for when the input variable *Execute* is TRUE for only one period and an error does not occur for the instruction. The output variable *Done* will change to TRUE for only one period after the instruction operation is completed.

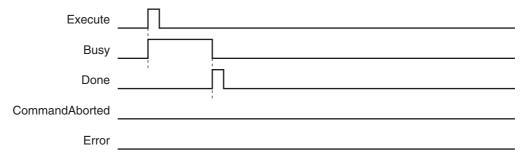

• The following timing chart is for when the input variable *Execute* is TRUE for only one period and an error occurs for the instruction. The output variable *Error* will remain TRUE.

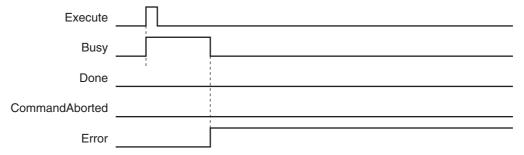

# **Timing Charts for Enable-type Instructions**

• The following timing chart is for when the input variable Enable changes to TRUE and an error does not occur for the instruction.

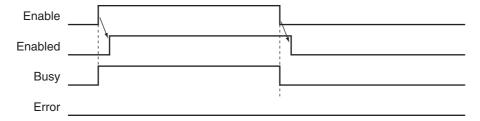

 The following timing chart is for when the input variable Enable changes to TRUE and an error occurs for the instruction.

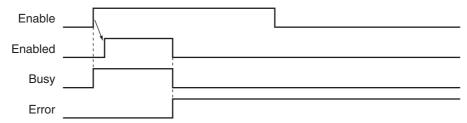

### **Additional Information**

Enable and Enabled change at the same time for instructions such as MC ZoneSwitch (Zone Monitor) and MC AxesObserve (Monitor Axis Following Error). For details on the timing of individual instructions, refer to the NJ-series Motion Control Instructions Reference Manual (Cat. No. W508).

#### **Timing Chart for Re-execution of Motion Control Instructions** 6-4-3

If the values of the input variables to the same instance are changed while the motion control instruction is under execution and Execute is changed to TRUE, FALSE, and then back to TRUE again, operation will follow the new values.

The following timing chart is for when the velocity is changed for MC\_MoveAbsolute (Absolute Positioning) instruction.

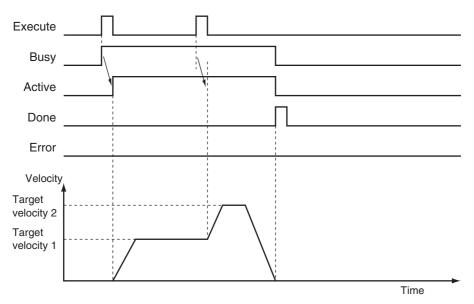

For details on re-executing instructions for the MC Function Module, refer to 9-5-6 Re-executing Motion Control Instructions and 9-7-4 Re-executing Motion Control Instructions for Multi-axes Coordinated Control.

# 6-4-4 Timing Chart for Multi-execution of Motion Control Instructions

Another instance can be executed for an axis during axis motion. Set the input variable *BufferMode* to specify when to start operation.

The following figure shows an example in which *BufferMode* (Buffer Mode Selection) is set to aborting when MC\_MoveAbsolute (Absolute Positioning) instructions are executed with multi-execution of instructions.

"FB1" and "FB2" in the following figure are the instance names of the instructions.

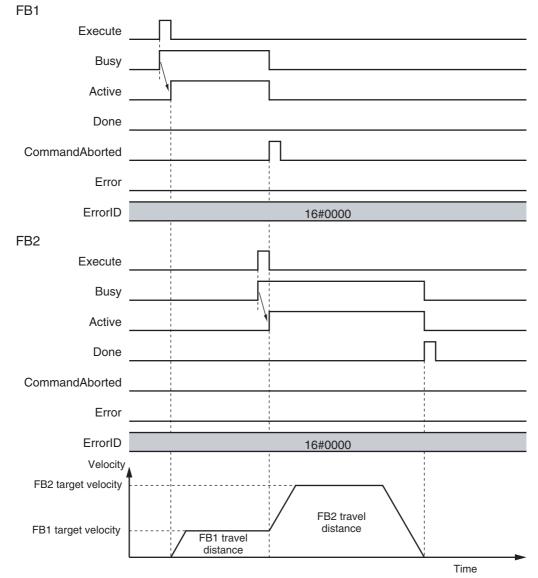

For details on multi-execution of instructions for the MC Function Module, refer to 9-5-7 Multi-execution of Motion Control Instructions (Buffer Mode) and 9-7-5 Multi-execution (Buffer Mode) of Motion Control Instructions for Multi-execution (Buffer Mode) and 9-7-5 Multi-execution (Buffer Mode) of Motion Control Instructions for Multi-execution (Buffer Mode) and 9-7-5 Multi-execution (Buffer Mode) of Motion Control Instructions for Multi-execution (Buffer Mode) and 9-7-5 Multi-execution (Buffer Mode) of Motion Control Instructions for Multi-execution (Buffer Mode) and 9-7-5 Multi-execution (Buffer Mode) of Motion Control Instructions for Multi-execution (Buffer Mode) and 9-7-5 Multi-execution (Buffer Mode) of Motion Control Instructions for Multi-execution (Buffer Mode) and 9-7-5 Multi-execution (Buffer Mode) of Motion Control Instructions (Buffer Mode) and 9-7-5 Multi-execution (Buffer Mode) and 9-7-5 Multi-execution (Buffer Mode) of Motion Control Instructions (Buffer Mode) and 9-7-5 Multi-execution (Buffer Mode) of Motion Control Instructions (Buffer Mode) and 9-7-5 Multi-execution (Buffer Mode) and 9-7-5 Multi-execution (Buffer Mode) and 9-7-5

### 6-5 **Positions**

This section describes the positions that are used in motion control programming.

#### **Types of Positions** 6-5-1

The MC Function Modules uses the following two types of positions.

| Type of position | Definition                                                                   |  |
|------------------|------------------------------------------------------------------------------|--|
| Command position | This is the position that the MC Function Module outputs to control an axis. |  |
| Actual position  | The actual position as input from the Servo Drive or encoder input.          |  |

The following figure shows the relationship between the command position and the actual position.

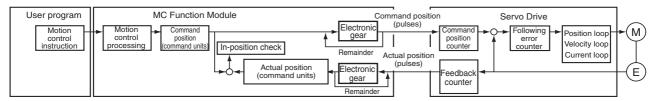

The command position and actual position share the following items.

| Item                          | Command position                                                      | Actual position                                                       |
|-------------------------------|-----------------------------------------------------------------------|-----------------------------------------------------------------------|
| Count Mode                    | You can set Linear Mode or Rotary Mode.                               | The same Count Mode is used as for the command position.              |
| Position increment            | You can set one of the following: mm, µm, nm, inch, degree, or pulse. | The unit is the same as the unit of the command position.             |
| Software limits               | You can set the range of operation of the software.                   | The range is the same as the range for the command position.          |
| Changing the current position | You can change the actual position to any desired position.           | This value will be set to the same position as the command position.* |
| Defining home                 | Home is either defined or undefined.                                  | The status of home is the same as the command position.               |

<sup>\*</sup> If there is any following error before the change, the following error value is maintained in the actual position.

#### 6-5-2 **Valid Positions for Each Axis Type**

The following table lists the valid positions for each axis type.

| Axis type            | Types of positions |                 |  |
|----------------------|--------------------|-----------------|--|
| Axis type            | Command position   | Actual position |  |
| Servo axis           | Applicable         | Applicable      |  |
| Virtual servo axis   | Applicable         | Applicable*1    |  |
| Encoder axis         | Cannot be used.    | Applicable      |  |
| Virtual encoder axis | Cannot be used.    | Applicable*2    |  |

<sup>\*1</sup> For a virtual servo axis, the actual position is the same as the command position. (However, there is sometimes calculation error because processing is performed with long reals in the MC Function Module.)

<sup>\*2</sup> This is used when there is no actual encoder.

# 6-6 System-defined Variables for Motion Control

This section describes the variables of the MC Function Module.

### 6-6-1 Overview of System-defined Variables for Motion Control

The NJ-series Controller is compliant with the IEC 61131-3 standard. Parameter settings, status information, and other data are handled as variables in the user program in the NJ-series Controller. Of these, system-defined variables that belong to the MC Function Module are called system-defined variables for motion control.

# **Types of System-defined Variables for Motion Control**

The following table lists all of the types of system-defined variables for motion control.

| Level 1                  | Level 2                                            | Level 3                 | Description                                                                              |
|--------------------------|----------------------------------------------------|-------------------------|------------------------------------------------------------------------------------------|
| System-defined variables | efined System-defined variables for motion control |                         | You can monitor the overall status of the MC Function Module.                            |
|                          |                                                    | Axis Variables          | You can monitor axis status and the settings of part of the axis parameters.             |
|                          |                                                    | Axes Group<br>Variables | You can monitor axes group status and the settings of part of the axes group parameters. |

### MC Common Variable

You can monitor the overall status of the MC Function Module with the MC Common Variable. The variable name is *\_MC\_COM*.

### Axis Variables

Use these variables to handle EtherCAT slaves, Servo Drives, encoder input terminals, virtual Servo Drives, and virtual encoder input terminals.

You can use either the system-defined variables or the variables that are set on the Sysmac Studio to specify the Axis Variables in the user program.

You can change any of the Axis Variables that you create on the Sysmac Studio.

- Axis Variables in the system-defined variables: \_MC\_AX[0] to \_MC\_AX[63]
- Default Axis Variables when axes are created on Sysmac Studio: MC\_Axis000 to MC\_Axis063

### Axes Group Variables

Use these variables to handle multiple axes as a single group.

You can use either the system-defined variables or the variables that are set on the Sysmac Studio to specify the Axes Group Variables in the user program.

You can change any of the Axes Group Variables that you create on the Sysmac Studio.

- Axes Group Variables in the system-defined variables: \_MC\_GRP[0] to \_MC\_GRP[31]
- Default Axes Group Variables when axes groups are created on Sysmac Studio: MC\_Group000 to MC\_Group031

Refer to the *NJ-series CPU Unit Software User's Manual* (Cat. No. W501) for details on the variables that are used by an NJ-series Controller.

# Data Types Used for System-defined Variables for Motion Control

System-defined variables for motion control use both basic data types and derivative data types.

### Basic Data Types

| Category                      | Data type  | Size | Range of values                                                                                                    | Notation                                                                                                    |
|-------------------------------|------------|------|----------------------------------------------------------------------------------------------------|----------------------------------------------------------------------------------------------------|
| Boolean                       | BOOL       | 2*   | TRUE or FALSE                                                                                                    | TRUE or FALSE                                                                                                    |
| Integer                       | UINT UDINT | 2 4  | 0 to +65,535<br>0 to +4,294,967,295                                                                                                    | Binary expression: "2#" is added to the front of the number Octal expression: "8#" is added to the front of the number Decimal expression: "10#" is added to the front of the number Hexadecimal expression: "16#" is added to the front of the number If you do not add any notation to the beginning of a number, that number is treated as a decimal number. |
|                               |            |      |                                                                                                    | Example: Binary Notation  2#1111_1111  2#1110_0000  Octal Notation  8#377  8#340  Decimal Notation  -12 0 123_456 +986  10#1234  Hexadecimal Notation  16#FF 16#ff  16#E0 16#e0                                                                                                    |
| Floating-<br>point<br>numbers | LREAL      | 8    | -1.79769313486231e+308 to -2.22507385850720e-308, 0, 2.22507385850720e-308 to 1.79769313486231e+308, positive infinity, or negative infinity | Written as (sign) + integer_part + (decimal_point) + (decimal_part) + (exponent). You can omit items in parentheses.  Example: 2 -12.0 0.0 0.4560 3.14159_26 -1.34E-12 -1.34e-12 1.0E+6 1.0e+6 1.234E6 1.234E6                                                                                                    |

<sup>\*</sup> BOOL data is only 1 bit in size but it takes up 2 bytes of memory.

### Derivative Data Types

| Туре                  | Description                                                                                                    |
|-----------------------|----------------------------------------------------------------------------------------------------|
| Enumerated data types | This data type uses one item from a prepared name list as its value. Variables with this data type start with "_e."                            |
| Structure data type   | This data type consists of multiple data types placed together into a single layered structure. Variables with this data type start with "_s." |

Refer to the *NJ-series CPU Unit Software User's Manual* (Cat. No. W501) for details on the other data types that are used by an NJ-series Controller.

# **Attributes of System-defined Variables for Motion Control**

The attributes that are shown in the following table are the same for all system-defined variables for motion control.

| Attribute       | Attribute of system-defined variables for motion control |
|-----------------|----------------------------------------------------------|
| Global/Local    | Global variable                                          |
| R/W access      | Read only                                                |
| Retain          | Non-retain                                               |
| Network Publish | Publish*                                                 |

<sup>\*</sup> Variables are published on the network with the variable names of the system-defined variables. The variable names that are created when the axes or axes groups are created on the Sysmac Studio are not published to the network.

## 6-6-2 System for System-defined Variables for Motion Control

System-defined variables for motion control consist of information representing the status of the MC Function Module, status information for slave devices connected via EtherCAT communications, and the portion of the MC parameter settings used to perform motion control.

You can access system-defined variables for motion control as variables in the user program and monitor them from the Sysmac Studio.

System-defined variables for motion control are updated every primary period.

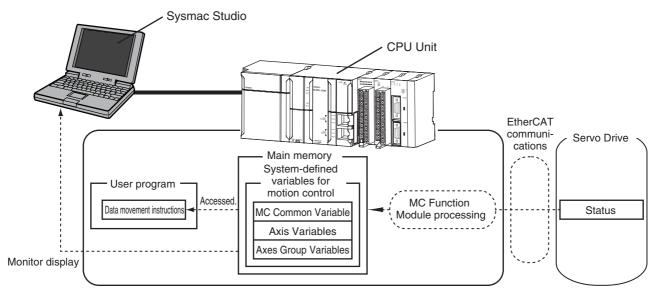

#### **Tables of System-defined Variables for Motion Control** 6-6-3

This section provides tables that describe the system-defined variables for motion control.

# **MC Common Variable**

The variable name \_MC\_COM is used for the MC Common Variable. The data type is \_sCOMMON\_REF, which is a structure variable. This section describes the configuration of the MC Common Variable and provides details on the members.

| Variable nam | ne Data type   | Meaning Meaning                    | Function                                                                                                    |  |
|--------------|----------------|------------------------------------|----------------------------------------------------------------------------------------------------|--|
| MC_COM       | _sCOMMON_REF   | MC Common Variable                 |                                                                                                    |  |
| Status       | _sCOMMON_REF_S | STA MC Common Status               |                                                                                                    |  |
| RunMode      | BOOL           | MC Run                             | TRUE during MC Function Module operation.                                                                      |  |
| TestMode     | BOOL           | MC Test Run                        | TRUE during test mode operation from the Sysmac Studio.                                                        |  |
| CamTable     | Busy BOOL      | Cam Table Busy                     | TRUE while the Cam Table is being saved or on standby.                                                         |  |
| PFaultLvl    | _sMC_REF_EVENT | MC Common Partial Fault            |                                                                                                    |  |
| Active       | BOOL           | MC Common Partial Fault Occurrence | TRUE while there is an MC common partial fault.                                                                |  |
| Code         | WORD           | MC Common Partial Fault Code       | Contains the code for an MC common partial fault. The upper four digits of the event code have the same value. |  |
| MFaultLvl    | _sMC_REF_EVENT | MC Common Minor Fault              |                                                                                                    |  |
| Active       | BOOL           | MC Common Minor Fault Occurrence   | TRUE while there is an MC common minor fault.                                                                  |  |
| Code         | WORD           | MC Common Minor<br>Fault Code      | Contains the code for an MC common minor fault. The upper four digits of the event code have the same value.   |  |
| Obsr         | _sMC_REF_EVENT | MC Common Observation              |                                                                                                    |  |
| Active       | BOOL           | MC Common Observation Occurrence   | TRUE while there is an MC common observation.                                                                  |  |
| Code         | WORD           | MC Common Observation Code         | Contains the code for an MC common observation. The upper four digits of the event code have the same value.   |  |

# **Axis Variables**

\_MC\_AX[0] to \_MC\_AX[63] are the Axis Variables in the system-defined variables. The data type is \_sAXIS\_REF, which is a structure variable. This section describes the configuration of the Axis Variables and provides details on the members.

| Variable name | Data type      | Meaning                        | Function                                                                                                    |
|---------------|----------------|--------------------------------|----------------------------------------------------------------------------------------------------|
| MC_AX[0-63]   | _sAXIS_REF     | Axis Variable                  |                                                                                                    |
| Status        | _sAXIS_REF_STA | Axis Status                    |                                                                                                    |
| Ready         | BOOL           | Axis Ready-to-execute          | TRUE when preparations for axis execution are finished and the axis is stopped.                                                                                                    |
|               |                |                                | This variable indicates the same status as when _MC_AX[XX].Status.Standstill is TRUE (stopped).                                                                                                    |
| Disabled      | BOOL           | Axis Disabled                  | TRUE while the Servo is OFF for the axis.                                                                                                    |
|               |                |                                | The following axis states are mutually exclusive. Only one can be TRUE at the same time.                                                                                                    |
|               |                |                                | Disabled, Standstill, Discrete, Continuous, Synchronized, Homing, Stopping, ErrorStop, or Coordinated                                                                                                 |
| Standstill    | BOOL           | Stopped                        | TRUE while the Servo is OFF for the axis.                                                                                                    |
| Discrete      | BOOL           | Discrete Motion                | TRUE while position control is executed toward the target position. This includes when the velocity is 0 because the override factor was set to 0 during a discrete motion.                           |
| Continuous    | BOOL           | Continuous Motion              | TRUE during continuous motion without a target position.                                                                                                    |
|               |                |                                | This state exists during velocity control or torque control.                                                                                                    |
|               |                |                                | This includes when the velocity is 0 because the target velocity is set to 0 and when the velocity is 0 due to an override factor set to 0 during continuous motion.                                  |
| Synchronized  | BOOL           | Synchronized Motion            | TRUE during execution of synchronized control.                                                                                                    |
|               |                |                                | This includes waiting for synchronization after changing to synchronized control instructions.                                                                                                    |
| Homing        | BOOL           | Homing                         | TRUE when homing for the MC_Home instruction                                                                                                    |
| Stopping      | BOOL           | Deceleration Stopping          | TRUE until the axis stops for a MC_Stop or MC_TouchProbe instruction.                                                                                                    |
|               |                |                                | This includes when <i>Execute</i> is TRUE after the axis stops for an MC_Stop instruction. Axis motion instructions are not executed while decelerating to a stop. ( <i>CommandAborted</i> is TRUE.)  |
| ErrorStop     | BOOL           | Error Deceleration<br>Stopping | This status exists when the axis is stopping or stopped for execution of the MC_ImmdediateStop instruction or a minor fault (while _MC_AX[XX].MFaultLvl.Active is TRUE (Axis Minor Fault Occurrence). |
|               |                |                                | Axis motion instructions are not executed in this state. (CommandAborted is TRUE.)                                                                                                    |
| Coordinated   | BOOL           | Coordinated Motion             | TRUE when an axes group is enabled by a multi-axis coordinated control instruction.                                                                                                    |

| Va      | riable name  | Data type              | Meaning                                              | Function                                                                                                    |
|---------|--------------|------------------------|------------------------------------------------------|----------------------------------------------------------------------------------------------------|
| Details |              | _sAXIS_REF_DET         | Axis Control Status                                  | Gives the control status of the command.                                                                                                    |
|         | Idle         | BOOL                   | Standstill                                           | TRUE when processing is not currently performed for the command value, except when waiting for                                                        |
|         |              |                        |                                                      | in-position state.*1                                                                                                    |
|         |              |                        |                                                      | Idle and InPosWaiting are mutually exclusive. They cannot both be TRUE at the same time.                                                              |
|         | InPosWaiting | BOOL                   | In-position Waiting                                  | TRUE when waiting for in-position state. The in-<br>position check performed when positioning for the<br>in-position check.                           |
|         | Homed        | BOOL                   | Home Defined                                         | TRUE when home is defined.                                                                                                    |
|         |              |                        |                                                      | FALSE: Home not defined.                                                                                                    |
|         |              |                        |                                                      | TRUE: Home is defined                                                                                                    |
|         | InHome       | BOOL                   | In Home Position                                     | TRUE when the axis is in the range for home. It gives an AND of the following conditions.                                                             |
|         |              |                        |                                                      | Home defined                                                                                                    |
|         |              |                        |                                                      | The actual current position is in the zero position range with home as the center.                                                                    |
|         |              |                        |                                                      | TRUE also when the zero position is passed by while the axis is moving in command status.                                                             |
|         | VelLimit     | BOOL                   | Command Velocity Saturation                          | TRUE while the command velocity is limited to the maximum velocity during synchronized control.                                                       |
| Dir     | •            | _sAXIS_REF_DIR         | Command Direction                                    | Gives the command travel direction.                                                                                                    |
|         | Posi         | BOOL                   | Positive Direction                                   | TRUE when there is a command in the positive direction.                                                                                               |
|         | Nega         | BOOL                   | Negative Direction                                   | TRUE when there is a command in the negative direction.                                                                                               |
| Drv     | vStatus      | _sAXIS_REF_STA_<br>DRV | Drive Status                                         | Gives the status of the Servo Drive.                                                                                                    |
|         | ServoOn      | BOOL                   | Servo ON                                             | TRUE when the Servomotor is powered.                                                                                                    |
|         | Ready        | BOOL                   | Servo Ready                                          | TRUE when the Servo is ready.                                                                                                    |
|         | MainPower    | BOOL                   | Main Power                                           | TRUE when the Servo Drive main power is ON.                                                                                                    |
|         | P_OT         | BOOL                   | Positive Limit Input                                 | TRUE when the positive limit input is enabled.                                                                                                    |
|         | N_OT         | BOOL                   | Negative Limit Input                                 | TRUE when the negative limit input is enabled.                                                                                                    |
|         | HomeSw       | BOOL                   | Home Proximity Input                                 | TRUE when the home proximity input is enabled.                                                                                                    |
|         | Home         | BOOL                   | Home Input                                           | TRUE when the home input is enabled.*2                                                                                                    |
|         | ImdStop      | BOOL                   | Immediate Stop Input                                 | TRUE when the immediate stop input is enabled.                                                                                                    |
|         | Latch1       | BOOL                   | External Latch Input 1                               | TRUE when latch input 1 is enabled.                                                                                                    |
|         | Latch2       | BOOL                   | External Latch Input 2                               | TRUE when latch input 2 is enabled.                                                                                                    |
|         | DrvAlarm     | BOOL                   | Drive Error Input                                    | TRUE while there is a Servo Drive error.                                                                                                    |
|         | DrvWarning   | BOOL                   | Drive Warning Input                                  | TRUE while there is a Servo Drive warning.                                                                                                    |
|         | ILA          | BOOL                   | Drive Internal Limiting                              | TRUE when the Servo Drive limiting function actually limits the axis. This corresponds to one of the following limits in the G5-series Servo Drive.*3 |
|         |              |                        |                                                      | Torque limits, velocity limit, drive prohibit inputs, software limits                                                                                 |
|         | CSP          | BOOL                   | Cyclic Synchronous<br>Position (CSP)<br>Control Mode | TRUE when the Servo is ON at the Servo Drive and the current mode is CSP Mode.*4                                                                      |
|         | CSV          | BOOL                   | Cyclic Synchronous<br>Velocity (CSV)<br>Control Mode | TRUE when the Servo is ON at the Servo Drive and the current mode is CSV Mode.*3                                                                      |
|         | CST          | BOOL                   | Cyclic Synchronous                                   | TRUE when the Servo is ON at the Servo Drive                                                                                                    |

| Variable name | Data type               | Meaning                                           | Function                                                                                                    |
|---------------|-------------------------|---------------------------------------------------|----------------------------------------------------------------------------------------------------|
| Cmd           | _sAXIS_REF_CMD<br>_DATA | Axis Command Values                               |                                                                                                    |
| Pos           | LREAL                   | Command Current<br>Position                       | Contains the current value of the command position. (Unit: command units) When the Servo is OFF and the mode is not position control mode, this variable contains the actual current position.                                                                                                    |
| Vel           | LREAL                   | Command Current<br>Velocity                       | Contains the current value of the command velocity. (Unit: command units/s) A plus sign is added during travel in the positive direction, and a minus sign during travel in the negative direction. The velocity is calculated from the difference with the command current position. When the Servo is OFF and the mode is not the position control mode, the velocity is calculated based on the actual current position. |
| AccDec        | LREAL                   | Command Current<br>Acceleration/Decelera-<br>tion | Contains the current value of the command acceleration/deceleration rate. (Unit: command units/s²) The acceleration/deceleration rate is calculated from the difference with the command current velocity. A plus sign is added for acceleration, and a minus sign is added for deceleration. The value is 0 when the command acceleration/deceleration rate of the instruction under execution is 0.                       |
| Jerk          | LREAL                   | Command Current<br>Jerk                           | Contains the current value of the command jerk. (command units/s³) A plus sign is added when the absolute value of acceleration/deceleration is increasing, and a minus sign is added when it is decreasing. The value is 0 when the command acceleration/deceleration rate and command jerk of the instruction under execution is 0.                                                                                       |
| Trq           | LREAL                   | Command Current<br>Torque                         | Contains the current value of the command torque. (Unit: %) A plus sign is added during travel in the positive direction, and a minus sign during travel in the negative direction. Contains the same value as the actual current torque except in torque control mode.                                                                                                    |
| Act           | _sAXIS_REF_ACT_<br>DATA | Axis Current Value                                |                                                                                                    |
| Pos           | LREAL                   | Actual Current Position                           | Contains the actual current position. (Unit: command units)                                                                                                    |
| Vel           | LREAL                   | Actual Current Velocity                           | Contains the actual current velocity. (Unit: command units/s)  A plus sign is added during travel in the positive direction, and a minus sign during travel in the negative direction.                                                                                                    |
| Trq           | LREAL                   | Actual Current Torque                             | Contains the current value of the actual torque. (Unit: %) A plus sign is added during travel in the positive direction, and a minus sign during travel in the negative direction.                                                                                                    |

| Variable name | Data type            | Meaning                                   | Function                                                                                                    |
|---------------|----------------------|-------------------------------------------|----------------------------------------------------------------------------------------------------|
| MFaultLvl     | _sMC_REF_EVENT       | Axis Minor Fault                          |                                                                                                    |
| Active        | BOOL                 | Axis Minor Fault<br>Occurrence            | TRUE while there is an axis minor fault.                                                                                                  |
| Code          | WORD                 | MC Common Minor                           | Contains the code for an axis minor fault.                                                                                                |
|               |                      | Fault Code                                | The upper four digits of the event code have the same value.                                                                              |
| Obsr          | _sMC_REF_EVENT       | Axis Observation                          |                                                                                                    |
| Active        | BOOL                 | Axis Observation Occurrence               | TRUE while there is an axis observation.                                                                                                  |
| Code          | WORD                 | Axis Observation                          | Contains the code for an axis observation.                                                                                                |
|               |                      | Code                                      | The upper four digits of the event code have the same value.                                                                              |
| Cfg           | _sAXIS_REF_CFG       | Axis Basic Settings                       | Gives the settings of the Axis Basic Settings parameters.                                                                                 |
| AxNo          | UINT                 | Axis Number                               | Contains the number of the axis.                                                                                                    |
| AxEnable      | _eMC_AXIS_USE        | Axis Use                                  | Shows if the axis is enabled or disabled.                                                                                                 |
|               |                      |                                           | 0: mcNoneAxis (Undefined Axis)                                                                                                    |
|               |                      |                                           | 1: mcUnusedAxis (Unused Axis)                                                                                                    |
|               |                      |                                           | 2: mcUsedAxis (Used Axis)                                                                                                    |
| АхТуре        | _eMC_AXIS_TYPE       | Axis Type                                 | Contains the axis type. I/O wiring is not required for variable axes.                                                                     |
|               |                      |                                           | 0: mcServo (Servo axis)                                                                                                    |
|               |                      |                                           | 1: mcEncdr (Encoder Axis)                                                                                                    |
|               |                      |                                           | 2: mcVirServo (Virtual Servo Axis)                                                                                                    |
|               |                      |                                           | 3: mcVirEncdr (Virtual Encoder Axis)                                                                                                    |
| NodeAddress   | UINT                 | Node Address                              | Contains the EtherCAT slave address. A value of                                                                                           |
|               |                      |                                           | 16#FFFF indicates that there is no address.                                                                                               |
| Scale         | _sAXIS_REF_SCAL<br>E | Unit Conversion Set-<br>tings             | Gives settings of the electronic gear ratio.                                                                                              |
| Num           | UDINT                | Command Pulse<br>Count Per Motor Rotation | Contains the number of pulses per motor rotation for command positions. The command value is converted to the equivalent number of pulses |
| Den           | LDEM                 | Mark Traval Distance                      | based on the electronic gear ratio.                                                                                                    |
| Den           | LREAL                | Work Travel Distance Per Motor Rotation   | Contains the workpiece travel distance per mot rotation for command positions.                                                            |
| Units         | _eMC_UNITS           | Unit of Display                           | Contains the display unit for command positions                                                                                           |
|               |                      |                                           | 0: _mcPls (pulse)                                                                                                    |
|               |                      |                                           | 1: _mcMm (mm)                                                                                                    |
|               |                      |                                           | 2: _mcUm (μm)                                                                                                    |
|               |                      |                                           | 3: _mcNm (nm)                                                                                                    |
|               |                      |                                           | 4: _mcDeg (degree)                                                                                                    |
|               |                      |                                           | 5: _mcInch (inch)                                                                                                    |
|               |                      | 1                                         | omomon (mon)                                                                                                    |

This also includes states where processing is performed while in motion at velocity 0, during following error resets, during synchronized control, and during coordinated motion.

<sup>\*2</sup> The Detailed Settings Display on the Axis Basic Settings Tab Page of the Sysmac Studio gives the signal that is set for encoder Z-phase detection digital input. You may not be able to map a PDO to this signal for servo drives from other manufacturers. Refer to the manual for the connected servo drive for details.

<sup>\*3</sup> This variable gives the status of bit 11 (internal limit enabled) in the Status Word (6041 hex) that is mapped to a PDO. The conditions for this variable changing to TRUE depend on the specifications of the Servo Drive. Refer to the manual for the connected servo drive for details.

This variable gives the value of the Modes of Operation Display (6061 hex) that is mapped to a PDO. The conditions CSP, CSV, and CST changing to TRUE depend on the specifications of the Servo Drive. Refer to the manual for the connected

Always FALSE if Modes of Operation (6061 hex) is not mapped in a PDO.

## • Relationship between Axis Variables and Axis Types

Axis Variables are enabled or disabled according to the axis type. Disabled members are FALSE or 0.

The following table shows which members are enabled for each axis type.

| V | ariable name            | Data type          | Meaning                                              | Servo<br>axis | Virtual<br>servo<br>axis | Encoder axis | Virtual<br>encoder<br>axis |
|---|-------------------------|--------------------|------------------------------------------------------|---------------|--------------------------|--------------|----------------------------|
| _ | _MC_AX[0-63] _sAXIS_REF |                    | Axis Variable                                        |               |                          |              |                            |
| S | tatus                   | _sAXIS_REF_STA     | Axis Status                                          |               |                          |              |                            |
|   | Ready                   | BOOL               | Axis Ready-to-execute                                | Enabled       | Enabled                  |              |                            |
|   | Disabled                | BOOL               | Axis Disabled                                        | Enabled       | Enabled                  | Enabled      | Enabled                    |
|   | Standstill              | BOOL               | Standstill                                           | Enabled       | Enabled                  |              |                            |
|   | Discrete                | BOOL               | Discrete Motion                                      | Enabled       | Enabled                  |              |                            |
|   | Continuous              | BOOL               | Continuous Motion                                    | Enabled       | Enabled                  |              |                            |
|   | Synchronized            | BOOL               | Synchronized Motion                                  | Enabled       | Enabled                  |              |                            |
|   | Homing                  | BOOL               | Homing                                               | Enabled       | Enabled                  |              |                            |
|   | Stopping                | BOOL               | Deceleration Stopping                                | Enabled       | Enabled                  |              |                            |
|   | ErrorStop               | BOOL               | Error Deceleration<br>Stopping                       | Enabled       | Enabled                  |              |                            |
|   | Coordinated             | BOOL               | Coordinated Motion                                   | Enabled       | Enabled                  |              |                            |
| D | etails                  | _sAXIS_REF_DET     | Axis Control Status                                  |               |                          |              |                            |
|   | Idle                    | BOOL               | Standstill                                           | Enabled       | Enabled                  | Enabled      | Enabled                    |
|   | InPosWaiting            | BOOL               | In-position Waiting                                  | Enabled       | Enabled                  |              |                            |
|   | Homed                   | BOOL               | Home Defined                                         | Enabled       | Enabled                  |              |                            |
|   | InHome                  | BOOL               | In Home Position                                     | Enabled       | Enabled                  |              |                            |
|   | VelLimit                | BOOL               | Command Velocity Saturation                          | Enabled       | Enabled                  |              |                            |
| D | ir                      | _sAXIS_REF_DIR     | Command Direction                                    |               | <u> </u>                 | Į.           | <u> </u>                   |
|   | Posi                    | BOOL               | Positive Direction                                   | Enabled       | Enabled                  |              |                            |
|   | Nega                    | BOOL               | Negative Direction                                   | Enabled       | Enabled                  |              |                            |
| D | rvStatus                | _sAXIS_REF_STA_DRV | Drive Status                                         |               | •                        | •            | •                          |
|   | ServoOn                 | BOOL               | Servo ON                                             | Enabled       |                          |              |                            |
|   | Ready                   | BOOL               | Servo Ready                                          | Enabled       |                          |              |                            |
|   | MainPower               | BOOL               | Main Power                                           | Enabled       |                          |              |                            |
|   | P_OT                    | BOOL               | Positive Limit Input                                 | Enabled       |                          |              |                            |
|   | N_OT                    | BOOL               | Negative Limit Input                                 | Enabled       |                          |              |                            |
|   | HomeSw                  | BOOL               | Home Proximity Input                                 | Enabled       |                          |              |                            |
|   | Home                    | BOOL               | Home Input                                           | Enabled       |                          |              |                            |
|   | ImdStop                 | BOOL               | Immediate Stop Input                                 | Enabled       |                          |              |                            |
|   | Latch1                  | BOOL               | External Latch Input 1                               | Enabled       |                          |              |                            |
|   | Latch2                  | BOOL               | External Latch Input 2                               | Enabled       |                          |              |                            |
|   | DrvAlarm                | BOOL               | Drive Error Input                                    | Enabled       |                          |              |                            |
|   | DrvWarning              | BOOL               | Drive Warning Input                                  | Enabled       |                          |              |                            |
|   | ILA                     | BOOL               | Drive Internal Limiting                              | Enabled       |                          |              |                            |
|   | CSP                     | BOOL               | Cyclic Synchronous<br>Position (CSP) Control Mode    | Enabled       |                          |              |                            |
|   | CSV                     | BOOL               | Cyclic Synchronous<br>Velocity (CSV) Control<br>Mode | Enabled       |                          |              |                            |
|   | CST                     | BOOL               | Cyclic Synchronous<br>Torque (CST) Control<br>Mode   | Enabled       |                          |              |                            |

| Va        | riable name | Data type           | Meaning                                           | Servo<br>axis | Virtual<br>servo<br>axis | Encoder axis | Virtual<br>encoder<br>axis |
|-----------|-------------|---------------------|---------------------------------------------------|---------------|--------------------------|--------------|----------------------------|
| Cn        | nd          | _sAXIS_REF_CMD_DATA | Axis Command Values                               |               |                          |              |                            |
|           | Pos         | LREAL               | Command Current<br>Position                       | Enabled       | Enabled                  |              |                            |
|           | Vel         | LREAL               | Command Current<br>Velocity                       | Enabled       | Enabled                  |              |                            |
|           | AccDec      | LREAL               | Command Current<br>Acceleration/Decelera-<br>tion | Enabled       | Enabled                  |              |                            |
|           | Jerk        | LREAL               | Command Current<br>Jerk                           | Enabled       | Enabled                  |              |                            |
|           | Trq         | LREAL               | Command Current<br>Torque                         | Enabled       | Enabled                  |              |                            |
| Ac        | t           | _saxis_ref_act_data | Axis Current Value                                |               |                          |              |                            |
|           | Pos         | LREAL               | Actual Current Position                           | Enabled       | Enabled                  | Enabled      | Enabled                    |
|           | Vel         | LREAL               | Actual Current Velocity                           | Enabled       | Enabled                  | Enabled      | Enabled                    |
|           | Trq         | LREAL               | Actual Current Torque                             | Enabled       | Enabled                  |              |                            |
| MFaultLvl |             | _sMC_REF_EVENT      | Axis Minor Fault                                  |               |                          |              |                            |
|           | Active      | BOOL                | Axis Minor Fault<br>Occurrence                    | Enabled       | Enabled                  | Enabled      | Enabled                    |
|           | Code        | WORD                | Axis Minor Fault Code                             | Enabled       | Enabled                  | Enabled      | Enabled                    |
| Ob        | sr          | _sMC_REF_EVENT      | Axis Observation                                  |               |                          | •            | •                          |
|           | Active      | BOOL                | Axis Observation<br>Occurrence                    | Enabled       | Enabled                  | Enabled      | Enabled                    |
|           | Code        | WORD                | Axis Observation<br>Code                          | Enabled       | Enabled                  | Enabled      | Enabled                    |
| Cf        | 9           | _sAXIS_REF_CFG      | Axis Basic Settings                               |               |                          | •            | •                          |
|           | AxNo        | UINT                | Axis Number                                       | Enabled       | Enabled                  | Enabled      | Enabled                    |
|           | AxEnable    | _eMC_AXIS_USE       | Axis Use                                          | Enabled       | Enabled                  | Enabled      | Enabled                    |
|           | АхТуре      | _eMC_AXIS_TYPE      | Axis Type                                         | Enabled       | Enabled                  | Enabled      | Enabled                    |
|           | NodeAddress | UINT                | Node Address                                      | Enabled       |                          | Enabled      |                            |
| Sc        | ale         | _sAXIS_REF_SCALE    | Electronic Gear Ratio                             |               | -                        | •            |                            |
|           | Num         | UDINT               | Command Pulse<br>Count per Motor Rota-<br>tion    | Enabled       | Enabled                  | Enabled      | Enabled                    |
|           | Den         | LREAL               | Work Travel Distance per Motor Rotation           | Enabled       | Enabled                  | Enabled      | Enabled                    |
|           | Units       | _eMC_UNITS          | Unit of Display                                   | Enabled       | Enabled                  | Enabled      | Enabled                    |

## **Axes Group Variables**

\_MC\_GRP[0..31] are the system-defined Axes Group Variables. The data type is \_sGROUP\_REF, which is a structure. This section describes the configuration of the Axes Group Variables and provides details on the members.

| Variable name | Data type       | Meaning                        | Function                                                                                                    |
|---------------|-----------------|--------------------------------|----------------------------------------------------------------------------------------------------|
| IC_GRP[031]   | _sGROUP_REF     | Axes Group Variable            |                                                                                                    |
| Status        | _sGROUP_REF_STA | Axes Group Status              |                                                                                                    |
| Ready         | BOOL            | Ready to Execute               | TRUE when the axes group is stopped and is ready to execute. The condition for being ready to execute is an AND of the following conditions.                                                                                                    |
|               |                 |                                | <ul> <li>Execution of the MC_Stop instruction is not in progress for any composition axis.</li> <li>_MC_GRP[XX].Status.Standby is TRUE (stopped).</li> </ul>                                                                                                    |
|               |                 |                                | The Servo is ON for the composition axes.  MC_AX[XX].Details.Homed is TRUE (home is defined) for the composition axis.                                                                                                    |
| Disabled      | BOOL            | Axes Group Disabled            | TRUE when the axes group is disabled and stopped. The following axes group status are mutually exclusive. Only one of them can be TRUE at a time.                                                                                                    |
|               |                 |                                | Disable, Standby, Moving, Stopping, ErrorStop                                                                                                    |
| Standby       | BOOL            | Stopped                        | TRUE when the axes group motion instruction is stopped. (This is independent of the Servo ON/OFF status of the composition axes in the axes group)                                                                                                    |
| Moving        | BOOL            | Moving                         | TRUE while an axes group motion instruction is executed toward the target position.                                                                                                    |
|               |                 |                                | This includes in-position waiting status and when the velocity is 0 for an override.                                                                                                    |
| Stopping      | BOOL            | Deceleration Stopping          | TRUE until the axes group stops for an MC_GroupStop instruction. This includes when <i>Execute</i> is TRUE after the axes stop for an MC_GroupStop instruction. Axes group motion instructions are not executed in this state. ( <i>CommandAborted</i> is TRUE.)  |
| ErrorStop     | BOOL            | Error Deceleration<br>Stopping | TRUE while the axes group is stopping or stopped for the MC_GroupImmediateStop instruction or for an axes group minor fault (when _MC_GRP[XX].MFaultLvI.Active is TRUE). Axes group motion instructions are not executed in this state. (CommandAborted is TRUE.) |
| Details       | _sGROUP_REF_DET | Axes Group Control<br>Status   | Gives the control status of the instruction.                                                                                                    |
| Idle          | BOOL            | Idle                           | TRUE when processing is not currently performed for the command value, except when waiting for in-position state.*1  Idle and InPosWaiting are mutually exclusive. They cannot both be TRUE at the same time.                                                     |
| InPosWaiting  | BOOL            | In-position Waiting            | TRUE when waiting for in-position state for any composition axis.  TRUE during positioning operations during the in-position check.*2                                                                                                    |

| Varia | able name | Data type                | Meaning                                                   | Function                                                                                                    |
|-------|-----------|--------------------------|-----------------------------------------------------------|----------------------------------------------------------------------------------------------------|
| Cmd   |           | _sGROUP_REF_CMD_<br>DATA | Axes Group Command Values                                 |                                                                                                    |
| V     | ⁄el       | LREAL                    | Command<br>Interpolation Velocity                         | Contains the current value of the command interpolation velocity. The interpolation velocity is calculated from the difference with the interpolation command current position. A plus sign is added during travel in the positive direction, and a minus sign is added during travel in the negative direction. The value is 0 when the axes group is disabled.                                                                                        |
| A     | AccDec    | LREAL                    | Command<br>Interpolation<br>Acceleration/<br>Deceleration | Contains the current value of the command interpolation acceleration/deceleration. The interpolation acceleration/deceleration rate is calculated from the difference with the command interpolation velocity. A plus sign is added for acceleration, and a minus sign is added for deceleration. The value is 0 when the axes group is disabled, or when the command acceleration/deceleration rate of the current axes group motion instruction is 0. |
| MFau  | ultLvl    | _sMC_REF_EVENT           | Axes Group Minor Fault                                    |                                                                                                    |
| A     | ctive     | BOOL                     | Axes Group Minor Fault Occurrence                         | TRUE while there is an axes group minor fault.                                                                                                    |
| С     | Code      | WORD                     | Axes Group Minor<br>Fault Code                            | Contains the error code for an axes group minor fault.  The upper four digits of the event code have the same value.                                                                                                    |
| Obsr  |           | _sMC_REF_EVENT           | Axes Group Observa-<br>tion                               |                                                                                                    |
| A     | ctive     | BOOL                     | Axes Group Observa-<br>tion Occurrence                    | TRUE while there is an axes group observation.                                                                                                    |
| С     | Code      | WORD                     | Axes Group Observa-<br>tion Code                          | Contains the observation code for an axes group minor fault. The upper four digits of the event code have the same value.                                                                                                    |

| Variable name | Data type       | Meaning                                  | Function                                                                                                    |
|---------------|-----------------|------------------------------------------|----------------------------------------------------------------------------------------------------|
| Cfg           | _sGROUP_REF_CFG | Axes Group Basic<br>Settings             | Gives the settings of the Axes Group Basic Settings parameters.                                                                      |
| GrpNo         | UINT            | Axes Group Number                        | Contains the logical number of the axes group This number is accessed to recognize the axes group number when accessing _sGROUP_REF. |
| GrpEnable     | _eMC_GROUP_USE  | Axes Group Use                           | Shows if the axes group is enabled or disabled.                                                                                      |
|               |                 |                                          | 0: mcNoneGroup (Undefined Axes Group)                                                                                                |
|               |                 |                                          | 1: mcUnusedGroup (Unused Axes Group)     2: mcUsedGroup (Used Axes Group)                                                            |
| Kinematics    | _sGROUP_REF_KIM | Kinematics<br>Transformation<br>Settings | Contains the definition of the kinematic conversions for the axes group.                                                             |
| GrpType       | _eMC_TYPE       | Composition                              | Gives the axis composition of multi-axes coordinated control.                                                                        |
|               |                 |                                          | 0: mcXY (two axes)                                                                                                    |
|               |                 |                                          | 1: mcXYZ (three axes)                                                                                                    |
|               |                 |                                          | 2: mcXYZU (four axes)                                                                                                    |
| Axis[0]       | UINT            | Composition Axis for Axis A0             | Contains the axis number that is assigned to axis A0.                                                                                |
| Axis[1]       | UINT            | Composition Axis for Axis A1             | Contains the axis number that is assigned to axis A1.                                                                                |
| Axis[2]       | UINT            | Composition Axis for Axis A2             | Contains the axis number that is assigned to axis A2.                                                                                |
| Axis[3]       | UINT            | Composition Axis for Axis A3             | Contains the axis number that is assigned to axis A3.                                                                                |

<sup>\*1</sup> This also includes states where processing is performed while in motion at a velocity of 0.

<sup>\*2</sup> This variable is FALSE when all composition axes in the axes group are within the in-position ranges set in the axis parameters.

#### **Cam Tables and Cam Data Variables** 6-7

The MC Function Module uses the cam profile curves that you create on the Cam Editor of the Sysmac Studio as cam tables. The cam table data is handled as cam data variables in the user program in the NJ-series Controller.

## **Creating and Saving Cam Tables**

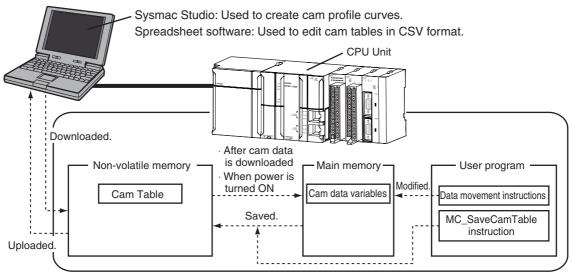

\* Use the Synchronization menu command of the Sysmac Studio to upload and download the project.

#### Cam Table Data Flow

- Use the Sysmac Studio to download the cam profile curves that you created in the Sysmac Studio to the CPU Unit to save them as cam tables in the non-volatile memory in the CPU Unit.
- The saved cam tables are implemented as cam data variables in the main memory after you download them or when the power is turned ON.
- You can use the user program to edit cam data variables in the main memory. Refer to 9-2-5 Cam Tables for information on cam data variables.
- The motion control instruction MC SaveCamTable saves the cam data variables in the main memory to non-volatile memory.
- For details on the MC\_SaveCamTable instruction, refer to the NJ-series Motion Control Instructions Reference Manual (Cat. No. W508).
- · You can upload and download cam tables regardless of the operating mode of the CPU Unit mode or the status of the MC Function Module. You cannot upload cam data, download cam data, start online operation, perform online editing, or start data traces during a cam table save operation. The MC\_SaveCamTable instruction is not executed during online editing.
- All axes in motion will decelerate at the maximum deceleration rate and the Servo will turn OFF when you start the download process.

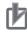

#### **Precautions for Correct Use**

- If you change any cam data in the user program, those changes are lost and the cam table in non-volatile memory is restored if you restart the power or download cam data from the Sysmac Studio.
- Execute the MC\_SaveCamTable instruction first if you need to save cam data that you modified in the user program to non-volatile memory or if you need to upload it to the Sysmac Studio.

# Editing a Cam Data Variable on the Computer after Editing It from the User Program

If you edit a cam data variable from the user program and then use the MC\_SaveCamTable instruction to save the cam table to non-volatile memory, you cannot edit the data with the Cam Editor of the Sysmac Studio. This section describes how to use spreadsheet software to edit the data and then use it as a cam table.

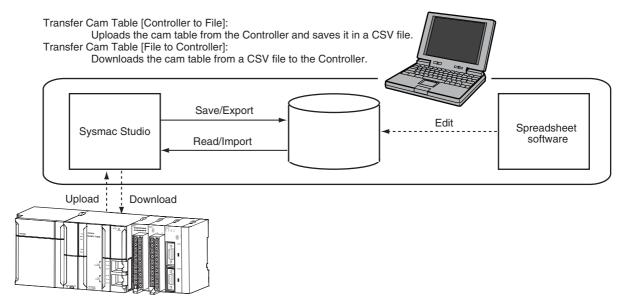

\* Use the Synchronization menu command of the Sysmac Studio to upload and download the project.

#### Saving a Cam Table from Non-volatile Memory to a CSV File

- Right-click a cam profile that you edited in the Cam Data Settings of the Sysmac Studio and select *Transfer Cam Table [Controller to File]* from the menu.
- The Save Dialog Box is displayed. Enter the file save location and file name, and then click the **Save** Button.

#### Editing CSV Files

• Use spreadsheet software or other CSV-compatible software to edit the CSV file.

#### Transferring the CSV File to the CPU Unit

- Right-click the cam profile to download and select *Transfer Cam Table [File to Controller]* from the menu.
- The Open File Dialog Box is displayed. Specify the file to transfer, and then click the **OK** Button.
- To enable the cam table that you transferred, reset the Controller or cycle the power supply to the Controller after the cam table is transferred.

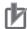

## **Precautions for Correct Use**

- Synchronize the data with the Controller before you transfer a cam table from a file to the Con-
- If you transfer the cam table to the Controller during a synchronization operation after you transfer a cam table from a file to the Controller, the cam table in the Controller is replaced with the data in the Cam Data Settings. Either transfer the cam data from the file to the Controller again, or do not include the Cam Data Settings in the synchronization data.

You can also export the Cam Data Settings that were entered from the Cam Editor to a CSV file. Refer to the Sysmac Studio Version 1 Operation Manual (Cat. No. W504) for information on the Cam Data Settings and the export procedure.

#### **Cam Profile Curve Names**

When a cam profile is created in the Sysmac Studio, *CamProfile0* is used as the default name. Each time you create another cam profile, the number on the end of the name is incremented. You can change the name of any cam profile as required from the Sysmac Studio.

The cam profile names that are set on the Sysmac Studio are used as the cam table names.

## **Specifying Cam Tables in the User Program**

In the user program, the cam table name is specified for the in-out variable *CamTable* in motion control instructions.

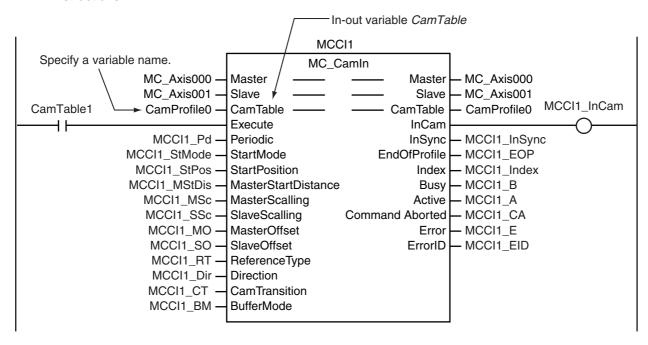

#### **Programming Motion Controls** 6-8

Place motion control instructions in the user program of the NJ-series Controller to perform motion control. Programs that contain motion control instructions are called motion control programs.

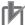

#### **Precautions for Correct Use**

- You can set and program up to 64 axes on the Sysmac Studio for any model of CPU Unit. If you download a project that exceeds the maximum number of control axes for the CPU Unit model to the CPU Unit with the Synchronization menu command, a major fault level error occurs after the download or when power is turned ON.
- When you reuse a project, make sure that the maximum number of control axes for the CPU Unit model is not exceeded.
- Even axes that are set as unused axes are included in the number of control axes.

Refer to the NJ-series CPU Unit Software User's Manual (Cat. No. W501) for details on programming. This section gives the procedure to create a program in an existing project on the Sysmac Studio.

- Starting the Sysmac Studio Start the Sysmac Studio and open the project.
- **2** Adding a Program

Right-click Programs in the Multiview Explorer and select Multipart Ladder or Structured Text from the Add Menu.

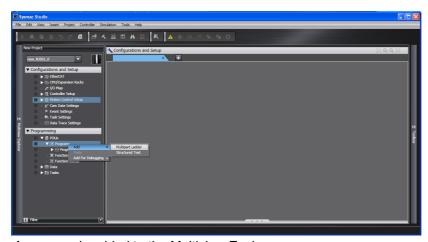

A program is added to the Multiview Explorer.

3 Editing the Program

Right-click a section in the new program and select *Edit* from the menu. The Program Edit Tab Page is displayed.

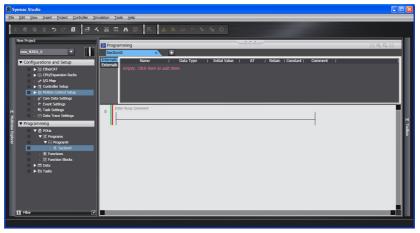

Select the required instructions from the Toolbox and enter the program.

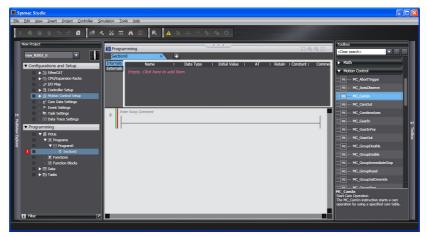

Refer to the *NJ-series CPU Unit Software User's Manual* (Cat. No. W501) for details on programming. Refer to the *Sysmac Studio Version 1 Operation Manual* (Cat. No. W504) for specific procedures.

#### **Creating Cam Tables** 6-9

This section will explain how to use the Cam Editor of the Sysmac Studio to create a cam table. Refer to the Sysmac Studio Version 1 Operation Manual (Cat. No. W504) for details on the Cam Editor.

Adding a Cam Profile

Right-click Cam Data Settings in the Multiview Explorer and select Cam Profile (NJ Series) from the Add Menu.

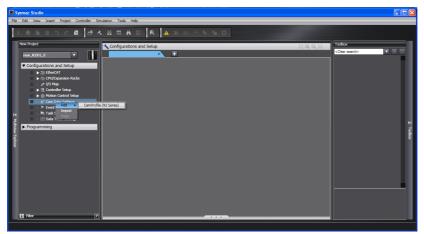

A cam profile is added to the Multiview Explorer. You can change the name of the cam profile as required from the default name of CamProfileO.

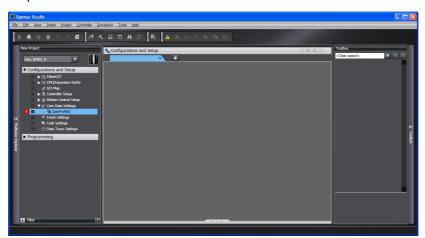

Editing the Cam Profile

Right-click the cam profile in the Multiview Explorer and select *Edit* from the menu.

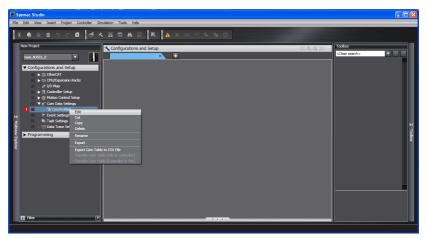

The Cam Profile Edit Tab Page is displayed.

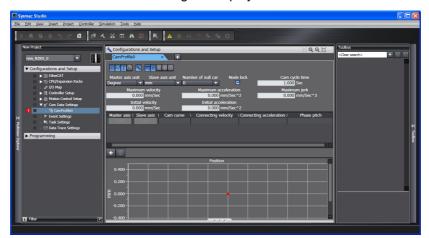

Make the settings and enter the cam profile.

Refer to the Sysmac Studio Version 1 Operation Manual (Cat. No. W504) for specific procedures.

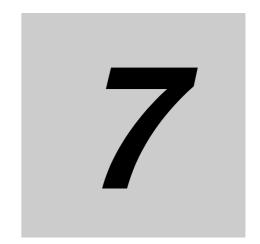

# **Manual Operation**

This section describes manual operation when the MC Function Module is used together with an OMRON G5-series Servo Drive.

| 7-1 | Outline | e                                   | -2  |
|-----|---------|-------------------------------------|-----|
| 7-2 | Turning | g ON the Servo                      | -3  |
|     | 7-2-1   | Turning ON the Servo                | '-3 |
|     | 7-2-2   | Setting Axis Parameters             | '-4 |
|     | 7-2-3   | Programming Example 7               | '-4 |
| 7-3 | Joggin  | g 7                                 | -5  |
|     | 7-3-1   | Jogging Procedure                   | '-5 |
|     | 7-3-2   | Setting Axis Parameters 7           | '-6 |
|     | 7-3-3   | Setting Example for Input Variables | '-6 |
|     | 7-3-4   | Programming Example 7               | '-7 |

#### **Outline** 7-1

This section describes how to combine the MC Function Module and OMRON G5-series Servo Drives together and use motion control instructions from the user program to perform manual operations.

The motion control instructions for manual operation are MC\_Power and MC\_MoveJog. MC\_Power changes the Servo Drive to the Servo ON state and MC\_MoveJog performs jogging.

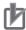

#### **Precautions for Correct Use**

You must set the axes to perform manual operation. Refer to Section 3 Configuring Axes and Axes Groups for details on how to set axes.

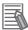

#### **Additional Information**

- · Use the Sysmac Studio if you want to perform manual operation without programming. Refer to 4-3 Checking Motor Operation for information on how to use the Sysmac Studio to perform manual operation.
- Refer to Section 6 Motion Control Programming for information on how to create user pro-

# 7-2 Turning ON the Servo

You can turn the Servo ON or OFF to enable or disable sending operation commands to the Servo Drive. The MC\_Power (Power Servo) motion control instruction is used.

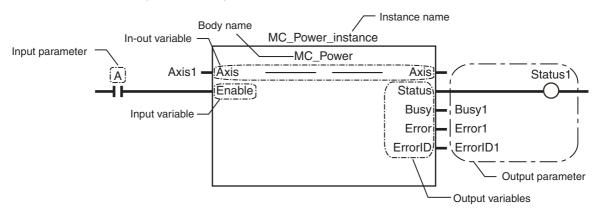

Specify the axis to move with the *Axis* in-out variable. Change the *Enable* input variable for MC\_Power to TRUE to turn ON the Servo. Change *Enable* to FALSE to turn OFF the Servo.

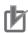

#### **Precautions for Correct Use**

If you change *Enable* to FALSE while the axis is moving, the command stops immediately and all motion control instructions for that axis are disabled.

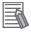

#### **Additional Information**

If an OMRON G5-series Servomotor with an absolute encoder is used, home is defined when *Enable* changes to TRUE.

## 7-2-1 Turning ON the Servo

- Adding and Setting an Axis
  Add and set an axis from the Sysmac Studio. For details, refer to 3-2-2 Setting Procedure.
- 2 Setting Axis Parameters

Set the axis parameters from the Sysmac Studio. For details, refer to 3-2-2 Setting Procedure.

3 Writing the User Program

Create the user program from the Sysmac Studio. For details, refer to 6-8 Programming Motion Controls.

4 Downloading Axis Parameters and the User Program

Download the axis parameters and user program to the CPU Unit. Use the Synchronization menu command of the Sysmac Studio to download the project to the CPU Unit. For details, refer to *3-2-2 Setting Procedure*.

**5** Executing the User Program

Execute the user program and change the *Enable* input variable for MC\_Power to TRUE. The Servo Drive will change to the Servo ON state.

#### 7-2-2 **Setting Axis Parameters**

Only the following axis parameter settings are required if you want only to change to the Servo ON state. The following table provides examples of the settings.

| Parameter name     | Setting    |
|--------------------|------------|
| Axis Variable Name | Axis1*1    |
| Axis Number        | 1*2        |
| Axis Use           | Used axis  |
| Axis Type          | Servo axis |
| Node Address       | 1*3        |

- \*1 If there is more than one axis, a different variable name is set for each axis.
- \*2 If there is more than one axis, a different value is set for each axis.
- \*3 Set the node address to the same value as the node address that is set on the Servo Drive. If there is more than one axis, a different value is set for each axis.

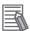

#### **Additional Information**

If the OMRON G5-series Servo Drive is connected properly, you can use the network scan function of the Sysmac Studio to automatically set all axis parameters not listed in the previous table.

#### 7-2-3 **Programming Example**

The following sample programming turns the Servo ON and OFF for an axis named Axis1 based on the value of bit A.

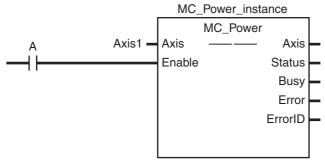

For details on the MC\_Power (Power Servo) instruction, refer to the NJ-series Motion Control Instructions Reference Manual (Cat. No. W508).

## 7-3 Jogging

Use the motion control instruction MC\_MoveJog for jogging.

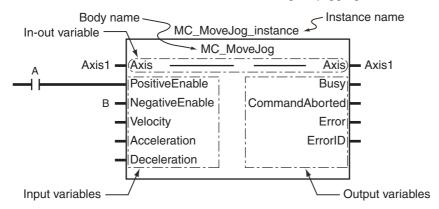

Specify the axis to jog with the *Axis* in-out variable. Change the *PositiveEnable* input variable to TRUE to start the axis with the specified positive *Velocity* (Target Velocity) and *Acceleration* (Acceleration Rate). Change *PositiveEnable* to FALSE to decelerate and stop the axis at the specified *Deceleration* (Deceleration Rate).

Similarly, if you change the *NegativeEnable* input variable to TRUE, the axis will start in the negative direction. Change *NegativeEnable* to FALSE to stop the axis. You can perform jogging even if the home has not yet been defined.

## 7-3-1 Jogging Procedure

- Adding and Setting an Axis
  Add and set an axis from the Sysmac Studio. For details, refer to 3-2-2 Setting Procedure.
- 2 Setting Axis Parameters
  Set the axis parameters from the Sysmac Studio. For details, refer to 3-2-2 Setting Procedure.
- Writing the User Program
  Create the user program from the Sysmac Studio. For details, refer to 6-8 Programming Motion Controls.
- **4** Downloading Axis Parameters and the User Program

  Download the axis parameters and user program to the CPU Unit. Use the Synchronization menu command of the Sysmac Studio to download the project to the CPU Unit. For details, refer 3-2-2 Setting Procedure.
- Executing the User Program

  Execute the user program and change the *Enable* input variable for MC\_Power to TRUE to change the Servo Drive to the Servo ON state. Change either the *PositiveEnable* or *NegativeEnable* input variable for the MC\_MoveJog instruction to TRUE to jog.

#### 7-3-2 **Setting Axis Parameters**

Set the following axis parameters if you want to jog when home is not defined. The following setting example is for a one-axis device.

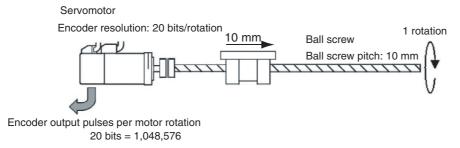

| Parameter name                          | Setting                     |
|-----------------------------------------|-----------------------------|
| Axis Variable Name                      | Axis1*1                     |
| Axis Number                             | 1*2                         |
| Enabled Axes                            | Used axis                   |
| Axis Use                                | Servo axis                  |
| Node Address                            | 1*3                         |
| Command Pulse Count Per Motor Rotation  | 1,048,576*4                 |
| Work Travel Distance Per Motor Rotation | 10,000*4                    |
| Software Limits                         | Enabled for actual position |
| Unit of Display                         | μm                          |
| Count Mode                              | Linear Mode                 |
| Maximum Velocity                        | 500,000 <sup>*5</sup>       |
| Maximum Jog Velocity                    | 50,000 <sup>*6</sup>        |
| Maximum Acceleration                    | 5,000,000*7                 |
| Maximum Deceleration                    | 5,000,000 <sup>*7</sup>     |

<sup>\*1</sup> If there is more than one axis, a different variable name is set for each axis.

#### 7-3-3 Setting Example for Input Variables

This section describes the settings for the MC\_MoveJog input variables Velocity (Target Velocity), Acceleration (Acceleration Rate), and Deceleration (Deceleration Rate).

- For example, set *Velocity* to 30,000 to jog at a velocity of 0.03 m/s.
- Set Acceleration and Deceleration to 3,000,000 to accelerate and decelerate at 3 m/s<sup>2</sup>.

<sup>\*2</sup> If there is more than one axis, a different value is set for each axis.

<sup>\*3</sup> Set the node address to the same value as the node address that is set on the Servo Drive. If there is more than one axis, a different value is set for each axis.

<sup>\*4</sup> The position command unit will be 1 μm.

The maximum velocity will be 3,000 r/min = 30 m/min = 0.5 m/s = 500,000  $\mu$ m/s.

<sup>\*6</sup> The maximum jog velocity will be 10% of the maximum velocity, i.e.,  $0.05 \text{ m/s} = 50,000 \mu\text{m/s}$ .

<sup>\*7</sup> The maximum acceleration and the maximum deceleration are 5 m/s<sup>2</sup>. The acceleration time to the maximum velocity (3,000 r/min) is 0.1 s.

## 7-3-4 Programming Example

The following programming example jogs an axis named *Axis1* in the positive direction for the value of bit A and in the negative direction for the value of bit B.

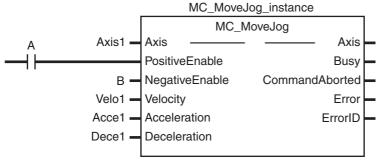

In this example, Velocity (Target Velocity) is Velo1, Acceleration is Acce1, and Deceleration is Dece1.

Set the values for each variable in the user program in advance to operate the axis with the example input variable settings.

- Velo1 = 30,000
- Acce1 = 3,000,000
- Dece1 = 3,000,000

For details on the MC\_MoveJog (Jog) instruction, refer to the *NJ-series Motion Control Instructions Reference Manual* (Cat. No. W508).

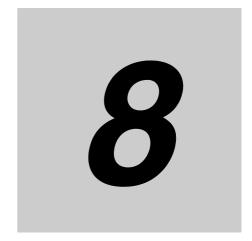

# Homing

This section describes homing.

| 8-1 | Outlin           | e                                  | -2 |  |
|-----|------------------|------------------------------------|----|--|
| 8-2 | Homing Procedure |                                    |    |  |
|     | 8-2-1            | Setting Homing Parameters          | -5 |  |
|     | 8-2-2            | Monitoring the Homing Operation 8- | 10 |  |
| 8-3 | Homir            | ng Operation 8-1                   | 1  |  |
| 8-4 | Homir            | ng with an Absolute Encoder        | 12 |  |
|     | 8-4-1            | Outline of Function                | 13 |  |
|     | 8-4-2            | Setting Procedure 8-               | 13 |  |
| 8-5 | High-s           | speed Homing 8-1                   | 15 |  |

#### **Outline 8-1**

This section describes the operations that are performed when the MC Function Module is combined with an OMRON G5-series Servo Drive.

To perform positioning to absolute positions in a positioning system, you must first define the home. For example, if you want to perform positioning to the position (axis 1, axis 2) = (100 mm, 200 mm) in the XY plane shown below, you must define the position of home (0,0). The process of defining home is called homing.

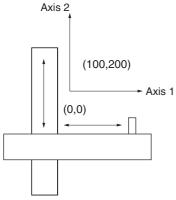

In the MC Function Module, use the motion control instruction MC\_Home to define home.

| Name   | Description                                                                                                    |
|--------|----------------------------------------------------------------------------------------------------|
| Homing | Home is defined by actually moving the motor and using the limit sensors, home proximity sensor, and home input signal to determine the position of home. |
|        | Use a proximity sensor or the encoder's Z phase signal as the home input signal.                                                                          |

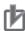

#### **Precautions for Correct Use**

The defined home is lost in the following situations.

- When MC\_SetPosition is executed.
- When an overflow or underflow occurs in Linear Mode.
- · When homing is started.
- The control state of EtherCAT communications is not Operational state.

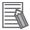

#### **Additional Information**

If you are using an OMRON G5-series Servomotor with an absolute encoder, home is defined when the MC Power input variable Enable changes to TRUE.

The MC\_MoveZeroPosition (High-speed Home) instruction is also provided to perform positioning to home as defined for this method.

| Name              | Description                                                                      |
|-------------------|----------------------------------------------------------------------------------|
| High-speed Homing | The axis returns to home using an absolute position of 0 as the target position. |

The MC Function Module can operate the motor even when home is undefined (excluding MC\_MoveZeroPosition).

| Function                     | Operation                                                                            |
|------------------------------|--------------------------------------------------------------------------------------|
| Jogging and velocity control | If home is not defined, the position at startup is defined as 0 to control movement. |
| High-speed homing            | High-speed homing cannot be used.                                                    |
|                              | If it is used, an instruction error will occur.                                      |
| Positioning                  | If home is not defined, the position at startup is defined as 0 to control movement. |
| Interrupt feeding            |                                                                                      |
| Starting cam operation       |                                                                                      |
| Starting gear operation      |                                                                                      |
| Synchronous positioning      |                                                                                      |
| Combining axes               |                                                                                      |
| Torque control               |                                                                                      |
| Zone monitoring              |                                                                                      |
| Linear interpolation         | Interpolation cannot be used.                                                        |
| Circular interpolation       | If it is used, an instruction error will occur.                                      |

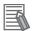

#### **Additional Information**

Software limits are not valid when home is not defined.

Changes in the home definition status for operations and events are listed in the following table.

| Operation or event              | Condition for change                                          | Home definition status change |
|---------------------------------|---------------------------------------------------------------|-------------------------------|
| Servo turned ON or axis enabled | Incremental encoder                                           | No change                     |
|                                 | When absolute data is read normally from the absolute encoder | Home is defined.              |
|                                 | When absolute data cannot be read from the absolute encoder   | Home is undefined.            |
| Changing the current position   | When starting                                                 | Home is undefined.            |
| Homing                          | When starting                                                 | Home is undefined.            |
|                                 | When ending                                                   | Home is defined.              |
| Overflows and underflows        | When overflow or underflow occurs                             | Home is undefined.            |

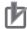

#### **Precautions for Correct Use**

- For a virtual axis, home is always defined with a zero position preset. The setting of the Homing Method axis parameter is ignored.
- · The positive drive prohibit input (POT), negative drive prohibit input (NOT), and home proximity input (DEC) of the Servo Drive are used by the MC Function Module as the positive limit input, negative limit input, and home proximity input. Make sure that the signal widths for all of these input signals are long enough for the Servo Drive to detect them and longer than the control period of the MC Function Module. If the input signal widths are shorter than the control period, the MC Function Module may not be able to detect the input signals, resulting in incorrect operation.
- · You must set the Servo Drive parameters for each Servo Drive input signal. Refer to the manual for your Servo Drive and the appendices and make the proper settings.

# 8-2 Homing Procedure

This section describes the procedure to perform homing.

- Adding and Setting an AxisAdd and set an axis from the Sysmac Studio.
- Setting Axis ParametersSet the homing method with the homing parameters.
- Writing the User Program
  Create the user program from the Sysmac Studio. For details, refer to 6-8 Programming Motion Controls.
- Downloading Axis Parameters and the User Program

  Download the axis parameters and user program to the CPU Unit. Use the Synchronization menu command of the Sysmac Studio to download the project to the CPU Unit. For details, refer to 3-2-2 Setting Procedure.
- **5** Executing the User Program

  Execute the user program and change the *Enable* input variable for MC\_Power to TRUE to change the Servo Drive to the Servo ON state. Homing is performed when the *Execute* input variable to the MC\_Home instruction changes to TRUE.

## 8-2-1 Setting Homing Parameters

Set the homing parameters to specify the homing procedure.

| Parameter name                              | Description                                                                                                    |  |  |
|---------------------------------------------|----------------------------------------------------------------------------------------------------|--|--|
| Homing Method                               | Set the homing operation.                                                                                                    |  |  |
| Home Input Signal                           | Select the input to use for the home input signal.                                                                                                    |  |  |
| Homing Start Direction                      | Set the start direction for when homing is started.                                                                                                    |  |  |
| Home Input Detection Direction              | Set the home input detection direction for homing.                                                                                                    |  |  |
| Operation Selection at Positive Limit Input | Set the stopping method when the positive limit input turns ON during homing.                                                                                              |  |  |
| Operation Selection at Negative Limit Input | Set the stopping method when the negative limit input turns ON during homing.                                                                                              |  |  |
| Homing Velocity                             | Set the homing velocity. (Unit: command units/s)                                                                                                    |  |  |
| Homing Approach Velocity                    | Set the velocity to use after the home proximity input turns ON. (Unit: command units/s)                                                                                   |  |  |
| Homing Acceleration                         | Set the acceleration rate for homing. Set 0 for no acceleration. (Unit: command units/s²)                                                                                  |  |  |
| Homing Deceleration                         | Set the deceleration rate for homing. Set 0 for no deceleration. (Unit: command units/s²)                                                                                  |  |  |
| Homing Jerk                                 | Set the jerk for homing. Set 0 for no jerk. (Unit: command units/s <sup>3</sup> )                                                                                          |  |  |
| Home Input Mask Distance                    | Set the home input feeding distance when you set the Homing Operation Mode to the proximity reverse turn and home input mask distance specification. (Unit: command units) |  |  |
| Home Offset                                 | Preset the actual position for the value that is set after homing. (Unit: command units)                                                                                   |  |  |

| Parameter name               | Description                                                                                                    |  |
|------------------------------|----------------------------------------------------------------------------------------------------|--|
| Homing Holding Time          | Set the holding time when you set the Homing Operation Mode to the proximity reverse turn and holding time specification. (Unit: ms) |  |
| Homing Compensation Value    | Set the homing compensation value that is applied after the home is defined. (Unit: command units)                                   |  |
| Homing Compensation Velocity | Set the velocity to use for homing compensation (command units/s).                                                                   |  |

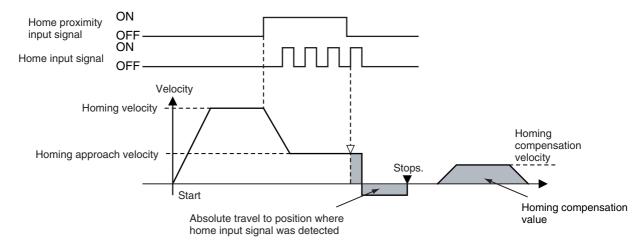

## **Homing Methods**

You can select any of the ten operations to define home.

- Proximity reverse turn/home proximity input OFF
- Proximity reverse turn/home proximity input ON
- · Home proximity input OFF
- · Home proximity input ON
- · Limit input OFF
- · Proximity reverse turn/home input mask distance
- · Limit inputs only
- Proximity reverse turn/holding time
- · No home proximity input/holding home input
- · Zero position preset

For details, refer to the NJ-series Motion Control Instructions Reference Manual (Cat. No. W508).

## **Operation Selection at Positive Limit Input and Operation Selection** at Negative Limit Input

- You can set the stopping method when the limit input in the motion direction turns ON during homing.
- The stopping method depends on the limit input stop method.
- The limit input setting in the direction of motion is enabled. It is also enabled during motion at homing velocity or homing approach velocity.
- · If you set reversing in the limit input settings, an error stop will occur if the limit input signal in the home input detection direction turns ON at homing approach velocity. However, this does not apply in operation modes in which the home proximity signal is not used.
- · An error will occur and operation will stop if you set reversing for the limit input operations in both directions and the home input signal cannot be detected after moving from the limit input position opposite to the home input detection direction to the other limit input position.

## **Homing Start Direction**

Set the start direction for when homing is started. To describe the relationship between the home input detection direction and the definition pattern, we will use the proximity reverse turn with home proximity input OFF specification. The difference in operation when the homing start direction and the home input detection direction are the same and when they are not the same is shown below.

## Homing Start Direction Same as Home Input Detection Direction

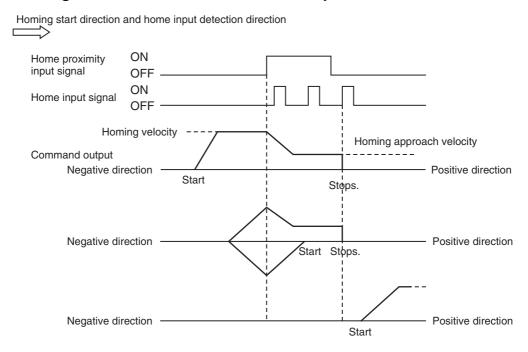

### Homing Start Direction Different from Home Input Detection Direction

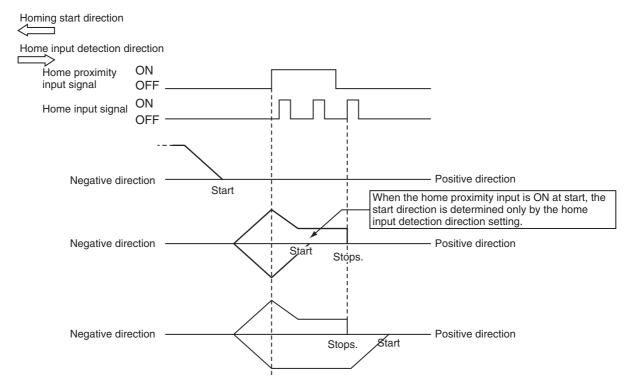

## **Home Input Detection Direction**

Set the home input detection direction. Refer to Homing Start Direction on page 8-7 for details on the relationship between the homing start direction and the home detection method.

## **Homing Holding Time**

Set the holding time when you set the Homing Method to the proximity reverse turn and holding time specification. This is the time from when the home proximity input signal (i.e., from when deceleration starts) until home is defined.

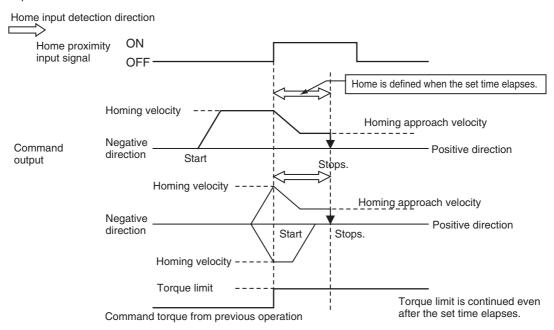

## **Home Input Mask Distance**

Set the home input mask distance in command units when you set the Homing Method to the proximity reverse turn/home input mask distance. This is the distance from when the home proximity input signal (i.e., from when deceleration starts) until home is defined.

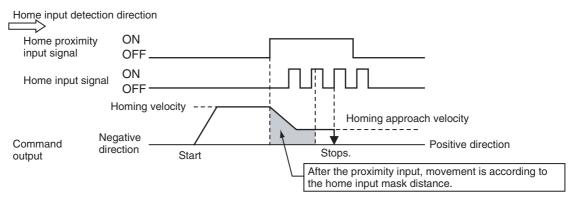

## **Homing Compensation Value**

After home is defined, relative positioning is performed at the set value to adjust the position of home. This homing compensation is performed at the homing compensation velocity.

Adjusting the workpiece is sometimes difficult after home is defined. The homing compensation can be used to fine-tune the position of home after it is determined. This is useful when you cannot easily replace the home proximity sensor or when home has moved after a motor replacement.

#### **Home Offset**

After home is defined, the operation for the homing compensation value is completed if a homing compensation value is set, and then the actual value is preset to the set value.

This means that you can set home to any specified value rather than to 0. For systems with absolute encoders, also the absolute encoder home offset value is calculated and saved to the battery-backup memory in the CPU Unit.

## **Homing Velocity**

Set the homing velocity in command units.

## **Homing Approach Velocity**

Set the velocity after the home proximity input turns ON in command units per second (command units/s).

## **Homing Compensation Velocity**

If you set a homing compensation value, set the velocity to use for the compensation in command units per second (command units/s).

## **Homing Acceleration**

Set the homing acceleration rate in command units per seconds squared (command units/s<sup>2</sup>). If the homing acceleration is set to 0, the homing velocity is used without an acceleration curve.

## **Homing Deceleration**

Set the homing deceleration rate in command units per seconds squared (command units/s<sup>2</sup>). If the homing deceleration is set to 0, the velocity goes to 0 without a deceleration curve.

## **Homing Jerk**

Set the homing jerk in command units per seconds cubed (command units/s<sup>3</sup>). If the homing jerk is set to 0, acceleration and deceleration are performed without jerk.

## **Home Input Signal**

In a Homing Method that uses a home input signal, select either the Z phase signal of the Servo Drive or an external home signal as the signal to define home.

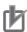

#### **Precautions for Correct Use**

This parameter can be used to set a home input signal only when you are connected to an OMRON G5-series Servo Drive.

#### **Monitoring the Homing Operation** 8-2-2

You can read Axis Variables in the user program to monitor the homing status and the input signal sta-

| Variable name                 | Data<br>type | Meaning                   | Function                                                                                                    |
|-------------------------------|--------------|---------------------------|----------------------------------------------------------------------------------------------------|
| _MC_AX[0-63].Status.Homing    | BOOL         | Homing                    | TRUE when homing for the MC_Home instruction.                                                                                                    |
| _MC_AX[0-63].Dtails.Homed     | BOOL         | Home Defined              | TRUE when home is defined.                                                                                                    |
|                               |              |                           | FALSE: Home not defined.                                                                                                    |
|                               |              |                           | TRUE: Home is defined                                                                                                    |
| _MC_AX[0-63].Dtails.InHome    | BOOL         | In Home Position          | TRUE when the axis is in the range for home. It gives an AND of the following conditions.                                                                                               |
|                               |              |                           | Home defined. Actual current position is within the zero position range of home. This variable is also TRUE when the zero position is passed by while the axis is moving for a command. |
| _MC_AX[0-63].DrvStatus.P_OT   | BOOL         | Positive Limit<br>Input   | TRUE when the positive limit input is enabled.                                                                                                    |
| _MC_AX[0-63].DrvStatus.N_OT   | BOOL         | Negative Limit Input      | TRUE when the negative limit input is enabled.                                                                                                    |
| _MC_AX[0-63].DrvStatus.HomeSw | BOOL         | Home Proxim-<br>ity Input | TRUE when the home proximity input is enabled.                                                                                                    |
| _MC_AX[0-63].DrvStatus.Home   | BOOL         | Home Input                | TRUE when the home input is enabled.                                                                                                    |

## 8-3 Homing Operation

Select the home definition method based on the configuration of the positioning system and its purpose. There are 10 Homing Operation Modes supported by the MC Function Module. You can also fine-tune the home that is detected with a homing compensation value.

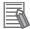

#### **Additional Information**

- The most suitable mode depends on the configuration of the positioning system and the application. In linear mode (finite length), Proximity Reverse Turn and Home Proximity Input OFF is normally used if there is a home proximity sensor, positive limit input, and negative limit input.
- The override factors are ignored for homing.
- The in-position check will follow the in-position check settings only for the completion of the home definition and homing compensation motions.
- Buffering and blending are not performed if you use multi-execution of other motion control instructions during homing.

For details on homing, refer to the *NJ-series Motion Control Instructions Reference Manual* (Cat. No. W508).

## Homing with an Absolute Encoder

This section describes how to use the absolute encoder of the G5-series Servo Drive with built-in Ether-Cat communications.

Servo Drives that use EtherCAT communications have their own position control loop. Therefore, the actual position from the encoder is not used in the MC Function Module for control. Actual position information is received via EtherCAT communications. This means that you can access the actual position in the user program and/or monitor it from the Sysmac Studio.

If you use an absolute encoder, the absolute data can be retained by the battery backup in the encoder even when the power supply to the CPU Unit is turned OFF. When you execute the MC Power (Power Servo) instruction, the position is determined by reading the actual position from the absolute encoder. Unlike when using an incremental encoder, after home is defined, you do not need to perform the homing operation again.

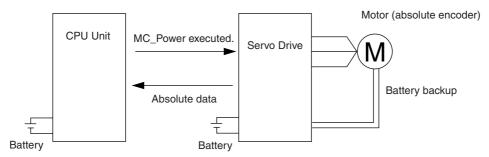

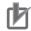

#### **Precautions for Correct Use**

- If you use an absolute encoder, connect a battery to the CPU Unit and an absolute encoder backup battery to the Servo Drive.
- Always execute the MC\_Home instruction to define home when you use the absolute encoder for the first time, after you replace the motor, when the battery in the absolute encoder expires, or at any other time when the absolute value data is lost.
- If there is an error for the Battery in the CPU Unit when the power supply to the Controller is turned ON, an Absolute Encoder Home Offset Read Error (event code:14600000 hex) occurs. You can use the ResetMCError instruction to reset the error and turn ON the Servo. When the Servo is turned ON, home is defined with an absolute encoder home offset of 0. To move to correct positions, execute the MC\_Home instruction to define the correct home position. If the power supply to the Controller is turned OFF, home will become undefined.
- · After home is defined, cycle the power to the Servo Drive. After you complete these steps, the position is defined by MC\_Power alone.

#### 8-4-1 Outline of Function

To define home with an absolute encoder system, the absolute encoder offset compensation is performed when the MC\_Power (Power Servo) instruction is executed. Home can also be defined by performing a homing operation in the same way as for an incremental encoder. After home is defined, the difference between the command position and the absolute value data read from absolute encoder is saved to the battery-backup memory in the CPU Unit as the absolute encoder home offset.

The Absolute Encoder Origin Position Offset axis parameter is also set to the difference (i.e., the offset) between the command position after defining home and the absolute value when the MC\_Home (Homing) instruction is executed. The MC Function Module automatically saves the absolute value encoder home offset to the battery-backup memory in the CPU Unit. You do not have to perform a save operation from the Sysmac Studio.

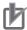

#### **Precautions for Correct Use**

- If you replace the CPU Unit or the Battery in the CPU Unit, make sure home is defined and back up the battery-backup memory before you start the replacement procedure. This ensures that the absolute encoder home offset is backed up.
- You can restore the backed up data after finishing the replacement procedure to use the home that was previously defined.
- Use the Sysmac Studio to back up and restore the data.
   Refer to the Sysmac Studio Version 1 Operation Manual (Cat. No. W504) for specific procedures.

## **Applicable Servomotors**

A list of Servomotors that can connect to the MC Function Module is provided below.

| Manufacturer | Series    | Servo Drive    | Servomotor                            |
|--------------|-----------|----------------|---------------------------------------|
| OMRON        | G5 Series | R88D-KN□□□-ECT | R88M-K□□□□S R88M-K□□□□□T R88M-K□□□□□C |

## **Connecting the Servo Drive**

Connect the Servo Drive correctly according to information in the *NJ-series CPU Unit Built-in EtherCAT Port User's Manual* (Cat. No. W505).

## 8-4-2 Setting Procedure

This section describes the procedure to set the home of an absolute encoder system.

Absolute Encoder Setup

Refer to the *OMRON G5-series AC Servomotors/Servo Drives with Built-in EtherCAT Communications User's Manual* (Cat. No. I576) for the setup procedure.

**2** Setting Axis Parameters

Set *encoder type* for the Count Mode axis parameter of the MC Function Module. For details, refer to *5-2-7 Position Count Settings*.

## Execute Homing

Execute homing. Set the Homing Method in the Homing Settings axis parameters of the MC Function Module. After home is defined, the difference between the command position and the absolute value data read from the absolute encoder is automatically saved to the batterybackup memory in the CPU Unit as the absolute encoder home offset.

## Absolute Encoder Setup

The absolute encoder must be set up the first time it is used, to initialize the rotation data to 0, when the absolute encoder is stored for an extended period of time without a battery connected, etc. Refer to the OMRON G5-series AC Servomotors/Servo Drives with Built-in EtherCAT Communications User's Manual (Cat. No. 1576) for the setup procedure.

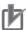

#### **Precautions for Correct Use**

After the absolute encoder is set up, the power supply to the OMRON G5-series Servo Drive must be cycled. When setup processing for the absolute encoder is completed, an Absolute Value Clear Error (A27.1) will occur in the Servo Drive. Cycle the control power supply to the Servo Drive to clear this error and complete the absolute encoder setup procedure.

## Using an Absolute Encoder in Rotary Mode

If you set the Count Mode axis parameter to Rotary Mode, the actual position will be a ring-shaped counter in the range between the modulo maximum position setting value and the modulo minimum position setting value. When using an absolute encoder in Rotary Mode, the absolute encoder home offset is automatically calculated and updated in the MC Function Module each motion control period. The updated absolute encoder home offset is automatically saved to the battery-backup memory in the CPU Unit when the power supply to the Controller is turned OFF. This enables recovering the actual position of a rotating axis from the absolute encoder the next time power is turned ON even if the power to the CPU Unit or Servo Drive is turned OFF.

# 8-5 High-speed Homing

This function performs quick positioning to the home. Home is defined in advance. Use the MC\_MoveZeroPosition (High-speed Homing) instruction and specify the target velocity, acceleration rate, deceleration rate, and jerk. If you execute this instruction when home is not defined an instruction error will occur.

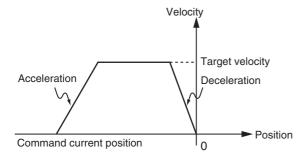

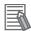

#### **Additional Information**

For details on the MC\_MoveZeroPosition (High-speed Homing) instruction, refer to the *NJ-series Motion Control Instructions Reference Manual* (Cat. No. W508).

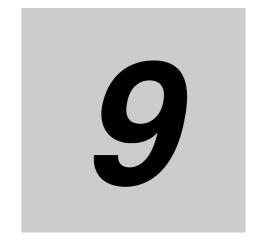

# **Motion Control Functions**

This section describes the motion control functions that are used when connected to OMRON G5-series Servo Drives with built-in EtherCAT communications.

| 9-1 | Single- | -axis Position Control                                       | 9-3    |
|-----|---------|--------------------------------------------------------------|--------|
|     | 9-1-1   | Outline of Operation                                         | 9-3    |
|     | 9-1-2   | Absolute Positioning                                         | 9-4    |
|     | 9-1-3   | Relative Positioning                                         | 9-4    |
|     | 9-1-4   | Interrupt Feeding                                            | 9-5    |
|     | 9-1-5   | Stopping                                                     | 9-6    |
|     | 9-1-6   | Override Factors                                             | 9-9    |
| 9-2 | Single- | -axis Synchronized Control                                   | . 9-11 |
|     | 9-2-1   | Overview of Synchronized Control                             | . 9-11 |
|     | 9-2-2   | Gear Operation                                               | . 9-11 |
|     | 9-2-3   | Positioning Gear Operation                                   | . 9-12 |
|     | 9-2-4   | Cam Operation                                                | . 9-13 |
|     | 9-2-5   | Cam Tables                                                   | . 9-14 |
|     | 9-2-6   | Synchronous Positioning                                      | . 9-19 |
|     | 9-2-7   | Combining Axes                                               | . 9-21 |
|     | 9-2-8   | Master Axis Phase Shift                                      | . 9-22 |
| 9-3 | Single- | -axis Velocity Control                                       | . 9-23 |
|     | 9-3-1   | Velocity Control                                             | . 9-23 |
|     | 9-3-2   | Cyclic Synchronous Velocity Control                          | . 9-24 |
| 9-4 | Single- | -axis Torque Control                                         | . 9-25 |
| 9-5 | Comm    | on Functions for Single-axis Control                         | . 9-26 |
|     | 9-5-1   | Positions                                                    |        |
|     | 9-5-2   | Velocity                                                     | . 9-28 |
|     | 9-5-3   | Acceleration and Deceleration                                | . 9-29 |
|     | 9-5-4   | Jerk                                                         | . 9-31 |
|     | 9-5-5   | Specifying the Operation Direction                           | . 9-32 |
|     | 9-5-6   | Re-executing Motion Control Instructions                     | . 9-35 |
|     | 9-5-7   | Multi-execution of Motion Control Instructions (Buffer Mode) | . 9-41 |
| 9-6 | Multi-a | xes Coordinated Control                                      | . 9-46 |
|     | 9-6-1   | Outline of Operation                                         | . 9-46 |
|     | 9-6-2   | Linear Interpolation                                         | . 9-48 |
|     |         |                                                              |        |

|     | 9-6-3                                              | Circular Interpolation                                                                                                    |
|-----|----------------------------------------------------|----------------------------------------------------------------------------------------------------|
|     | 9-6-4                                              | Stopping Under Multi-axes Coordinated Control                                                                                                    |
|     | 9-6-5                                              | Overrides for Multi-axes Coordinated Control                                                                                                    |
| 9-7 | Comm                                               | on Functions for Multi-axes Coordinated Control9-53                                                                                                    |
|     | 9-7-1                                              | Velocity Under Multi-axes Coordinated Control                                                                                                    |
|     | 9-7-2                                              | Acceleration and Deceleration Under Multi-axes Coordinated Control 9-54                                                                                                    |
|     | 9-7-3                                              | Jerk for Multi-axes Coordinated Control9-55                                                                                                    |
|     | 9-7-4                                              | Re-executing Motion Control Instructions for Multi-axes Coordinated Control 9-56                                                                                                    |
|     | 9-7-5                                              | Multi-execution (Buffer Mode) of Motion Control Instructions for Multi-axes                                                                                                    |
|     |                                                    | Coordinated Control9-56                                                                                                    |
|     |                                                    |                                                                                                    |
| 9-8 | Other I                                            | Functions9-65                                                                                                    |
| 9-8 | <b>Other I</b> 9-8-1                               | Functions                                                                                                    |
| 9-8 |                                                    |                                                                                                    |
| 9-8 | 9-8-1                                              | Changing the Current Position9-65                                                                                                    |
| 9-8 | 9-8-1<br>9-8-2                                     | Changing the Current Position                                                                                                    |
| 9-8 | 9-8-1<br>9-8-2<br>9-8-3                            | Changing the Current Position9-65Torque Limit9-66Latching9-66                                                                                                    |
| 9-8 | 9-8-1<br>9-8-2<br>9-8-3<br>9-8-4                   | Changing the Current Position9-65Torque Limit9-66Latching9-66Zone Monitoring9-67                                                                                                    |
| 9-8 | 9-8-1<br>9-8-2<br>9-8-3<br>9-8-4<br>9-8-5          | Changing the Current Position       9-65         Torque Limit       9-66         Latching       9-66         Zone Monitoring       9-67         Software Limits       9-68                                               |
| 9-8 | 9-8-1<br>9-8-2<br>9-8-3<br>9-8-4<br>9-8-5<br>9-8-6 | Changing the Current Position       9-65         Torque Limit       9-66         Latching       9-66         Zone Monitoring       9-67         Software Limits       9-68         Following Error Monitoring       9-69 |

# 9-1 Single-axis Position Control

The MC Function Module can be connected to OMRON G5-series Servo Drives with built-in EtherCAT communications to implement position control, velocity control, and torque control. This section describes positioning operation for single axes.

### 9-1-1 Outline of Operation

The single-axis control function of the MC Function Module consists of control for motion profile commands and synchronized control. There are three Control Modes for motion profile commands: position control, velocity control, and torque control. In synchronized control, the slave axis (i.e., the axis being controlled) operates in a synchronized relationship to the master axis, as expressed by a cam profile curve or a gear ratio. Manual operations such as jogging and homing are also supported.

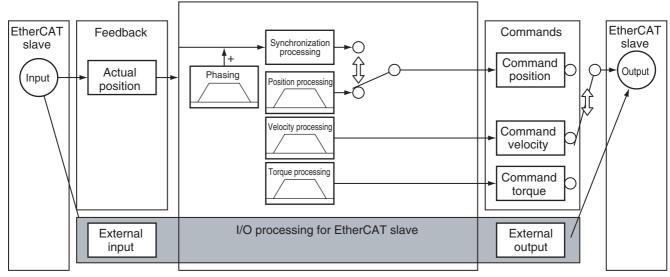

Note You can use the command position or actual position as the input to the synchronization processing.

### 9-1-2 Absolute Positioning

Absolute positioning specifies the absolute coordinates of the target position in relation to home. You can perform positioning, such as shortest way positioning on a rotary table, by setting the Count Mode to Rotary Mode and specifying the operation direction.

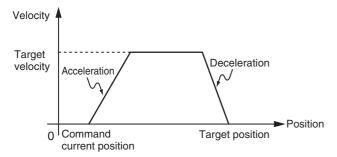

For details, refer to the MC\_MoveAbsolute (Absolute Positioning) and MC\_Move (Positioning) instructions in the *NJ-series Motion Control Instructions Reference Manual* (Cat. No. W508).

### 9-1-3 Relative Positioning

Relative positioning specifies the distance from the actual position. You can specify a travel distance that exceeds the ring counter range by setting the Count Mode to Rotary Mode.

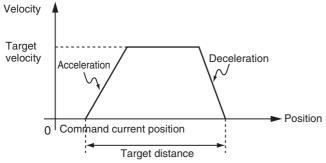

For details, refer to the MC\_MoveRelative (Relative Positioning) and MC\_Move (Positioning) instructions in the *NJ-series Motion Control Instructions Reference Manual* (Cat. No. W508).

### 9-1-4 Interrupt Feeding

Interrupt feeding feeds the axis at the specified velocity and for the specified distance from the actual position when a trigger signal occurs. You can also select to output an error if the trigger signal does not occur within the specified travel distance when you specify either absolute or relative travel. Feeding is not affected by following error. This is achieved by using the latch function of the Servo Drive to determine the actual position when the trigger signal occurs. You can also use the window function to disable trigger signals that occur outside of a specified position range. For applications such as wrapping machines, this enables feeding only on trigger signals for printed marks on films and eliminates other influences.

#### Motion Relative to the Actual Position

### Feeding for a Specified Distance in the Moving Direction

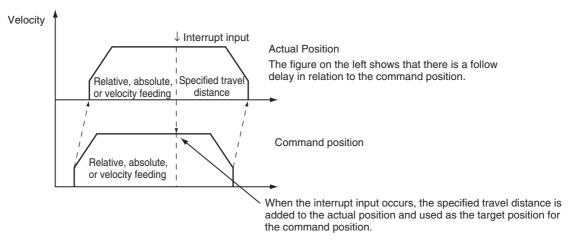

# Feeding for a Specified Distance in the Direction Opposite to the Moving Direction

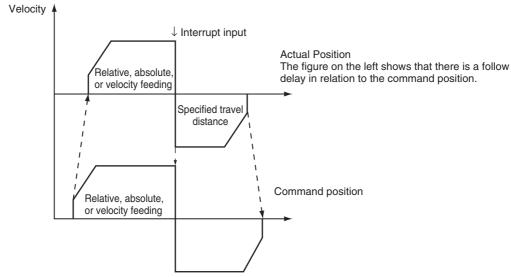

If decelerating to a stop after a reverse turn is specified for the Operation Selection at Reversing axis parameter, an acceleration/deceleration curve is used when reversing.

For details, refer to the MC\_MoveFeed (Interrupt Feeding) instruction in the *NJ-series Motion Control Instructions Reference Manual* (Cat. No. W508).

### 9-1-5 Stopping

Functions to stop axis operation include immediate stop input signal and limit input signals connected to the Servo Drive, stop functions of motion control instructions in the user program, and stopping due to errors.

# **Stopping for Servo Drive Input Signals**

Axis motion is stopped for the immediate stop input signal or a limit input signal from the Servo Drive. You can select the stop method with the Sysmac Studio.

### Immediate Stop Input

Stop processing in the MC Function Module is executed according to the state of the Servo Drive input signals. You can select one of the following stopping methods for the MC Function Module.

- Immediate stop
- · Immediate stop and error reset
- · Immediate stop and Servo OFF

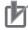

#### **Precautions for Correct Use**

The immediate stop input for the OMRON G5-series Servo Drive also causes an error and executes stop processes in the Servo Drive itself.

### Limit Inputs (Positive Limit Input or Negative Limit Input)

Stop processing in the MC Function Module is executed according to the state of the Servo Drive input signals. You can select one of the following stopping methods for the MC Function Module.

- Immediate stop
- Deceleration stop
- Immediate stop and error reset
- Immediate stop and Servo OFF

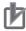

### **Precautions for Correct Use**

- If the limit input signal is ON when a single-axis operation instruction is executed, you can start
  motion in the direction opposite to the limit input signal, but if you attempt a motion in the same
  direction, an error will occur and the instruction is not executed.
- If the limit input for any of the axes in an axes group is ON, an axes group operation instruction cannot be executed for that axes group.

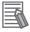

#### **Additional Information**

- You must set up the Servo Drive in order to use the input signals from the Servo Drive. An OMRON G5-series Servo Drive with built-in EtherCAT communications has an immediate stop input and limit input assigned in its default settings.
- Refer to A-1 Connecting the Servo Drive for setting examples for connection to an OMRON G5-series Servo Drive.

# **Stopping with Motion Control Instructions**

Use the MC\_Stop or MC\_ImmediateStop instruction to stop single-axis operation.

### MC\_Stop Instruction

You can specify the deceleration rate and jerk for single-axis control and synchronized control to decelerate to a stop. Specify a deceleration rate of 0 to send a command that immediately stops the Servo Drive. Other operation commands are not acknowledged while decelerating to a stop for this instruction and while the input variable *Execute* is TRUE.

### MC\_ImmediateStop Instruction

You can perform an immediate stop for single-axis control or synchronized control functions. You can also execute this instruction on axes that are enabled in an axes group.

For details, refer to the MC\_Stop and MC\_ImmediateStop instructions in the *NJ-series Motion Control Instructions Reference Manual* (Cat. No. W508).

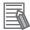

#### **Additional Information**

When the input variable *Enable* to the MC\_Power (Servo ON) instruction changes to FALSE, the MC Function Module immediately stops the command value and turns OFF the Servo. When the Servo is turned OFF, the Servo Drive will operate according to the settings in the Servo Drive.

# **Stopping Due to Errors or Other Problems**

### Stopping for Errors during Single-axis Operation

When an error occurs during single-axis operation, the axis will stop immediately or decelerate to a stop depending on the error. Refer to 11-2-2 Error Descriptions for details on the stop method for each error.

#### Stopping for a Software Limit

To stop for a software limit, set the Software Limits axis parameter. You can select from the following stop methods for the software limits.

- Enabled for command position. Decelerate to a stop.
- Enabled for command position. Immediate stop.
- Enabled for actual position. Decelerate to a stop.
- Enabled for actual position. Immediate stop.

Refer to 9-8-5 Software Limits for details on software limits.

### Stopping Due to Excessively Long Motion Control Period

If motion control processing does not end within two periods, it is considered to be an excessive control period. Control will be stopped immediately.

#### Errors That Cause the Servo to Turn OFF

An immediate stop is performed if an error occurs that causes the Servo to turn OFF. When the Servo is turned OFF, the Servo Drive will operate according to the settings in the Servo Drive.

### Stopping Due to Start of MC Test Run

All axes will decelerate to a stop at their maximum deceleration if a MC Test Run is started from the Sysmac Studio.

### Stopping Due to End of MC Test Run

All axes will decelerate to a stop at their maximum deceleration if a MC Test Run is stopped from the Sysmac Studio.

- Click the Stop MC Test Run Button on the MC Test Run Tab Page of the Sysmac Studio.
- Close the MC Test Run Tab Page on the Sysmac Studio.
- Exit the Sysmac Studio.

### Stopping Due to Change in CPU Unit Operating Mode

All axes will decelerate to a stop at their maximum deceleration if the CPU Unit operating mode changes.

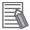

#### **Additional Information**

- When RUN mode changes to PROGRAM mode, any motion control instructions for current motions are aborted. The *CommandAborted* output variable from the instructions remains FALSE. The Servo remains ON even after changing to PROGRAM mode.
- If the operating mode returns to RUN mode while a deceleration stop is in progress after the
  operating mode changes from RUN to PROGRAM mode, the output variables from motion
  control instructions are cleared. The *CommandAborted* output variables from the motion control instructions therefore remain FALSE.
- The save process will continue during a save for the MC\_SaveCamTable Instruction.

## **Stop Method**

Deceleration Stop

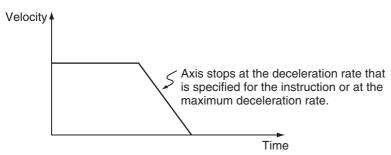

Immediate Stop

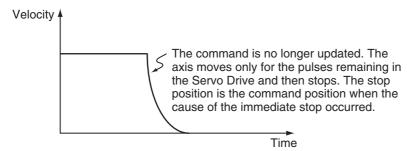

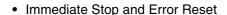

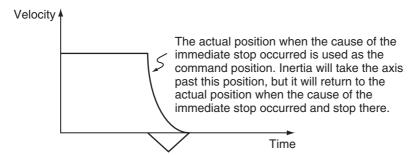

· Immediate Stop and Servo OFF

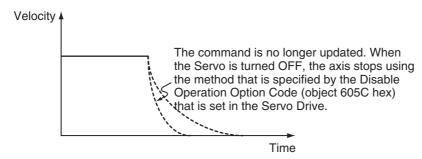

# **Stop Priorities**

The priorities for each stop method are listed in the following table. If a stop with a higher priority stop method occurs while stopping, the stop method will switch to the higher priority method.

| Stop method                    | Priority (higher numbers mean higher priority) |
|--------------------------------|------------------------------------------------|
| Immediate stop and Servo OFF   | 4                                              |
| Immediate stop and error reset | 3                                              |
| Immediate stop                 | 2                                              |
| Deceleration stop              | 1                                              |

### **Example:**

The following figure is an example of an immediate stop when the limit input signal is ON and the immediate stop input changes to ON during a deceleration to a stop.

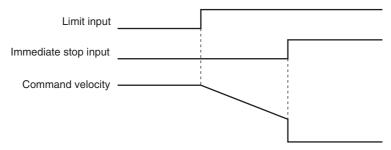

### 9-1-6 Override Factors

You can use the MC\_SetOverride instruction to set override factors for the motion of the axes that are currently in motion. The velocity override factor is set as a percentage of the target velocity. It can be set between 0% and 500%. If an override factor of 0% is set for the target velocity, operating status will continue with the axis stopped as a velocity of 0. The set override factor is read as long as the overrides are enabled. If the overrides are disabled, the override factors return to 100%. If the maximum velocity is exceeded when an override factor is changed, the maximum velocity for the axis is used.

### Overriding the MC\_MoveAbsolute Instruction

An example of a time chart for using the Set Override Factors instruction for the MC\_MoveAbsolute (Absolute Positioning) instruction is given below.

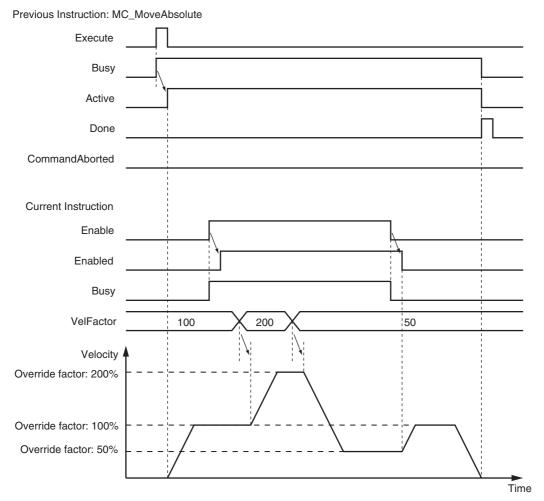

For details, refer to the MC\_SetOverride (Set Override Factors) instruction in the *NJ-series Motion Control Instructions Reference Manual* (Cat. No. W508).

# 9-2 Single-axis Synchronized Control

This section describes the operation of synchronized control for single axes.

### 9-2-1 Overview of Synchronized Control

Synchronous control synchronizes the position of a slave axis with the position of a master axis. The command position or actual position of any axis can be specified for the master axis. If the command velocity for the slave axis exceeds the maximum velocity that is set in the axis parameters, the command is performed at the maximum velocity of the axis. If this occurs, any insufficient travel distance is distributed and output in the following periods.

### 9-2-2 Gear Operation

This function specifies the gear ratio between the master axis and the slave axis and starts operation. Start gear operation with the MC\_Gearln (Start Gear Operation) instruction. End synchronization with the MC\_GearOut (End Gear Operation) instruction or the MC\_Stop instruction.

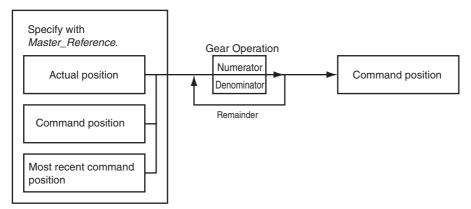

You can set the gear ratio numerator, gear ratio denominator, position type, acceleration rate, and deceleration rate for the slave axis to operate. For the master axis, you can specify the command position, actual position, or most recent command position.

For details on gear operation, refer to the MC\_GearIn (Start Gear Operation), MC\_GearOut (End Gear Operation), and MC\_Stop instructions in the *NJ-series Motion Control Instructions Reference Manual* (Cat. No. W508).

### 9-2-3 Positioning Gear Operation

This function specifies the gear ratio between the master axis and the slave axis and starts operation. Positioning gear operation allows you to set the positions of the master and slave axes at which to start synchronization. Start positioning gear operation with the MC\_GearInPos instruction. End synchronization with the MC\_GearOut instruction or the MC\_Stop instruction.

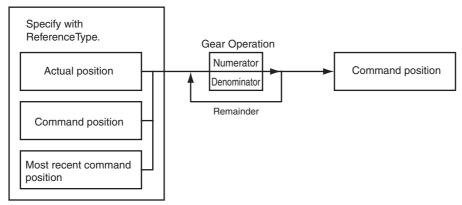

You can set the gear ratio numerator, gear ratio denominator, position type, acceleration rate, and deceleration rate for the slave axis to operate. For the master axis, you can specify the command position, actual position, or most recent command position.

After operation starts, the slave axis uses the velocity of the master axis times the gear ratio for its target velocity, and accelerates/decelerates accordingly. The slave axis is in the catching phase until it reaches the slave axis sync start position. The slave axis enters the *InGear* phase after it reaches the slave sync start position. For either, the position of the slave axis is synchronized with the master axis.

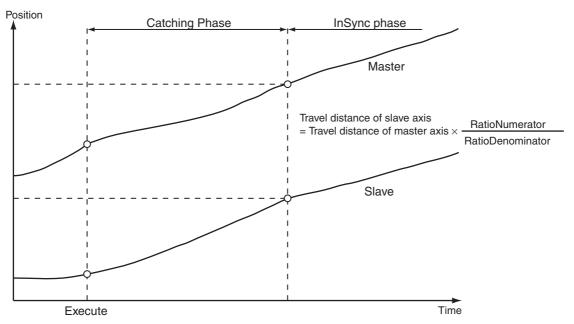

For details on positioning gear operation, refer to the MC\_GearInPos (Positioning Gear Operation), the MC\_GearOut (End Gear Operation), and the MC\_Stop instructions in the *NJ-series Motion Control Instructions Reference Manual* (Cat. No. W508).

### 9-2-4 Cam Operation

Cam operation synchronizes the position of the slave axis with the master axis according to a cam table. Start cam operation with the MC\_CamIn (Start Cam Operation) instruction. End cam operation with the MC\_CamOut (End Cam Operation) instruction or the MC\_Stop instruction. Create a cam table using the Cam Editor in the Sysmac Studio and download it to the CPU Unit. Use the Synchronization menu command of the Sysmac Studio to download the project to the CPU Unit.

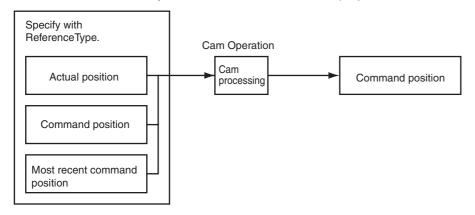

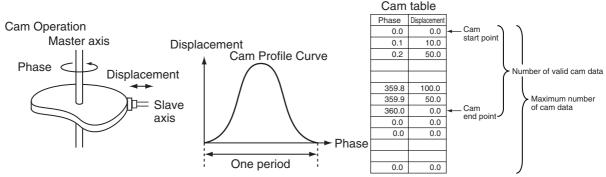

For details on cam operation, refer to the MC\_CamIn (Start Cam Operation), MC\_CamOut (End Cam Operation), and MC\_Stop instructions in the *NJ-series Motion Control Instructions Reference Manual* (Cat. No. W508).

For details on the Cam Editor, refer to the Sysmac Studio Version 1 Operation Manual (Cat. No. W504).

#### 9-2-5 **Cam Tables**

This section describes the cam tables that are used for cam operation.

# Cam Table Terminology

| Term                         | Description                                                                                                    |
|------------------------------|----------------------------------------------------------------------------------------------------|
| cam operation                | An operation that takes one master axis and one slave axis and follows the cam profile curve to derive the displacement of the slave axis from the phase of the master axis.                                                                                                    |
| cam profile curve            | A curve that shows the relationship between phases and displacements in a cam operation. Cam profile curves are used in the Cam Editor.  The cam profile curve is created on the Sysmac Studio. You can use the cam profile curve with a cam data variable after the cam profile curve is downloaded to the CPU Unit. Use the Synchronization menu command of the Sysmac Studio to download the project to the CPU Unit. |
| cam block                    | You can select a cam curve in this block. It represents the area between the end point of the previous cam block and the end point of the current cam block.                                                                                                    |
| cam curve                    | A curve that represents the cam characteristics. You can select a cam curve for each cam block. The Sysmac Studio calculates the phase widths and displacement widths from the specified points and creates the actual cam profile curve. You can choose from different curves, such as straight line, parabolic, and trapecloid.                                                                                        |
| cam data                     | Data made up of phases (master axis) and displacements (slave axis) for cam operation.                                                                                                    |
| cam data variable            | A variable that represents the cam data as a structure array.                                                                                                    |
| cam table                    | A data table that contains cam data. If phase data is not in ascending order the cam table is treated as an illegal cam table.                                                                                                    |
| cam start point              | The first point in the cam data.                                                                                                    |
| cam end point                | The last point of valid cam data in the cam data. If the cam end point is less than the number of cam data, all phases and displacements after the cam end point will be 0.                                                                                                    |
| cam block start point        | The start point for a cam block. It is the same as the cam start point at the start of the cam operation. If the cam profile curve continues, this will be the same as the cam block end point.                                                                                                    |
| cam block end point          | The end point for a cam block. It is the same as the cam end point at the end of the cam operation. If the cam profile curve continues, this will be the same as the cam block start point. The cam block end point is defined as (horizontal axis, vertical axis) = (phase end point, displacement end point).                                                                                                    |
| original cam data            | Cam data that is created by dividing up the cam profile curve in the Cam Editor.                                                                                                    |
| program-modified cam<br>data | The cam data changed by the user program while the CPU Unit is in operation.                                                                                                    |
| master axis                  | The axis that serves as the input to the cam operation. You can specify either Linear Mode or Rotary Mode.                                                                                                    |
| slave axis                   | The axis that serves as the output from the cam operation. You can specify either Linear Mode or Rotary Mode.                                                                                                    |
| phase                        | The relative distance on the master axis from the start point of the cam table.                                                                                                    |
| displacement                 | The relative distance on the slave axis from the master sync start position.                                                                                                    |
| valid cam data               | The cam data other than the cam start point and other than data where the phase is 0.                                                                                                    |
| invalid cam data             | The cam data other than the cam start point where the phase is 0.                                                                                                    |
| number of valid cam data     | The number of sets of cam data.                                                                                                    |
| maximum number of cam data   | The maximum number of sets of cam data that the cam table can contain.                                                                                                    |
| cam data index               | The number of the cam data that is executed.                                                                                                    |

| Term                       | Description                                                                                                    |
|----------------------------|----------------------------------------------------------------------------------------------------|
| cam table start position   | The absolute position of the master axis that corresponds to the cam start point (phase = 0).                                                                                                    |
| master sync start position | The master start distance where the slave axis starts cam operation represented as either an absolute position or relative position. The relative position is based on the cam start point position.                                  |
| start mode                 | A specification of whether to represent the master sync start position as an absolute position or relative position.                                                                                                    |
| null cam data              | Cam data that can be set after the end point where the phase and displacement are 0.                                                                                                    |
| connecting velocity        | The connecting velocity that is used to connect cam profile curves. The connecting velocity cannot be specified for some curves.                                                                                                    |
| connecting acceleration    | The acceleration rate that is used to connect cam profile curves. The connecting acceleration cannot be specified for some curves.                                                                                                    |
| phase pitch                | The width when dividing the cam profile curve by phases (horizontal axis). The points after dividing the curve into the phase pitch correspond to the cam data in the cam table. You must specify the phase pitch for each cam block. |

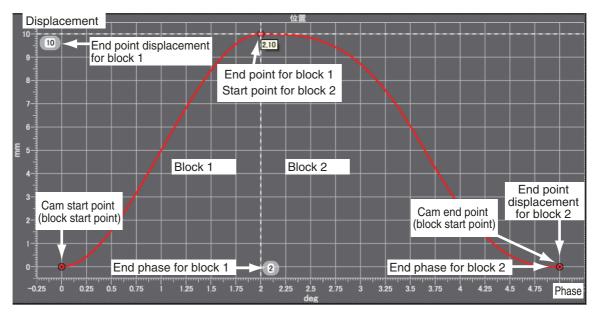

### **Cam Tables**

The MC Function Module defines a single element of data consisting of the phase of the master axis and the displacement of the slave axis as one cam data. A cam table is defined as the combination of multiple sets of cam data. The cam table is created with the Cam Editor in the Sysmac Studio. You can modify cam data in the cam table from the user program.

The phases and displacements in the cam data that makes up the cam table are represented as relative distances from the start point 0.0. During cam operation, the command position sent to the slave axis is the displacement determined by interpolating linearly between the two cam data elements adjacent to the phase of the master axis. The more cam data there is in the cam table, the more accurate the trajectory and the smoother the cam profile curve will be.

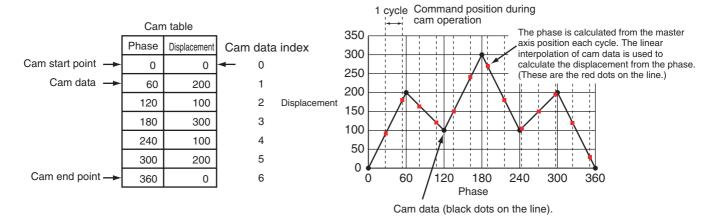

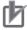

### **Precautions for Correct Use**

- Make sure that the cam data is arranged in the cam table so that the phases are in ascending order. An instruction error occurs if a cam operation instruction is executed when the phases are not in ascending order.
- Cam data variables are global variables. You can therefore access or change the values of cam data variables from more than one task. If you change the values of cam data variables from more than one task, program the changes so that there is no competition in writing the value from more than one task.
- If you use exclusive control of global variables between tasks for a cam data variable, do not
  use the cam data variable for motion control instructions in a task that does not control the
  variable. An Incorrect Cam Table Specification error (error code: 5439 hex) will occur.

# Cam Table Specifications

| Item                                     | Description                                                                           |
|------------------------------------------|---------------------------------------------------------------------------------------|
| Maximum number of cam data per cam table | 65,535 points                                                                         |
| Maximum size of all cam data             | 1,048,560 points*1                                                                    |
| Maximum number of cam tables             | 640 tables*2                                                                          |
| Switching cam operation                  | You can switch to a different cam operation by executing a motion control instruction |
| Overwriting cam data                     | Cam data can be overwritten from the user program                                     |
| Saving cam data                          | Cam data can be saved to non-volatile memory by using the Save Cam Table instruction. |
| Information attached to the cam data     | Information can be downloaded or uploaded for display in the Cam Editor*3             |
| Timing to load cam data to main memory   | When the data is downloaded from the Sysmac Studio     When power is turned ON        |

<sup>\*1</sup> If 65,535 points are used for each cam table, there will be a maximum of 16 cams. A resolution of 0.1° allows for a maximum of 3,600 points per cam table for a maximum of 291 cams.

<sup>\*2</sup> The total size is 10 MB max.

<sup>\*3</sup> Use the Synchronization menu command of the Sysmac Studio to upload and download the project.

### **Data Type of Cam Tables**

A cam table is declared as an array of cam data structures. The type declaration for the cam data structure is shown below.

```
TYPE

(*Cam data structure*)

_sMC_CAM_REF:

STRUCT

Phase: REAL; (*Phase*)

Distance: REAL; (*Displacement*)

END_STRUCT;

END_TYPE
```

You must create the cam data with the Cam Editor in the Sysmac Studio and then specify the name of the cam table and the number of cam data (i.e., the size of the array). For example, to make a cam table called *MyCam1* with 1,000 points use the following declaration.

```
VAR

(*Cam table*)

MyCam1 : ARRAY [0..999] OF _sMC_CAM_REF;

END_VAR
```

The following notation is used to specify *MyCam1* for a cam operation instruction. In this example, the master axis is *Axis1* and the slave axis is *Axis2*.

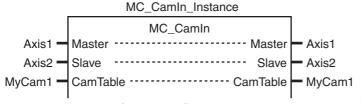

An error will occur if the specified cam table does not exist in the Controller. You can also specify the same cam table for more than one axis.

# **Switching Cam Tables**

You can switch cam tables by re-executing the cam operation instruction during cam operation. After switching, cam operation will be performed with the cam table you specified for re-execution of the instruction. The *EndOfProfile* and *Index* output variables from the MC\_CamIn instruction are output according to the new cam table.

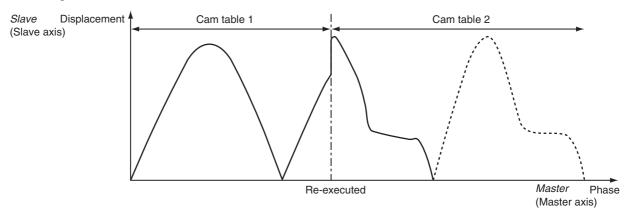

# 凼

#### **Precautions for Correct Use**

 The cam table you want to switch to must be saved to non-volatile memory before it can be used. Switching cam tables during cam operation will cause discontinuous velocities. Adjust the timing for switching the cam table to avoid excessive velocity discontinuity.

### camLoading/Saving Cam Data and Saving Cam Tables

Cam data can be loaded and saved from the user program just like any other variables. For example, you can use *MyCam1[0].Phase* to specify the phase and *MyCam1[0].Distance* to specify the displacement in the first array elements of a cam table named MyCam1. Cam data overwritten from the user program can be saved to the non-volatile memory in the CPU Unit as a cam table by executing the MC SaveCamTable instruction.

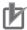

#### **Precautions for Correct Use**

- Overwritten cam data will be lost if the CPU Unit is turned OFF or the cam data is downloaded from the Sysmac Studio before the Save Cam Table instruction is executed or if the instruction fails to save the data for any reason.
- Overwritten cam data will be lost if the CPU Unit is turned OFF before the Save Cam Table
  instruction is executed or if the instruction fails to save the data for any reason. Be careful not
  to lose the overwritten data when overwriting cam data from the user program in the CPU Unit.
- Cam data saved to non-volatile memory can be loaded by using the upload function of the Sysmac Studio.
- Use the Synchronization menu command of the Sysmac Studio to upload and download the project.

For details on arrays, refer to the NJ-series CPU Unit Software User's Manual (Cat. No. W501).

For details on the Save Cam Table instruction, refer to the MC\_SaveCamTable instruction in the *NJ-series Motion Control Instructions Reference Manual* (Cat. No. W508).

# **Updating Cam Table Properties**

The MC Function Module must identify the cam end point of the cam table. If an overwrite is performed from the user program during cam operation and the number of valid cam data changes, you must update the number of valid cam data to the latest value. Use the MC\_SetCamTableProperty instruction for this.

The cam end point is the data located one cam data before the first cam data with a phase of 0 after the start point in the cam table. All cam data after phase 0 is detected will be invalid.

For example, refer to the following cam table. The *EndPointIndex* (End Point Index) output variable is 999 and the *MaxDataNumber* (Maximum Number of Cam Data) output variable is 5,000 from the MC\_SetCamTableProperty instruction.

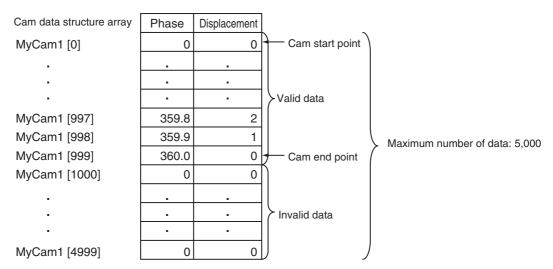

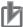

#### **Precautions for Correct Use**

- · You cannot change the maximum number of cam data from the user program.
- Execute this instruction after overwriting the cam data in any way that changes the number of valid cam data. If the number of valid cam data is not updated, the cam operation and the operation of the *EndOfProfile* (End of Cam Cycle) of the MC\_CamIn instruction may not be as expected.

For details on the Set Cam Table Properties instruction, refer to the MC\_SetCamTableProperty (Set Cam Table Properties) instruction in the *NJ-series Motion Control Instructions Reference Manual* (Cat. No. W508).

## 9-2-6 Synchronous Positioning

This function performs positioning using a trapezoidal curve while synchronizing the specified slave axis to the specified master axis. This is a type of electronic cam, but it does not use cam tables created in the Cam Editor. Operation starts when the MC\_MoveLink (Synchronous Positioning) instruction is executed. Use the MC\_Stop instruction to stop the axes in motion. Operation is performed for the *Slave* (Slave Axis) and the following are set: *Master* (Master Axis), *MasterDistance* (Master Distance), *MasterDistanceInDEC* (Master Distance In Deceleration), *SlaveDistance* (Slave Axis Travel Distance), and *MasterStartDistance* (Master Following Distance). The command position or actual position can be specified for the master axis. You can specify one of the following as the start condition for synchronous operation: start of instruction, when trigger is detected, or when master axis reaches the master following distance.

The velocity and position of the slave axis are determined by the ratio of the travel distances of the master axis and the slave axis as shown in the following figure. The sync start position shown in the following figure represents the position where the sync start condition is met.

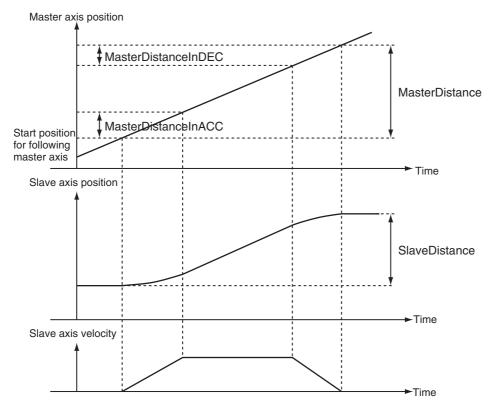

For details on synchronous positioning, refer to the MC\_MoveLink (Synchronous Positioning) and MC\_Stop instructions in the NJ-series Motion Control Instructions Reference Manual (Cat. No. W508).

### 9-2-7 Combining Axes

The sum or difference of two command positions can be used as the command position for the slave axis. Operation starts when the MC\_CombineAxes instruction is executed. Use the MC\_Stop instruction to stop axes in motion.

The following figure is an example demonstrating operation when subtracting axes. *Slave* (Slave Axis) command current position = *Master* (Master Axis) command current position – *Auxiliary* (Auxiliary Axis) command current position)

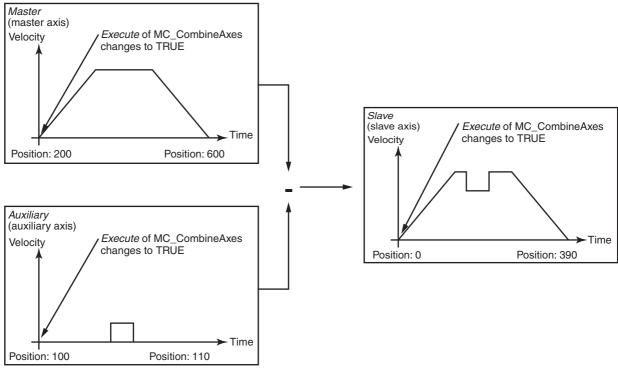

For details on combining axes, refer to the MC\_CombineAxes and MC\_Stop instructions in the *NJ-series Motion Control Instructions Reference Manual* (Cat. No. W508).

### 9-2-8 Master Axis Phase Shift

The phase of the master axis as viewed from the slave axis can be shifted for the current instruction. The shift amount as viewed from the slave axis is a relative amount. During synchronization, the slave axis will synchronize to the relative distance of the master axis. You can execute the MC\_Phasing (Shift Master Axis Phase) instruction to shift the phase for a synchronized control instruction.

You can specify the phase shift amount, target velocity, acceleration rate, deceleration rate, and jerk for the MC\_Phasing (Shift Master Axis Phase) instruction.

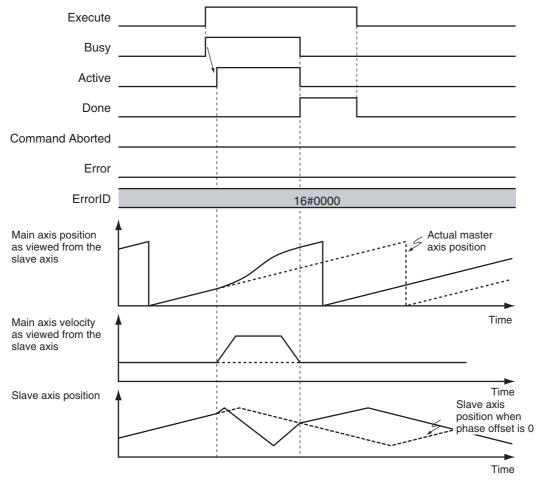

For details on the shift master axis phase function and the synchronized control instructions for which a master axis phase shift can be applied, refer to the MC\_Phasing (Shift Master Axis Phase) instruction in the *NJ-series Motion Control Instructions Reference Manual* (Cat. No. W508).

# 9-3 Single-axis Velocity Control

This section describes the operation of velocity control for single axes.

### 9-3-1 Velocity Control

Velocity control is used to constantly move an axis at the specified velocity. You can also specify the acceleration rate, deceleration rate, and jerk. To stop an axis, use the MC\_Stop instruction or execute another motion instruction. If you specify a target velocity of 0, the axis will not move but the axis status will indicate that it is moving. If any other motion control instruction is executed with multi-execution of instructions during velocity control, the operation will switch only after reaching the target velocity.

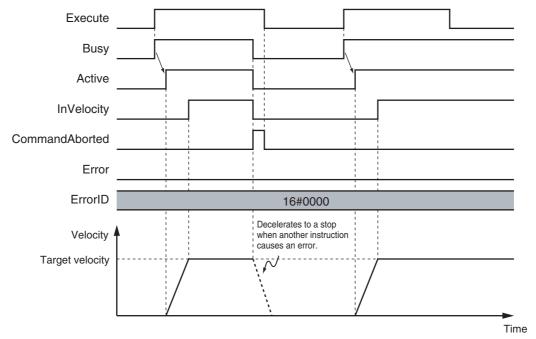

The MC Function Module uses Position Control Mode of the Servo Drive and sends target position commands to achieve the specified target velocity.

The position control loop is enabled in the Servo Drive. Therefore, as the command velocity slows down, e.g., due to disturbance, and the following error increases, the velocity will change to eliminate this following error.

For details, refer to the MC\_MoveVelocity (Velocity Control) instruction in the *NJ-series Motion Control Instructions Reference Manual* (Cat. No. W508).

### 9-3-2 Cyclic Synchronous Velocity Control

The control mode of the Servo Drive is set to Velocity Control Mode and a command speed is output every control period. To stop an axis, use the MC\_Stop instruction or execute another motion control instruction. If you specify a target velocity of 0, the axis will not move but the axis status will indicate that it is moving.

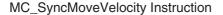

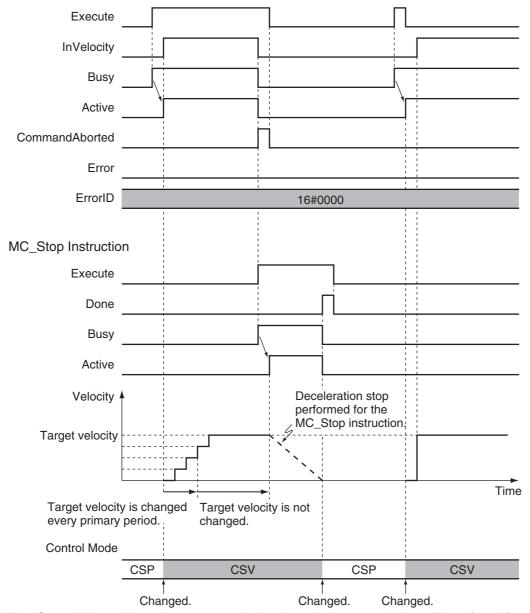

The Servo Drive will receive commands in the velocity control loop. Therefore, if any disturbance causes the velocity to decrease below the command velocity, no change in velocity will occur to remove the following error.

For details, refer to the MC\_SyncMoveVelocity (Cyclic Synchronous Velocity Control) instruction in the *NJ-series Motion Control Instructions Reference Manual* (Cat. No. W508).

# 9-4 Single-axis Torque Control

Torque control continuously applies the specified amount of torque. You can use *TorqueRamp* to specify the rate of change of the torque until the *Torque* (Target Torque) is reached. To stop an axis, use the MC\_Stop instruction or execute another motion instruction. If you specify a *Torque* (Target Torque) of 0, the axis will not move but the axis status will indicate that it is moving.

Example 1: Direction Designation = Positive Direction

Example 2: Direction Designation = Negative Direction

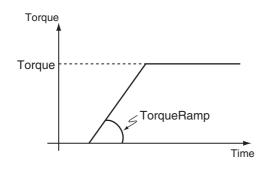

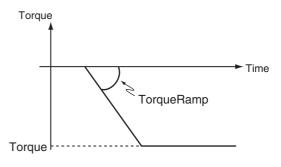

The MC Function Module uses the Torque Control Mode of the Servo Drive. The Servo Drive receives the torque command value from the MC Function Module in the torque control loop and to control the torque. You can specify the velocity limit value for the Servo Drive in the *Velocity* (Velocity Limit) input variable to the motion control instruction. You can use this to limit high-speed revolution of the motor when the load on the motor is low in Torque Control Mode.

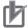

#### **Precautions for Correct Use**

To be safe, always set a velocity limit value for torque control.

For details, refer to the MC\_TorqueControl instruction in the *NJ-series Motion Control Instructions Reference Manual* (Cat. No. W508).

# **Common Functions for Single-axis** 9-5 **Control**

This section describes the common functions used for single-axis control.

#### **Positions** 9-5-1

# **Types of Positions**

The MC Function Module uses the following two types of positions.

| Type of position | Definition                                                                   |  |
|------------------|------------------------------------------------------------------------------|--|
| Command position | This is the position that the MC Function Module outputs to control an axis. |  |
| Actual position  | The actual position as input from the Servo Drive or encoder input.          |  |

The following figure shows the relationship between the command position and the actual position.

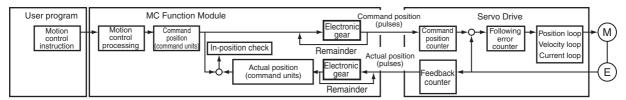

The command position and actual position share the following items.

| Item                          | Command position                                                      | Actual position                                                       |
|-------------------------------|-----------------------------------------------------------------------|-----------------------------------------------------------------------|
| Count Mode                    | You can set Linear Mode or Rotary Mode.                               | The same Count Mode is used as for the command position.              |
| Position increment            | You can set one of the following: mm, µm, nm, inch, degree, or pulse. | The unit is the same as the unit of the command position.             |
| Software limits               | You can set the range of operation of the software.                   | The range is the same as the range for the command position.          |
| Changing the current position | You can change the actual position to any desired position.           | This value will be set to the same position as the command position.* |
| Defining home                 | Home is either defined or undefined.                                  | The status of home is the same as the command position.               |

<sup>\*</sup> If there is any following error before the change, the following error value is maintained in the actual position.

## Axis Parameters That Are Related to Positions

| Parameter name                   | Function                                                                                                    | Setting range                                                                                     | Default        |
|----------------------------------|----------------------------------------------------------------------------------------------------|---------------------------------------------------------------------------------------------------|----------------|
| In-position Range                | Set the in-position width. (Unit: command units)                                                                                                    | Non-negative long reals                                                                           | 10             |
| In-position Check<br>Time        | Set the in-position check time in milliseconds. Set 0 to check for the end of positioning only when you define the home position during homing and not check positioning at other times. (Unit: ms) | 0 to 10,000                                                                                       | 0              |
| Software Limits                  | Select the software limit function.                                                                                                    | 0 to 4                                                                                            | 0              |
|                                  | 0: Disabled.                                                                                                    |                                                                                                   |                |
|                                  | 1: Deceleration stop for command position                                                                                                    |                                                                                                   |                |
|                                  | 2: Immediate stop for command position                                                                                                    |                                                                                                   |                |
|                                  | 3: Deceleration stop for actual position                                                                                                    |                                                                                                   |                |
|                                  | 4: Immediate stop for actual position                                                                                                    |                                                                                                   |                |
| Positive Software<br>Limit       | Set the software limit in the positive direction. (Unit: command units)                                                                                                    | Long reals                                                                                        | 2,147,483,647  |
| Negative Software<br>Limit       | Set the software limit in the negative direction. (Unit: command units)                                                                                                    | Long reals                                                                                        | -2,147,483,648 |
| Following Error Over<br>Value    | Set the excessive following error check value. Set 0 to disable the excessive following error check. (Unit: command units)                                                                          | Non-negative long reals                                                                           | 0              |
| Following Error<br>Warning Value | Set the following error warning check value.<br>Set 0 to disable the following error warning<br>check. (Unit: command units)                                                                        | Non-negative long<br>reals that are less<br>than or equal to the<br>Following Error Over<br>Value | 0              |

# **Specifying Target Positions for Axis Operations**

The actual position or distance for a positioning motion is specified with the *Position* (Target Position) and *Distance* (Travel Distance) input variables to the motion control instruction.

# **Monitoring Positions**

You can read Axis Variables in the user program to monitor positions.

| Variable name        | Data type | Meaning                     | Function                                                                                                    |
|----------------------|-----------|-----------------------------|----------------------------------------------------------------------------------------------------|
| _MC_AX[0-63].Cmd.Pos | LREAL     | Command Current<br>Position | This is the current value of the command position. When the Servo is OFF and the mode is not the position control mode, the actual current position is output. |
| _MC_AX[0-63].Act.Pos | LREAL     | Actual Current Position     | This is the actual current position.                                                                                                    |

### 9-5-2 Velocity

# **Types of Velocities**

The following two types of axis velocities are used in the MC Function Module.

| Velocity type    | Definition                                                                                                    |
|------------------|----------------------------------------------------------------------------------------------------|
| Command velocity | This is the velocity that the MC Function Module outputs to control an axis.                                                         |
| Actual velocity  | This is the velocity calculated in the MC Function Module based on the actual position input from the Servo Drive or encoder input.* |

<sup>\*</sup> This value is given if the Velocity actual value (606C hex) is mapped in the PDOs and assigned to the Actual Current Velocity.

# **Velocity Unit**

A velocity is given in command units/s. The command unit is the value obtained from unit conversion of the position display unit and the electronic gear.

### **Axis Parameters That Are Related to Velocities**

| Parameter name                          | Function                                                                                                    | Setting range       | Default     |
|-----------------------------------------|----------------------------------------------------------------------------------------------------|---------------------|-------------|
| Maximum Velocity                        | Specify the maximum velocity for the axis. If a target velocity that exceeds the maximum velocity is specified for an axis motion instruction, the axis will move at the maximum velocity.                                                         | Positive long reals | 400,000,000 |
| Maximum Jog Velocity                    | Specify the maximum jog velocity for the axis. If a target velocity that exceeds the maximum jog velocity is set for a jog instruction, the axis will move at the maximum jog velocity.                                                            | Positive long reals | 1,000,000   |
| Velocity Warning Value                  | Set the percentage of the maximum velocity at which to output a velocity warning for the axis. No velocity warning is output if 0 is set. (Unit: %)                                                                                                | 0 to 100            | 0           |
| Actual Velocity Filter<br>Time Constant | Set the time period to calculate the average travel of the actual velocity in milliseconds. The average travel is not calculated if 0 is set. (Unit: ms)  Use this to reduce variations in the actual current velocity when axis velocity is slow. | 0 to 100            | 0           |

# **Specifying Target Velocities for Axis Operations**

The velocity used in an actual positioning motion is specified by the *Velocity* (Target Velocity) input variable to the motion control instruction.

## **Monitoring Velocities**

You can read Axis Variables in the user program to monitor velocities.

| Variable name        | Data type | Meaning                     | Function                                                                                                    |
|----------------------|-----------|-----------------------------|----------------------------------------------------------------------------------------------------|
| _MC_AX[0-63].Cmd.Vel | LREAL     | Command Current<br>Velocity | This is the current value of the command velocity. A plus sign is added during travel in the positive direction, and a minus sign is added during travel in the negative direction. |
| _MC_AX[0-63].Act.Vel | LREAL     | Actual Current<br>Velocity  | This is the actual current velocity. A plus sign is added during travel in the positive direction, and a minus sign is added during travel in the negative direction.               |

### 9-5-3 Acceleration and Deceleration

## Unit of Acceleration and Deceleration Rates

Acceleration rates and deceleration rates are given in command units/s<sup>2</sup>. The command unit is the value obtained from unit conversion of the position display unit and the electronic gear.

### **Axis Parameters That Are Related to Acceleration and Deceleration**

| Parameter name                 | Function                                                                                                    | Setting range           | Default |  |
|--------------------------------|----------------------------------------------------------------------------------------------------|-------------------------|---------|--|
| Maximum Acceleration           | Set the maximum acceleration rate for an axis operation command. There will be no limit to the acceleration rate if 0 is set.  (Unit: command units/s²)                                                                                           | Non-negative long reals | 0       |  |
| Maximum Deceleration           | Set the maximum deceleration rate for an axis operation command. There will be no limit to the deceleration rate if 0 is set.  (Unit: command units/s²)                                                                                           | Non-negative long reals | 0       |  |
| Acceleration/Deceleration Over | Set the operation for when the maximum acceleration/deceleration rate would be exceeded after excessive acceleration/deceleration during acceleration/deceleration control of the axis because stopping at the target position is given priority. | 0 to 2                  | 0       |  |
|                                | Use rapid acceleration/deceleration. (Blending is changed to Buffered.)                                                                                                    |                         |         |  |
|                                | 1: Use rapid acceleration/deceleration.                                                                                                    |                         |         |  |
|                                | 2: Minor fault stop                                                                                                    |                         |         |  |
| Acceleration Warning Value     | Set the percentage of the maximum acceleration rate at which to output an acceleration warning for the axis. No acceleration warning is output if 0 is set.  (Unit: %)                                                                            | 0 to 100                | 0       |  |
| Deceleration Warning<br>Value  | Set the percentage of the maximum deceleration rate at which to output a deceleration warning for the axis. No deceleration warning is output if 0 is set. (Unit: %)                                                                              | 0 to 100                | 0       |  |

# **Specifying Acceleration and Deceleration Rates for Axis Operation**

The acceleration and deceleration rates used in an actual positioning motions are specified by the *Acceleration* (Acceleration Rate) and *Deceleration* (Deceleration Rate) input variables to the motion control instruction.

## **Monitoring Acceleration and Deceleration Rates**

You can read Axis Variables in the user program to monitor acceleration and deceleration rates.

| Variable name           | Data type | Meaning                                           | Function                                                                                                    |
|-------------------------|-----------|---------------------------------------------------|----------------------------------------------------------------------------------------------------|
| _MC_AX[0-63].Cmd.AccDec | LREAL     | Command Current<br>Accelera-<br>tion/Deceleration | This is the current value of the command acceleration/deceleration rate. A plus sign is added for acceleration, and a minus sign is added for deceleration. |

# **Example of Acceleration/Deceleration Operation**

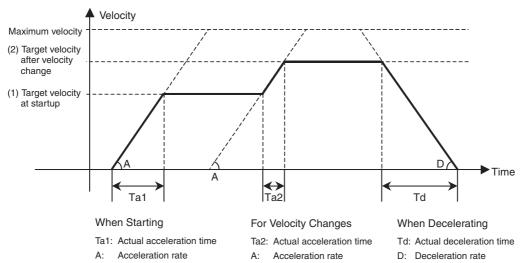

If you specify a short travel distance or a low acceleration/deceleration rate, the target velocity may not be reached. If the target position is exceeded after re-execution of the motion control instruction with the newly updated acceleration or deceleration rate, positioning is performed at an acceleration or deceleration rate that will enable stopping at the target position.

### 9-5-4 Jerk

The jerk specifies the rate of change in the acceleration rate or deceleration rate. If the jerk is specified, the velocity waveform during acceleration will be an S-curve, which will reduce the shock on the machine.

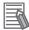

#### **Additional Information**

Jerk is also called jolt, surge and lurch.

### **Jerk Unit**

Jerk is given in command units/s<sup>3</sup>. The command unit is the value obtained from unit conversion of the position display unit and the electronic gear.

# **Specifying Jerk for Axis Motion**

The jerk used in an actual positioning motion is specified with the *Jerk* input variable to the motion control instruction. This value is used for both acceleration and deceleration and can be set for all operations except for synchronized control operations.

Use the following formula to calculate the value to set for the jerk.

Jerk = Acceleration rate ÷ (Time of acceleration × Ratio of time to apply jerk during acceleration/2)

Jerk is applied in two sections: at the start of acceleration and at the end of acceleration. The time that jerk is applied is therefore divided by 2.

### Example of Velocity Control When Jerk Is Specified

The acceleration will change at a constant rate over the range where jerk is specified. The command velocity will form a smooth S curve. A fixed acceleration rate is used in areas where the jerk is set to 0. This command velocity will form a straight line.

**Example:** Acceleration of 25,000 mm/s<sup>2</sup>, Acceleration Time of 0.1 s, and a Jerk Application Rate of 50%

Jerk =  $25,000/(0.1 \times 0.5/2) = 1,000,000 \text{ (mm/s}^3)$ 

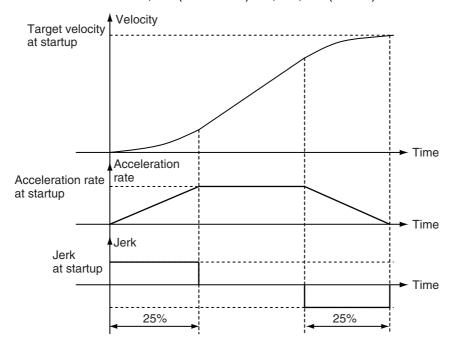

# **Monitoring Jerk**

You can read Axis Variables in the user program to monitor jerk.

| Variable name         | Data type | Meaning                 | Function                                       |
|-----------------------|-----------|-------------------------|------------------------------------------------|
| _MC_AX[0-63].Cmd.Jerk | LREAL     | Command Current<br>Jerk | This is the current value of the command jerk. |

## 9-5-5 Specifying the Operation Direction

If you want to specify a rotation direction, such as shortest way, using an index table, set the Count Mode to Rotary Mode. Next, set the operation direction with the *Direction* input variable to the motion control instruction for an absolute position. You can specify any target position that is within one ring counter cycle and that is within the upper and lower limits of the ring counter. The *Direction* input variable will be ignored when the Count Mode is set to Linear Mode. Positioning will be performed to the target position.

The following table lists the different directions you can specify in the MC Function Module.

| Direction              | Operation                                                                                                    |
|------------------------|----------------------------------------------------------------------------------------------------|
| Shortest way           | Motion starts in the direction where the command current position and the target position are closer to each other.                                                                                                    |
| Positive direction     | Motion starts in the positive direction.                                                                                                    |
| Negative direction     | Motion starts in the negative direction.                                                                                                    |
| Current direction      | Motion starts in the same direction as the previous operation.                                                                                                    |
| No direction specified | Motion starts in the direction that does not pass through the upper and lower limits of the ring counter. With this direction specification, you can specify a target position that exceeds the upper or lower limits of the ring counter. If that occurs, relative positioning is performed using the difference between the target position and the command current position as the target distance. This enables you to perform multi-turn positioning on the ring counter. |

# **Example for Shortest Way**

The following example illustrates when positioning is performed towards a target position of –20 when the command current position is 50.

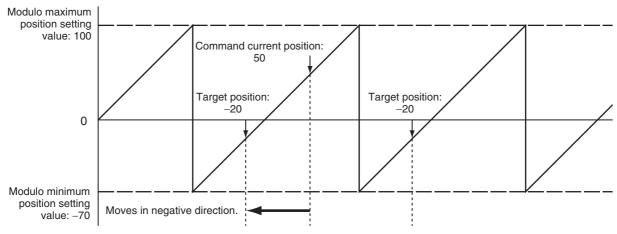

#### **Additional Information**

Moves in the same direction as the Current Direction specification if the travel distance is the same in the positive and negative directions.

# **Example for Positive Direction**

The following example illustrates when positioning is performed towards a target position of –20 when the command current position is 50.

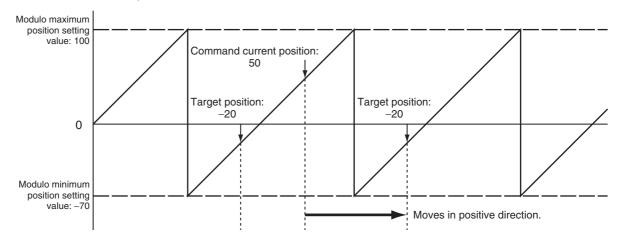

# **Example for Negative Direction**

The following example illustrates when positioning is performed towards a target position of –20 when the command current position is 50.

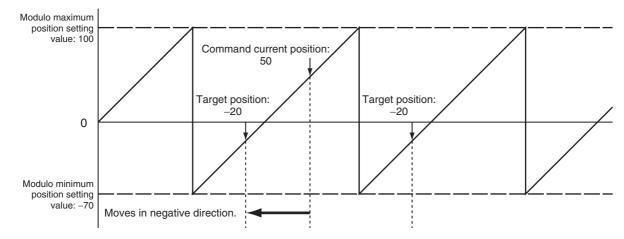

## **Example for Current Direction**

The following example illustrates when positioning is performed towards a target position of –20 when the command current position is 50.

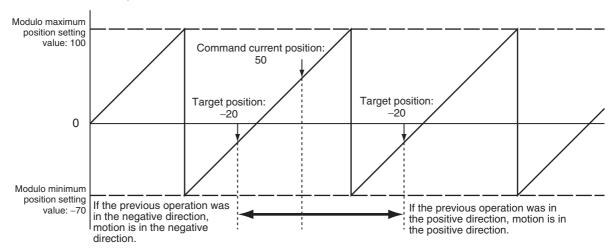

The direction of the previous operation is given in the Command Direction in the Axis Variable.

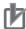

### **Precautions for Correct Use**

Observe the following precautions on the operation direction of the previous operation.

- If the MC\_Home instruction exceeds the point where the home input was detected and reverses operation, the opposite direction of the home input detection direction is used.
- If a homing compensation value is set for the MC\_Home instruction, the direction moved for the compensation value is used.
- If an immediate stop is specified for the MC\_TouchProbe (Enable External Latch) instruction, the latch position may be exceeded and the direction may be reversed.
- The direction may be reversed for the MC\_MoveFeed (Interrupt Feeding) instruction.
- When the MC\_ResetFollowingError instruction is executed, the error is set to zero, so the command direction is used.
- If an immediate stop is specified for an external input signal or resetting the error counter is specified for stopping for a limit input, the operation may reverse direction toward the position where the external input signal was received.

# **Example for No Direction Specification**

The following example illustrates when positioning is performed towards a target position of –20 when the command current position is 50.

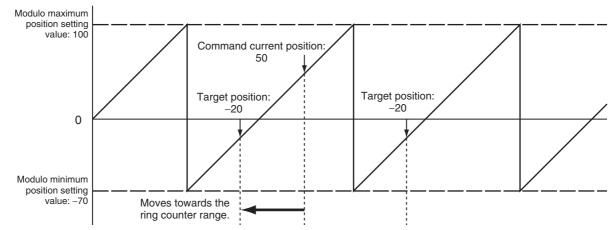

Similarly, the following example illustrates when the ring counter upper limit is 100, the lower limit is -70, the command current position is -20, and positioning is performed towards a target position of 290.

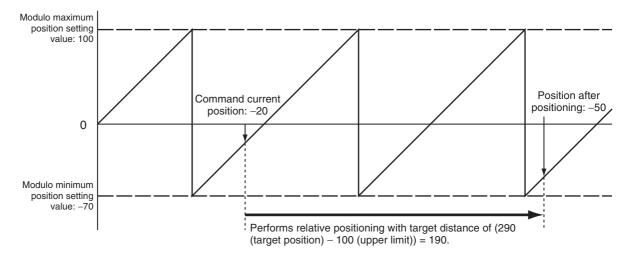

# 9-5-6 Re-executing Motion Control Instructions

This section describes how to modify input variables of the same instance of a motion control instruction during operation of a single axis and re-execute that instruction. The input variables *Position* (Target Position), *Distance* (Travel Distance), *Velocity* (Target Velocity), *Acceleration* (Acceleration Rate), *Deceleration* (Deceleration Rate), and *Torque* (Target Torque) and sometimes other input variables can be changed by re-execution. An instruction error will occur if you change an input variable that cannot be changed and attempt to re-execute the instruction. If you re-execute an instruction that has been buffered due to multi-execution of instructions, the input variables for the instruction in the buffer will change.

For details on input variables that can be changed, refer to the *NJ-series Motion Control Instructions Reference Manual* (Cat. No. W508).

# **Changing the Target Position**

If you change the target position with re-execution, the operation may change depending on the timing of the change and the new target position. If the direction of motion reverses due to a change in the target position, you can choose to decelerate to a stop after a reverse turn or stop immediately after reversing with the Operation selection at Reversing axis parameter.

### When a Reverse Turn Does Not Occur for the New Command Value

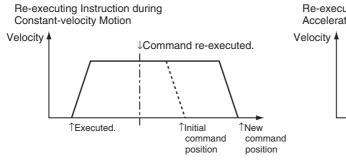

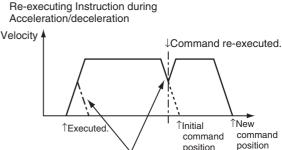

If you re-execute an instruction during triangular control or during deceleration, acceleration to the target velocity will occur again. This may result in a constant velocity.

#### When a Reverse Turn Occurs for the New Command Value

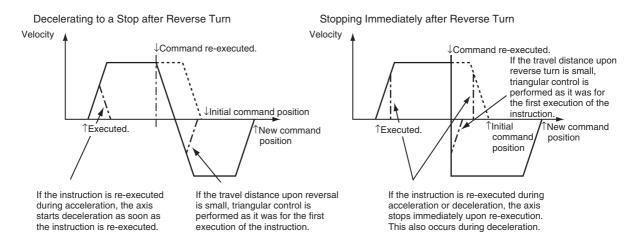

### Triangular Control Patterns

The triangular control shown in the figure below may result if the travel distance is shortened due to a change in the target position.

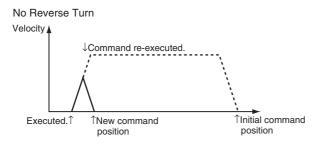

### Excessive Deceleration Patterns

In the following case, priority is given to stopping at the target position. Therefore, the deceleration rate will exceed the specified deceleration rate. If the deceleration rate exceeds the rate that is set in the Maximum Deceleration axis parameter, the operation set in the Acceleration/Deceleration Over axis parameter setting is performed.

# If There Is No Reverse Turn and the Target Position Would Be Exceeded at the Specified Deceleration Rate

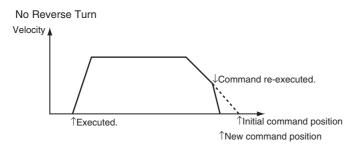

# If There Is A Reverse Turn and Decelerating to a Stop Would Exceed a Software Limit

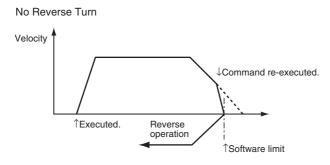

# If There Is A Reverse Turn and Decelerating to a Stop Would Result in Command Current Position Overflow or Underflow

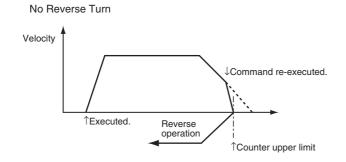

# Changing the Travel Distance

Even if you change the travel distance and re-execute the MC\_MoveRelative (Relative Positioning) instruction, positioning is performed for the new travel distance in reference to the position where the motion first started. However, if the instruction is executed again just before positioning is completed, it may be executed as a new instruction rather than as a re-execution of the same instruction.

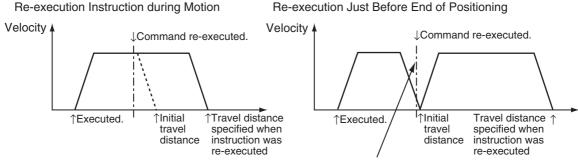

If the instruction is re-executed just before the end of positioning, positioning for the travel distance that is specified when the instruction is re-executed is sometimes based on the position to which the axis was moved for the initial travel distance.

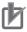

#### **Precautions for Correct Use**

Do not change the travel distance and re-execute the instruction just before the end of positioning.

# Changing the Target Velocity

The operation is changed only during acceleration (including acceleration for triangular control) and constant-velocity motion. Changes are also accepted when the axis is decelerating, but operation is not affected.

# **Changing the Acceleration Rate**

The operation is changed only during acceleration and acceleration during triangular control. If it is changed when moving at a constant speed, the changed rate applies to acceleration for an override. Changes are also accepted when the axis is decelerating, but operation is not affected.

# **Changing the Deceleration Rate**

The deceleration rate is changed only during acceleration, constant-velocity motion, deceleration, triangular control, or during deceleration-exceed control. If the new deceleration rate causes the axis to exceed the target position, stopping at the target position is given the highest priority. Therefore, in this case, the actual deceleration rate will exceed the specified deceleration rate.

## Patterns Where Deceleration Rate Increases

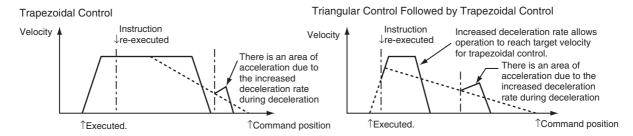

### Patterns Where Deceleration Rate Decreases

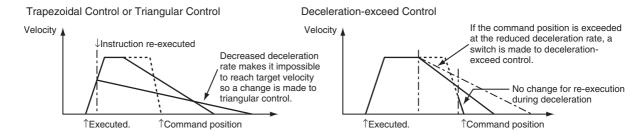

# **Changing the Torque Command**

The torque command value will change based on the torque ramp specification when you re-execute a motion control instruction.

# **Programming Example for Re-execution**

This example demonstrates changing the target position from 1000 to 2000 for absolute positioning. In this example, the variable *Axis1Pos* is used as the input parameter to the target position. Specify the target position to 1000 with the MOV instruction and change *Axis1Execute* to TRUE to begin positioning. Specify the target position to 2000 during operation and change *Axis1Execute* to TRUE again to switch to a positioning operation for the new target position of 2000.

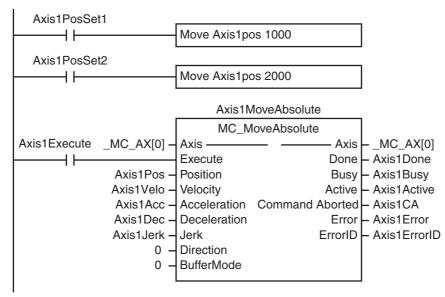

# Timing Charts

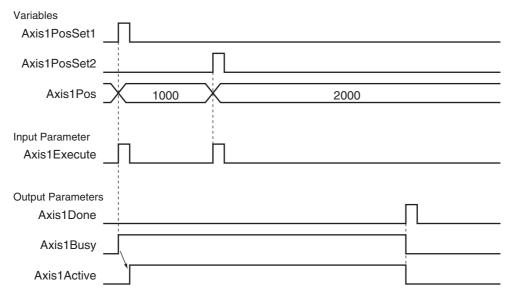

# **Precautions for Correct Use**

For input variables that are not changed, always use the same values as before re-execution of the instruction.

## 9-5-7 Multi-execution of Motion Control Instructions (Buffer Mode)

You can execute another motion control instruction while an axis is moving. In the PLCopen technical specifications, this functionality is defined as Buffer Mode, but in the MC Function Module this is sometimes referred to as multi-execution of instructions. You can use multi-execution of instructions to execute multiple motion control instructions in sequence without stopping the overall motion.

The following terms are used in relation to multi-execution of instructions in the MC Function Module.

| Те                   | rm                      | Meaning                                                                                                    |
|----------------------|-------------------------|----------------------------------------------------------------------------------------------------|
| This manual          | PLCopen                 | Wearing                                                                                                    |
| Current instruction  | Previous function block | The motion control instruction that was in operation just before executing the multi-execution instruction.                               |
| Buffered instruction | Next function block     | A motion control instruction that was executed during an axis motion and is waiting to be executed.                                       |
| Transit velocity     | Blending                | When blending is specified, it specifies the command velocity to use by the current instruction to move to the specified target position. |

You can set the *BufferMode* (Buffer Mode Selection) input variable to motion control instruction to select one of the following Buffer Modes. The main difference between these modes is the timing at which the buffered instructions are executed and the transit velocity.

| Buffer Mode                           | Description of operation                                                                                                    |
|---------------------------------------|----------------------------------------------------------------------------------------------------|
| Aborting                              | The current instruction is aborted and the multi-executed instruction is executed.                                                                                                    |
| Buffered                              | The buffered instruction is executed after the operation for the current instruction is normally finished.                                                                                                    |
| Blending                              | The buffered instruction is executed after the target position of the current instruction is reached. In this mode, no stop is performed between the current instruction and the buffered instruction. You can select from the following transit velocities for when the current instruction reaches the target position. |
| Blending Low (low velocity)           | The transit velocity is set to the target velocity of the current instruction or the buffered instruction, whichever is lowest.                                                                                                    |
| Blending Previous (previous velocity) | The target velocity of the current instruction is used as the transit velocity.                                                                                                    |
| Blending Next (next velocity)         | The target velocity of the buffered instruction is used as the transit velocity.                                                                                                    |
| Blending High (high velocity)         | The transit velocity is set to the target velocity of the current instruction or the buffered instruction, whichever is highest.                                                                                                    |

The multi-execution instruction is buffered in the MC Function Module and will be executed at the specified *BufferMode* timing and transit velocity for both buffered and blending modes. There is one buffer for each axis. If aborting is specified, the instruction that was executed last is executed immediately, so it is not buffered.

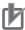

#### **Precautions for Correct Use**

- Only one multi-execution instruction is buffered for each axis. If multi-execution is performed for two or more instructions, an instruction error will occur.
- Multi-execution of multi-axes coordinated control instructions (axes group instructions) is not
  possible for axes operating as a single axis. Similarly, multi-execution of single-axis control
  instructions is not possible for axes operating under multi-axes coordinated control (axes
  group instructions). An instruction error will occur if these rules are broken.

# **Aborting**

This is the default mode. No buffering is performed in this mode. The current command is aborted and the new instruction is executed. Aborting Mode can be used for multi-execution of instructions for motion control instructions for both single-axis control and synchronized control.

## When a Reverse Turn Does Not Occur for the Command Position of the Multiexecution Instruction

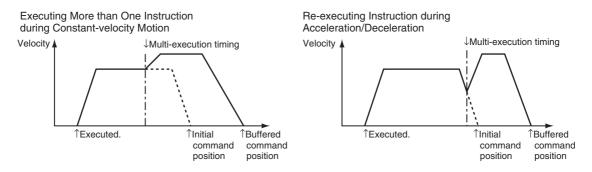

## When a Reverse Turn Occurs for the Multi-execution Instruction Command Value

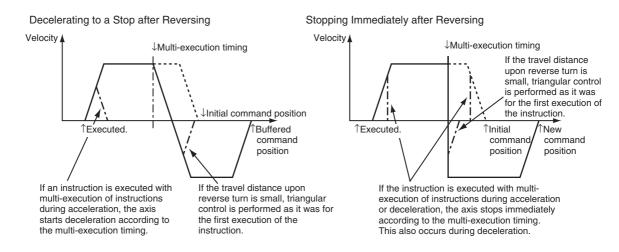

## **Buffered**

The buffered instruction remains in the buffer until the operation of the current instruction is finished. The buffered instruction is executed after the operation for the current instruction is normally ended.

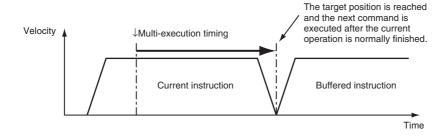

# **Blending**

The buffered instruction remains in the buffer until the target position of the current instruction is reached. The buffered instruction is executed after the current instruction's target position is reached. However, motion does not stop at this time. Operation transitions to the next instruction at the velocity specified with the *BufferMode* (Buffer Mode Selection) input variable. For relative travel, the final position will be the total of the values for both instructions. For absolute travel, the final position will be the target position of the second multi-execution instruction. The Acceleration/Deceleration Over axis parameter is used to select one of the following operations for when the target position would be exceeded with the values that are set in the Maximum Acceleration and Maximum Deceleration axis parameters.

- Use rapid acceleration/deceleration. (Blending is changed to Buffered.)
- Use rapid acceleration/deceleration.
- · Minor fault stop

An example for an Acceleration/Deceleration Over operation is given below.

• Use Rapid Acceleration/Deceleration (Blending Is Changed to Buffered)

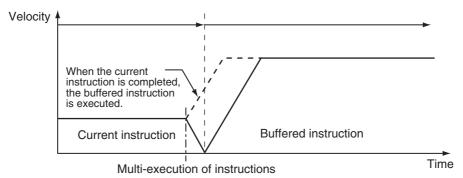

 Use Rapid Acceleration/Deceleration (Here, BufferMode is set to blend with previous.)

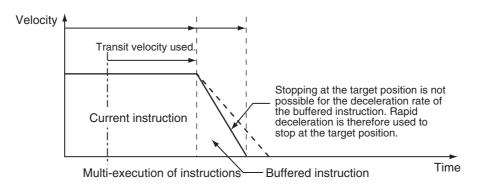

 Use Rapid Acceleration/Deceleration (Here, BufferMode is set to blend with next.)

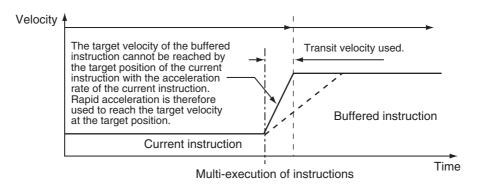

In a blending mode you cannot combine single-axis and synchronized control.

## Blending Low (Low Velocity)

Operation is performed using the target position of the current instruction and the target velocity that is the slower of the target velocities for the current instruction and buffered instruction.

## Blending Previous (Previous Velocity)

Operation is performed with the target velocity of the current instruction until the target position of the current instruction is reached. Operation is performed after acceleration/deceleration to the target velocity of the buffered instruction once the target position is reached.

## When the Direction of Operation Does Not Change

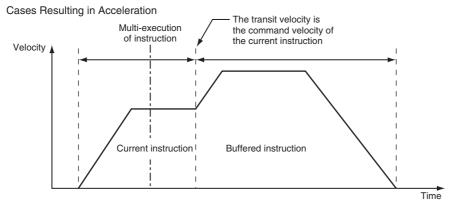

Cases Resulting in Deceleration

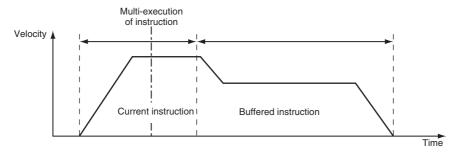

## When the Direction of Operation Changes

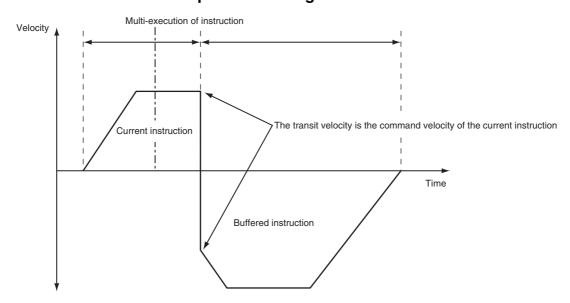

## Blending Next (Next Velocity)

Operation is performed using the target position of the current instruction and the target velocity of the buffered instruction.

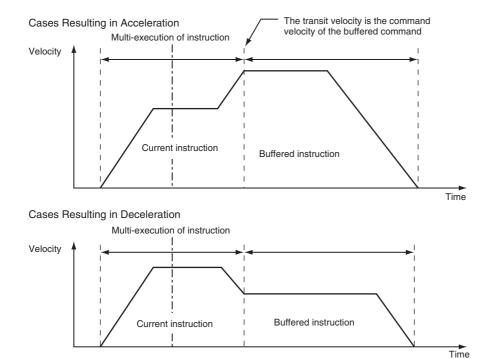

# • Blending High (High Velocity)

Operation is performed using the target position of the current instruction and the target velocity that is the faster of the target velocities for the current instruction and buffered instruction.

# 9-6 Multi-axes Coordinated Control

This section describes the operation of multi-axes coordinated control. With the MC Function Module, you can set an axes group in advance from the Sysmac Studio to perform interpolation control for multiple axes.

# 9-6-1 Outline of Operation

Multi-axes coordinated control performs a motion with multiple related axes together as a single group to control the path of the target control object. The MC Function Module treats all axes that perform coordinated operation as an axes group. Axes groups are set from the Sysmac Studio. In the user program, turn ON the Servo for each axis and then enable the axes group that is going to perform the multi-axes coordinated control. The purpose of multi-axes coordinated control is the coordinated operation of all axes belonging to the target axes group. Therefore, you cannot execute any single-axis operation motion control instructions on the axes in an enabled axes group. Furthermore, if any error occurs for any axis in an axes group, all axes in the axes group will stop according to the setting of the Axis Group Stop Method group axes parameter.

The MC Function Module can perform linear interpolation with two to four axes or circular interpolation with two axes.

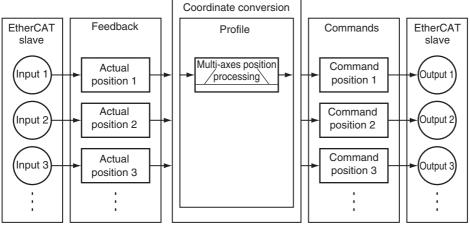

#### **Additional Information**

For devices that require you to modify the grouping of axes in motion to perform interpolation control, you must create multiple axes groups that include the axes to modify from the Sysmac Studio beforehand. After completing this step, you can execute by specifying the enabled axes groups from the user program during operation.

For details on axes groups, refer to 3-3 Axes Groups.

# **Enabling and Disabling Axes Groups**

To enable an axes group, specify the axes group for the MC\_GroupEnable (Enable Axes Group) instruction. An instruction error will occur if you try to execute an axes group instruction when the axes group is still disabled. To disable an axes group, specify the axes group for the MC\_GroupDisable (Disable Axes Group) instruction. When you disable an axes group that is in operation, all axes in that axes group will decelerate to a stop at the maximum deceleration rate that is specified in their axis parameter settings.

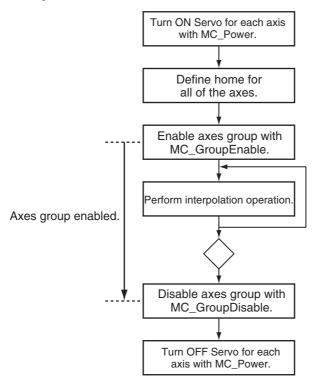

For details on enabling and disabling axes groups, refer to the MC\_GroupEnable (Enable Axes Group) and MC\_GroupDisable (Disable Axes Group) instructions in the *NJ-series Motion Control Instructions Reference Manual* (Cat. No. W508).

# **Resetting Axes Group Errors**

If an error occurs in an axes group, you can use the MC\_GroupReset instruction to remove the error once you have eliminated the cause.

For details on resetting axes group errors, refer to the MC\_GroupReset (Group Reset) instruction in the *NJ-series Motion Control Instructions Reference Manual* (Cat. No. W508).

## 9-6-2 Linear Interpolation

Linear interpolation is used to move 2 to 4 of the logical axes A0 to A3 in a straight line between a start point and an end point. Either absolute or relative positioning is possible. You can specify the interpolation velocity, interpolation acceleration, interpolation deceleration, and jerk.

The MC Function Modules uses the following three kinds of linear interpolation instructions.

- MC\_MoveLinear (Linear Interpolation)
  You can specify the *MoveMode* input variable to select between linear interpolation to an absolute value or linear interpolation to a relative value. This instruction is unique to the MC Function Module.
- MC\_MoveLinearAbsolute (Absolute Linear Interpolation)
   This instruction performs linear interpolation to an absolute value. This instruction is defined in the PLCopen technical specifications.
- MC\_MoveLinearRelative (Relative Linear Interpolation)
  This instruction performs linear interpolation to a relative value. This instruction is defined in the PLCopen technical specifications.

The following figure shows linear interpolation of 2 axes from point A to point B.

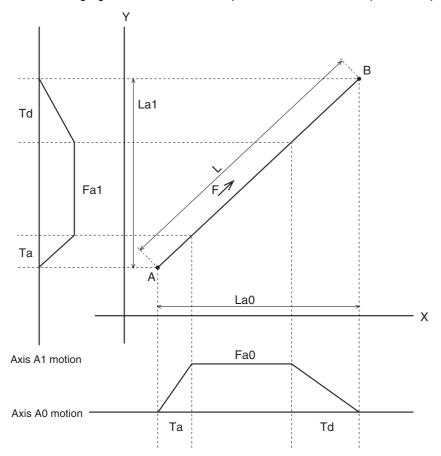

For details on linear interpolation, refer to the MC\_MoveLinear (Linear Interpolation), MC\_MoveLinearAbsolute (Absolute Linear Interpolation), and MC\_MoveLinearRelative (Relative Linear Interpolation) instructions in the *NJ-series Motion Control Instructions Reference Manual* (Cat. No. W508).

# 9-6-3 Circular Interpolation

Circular interpolation is used to move two of the logical axes A0 to A3 in a circular motion on a 2D plane. Either absolute or relative positioning is possible. You can specify the circular interpolation mode, path direction, interpolation velocity, interpolation acceleration, interpolation deceleration, and combined jerk for the two axes.

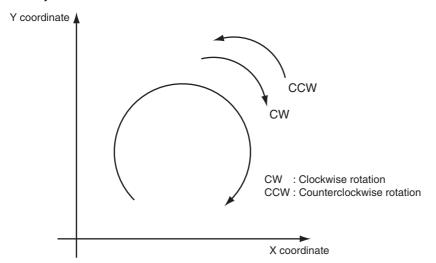

With the MC Function Module, you can specify the following three kinds of circular interpolation methods with the input variable *CircMode* (Circular Interpolation Mode).

- Border point
- Center
- Radius

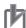

## **Precautions for Correct Use**

Set the Count Mode to Linear Mode for the axis that you use for circular interpolation. If the instruction is executed with this axis in Rotary Mode, an instruction error will occur.

# 9-6-4 Stopping Under Multi-axes Coordinated Control

Multi-axes coordinated control of axes groups will stop when you execute certain motion control instructions in the user program or when an error or some other problem occurs.

# **Stopping with Motion Control Instructions**

Use the MC\_GroupStop or MC\_GroupImmediateStop instruction to stop axes group operation.

## MC\_GroupStop Instruction

For linear interpolation or circular interpolation performed on an axes group, you can decelerate to a stop along the control path. You specify the deceleration rate and jerk. Specify a deceleration rate of 0 to send a command that immediately stops the Servo Drive. Other operation commands are not acknowledged while decelerating to a stop for this instruction and while the input variable *Execute* is TRUE.

## MC\_GroupImmediateStop Instruction

You can perform an immediate stop for all axes in the axes group. The immediate stopping method is determined by the setting of the Immediate Stop Input Stop Method axis parameter for each axis. The MC\_GroupImmediateStop instruction can also be executed for an axes group that is decelerating to a stop for an MC\_GroupStop instruction.

For details, refer to the MC\_GroupStop and MC\_GroupImmediateStop instructions in the *NJ-series Motion Control Instructions Reference Manual* (Cat. No. W508).

# **Stopping Due to Errors or Other Problems**

## Stopping for Errors during Axes Group Motion

If an error that results in a deceleration stop occurs for any composition axis in the axes group during an axes group motion, all of the axes will decelerate to a stop on the interpolation path at the interpolation deceleration rate. The interpolation deceleration rate is determined by the deceleration rate that is specified for the controlling instruction. If an error that results in an immediate stop occurs for any composition axis in the axes group during an axes group motion, the other axes in the axes group will stop according to the setting of the Axes Group Stop Method parameter in the axes group parameters.

You can select one of the following stop methods for axes groups.

- Immediate stop
- Decelerate axes to a stop at maximum deceleration rate of the axes.
- · Immediate stop and Servo OFF

#### Stopping Due to Excessively Long Control Period

If motion control processing does not end within two periods, it is considered to be an excessive control period. Control will be stopped immediately.

#### Stopping Due to Start of MC Test Run

All axes will decelerate to a stop at their maximum deceleration if a MC Test Run is started from the Sysmac Studio.

## • Stopping Due to Change in CPU Unit Operating Mode

All axes will decelerate to a stop at their maximum deceleration when the CPU Unit operating mode changes.

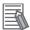

#### **Additional Information**

- If you execute the MC\_GroupDisable (Disable Axes Group) instruction during axes group operation, the axes in the group will decelerate to a stop at their maximum deceleration rates.
- If you execute the MC\_Stop instruction while an axes group is in operation, an error will occur for the axes and axes group and the axes group operation will decelerate to a stop with interpolation. The interpolation deceleration rate is determined by the deceleration rate that is specified for the controlling instruction.
- When the input variable Enable to the MC\_Power (Servo ON) instruction changes to FALSE during axes group motion, the MC Function Module immediately stops the command value for that axis and turns OFF the Servo. When the Servo is turned OFF, the Servo Drive will operate according to the settings in the Servo Drive. Other axes in that axes group will stop with the stop method that is set in the Axes Group Stop Method axes group parameter. An error will occur for the axes group if this happens.
- When RUN mode changes to PROGRAM mode, any motion control instructions for current motions are aborted. The *CommandAborted* output variable from the instructions remain TRUE and the Servo remains ON.
- If the operating mode returns to RUN mode while a deceleration stop is in progress after the
  operating mode changes from RUN to PROGRAM mode, the output variable CommandAborted from the current motion control instructions change to TRUE.
- The save process will continue during a save for the MC\_SaveCamTable Instruction.

## 9-6-5 Overrides for Multi-axes Coordinated Control

You can use the MC\_GroupSetOverride (Set Group Overrides) instruction to set override factors for multi-axes coordinated control of the axes group in the current interpolation operation. The velocity override factor is set as a percentage of the target velocity for interpolation. It can be set between 0% and 500%. If an override factor of 0% is set for the interpolation target velocity, operating status will continue with the axis stopped at a velocity of 0. The set override factor is read as long as the overrides are enabled. If the overrides are disabled, the override factors return to 100%. If the maximum interpolation velocity is exceeded when an override factor is changed, the maximum interpolation velocity for the axes group is used.

## Overrides for the MC\_MoveLinear (Linear Interpolation) Instruction

An example of a time chart for using the Set Override Factors instruction for the MC\_MoveLinear (Linear Interpolation) instruction is given below.

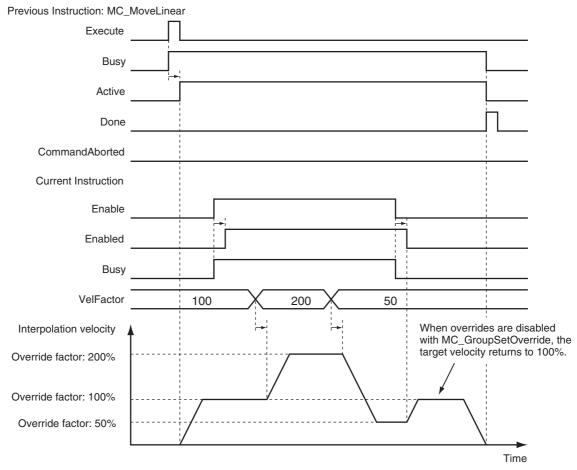

For details, refer to the MC\_GroupSetOverride (Set Group Overrides) instruction in the *NJ-series Motion Control Instructions Reference Manual* (Cat. No. W508).

# 9-7 Common Functions for Multi-axes Coordinated Control

This section describes the common functions for multi-axes coordinated control.

## 9-7-1 Velocity Under Multi-axes Coordinated Control

To specify the velocity for multi-axes coordinated control, specify the interpolation velocity on the path. The unit is the same as for single axes, command units/s.

# **Types of Velocities**

The following is the only type of interpolation velocity for axes groups supported by the MC Function Module.

| Velocity type                  | Definition                                                                                                    |  |
|--------------------------------|----------------------------------------------------------------------------------------------------|--|
| Command interpolation velocity | This is the actual value of the command interpolation velocity output by the MC Function Module to control an axes group. |  |

# **Axis Parameters That Are Related to Velocities**

| Parameter name                          | Function                                                                                                    | Setting range           | Default     |
|-----------------------------------------|----------------------------------------------------------------------------------------------------|-------------------------|-------------|
| Maximum Interpolation<br>Velocity       | Set the maximum interpolation velocity for the path. Set 0 for no interpolation velocity limit. If a target velocity that exceeds the maximum interpolation velocity is specified for an axes group operation instruction, the axis will move at the maximum interpolation velocity. | Non-negative long reals | 800,000,000 |
| Interpolation Velocity<br>Warning Value | Set the percentage of the maximum interpolation velocity at which to output an interpolation velocity warning. No interpolation velocity warning is output if 0 is set. (Unit: %)                                                                                                    | 0 to 100                | 0           |

# **Specifying Target Velocities for Axis Operations**

The interpolation velocity used in an actual positioning motion is specified by the *Velocity* (Target Velocity) input variable to the motion control instruction.

# **Monitoring Velocities**

You can read Axes Group Variables from the user program to monitor the interpolation velocity.

| Variable name         | Data type | Meaning                        | Function                                                                                                    |
|-----------------------|-----------|--------------------------------|----------------------------------------------------------------------------------------------------|
| _MC_GRP[0-31].Cmd.Vel | LREAL     | Command Interpolation Velocity | This is the current value of the command interpolation velocity. A plus sign is added during travel in the positive direction, and a minus sign is added during travel in the negative direction. |

#### 9-7-2 **Acceleration and Deceleration Under Multi-axes Coordinated Control**

Multi-axes coordinated control performs control on the path for the interpolation acceleration and interpolation deceleration rates. The unit is the same as for single axes, command units/s<sup>2</sup>.

# **Axis Parameters That Are Related to Interpolation Acceleration and Interpolation Deceleration**

| Parameter name                                    | Function                                                                                                    | Setting range           | Default |
|---------------------------------------------------|----------------------------------------------------------------------------------------------------|-------------------------|---------|
| Maximum Interpolation<br>Acceleration             | Set the maximum interpolation acceleration for the path. Set 0 for no interpolation acceleration limit.  (Unit: command units/s²)                                                                                                    | Non-negative long reals | 0       |
| Maximum Interpolation Deceleration                | Set the maximum interpolation deceleration for the path. Set 0 for no interpolation deceleration limit.  (Unit: command units/s²)                                                                                                    | Non-negative long reals | 0       |
| Interpolation Accelera-<br>tion/Deceleration Over | Set the operation for when the maximum interpolation acceleration/deceleration rate would be exceeded after excessive acceleration/deceleration during acceleration/deceleration control of the axes group because stopping at the target position is given priority.  O: Use rapid acceleration/deceleration. | 0 to 2                  | 0       |
|                                                   | (Blending is changed to Buffered.)  1: Use rapid acceleration/deceleration.                                                                                                    |                         |         |
|                                                   | 2: Minor fault error                                                                                                    |                         |         |
| Interpolation Accelera-<br>tion Warning Value     | Set the percentage of the maximum interpolation acceleration at which to output an interpolation acceleration warning. No interpolation acceleration warning is output if 0 is set.  (Unit: %)                                                                                                    | 0 to 100                | 0       |
| Interpolation Decelera-<br>tion Warning Value     | Set the percentage of the maximum interpolation deceleration rate at which to output an interpolation deceleration warning. No interpolation deceleration warning is output if 0 is set.  (Unit: %)                                                                                                    | 0 to 100                | 0       |

# Specifying an Interpolation Acceleration and Interpolation **Deceleration for an Axes Group**

The interpolation acceleration and interpolation deceleration rates used in an actual positioning motion are specified by the Acceleration (Acceleration Rate) and Deceleration (Deceleration Rate) input variables to the motion control instruction.

# Monitoring Interpolation Acceleration and Interpolation Deceleration Rates

You can read Axes Group Variables in the user program to monitor interpolation acceleration and interpolation deceleration rates.

| Variable name            | Data type | Meaning                               | Function                                                                                                    |
|--------------------------|-----------|---------------------------------------|----------------------------------------------------------------------------------------------------|
| _MC_GRP[0-31].Cmd.AccDec | LREAL     | lation Accelera-<br>tion/Deceleration | This is the current value of the command interpolation acceleration/deceleration rate. A plus sign is added for acceleration, and a minus sign is added for deceleration. |

## 9-7-3 Jerk for Multi-axes Coordinated Control

Jerk for multi-axes coordinated control is used to reduce shock on the machine by smoothing the interpolation acceleration/deceleration rate along the interpolation path into an S-curve. The unit is the same as for single axes, command units/s<sup>3</sup>.

# **Specifying Jerk for Axes Group Motion**

The jerk used in an actual interpolation is specified by the *Jerk* input variable to the motion control instruction.

# Jerk Example (Setting Other than 0)

The acceleration/deceleration rate will change at a constant rate over the range where jerk is specified. The command interpolation velocity will form a smooth S-curve. A fixed interpolation acceleration rate is used in areas where the jerk is set to 0. This command interpolation velocity will form a straight line.

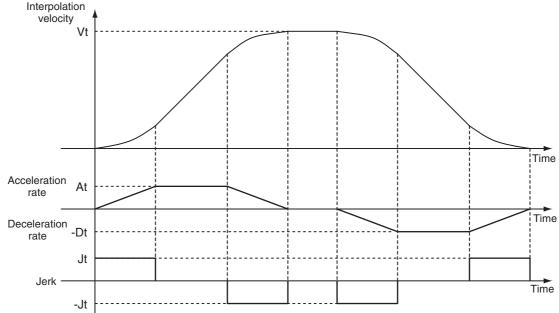

Vt: Specified interpolation velocity, At: Specified acceleration rate, Dt: Specified deceleration rate, Jt: Specified jerk

# 9-7-4 Re-executing Motion Control Instructions for Multi-axes Coordinated Control

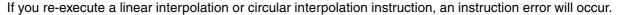

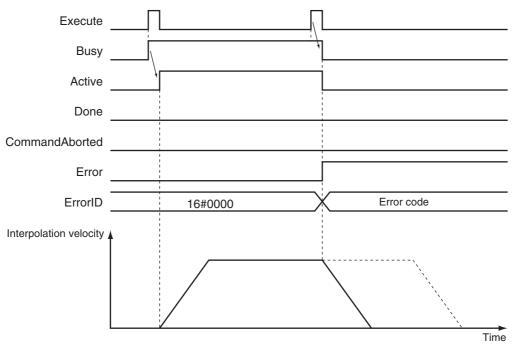

You can change the deceleration rate if you re-execute the MC\_GroupStop instruction, but you cannot change the jerk in this way.

If you re-execute the MC\_GroupReset instruction, the re-execution command will be ignored and error reset processing will continue.

For details on re-executing motion control instructions, refer to each instruction in the *NJ-series Motion Control Instructions Reference Manual* (Cat. No. W508).

# 9-7-5 Multi-execution (Buffer Mode) of Motion Control Instructions for Multi-axes Coordinated Control

You can perform multi-execution for multi-axes coordinated control in axes groups the same way as you can for axis operations. You can perform path control for multiple continuous lines and/or arcs if you use Buffer Mode under multi-axes coordinated control.

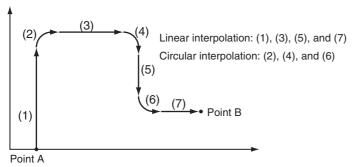

You can set the *BufferMode* input variable to motion control instruction to select one of the same Buffer Modes as are supported for single-axis operations. There are a total of eight instruction buffers for axes groups. Each axes group has one buffer for the instruction currently in operation and seven buffers for multi-execution instructions. Multi-execution of instruction cannot be used from an axis operation instruction to an axes group operation instruction and vice-versa.

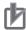

#### **Precautions for Correct Use**

- Up to seven instructions can be buffered at the same time for a single axes group. If multi-execution is performed for eight or more instructions, an instruction error will occur.
- Multi-execution of multi-axes coordinated control instructions (axes group instructions) is not possible for axes operating as a single axis. Similarly, multi-execution of single-axis control instructions is not possible for axes operating under multi-axes coordinated control (axes group instructions). An instruction error will occur if these rules are broken.

# **Aborting**

This is the default mode. No buffering is performed in this mode. The current command is aborted and the new instruction is executed. Multi-execution of motion control instructions that have no *BufferMode* input variable will operate in Aborting Mode. Operation of the multi-execution instruction starts at the current interpolation velocity when the multi-execution instruction is executed. With Aborting Mode you cannot combine single-axis control, including synchronized single-axis control and axes group control. An instruction error will occur at the time of multi-execution if you execute an axes group operation on an axis currently in a single-axis motion. This will stop both the axes group and the single axis.

Multi-execution during Constant-velocity Motion

Multi-execution during Acceleration/Deceleration

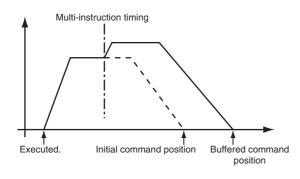

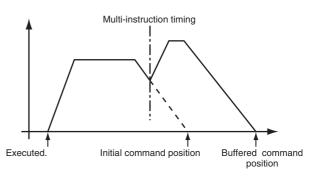

Multi-execution for axes groups is done so that the interpolation velocity remains continuous between instructions. If continuous operation is performed with an instruction with a travel distance of 0, the velocity changes for the axes will not be continuous.

# **Example: Interpolation Velocity and Velocities of Axes for Two-axis Cartesian Coordinates**

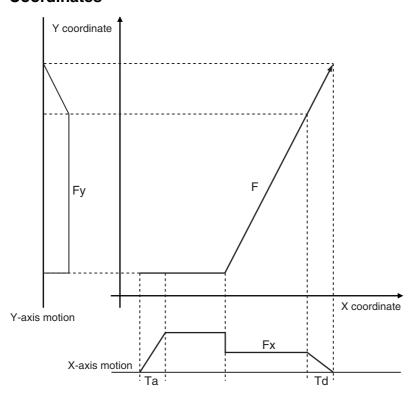

## **Buffered**

The multi-execution instruction remains in the buffer until the current operation is finished. The buffered instruction is executed after the operation for the current instruction is normally ended.

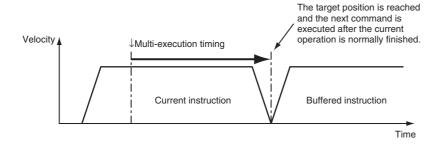

# **Blending**

Blending for axes groups works in the same way as blending for single-axis operations. The buffered instruction remains in the buffer until the target position of the current instruction is reached. The buffered instruction is executed after the target position of the current instruction is reached. The axes do not stop at the target position. The two motions are blended together at the interpolation velocity specified with the *BufferMode* input variable.

The Interpolation Acceleration/Deceleration Over axes group parameter is used to select one of the following operations for when the acceleration/deceleration that is specified in the buffered instruction would exceed the target position.

- Use rapid acceleration/deceleration. (Blending is changed to Buffered.)
- Use rapid acceleration/deceleration.
- Minor fault stop (Treat blending operation as buffered operation.)

## Blending Low (Low Velocity)

Operation is performed using the target position of the current instruction and the target velocity that is the slower of the target velocities for the current instruction and buffered instruction.

## Blending Previous (Previous Velocity)

Operation is performed with the target velocity of the current instruction until the target position of the current instruction is reached. Operation is performed after acceleration/deceleration to the target velocity of the buffered instruction once the target position is reached.

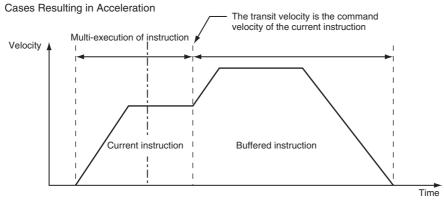

Cases Resulting in Deceleration

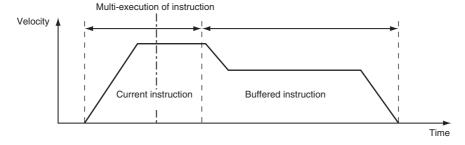

## Blending Next (Next Velocity)

Operation is performed using the target position of the current instruction and the target velocity of the buffered instruction.

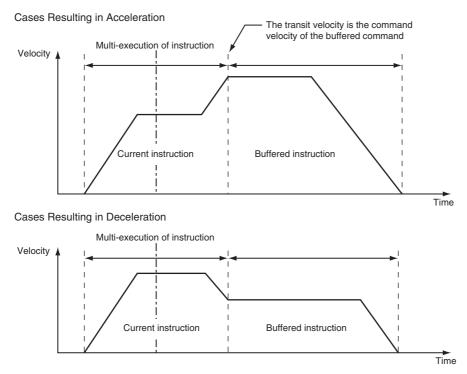

## Blending High (High Velocity)

Operation is performed using the target position of the current instruction and the target velocity that is the faster of the target velocities for the current instruction and buffered instruction.

# **Transition Modes**

Multi-execution of instructions for axes groups may create some shock on the device and/or workpiece due to changes in the direction of the interpolation path. You can specify the *TransitionMode* input variable to the motion control instruction to select a transition method to use between instructions in order to lessen this shock. You can choose from the following transition modes in the MC Function Module.

| No. | Transition mode                              | Description                                                                                                    |
|-----|----------------------------------------------|----------------------------------------------------------------------------------------------------|
| 0   | Transition disabled (TMNone)                 | Do not perform any processing for transitions (default). No attempt is made to lessen the shock, but this results in a shorter operation time.                                    |
| 10  | Superimpose corners<br>(TMCornerSuperimpose) | The deceleration of the current instruction is superimposed on the acceleration of the buffered instruction. You can keep the linear velocity of the interpolation path constant. |

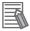

#### **Additional Information**

The PLCopen technology specifications define numbers 0 through 9. Number 10 is unique to the MC Function Module.

## • Transition Disabled (0: TMNone)

No processing is performed to connect the two positions.

## TransitionMode = TMNone and BufferMode = Buffered

The axis moves to position End1, stops, and then moves to position End2.

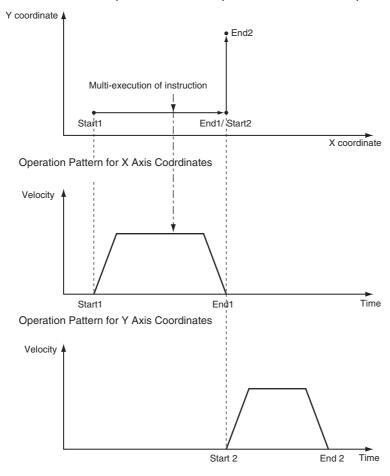

## TransitionMode = TMNone and BufferMode = Blending

The axis moves to position End1, and then moves to position End2.

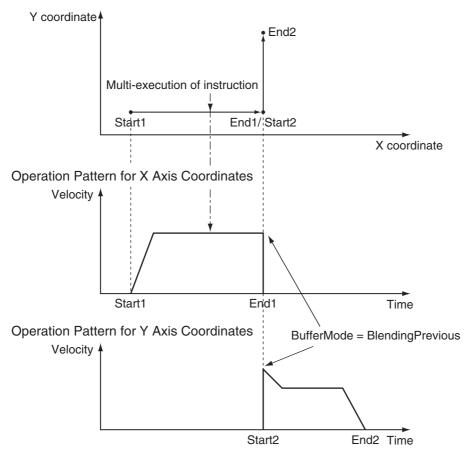

## TransitionMode = TMNone and BufferMode = Aborting

The axis moves from End1' (multi-execution of instruction) to End2.

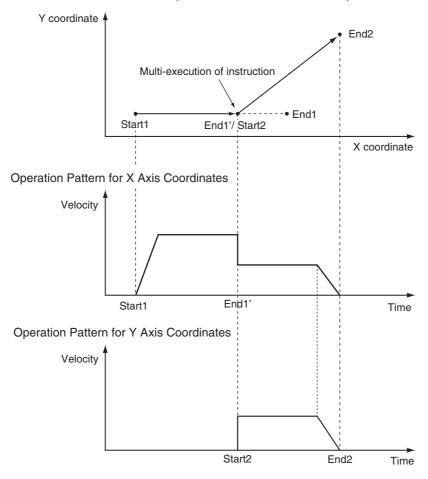

# • Superimpose Corners (10: TMCornerSuperimpose)

The deceleration of the current instruction is superimposed on the acceleration of the buffered instruction. Operation is executed in the same amount of time as for the deceleration of the current instruction, no matter what is specified as the acceleration for the buffered instruction. The superimposed area will apply no jerk even if jerk is specified.

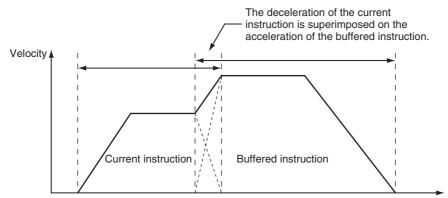

The output variable *Done*, which indicates the end of a motion control instruction, will change to TRUE for *TMCornerSuperimpose* when the area of superimposition is completed.

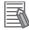

## **Additional Information**

The path linear velocity is constant if the following two conditions are met.

- The target velocities of the current instruction and the buffered instruction are the same.
- The deceleration rate of the current instruction and the acceleration rate of the buffered instruction are the same.

# **Combining Transition Modes and Buffer Modes**

The following table shows the combinations of Transition Modes and Buffer Modes.

OK: Operation possible. ---: Generates an error and stops.

| Buffer Mode Transition Mode               | Aborting | Buffered | Blending<br>Low | Blending<br>Previous | Blending<br>Next | Blending<br>High |
|-------------------------------------------|----------|----------|-----------------|----------------------|------------------|------------------|
| Transition disabled (TMNone)              | OK       | ОК       | OK*             | OK*                  | OK*              | OK*              |
| Superimpose corners (TMCornerSuperimpose) |          |          | OK              | OK                   | OK               | ОК               |

The combinations of Blending Modes when transition is disabled (TMNone) will operate in the same way as for Buffered Mode.

# 9-8 Other Functions

This section describes other functions of the MC Function Module.

# 9-8-1 Changing the Current Position

The command current position of a Servo axis can be changed to a specified value. The actual current position changes to a value that maintains the current following error with the command current position. For an encoder axis, you can change the actual current position. Use the MC\_SetPosition instruction to specify the actual position you want to modify.

You can change the actual position even while an axis is in motion. If positioning to an absolute value is being executed, positioning will be performed to the target position using the new absolute coordinates. However, the travel distance will stay the same when you position to a relative value.

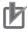

#### **Precautions for Correct Use**

- When the Count Mode is Rotary Mode, an instruction error will occur if you specify a position outside the ring counter range.
- After changing the current position the home will be undefined and you will not be able to use the following functions and instructions.

Software limits
High-speed homing
Interpolation instructions (linear and circular interpolation)

## Timing Chart for Execution While Axis Is Stopped

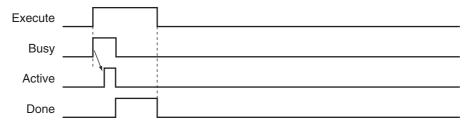

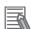

### **Additional Information**

You can change the actual position while home is defined by specifying a zero position preset for the MC Home instruction.

For details on the MC\_SetPosition instruction, refer to the *NJ-series Motion Control Instructions Reference Manual* (Cat. No. W508).

## 9-8-2 Torque Limit

The output torque is limited by enabling and disabling the torque limit function of the Servo Drive and by setting the torque limit value.

Different limits can be specified for the positive torque limit and negative torque limit.

For details, refer to the MC\_SetTorqueLimit instruction in the *NJ-series Motion Control Instructions Reference Manual* (Cat. No. W508).

## 9-8-3 Latching

Latching is used to control positioning based on the position where a trigger signal occurs, such as a signal from a sensor input. The position of the axis is recorded (i.e., latched) when the trigger signal occurs. You can set up to two trigger signals for each axis. Use the MC\_TouchProbe (Enable External Latch) instruction to specify the trigger input condition, a window, and the stop method for the axis you want to latch. In addition to signals that connect to the Servo Drive, you can also specify variables in the user program to use as a trigger. Use the MC\_AbortTrigger (Disable External Latch) instruction to abort latching. You can use latching only with a Servo Drive that support latching (touch probe), such as the G5-series Servo Drives, or a GX-EC0211/EC0241 Encoder Input Terminal.

Use *WindowOnly* to detect only trigger signals within a specific start point and end point. The following chart shows the ranges for different Count Modes.

#### Linear Mode

- The FirstPosition must be less than or equal to the LastPosition.
- An instruction error will occur if the FirstPosition is greater than the LastPosition.
- An instruction error will occur if a position beyond the position range of Linear Mode is specified.

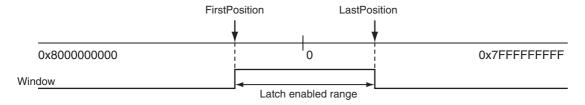

## Rotary Mode

- The *FirstPosition* can be less than, equal to, or greater than the *LastPosition*. If the *FirstPosition* is greater than the *LastPosition*, the setting will straddle the modulo minimum position setting value.
- An instruction error will occur if a position beyond the upper and lower limits of the ring counter is specified.

|             | First Position ≤ Last Position | First Position > Last Position |  |
|-------------|--------------------------------|--------------------------------|--|
| Valid range | FirstPosition to LastPosition  | LastPosition to FirstPosition  |  |

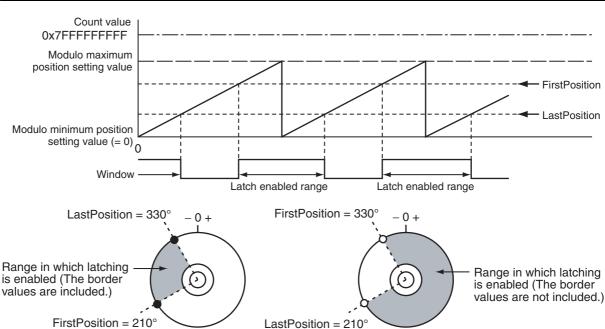

For details on latching, refer to the MC\_TouchProbe (Enable External Latch) and MC\_AbortTrigger (Disable External Latch) instructions in the *NJ-series Motion Control Instructions Reference Manual* (Cat. No. W508).

# 9-8-4 Zone Monitoring

This function detects whether the command position or actual position of an axis is in the specified range (zone). Use the MC\_ZoneSwitch (Zone Monitor) instruction to specify the first position and last position of the zone to check. The *InZone* output variable for the Zone Monitor instruction will change to TRUE when the position of the axis enters the specified zone. You can also specify multiple zones for a single axis. Zones can overlap.

For details on zone monitoring, refer to the MC\_ZoneSwitch (Zone Monitor) instruction in the *NJ-series Motion Control Instructions Reference Manual* (Cat. No. W508).

## 9-8-5 Software Limits

Actual positions can be monitored in the MC Function Module software. This function is separate from the hardware-based limit input signals. Set the range to monitor by setting the software limits in the Positive Software Limit and Negative Software Limit axis parameters. During normal positioning, motion is possible within the range of these software limits. Set software limits to prevent potential damage to machinery caused by mistakes in the user program or improper operation.

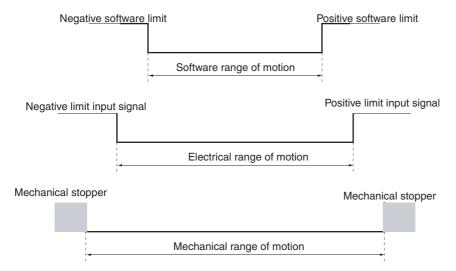

#### Axis Parameters That Are Related to Software Limits

| Parameter name             | Function                                                                     | Setting range | Default        |
|----------------------------|------------------------------------------------------------------------------|---------------|----------------|
| Software Limits            | Select the software limit function.                                          | 0 to 4        | 0: Disabled    |
|                            | 0: Disabled                                                                  |               |                |
|                            | 1: Deceleration stop for command position                                    |               |                |
|                            | 2: Immediate stop for command position                                       |               |                |
|                            | 3: Deceleration stop for actual position                                     |               |                |
|                            | 4: Immediate stop for actual position                                        |               |                |
| Positive Software<br>Limit | Set the software limit in the positive direction. The unit is command units. | Long reals    | 2,147,483,647  |
| Negative Software<br>Limit | Set the software limit in the negative direction. The unit is command units. |               | -2,147,483,648 |

You can set the above axis parameters from the Sysmac Studio or by using the MC\_Write (Write MC Setting) instruction. If any setting values are changed for an axis or axes group in operation, those settings are enabled when the next operation begins.

Software limits function in the following two cases based on the axis operation state and the motion control instruction that is used.

#### Executing Motion Instructions

- When the Actual Position Is within the Software Limits
   An instruction error will occur if the target position is outside the software limit range.
- When the Actual Position Is outside the Software Limits
   Motion is allowed only toward the software limit range. As long as the motion is toward the range, the target position does not need to be within the software limit range.

#### During Axis Motion

When the axis is in discrete motion, synchronized motion, continuous motion, or coordinated motion:

- An axis error will occur if the software limits are enabled for the command position and the command position leaves the range.
- An axis error will occur if the software limits are enabled for the actual position and the actual position leaves the range.

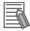

#### **Additional Information**

Software limits can be enabled when the Count Mode is set to Linear Mode and home is defined. Software limits are disabled in the following situations no matter what axis parameters have been set.

- When Count Mode is set to Rotary Mode.
- · When home is not defined.
- · During homing.

For details on writing MC settings, refer to the MC\_Write (Write MC Setting) instruction in the *NJ-series Motion Control Instructions Reference Manual* (Cat. No. W508).

# 9-8-6 Following Error Monitoring

Following error is the difference between the command position and the actual position of an axis. The MC Function Module monitors the following error every motion control period.

If the value of the following error exceeds the Following Error Over Value that is set in the axes parameters, Following Error Limit Exceeded minor fault level error occurs. If it exceeds the Following Error Warning Value, a Following Error Warning observation occurs. Monitoring the following error is disabled during execution of the holding operation for homing.

## Axis Parameters That Are Related to Monitoring the Following Error

You can set the check values for monitoring the following error by setting the appropriate axis parameters. Set the Following Error Warning Value so that it is less than the Following Error Over Value.

Set the axis parameters from the Sysmac Studio.

| Parameter name                   | Function                                                                                                    | Setting range                                                                                     | Default |
|----------------------------------|----------------------------------------------------------------------------------------------------|---------------------------------------------------------------------------------------------------|---------|
| Following Error<br>Over Value    | Set the excessive following error check value. Set 0 to disable the excessive following error check. (Unit: command units)   | Non-negative long reals                                                                           | 0       |
| Following Error<br>Warning Value | Set the following error warning check value.<br>Set 0 to disable the following error warning<br>check. (Unit: command units) | Non-negative long<br>reals that are less<br>than or equal to the<br>Following Error<br>Over Value | 0       |

# 9-8-7 Following Error Counter Reset

Resetting the following error counter resets the following error to 0.

Use the MC\_ResetFollowingError instruction in the user program to reset the following error counter. You can use the MC\_ResetFollowingError instruction for each axis during positioning or during homing. If you execute a following error counter reset while the axis is in motion, the current motion control instruction will be aborted and the command position will be set to the same value as the actual position

The home will remain defined even after executing a following error counter reset.

For details on resetting the following error counter, refer to the MC\_ResetFollowingError instruction in the *NJ-series Motion Control Instructions Reference Manual* (Cat. No. W508).

## Axis Parameters That Are Related to Resetting the Following Error Counter

You can choose to reset the following error counter on an immediate stop, on a limit input stop, or after homing is completed by setting the appropriate axis parameters. Set the axis parameters from the Sysmac Studio.

| Parameter name                      | Function                                                                                                    | Setting range | Default |
|-------------------------------------|----------------------------------------------------------------------------------------------------|---------------|---------|
| Immediate Stop<br>Input Stop Method | Set the stopping method in the MC Function Module when the immediate stop input is enabled.                         | 0, 2, or 3    | 0       |
|                                     | 0: Immediate stop                                                                                                   |               |         |
|                                     | 2: Immediate stop and error reset                                                                                   |               |         |
|                                     | 3: Immediate stop and Servo OFF                                                                                     |               |         |
| Limit Input Stop<br>Method          | Set the stopping method in the MC Function Module when the positive limit input or negative limit input is enabled. | 0 to 3        | 0       |
|                                     | 0: Immediate stop                                                                                                   |               |         |
|                                     | 1: Deceleration stop                                                                                                |               |         |
|                                     | 2: Immediate stop and error reset                                                                                   |               |         |
|                                     | 3: Immediate stop and Servo OFF                                                                                     |               |         |

# 9-8-8 Axis Following Error Monitoring

You can monitor the amount of following error for the command position or the actual position between two axes. Use the MC\_AxesObserve (Monitor Axis Following Error) instruction to specify the permitted following error and the two axes to monitor. If the permitted following error is exceeded, the *Invalid* output variable for the Monitor Axis Following Error instruction will change to TRUE.

You can use this monitoring function to program the actions to take when the following error between axes grows too large for gantry control and other devices where both axes perform the same operation.

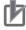

#### **Precautions for Correct Use**

Even if the permitted following error between axes is exceeded, no error will occur in the MC Function Module. Check the *Invalid* output variable to stop axis operation or to take some other action as appropriate in the user program.

For details on axis following error monitoring, refer to the MC\_AxesObserve (Monitor Axis Following Error) instruction in the *NJ-series Motion Control Instructions Reference Manual* (Cat. No. W508).

### 9-8-9 In-position Check

You can check to see if the actual current position has reached the specified range for the target position during positioning or homing. After command output of the target position is completed, positioning is considered to be finished when the difference between the target position and the actual current position is within the in-position range. An instruction error occurs if the position is not within the in-position within the in-position check time.

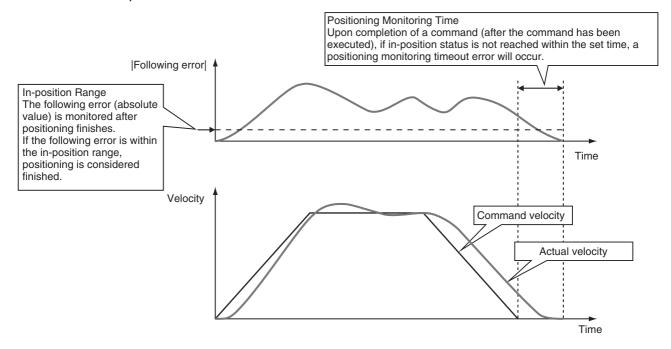

### Axis Parameters That Are Related to In-position Checks

You can set the check conditions for the in-position check by setting the appropriate axis parameters. Set the in-position check time if you want to start any of the following operations only after confirming that axes are in position.

| Parameter name            | Function                                                                                                    | Setting range           | Default |
|---------------------------|----------------------------------------------------------------------------------------------------|-------------------------|---------|
| In-position Range         | Set the in-position width. (Unit: command units)                                                                                                    | Non-negative long reals | 10      |
| In-position Check<br>Time | Set the in-position check time in milliseconds.<br>Set 0 to check for the end of positioning only<br>when you define the home position during<br>homing and not check positioning at other<br>times.<br>(Unit: ms) | 0 to 10,000             | 0       |

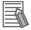

#### Additional Information

Do not set an in-position check time if you want to start the next operation as quickly as possible without waiting for positioning to finish.

Set the parameters from the Sysmac Studio. You can use the MC\_Write (Write MC Setting) instruction to change the in-position check time.

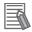

#### **Additional Information**

The value set from the Sysmac Studio is restored if power to the CPU Unit is cycled or the user program is downloaded with the Synchronization menu command of the Sysmac Studio. Use the MC\_Write (Write MC Setting) instruction only when you need to temporarily change the in-position check time.

#### Monitor Information That Is Related to In-position Checks

You can read Axis Variables from the user program to monitor when positioning finishes.

| Variable name                     | Data type | Meaning                | Function                                                                                                    |
|-----------------------------------|-----------|------------------------|----------------------------------------------------------------------------------------------------|
| _MC_AX[0-63].Details.Idle         | BOOL      | Idle                   | TRUE when processing is not currently performed for the command value, except when waiting for in-position state.* <i>Idle</i> and <i>InPosWaiting</i> are mutually exclusive. They cannot both be TRUE at the same time. |
| _MC_AX[0-63].Details.InPosWaiting | BOOL      | In-position<br>Waiting | TRUE when waiting for in-position state. The in-position check is performed when positioning for the in-position check.                                                                                                   |

<sup>\*</sup> This also includes states where processing is performed while in motion at velocity 0, during following error counter resets, during synchronized control, and during coordinated motion.

You can read Axes Group Variables from the user program to monitor when positioning finishes for the axes group.

| Variable name                      | Data type | Meaning                | Function                                                                                                    |
|------------------------------------|-----------|------------------------|----------------------------------------------------------------------------------------------------|
| _MC_GRP[0-31].Details.Idle         | BOOL      | Standstill             | TRUE when processing is not currently performed for the command value, except when waiting for in-position state.*1  Idle and InPosWaiting are mutually exclusive. They cannot both be TRUE at the same time. |
| _MC_GRP[0-31].Details.InposWaiting | BOOL      | In-position<br>Waiting | TRUE when waiting for in-position state for any composition axis.*2  The in-position check is performed when positioning for the in-position check.                                                           |

<sup>\*1</sup> This also includes states where processing is performed while in motion at a velocity of 0.

For details on writing MC settings, refer to the MC\_Write (Write MC Setting) instruction in the *NJ-series Motion Control Instructions Reference Manual* (Cat. No. W508).

<sup>\*2</sup> This variable is FALSE when all composition axes in the axes group are within the in-position ranges set in the axis parameters.

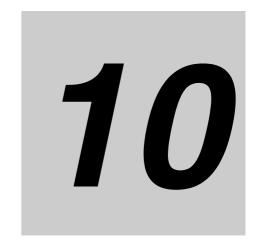

# Sample Programming

This section describes basic application methods for homing, error monitoring, and other functions, and provides programming samples for absolute positioning, cam operation, and other axis operations.

| 10-1 ( | Overvie | ew of Sample Programming                                                                  | 10-2   |
|--------|---------|-------------------------------------------------------------------------------------------|--------|
| 1      | 10-1-1  | Devices                                                                                   | . 10-2 |
| 1      | 10-1-2  | Installation and Wiring                                                                   | 10-2   |
| 1      | 10-1-3  | Setup                                                                                     | . 10-3 |
| 10-2 E | Basic P | Programming Samples                                                                       | 10-4   |
| 1      | 10-2-1  | Monitoring EtherCAT Communications and Turning ON Servos                                  | . 10-4 |
| 1      | 10-2-2  | Interlocking Axis Operation with Master Control Instructions                              | . 10-6 |
| 1      | 10-2-3  | Error Monitoring and Error Resetting for Single-axis Operation and Synchronized Operation | . 10-8 |
| 1      | 10-2-4  | Error Monitoring and Error Resetting for Multi-axes Coordinated Operation                 | 10-10  |
| 1      | 10-2-5  | Monitoring for Instruction Errors                                                         | 10-16  |
| 1      | 10-2-6  | Checking to See If Errors Are Reset                                                       | 10-18  |
| 1      | 10-2-7  | Stopping Axes during Single-axis Operation                                                | 10-20  |
| 1      | 10-2-8  | Stopping an Axes Group in Coordinated Motion                                              | 10-24  |
| 1      | 10-2-9  | Homing and Absolute Positioning                                                           | 10-30  |
| 1      | 10-2-10 | Changing the Target Position by Re-execution of an Instruction                            | 10-35  |
| 1      | 10-2-11 | Interrupt Feeding                                                                         | 10-41  |
| 1      | 10-2-12 | Changing the Cam Table by Re-execution of an Instruction                                  | 10-45  |
| 1      | 10-2-13 | Using a Cam Profile Curve to Correct the Sync Start Position                              | 10-54  |
| 1      | 10-2-14 | Shifting the Phase of a Master Axis in Cam Motion                                         | 10-64  |
| 1      | 10-2-15 | Changing the Actual Position during Velocity Control                                      | 10-72  |
| 1      | 10-2-16 | Changing a Cam Data Variable and Saving the Cam Table                                     | 10-78  |
| 1      | 10-2-17 | Temporarily Changing Axis Parameters                                                      | 10-87  |
| 1      | 10-2-18 | Updating the Cam Table End Point Index                                                    | 10-90  |

## 10-1 Overview of Sample Programming

This section provides information that applies to all of the sample programming.

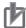

#### **Precautions for Correct Use**

- The sample programming that is provided includes only programming that uses the MC Function Module.
- When programming actual applications, also program device interlocks, I/O with other devices, and other control procedures.
- Create a user program that will produce the intended device operation.
- Check the user program for proper execution before you use it for actual operation.

### 10-1-1 Devices

The following devices are used in the sample programming.

| Device                 | Servo configuration example   |
|------------------------|-------------------------------|
| CPU Unit               | NJ501-1□00 (unit version 1.0) |
| Power Supply Unit      | NJ-Px3001                     |
| Servo Drive            | R88D-KN□-ECT (version 2.1)    |
| Servomotor             | R88M-K□                       |
| Encoder Input Terminal | GX-EC0211 (version 1.1)       |

### 10-1-2 Installation and Wiring

Refer to the following manual for details on installing and wiring the devices.

| Device                         | Manual                                                                                                    |
|--------------------------------|----------------------------------------------------------------------------------------------------|
| CPU Unit and Power Supply Unit | NJ-series CPU Unit Hardware User's Manual (Cat. No. W500)                                                       |
| Servo Drive and Servomotor     | OMRON G5-series AC Servomotors/Servo Drives with Built-in EtherCAT Communications User's Manual (Cat. No. 1576) |
| Encoder Input Terminal         | GX-series EtherCAT Slave User's Manual (Cat. No. W488)                                                          |
| EtherCAT communications cables | GX-series EtherCAT Slave User's Manual (Cat. No. W488)                                                          |

## 10-1-3 Setup

Refer to the following manual for details on settings.

| Setup                | Manual                                                                                                    |
|----------------------|----------------------------------------------------------------------------------------------------|
| Controller Setup     | NJ-series CPU Unit Software User's Manual (Cat. No. W501)                                                       |
| Motion Control Setup | 3-2 Axis Setting Procedure, 5-2 Axis Parameters, and A-1 Connecting the Servo Drive in this manual.             |
| Servo parameters     | OMRON G5-series AC Servomotors/Servo Drives with Built-in EtherCAT Communications User's Manual (Cat. No. 1576) |

## 10-2 Basic Programming Samples

This section provides programming samples for the basic functions of the MC Function Module.

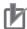

#### **Precautions for Correct Use**

- · When you use these programming samples for reference, be sure to add programming for suitable interlocks that suit the operating conditions of the devices.
- Enter the variables that are used in the programming samples from the Programming Layer in the Edit Pane of the Sysmac Studio.

#### 10-2-1 **Monitoring EtherCAT Communications and Turning ON Servos**

In this sample, the MC\_Power (Power Servo) instruction is executed to turn ON the Servo for the Servo Drive when EtherCAT process data communications are established with the Servo Drive.

Samples are provided for both ladder diagram and ST programming.

### **Main Variables Used in the Programming Samples**

| Variable name               | Data type  | Default | Comment                                                                                                    |
|-----------------------------|------------|---------|----------------------------------------------------------------------------------------------------|
| MC_Axis000                  | _sAXIS_REF |         | This is the Axis Variable for axis 0.                                                                              |
| MC_Axis000.MFaultLvl.Active | BOOL       | FALSE   | TRUE when there is a minor fault level error for axis 0.                                                           |
| MC_Axis000.Cfg.NodeAddress  | UINT       |         | This is the node address.                                                                                          |
| _EC_PDSlavTbl[N]            | BOOL       | FALSE   | TRUE when EtherCAT process data communications for node address N are in Operational state.                        |
| StartPg                     | BOOL       | FALSE   | When <i>StartPg</i> is TRUE, the Servo is turned ON if EtherCAT process data communications are active and normal. |

### **Ladder Diagram**

When StartPg is TRUE, the status of process data communications is checked to see if communications are active and normal.

```
StartPg _EC_PDSlavTbl[MC_Axis000.Cfg.NodeAddress] _EC_CommErrTbl[MC_Axis000.Cfg.NodeAddress Lock
```

The Servo for axis 0 is turned ON if process data communications are active and normal.

```
Lock

MC_Axis000 — Axis
Enable

PWR

Axis
MC_Power
Axis
Status
Busy
Error
Pwr_Bsy
Error
Pwr_Err
ErrorID
Pwr_ErrID
```

If a minor fault level error occurs for axis 0, the error handler for the device (FaultHandler) is executed. Program the FaultHandler according to the device.

```
MC_Axis000.MFaultLvl.Active FaultHandler EN FaultHandler
```

### **ST Programming**

```
// When StartPg is TRUE, the Servo is turned ON for axis 0 if process data communications are active and normal.
IF (StartPg=TRUE)
AND (_EC_PDSlavTbl[MC_Axis000.Cfg.NodeAddress]=TRUE)
AND \ (\_EC\_CommErrTbl[MC\_Axis000.Cfg.NodeAddress] = FALSE) \ THEN \\
        Pwr_En:=TRUE;
ELSE
        Pwr_En:=FALSE;
END_IF;
// If a minor fault level error occurs for axis 0, the error handler for the device (FaultHandler) is executed.
// Program the FaultHandler according to the device.
IF MC_Axis000.MFaultLvl.Active=TRUE THEN
        FaultHandler();
END_IF;
// MC_Power
PWR(
                := MC_Axis000,
        Axis
        Enable := Pwr_En,
        Status => Pwr_Status,
                => Pwr_Bsy,
        Busy
        Error
                => Pwr Err,
        ErrorID => Pwr ErrID
);
```

### 10-2-2 Interlocking Axis Operation with Master Control Instructions

You can place the MC\_Power (Power Servo) instruction between the MC (Master Control Start) and MCR (Master Control End) instructions in ladder diagrams to interlock axis operation. When Mc\_On is FALSE in this sample, the MC\_Power (Power Servo) instruction between the MC and MCR instructions is disabled to turn OFF the Servo. The CommandAborted output variable from the current motion control instruction changes to TRUE at the same time, and axis motion stops.

You cannot use the MC instruction in ST. Therefore, a sample is provided only for a ladder diagram.

### Main Variables Used in the Programming Samples

| Variable name               | Data type  | Default | Comment                                                                                                    |
|-----------------------------|------------|---------|----------------------------------------------------------------------------------------------------|
| MC_Axis000                  | _sAXIS_REF |         | This is the Axis Variable for axis 0.                                                                                                    |
| MC_Axis000.MFaultLvl.Active | BOOL       | FALSE   | TRUE when there is a minor fault level error for axis 0.                                                                                                    |
| Mc_On                       | BOOL       | FALSE   | This variable enables and disables the MC instruction. Control programming is not given in this sample. In actual programming, program controls for the required device operation. |
| StartPg                     | BOOL       | FALSE   | When <i>StartPg</i> is TRUE, the Servo is turned ON if EtherCAT process data communications are active and normal.                                                                 |

### **Timing Chart**

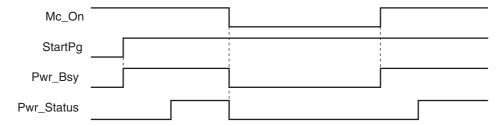

### **Ladder Diagram**

When Mc\_On is TRUE, master control is started.

When *StartPg* is TRUE, the status of process data communications is checked to see if communications are active and normal.

```
StartPg _EC_PDSlavTbl[MC_Axis000.Cfg.NodeAddress] _EC_CommErrTbl[MC_Axis000.Cfg.NodeAddress Lock
```

The Servo for axis 0 is turned ON if process data communications are active and normal.

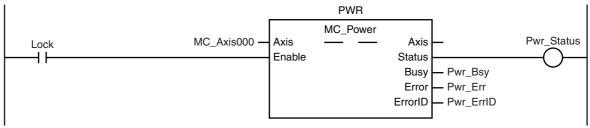

Master control is ended.

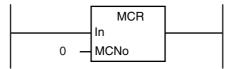

If a minor fault level error occurs for axis 0, the error handler for the device (FaultHandler) is executed. Program the FaultHandler according to the device.

```
MC_Axis000.MFaultLvl.Active FaultHandler EN FaultHandler
```

### 10-2-3 Error Monitoring and Error Resetting for Single-axis Operation and Synchronized Operation

You can monitor error status by monitoring the status of Axis Minor Fault Occurrence in the Axis Variable. If a minor fault level error occurs in this sample, the Enable input variable for the MC\_Power instruction changes to FALSE to turn OFF the Servo. If the external button is ON and the command current velocity is zero, the error is reset with the MC Reset (Reset Axis Error) instruction. Samples are provided for both ladder diagram and ST programming.

### Main Variables Used in the Programming Samples

| Variable name               | Data type  | Default | Comment                                                                                                    |
|-----------------------------|------------|---------|----------------------------------------------------------------------------------------------------|
| MC_Axis000                  | _sAXIS_REF |         | This is the Axis Variable for axis 0.                                                                              |
| MC_Axis000.MFaultLvl.Active | BOOL       | FALSE   | TRUE when there is a minor fault level error for axis 0.                                                           |
| MC_Axis000.Status.ErrorStop | BOOL       | FALSE   | TRUE while there is a minor fault level error for axis 0 and the axis is decelerating to a stop or stopped.        |
| MC_Axis000.Details.Idle     | BOOL       | FALSE   | TRUE when the command current velocity for axis 0 is zero, except when waiting for in-position state.              |
| StartPg                     | BOOL       | FALSE   | When <i>StartPg</i> is TRUE, the Servo is turned ON if EtherCAT process data communications are active and normal. |
| ResetON                     | BOOL       | FALSE   | This variable gives the status of the external button that is used to reset errors.                                |

### **Ladder Diagram**

When StartPq is TRUE, the status of process data communications is checked to see if communications are active and normal.

```
Lock
StartPg
           \_EC\_PDSlavTbl[MC\_Axis000.Cfg.NodeAddress] \quad \_EC\_CommErrTbl[MC\_Axis000.Cfg.NodeAddress]
```

The Servo for axis 0 is turned ON if process data communications are active and normal.

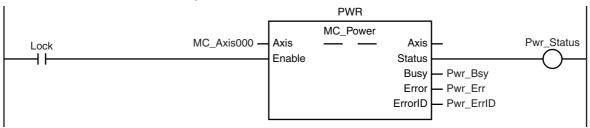

If a minor fault level error occurs for axis 0, the error handler for the device (FaultHandler) is executed. Program the FaultHandler according to the device.

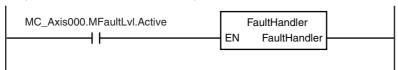

If ResetON is TRUE (i.e., when the external button is ON) and the command current velocity is zero, the error is reset.

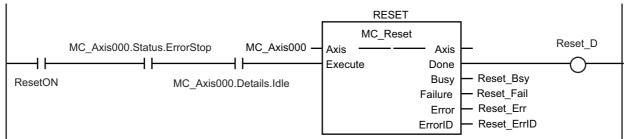

```
ST Programming
// When StartPg is TRUE, the status of process data communications is checked to see if communications are
active and normal.
// The Servo is turned ON for axis 0 if process data communications for axis 0 are active and normal.
// If process data communications are not active, the Servo for axis 0 is turned OFF.
IF (StartPg=TRUE)
AND (_EC_PDSlavTbl[MC_Axis000.Cfg.NodeAddress]=TRUE)
AND (_EC_CommErrTbl[MC_Axis000.Cfg.NodeAddress]=FALSE) THEN
        Pwr_En:=TRUE;
ELSE
        Pwr_En:=FALSE;
END_IF;
// If a minor fault level error occurs for axis 0, the error handler for the device (FaultHandler) is executed.
// Program the FaultHandler according to the device.
IF MC_Axis000.MFaultLvl.Active=TRUE THEN
        FaultHandler();
END_IF;
// If ResetON is TRUE (i.e., when the external button is ON) and the command current velocity is zero, the error is
reset.
IF (ResetOn=TRUE)
 AND (MC_Axis000.Status.ErrorStop=TRUE)
 AND (MC_Axis000.Details.Idle=TRUE) THEN
        Reset_Ex := TRUE;
                                 // Minor fault is reset.
END_IF;
// MC_Power
PWR(
                 := MC Axis000.
        Axis
        Enable
                := Pwr_En,
        Status
                 => Pwr_Status,
        Busy
                 => Pwr_Bsy,
                 => Pwr_Err,
        Error
        ErrorID => Pwr_ErrID
);
// MC Reset
RESET(
                 := MC Axis000.
        Axis
        Execute := Reset Ex,
```

Done Busy

Error

);

=> Reset D.

Failure => Reset\_Fai,

=> Reset\_Bsy,

=> Reset Err. ErrorID => Reset\_ErrID

### 10-2-4 Error Monitoring and Error Resetting for Multi-axes Coordinated **Operation**

You can monitor error status by monitoring the status of Axis Minor Fault Occurrence in the Axis Variables and Axes Group Minor Fault Occurrence in the Axes Group Variable. If a minor fault level error occurs in this sample, the Execute input variable for the MC GroupDisable (Disable Axes Group) instruction changes to TRUE to disable the axes group. If the external button is ON and the command current velocity for the axes group is zero, the error is reset with the MC\_GroupReset (Reset Axes Group Error) instruction.

Samples are provided for both ladder diagram and ST programming.

### Main Variables Used in the Programming Samples

| Variable name                | Data type   | Default | Comment                                                                                                    |
|------------------------------|-------------|---------|----------------------------------------------------------------------------------------------------|
| MC_Group000                  | _sGROUP_REF |         | This is the Axes Group Variable for axes group 0.                                                                                                   |
| MC_Group000.MFaultLvl.Active | BOOL        | FALSE   | TRUE when there is a minor fault level error for axes group 0.                                                                                      |
| MC_Group000.Details.Idle     | BOOL        | FALSE   | TRUE when the command interpolation velocity for axes group 0 is zero, except when waiting for in-position state.                                   |
| MC_Axis000                   | _sAXIS_REF  |         | This is the Axis Variable for axis 0.                                                                                                    |
| MC_Axis000.MFaultLvl.Active  | BOOL        | FALSE   | TRUE when there is a minor fault level error for axis 0.                                                                                            |
| MC_Axis000.Details.Homed     | BOOL        | FALSE   | TRUE when home is defined for axis 0.                                                                                                    |
| MC_Axis001                   | _sAXIS_REF  |         | This is the Axis Variable for axis 1.                                                                                                    |
| MC_Axis001.MFaultLvl.Active  | BOOL        | FALSE   | TRUE when there is a minor fault level error for axis 1.                                                                                            |
| MC_Axis001.Details.Homed     | BOOL        | FALSE   | TRUE when home is defined for axis 1.                                                                                                    |
| Pwr1_Status                  | BOOL        | FALSE   | This variable is assigned to the <i>Status</i> output variable from the PWR1 instance of the MC_Power instruction. It is TRUE when the Servo is ON. |
| Pwr2_Status                  | BOOL        | FALSE   | This variable is assigned to the <i>Status</i> output variable from the PWR2 instance of the MC_Power instruction. It is TRUE when the Servo is ON. |
| StartPg                      | BOOL        | FALSE   | When <i>StartPg</i> is TRUE, the Servo is turned ON if EtherCAT process data communications are active and normal.                                  |
| ResetON                      | BOOL        | FALSE   | This variable gives the status of the external button that is used to reset errors.                                                                 |

### **Ladder Diagram**

When StartPg is TRUE, the status of process data communications for axis 0 is checked to see if communications are active and normal.

```
StartPg _EC_PDSlavTbl[MC_Axis000.Cfg.NodeAddress] _EC_CommErrTbl[MC_Axis000.Cfg.NodeAddress Lock1
```

When *StartPg* is TRUE, the status of process data communications for axis 1 is checked to see if communications are active and normal.

```
StartPg _EC_PDSlavTbl[MC_Axis001.Cfg.NodeAddress] _EC_CommErrTbl[MC_Axis001.Cfg.NodeAddress Lock2
```

The Servo for axis 0 is turned ON if process data communications for axis 0 are active and normal.

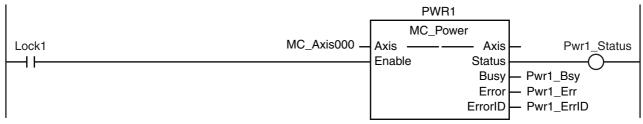

The Servo for axis 1 is turned ON if process data communications for axis 1 are active and normal.

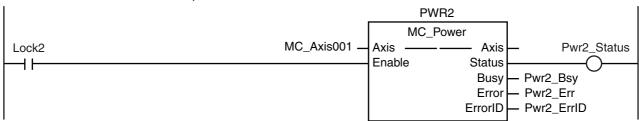

If a minor fault level error occurs for any of the composition axes in the axes group, the error handler for the device (FaultHandler) is executed. Program the FaultHandler according to the device.

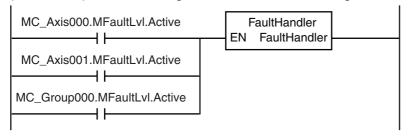

If the Servo is ON for axis 0 and home is not defined, the MC\_Home instruction is executed.

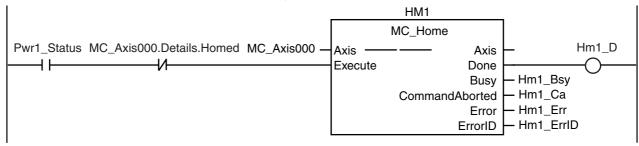

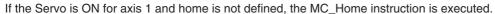

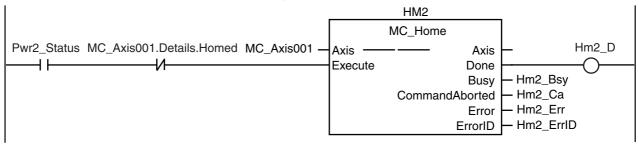

The status of the axes group and the status of home for axis 0 and axis 1 are checked.

```
MC_Group000.Status.Disabled Hm1_D Hm2_D
```

If home is defined for axis 0 and axis 1, the axes group is enabled.

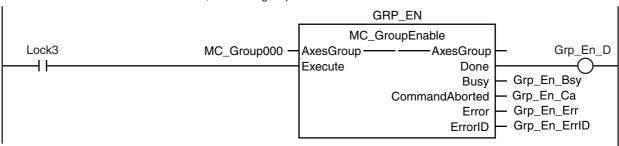

If there is a minor fault level error for the axes group, the axes group is disabled.

```
GRP_DIS
                                                     MC_GroupDisable
MC_Group000.MFaultLvl.Active MC_Group000 -
                                                                                        Grp_Dis_D
                                             AxesGroup -
                                                                  AxesGroup
                                              Execute
                                                                       Done
                                                                               Grp_Dis_Bsy
                                                                       Busy
                                                                              - Grp_Dis_Ca
                                                            CommandAborted
                                                                              - Grp_Dis_Err
                                                                       Error
                                                                              - Grp_Dis_ErrID
                                                                      ErrorID
```

If the external button is ON, the status of ResetON and the status of axes group motion is checked.

```
ReserON MC_Group000.Status.ErrorStop MC_Group000.Details.Idle Lock4
```

If ResetON is TRUE and the axes group is stopped, the error is

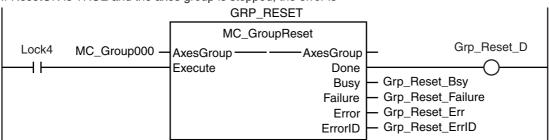

### **ST Programming**

```
// When StartPg is TRUE, the status of process data communications is checked to see if communications are
active and normal.
// The Servo is turned ON for axis 0 if process data communications for axis 0 are active and normal.
// If process data communications are not active, the Servo for axis 0 is turned OFF.
IF (StartPg =TRUE)
AND (_EC_PDSlavTbl[MC_Axis000.Cfg.NodeAddress]=TRUE)
AND (_EC_CommErrTbl[MC_Axis000.Cfg.NodeAddress]=FALSE) THEN
        Pwr1 En:=TRUE;
                                 // Turn ON the Servo for axis 0.
FLSE
                                 // Turn OFF the Servo for axis 0.
        Pwr1_En:=FALSE;
END IF;
// When StartPq is TRUE, the status of process data communications is checked to see if communications are
active and normal.
// The Servo is turned ON for axis 1 if process data communications for axis 1 are active and normal.
// If process data communications are not active, the Servo for axis 1 is turned OFF.
IF (StartPg =TRUE)
AND (_EC_PDSlavTbl[MC_Axis001.Cfg.NodeAddress]=TRUE)
AND (_EC_CommErrTbl[MC_Axis001.Cfg.NodeAddress]=FALSE) THEN
        Pwr2 En:=TRUE;
                                 // Turn ON the Servo for axis 1.
ELSE
                                 // Turn OFF the Servo for axis 1.
        Pwr2_En:=FALSE;
END_IF;
// If there is a minor fault level error for a composition axis in the axes group.
// execute the error handler (FaultHandler).
IF (MC Axis000.MFaultLvl.Active=TRUE)
OR (MC Axis001.MFaultLvl.Active=TRUE)
OR (MC Group000.MFaultLvl.Active=TRUE) THEN
        FaultHandler():
                                 // Program the FaultHandler according to the device.
END IF;
// If the Servo is ON for axis 0 and home is not defined, the MC_Home instruction is executed.
IF (Pwr1_Status=TRUE)
AND (MC_Axis000.Details.Homed=FALSE) THEN
        Hm1_Ex:= TRUE;
END_IF;
// If the Servo is ON for axis 1 and home is not defined, the MC_Home instruction is executed.
IF (Pwr2 Status=TRUE)
AND (MC Axis001.Details.Homed=FALSE) THEN
        Hm2_Ex:= TRUE;
END_IF;
// If the axes group is disabled and home is defined for axis 0 and axis 1, the axes group is enabled.
IF (MC_Group000.Status.Disabled=TRUE)
AND (Hm1_D=TRUE) AND (Hm2_D=TRUE) THEN
        Grp_En_Ex:= TRUE;
END IF:
// If there is a minor fault level error for the axes group, the axes group is disabled.
IF MC Group000.MFaultLvl.Active=TRUE THEN
        Grp_Dis_Ex:=TRUE;
END_IF;
// If ResetON is TRUE (i.e., if the external button is ON) and the axes group is stopped, the error is reset.
IF (ResetON=TRUE)
AND (MC_Group000.Status.ErrorStop=TRUE)
AND (MC_Group000.Details.Idle=TRUE) THEN
        Grp_Reset_Ex := TRUE;
END IF;
```

```
//MC_Power1
PWR1(
       Axis
               := MC_Axis000,
       Enable := Pwr1_En,
       Status => Pwr1_Status,
               => Pwr1_Bsy,
       Busy
               => Pwr1_Err,
       Error
       ErrorID => Pwr1_ErrID
);
//MC_Power2
PWR2(
       Axis
               := MC_Axis001,
       Enable := Pwr2 En,
       Status => Pwr2_Status,
       Busy => Pwr2_Bsy,
       Error
               => Pwr2 Err,
       ErrorID => Pwr2_ErrID
);
// MC_Home1
HM1(
                              := MC_Axis000,
       Axis
                              := Hm1_Ex,
       Execute
       Done
                              => Hm1 D,
                              => Hm1_Bsy,
       Busy
       CommandAborted
                              => Hm1 Ca.
       Error
                              => Hm1 Err,
       ErrorID
                              => Hm1 ErrID
);
// MC_Home2
HM2(
                              := MC_Axis001,
       Axis
       Execute
                              := Hm2_Ex,
                              => Hm2_D,
       Done
       Busy
                              => Hm2_Bsy,
       CommandAborted
                              => Hm2_Ca,
       Error
                              => Hm2_Err,
       ErrorID
                              => Hm2_ErrID
);
//MC_GroupEnable
GRP_EN(
                              := MC_Group000,
       AxesGroup
                              := Grp_En_Ex,
       Execute
                              => Grp_En_D,
       Done
       Busy
                              => Grp_En_Bsy,
       CommandAborted
                              => Grp_En_Ca,
       Error
                              => Grp_En_Err,
       ErrorID
                              => Grp_En_ErrID
);
//MC_GroupDisable
GRP_DIS(
                              := MC_Group000,
       AxesGroup
                              := Grp_Dis_Ex,
       Execute
                              => Grp_Dis_D,
       Done
       Busy
                              => Grp_Dis_Bsy,
       CommandAborted
                              => Grp_Dis_Ca,
       Error
                              => Grp_Dis_Err,
                              => Grp_Dis_ErrID
       ErrorID
);
```

```
//MC_GroupReset
GRP_RESET(
                              := MC_Group000,
       AxesGroup
                              := Grp_Reset_Ex,
       Execute
       Done
                              => Grp_Reset_D,
       Busy
                              => Grp_Reset_Bsy,
       Failure
                              => Grp_Reset_Fai,
       Error
                              => Grp_Reset_Err,
                              => Grp_Reset_ErrID
       ErrorID
);
```

#### **Monitoring for Instruction Errors** 10-2-5

In this sample, further processing is not performed if there is an error when the MC\_Power (Power Servo) instruction is executed. Whether further processing is possible is indicated by the UpgOn variable.

Samples are provided for both ladder diagram and ST programming.

### Main Variables Used in the Programming Samples

| Variable name | Data type  | Default | Comment                                                                                                    |
|---------------|------------|---------|----------------------------------------------------------------------------------------------------|
| MC_Axis000    | _sAXIS_REF |         | This is the Axis Variable for axis 0.                                                                                                    |
| Pwr_Status    | BOOL       | FALSE   | This variable is assigned to the <i>Status</i> output variable from the PWR instance of the MC_Power instruction. It is TRUE when the Servo is ON. |
| Pwr_Bsy       | BOOL       | FALSE   | This variable is assigned to the <i>Busy</i> output variable from the PWR instance of the MC_Power instruction. It is TRUE when the Servo is ON.   |
| StartPg       | BOOL       | FALSE   | When <i>StartPg</i> is TRUE, the Servo is turned ON if EtherCAT process data communications are active and normal.                                 |
| UpgOn         | BOOL       | FALSE   | TRUE if further program execution is performed.                                                                                                    |

### **Ladder Diagram**

When StartPg is TRUE, the status of process data communications is checked to see if communications are active and normal.

```
StartPg
         _EC_PDSlavTbl[MC_Axis000.Cfg.NodeAddress] _EC_CommErrTbl[MC_Axis000.Cfg.NodeAddress
```

The Servo for axis 0 is turned ON if process data communications are active and normal.

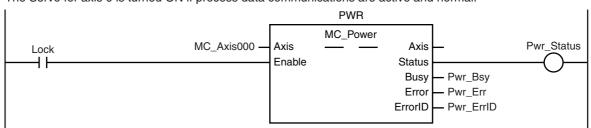

A check is made to see if any errors occurred when MC\_Power was executed before execution of further processing.

```
UpgOn
Pwr_Status
   Pwr_Bsy
```

### **ST Programming**

```
// When StartPg is TRUE, the Servo is turned ON for axis 0 if process data communications are active and normal.
// If process data communications are not active, the Servo is turned OFF.
IF (StartPg=TRUE)
AND (_EC_PDSlavTbl[MC_Axis000.Cfg.NodeAddress]=TRUE)
AND (_EC_CommErrTbl[MC_Axis000.Cfg.NodeAddress]=FALSE) THEN
        Pwr_En:=TRUE;
ELSE
        Pwr_En:=FALSE;
END_IF;
IF (Pwr_Status=TRUE)
OR (Pwr_Bsy=TRUE) THEN
        UpgOn := TRUE;
                               // Further processing executed.
ELSE
        UpgOn := FALSE;
                               // Further processing not executed.
END IF:
// MC_Power
PWR(
        Axis
                := MC_Axis000,
        Enable := Pwr_En,
        Status => Pwr_Status,
               => Pwr_Bsy,
        Busy
               => Pwr Err,
        Error
        ErrorID => Pwr_ErrID
);
```

### 10-2-6 Checking to See If Errors Are Reset

In this sample, the MC\_Reset (Reset Axis Error) instruction is executed if an external button turns ON while there is a minor fault level error. Further normal processing is not executed until the Done output variable from the MC\_Reset instruction changes to TRUE.

If the Failure output variable changes to TRUE, the axis decelerated to a stop or an MC common error has occurred. The cause that made the Failure output variable from the MC\_Reset instruction turn ON is read.

Samples are provided for both ladder diagram and ST programming.

### Main Variables Used in the Programming Samples

| Variable name               | Data type  | Default | Comment                                                                                                    |
|-----------------------------|------------|---------|----------------------------------------------------------------------------------------------------|
| MC_Axis000                  | _sAXIS_REF |         | This is the Axis Variable for axis 0.                                                                                                    |
| MC_Axis000.MFaultLvl.Active | BOOL       | FALSE   | TRUE when there is a minor fault level error for axis 0.                                                                                           |
| Pwr_Status                  | BOOL       | FALSE   | This variable is assigned to the <i>Status</i> output variable from the PWR instance of the MC_Power instruction. It is TRUE when the Servo is ON. |
| ResetON                     | BOOL       | FALSE   | This variable gives the status of the external button that is used to reset errors.                                                                |
| GetFaultFactor              |            |         | This is the process to read the cause of the error. Program it according to the device.                                                            |
| RegularProcess              |            |         | This is the normal processing. Program it according to the device.                                                                                 |

### **Ladder Diagram**

In this sample, the MC\_Reset (Reset Axis Error) instruction is executed if an external button turns ON (i.e., if ResetOn changes to TRUE) while there is a minor fault level error.

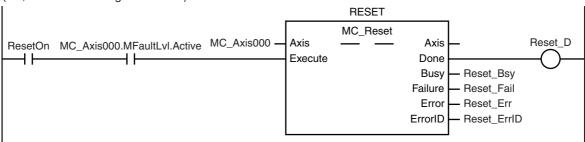

If the Failure output variable from the MC\_Reset instruction changes to TRUE, processing is performed to read the cause of the device error with GetFaultFactor. Program GetFaultFactor according to the device.

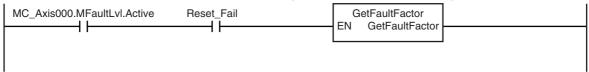

If a minor fault level error did not occur or was reset, normal device processing (RegularProcess) is performed. Program GetFaultFactor according to the device.

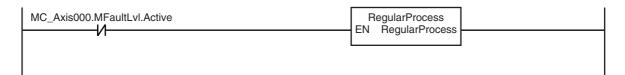

### **ST Programming**

```
// If the external button is ON (i.e., if ResetOn changes to TRUE) while there is a minor fault level error,
// the MC_Reset (Reset Axis Error) instruction is executed.
IF (MC_Axis000.MFaultLvl.Active=TRUE)
AND (ResetOn=TRUE) THEN
        Reset Ex := TRUE;
                                  // Minor fault is reset.
ELSE
        Reset_Ex := FALSE;
END IF:
// If the Failure output variable from the MC_Reset instruction changes to TRUE,
// processing is performed to read the cause of the error with GetFaultFactor.
// Program GetFaultFactor according to the device.
IF (MC_Axis000.MFaultLvl.Active=TRUE)
AND (Reset Fail=TRUE) THEN
        GetFaultFactor();
END IF:
// If a minor fault level error did not occur or was reset,
// normal device processing (RegularProcess) is performed.
// Program GetFaultFactor according to the device.
IF MC_Axis000.MFaultLvI.Active=FALSE THEN
        RegularProcess();
END_IF;
// MC Reset
RESET(
                 := MC Axis000.
        Execute := Reset Ex,
        Done => Reset_D,
        Busy
               => Reset_Bsy,
        Failure => Reset_Fail,
        Error => Reset_Err,
        ErrorID => Reset_ErrID
);
```

#### 10-2-7 **Stopping Axes during Single-axis Operation**

In this sample, the MC\_Stop instruction is executed to decelerate to a stop if an external button turns ON during execution of the MC\_MoveAbsolute (Absolute Positioning) instruction. If there is a minor fault level error, the CommandAborted output variable from the MC\_Stop instruction changes to TRUE. In that case, the MC\_ImmediateStop instruction is executed to stop immediately. If for any reason the Error output variable from the MC\_Stop instruction changes to TRUE, the MC\_ImmediateStop instruction is executed to stop immediately. If the MC\_ImmediateStop instruction is executed, the axis status is Error Deceleration Stopping.

Samples are provided for both ladder diagram and ST programming.

### Main Variables Used in the Programming Samples

| Variable name               | Data type  | Default | Comment                                                                                                    |
|-----------------------------|------------|---------|----------------------------------------------------------------------------------------------------|
| MC_Axis000                  | _sAXIS_REF |         | This is the Axis Variable for axis 0.                                                                                                    |
| MC_Axis000.MFaultLvl.Active | BOOL       | FALSE   | TRUE when there is a minor fault level error for axis 0.                                                                                                   |
| MC_Axis000.Details.Homed    | BOOL       | FALSE   | TRUE when home is defined for axis 0.                                                                                                    |
| Pwr_Status                  | BOOL       | FALSE   | This variable is assigned to the <i>Status</i> output variable from the PWR instance of the MC_Power instruction. It is TRUE when the Servo is ON.         |
| Stp_Ca                      | BOOL       | FALSE   | This variable is assigned to the <i>Command-Aborted</i> output variable from the STP instance of the MC_Stop instruction.                                  |
| Stp_Err                     | BOOL       | FALSE   | This variable is assigned to the <i>Error</i> output variable from the STP instance of the MC_Stop instruction.                                            |
| StartPg                     | BOOL       | FALSE   | When <i>StartPg</i> is TRUE, the Servo is turned ON if EtherCAT process data communications are active and normal.                                         |
| StopOn                      | BOOL       | FALSE   | This variable gives the status of the external button that is used to stop. The MC_Stop instruction is executed to stop the axis if this variable is TRUE. |

### **Ladder Diagram**

When StartPg is TRUE, the status of process data communications of axis 0 is checked to see if communications are active and normal.

```
Lock
StartPg
          _EC_PDSlavTbl[MC_Axis000.Cfg.NodeAddress] _EC_CommErrTbl[MC_Axis000.Cfg.NodeAddress
```

The Servo for axis 0 is turned ON if process data communications for axis 0 are active and normal.

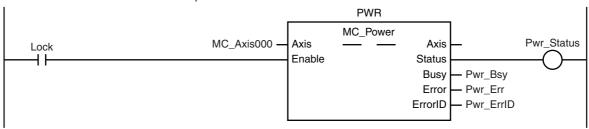

If a minor fault level error occurs for axis 0, the error handler for the device (FaultHandler) is executed. Program the FaultHandler according to the device.

```
MC_Axis000.MFaultLvl.Active FaultHandler EN FaultHandler
```

If the Servo is ON for axis 0 and home is not defined, the MC\_Home instruction is executed for axis 0.

```
HM
                                                           MC_Home
Pwr_Status MC_Axis000.Details.Homed MC_Axis000
                                                  Axis
                                                                          Axis
                                                                                             Hm_D
                                                  Execute
                                                                         Done
                                                                                - Hm_Bsy
                                                                         Busy
                                                              CommandAborted
                                                                               - Hm_Ca
                                                                               – Hm_Err
                                                                         Error
                                                                       ErrorID
                                                                               - Hm ErrID
```

After homing is completed for axis 0, the MC\_MoveAbsolute (Absolute Positioning) instruction is executed.

```
MC_MoveAbsolute
                                                                                             Mv_Abs_D
                                 MC_Axis000
                                                                          Axis
                                                Axis
Hm_D
                                                                         Done
                                                Execute
                              LREAL#10000.0
                                                Position
                                                                                 Mv_Abs_Bsy
                                                                         Busy
                                LREAL#500.0 ·
                                                Velocity
                                                                                 Mv_Abs_Act
                                                                        Active
                                                Acceleration
                                                                                - Mv_Abs_Ca
                                LREAL#500.0 -
                                                             CommandAborted
                                                Deceleration
                                                                                Mv_Abs_Err
                                LREAL#500.0 -
                                                                         Error
                                                Jerk
                                                                       ErrorID
                                                                                Mv_Abs_ErrID
                                                Direction
       _eMC_DIRECTION#_mcPositiveDirection -
                                                BufferMode
```

If StopOn is TRUE, the MC\_Stop instruction is executed.

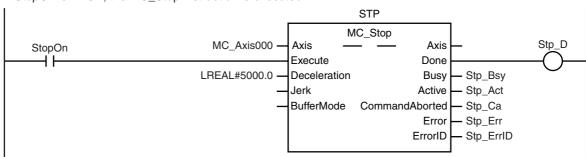

If the *Error* or *CommandAborted* output variable from the MC\_Stop instruction changes to TRUE, the MC\_ImmediateStop instruction is executed to stop immediately.

```
IMD_STP
                                                       MC_ImmediateStop
                                                                                             Imd_Stp_D
                                    MC_Axis000
                                                  Axis
                                                                           Axis
Stp_Err
                                                  Execute
                                                                          Done
  4 F
            _eMC_STOP_MODE#_mcFreeRunStop
                                                  StopMode
                                                                          Busy
                                                                                  Imd_Stp_Bsy
Stp_Ca
                                                                                  Imd_Stp_Ca
                                                               CommandAborted
  Ήŀ
                                                                                  Imd_Stp_Err
                                                                          Error
                                                                        ErrorID
                                                                                 Imd_Stp_ErrID
```

### **ST Programming**

```
// If the input parameters for absolute positioning and stopping are not set, the target values and other parameters
are set.
IF InitFlag=FALSE THEN
        // The input parameters for the MC_MoveAbsolute (Absolute Positioning) instruction are set.
        Mv Abs Pos
                        := LREAL#10000.0;
        Mv_Abs_Vel
                        := LREAL#500.0;
        Mv_Abs_Acc
                       := LREAL#500.0;
        Mv Abs Dec := LREAL#500.0;
        Mv_Abs_Dir
                        := _eMC_DIRECTION#_mcPositiveDirection;
        // The input parameters for the MC_Stop instruction are set.
        Stp_Dec:=LREAL#5000.0;
        // The input parameters for the MC Immediate Stop instruction are set.
        Imd_Stp_SM :=_eMC_STOP_MODE#_mcFreeRunStop;
        // The Input Parameter Initialization Completed Flag is changed to TRUE.
        InitFlag := TRUE;
END IF;
// When StartPg is TRUE, the Servo is turned ON for axis 0 if process data communications are active and normal.
IF (StartPg=TRUE)
AND (_EC_PDSlavTbl[MC_Axis000.Cfg.NodeAddress]=TRUE)
AND (_EC_CommErrTbl[MC_Axis000.Cfg.NodeAddress]=FALSE) THEN
        Pwr En:=TRUE:
ELSE
        Pwr En:=FALSE;
END_IF;
// If a minor fault level error occurs for axis 0, the error handler for the device (FaultHandler) is executed.
// Program the FaultHandler according to the device.
IF MC_Axis000.MFaultLvl.Active=TRUE THEN
        FaultHandler();
END_IF;
// If the Servo is ON for axis 0 and home is not defined, the MC_Home instruction is executed.
IF (Pwr Status=TRUE)
AND (MC_Axis000.Details.Homed=FALSE) THEN
        Hm Ex:=TRUE;
END_IF;
// If homing is completed, absolute positioning is executed.
IF Hm_D=TRUE THEN
        Mv_Abs_Ex := TRUE;
END_IF;
// If StopOn is TRUE, stopping is executed.
IF StopOn=TRUE THEN
        Stp_Ex:=TRUE;
END IF:
// If the Error or CommandAborted output variable from the MC_Stop instruction changes to TRUE, the
MC_ImmediateStop instruction is executed to stop immediately.
IF (Stp_Err=TRUE)
OR (Stp_Ca=TRUE) THEN
        Imd_Stp_Ex:=TRUE;
END_IF;
//MC_Power
PWR(
```

```
:= MC_Axis000,
        Axis
        Enable := Pwr_En,
        Status => Pwr_Status,
        Busy
               => Pwr_Bsy,
        Error
               => Pwr_Err,
        ErrorID => Pwr_ErrID
);
//MC_Home
HM(
        Axis
                                := MC_Axis000,
        Execute
                                := Hm_Ex,
        Done
                               => Hm_D,
        Busy
                               => Hm_Bsy,
        CommandAborted
                               => Hm Ca,
        Error
                               => Hm_Err,
        ErrorID
                                => Hm_ErrID
);
//MC_MoveAbsolute
MV_ABS(
                                := MC_Axis000,
        Axis
                               := Mv_Abs_Ex,
        Execute
                               := Mv_Abs_Pos,
        Position
                               := Mv_Abs_Vel,
        Velocity
                               := Mv Abs Acc,
        Acceleration
                               := Mv Abs Dec.
        Deceleration
        Direction
                               := Mv Abs Dir.
        Done
                                => Mv Abs D.
        Busy
                                => Mv Abs Bsv.
        Active
                                => Mv_Abs_Act,
        CommandAborted
                               => Mv_Abs_Ca,
        Error
                               => Mv_Abs_Err,
        ErrorID
                               => Mv_Abs_ErrID
);
//MC_Stop
STP(
                                := MC_Axis000,
        Axis
                               := Stp_Ex,
        Execute
        Deceleration
                               := Stp_Dec,
        Done
                                => Stp D,
        Busy
                               => Stp_Bsy,
                               => Stp_Act,
        Active
        CommandAborted
                               => Stp_Ca,
        Error
                               => Stp_Err,
        ErrorID
                               => Stp_ErrID
);
//MC_ImmediateStop
IMD_STP(
        Axis
                               := MC_Axis000,
        Execute
                               := Imd Stp Ex,
        StopMode
                               := Imd_Stp_SM,
        Done
                               => Imd Stp D,
                               => Imd_Stp_Bsy,
        Busy
        CommandAborted
                               => Imd_Stp_Ca,
        Error
                               => Imd_Stp_Err,
        ErrorID
                               => Imd_Stp_ErrID
);
```

### 10-2-8 Stopping an Axes Group in Coordinated Motion

In this sample, the MC\_GroupStop instruction is executed to decelerate to a stop if an external button turns ON during execution of the MC\_MoveLinearAbsolute (Absolute Linear Interpolation) instruction. If there is a minor fault level error, the CommandAborted output variable from the MC\_GroupStop instruction changes to TRUE. In that case, the MC\_GroupImmediateStop instruction is executed to stop immediately. If for any reason the Error output variable from the MC\_GroupStop instruction changes to TRUE, the MC\_GroupImmediateStop instruction is executed to stop immediately. If the MC\_GroupImmediateStop instruction is executed, the axes group status is Error Deceleration Stopping.

### Main Variables Used in the Programming Samples

| Variable name                | Data type   | Default | Comment                                                                                                    |
|------------------------------|-------------|---------|----------------------------------------------------------------------------------------------------|
| MC_Group000                  | _sGROUP_REF |         | This is the Axes Group Variable for axes group 0.                                                                                                    |
| MC_Group000.Status.Disabled  | BOOL        | FALSE   | TRUE when axes group 0 is disabled.                                                                                                    |
| MC_Group000.MFaultLvl.Active | BOOL        | FALSE   | TRUE when there is a minor fault level error for axes group 0.                                                                                                    |
| MC_Axis000                   | _sAXIS_REF  |         | This is the Axis Variable for axis 0.                                                                                                    |
| MC_Axis000.MFaultLvl.Active  | BOOL        | FALSE   | TRUE when there is a minor fault level error for axis 0.                                                                                                    |
| MC_Axis000.Details.Homed     | BOOL        | FALSE   | TRUE when home is defined for axis 0.                                                                                                    |
| MC_Axis001                   | _sAXIS_REF  |         | This is the Axis Variable for axis 1.                                                                                                    |
| MC_Axis001.MFaultLvl.Active  | BOOL        | FALSE   | TRUE when there is a minor fault level error for axis 1.                                                                                                    |
| MC_Axis001.Details.Homed     | BOOL        | FALSE   | TRUE when home is defined for axis 1.                                                                                                    |
| Pwr1_Status                  | BOOL        | FALSE   | This variable is assigned to the <i>Status</i> output variable from the PWR1 instance of the MC_Power instruction. It is TRUE when the Servo is ON.                   |
| Pwr2_Status                  | BOOL        | FALSE   | This variable is assigned to the <i>Status</i> output variable from the PWR2 instance of the MC_Power instruction. It is TRUE when the Servo is ON.                   |
| Grp_Stp_Ca                   | BOOL        | FALSE   | This variable is assigned to the CommandAborted output variable from the GRP_EN instance of the MC_GroupStop instruction.                                             |
| Grp_Stp_Err                  | BOOL        | FALSE   | This variable is assigned to the <i>Error</i> output variable from the GRP_EN instance of the MC_GroupStop instruction.                                               |
| StartPg                      | BOOL        | FALSE   | When <i>StartPg</i> is TRUE, the Servo is turned ON if EtherCAT process data communications are active and normal.                                                    |
| StopOn                       | BOOL        | FALSE   | This variable gives the status of the external button that is used to stop. The MC_GroupStop instruction is executed to stop the axes group if this variable is TRUE. |
| InitFlag                     | BOOL        | FALSE   | TRUE if the input parameters are set for the MC_MoveLinearAbsolute and MC_GroupStop instructions.                                                                     |
| Grp_En_Ex                    | BOOL        | FALSE   | This variable is used to execute the GRP_EN instance of the MC_GroupEnable instruction. It is used in ST programming.                                                 |
| Mv_Lin_Abs_Ex                | BOOL        | FALSE   | This variable is used to execute the MV_LIN_ABS instance of the MC_MoveLinear instruction. It is used in ST programming.                                              |
| Grp_Stp_Ex                   | BOOL        | FALSE   | This variable is used to execute the GRP_STP instance of the MC_GroupStop instruction. It is used in ST programming.                                                  |
| Grp_Imd_Stp_Ex               | BOOL        | FALSE   | This variable is used to execute the GRP_IMD_STP instance of the MC_GroupImmediateStop instruction. It is used in ST programming.                                     |

### **Ladder Diagram**

When StartPg is TRUE, the status of process data communications of axis 0 is checked to see if communications are active and normal.

```
StartPg _EC_PDSlavTbl[MC_Axis000.Cfg.NodeAddress] _EC_CommErrTbl[MC_Axis000.Cfg.NodeAddress Lock0
```

When StartPg is TRUE, the status of process data communications of axis 1 is checked to see if communications are active and normal.

```
StartPg _EC_PDSlavTbl[MC_Axis001.Cfg.NodeAddress] _EC_CommErrTbl[MC_Axis001.Cfg.NodeAddress Lock1
```

The Servo for axis 0 is turned ON if process data communications for axis 0 are active and normal.

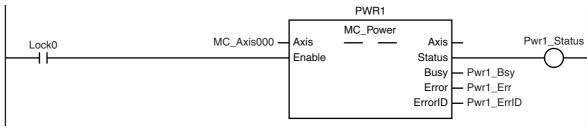

The Servo for axis 1 is turned ON if process data communications for axis 1 are active and normal.

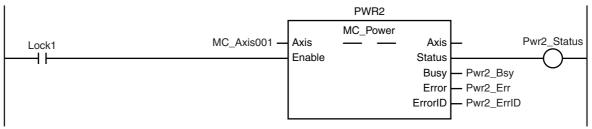

If a minor fault level error occurs for the axes group, the error handler for the device (FaultHandler) is executed. Program the FaultHandler according to the device.

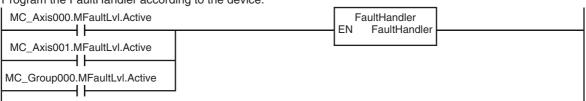

If the Servo is ON for axis 0 and home is not defined, the MC\_Home instruction is executed.

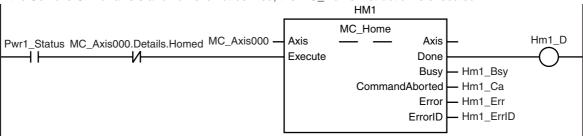

If the Servo is ON for axis 1 and home is not defined, the MC\_Home instruction is executed.

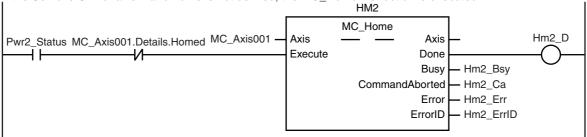

After home is defined for axis 0 and axis 1, the axes group is enabled.

```
GRP EN
                                                         MC_GroupEnable
                                                                                              Grp En D
                                   MC Group000
                                                   AxesGroup ·

    AxesGroup

Hm1 D Hm2 D
                                                   Execute
                                                                           Done
              MC_Group000.Status.Disabled
                                                                                   Grp_En_Bsy
                                                                           Busv
                                                                                  Grp_En_Ca
                                                               CommandAborted
                                                                                  Grp_En_Err
                                                                           Error
                                                                         ErrorID
                                                                                  Grp_En_ErrID
```

The input parameters for the MC\_MoveLinearAbsolute and MC\_GroupStop instructions are set.

```
InitFlag
                                       // Parameters for MC_MoveLinearAbsolute
                                  2
                                       Mv_Lin_Abs_Pos [0]
                                                                  := LREAL#3000
                                       Mv_Lin_Abs_Pos [1]
                                                                  := LREAL#3000
                                  3
                                  4
                                       Mv_Lin_Vel
                                                                  := LREAL#1000
                                       Mv_Lin_Abs_Acc
                                  5
                                                                  := LREAL#1000
                                                                  := LREAL#1000.0;
                                  6
                                       Mv_Lin_Abs_Dec
                                  7
                                       Mv_Lin_Abs_Jrk
                                                                  := LREAL#1000.0;
                                  8
                                       // Parameters for MC_GroupStop
                                  9
                                       Grp_Stp_Dec
                                                                  := LREAL#1000.0;
                                       Grp_Stp_Jrk
                                  10
                                                                  := LREAL#1000.0;
                                       InitFlag:=TRUE;
                                                         // InitFlag is made TRUE.
```

If the axes group is enabled, linear interpolation is executed.

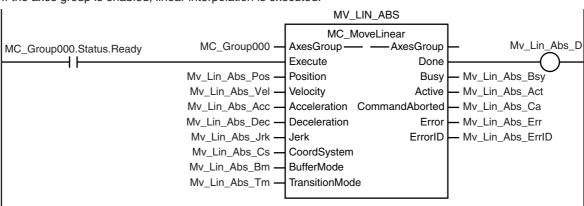

If the external button turns ON (i.e., StopOn changes to TRUE) during execution of linear interpolation, the MC\_GroupStop instruction is executed to decelerate the axes to a stop.

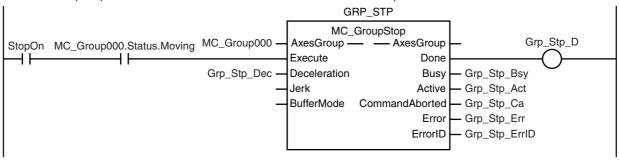

If the Error or CommandAborted output variable of the MC\_GroupStop instruction is TRUE, the MC\_GroupImmediateStop instruction is executed to stop immediately.

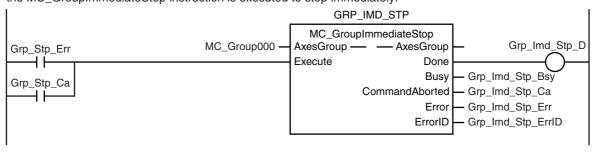

### **ST Programming**

// If the input parameters for absolute linear interpolation and stopping the axes group are not set, the target values and other parameters are set.

IF InitFlag=FALSE THEN

```
// The input parameters for the MC MoveLinearAbsolute (Absolute Linear Interpolation) instruction are set.
        Mv_Lin_Abs_Pos[0]
                                 := LREAL#3000.0;
        Mv_Lin_Abs_Pos[1]
                                 := LREAL#3000.0;
        Mv_Lin_Abs_Vel
                                 := LREAL#1000.0;
        Mv_Lin_Abs_Acc
                                 := LREAL#1000.0;
        Mv_Lin_Abs_Dec
                                 := LREAL#1000.0;
        Mv_Lin_Abs_Jrk
                                 := LREAL#1000.0;
        // The input parameters for the MC_GroupStop instruction are set.
        Grp Stp Dec
                        := LREAL#1000.0;
        Grp_Stp_Jrk
                        := LREAL#1000.0:
        // The Input Parameter Initialization Completed Flag is changed to TRUE.
        InitFlag := TRUE:
END IF;
// When StartPg is TRUE, the Servo is turned ON for axis 0 if process data communications are active and normal.
// If process data communications are not active, the Servo is turned OFF.
IF (StartPg =TRUE)
AND ( EC PDSlavTbl[MC Axis000.Cfg.NodeAddress]=TRUE)
AND (_EC_CommErrTbl[MC_Axis000.Cfg.NodeAddress]=FALSE) THEN
                                 // Turn ON the Servo for axis 0.
        Pwr1 En:=TRUE;
ELSE
        Pwr1_En:=FALSE;
                                 // Turn OFF the Servo for axis 0.
END_IF;
// When StartPg is TRUE, the Servo is turned ON for axis 1 if process data communications are active and normal.
// If process data communications are not active, the Servo is turned OFF.
IF (StartPg =TRUE)
AND (_EC_PDSlavTbl[MC_Axis001.Cfg.NodeAddress]=TRUE) THEN
        Pwr2 En:=TRUE;
                                 // Turn ON the Servo for axis 1.
ELSE
                                 // Turn OFF the Servo for axis 1.
        Pwr2 En:=FALSE:
END IF;
// If a minor fault level error occurs, the error handler for the device (FaultHandler) is executed.
IF (MC_Axis000.MFaultLvl.Active=TRUE)
OR (MC_Axis001.MFaultLvl.Active=TRUE)
OR (MC_Group000.MFaultLvl.Active=TRUE) THEN
        FaultHandler();
END_IF;
// If the Servo is ON for axis 0 and home is not defined, the MC_Home instruction is executed for axis 0.
IF (Pwr1 Status=TRUE)
AND (MC Axis000.Details.Homed=FALSE) THEN
        Hm1_Ex:=TRUE;
END_IF;
// If the Servo is ON for axis 1 and home is not defined, the MC_Home instruction is executed for axis 1.
IF (Pwr2_Status=TRUE)
AND (MC_Axis001.Details.Homed=FALSE) THEN
        Hm2_Ex:=TRUE;
END_IF;
```

```
// If home is defined for axis 0 and axis 1 and the axes group is disabled, the axes group is enabled.
IF (MC_Group000.Status.Disabled=TRUE)
AND (Hm1_D=TRUE) AND (Hm2_D=TRUE) THEN
       Grp_En_Ex:= TRUE;
END_IF;
// If the axes group is enabled, absolute linear interpolation is executed.
IF MC_Group000.Status.Ready=TRUE THEN
       Mv_Lin_Abs_Ex:=TRUE;
END_IF;
// If the external button turns ON (i.e., StopOn changes to TRUE) during execution of absolute linear interpolation,
the axes group is stopped.
IF (MC Group000.Status.Moving=TRUE)
AND (StopOn=TRUE) THEN
       Grp_Stp_Ex := TRUE;
END IF;
// If the CommandAborted or Error output variable from the Group Stop instruction are TRUE, the axes group is
stopped immediately.
IF (Grp_Stp_Ca=TRUE)
OR (Grp_Stp_Err=TRUE) THEN
       Grp_Imd_Stp_Ex:=TRUE;
END_IF;
//MC Power
PWR1(
        Axis
               := MC Axis000,
       Enable := Pwr1 En,
       Status => Pwr1_Status,
       Busy
               => Pwr1_Bsy,
       Error
               => Pwr1_Err,
       ErrorID => Pwr1_ErrID
);
PWR2(
        Axis
               := MC_Axis001,
       Enable := Pwr2_En,
        Status => Pwr2_Status,
               => Pwr2_Bsy,
        Busv
        Error
               => Pwr2 Err,
        ErrorID => Pwr2_ErrID
);
//MC_Home
HM1(
                               := MC_Axis000,
        Axis
       Execute
                               := Hm1_Ex,
       Done
                               => Hm1_D,
       Busy
                               => Hm1_Bsy,
       CommandAborted
                               => Hm1_Ca,
       Error
                               => Hm1_Err,
        ErrorID
                               => Hm1 ErrID
);
HM2(
                               := MC_Axis001,
        Axis
       Execute
                               := Hm2_Ex,
                               => Hm2_D,
        Done
       Busy
                               => Hm2_Bsy,
                               => Hm2_Ca,
       CommandAborted
                               => Hm2_Err,
        Error
        ErrorID
                               => Hm2_ErrID
```

);

```
//MC_GroupEnable
GRP_EN(
        AxesGroup
                               := MC_Group000,
        Execute
                               := Grp_En_Ex,
        Done
                               => Grp_En_D,
        Busy
                               => Grp_En_Bsy,
        CommandAborted
                               => Grp_En_Ca,
                               => Grp_En_Err,
        Error
        ErrorID
                               => Grp_En_ErrID
);
//MC_MoveLinearAbsolute
MV_LIN_ABS(
        AxesGroup
                               := MC Group000,
        Execute
                               := Mv_Lin_Abs_Ex,
        Position
                               := Mv_Lin_Abs_Pos,
        Velocity
                               := Mv Lin Abs Vel,
        Acceleration
                               := Mv_Lin_Abs_Acc,
        Deceleration
                               := Mv_Lin_Abs_Dec,
                               := Mv_Lin_Abs_Jrk,
        Jerk
                               => Mv_Lin_Abs_D,
        Done
                               => Mv_Lin_Abs_Bsy,
        Busy
                               => Mv_Lin_Abs_Act,
        Active
        CommandAborted
                               => Mv_Lin_Abs_Ca,
        Error
                               => Mv Lin Abs Err,
        ErrorID
                               => Mv_Lin_Abs_ErrID
);
//MC GroupStop
GRP_STP(
        AxesGroup
                               := MC_Group000,
        Execute
                               := Grp_Stp_Ex,
        Deceleration
                               := Grp_Stp_Dec,
        Done
                               => Grp_Stp_D,
        Busy
                               => Grp_Stp_Bsy,
        Active
                               => Grp_Stp_Act,
        CommandAborted
                               => Grp_Stp_Ca,
        Error
                               => Grp_Stp_Err,
        ErrorID
                               => Grp_Stp_ErrID
);
//MC_GroupImmediateStop
GRP_IMD_STP(
        AxesGroup
                               := MC_Group000,
        Execute
                               := Grp_Imd_Stp_Ex,
        Done
                               => Grp_Imd_Stp_D,
                               => Grp_Imd_Stp_Bsy,
        Busy
        CommandAborted
                               => Grp_Imd_Stp_Ca,
        Error
                               => Grp_Imd_Stp_Err,
        ErrorID
                               => Grp_Imd_Stp_ErrID
```

);

#### **Homing and Absolute Positioning** 10-2-9

In this sample, the starting point for homing is assumed to be where the home proximity input is ON. The Homing Method is set to home proximity input OFF. After homing is completed to define home, absolute positioning is executed.

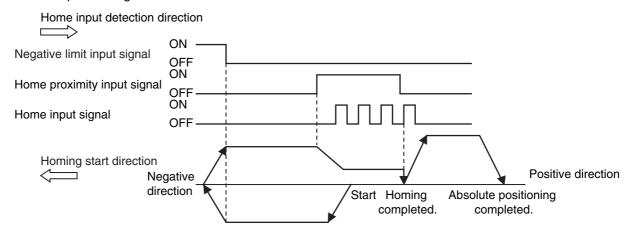

Samples are provided for both ladder diagram and ST programming.

### **Axis Parameter Settings That Are Related to Homing**

| Parameter name                              | Setting                           | Description                                                                                      |
|---------------------------------------------|-----------------------------------|--------------------------------------------------------------------------------------------------|
| Homing Method                               | 4: Home proximity input OFF       | Home is defined where the home proximity input turns OFF.                                        |
| Operation Selection at Positive Limit Input | 1: Reverse turn/immediate stop    | The positive limit input is not used, so the default setting is used for this parameter.         |
| Operation Selection at Negative Limit Input | 2: Reverse turn/deceleration stop | The axis decelerates to a stop and reverses direction when the negative limit input is detected. |
| Homing Start Direction                      | 2: Negative direction             | When homing is performed, the axis starts moving in the negative direction.                      |
| Home Input Detection Direction              | 1: Positive direction             | Home is detected while the axis moves in the positive direction.                                 |

### Main Variables Used in the Programming Samples

| Variable name                | Data type  | Default | Comment                                                                                                    |
|------------------------------|------------|---------|----------------------------------------------------------------------------------------------------|
| MC_Axis000                   | _sAXIS_REF |         | This is the Axis Variable for axis 0.                                                                                                    |
| MC_Axis000.Status.StandStill | BOOL       | FALSE   | TRUE while the Servo is OFF for axis 0.                                                                                                    |
| MC_Axis000.MFaultLvl.Active  | BOOL       | FALSE   | TRUE when there is a minor fault level error for axis 0.                                                                                           |
| MC_Axis000.Details.Homed     | BOOL       | FALSE   | TRUE when home is defined for axis 0.                                                                                                    |
| Pwr_Status                   | BOOL       | FALSE   | This variable is assigned to the <i>Status</i> output variable from the PWR instance of the MC_Power instruction. It is TRUE when the Servo is ON. |
| StartPg                      | BOOL       | FALSE   | When <i>StartPg</i> is TRUE, the Servo is turned ON if EtherCAT process data communications are active and normal.                                 |
| Hm_Ex                        | BOOL       | FALSE   | This variable is used to execute the MC_Home instruction. It is used in ST programming.                                                            |

| Variable name | Data type | Default | Comment                                    |
|---------------|-----------|---------|--------------------------------------------|
| Mv_Abs_Ex     | BOOL      | FALSE   | This variable is used to execute the       |
|               |           |         | MC_MoveAbsolute (Absolute Positioning)     |
|               |           |         | instruction. It is used in ST programming. |

### **Timing Chart**

### Ladder Diagram

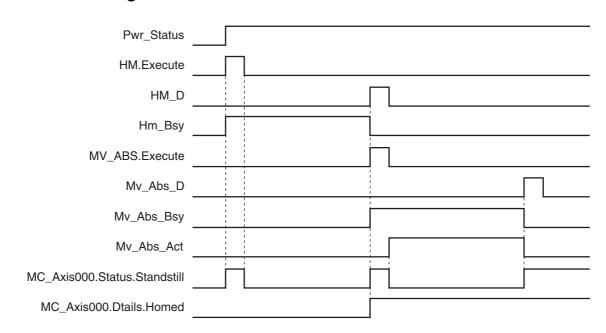

### ST Programming

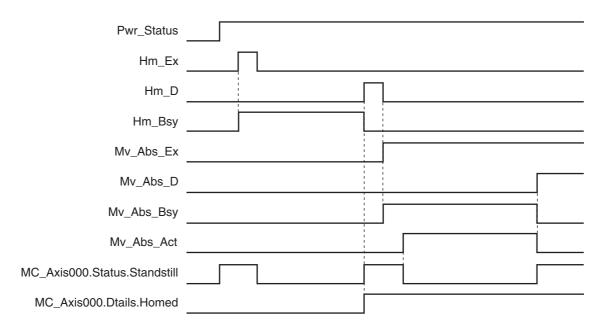

### **Ladder Diagram**

When StartPg is TRUE, the status of process data communications of axis 0 is checked to see if communications are active and normal.

```
StartPg _EC_PDSlavTbl[MC_Axis000.Cfg.NodeAddress] _EC_CommErrTbl[MC_Axis000.Cfg.NodeAddress
```

The Servo for axis 0 is turned ON if process data communications for axis 0 are active and normal.

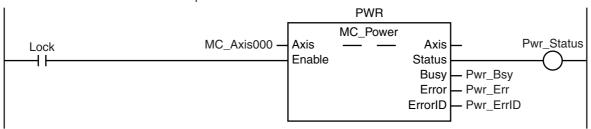

If a minor fault level error occurs for axis 0, the error handler for the device (FaultHandler) is executed. Program the FaultHandler according to the device.

```
MC_Axis000.MFaultLvl.Active
                                       FaultHandler
                                       FaultHandler
```

If the Servo is ON for axis 0 and home is not defined, the MC\_Home instruction is executed.

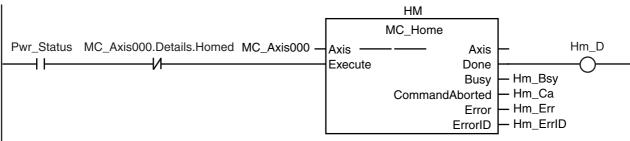

If the Servo is ON and home is defined, absolute positioning is executed.

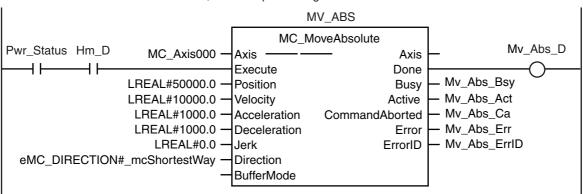

### **ST Programming**

```
// If the input parameters for absolute positioning are not set, the target values and other parameters are set.
IF InitFlag=FALSE THEN
        // The input parameters for the MC_MoveAbsolute (Absolute Positioning) instruction are set.
        Mv_Abs_Pos
                        := LREAL#50000.0;
        Mv Abs Vel
                        := LREAL#10000.0;
        Mv_Abs_Acc
                     := LREAL#1000.0;
        Mv_Abs_Dec
                        := LREAL#1000.0;
        Mv Abs Dir
                        := _eMC_DIRECTION#_mcShortestWay;
        // The Input Parameter Initialization Completed Flag is changed to TRUE.
        InitFlag := TRUE;
END_IF;
// When StartPq is TRUE, the Servo is turned ON for axis 0 if process data communications are active and normal.
IF (StartPg=TRUE)
AND ( EC PDSlavTbl[MC Axis000.Cfg.NodeAddress]=TRUE)
AND ( EC CommErrTbl[MC Axis000.Cfg.NodeAddress]=FALSE) THEN
        Pwr_En:=TRUE;
ELSE
        Pwr_En:=FALSE;
END_IF;
// If a minor fault level error occurs for axis 0, the error handler for the device (FaultHandler) is executed.
// Program the FaultHandler according to the device.
IF MC Axis000.MFaultLvl.Active=TRUE THEN
        FaultHandler():
END_IF;
// If the Servo is ON for axis 0 and home is not defined, the MC Home instruction is executed.
IF (Pwr_Status=TRUE)
AND (MC_Axis000.Details.Homed=FALSE) THEN
        Hm_Ex:=TRUE;
ELSE
        Hm_Ex:=FALSE;
END_IF;
// If the Servo is ON and home is defined, absolute positioning is executed.
IF (Pwr Status=TRUE)
AND (Hm_D=TRUE) THEN
        Mv_Abs_Ex:=TRUE;
END IF;
//MC Power
PWR(
                := MC_Axis000,
        Axis
        Enable := Pwr_En,
        Status => Pwr_Status,
                => Pwr_Bsy,
        Busy
                => Pwr Err,
        Error
        ErrorID => Pwr_ErrID
);
//MC_Home
HM(
        Axis
                                := MC_Axis000,
        Execute
                                := Hm_Ex,
                                => Hm_D,
        Done
                                => Hm_Bsy,
        Busy
        CommandAborted
                                => Hm_Ca,
                                => Hm_Err,
        Error
                                => Hm_ErrID
```

**ErrorID** 

```
);
//MC_MoveAbsolute
MV_ABS(
                              := MC_Axis000,
       Axis
       Execute
                              := Mv_Abs_Ex,
       Position
                              := Mv_Abs_Pos,
                             := Mv_Abs_Vel,
       Velocity
       Acceleration
                              := Mv_Abs_Acc,
       Deceleration
                              := Mv_Abs_Dec,
       Direction
                              := Mv_Abs_Dir,
       Done
                              => Mv_Abs_D,
       Busy
                              => Mv_Abs_Bsy,
       Active
                              => Mv_Abs_Act,
                              => Mv_Abs_Ca,
       CommandAborted
                              => Mv_Abs_Err,
       Error
                              => Mv_Abs_ErrID
       ErrorID
);
```

## 10-2-10 Changing the Target Position by Re-execution of an Instruction

This sample starts absolute positioning to a target position of 1000 and then uses the same instance of the absolute positioning instruction to change the target position to 2000.

# **Main Variables Used in the Programming Samples**

| Variable name               | Data type  | Default | Comment                                                                                                    |
|-----------------------------|------------|---------|----------------------------------------------------------------------------------------------------|
| MC_Axis000                  | _sAXIS_REF |         | This is the Axis Variable for axis 0.                                                                                                    |
| MC_Axis000.MFaultLvl.Active | BOOL       | FALSE   | TRUE when there is a minor fault level error for axis 0.                                                                                           |
| MC_Axis000.Details.Homed    | BOOL       | FALSE   | TRUE when home is defined for axis 0.                                                                                                    |
| Pwr_Status                  | BOOL       | FALSE   | This variable is assigned to the <i>Status</i> output variable from the PWR instance of the MC_Power instruction. It is TRUE when the Servo is ON. |
| StartPg                     | BOOL       | FALSE   | When <i>StartPg</i> is TRUE, the Servo is turned ON if EtherCAT process data communications are active and normal.                                 |
| ReExeSw                     | BOOL       | FALSE   | This variable is used to re-execute the instruction.                                                                                               |
| Mv_Abs_Ex                   | BOOL       | FALSE   | This variable is used to execute the MC_MoveAbsolute (Absolute Positioning) instruction. It is used in ST programming.                             |
| Hm_Ex                       | BOOL       | FALSE   | This variable is used to execute the MC_Home instruction. It is used in ST programming.                                                            |

# **Timing Chart**

# Ladder Diagram

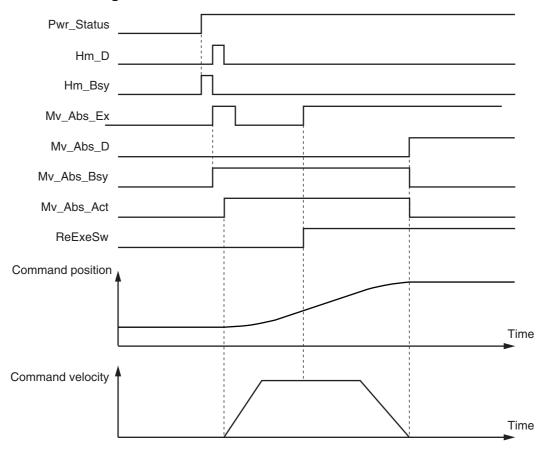

### • ST Programming

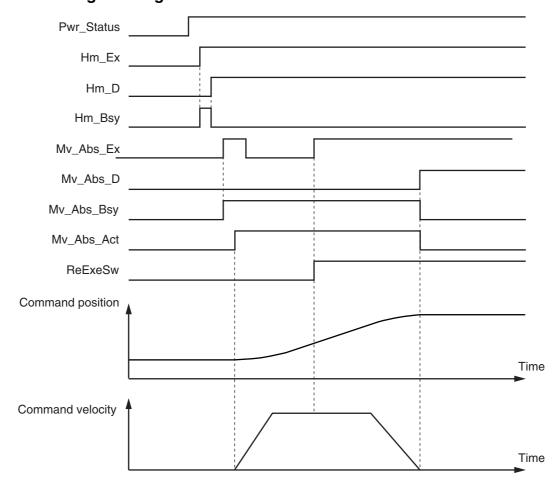

# **Ladder Diagram**

When StartPg is TRUE, the status of process data communications of axis 0 is checked to see if communications are active and normal.

```
StartPg EC PDSlavTbl[MC Axis000.Cfg.NodeAddress] EC CommErrTbl[MC Axis000.Cfg.NodeAddress
  ┨┞
```

The Servo for axis 0 is turned ON if process data communications for axis 0 are active and normal.

```
PWR
                                                     MC_Power
                                                                                    Pwr_Status
                              MC_Axis000 -
                                             Axis
                                                                   Axis
Lock
                                             Enable
                                                                 Status
                                                                  Busy
                                                                         Pwr_Bsy
                                                                         - Pwr_Err
                                                                  Error
                                                                         Pwr_ErrID
                                                                ErrorID
```

If a minor fault level error occurs for axis 0, the error handler for the device (FaultHandler) is executed. Program the FaultHandler according to the device.

```
FaultHandler
MC_Axis000.MFaultLvl.Active
                                       FaultHandler
```

If the Servo is ON for axis 0 and home is not defined, the MC\_Home instruction is executed.

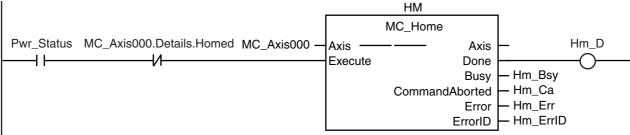

After home is defined for axis 0, absolute positioning is executed if it is not already in progress.

```
Mv_Abs_Act
MC_Axis000.Details.Homed
```

When ReExeSw changes to TRUE, the absolute positioning instruction is re-executed to change the target position to 2000.

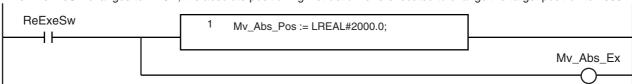

Absolute positioning is executed according to the status of Mv\_Abs\_Ex.

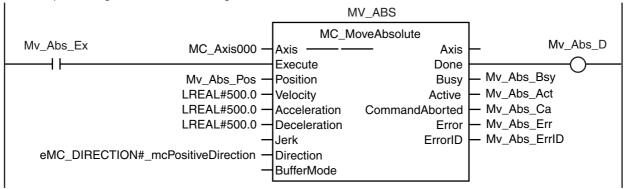

### **ST Programming**

```
// If the input parameters for absolute positioning are not set, the target values and other parameters are set.
IF InitFlag = FALSE THEN
        // Parameters for MC_MoveAbsolute
                       := LREAL#1000.0;
        Mv_Abs_Pos
        Mv Abs Vel
                        := LREAL#500.0;
        Mv_Abs_Acc
                     := LREAL#500.0;
        Mv_Abs_Dec
                        := LREAL#500.0;
        Mv Abs Dir
                        := _eMC_DIRECTION#_mcPositiveDirection;
        // The Input Parameter Initialization Completed Flag is changed to TRUE.
        InitFlag:=TRUE;
END_IF;
// When StartPq is TRUE, the Servo is turned ON for axis 0 if process data communications are active and normal.
IF (StartPg=TRUE)
AND ( EC PDSlavTbl[MC Axis000.Cfg.NodeAddress]=TRUE)
AND (_EC_CommErrTbl[MC_Axis000.Cfg.NodeAddress]=FALSE) THEN
        Pwr_En:=TRUE;
ELSE
        Pwr_En:=FALSE;
END_IF;
// If a minor fault level error occurs for axis 0, the error handler for the device (FaultHandler) is executed.
// Program the FaultHandler according to the device.
IF MC Axis000.MFaultLvl.Active=TRUE THEN
        FaultHandler():
END IF;
// If the Servo is ON for axis 0 and home is not defined, the MC_Home instruction is executed.
IF (Pwr_Status=TRUE)
AND (MC_Axis000.Details.Homed=FALSE) THEN
        Hm_Ex:=TRUE;
END_IF;
// After homing is completed for axis 0, absolute positioning is executed if it is not already in progress.
IF (Hm D=TRUE)
AND (Mv Abs Act=FALSE) THEN
        Mv_Abs_Ex := TRUE;
ELSE
        Mv_Abs_Ex := FALSE;
END_IF;
// When ReExeSw changes to TRUE, the absolute positioning instruction is re-executed to change the target
position to 2000.
IF ReExeSw=TRUE THEN
        Mv_Abs_Pos
                        :=LREAL#2000.0:
        Mv_Abs_Ex
                        := TRUE;
END IF;
//MC Power
PWR(
                := MC_Axis000,
        Axis
        Enable := Pwr_En,
        Status => Pwr_Status,
                => Pwr_Bsy,
        Busy
```

Frror

=> Pwr\_Err,

```
ErrorID => Pwr_ErrID
);
//MC_Home
HM(
                               := MC_Axis000,
        Axis
        Execute
                               := Hm_Ex,
        Done
                               => Hm_D,
                               => Hm_Bsy,
        Busy
                               => Hm_Ca,
        CommandAborted
        Error
                               => Hm_Err,
        ErrorID
                               => Hm_ErrID
);
//MC_MoveAbsolute
MV_ABS(
                               := MC_Axis000,
        Axis
        Execute
                               := Mv_Abs_Ex,
        Position
                               := Mv_Abs_Pos,
                               := Mv_Abs_Vel,
        Velocity
                               := Mv_Abs_Acc,
        Acceleration
                               := Mv_Abs_Dec,
        Deceleration
                               := Mv_Abs_Dir,
        Direction
                               => Mv_Abs_D,
        Done
                               => Mv_Abs_Bsy,
        Busy
        Active
                               => Mv_Abs_Act,
        CommandAborted
                               => Mv_Abs_Ca,
        Error
                               => Mv_Abs_Err,
        ErrorID
                               => Mv_Abs_ErrID
);
```

### 10-2-11 Interrupt Feeding

This sample performs interrupt feeding when an interrupt occurs during velocity control. One of the following is specified for the *Direction* variable when velocity control is performed in Rotary Mode.

- \_mcPositiveDirection
- \_mcNegativeDirection
- \_mcCurrentDirection

This sample uses \_mcCurrentDirection. A positive value is specified for the FeedDistance input variable to perform feeding in the same direction as the motion before the interrupt input. A negative value is specified for the FeedDistance input variable to perform feeding in the opposite direction as the motion before the interrupt input. For example, if a positive value is specified for the FeedDistance input variable when the motion was in the negative direction before the interrupt input, feeding is performed in the negative direction. If a negative value is specified for the FeedDistance input variable, feeding is performed in the positive direction.

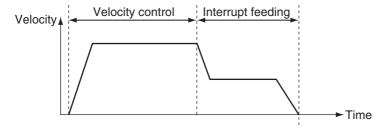

# **Axis Parameter Settings**

| Parameter name                        | Setting              | Description                                            |
|---------------------------------------|----------------------|--------------------------------------------------------|
| Count Mode                            | Rotary Mode          | Rotary Mode is set as the count mode for the position. |
| Modulo Maximum Position Setting Value | 360                  | The Modulo Maximum Position is set to 360.             |
| Modulo Minimum Position Setting Value | 0                    | The Modulo Minimum Position is set to 0.               |
| Homing Method                         | Zero position preset | A zero position preset is performed to define home.    |

# Main Variables Used in the Programming Samples

| Variable name               | Data type     | Default | Comment                                                                                                    |
|-----------------------------|---------------|---------|----------------------------------------------------------------------------------------------------|
| MC_Axis000                  | _sAXIS_REF    |         | This is the Axis Variable for axis 0.                                                                                                    |
| MC_Axis000.MFaultLvl.Active | BOOL          | FALSE   | TRUE when there is a minor fault level error for axis 0.                                                                                           |
| MC_Axis000.Details.Homed    | BOOL          | FALSE   | TRUE when home is defined for axis 0.                                                                                                    |
| StartPg                     | BOOL          | FALSE   | When <i>StartPg</i> is TRUE, the Servo is turned ON if EtherCAT process data communications are active and normal.                                 |
| Pwr_Status                  | BOOL          | FALSE   | This variable is assigned to the <i>Status</i> output variable from the PWR instance of the MC_Power instruction. It is TRUE when the Servo is ON. |
| TrigRef                     | _sTRIGGER_REF |         | This parameter specifies the trigger input condition to use for the interrupt input. Latch 1 of the Servo Drive is used in this sample.            |
| Hm_Ex                       | BOOL          | FALSE   | This variable is used to execute the MC_Home instruction. It is used in ST programming.                                                            |

| Variable name | Data type | Default | Comment                                                                                                    |
|---------------|-----------|---------|----------------------------------------------------------------------------------------------------|
| Mv_Feed_Ex    | BOOL      | FALSE   | This variable is used to execute the MC_MoveFeed (Interrupt Feeding) instruction. It is used in ST programming. |
| InitFlag      | BOOL      | FALSE   | TRUE if the input parameters are set for the MC_MoveFeed instruction.                                           |

# Ladder Diagram

When StartPg is TRUE, the status of process data communications of axis 0 is checked to see if communications are active and normal.

```
StartPg EC PDSlavTbl[MC Axis000.Cfg.NodeAddress] EC CommErrTbl[MC Axis000.Cfg.NodeAddress
```

The Servo for axis 0 is turned ON if process data communications for axis 0 are active and normal.

```
PWR
                                                     MC_Power
                                                                                    Pwr_Status
                              MC_Axis000 ·
                                             Axis
                                                                   Axis
Lock
                                             Enable
                                                                 Status
                                                                   Busy
                                                                         Pwr_Bsy
                                                                   Error
                                                                         – Pwr_Err
                                                                 ErrorID
                                                                         — Pwr_ErrID
```

If a minor fault level error occurs for axis 0, the error handler for the device (FaultHandler) is executed. Program the FaultHandler according to the device.

```
MC_Axis000.MFaultLvl.Active
                                       FaultHandler
                                         FaultHandler
             ┨┠
```

If the Servo is ON for axis 0 and home is not defined, the MC\_Home instruction is executed.

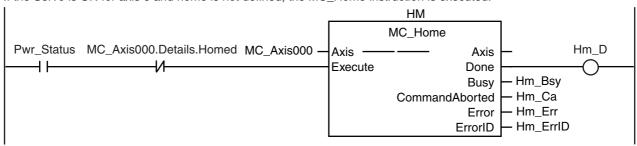

The input parameters for interrupt feeding are set.

```
InitFlag
                          // Parameters for MC MoveFeed
  ₩
                     2
                          Mv_Feed_TrigRef.Mode
                                                   := _eMC_TRIGGER_MODE#_mcDrive;
                     3
                          Mv_Feed_TrigRef.LatchID
                                                   := _eMC_TRIGGER_LATCH_ID#_mcLatch1;
                         Mv_Feed_TrigRef.InputDrive := _eMC_TRIGGER_INPUT_DRIVE#_mcEncoderMark;
                     5
                         Mv_Feed_TrigVar
                                                   := FALSE;
                         Mv_Feed_Pos
                                                   := LREAL#2000.0:
                          Mv_Feed_Vel
                                                   := LREAL#1000.0;
                         Mv_Feed_Acc
                                                   := LREAL#10000.0;
                          Mv Feed Dec
                                                   := LREAL#10000.0;
                         Mv_Feed_Dir
                                                   := _eMC_DIRECTION#_mcCurrentDirection;
                         Mv_Feed_Mm
                                                   := _eMC_MOVE_MODE#_mcVelocity;
                         Mv_Feed_FeedDis
                                                   := LREAL#500.0;
                     13
                         Mv_Feed_FeedVel
                                                   := LREAL#500.0;
                     14
                         // The Input Parameter Initialization Completed Flag is changed to TRUE.
                         InitFlag := TRUE;
                     15
```

If homing is completed, interrupt feeding is executed.

```
MV FEED
                                           MC_MoveFeed
                 MC Axis000
                                Axis
                                                                Axis
             MvFeed_TrigRef
                                                         TriggerInput
                                TriggerInput
                                                                                   Mv_Feed_D
Hm D
            Mv_Feed_TrigVar
                                TriggerVariable -
                                                      -TriggerVariable
                                Execute
                                                               Done
                                WindowOnly
                                                             InFeed
                                                                       Mv Feed InFeed
                                                               Busy
                                FirstPosition
                                                                       Mv_Feed_Bsy
                                LastPosition
                                                              Active
                                                                       Mv_Feed_Act
                                ReferenceType
                                                   CommandAborted
                                                                       Mv_Feed_Ca
               Mv_Feed_Pos
                                Position
                                                               Error
                                                                       Mv_Feed_Err
                Mv_Feed_Vel
                                Velocity
                                                             ErrorID
                                                                       Mv_Feed_ErrID
               Mv_Feed_Acc
                                Acceleration
                               Deceleration
               Mv_Feed_Dec
                                Jerk
                Mv_Feed_Dir
                               Direction
                               MoveMode
               Mv_Feed_Mm
                                FeedDistance
           Mv_Feed_FeedDis
           Mv_Feed_FeedVel
                                FeedVelocity
                                BufferMode
                                ErrorDetect
```

### **ST Programming**

```
// If the input parameters for interrupt feeding are not set, the target values and other parameters are set.
IF InitFlag=FALSE THEN
        // Parameters for MC_MoveFeed
        Mv_Feed_TrigRef.Mode
                                        := _eMC_TRIGGER_MODE#_mcDrive;
                                        := \_eMC\_TRIGGER\_LATCH\_ID\#\_mcLatch1;
        Mv_Feed_TrigRef.LatchID
        Mv_Feed_TrigRef.InputDrive
                                        := _eMC_TRIGGER_INPUT_DRIVE#_mcEncoderMark;
        Mv Feed TrigVar
                                        := FALSE;
        My Feed Pos
                                        := LREAL#2000.0:
        Mv Feed Vel
                                        := LREAL#1000.0;
        Mv Feed Acc
                                        := LREAL#10000.0;
        Mv_Feed_Dec
                                        := LREAL#10000.0;
        Mv_Feed_Dir
                                        := _eMC_DIRECTION#_mcCurrentDirection;
        Mv Feed Mm
                                        := _eMC_MOVE_MODE#_mcVelocity;
        Mv_Feed_FeedDis
                                        := LREAL#500.0;
        Mv_Feed_FeedVel
                                        := LREAL#500.0;
        // The Input Parameter Initialization Completed Flag is changed to TRUE.
        InitFlag := TRUE;
END IF;
// When StartPq is TRUE, the Servo is turned ON for axis 0 if process data communications are active and normal.
AND (_EC_PDSlavTbl[MC_Axis000.Cfg.NodeAddress]=TRUE)
AND (_EC_CommErrTbl[MC_Axis000.Cfg.NodeAddress]=FALSE) THEN
        Pwr_En:=TRUE;
ELSE
        Pwr_En:=FALSE;
END_IF;
// If a minor fault level error occurs for axis 0, the error handler for the device (FaultHandler) is executed.
// Program the FaultHandler according to the device.
IF MC Axis000.MFaultLvl.Active=TRUE THEN
        FaultHandler();
END_IF;
```

```
// If the Servo is ON for axis 0 and home is not defined, the MC_Home instruction is executed.
IF (Pwr_Status=TRUE)
AND (MC_Axis000.Details.Homed=FALSE) THEN
       Hm_Ex:=TRUE;
END_IF;
// If homing is defined, interrupt feeding is executed.
IF Hm_D=TRUE THEN
       Mv_Feed_Ex:=TRUE;
END_IF;
// MC_Power
PWR(
       Axis
               := MC_Axis000,
       Enable := Pwr_En,
       Status => Pwr Status,
       Busy
              => Pwr_Bsy,
               => Pwr Err,
       Error
       ErrorID => Pwr_ErrID
);
// MC_Home
HM(
       Axis
                               := MC Axis000,
                               := Hm_Ex,
       Execute
       Done
                               => Hm D.
       Busy
                               => Hm Bsy.
       CommandAborted
                               => Hm Ca,
       Error
                               => Hm_Err,
       ErrorID
                               => Hm_ErrID
);
//MC_MoveFeed
MV_FEED(
                               := MC_Axis000,
       Axis
        TriggerInput
                               := Mv_Feed_TrigRef,
        TriggerVariable
                               := Mv_Feed_TrigVar,
       Execute
                               := Mv_Feed_Ex,
       Position
                               := Mv Feed Pos.
       Velocity
                               := Mv_Feed_Vel,
                               := Mv_Feed_Acc,
        Acceleration
       Deceleration
                               := Mv_Feed_Dec,
                               := Mv_Feed_Dir,
       Direction
                               := Mv_Feed_Mm,
       MoveMode
                               := Mv_Feed_FeedDis,
       FeedDistance
       FeedVelocity
                               := Mv_Feed_FeedVel,
       Done
                               => Mv_Feed_D,
                               => Mv Feed InFeed,
       InFeed
       Busy
                               => Mv_Feed_Bsy,
       Active
                               => Mv Feed Act.
       CommandAborted
                               => Mv Feed Ca.
       Error
                               => Mv_Feed_Err,
       ErrorID
                               => Mv_Feed_ErrID
);
```

### 10-2-12 Changing the Cam Table by Re-execution of an Instruction

This sample changes the cam table during cam motion. *CamProfile0* is used when the command position for axis 0 is 5000 or less and *CamProfile1* is used when it is over 5000.

# **Main Variables Used in the Programming Samples**

| Variable name | Data type                   | Default | Comment                                                                                                    |
|---------------|-----------------------------|---------|----------------------------------------------------------------------------------------------------|
| MC_Axis000    | _sAXIS_REF                  |         | This is the Axis Variable for axis 0.                                                                                                    |
| MC_Axis001    | _sAXIS_REF                  |         | This is the Axis Variable for axis 1.                                                                                                    |
| CamProfile0   | ARRAY[0100] OF _sMC_CAM_REF |         | This is the cam data variable.*                                                                                                    |
| CamProfile1   | ARRAY[010] OF _sMC_CAM_REF  |         | This is the cam data variable.*                                                                                                    |
| Pwr1_S        | BOOL                        | FALSE   | This variable is assigned to the <i>Status</i> output variable from the PWR1 instance of the MC_Power instruction. It is TRUE when the Servo is ON.                                                                                                    |
| Pwr2_S        | BOOL                        | FALSE   | This variable is assigned to the <i>Status</i> output variable from the PWR2 instance of the MC_Power instruction. It is TRUE when the Servo is ON.                                                                                                    |
| CamTable0     | BOOL                        | FALSE   | TRUE when <i>CamProfile0</i> is used for the cam table.                                                                                                    |
| CamTable1     | BOOL                        | FALSE   | TRUE when <i>CamProfile1</i> is used for the cam table.                                                                                                    |
| Camin_InCam0  | BOOL                        | FALSE   | This variable is assigned to the <i>InCam</i> output variable from the CAMIN instance of the MC_CamIn instruction. It is TRUE during cam motion for <i>CamProfile0</i> . After this variable changes to TRUE, it remains TRUE until the operation is completed or canceled. |
| Camin_InCam1  | BOOL                        | FALSE   | This variable is assigned to the <i>InCam</i> output variable from the CAMIN instance of the MC_CamIn instruction. It is TRUE during cam motion for <i>CamProfile1</i> . After this variable changes to TRUE, it remains TRUE until the operation is completed or canceled. |
| Mv_Abs_Act    | BOOL                        | FALSE   | This variable is assigned to the <i>Active</i> output variable from the MV_ABS instance of the MC_MoveAbsolute instruction.                                                                                                    |
| Hm1_Ex        | BOOL                        | FALSE   | This variable is used to re-execute the MC_Home instruction for axis 0.                                                                                                    |
| Hm2_Ex        | BOOL                        | FALSE   | This variable is used to re-execute the MC_Home instruction for axis 1.                                                                                                    |
| Mv_Abs_Ex     | BOOL                        | FALSE   | This variable is used to execute the MC_MoveAbsolute (Absolute Positioning) instruction.                                                                                                    |
| Camin_Ex      | BOOL                        | FALSE   | This variable is used to execute the MC_CamIn (Start Cam) instruction. It is used in ST programming.                                                                                                    |
| StartPg       | BOOL                        | FALSE   | When StartPg is TRUE, the Servo is turned ON if EtherCAT process data communications are active and normal.                                                                                                    |

<sup>\*</sup> The array elements ARRAY[0..N] are set with the Cam Editor in the Sysmac Studio. The range of the array is 0 to 109 in this sample.

# **Timing Chart**

#### Ladder Diagram

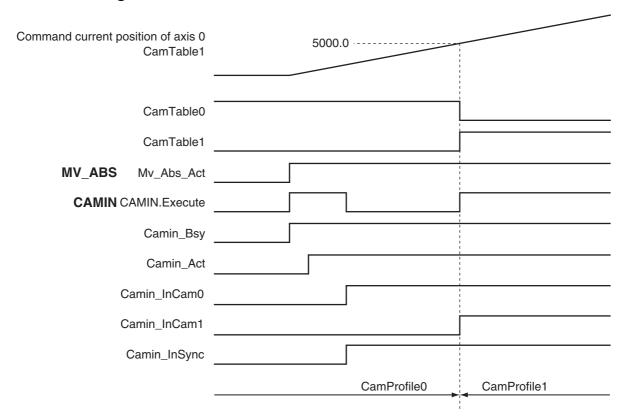

### ST Programming

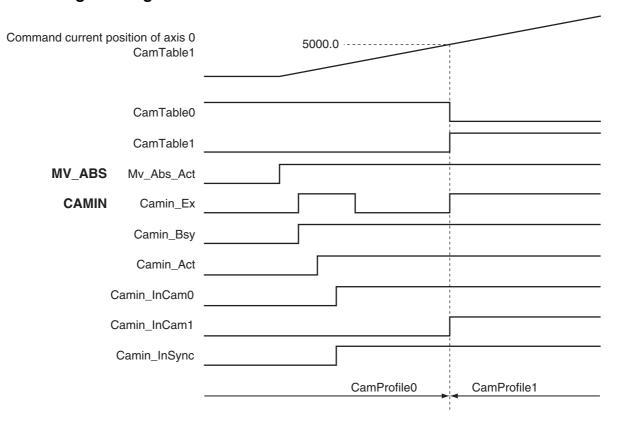

### **Ladder Diagram**

To change from one cam table to another, two instances of the MC\_CamIn (Start Cam Operation) instruction with the same instance name are used. A different output parameter is assigned to the *InCam* (Cam Motion) output variable from each instance. An error will occur if you assign the same output parameter. In this sample, a JMP (Jump) instruction is used so that both instances are not executed at the same time.

When *StartPg* is TRUE, the status of process data communications of axis 0 is checked to see if communications are active and normal.

```
StartPg _EC_PDSlavTbl[MC_Axis000.Cfg.NodeAddress] _EC_CommErrTbl[MC_Axis000.Cfg.NodeAddress Lock0
```

When StartPg is TRUE, the status of process data communications of axis 1 is checked to see if communications are active and normal.

The Servo for axis 0 is turned ON if process data communications for axis 0 are active and normal.

```
Lock0

MC_Axis000 — Axis — Axis — Pwr1_Status
Enable Status
Busy — Pwr1_Bsy
Error — Pwr1_Err
ErrorID — Pwr1_ErrID
```

The Servo for axis 1 is turned ON if process data communications for axis 1 are active and normal.

```
Lock1 MC_Axis001 — Axis — Axis — Pwr2_Status Enable Status Busy — Pwr2_Bsy Error — Pwr2_Err ErrorID — Pwr2_ErrID
```

If a minor fault level error occurs for axis 0 or axis 1, the error handler for the device (FaultHandler) is executed. Program the FaultHandler according to the device.

```
MC_Axis000.MFaultLvl.Active FaultHandler

MC_Axis001.MFaultLvl.Active
```

If the Servo is ON for axis 0 and home is not defined, the MC Home instruction is executed.

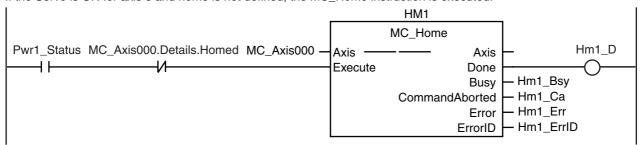

If the Servo is ON for axis 1 and home is not defined, the MC\_Home instruction is executed.

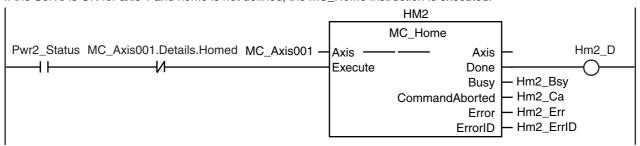

If homing is completed for axis 0, absolute positioning is executed.

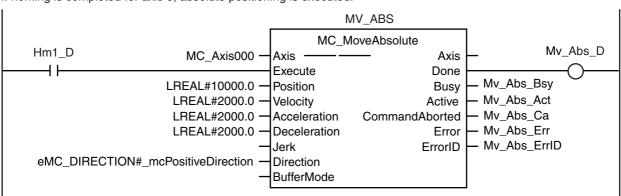

If the command position for axis 0 is 5000 or less, CamTable0 is changed to TRUE and CamTable1 is changed to FALSE. If it is over 5000, CamTable0 is changed to FALSE and CamTable1 is changed to TRUE.

```
1
    IF MC_Axis000.Cmd.Pos<=LREAL#5000.0 THEN
2
            CamTable0:=BOOL#TRUE;
3
            CamTable1:=BOOL#FALSE;
4
    ELSE
5
            CamTable0:=BOOL#FALSE;
6
            CamTable1:=BOOL#TRUE;
    END_IF;
```

If CamTable0 is TRUE during absolute positioning, then the instance that uses CamProfile0 for the cam table is executed.

If InCam is TRUE, then Execute is changed to FALSE.

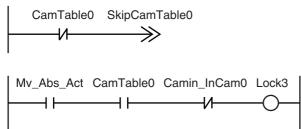

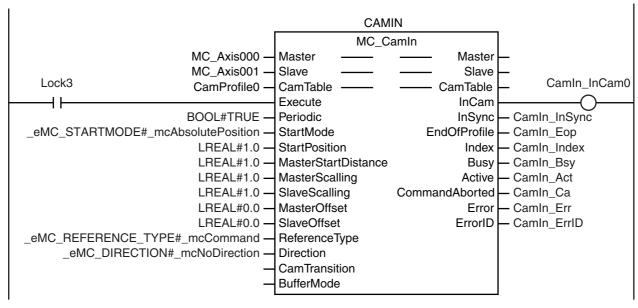

If CamTable1 is TRUE during absolute positioning, then the instance that uses CamProfile1 for the cam table is executed.

#### SkipCamTable0

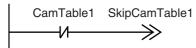

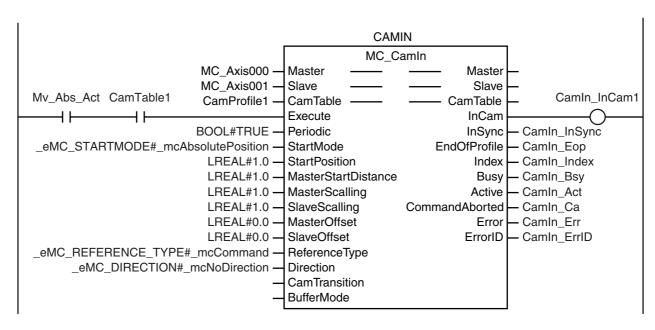

#### SkipCamTable1

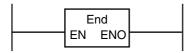

## **ST Programming**

```
// If the input parameters for absolute positioning and starting cam operation are not set, the target values and other
parameters are set.
IF InitFlag=FALSE THEN
        // The input parameters for the MC_MoveAbsolute (Absolute Positioning) instruction are set.
        Mv Abs Pos
                       := LREAL#10000.0;
        Mv_Abs_Vel
                       := LREAL#2000.0;
        Mv_Abs_Acc := LREAL#2000.0;
        Mv Abs Dec := LREAL#2000.0;
        // The input parameters for the MC_CamIn (Start Cam Operation) instruction are set.
        Camin EM
                       := TRUE;
        Camin_StMode := _eMC_START_MODE#_mcAbsolutePosition;
        Camin_StPos := LREAL#1.0;
        Camin_MStDis := LREAL#1.0;
        Camin MSc
                       := LREAL#1.0:
        Camin SSc
                       := LREAL#1.0:
        Camin MO
                       := LREAL#0.0;
        Camin SO
                       := LREAL#0.0;
        Camin_RT
                        := _eMC_REFERENCE_TYPE#_mcCommand;
        Camin_Dir
                        := _eMC_DIRECTION#_mcNoDirection;
        // The cam table is selected.
                       :=BOOL#TRUE;
        CamTable0
        CamTable1
                       :=BOOL#FALSE;
        // The Input Parameter Initialization Completed Flag is changed to TRUE.
        InitFlag := TRUE;
END IF;
// When StartPq is TRUE, the Servo is turned ON for axis 0 if process data communications are active and normal.
IF (StartPg=TRUE)
AND (_EC_PDSlavTbl[MC_Axis000.Cfg.NodeAddress]=TRUE)
AND (_EC_CommErrTbl[MC_Axis000.Cfg.NodeAddress]=FALSE) THEN
        Pwr En:=TRUE;
ELSE
        Pwr_En:=FALSE;
END_IF;
// When StartPg is TRUE, the Servo is turned ON for axis 1 if process data communications are active and normal.
IF (StartPg=TRUE)
AND (_EC_PDSlavTbl[MC_Axis001.Cfg.NodeAddress]=TRUE)
AND (_EC_CommErrTbl[MC_Axis001.Cfg.NodeAddress]=FALSE) THEN
        Pwr2_En:=TRUE;
ELSE
        Pwr2_En:=FALSE;
END_IF;
// If a minor fault level error occurs for axis 0 or axis 1, the error handler for the device (FaultHandler) is executed.
// Program the FaultHandler according to the device.
IF (MC_Axis000.MFaultLvl.Active=TRUE)
OR (MC_Axis001.MFaultLvl.Active=TRUE) THEN
        FaultHandler();
END_IF;
// If the Servo is ON for axis 0 and home is not defined, the MC_Home instruction is executed.
IF (Pwr1_S=TRUE)
AND (MC_Axis000.Details.Homed=FALSE) THEN
        Hm1_Ex:=TRUE;
END_IF;
// If the Servo is ON for axis 1 and home is not defined, the MC_Home instruction is executed.
```

```
IF (Pwr2_S=TRUE)
AND (MC_Axis001.Details.Homed=FALSE) THEN
        Hm2_Ex:=TRUE;
END_IF;
// If homing is completed for axis 0, absolute positioning is executed.
IF Hm1_D=TRUE THEN
        Mv_Abs_Ex := TRUE;
END_IF;
// If the command position for axis 0 is 5000 or less, CamTable0 is changed to TRUE and CamTable1 is changed to
// If it exceeds 5000, CamTable0 is changed to FALSE and CamTable1 is changed to TRUE.
IF MC Axis000.Cmd.Pos<=LREAL#5000.0 THEN
        CamTable0
                       :=BOOL#TRUE;
        CamTable1
                       :=BOOL#FALSE;
ELSE
        CamTable0
                        :=BOOL#FALSE;
        CamTable1
                        :=BOOL#TRUE;
END IF;
// If CamTable0 is TRUE during absolute positioning,
// then the instance that uses CamProfile0 for the cam table is executed.
// If InCam is TRUE, Execute is changed to FALSE.
IF (Mv Abs Act=TRUE)
AND (CamTable0=TRUE)
AND (Camin_InCam0=FALSE) THEN
        Camin Ex
                       := TRUE;
ELSE
        Camin_Ex
                       := FALSE;
END IF:
// If CamTable1 is TRUE during absolute positioning,
// then the instance that uses CamProfile1 for the cam table is executed.
IF (Mv_Abs_Act=TRUE)
AND (CamTable1=TRUE) THEN
        Camin_Ex
                       := TRUE:
END_IF;
//MC_Camin
IF CamTable0=TRUE THEN
        CAMIN(
                Master
                                        := MC_Axis000,
                                       := MC_Axis001,
                Slave
                CamTable
                                       := CamProfile0,
                Execute
                                       := Camin_Ex,
                Periodic
                                       := Camin EM,
                                       := Camin_StMode,
                StartMode
                StartPosition
                                       := Camin StPos.
                MasterStartDistance
                                       := Camin MStDis,
                MasterScaling
                                       := Camin_MSc,
                SlaveScaling
                                        := Camin_SSc,
                MasterOffset
                                        := Camin_MO,
                                        := Camin_SO,
                SlaveOffset
                ReferenceType
                                        := Camin_RT,
                Direction
                                        := Camin_Dir,
                InCam
                                        => Camin_InCam0,
                                        => Camin_InSync,
                InSync
```

=> Camin\_EOP,

=> Camin\_Index,

=> Camin\_Bsy,

EndOfProfile

Index

Busy

```
Active
                                        => Camin_Act,
                CommandAborted
                                        => Camin_Ca,
                Error
                                        => Camin_Err,
                ErrorID
                                        => Camin_ErrID
END_IF;
IF CamTable1=TRUE THEN
        CAMIN(
                                        := MC_Axis000,
                Master
                Slave
                                       := MC_Axis001,
                CamTable
                                       := CamProfile1,
                Execute
                                       := Camin_Ex,
                Periodic
                                        := Camin_EM,
                StartMode
                                        := Camin StMode,
                StartPosition
                                        := Camin_StPos,
                MasterStartDistance
                                        := Camin_MStDis,
                MasterScaling
                                        := Camin MSc.
                SlaveScaling
                                        := Camin_SSc,
                MasterOffset
                                        := Camin_MO,
                SlaveOffset
                                        := Camin_SO,
                ReferenceType
                                        := Camin_RT,
                Direction
                                       := Camin_Dir,
                InCam
                                        => Camin_InCam1,
                InSync
                                       => Camin_InSync,
                EndOfProfile
                                       => Camin_EOP,
                Index
                                        => Camin Index,
                                        => Camin_Bsy,
                Busv
                Active
                                        => Camin Act,
                CommandAborted
                                        => Camin Ca,
                Error
                                        => Camin_Err,
                ErrorID
                                        => Camin_ErrID
);
END_IF:
// MC_Power for axis 0
PWR1(
                := MC Axis000.
        Axis
        Enable := Pwr1_En,
        Status => Pwr1 S.
        Busy
                => Pwr1 Bsv.
        Error
               => Pwr1_Err,
        ErrorID => Pwr1_ErrID
);
// MC Power for axis 1
PWR2(
                := MC_Axis001,
        Axis
        Enable := Pwr2 En,
        Status => Pwr2_S,
                => Pwr2_Bsy,
        Busy
                => Pwr2 Err,
        Error
        ErrorID => Pwr2_ErrID
);
// MC_Home for axis 0
HM1(
        Axis
                                := MC_Axis000,
        Execute
                                := Hm1_Ex,
        Done
                                => Hm1_D,
        Busy
                                => Hm1_Bsy,
        CommandAborted
                                => Hm1_Ca,
```

```
=> Hm1_Err,
       Error
       ErrorID
                               => Hm1_ErrID
);
// MC_Home for axis 1
HM2(
        Axis
                               := MC_Axis001,
       Execute
                               := Hm2_Ex,
                               => Hm2_D,
       Done
                               => Hm2_Bsy,
       Busy
       CommandAborted
                               => Hm2_Ca,
       Error
                               => Hm2_Err,
       ErrorID
                               => Hm2_ErrID
);
//MC_MoveAbsolute
MV_ABS(
                               := MC_Axis000,
       Execute
                               := Mv_Abs_Ex,
                               := Mv_Abs_Pos,
       Position
                               := Mv_Abs_Vel,
       Velocity
                               := Mv_Abs_Acc,
       Acceleration
       Deceleration
                               := Mv_Abs_Dec,
                               := Mv_Abs_Dir,
       Direction
       Done
                               => Mv_Abs_D,
       Busy
                               => Mv_Abs_Bsy,
       Active
                               => Mv_Abs_Act,
       CommandAborted
                               => Mv_Abs_Ca,
       Error
                               => Mv Abs Err,
       ErrorID
                               => Mv_Abs_ErrID
);
```

### 10-2-13 Using a Cam Profile Curve to Correct the Sync Start Position

This sample uses a cam profile curve to correct a slave axis in a gear motion. The slave axis for gear motion is MC\_Axis001, a virtual Servo axis, and the slave axis for cam motion is MC\_Axis002, also a virtual Servo axis. These slave axes are combined with MC\_CombineAxes and the results is output to MC\_Axis003, a Servo axis. The master axis is MC\_Axis000, a Servo axis.

The processing flow is as follows:

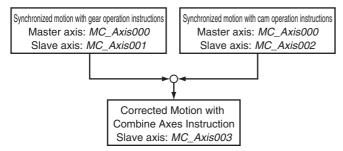

### Axis Type Settings

The axes types are set in the axis parameters for each axis as given below.

| Parameter name     | Setting       |                    |                    |            |  |
|--------------------|---------------|--------------------|--------------------|------------|--|
| rarameter mame     | Axis 1 Axis 2 |                    | Axis 3             | Axis 4     |  |
| Axes variable name | MC_Axis000    | MC_Axis001         | MC_Axis002         | MC_Axis003 |  |
| Axis type          | Servo axis    | Virtual servo axis | Virtual servo axis | Servo axis |  |

## Main Variables Used in the Programming Samples

| Variable name               | Data type                   | Default | Comment                                                                                                    |
|-----------------------------|-----------------------------|---------|----------------------------------------------------------------------------------------------------|
| MC_Axis000                  | _sAXIS_REF                  |         | This is the Axis Variable for axis 0.                                                                                                    |
| MC_Axis000.Details.Homed    | BOOL                        | FALSE   | TRUE when home is defined for axis 0.                                                                                                    |
| MC_Axis000.MFaultLvl.Active | BOOL                        | FALSE   | TRUE when there is a minor fault level error for axis 0.                                                                                            |
| MC_Axis001                  | _sAXIS_REF                  |         | This is the Axis Variable for axis 1.                                                                                                    |
| MC_Axis001.MFaultLvl.Active | BOOL                        | FALSE   | TRUE when there is a minor fault level error for axis 1.                                                                                            |
| MC_Axis002                  | _sAXIS_REF                  |         | This is the Axis Variable for axis 2.                                                                                                    |
| MC_Axis002.MFaultLvl.Active | BOOL                        | FALSE   | TRUE when there is a minor fault level error for axis 2.                                                                                            |
| MC_Axis003                  | _sAXIS_REF                  |         | This is the Axis Variable for axis 3.                                                                                                    |
| MC_Axis003.Details.Homed    | BOOL                        | FALSE   | TRUE when home is defined for axis 3.                                                                                                    |
| MC_Axis003.MFaultLvl.Active | BOOL                        | FALSE   | TRUE when there is a minor fault level error for axis 3.                                                                                            |
| CamProfile0                 | ARRAY[0109] OF _sMC_CAM_REF |         | This is the cam data variable.*1                                                                                                    |
| Pwr1_Status                 | BOOL                        | FALSE   | This variable is assigned to the <i>Status</i> output variable from the PWR1 instance of the MC_Power instruction. It is TRUE when the Servo is ON. |
| Pwr4_Status                 | BOOL                        | FALSE   | This variable is assigned to the <i>Status</i> output variable from the PWR4 instance of the MC_Power instruction. It is TRUE when the Servo is ON. |
| Vel_InVel                   | BOOL                        | FALSE   | TRUE when the target velocity for MC_MoveVelocity for axis 0 is reached.                                                                            |

| Variable name | Data type | Default | Comment                                                                                                    |
|---------------|-----------|---------|----------------------------------------------------------------------------------------------------|
| StartPg       | BOOL      | FALSE   | When <i>StartPg</i> is TRUE, the Servo is turned ON if EtherCAT process data communications are active and normal. |
| Gearin_Ex     | BOOL      | FALSE   | This variable is used to execute the MC_GearIn (Start Gear Operation) instruction.*2                               |
| Camin_Ex      | BOOL      | FALSE   | This variable is used to execute the MC_CamIn (Start Cam Operation) instruction.*2                                 |
| Combine_Ex    | BOOL      | FALSE   | This variable is used to execute the MC_CombineAxes (Combine Axes) instruction.*2                                  |

<sup>\*1</sup> The array elements ARRAY[0..N] are set with the Cam Editor in the Sysmac Studio. The range of the array is 0 to 109 in this sample.

<sup>\*2</sup> The variable is used in ST programming.

# **Timing Chart**

### Ladder Diagram

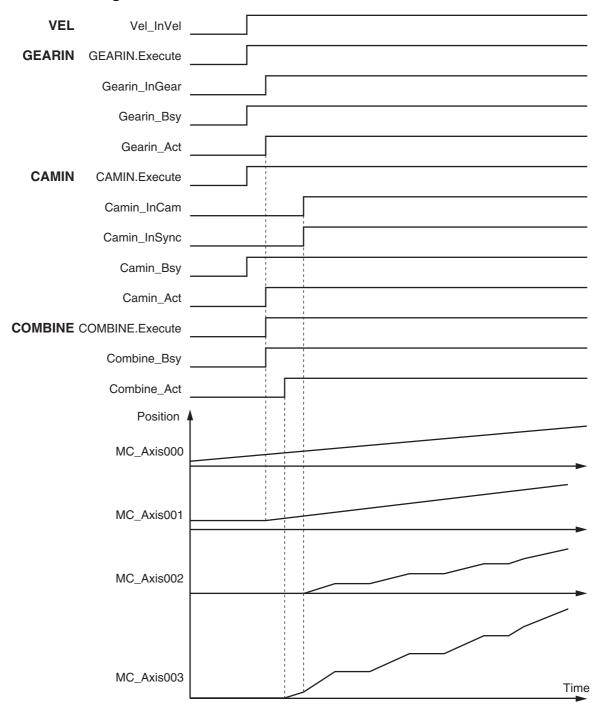

### • ST Programming

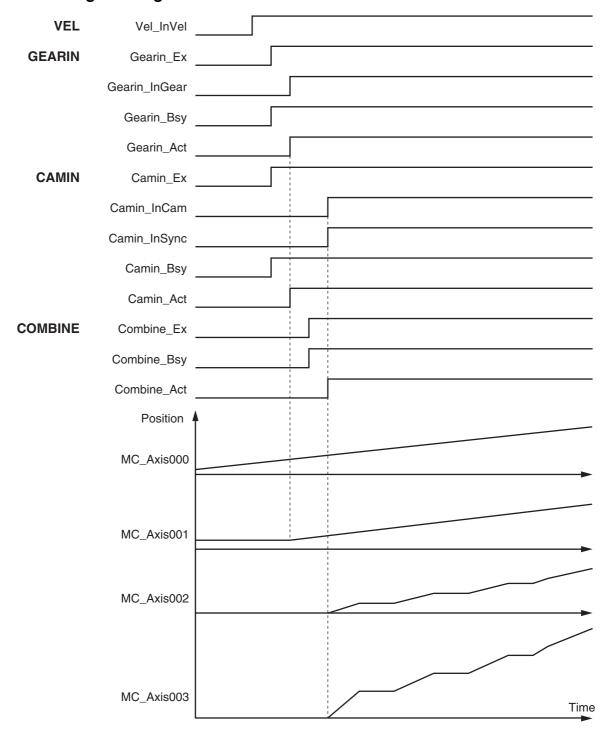

## **Ladder Diagram**

When StartPg is TRUE, the status of process data communications of axis 0 is checked to see if communications are active and normal.

```
StartPg _EC_PDSlavTbl[MC_Axis000.Cfg.NodeAddress] _EC_CommErrTbl[MC_Axis000.Cfg.NodeAddress Lock0
```

When StartPg is TRUE, the status of process data communications of axis 3 is checked to see if communications are active and normal.

```
StartPg _EC_PDSlavTbl[MC_Axis003.Cfg.NodeAddress] _EC_CommErrTbl[MC_Axis003.Cfg.NodeAddress Lock3
```

The Servo for axis 0 is turned ON if process data communications for axis 0 are active and normal.

```
PWR1
                                                                    MC_Power
                                                                                              Pwr1_Status
Lock0
                                               MC_Axis000 -
                                                              Axis
                                                                                Axis
                                                              Enable
                                                                              Status
                                                                                Busy
                                                                                       Pwr1 Bsv
                                                                                Error
                                                                                       - Pwr1_Err
                                                                              ErrorID
                                                                                       - Pwr1_ErrID
```

The Servo for axis 3 is turned ON if process data communications for axis 3 are active and normal.

```
PWR4
                                                                   MC_Power
                                              MC_Axis003 -
                                                                                              Pwr4 Status
Lock3
                                                             Axis
                                                                                Axis
                                                             Enable
                                                                              Status
                                                                                      Pwr4_Bsy
                                                                               Busy
                                                                               Error
                                                                                      – Pwr4_Err
                                                                                      - Pwr4_ErrID
                                                                             ErrorID
```

If a minor fault level error occurs for any of the composition axes in the axes group, the error handler for the device (FaultHandler) is executed. Program the FaultHandler according to the device.

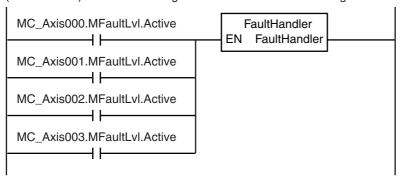

If the Servo is ON for axis 0 and home is not defined, the MC\_Home instruction is executed.

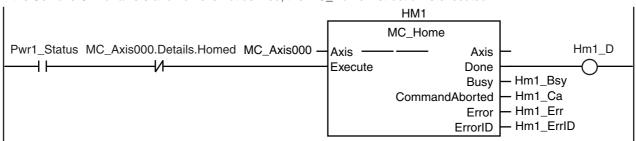

If the Servo is ON for axis 3 and home is not defined, the MC\_Home instruction is executed.

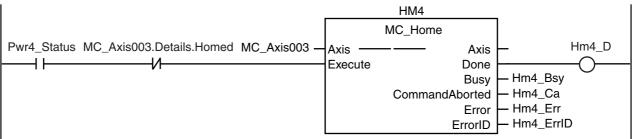

If homing is completed for axis 0, velocity control is executed.

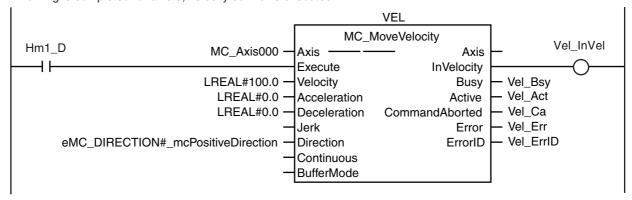

If homing is completed for axis 0, gear operation is executed.

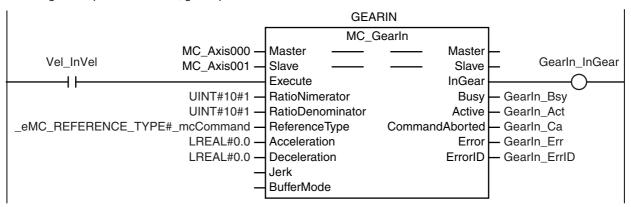

When axis 0 reaches the target velocity, cam operation is executed.

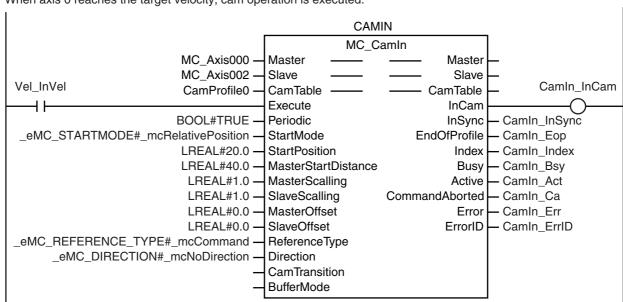

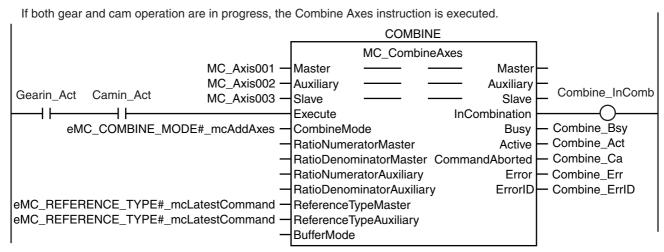

```
ST Programming
// If the input parameters for the motion instructions are not set, the target values and other parameters are set.
IF InitFlag=FALSE THEN
        // The input parameters for the MC_MoveVelocity (Velocity Control) instruction are set.
        Vel_Vel
                        := LREAL#100.0;
        Vel_Acc
                        := LREAL#0.0;
        Vel_Dec
                        := LREAL#0.0;
        Vel_Dir
                        := _eMC_DIRECTION#_mcPositiveDirection;
        // The input parameters for the MC_CamIn (Start Cam Operation) instruction are set.
        Camin_Em
                        := TRUE;
        Camin_Sm
                        := _eMC_START_MODE#_mcRelativePosition;
        Camin_Sp
                        := LREAL#20.0;
        Camin_Msd
                        := LREAL#40.0;
        Camin_Ms
                       := LREAL#1.0;
        Camin Ss
                        := LREAL#1.0;
        Camin_Mo
                        := LREAL#0.0;
        Camin_So
                        := LREAL#0.0;
        Camin_Rt
                        := _eMC_REFERENCE_TYPE#_mcCommand;
        Camin_Dir
                        := _eMC_DIRECTION#_mcNoDirection;
        // The input parameters for the MC_GearIn (Start Gear Operation) instruction are set.
        Gearin_RatN
                        := UINT#10#1;
        Gearin_RatD
                        := UINT#10#1;
        Gearin_RefTyp
                       := _eMC_REFERENCE_TYPE#_mcCommand;
        Gearin_Acc
                        := LREAL#0.0;
        Gearin_Dec
                        := LREAL#0.0;
        // The input parameters for the MC_CombineAxes (Combine Axes) instruction are set.
        Combine_Cm := _eMC_COMBINE_MODE#_mcAddAxes;
        Combine_RefMas:=_eMC_REFERENCE_TYPE#_mcLatestCommand;
        Combine_RefAux:=_eMC_REFERENCE_TYPE#_mcLatestCommand;
        // The Input Parameter Initialization Completed Flag is changed to TRUE.
        InitFlag := TRUE;
END_IF;
// When StartPg is TRUE, the Servo is turned ON for axis 0 if process data communications are active and normal.
IF (StartPg=TRUE)
AND (_EC_PDSlavTbl[MC_Axis000.Cfg.NodeAddress]=TRUE)
AND (_EC_CommErrTbl[MC_Axis000.Cfg.NodeAddress]=FALSE) THEN
        Pwr1_En:=TRUE;
ELSE
```

END\_IF;

Pwr1\_En:=FALSE;

```
// When StartPg is TRUE, the Servo is turned ON for axis 3 if process data communications are active and normal.
IF (StartPg=TRUE)
AND (_EC_PDSlavTbl[MC_Axis003.Cfg.NodeAddress]=TRUE)
AND (_EC_CommErrTbl[MC_Axis003.Cfg.NodeAddress]=FALSE) THEN
        Pwr4_En:=TRUE;
ELSE
        Pwr4_En:=FALSE;
END_IF;
// If a minor fault level error occurs for axis 0 to axis 3, the error handler for the device (FaultHandler) is executed.
// Program the FaultHandler according to the device.
IF (MC_Axis000.MFaultLvl.Active=TRUE)
OR (MC Axis001.MFaultLvl.Active=TRUE)
OR (MC_Axis002.MFaultLvl.Active=TRUE)
OR (MC_Axis003.MFaultLvl.Active=TRUE) THEN
        FaultHandler():
END_IF;
// If the Servo is ON for axis 0 and home is not defined, the MC_Home instruction is executed for axis 0.
IF (Pwr1_Status=TRUE)
AND (MC_Axis000.Details.Homed=FALSE) THEN
        Hm1_Ex:=TRUE;
END_IF;
// If the Servo is ON for axis 3 and home is not defined, the MC Home instruction is executed for axis 3.
IF (Pwr4 Status=TRUE)
AND (MC Axis003.Details.Homed=FALSE) THEN
        Hm4 Ex:=TRUE;
END_IF;
// If homing is completed for axis 0, velocity control is executed.
IF Hm1_D=TRUE THEN
        Vel Ex:=TRUE;
END IF;
// When axis 0 reaches the target velocity, gear operation is executed.
IF Vel InVel=TRUE THEN
        Gearin_Ex := TRUE;
END IF:
// When axis 0 reaches the target velocity, cam operation is executed.
IF Vel_InVel=TRUE THEN
        Camin_Ex := TRUE;
END_IF;
// If both gear and cam operation are in progress, the Combine Axes instruction is executed.
IF (Gearin_Act=TRUE)
AND (Camin_Act=TRUE) THEN
        Combine_Ex:=TRUE;
END IF:
// MC_Power for axis 0
PWR1(
                := MC_Axis000,
        Axis
        Enable := Pwr1_En,
        Status => Pwr1_Status,
                => Pwr1_Bsy,
        Busy
        Error
                => Pwr1_Err,
        ErrorID => Pwr1_ErrID
);
```

```
// MC_Power for axis 3
PWR4(
        Axis
               := MC_Axis003,
        Enable := Pwr4_En,
        Status => Pwr4_Status,
        Busy
               => Pwr4_Bsy,
        Error
               => Pwr4_Err,
        ErrorID => Pwr4_ErrID
);
// MC_Home for axis 0
HM1(
        Axis
                                := MC_Axis000,
        Execute
                                := Hm1_Ex,
        Done
                                => Hm1_D,
        Busy
                                => Hm1_Bsy,
        CommandAborted
                                => Hm1_Ca,
        Error
                                => Hm1 Err,
        ErrorID
                                => Hm1_ErrID
);
// MC_Home for axis 3
HM4(
                                := MC_Axis003,
        Axis
        Execute
                                := Hm4_Ex,
        Done
                                => Hm4 D,
                                => Hm4_Bsy,
        Busy
        CommandAborted
                                => Hm4 Ca.
        Error
                                => Hm4 Err,
        ErrorID
                                => Hm4 ErrID
);
//MC_MoveVelocity
VEL(
                                := MC_Axis000,
        Axis
        Execute
                                := Vel_Ex,
        Velocity
                                := Vel_Vel,
        Acceleration
                                := Vel_Acc,
        Deceleration
                                := Vel Dec.
        Direction
                                := Vel_Dir,
        InVelocity
                                => Vel Invel.
        Busy
                                => Vel Bsv.
        Active
                                => Vel_Act,
                                => Vel_Ca,
        CommandAborted
        Error
                                => Vel_Err,
        ErrorID
                                => Vel_ErrID
);
//MC CamIn
CAMIN(
                                := MC Axis000,
        Master
        Slave
                                := MC_Axis002,
                                := CamProfile0,
        CamTable
        Execute
                                := Camin Ex,
        Periodic
                                := Camin_Em,
        StartMode
                                := Camin_Sm,
        StartPosition
                                := Camin_Sp,
        MasterStartDistance
                                := Camin_Msd,
        MasterScaling
                                := Camin_Ms,
        SlaveScaling
                                := Camin_Ss,
        MasterOffset
                                := Camin_Mo,
        SlaveOffset
                                := Camin_So,
        ReferenceType
                                := Camin_Rt,
        Direction
                                := Camin_Dir,
        InCam
                                => Camin_InCam,
```

```
InSync
                                => Camin_InSync,
        EndOfProfile
                                => Camin_Eop,
        Index
                                => Camin_Index,
                                => Camin_Bsy,
        Busy
        Active
                                => Camin_Act,
        CommandAborted
                                => Camin_Ca,
        Error
                                => Camin_Err,
        ErrorID
                                => Camin_ErrID
);
//MC_GearIn
GEARIN(
                                := MC_Axis000,
        Master
        Slave
                                := MC_Axis001,
        Execute
                                := Gearin Ex,
        RatioNumerator
                                := Gearin_RatN,
        RatioDenominator
                                := Gearin_RatD,
                                := Gearin_RefTyp,
        ReferenceType
        Acceleration
                                := Gearin_Acc,
        Deceleration
                                := Gearin_Dec,
                                => Gearin_InGear,
        InGear
        Busy
                                => Gearin_Bsy,
        Active
                                => Gearin_Act,
        CommandAborted
                                => Gearin_Ca,
        Error
                                => Gearin_Err,
        ErrorID
                                => Gearin_ErrID
);
//MC CombineAxes
COMBINE(
        Master
                                        := MC_Axis001,
        Auxiliary
                                        := MC_Axis002,
                                        := MC_Axis003,
        Slave
        Execute
                                        := Combine_Ex,
        CombineMode
                                        := Combine_CM,
        ReferenceTypeMaster
                                        := Combine_RefMas,
        ReferenceTypeAuxiliary
                                        := Combine_RefAux,
        InCombination
                                        => Combine_InComb,
        Busy
                                        => Combine_Bsy,
        Active
                                        => Combine_Act,
        CommandAborted
                                        => Combine Ca,
        Error
                                        => Combine_Err,
        ErrorID
                                        => Combine_ErrID
```

);

### 10-2-14 Shifting the Phase of a Master Axis in Cam Motion

This sample synchronizes a slave axis in cam motion with a master axis in velocity control. If StartOn is TRUE, the phase of the master axis is shifted with the MC\_Phasing (Shift Master Axis Phase) instruction. The slave axis is synchronized with the shifted phase.

## Main Variables Used in the Programming Samples

| Variable name               | Data type                   | Default | Comment                                                                                                    |
|-----------------------------|-----------------------------|---------|----------------------------------------------------------------------------------------------------|
| MC_Axis000                  | _sAXIS_REF                  |         | This is the Axis Variable for axis 0.                                                                                                    |
| MC_Axis000.Details.Homed    | BOOL                        | FALSE   | TRUE when home is defined for axis 0.                                                                                                    |
| MC_Axis000.MFaultLvl.Active | BOOL                        | FALSE   | TRUE when there is a minor fault level error for axis 0.                                                                                            |
| MC_Axis001                  | _sAXIS_REF                  |         | This is the Axis Variable for axis 1.                                                                                                    |
| MC_Axis001.Details.Homed    | BOOL                        | FALSE   | TRUE when home is defined for axis 1.                                                                                                    |
| MC_Axis001.MFaultLvl.Active | BOOL                        | FALSE   | TRUE when there is a minor fault level error for axis 1.                                                                                            |
| CamProfile0                 | ARRAY[0360] OF _sMC_CAM_REF |         | This is the cam data variable.                                                                                                    |
| Pwr1_Status                 | BOOL                        | FALSE   | This variable is assigned to the <i>Status</i> output variable from the PWR1 instance of the MC_Power instruction. It is TRUE when the Servo is ON. |
| Pwr2_Status                 | BOOL                        | FALSE   | This variable is assigned to the <i>Status</i> output variable from the PWR2 instance of the MC_Power instruction. It is TRUE when the Servo is ON. |
| StartOn                     | BOOL                        | FALSE   | This variable is used to start shifting the phase of the master axis.                                                                               |
| StartPg                     | BOOL                        | FALSE   | When <i>StartPg</i> is TRUE, the Servo is turned ON if EtherCAT process data communications are active and normal.                                  |
| Camin_Ex                    | BOOL                        | FALSE   | This variable is used to execute the MC_CamIn (Start Cam) instruction. It is used in ST programming.                                                |
| Vel_Ex                      | BOOL                        | FALSE   | This variable is used to execute the MC_MoveVelocity (Velocity Control) instruction. It is used in ST programming.                                  |
| Phasing_Ex                  | BOOL                        | FALSE   | This variable is used to execute the MC_Phasing (Shift Master Axis Phase) instruction. It is used in ST programming.                                |

<sup>\*</sup> The array elements ARRAY[0..N] are set with the Cam Editor in the Sysmac Studio. The range of the array is 0 to 360 in this sample.

# **Timing Chart**

### Ladder Diagram

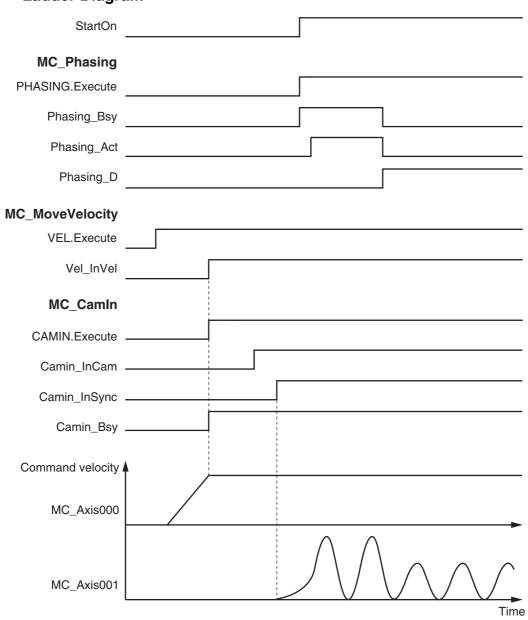

### ST Programming

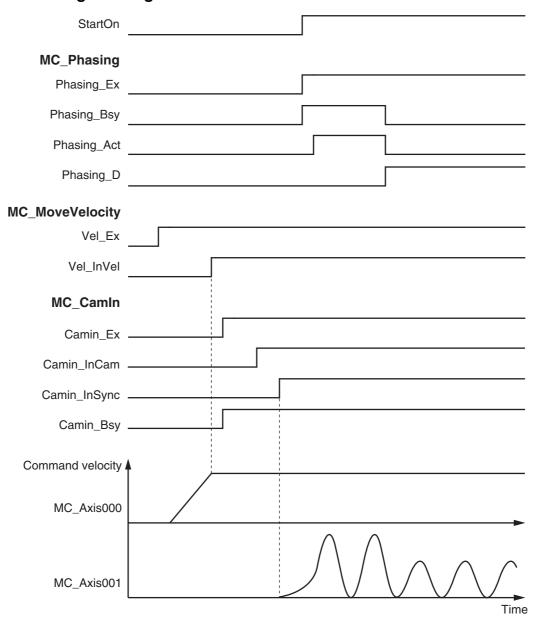

# **Ladder Diagram**

When StartPg is TRUE, the status of process data communications of axis 0 is checked to see if communications are active and normal.

```
StartPg _EC_PDSlavTbl[MC_Axis000.Cfg.NodeAddress] _EC_CommErrTbl[MC_Axis000.Cfg.NodeAddress Lock0
```

When StartPg is TRUE, the status of process data communications of axis 1 is checked to see if communications are active and normal.

```
StartPg _EC_PDSlavTbl[MC_Axis001.Cfg.NodeAddress] _EC_CommErrTbl[MC_Axis001.Cfg.NodeAddress Lock1
```

The Servo for axis 0 is turned ON if process data communications for axis 0 are active and normal.

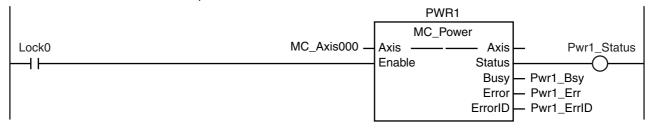

The Servo for axis 1 is turned ON if process data communications for axis 1 are active and normal.

```
PWR2
                                                                   MC_Power
                                              MC_Axis001 -
Lock1
                                                             Axis
                                                                                Axis
                                                                                              Pwr2_Status
                                                             Enable
                                                                              Status
 ┨┠
                                                                               Busy
                                                                                       Pwr2 Bsv
                                                                               Error
                                                                                       Pwr2 Err
                                                                             ErrorID
                                                                                       Pwr2_ErrID
```

If a minor fault level error occurs for any of the composition axes in the axes group, the error handler for the device (FaultHandler) is executed. Program the FaultHandler according to the device.

```
MC_Axis000.MFaultLvl.Active FaultHandler EN FaultHandler EN FaultHandler
```

If the Servo is ON for axis 0 and home is not defined, the MC\_Home instruction is executed.

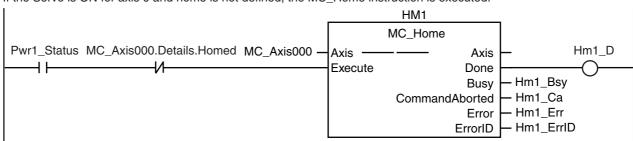

If the Servo is ON for axis 1 and home is not defined, the MC Home instruction is executed.

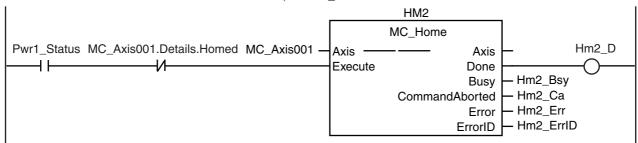

If homing is completed for axis 0, velocity control is executed.

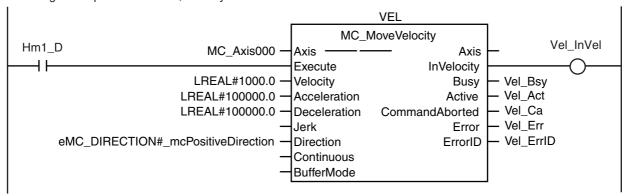

When axis 0 reaches the target velocity, cam operation is executed.

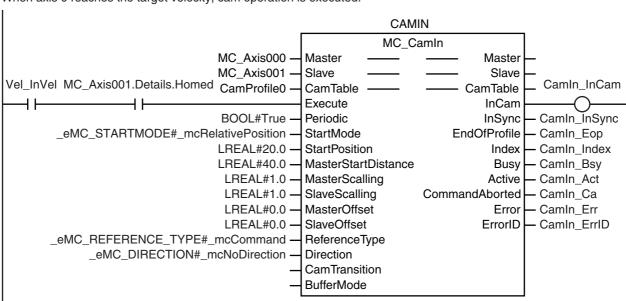

If StartOn is TRUE and cam motion is in sync, shifting the phase of the master axis is started.

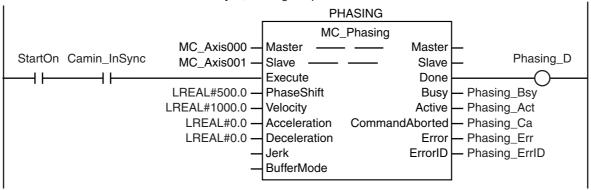

### **ST Programming**

```
// If the input parameters for the motion instructions are not set, the target values and other parameters are set.
IF InitFlag=FALSE THEN
        // The input parameters for the MC_MoveVelocity (Velocity Control) instruction are set.
        Vel_Vel
                        := LREAL#1000.0;
        Vel Acc
                        := LREAL#100000.0;
        Vel_Dec
                        := LREAL#100000.0;
        Vel Dir
                        := _eMC_DIRECTION#_mcPositiveDirection;
        // The input parameters for the MC_Phasing (Shift Master Axis Phase) instruction are set.
        Phasing_Ps
                        := LREAL#500.0;
        Phasing_Vel
                        := LREAL#1000.0;
        Phasing_Acc
                        := LREAL#0.0:
        Phasing Dec
                        := LREAL#0.0;
        // The input parameters for the MC_CamIn (Start Cam Operation) instruction are set.
        Camin Em
                        := TRUE;
        Camin Sm
                        := eMC START MODE# mcRelativePosition;
        Camin_Sp
                        := LREAL#20.0;
        Camin_Msd
                        := LREAL#40.0;
        Camin Ms
                        := LREAL#1.0;
        Camin_Ss
                        := LREAL#1.0;
        Camin_Mo
                        := LREAL#0.0;
                        := LREAL#0.0;
        Camin_So
                        := _eMC_REFERENCE_TYPE#_mcCommand;
        Camin_Rt
                        := _eMC_DIRECTION#_mcNoDirection;
        Camin Dir
        // The Input Parameter Initialization Completed Flag is changed to TRUE.
        InitFlag := TRUE;
END IF;
// When StartPg is TRUE, the Servo is turned ON for axis 0 if process data communications are active and normal.
IF (StartPg=TRUE)
AND (_EC_PDSlavTbl[MC_Axis000.Cfg.NodeAddress]=TRUE)
AND (_EC_CommErrTbl[MC_Axis000.Cfg.NodeAddress]=FALSE) THEN
        Pwr1_En:=TRUE;
ELSE
        Pwr1_En:=FALSE;
END IF;
// When StartPg is TRUE, the Servo is turned ON for axis 1 if process data communications are active and normal.
AND (_EC_PDSlavTbl[MC_Axis001.Cfg.NodeAddress]=TRUE)
AND (_EC_CommErrTbl[MC_Axis001.Cfg.NodeAddress]=FALSE) THEN
        Pwr2_En:=TRUE;
ELSE
        Pwr2_En:=FALSE;
END_IF;
// If a minor fault level error occurs for axis 0 or axis 1, the error handler for the device (FaultHandler) is executed.
// Program the FaultHandler according to the device.
IF (MC_Axis000.MFaultLvl.Active=TRUE)
OR (MC_Axis001.MFaultLvl.Active=TRUE) THEN
        FaultHandler():
END_IF;
// If the Servo is ON for axis 0 and home is not defined, the MC_Home instruction is executed for axis 0.
IF (Pwr1_Status=TRUE)
AND (MC_Axis000.Details.Homed=FALSE) THEN
        Hm1_Ex:=TRUE;
END IF:
// If the Servo is ON for axis 1 and home is not defined, the MC_Home instruction is executed for axis 1.
IF (Pwr2_Status=TRUE)
```

```
AND (MC_Axis001.Details.Homed=FALSE) THEN
       Hm2_Ex:=TRUE;
END_IF;
// If homing is completed for axis 0, velocity control is executed.
IF Hm1_D=TRUE THEN
       Vel_Ex:=TRUE;
END_IF;
// When axis 0 reaches the target velocity and the home is defined for axis 1, cam operation is executed.
       (Vel_InVel=TRUE)
AND (MC_Axis001.Details.Homed=TRUE) THEN
       Camin_Ex := TRUE;
END_IF;
// If StartOn is TRUE and cam motion is in sync, shifting the phase of the master axis is started.
IF (StartOn=TRUE)
AND (Camin InSync=TRUE) THEN
       Phasing_Ex:=TRUE;
END IF;
// MC_Power for axis 0
PWR1(
       Axis
               := MC_Axis000,
       Enable := Pwr1 En,
       Status => Pwr1 Status,
               => Pwr1_Bsy,
       Busv
               => Pwr1 Err,
       Error
        ErrorID => Pwr1 ErrID
);
// MC_Power for axis 1
PWR2(
       Axis
               := MC_Axis001,
       Enable := Pwr2_En,
       Status => Pwr2_Status,
       Busy => Pwr2_Bsy,
              => Pwr2 Err,
       Error
       ErrorID => Pwr2_ErrID
);
// MC_Home for axis 0
HM1(
                                := MC_Axis000,
        Axis
       Execute
                               := Hm1_Ex,
       Done
                               => Hm1_D,
       Busy
                               => Hm1_Bsy,
       CommandAborted
                               => Hm1_Ca,
       Error
                               => Hm1_Err,
       ErrorID
                               => Hm1_ErrID
);
// MC Home for axis 1
HM2(
        Axis
                               := MC_Axis001,
       Execute
                               := Hm2_Ex,
                               => Hm2_D,
       Done
                               => Hm2_Bsy,
        Busy
                               => Hm2_Ca,
       CommandAborted
                               => Hm2_Err,
       Frror
       ErrorID
                               => Hm2_ErrID
);
//MC_MoveVelocity
```

```
VEL(
                                 := MC_Axis000,
        Axis
        Execute
                                 := Vel_Ex,
        Velocity
                                 := Vel_Vel,
        Acceleration
                                 := Vel_Acc,
        Deceleration
                                 := Vel_Dec,
        Direction
                                 := Vel_Dir,
        InVelocity
                                 => Vel_Invel,
                                 => Vel_Bsy,
        Busy
        Active
                                 => Vel_Act,
        CommandAborted
                                 => Vel_Ca,
        Error
                                 => Vel_Err,
        ErrorID
                                 => Vel_ErrID
);
//MC_Phasing
PHASING(
        Master
                                 := MC Axis000,
        Slave
                                 := MC_Axis001,
        Execute
                                 := Phasing_Ex,
                                 := Phasing_Ps,
        PhaseShift
                                 := Phasing_Vel,
        Velocity
        Acceleration
                                 := Phasing_Acc,
        Deceleration
                                 := Phasing_Dec,
        Done
                                 => Phasing D,
        Busy
                                 => Phasing_Bsy,
                                 => Phasing Act,
        Active
        CommandAborted
                                 => Phasing Ca.
        Error
                                 => Phasing Err,
        ErrorID
                                 => Phasing ErrID
);
//MC_CamIn
CAMIN(
                                 := MC_Axis000,
        Master
                                 := MC_Axis001,
        Slave
        CamTable
                                 := CamProfile0,
        Execute
                                 := Camin_Ex,
        Periodic
                                 := Camin_Em,
        StartMode
                                 := Camin_Sm,
                                 := Camin_Sp,
        StartPosition
        MasterStartDistance
                                 := Camin Msd,
        MasterScaling
                                 := Camin_Ms,
        SlaveScaling
                                 := Camin_Ss,
        MasterOffset
                                 := Camin_Mo,
        SlaveOffset
                                 := Camin_So,
        ReferenceType
                                 := Camin_Rt,
        Direction
                                 := Camin_Dir,
        InCam
                                 => Camin_Incam,
        InSync
                                 => Camin_Insync,
        EndOfProfile
                                 => Camin_Eop,
                                 => Camin_Index,
        Index
                                 => Camin_Bsy,
        Busy
        Active
                                 => Camin Act,
        CommandAborted
                                 => Camin_Ca,
        Error
                                 => Camin_Err,
        ErrorID
                                 => Camin_ErrID
);
```

# 10-2-15 Changing the Actual Position during Velocity Control

This sample changes the absolute values of the command current position and the actual current position for an axis in velocity control.

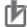

#### **Precautions for Correct Use**

- When you use the MC\_SetPosition instruction for an axis in motion, the travel distance between execution of the instruction and changing the actual position will remain as error.
- Home will become undefined when the MC\_Set Position instruction is executed.

# **Axis Parameter Settings**

| Parameter name                           | Setting              | Description                                            |
|------------------------------------------|----------------------|--------------------------------------------------------|
| Count Mode                               | Rotary Mode          | Rotary Mode is set as the count mode for the position. |
| Modulo Maximum Position<br>Setting Value | 360                  | The Modulo Maximum Position is set to 360.             |
| Modulo Minimum Position<br>Setting Value | 0                    | The Modulo Minimum Position is set to 0.               |
| Homing Method                            | Zero position preset | A zero position preset is performed to define home.    |

# Main Variables Used in the Programming Samples

| Variable name               | Data type  | Default | Comment                                                                                                    |
|-----------------------------|------------|---------|----------------------------------------------------------------------------------------------------|
| MC_Axis000                  | _sAXIS_REF |         | This is the Axis Variable for axis 0.                                                                                                    |
| MC_Axis000.MFaultLvl.Active | BOOL       | FALSE   | TRUE when there is a minor fault level error for axis 0.                                                                                           |
| Pwr_Status                  | BOOL       | FALSE   | This variable is assigned to the <i>Status</i> output variable from the PWR instance of the MC_Power instruction. It is TRUE when the Servo is ON. |
| StartSetPos                 | BOOL       | FALSE   | This variable gives the status of the external button that is used to change the actual position.                                                  |
| StartPg                     | BOOL       | FALSE   | When <i>StartPg</i> is TRUE, the Servo is turned ON if EtherCAT process data communications are active and normal.                                 |
| Vel_Ex                      | BOOL       | FALSE   | This variable is used to execute the MC_MoveVelocity (Velocity Control) instruction. It is used in ST programming.                                 |
| SetPos_Ex                   | BOOL       | FALSE   | This variable is used to execute the MC_SetPosition instruction. It is used in ST programming.                                                     |

# **Timing Chart**

## Ladder Diagram

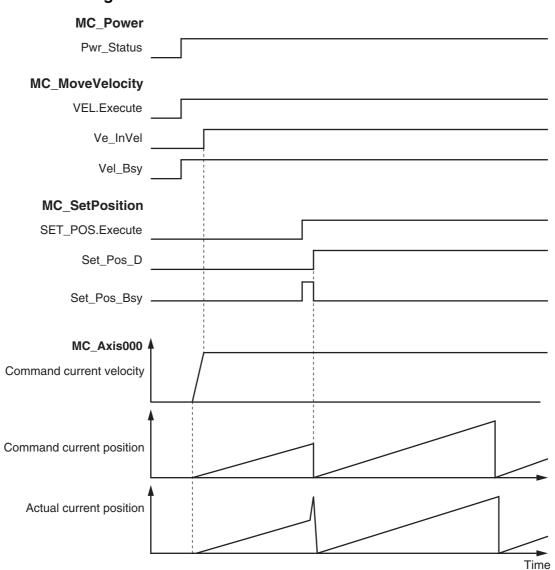

## • ST Programming

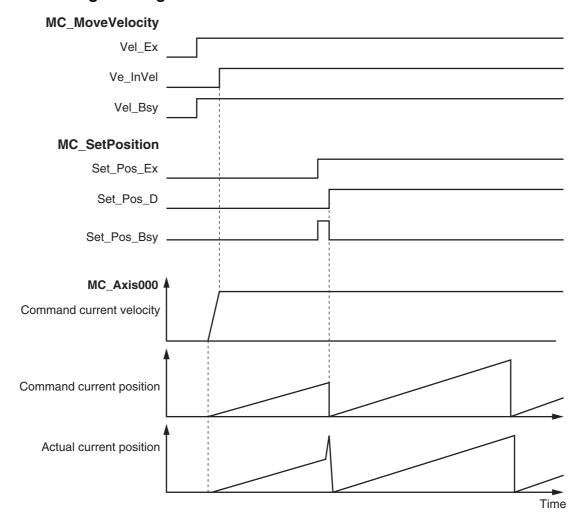

# **Ladder Diagram**

When StartPg is TRUE, the status of process data communications of axis 0 is checked to see if communications are active and normal.

The Servo for axis 0 is turned ON if process data communications for axis 0 are active and normal.

```
PWR
                                                                         MC_Power
Lock
                                                  MC_Axis000 -
                                                                                                       Pwr_Status
                                                                  Axis
                                                                                       Axis
                                                                  Enable
                                                                                     Status
\dashv \vdash
                                                                                             - Pwr_Bsy
                                                                                      Busy
                                                                                      Error
                                                                                               Pwr_Err
                                                                                    ErrorID
                                                                                             Pwr_ErrID
```

If a minor fault level error occurs for axis 0, the error handler for the device (FaultHandler) is executed. Program the FaultHandler according to the device.

```
MC_Axis000.MFaultLvl.Active FaultHandler EN FaultHandler
```

If the Servo is ON for axis 0, velocity control is executed.

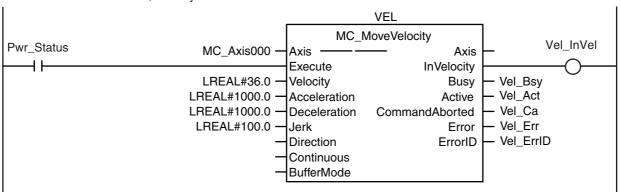

If StartSetPos is TRUE while the Servo is ON, the Set Position instruction is executed.

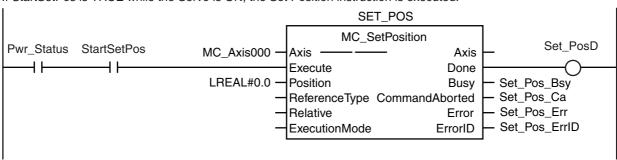

### **ST Programming**

```
// If the input parameters for the instructions are not set, the target values and other parameters are set.
IF InitFlag=FALSE THEN
        // The input parameters for the MC_MoveVelocity (Velocity Control) instruction are set.
        Vel_Vel
                         := LREAL#36.0;
        Vel Acc
                         := LREAL#1000.0;
        Vel_Dec
                         := LREAL#1000.0;
        Vel Jrk
                         := LREAL#100.0;
        // The input parameters for the MC_SetPosition instruction are set.
        Set Pos Pos
                         := LREAL#0.0;
        // The Input Parameter Initialization Completed Flag is changed to TRUE.
        InitFlag:=TRUE;
END IF;
// When StartPq is TRUE, the Servo is turned ON for axis 0 if process data communications for axis 0 are active
// If process data communications are not active, the Servo is turned OFF.
IF (StartPg=TRUE)
AND (_EC_PDSlavTbl[MC_Axis000.Cfg.NodeAddress]=TRUE)
AND (_EC_CommErrTbl[MC_Axis000.Cfg.NodeAddress]=FALSE) THEN
        Pwr_En:=TRUE;
ELSE
        Pwr_En:=FALSE;
END_IF;
// If a minor fault level error occurs for axis 0, the error handler for the device (FaultHandler) is executed.
// Program the FaultHandler according to the device.
IF MC_Axis000.MFaultLvl.Active=TRUE THEN
        FaultHandler();
END_IF;
// If the Servo is ON for axis 0, velocity control is executed for axis 0.
IF Pwr_Status=TRUE THEN
        Vel Ex:=TRUE;
END IF:
// If StartSetPos is TRUE while the Servo is ON, the Set Position instruction is executed.
IF (Pwr_Status=TRUE)
AND (StartSetPos=TRUE) THEN
        Set_Pos_Ex:=TRUE;
END_IF;
//MC Power
PWR(
        Axis
                := MC_Axis000,
        Enable := Pwr En.
        Status => Pwr Status,
        Busy
                => Pwr_Bsy,
                => Pwr_Err,
        ErrorID => Pwr_ErrID
);
//MC_MC_MoveVelocity
VEL(
                                 := MC_Axis000,
        Axis
        Execute
                                 := Vel Ex,
```

```
Velocity
                                := Vel_Vel,
        Acceleration
                                := Vel_Acc,
        Deceleration
                                := Vel_Dec,
        Jerk
                                := Vel_Jrk,
        InVelocity
                                => Vel_InVel,
                                => Vel_Bsy,
        Busy
        Active
                                => Vel_Act,
        CommandAborted
                                => Vel_Ca,
        Error
                                => Vel_Err,
        ErrorID
                                => Vel_ErrID
);
//MC_SetPosition
SET_POS(
        Axis
                                := MC_Axis000,
        Execute
                                := Set_Pos_Ex,
                                := Set_Pos_Pos,
        Position
                                => Set Pos D.
        Done
                                => Set_Pos_Bsy,
        Busy
                                => Set_Pos_Ca,
        CommandAborted
                                => Set_Pos_Err,
        Error
                                => Set_Pos_ErrID
        ErrorID
);
```

### 10-2-16 Changing a Cam Data Variable and Saving the Cam Table

This sample uses the user program to change a cam data variable that was created on Cam Editor of the Sysmac Studio. The displacements for phases of 0° to 180° are multiplied by 2 and the displacements for phases of 181° to 360° are multiplied by 0.5.

If the changes to the cam data are completed, the motion control instruction MC SaveCamTable is used to save the cam data variable to non-volatile memory in the CPU Unit. When saving the data is completed, the MC\_CamIn (Start Cam Operation) instruction is executed to start cam motion.

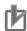

#### **Precautions for Correct Use**

- If the phases are not in ascending order, an error occurs when the MC\_CamIn (Start Cam Operation) instruction is executed. The order of the phases are not checked in this sample. To check the order of the phases, execute the MC\_SetCamTableProperty (Set Cam Table Properties) instruction.
- There is a limit to the number of times that you can write non-volatile memory in the CPU Unit. Save cam table data only when necessary.
- If the power supply to the Controller is turned OFF before the data is saved with the MC\_SaveCamTable instruction, the cam data variable will revert to the contents from before it was changed by the user program.

## Main Variables Used in the Programming Samples

| Variable name                | Data type                   | Default | Comment                                                                                                    |
|------------------------------|-----------------------------|---------|----------------------------------------------------------------------------------------------------|
| MC_Axis000                   | _sAXIS_REF                  |         | This is the Axis Variable for axis 0.                                                                                                    |
| MC_Axis001                   | _sAXIS_REF                  |         | This is the Axis Variable for axis 1.                                                                                                    |
| CamProfile0                  | ARRAY[0360] OF _sMC_CAM_REF |         | This is the cam data variable.*                                                                                                    |
| Pwr1_Status                  | BOOL                        | FALSE   | This variable is assigned to the <i>Status</i> output variable from the PWR1 instance of the MC_Power instruction. It is TRUE when the Servo is ON.     |
| Pwr2_Status                  | BOOL                        | FALSE   | This variable is assigned to the <i>Status</i> output variable from the PWR2 instance of the MC_Power instruction. It is TRUE when the Servo is ON.     |
| StartPg                      | BOOL                        | FALSE   | When <i>StartPg</i> is TRUE, the Servo is turned ON if EtherCAT process data communications are active and normal.                                      |
| WriteCamdata                 | BOOL                        | FALSE   | This variable is used to start changing the cam data. It is changed to TRUE to start editing.                                                           |
| WriteDone                    | BOOL                        | FALSE   | This variable is used to indicate that the changes to the cam data are completed. It is changed to TRUE when the changes to the cam data are completed. |
| SaveCamtable                 | BOOL                        | FALSE   | This variable is used to execution the Save Cam Table instruction.                                                                                      |
| _MC_COM.Status. CamTableBusy | BOOL                        | FALSE   | This system-defined variable is TRUE while cam table data is being saved.                                                                               |
| Sv_Cam_Ex                    | BOOL                        | FALSE   | This variable is used to execute the MC_SaveCamTable instruction.                                                                                       |
| Camin_Ex                     | BOOL                        | FALSE   | This variable is used to execute the MC_CamIn (Start Cam) instruction. It is used in ST programming.                                                    |

The array elements ARRAY[0..N] are set with the Cam Editor in the Sysmac Studio. The range of the array is 0 to 360 in this sample.

# **Timing Chart**

#### Ladder Diagram

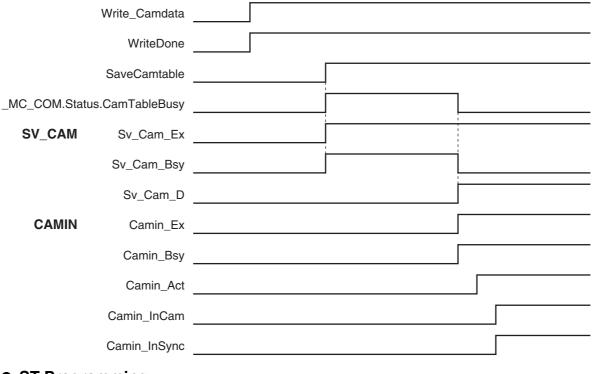

### ST Programming

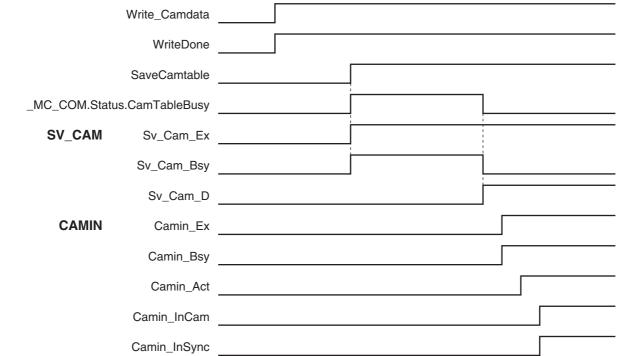

# **Ladder Diagram**

When StartPg is TRUE, the status of process data communications of axis 0 is checked to see if communications are active and normal.

```
StartPg _EC_PDSlavTbl[MC_Axis000.Cfg.NodeAddress] _EC_CommErrTbl[MC_Axis000.Cfg.NodeAddress Lock0
```

When StartPg is TRUE, the status of process data communications of axis 1 is checked to see if communications are active and normal.

```
StartPg _EC_PDSlavTbl[MC_Axis001.Cfg.NodeAddress] _EC_CommErrTbl[MC_Axis001.Cfg.NodeAddress Lock1
```

The Servo for axis 0 is turned ON if process data communications for axis 0 are active and normal.

```
PWR1
                                                                       MC_Power
Lock0
                                                 MC_Axis000 -
                                                                                                   Pwr1_Status
                                                                 Axis
                                                                                    Axis
 \dashv \vdash
                                                                 Enable
                                                                                  Status
                                                                                    Busy
                                                                                           Pwr1_Bsy
                                                                                    Error
                                                                                          Pwr1_Err
                                                                                 ErrorID
                                                                                           Pwr1_ErrID
```

The Servo for axis 1 is turned ON if process data communications for axis 1 are active and normal.

```
PWR2
                                                                       MC_Power
                                                 MC_Axis001 -
Lock1
                                                                 Axis
                                                                                    Axis
                                                                                                   Pwr2 Status
                                                                 Enable
                                                                                  Status
 \mathsf{H}
                                                                                    Busy
                                                                                           Pwr2 Bsv
                                                                                    Error
                                                                                            Pwr2 Err
                                                                                 ErrorID
                                                                                            Pwr2_ErrID
```

If a minor fault level error occurs in the MC Common Error Status Variable or for any of the axes, the error handler for the device (FaultHandler) is executed. Program the FaultHandler according to the device.

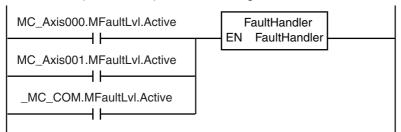

If the Servo is ON for axis 0 and home is not defined, the MC\_Home instruction is executed.

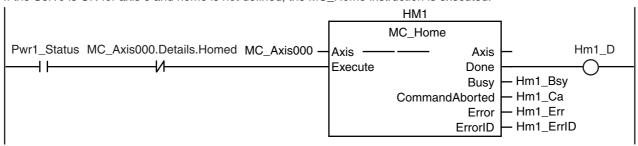

If the Servo is ON for axis 1 and home is not defined, the MC\_Home instruction is executed.

```
HM<sub>2</sub>
                                                               MC_Home
Pwr1_Status MC_Axis001.Details.Homed MC_Axis001 -
                                                                                              Hm2_D
                                                      Axis
                                                                             Axis
                                                      Execute
                                                                            Done
                                                                                    Hm2 Bsy
                                                                            Busy
                                                                                    - Hm2 Ca
                                                                 CommandAborted
                                                                                    - Hm2_Err
                                                                             Error
                                                                                   Hm2_ErrID
                                                                          ErrorID
```

If *WriteCamData* is TRUE and a cam table file is not being saved, the values in the cam data variable are changed. The displacements for phases from 0° to 180° are multiplied by 2 and the displacements for phases from 181° to 360° are multiplied by 0.5. When the changes to the displacements are completed, *WriteDone* is changed to TRUE.

```
WriteCamdata _MC_COM.Status.CamTableBusy
                                        FOR Index := UINT#10#0 TO UINT#10#360 DO
                                           IF Index<UINT#10#180 THEN
                                    2
                                              CamProfile0[INDEX].Distance:=CamProfile0[Index].Distance*REAL#2.0;
                                    3
                                    4
                                              CamProfile0[INDEX].Distance:=CamProfile0[Index].Distance*REAL#0.5;
                                    5
                                    6
                                           END_IF;
                                    7
                                        END_FOR;
                                    8
                                        WriteDone:=TRUE;
                                        WriteCamData:=FALSE;
```

If the changes to the cam data variable are completed, *SaveCamtable* is TRUE, and a cam table file save operation is not in progress, *Sv\_Cam\_Ex* is changed to TRUE.

```
1 IF (WriteDone=TRUE) AND (SaveCamtable=TRUE) AND (_MC_COM.Status.CamTableBusy=FALSE) THEN
2 Sv_Cam_Ex := TRUE;
3 END_IF;
```

If Sv\_Ca\_TimeUp is TRUE, Sv\_Cam\_Ex is changed to FALSE.

If  $Sv\_Cam\_Ex$  changes to FALSE,  $Sv\_Ca\_TimeUp$  changes to FALSE and  $Sv\_Cam\_Ex$  changes to TRUE. The MC\_SaveCamTable instruction is executed again.

```
Sv_Cam_Ex Sv_Ca_TimeUp Sv_Cam_Ex
```

If  $Sv\_Cam\_Ex$  changes to TRUE, the MC\_SaveCamTable instruction is executed.

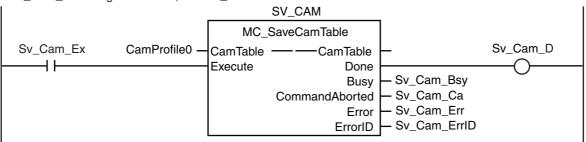

If Sv\_Ca\_CountUp is FALSE, a Cannot Execute Save Cam Table error occurs and Sv\_Cam\_Disable is changed to TRUE.

```
Sv_Ca_CountUp Sv_Cam_Ca Sv_Cam_Disable
```

One second after a Cannot Execute Save Cam Table error occurs, Sv\_Ca\_TimeUp is changed to TRUE. When Sv\_Ca\_TimeUp changes to TRUE, Sv\_Cam\_Ex changes to FALSE.

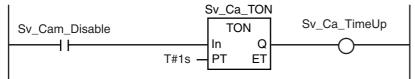

Sv\_Ca\_CountLoad changes to TRUE for one period when the cam table is saved. If Sv\_Ca\_CountLoad is TRUE, the retry counter is reset.

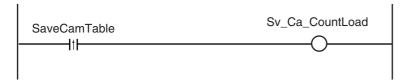

If a Cannot Execute Save Cam Table error occurs three times, Sv\_Ca\_CountUp is changed to TRUE. When Sv\_Ca\_CountUp changes to TRUE, Sv\_Cam\_Disable is changed to FALSE. Retry processing for the MC\_SaveCamTable instruction is completed.

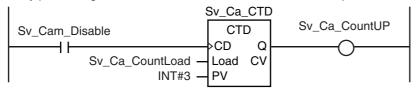

If homing is completed for axis 0, velocity control is executed.

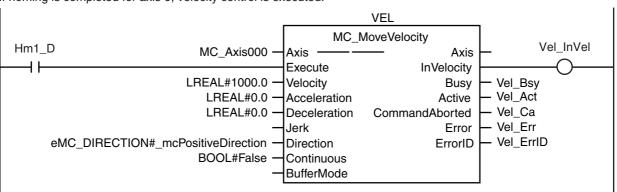

If the changes to the cam data variable and saving the cam table are completed and axis 0 is at the target velocity, the cam operation is executed.

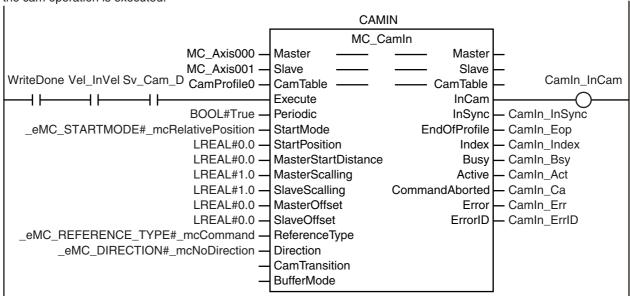

# **ST Programming**

```
// If the input parameters for the instructions are not set, the target values and other parameters are set.
IF InitFlag=FALSE THEN
        // The input parameters for the MC_MoveVelocity (Velocity Control) instruction are set.
        Vel_Vel
                        := LREAL#1000.0;
        Vel Acc
                        := LREAL#0.0;
        Vel_Dec
                        := LREAL#0.0;
        Vel Dir
                        := _eMC_DIRECTION#_mcPositiveDirection;
        // The input parameters for the MC_CamIn (Start Cam Operation) instruction are set.
        Camin Em
                        := TRUE;
        Camin Sm
                        := _eMC_START_MODE#_mcRelativePosition;
        Camin_Sp
                        := LREAL#0.0:
        Camin Msd
                        := LREAL#0.0;
        Camin Ms
                        := LREAL#1.0;
        Camin Ss
                        := LREAL#1.0:
        Camin Mo
                        := LREAL#0.0;
        Camin So
                        := LREAL#0.0;
        Camin Rt
                        := _eMC_REFERENCE_TYPE#_mcCommand;
        Camin Dir
                        := _eMC_DIRECTION#_mcNoDirection;
        // The Input Parameter Initialization Completed Flag is changed to TRUE.
        InitFlag:=TRUE;
END_IF;
// When StartPq is TRUE, the Servo is turned ON for axis 0 if process data communications for axis 0 are active
and normal.
// If process data communications are not active, the Servo is turned OFF.
IF (StartPg=TRUE)
AND (_EC_PDSlavTbl[MC_Axis000.Cfg.NodeAddress]=TRUE)
AND (_EC_CommErrTbl[MC_Axis000.Cfg.NodeAddress]=FALSE) THEN
        Pwr1 En:=TRUE;
ELSE
        Pwr1_En:=FALSE;
END_IF;
// When StartPg is TRUE, the Servo is turned ON for axis 1 if process data communications for axis 1 are active
and normal.
// If process data communications are not active, the Servo is turned OFF.
IF (StartPg=TRUE)
AND (_EC_PDSlavTbl[MC_Axis001.Cfg.NodeAddress]=TRUE)
AND (_EC_CommErrTbl[MC_Axis001.Cfg.NodeAddress]=FALSE) THEN
        Pwr2_En:=TRUE;
ELSE
        Pwr2_En:=FALSE;
END_IF;
// If a minor fault level error occurs in the MC Common Error Status Variable or for any of the axes, the error handler
for the device (FaultHandler) is executed.
// Program the FaultHandler according to the device.
IF (MC Axis000.MFaultLvl.Active=TRUE)
OR (MC_Axis001.MFaultLvl.Active=TRUE)
OR (_MC_COM.MFaultLvl.Active=TRUE) THEN
        FaultHandler();
END_IF;
// If the Servo is ON for axis 0 and home is not defined, the MC_Home instruction is executed for axis 0.
IF (Pwr1_Status=TRUE)
AND (MC_Axis000.Details.Homed=FALSE) THEN
```

```
Hm1_Ex:=TRUE;
END_IF;
// If the Servo is ON for axis 1 and home is not defined, the MC_Home instruction is executed for axis 1.
IF (Pwr2_Status=TRUE)
AND (MC_Axis001.Details.Homed=FALSE) THEN
        Hm2_Ex:=TRUE;
END_IF;
// If WriteCamData is TRUE and a cam table file is not being saved, the values in the cam data variable are
changed.
// The displacements for phases of 0° to 180° are multiplied by 2 and the displacements for phases of 181° to 360°
are multiplied by 0.5.
// When the changes are completed, WriteDone is changed to TRUE.
IF (WriteCamdata=TRUE)
AND (_MC_COM.Status.CamTableBusy=FALSE) THEN
        FOR Index := UINT#10#0 TO UINT#10#360 DO
                IF Index<UINT#10#180 THEN
                        CamProfile0[Index].Distance:=CamProfile0[Index].Distance*REAL#2.0;
                ELSE
                        CamProfile0[Index].Distance:=CamProfile0[Index].Distance*REAL#0.5;
                END_IF;
        END_FOR;
        WriteDone:=TRUE;
        WriteCamdata:=FALSE;
END IF;
// If homing is completed for axis 0, velocity control is executed.
IF Hm1 D=TRUE THEN
        Vel_Ex:=TRUE;
END IF;
// If the changes to the cam data variable are completed, SaveCamtable is TRUE, and a cam table file save opera-
tion is not in progress,
// Sv_Cam_Ex is changed to TRUE.
// If Sv_Cam_Ex is TRUE, the MC_SaveCamTable instruction is executed.
IF (WriteDone=TRUE)
AND (SaveCamtable=TRUE)
AND (_MC_COM.Status.CamTableBusy=FALSE) THEN
        Sv Cam Ex := TRUE;
END_IF;
// If Sv_Ca_TimeUp is TRUE, Sv_Cam_Ex is changed to FALSE.
// If Sv_Cam_Ex is FALSE, Sv_Ca_TimeUp changes to FALSE and Sv_Cam_Ex changes to TRUE.
// The MC_SaveCamTable instruction is executed again.
IF (Sv_Cam_Ex=TRUE)
AND (Sv_Ca_TimeUp=FALSE) THEN
        Sv_Cam_Ex := TRUE;
ELSE
        Sv_Cam_Ex := FALSE;
END_IF;
// If Sv_Ca_CountUp is FALSE and a Cannot Execute Save Cam Table error occurs,
// Sv_Cam_Disable is changed to TRUE.
IF (Sv_Ca_CountUP=FALSE)
AND (Sv_Cam_Ca=TRUE) THEN
        Sv_Cam_Disable := TRUE;
FLSE
        Sv_Cam_Disable := FALSE;
END_IF;
```

```
// One second after the Cannot Execute Save Cam Table error occurs, Sv_Ca_TimeUp is changed to TRUE.
// If Sv_Ca_TimeUp changes to TRUE, Sv_Cam_Ex is changed to FALSE.
Sv_Ca_TON(
                := Sv_Cam_Disable,
        In
        PT
                := T#1s,
        Q
                => Sv_Ca_TimeUp
);
// Sv_Ca_CountLoad is changed to TRUE for one period when the cam table is saved.
// If Sv_Ca_CountLoad changes to TRUE, the retry counter is reset.
R_TRIG1(SaveCamtable, Sv_Ca_CountLoad);
// If a Cannot Execute Save Cam Table error occurs three times, Sv_Ca_CountUP is changed to TRUE.
// If Sv_Ca_CountUP changes to TRUE, Sv_Cam_Disable is changed to FALSE.
// Retry processing for the MC SaveCamTable instruction is completed.
Sv_Ca_CTD(
        CD
                := Sv_Cam_Disable,
        LOAD
                := Sv Ca CountLoad,
        PV
                := INT#3,
        Q
                => Sv_Ca_CountUP
);
// If the changes to the cam data variable and saving the cam table are completed and axis 0 is at the target
velocity, the cam operation is executed.
IF (Vel InVel=TRUE)
AND (WriteDone=TRUE)
AND (Sv Cam D=TRUE) THEN
        Camin Ex:=TRUE;
END IF;
//MC_SaveCamTable
SV_CAM(
                                :=CamProfile0,
        CamTable
        Execute
                                := Sv_Cam_Ex,
        Done
                                => Sv_Cam_D,
        Busv
                                => Sv_Cam_Bsy,
        CommandAborted
                                => Sv_Cam_Ca,
        Error
                                => Sv Cam Err.
        ErrorID
                                => Sv_Cam_ErrID
);
CAMIN(
        Master
                                := MC_Axis000,
        Slave
                                := MC_Axis001,
        CamTable
                                := CamProfile0,
        Execute
                                := Camin_Ex,
        Periodic
                                := Camin_Em,
        StartMode
                                := Camin_Sm,
        StartPosition
                                := Camin Sp.
        MasterStartDistance
                                := Camin Msd.
        MasterScaling
                                := Camin Ms.
        SlaveScaling
                                := Camin Ss,
        MasterOffset
                                := Camin_Mo,
        SlaveOffset
                                := Camin_So,
        ReferenceType
                                := Camin_Rt,
        Direction
                                := Camin_Dir,
        InCam
                                => Camin_InCam,
        InSync
                                => Camin_InSync,
        EndOfProfile
                                => Camin_Eop,
        Index
                                => Camin_Index,
        Busy
                                => Camin_Bsy,
```

=> Camin\_Act,

=> Camin\_Ca,

CommandAborted

Active

```
Error
                               => Camin_Err,
       ErrorID
                               => Camin_ErrID
);
// MC_Power for axis 0
PWR1(
               := MC_Axis000,
       Axis
       Enable := Pwr1_En,
       Status => Pwr1_Status,
       Busy => Pwr1_Bsy,
               => Pwr1_Err,
       Error
       ErrorID => Pwr1_ErrID
);
// MC Power for axis 1
PWR2(
       Axis
               := MC_Axis001,
       Enable := Pwr2 En,
       Status => Pwr2_Status,
       Busy => Pwr2_Bsy,
               => Pwr2_Err,
       Error
       ErrorID => Pwr2_ErrID
);
// MC_Home for axis 0
HM1(
       Axis
                               := MC Axis000.
       Execute
                               := Hm1_Ex,
       Done
                               => Hm1 D,
       Busy
                               => Hm1 Bsy.
       CommandAborted
                               => Hm1_Ca,
       Error
                               => Hm1_Err,
       ErrorID
                               => Hm1_ErrID
);
// MC_Home for axis 1
HM2(
                               := MC_Axis001,
       Axis
       Execute
                               := Hm2_Ex,
       Done
                               => Hm2_D,
       Busv
                               => Hm2_Bsy,
       CommandAborted
                               => Hm2 Ca,
       Error
                               => Hm2_Err,
                               => Hm2_ErrID
       ErrorID
);
//MC_MoveVelocity
VEL(
                               := MC_Axis000,
       Axis
       Execute
                               := Vel_Ex,
                               := Vel_Vel,
       Velocity
       Acceleration
                               := Vel_Acc,
       Deceleration
                               := Vel_Dec,
       Direction
                               := Vel Dir,
       InVelocity
                               => Vel_InVel,
       Busy
                               => Vel_Bsy,
       Active
                               => Vel_Act,
       CommandAborted
                               => Vel_Ca,
       Error
                               => Vel_Err,
       ErrorID
                               => Vel_ErrID
);
```

### 10-2-17 Temporarily Changing Axis Parameters

This sample uses the MC\_Write (Write MC Setting) instruction to change the settings of the In-Position Check Time, Positive Software Limit, and Negative Software Limit.

# **Main Variables Used in the Programming Samples**

| Variable name | Data type  | Default | Comment                                                      |  |
|---------------|------------|---------|--------------------------------------------------------------|--|
| MC_Axis000    | _sAXIS_REF |         | This is the Axis Variable for axis 0.                        |  |
| InitFlag      | BOOL       | FALSE   | SE This variable indicates the status of parameter settings. |  |
|               |            |         | FALSE while parameters are changed.                          |  |
|               |            |         | TRUE after the changes to the parameters are completed.      |  |
| StartPg       | BOOL       | FALSE   | This variable is used to execute the MC_Write instruction.   |  |

# Ladder Diagram

The axis parameters are set. When setting the parameters is completed, *InitFlag* is changed to TRUE.

```
InitFlag
                      // In-position Check Time
                  2
                                Write1_Sv := UINT#10#10;
                                Write1_Pn := _eMC_PARAMETER_NUMBER#_mcInPosTime;
                  3
                  4
                      // Positive Software Limit
                  5
                                Write2_Sv := LREAL#10000.0;
                                Write 2\_Pn := \_eMC\_PARAMETER\_NUMBER\#\_mcPosiSwLmt;
                  6
                  7
                      // Negative Software Limit
                  8
                                Write3_Sv := LREAL#-10000.0;
                  9
                                Write3_Pn := _eMC_PARAMETER_NUMBER#_mcNegaSwLmt;
                  10
                      // The Initialization Completed Flag is changed to TRUE.
                  11
                                InitFlag := TRUE;
```

If StartPg is TRUE, the setting of the In-position Check Time is changed.

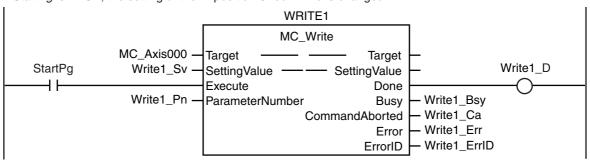

If changing the setting of the In-Position Check Time is completed, the setting of the Positive Software Limit is changed.

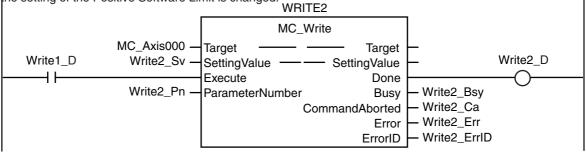

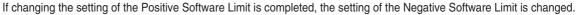

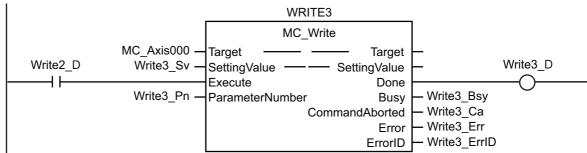

# **ST Programming**

```
// The axis parameters are set. When setting the parameters is completed, InitFlag is changed to TRUE.
IF InitFlag=FALSE THEN
        // In-position Check Time
                Write1_Sv := UINT#10#10:
                Write1_Pn := _eMC_PARAMETER_NUMBER#_mcInPosTime;
        // Positive Software Limit
                Write2_Sv := LREAL#10000.0;
                Write2_Pn := _eMC_PARAMETER_NUMBER#_mcPosiSwLmt;
        // Negative Software Limit
                Write3_Sv := LREAL\#-10000.0;
                Write3_Pn := _eMC_PARAMETER_NUMBER#_mcNegaSwLmt;
        // The Input Parameter Initialization Completed Flag is changed to TRUE.
        InitFlag := TRUE;
END_IF;
// If StartPg is TRUE, the setting of the In-position Check Time is changed.
IF StartPg =TRUE THEN
        Write1_Ex := TRUE;
END_IF;
// If changing the setting of the In-Position Check Time is completed, the setting of the Positive Software Limit is
changed.
IF Write1_D = TRUE THEN
        Write2_Ex := TRUE;
END_IF;
// If changing the setting of the Positive Software Limit is completed, the setting of the Negative Software Limit is
changed.
IF Write2_D = TRUE THEN
        Write3_Ex := TRUE;
END_IF;
// MC_Write
WRITE1(
                                 := MC_Axis000,
        Target
                                 := Write1_Sv,
        SettingValue
        Execute
                                 := Write1_Ex,
        ParameterNumber
                                 := Write1_Pn,
        Done
                                 => Write1_D,
                                 => Write1_Bsy,
        Busy
        CommandAborted
                                 => Write1_Ca,
        Error
                                 => Write1_Err,
        ErrorID
                                 => Write1_ErrID
);
```

```
WRITE2(
        Target
                               := MC_Axis000,
        SettingValue
                               := Write2_Sv,
        Execute
                               := Write2_Ex,
        ParameterNumber
                               := Write2_Pn,
        Done
                               => Write2_D,
        Busy
                               => Write2_Bsy,
        CommandAborted
                               => Write2_Ca,
        Error
                               => Write2_Err,
        ErrorID
                               => Write2_ErrID
);
WRITE3(
                               := MC_Axis000,
        Target
                               := Write3_Sv,
        SettingValue
                               := Write3 Ex,
        Execute
        ParameterNumber
                               := Write3_Pn,
        Done
                               => Write3_D,
        Busy
                               => Write3_Bsy,
        CommandAborted
                               => Write3_Ca,
        Error
                               => Write3_Err,
        ErrorID
                               => Write3_ErrID
);
```

### 10-2-18 Updating the Cam Table End Point Index

This sample increases the valid number of data points by 10 in a cam table with a maximum number of data points of 110 and a valid number of data points of 100. It also updates the end point index.

# Main Variables Used in the Programming Samples

| Variable name | Data type                      | Default | Comment                                                                                                    |
|---------------|--------------------------------|---------|----------------------------------------------------------------------------------------------------|
| CamProfile0   | ARRAY[0109] OF<br>_sMC_CAM_REF |         | This is a cam data variable with a maximum number of data points of 110.* It contains 100 valid cam data points and 10 null cam data points.         |
| WriteCamdata  | BOOL                           | FALSE   | This variable is used to start changing the cam data. It is changed to TRUE to start editing.                                                        |
| WriteDone     | BOOL                           | FALSE   | This variable is used to indicate when the changes to the cam data are completed. It changes to TRUE when the changes to the cam data are completed. |

The array elements ARRAY[0..N] are set with the Cam Editor in the Sysmac Studio. The range of the array is 0 to 109 in this sample.

# **Ladder Diagram**

The axis parameters are set. When setting the parameters is completed, InitFlag is changed to TRUE.

```
InitFlag
                        // The phases and displacements for null cam data are set.
                   2
                                  PhaseData:=REAL#99.0:
                   3
                                  DistanceData:=REAL#250.0;
                        // The Initialization Completed Flag is changed to TRUE.
                                  InitFlag := TRUE;
```

If a minor fault level error occurs in the MC Common Error Status Variable, the error handler for the device (FaultHandler) is executed. Program the FaultHandler according to the device.

```
MC COM.MFaultLvl.Active
                                    FaultHandler
                                 EN FaultHandler
           ┨┠
```

If StartPg and WriteCamData are TRUE, the values in the cam data variable are changed. Phases and displacements are set for CamProfile[100] to CamProfile[109]. When the changes to the cam data variable are completed, WriteDone is changed to TRUE.

```
StartPg WriteCamData
                                   FOR Index := UINT#10#100 TO UINT#10#109 DO
                                            PhaseData:=PhaseData+REAL#1.0;
                              2
                               3
                                            DistanceData:=DistanceData+REAL#3.0;
                               4
                                            CamProfile0[Index].Phase:=PhaseData;
                               5
                                            CamProfile0[Index].Distance:=DistanceData;
                               6
                                   END_FOR;
                                   WriteDone:=TRUE;
```

If the changes to the cam data variable are completed, the Set Cam Table Properties instruction is executed.

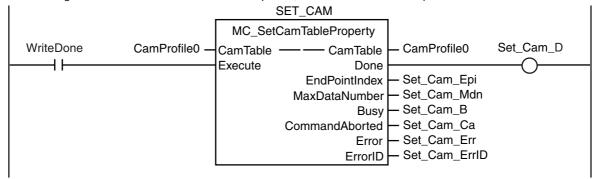

### **ST Programming**

```
// The axis parameters are set. When setting the parameters is completed, InitFlag is changed to TRUE.
IF InitFlag=FALSE THEN
        // The phases and displacements for null cam data are set.
        PhaseData:=REAL#99.0;
        DistanceData:=REAL#250.0;
        // The Initialization Completed Flag is changed to TRUE.
        InitFlag := TRUE;
END IF;
// If a minor fault level error occurs in the MC Common Error Status Variable, the error handler for the device is
// Program the FaultHandler according to the device.
IF _MC_COM.MFaultLvI.Active=TRUE THEN
        FaultHandler();
END_IF;
// If StartPg and WriteCamData are TRUE, the values in the cam data variable are changed.
// The phases and displacements are set in CamProfile[100] to CamProfile[109].
// When the changes to the cam data variable are completed, WriteDone is changed to TRUE.
IF StartPg=TRUE
AND WriteCamData=TRUE THEN
        FOR Index := UINT#10#100 TO UINT#10#109 DO
                PhaseData
                                                 :=PhaseData+REAL#1.0;
                DistanceData
                                                 :=DistanceData+REAL#3.0;
                CamProfile0[Index].Phase
                                                 :=PhaseData;
                CamProfile0[Index].Distance
                                                 :=DistanceData;
        END FOR:
        WriteDone:=TRUE;
END IF;
// If the changes to the cam data variable are completed, the Set Cam Table Properties instruction is executed.
IF WriteDone=TRUE THEN
        Set_Cam_Ex := TRUE;
END_IF;
//MC_SetCamTableProperty
SET_CAM(
        CamTable
                                 := CamProfile0,
                                 := Set_Cam_Ex,
        Execute
                                 => Set Cam D.
        Done
        EndPointIndex
                                 => Set_Cam_Epi,
        MaxDataNumber
                                 => Set_Cam_Mdn,
        Busy
                                 => Set_Cam_B,
        CommandAborted
                                 => Set Cam Ca.
        Error
                                 => Set_Cam_Err,
                                 => Set_Cam_ErrID
        ErrorID
```

);

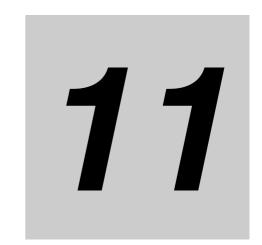

# **Troubleshooting**

This section describes the items to check when problems occur in the MC Function Module. It includes error diagnosis and countermeasures for error indications, and error diagnosis and countermeasures for operating conditions.

| 11-1 Overvi  | ew of Errors                                         |
|--------------|------------------------------------------------------|
| 11-1-1       | How to Check for Errors                              |
| 11-1-2       | Errors Related to the Motion Control Function Module |
| 11-2 Trouble | eshooting                                            |
| 11-2-1       | Error Table                                          |
| 11-2-2       | Error Descriptions                                   |
| 11-2-3       | Error Causes and Remedies                            |

# 11-1 Overview of Errors

You manage all of the errors that occur on the NJ-series Controller as events. The same methods are used for all events. This allows you to see what errors have occurred and find corrections for them with the same methods for the entire range of errors that is managed (i.e., CPU Unit, EtherCAT slaves,\* and CJ-series Units).

\* The EtherCAT slaves must support NJ-series error management.

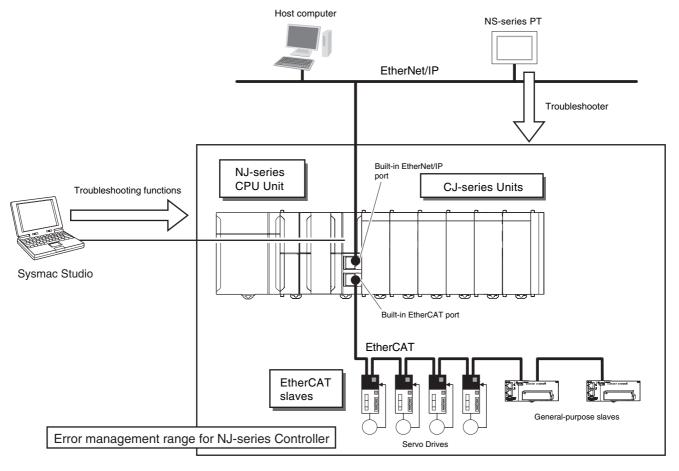

You can use the troubleshooting functions of the Sysmac Studio or the Troubleshooter on an NS-series PT to quickly check for errors that have occurred and find corrections for them.

This manual describes the errors that originate in the Motion Control Function Module. Refer to the NJseries Troubleshooting Manual (Cat. No. W503) for specific corrections when errors occur and for troubleshooting information on the entire NJ-series Controller. For information on errors that occur when motion control instructions are executed, refer to each instruction in the NJ-series Motion Control Instruction Reference Manual (Cat. No. W508).

#### 11-1-1 How to Check for Errors

You can check to see if an error has occurred with the following methods.

| Checking method                                                   | What you can check                                                                                                    |
|-------------------------------------------------------------------|----------------------------------------------------------------------------------------------------|
| Checking the indicators                                           | CPU Unit operating status                                                                                                   |
| Troubleshooter of the Sysmac Studio                               | You can check for current Controller errors, a log of past Controller errors, error sources, error causes, and corrections. |
| Checking with the Troubleshooter of an NS-series PT               | You can check for current Controller errors, a log of past Controller errors, error sources, causes, and corrections.       |
| Checking with instructions that read function module error status | You can check the highest-level status and highest-level event code in the current Controller errors.                       |
| Checking with System-defined Variables                            | You can check the current Controller error status for each function module.                                                 |

This section describes the above checking methods.

# **Checking the Indicators**

You can use the PWR indicator on the Power Supply Unit and the RUN and ERROR indicators on the CPU Unit to determine the event level for an error. The following table shows the relationship between the Controller's indicators and the event level.

| Indicator |          |          | - CPU Unit operating status                    | Error confirmation with the Sysmac                                                               |  |  |  |
|-----------|----------|----------|------------------------------------------------|--------------------------------------------------------------------------------------------------|--|--|--|
| PWR       | RUN      | ERROR    | - CPO Onit operating status                    | Studio or an NS-series PT                                                                        |  |  |  |
| Not lit   | Not lit  | Not lit  | Power Supply Error                             | Not possible:<br>Refer to the <i>NJ-series Troubleshooting</i><br><i>Manual</i> (Cat. No. W503). |  |  |  |
| Lit       | Not lit  | Not lit  | CPU Unit Reset*1                               |                                                                                                  |  |  |  |
| Lit       | Flashing | Lit      | Incorrect Power Supply Unit Connected          | manuar (out. 140. 44566).                                                                        |  |  |  |
| Lit       | Not lit  | Lit      | CPU Unit Watchdog Timer<br>Error* <sup>2</sup> |                                                                                                  |  |  |  |
| Lit       | Not lit  | Lit      | Major fault level*2                            | Possible:                                                                                        |  |  |  |
| Lit       | Lit      | Flashing | Partial fault level                            | Connect the Sysmac Studio or an NS-<br>series PT and check the cause of and                      |  |  |  |
| Lit       | Lit      | Flashing | Minor fault level                              | correction for the error in the trouble-                                                         |  |  |  |
| Lit       | Lit      | Not lit  | Observation                                    | shooting functions of the Sysmac Stu-<br>dio or the Troubleshooter of the NS-<br>series PT.      |  |  |  |
| Lit       | Lit      | Not lit  | Normal operation in RUN mode                   |                                                                                                  |  |  |  |
| Lit       | Not lit  | Not lit  | Normal operation in PROGRAM mode*1             |                                                                                                  |  |  |  |
| Lit       | Flashing | Not lit  | Normal operation in startup state              |                                                                                                  |  |  |  |

<sup>\*1</sup> If you can go online with the CPU Unit from the Sysmac Studio with a direct USB connection, the CPU Unit is in PROGRAM mode. If you cannot go online, the CPU Unit is being reset.

<sup>\*2</sup> If you can go online with the CPU Unit from the Sysmac Studio with a direct USB connection, a major fault level error has occurred. If you cannot go online, a watchdog timer error has occurred in the CPU Unit.

<sup>\*3</sup> If you cannot go online with the CPU Unit from the Sysmac Studio, it is also possible that the USB cable is faulty or that the network type on the Sysmac Studio is not set for a direct USB connection. Refer to the *NJ-series Troubleshooting Manual* (Cat. No. W503) if you cannot go online with the CPU Unit.

# Checking with the Troubleshooting Function of Sysmac Studio

When an error occurs, you can connect the Sysmac Studio online to the Controller to check current Controller errors and the log of past Controller errors. You can also check the cause of the error and corrections.

Refer to the NJ-series Troubleshooting Manual (Cat. No. W503) for the procedures to check for errors with the Sysmac Studio.

# Checking with the Troubleshooter of an NS-series PT

If you can connect communications between an NS-series PT and the Controller when an error occurs. you can check for current Controller errors and the log of past Controller errors. You can also check the cause of the error and corrections.

Refer to the NJ-series Troubleshooting Manual (Cat. No. W503) for the procedures to check for errors with an NS-series PT.

# **Checking with Instructions That Read Error Status**

You can use instructions in the user program to check the error status of each function module. The following table gives the instruction that is used to get error information for the Motion Control Function Module.

| Instruction | Name                               | Outline of function                                                                                                    |
|-------------|------------------------------------|----------------------------------------------------------------------------------------------------|
| GetMCError  | Get Motion Control Error<br>Status | The GetMCError instruction gets the highest level status (partial fault or minor fault) and highest level event code of the current Controller errors in the Motion Control Function Module. |

For details on the instructions that get error status, refer to the NJ-series Instructions Reference Manual (Cat. No. W502).

# Checking with System-defined Variables

You can use the error status variables in the system-defined variables and the system-defined variables for motion control to check for errors that have occurred in the Motion Control Function Module.

#### Error Status Variables

You can check for errors in each function module of the NJ-series Controller with error status variables. The following variables show the error status of the Motion Control Function Module.

| Variable name  | Data type             | Meaning                    | Function                                                                                                    |
|----------------|-----------------------|----------------------------|----------------------------------------------------------------------------------------------------|
| _MC_ErrSta     | WORD                  | MC Error Status            | Gives the collective error status of all error status for the Motion Control Function Module.                           |
| _MC_ComErrSta  | WORD                  | MC Common Error<br>Status  | Gives the collective error status of all errors that occur for common processing in the Motion Control Function Module. |
| _MC_AX_ErrSta  | ARRAY[063] OF<br>WORD | Axis Error Status          | Gives the collective error status of all error status for each axis.                                                    |
| _MC_GRP_ErrSta | ARRAY[031] OF<br>WORD | Axes Group Error<br>Status | Gives the collective error status of all error status for each axes group.                                              |

The meanings of the individual bits in the above error status variables are given below.

| Bit     | Name               | Description                                                                      | Value | Meaning  |
|---------|--------------------|----------------------------------------------------------------------------------|-------|----------|
| 15      | Master Detection*1 | This bit indicates whether the master detected an                                | TRUE  | Error    |
|         |                    | error in the slaves that it manages.                                             | FALSE | No error |
| 14      | Slave Summary*2    | Gives the collective error status of all error status for                        | TRUE  | Error    |
|         |                    | EtherCAT slaves that are assigned to axes in the Motion Control Function Module. | FALSE | No error |
| 8 to 13 | Not used.          | •                                                                                |       |          |
| 7       | Major Fault        | Indicates if there is a major fault level error.                                 | TRUE  | Error    |
|         |                    |                                                                                  | FALSE | No error |
| 6       | Partial Fault      | Indicates if there is a partial fault level error.                               | TRUE  | Error    |
|         |                    |                                                                                  | FALSE | No error |
| 5       | Minor Fault        | Indicates if there is a minor fault level error.                                 | TRUE  | Error    |
|         |                    |                                                                                  | FALSE | No error |
| 4       | Observation        | Indicates if there is an observation level error.                                | TRUE  | Error    |
|         |                    |                                                                                  | FALSE | No error |
| 0 to 3  | Not used.          | •                                                                                | •     | •        |

<sup>\*1</sup> This bit is not used in the error status variables for the Motion Control Function Module.

#### System-defined Variables for Motion Control

You can monitor the MC Common Variable, Axes Variables, and Axes Group Variables of the system-defined variables for motion control to see if errors have occurred in the Motion Control Function Module.

Refer to 6-6 System-defined Variables for Motion Control for information on system-defined variables for motion control.

#### 11-1-2 Errors Related to the Motion Control Function Module

This section describes the errors that are related to the Motion Control Function Module.

# Sources of Errors Related to the Motion Control Function Module

Errors can occur internally in the Motion Control Function Module, or they can occur in EtherCAT communications, which are used to connect to the Servo Drives and other slaves.

- Inside MC Function Module
- EtherCAT Master Function Module
- Built-in EtherCAT communications port hardware
- EtherCAT slaves

<sup>\*2</sup> For the Motion Control Function Module, only \_MC\_ErrSta (MC Error Status) is used.

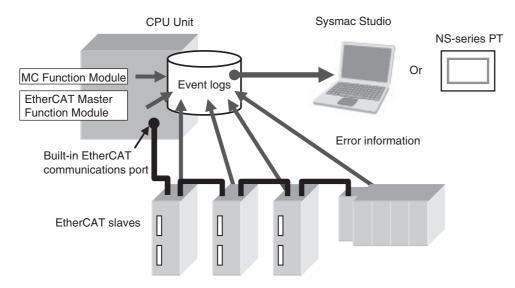

You can check the sources and causes of the errors in the system-defined variables or from the Sysmac Studio or an NS-series PT.

# **Classifications**

There are the following three sources of errors in the Motion Control Function Module.

| Classification    | Description                                                                                                    |
|-------------------|----------------------------------------------------------------------------------------------------|
| MC Common Errors  | If an error is detected in the common portion of the Motion Control Function Module, the corresponding bit in the MC Common Error Status variable shows the error. |
| Axis Error        | If an error is detected for an axis, the corresponding bit in the Axis Error Status variable shows the error.*                                                     |
| Axes Group Errors | If an error is detected for an axes group, the corresponding bit in the Axes Group Error Status variable shows the error.                                          |

<sup>\*</sup> If an axis error with a minor fault level or higher level occurs, operation is also not possible for an axes group that contains the axis as a composition axis.

# **Event Levels**

This section describes the operation of the Motion Control Function Module for each event level.

| Event level of the error | Operation                                                                                                    |
|--------------------------|----------------------------------------------------------------------------------------------------|
| Major fault              | All NJ-series Controller control operations stop for errors in this event level.                                                                                                    |
| Partial fault            | All control operations for one of the function modules in the NJ-series Controller stop for errors in this event level. If a partial fault level error occurs in the Motion Control Function Module, all function of the Motion Control Function Module, such as axis operation, stop. |
| Minor fault              | Some of the control operations for one of the function modules in the NJ-series Controller stop for errors in this event level. If a minor fault level error occurs in the Motion Control Function Module, the relevant axis or axes group stops.                                      |
| Observation              | Errors in the observation level do not affect NJ-series Controller control operations. Observations are reported in order to prevent them from developing into errors at the minor fault level or higher.                                                                              |
| Information              | Events that are classified as information provide information that do not indicate errors.                                                                                                    |

# MC Function Module Errors by Source

The following tables list the errors in each event level that can occur for each source.

#### • MC Common Errors

| Level         | Error name                                               |
|---------------|----------------------------------------------------------|
| Major fault   | None                                                     |
| Partial fault | Motion Control Parameter Setting Error                   |
|               | Cam Data Read Error                                      |
|               | Required Process Data Object Not Set                     |
|               | Axis Slave Disabled                                      |
|               | Network Configuration Information Missing for Axis Slave |
|               | Motion Control Initialization Error                      |
|               | Motion Control Period Exceeded Error                     |
|               | Absolute Encoder Home Offset Read Error                  |
| Minor fault   | Cam Table Save Error                                     |
|               | Other execution errors for motion control instructions   |
| Observation   | Cannot Execute Save Cam Table Instruction                |
| Information   | Error Clear from MC Test Run Tab Page                    |

#### Axis Errors

| Level         | Error                                                                                                    | name                                                                                                    |
|---------------|----------------------------------------------------------------------------------------------------|----------------------------------------------------------------------------------------------------|
| Major fault   | None                                                                                                    |                                                                                                    |
| Partial fault | None                                                                                                    |                                                                                                    |
| Minor fault   | Cam Table Data Error during Cam Motion  Immediate Stop Instruction Executed Positive Software Limit Exceeded Negative Software Limit Exceeded In-position Check Time Exceeded In-position Check Time Exceeded Immediate Stop Input Positive Limit Input Detected Immediate Stop Input Positive Limit Input Detected Illegal Following Error Servo OFF Error Absolute Encoder Current Position Calculation Failed Servo Main Circuit Power OFF Interrupt Feeding Interrupt Signal Missing Homing Opposite Direction Limit Input Detected Homing Limit Inputs Detected in Both Directions Home Proximity/Homing Opposite Direction Limit Input Detected Home Proximity/Homing Direction Limit Input Detected | <ul> <li>Home Input/Homing Opposite Direction Limit Input Detected</li> <li>Home Input/Homing Direction Limit Input Detected</li> <li>Invalid Home Input Mask Distance</li> <li>No Home Input</li> <li>No Home Proximity Input</li> <li>Slave Error Detected</li> <li>MC Common Error Occurrence</li> <li>Latch Position Overflow</li> <li>Latch Position Underflow</li> <li>Master Sync Direction Error</li> <li>Slave Disconnection during Servo ON</li> <li>Feed Distance Overflow</li> <li>Error in Changing Servo Drive Control Mode</li> <li>Master Axis Position Read Error</li> <li>Auxiliary Axis Position Read Error</li> <li>EtherCAT Slave Communications Error</li> <li>Other execution errors for motion control instructions</li> </ul> |

| Level       |                                             | Error name                                                                                          |  |  |  |  |  |  |
|-------------|---------------------------------------------|----------------------------------------------------------------------------------------------------|--|--|--|--|--|--|
| Observation | Following Error Warning                     | <ul> <li>Command Position Overflow</li> </ul>                                                       |  |  |  |  |  |  |
|             | <ul> <li>Velocity Warning</li> </ul>        | <ul> <li>Command Position Underflow</li> </ul>                                                      |  |  |  |  |  |  |
|             | Acceleration Warning                        | <ul> <li>Actual Position Overflow</li> </ul>                                                        |  |  |  |  |  |  |
|             | Deceleration Warning                        | <ul> <li>Actual Position Underflow</li> </ul>                                                       |  |  |  |  |  |  |
|             | <ul> <li>Positive Torque Warning</li> </ul> | <ul> <li>Slave Observation Detected</li> </ul>                                                      |  |  |  |  |  |  |
|             | Negative Torque Warning                     | <ul> <li>Notice of Insufficient Travel Distance to<br/>Achieve Blending Transit Velocity</li> </ul> |  |  |  |  |  |  |
| Information | Slave Error Code Report                     |                                                                                                    |  |  |  |  |  |  |

#### Axes Group Errors

| Level         | Error name                                                                  |
|---------------|-----------------------------------------------------------------------------|
| Major fault   | None                                                                        |
| Partial fault | None                                                                        |
| Minor fault   | Axes Group Immediate Stop Instruction Executed                              |
|               | Home Undefined during Coordinated Motion                                    |
|               | Axes Group Composition Axis Error                                           |
|               | Other execution errors for motion control instructions                      |
| Observation   | Velocity Warning                                                            |
|               | Acceleration Warning                                                        |
|               | Deceleration Warning                                                        |
|               | Notice of Insufficient Travel Distance to Achieve Blending Transit Velocity |
| Information   | • None                                                                      |

#### Errors without Source Classifications

| Level         | Error name                                                      |
|---------------|-----------------------------------------------------------------|
| Major Fault   | User Program/Controller Configurations and Setup Transfer Error |
| Partial Fault | • None                                                          |
| Minor Fault   | • None                                                          |
| Observation   | • None                                                          |
| Information   | • None                                                          |

# **EtherCAT Communications and EtherCAT Slave Errors**

The following Motion Control Function Module error can occur due to errors in EtherCAT communications or EtherCAT slaves.

| Error name                                | Event code    | Cause                                                                                                    | Operation for error                                                                                               |
|-------------------------------------------|---------------|----------------------------------------------------------------------------------------------------|----------------------------------------------------------------------------------------------------|
| EtherCAT Slave<br>Communications<br>Error | 8440 0000 hex | A communications error occurred<br>for the EtherCAT slave that is allo-<br>cated to an axis in the Motion<br>Control Function Module.*1 | The Servo is turned OFF for the axis with an error and operations other than error resets are not acknowledged.*2 |
| Slave Error<br>Detected                   | 742F 0000 hex | An error was detected in an EtherCAT slave that is allocated to an axis in the Motion Control Function Module.                          | The Servo is turned OFF for the axis with an error and operations other than error resets are not acknowledged.   |

<sup>\*1</sup> When an error occurs in communications with an EtherCAT slave, an error also occurs in the EtherCAT Master Function Module.

<sup>\*2</sup> When an error occurs in slave communications, home becomes undefined for the axis.

#### **Servo Drive Errors**

This section describes the notification that is provided for errors that occur in OMRON G5-series Servo Drives.

There is a difference between the timing of when the Motion Control Function Module detects the error in the Servo Drive and when the error code is obtained from the Servo Drive. The Motion Control Function Module therefore reports different events for the error in the Servo Drive and the error code.

#### Error Notification

When the Motion Control Function Module detects an error, a Slave Error Detected minor fault level error (742F0000 hex) occurs. At this point, the Motion Control Function Module performs the error operation (i.e., it turns OFF the Servo).

#### Error Code Notification

When the Servo Drive reports the error code, the Motion Control Function Module generates a Slave Error Code Report information event (94220000 hex). The error code from the Servo Drive is included in the attached information of the Slave Error Code Report event.

You must change the settings to receive notification of the Slave Error Code Report event. Map object 603F hex (Error Code) in the PDO Edit Pane.

# 11-2 Troubleshooting

This section describes the errors that can occur and the corrections for them.

#### **Error Table** 11-2-1

The errors (i.e., events) that can occur in the Motion Control Function Module are given on the following pages.

Event levels are given in the table as follows:

Maj: Major fault level Par: Partial fault level Min: Minor fault level **Obs: Observation** Info: Information

The upper four digits of the event codes that are given in the following table are output as the error codes to the system-defined variable for motion control. Refer to the NJ-series Troubleshooting Manual (Cat. No. W503) for all of the event codes that may occur for an NJ-series Controller.

| From to and a | Front name                                                      | Magning                                                                                     | Assumed cause                                                                                                    |     |     | Leve | I   |      | Deference  |
|---------------|-----------------------------------------------------------------|---------------------------------------------------------------------------------------------|----------------------------------------------------------------------------------------------------|-----|-----|------|-----|------|------------|
| Event code    | Event name                                                      | Meaning                                                                                     | Assumed cause                                                                                                    | Maj | Prt | Min  | Obs | Info | Reference  |
| 10200000 hex  | User Program/Controller Configurations and Setup Transfer Error | The user program or Controller Configurations and Setup were not transferred correctly.     | The user program or Controller Configurations and Setup are not correct because the power supply to the Controller was interrupted or communications with the Sysmac Studio were disconnected during a download of the user program or the Controller Configurations and Setup.  The user program or Controller Configurations and Setup are not correct because the power supply to the Controller was interrupted during online editing.  The user program or Controller Configurations and Setup are not correct because the power supply to the Controller was interrupted during a Clear All Memory operation.  Non-volatile memory failed. | √   |     |      |     |      | page 11-20 |
| 14600000 hex  | Absolute<br>Encoder<br>Home Offset<br>Read Error                | The absolute encoder current position that is retained during power interruptions was lost. | The life of the Battery in the CPU Unit has expired. Backup memory failure                                                                                                    |     | √   |      |     |      | page 11-21 |
| 14610000 hex  | Motion Control Parameter Setting Error                          | The MC parameters that were saved in non-volatile memory are missing.                       | The power supply to the Controller was interrupted or communications with the Sysmac Studio were disconnected while downloading the motion control parameter settings or clearing memory.  Non-volatile memory failure                                                                                                    |     | V   |      |     |      | page 11-21 |

| Event code   | Event neme                                                               | Meaning                                                                                                    | Assumed cause                                                                                                    | Level |          |     |          | Reference |            |
|--------------|--------------------------------------------------------------------------|----------------------------------------------------------------------------------------------------|----------------------------------------------------------------------------------------------------|-------|----------|-----|----------|-----------|------------|
| Event code   | Event name                                                               |                                                                                                    |                                                                                                    | Maj   | Prt      | Min | Obs      | Info      | Reference  |
| 14620000 hex | Cam Data<br>Read Error                                                   | The cam data that was saved in non-volatile memory is missing.                                                            | Power was interrupted during<br>save processing for cam data     Non-volatile memory failure                                                                                                    |       | <b>V</b> |     |          |           | page 11-22 |
| 34600000 hex | Required<br>Process Data<br>Object Not<br>Set                            | The object that is required for the axis type is not allocated to PDO.                                                    | <ul> <li>The required PDOs are not<br/>mapped when the axis type is<br/>set to a servo axis or encoder<br/>axis.</li> <li>Non-volatile memory failure</li> </ul>                                                                                                    |       | <b>√</b> |     |          |           | page 11-22 |
| 34630000 hex | Axis Slave<br>Disabled                                                   | The slave to which the axis is assigned is disabled.                                                                      | The slave to which the axis is assigned is disabled.                                                                                                    |       | 1        |     |          |           | page 11-23 |
| 34640000 hex | Network<br>Configura-<br>tion Informa-<br>tion Missing<br>for Axis Slave | The network configuration information is not registered for the slave to which the axis is assigned.                      | The EtherCAT network configuration information is not registered for the slave to which the axis is assigned.                                                                                                    |       | √        |     |          |           | page 11-23 |
| 44200000 hex | Motion Control Initialization Error                                      | A fatal error<br>occurred in the sys-<br>tem and prevented<br>initialization of the<br>Motion Control<br>Function Module. | Hardware has failed.                                                                                                    |       | √        |     |          |           | page 11-24 |
| 74200000 hex | Motion Control Period Exceeded                                           | Processing for the primary periodic task was not finished within two control periods.                                     | The processing load in the primary periodic task is too heavy.                                                                                                    |       | √        |     |          |           | page 11-24 |
| 14630000 hex | Cam Table<br>Save Error                                                  | Saving a cam table to a file failed.                                                                                      | Saving a cam table to a file failed.                                                                                                    |       |          |     | <b>√</b> |           | page 11-25 |
| 54770000 hex | Cam Table<br>Data Error<br>during Cam<br>Motion                          | The phases are not in ascending order in the cam table.                                                                   | <ul> <li>Data containing cam table phases that are not in ascending order was detected during cam motion.</li> <li>The phase and displacement of the start point in the cam table were not 0 during cam operation.</li> <li>The phase of the end point in the cam table when converted to pulses was not 1 pulse or greater during cam operation.</li> </ul> |       |          | √   |          |           | page 11-25 |
| 54850000 hex | Immediate<br>Stop Instruc-<br>tion Executed                              | An Immediate Stop<br>(MC_ImmediateSto<br>p) instruction was<br>executed.                                                  | An Immediate Stop instruction<br>was executed.                                                                                                    |       |          | √   |          |           | page 11-26 |
| 54860000 hex | Axes Group<br>Immediate<br>Stop Instruc-<br>tion Executed                | An Axes Group<br>Immediate Stop<br>(MC_GroupImmedi<br>ateStop) instruc-<br>tion was executed.                             | A Group Immediate Stop<br>instruction was executed.                                                                                                    |       |          | √   |          |           | page 11-26 |
| 64450000 hex | Positive Soft-<br>ware Limit<br>Exceeded                                 | The position exceeded the positive software limit while the axis is in motion.                                            | The position exceeded the positive software limit.                                                                                                    |       |          | √   |          |           | page 11-27 |
| 64460000 hex | Negative<br>Software<br>Limit<br>Exceeded                                | The position exceeded the negative software limit while the axis is in motion.                                            | The position exceeded the negative software limit.                                                                                                    |       |          | √   |          |           | page 11-27 |

| Event code   | Event nems                                                         | Meaning                                                                                                    | Assumed source                                                                                                    |     |     | Doforonce |     |      |            |
|--------------|--------------------------------------------------------------------|----------------------------------------------------------------------------------------------------|----------------------------------------------------------------------------------------------------|-----|-----|-----------|-----|------|------------|
| Event code   | Event name                                                         |                                                                                                    | Assumed cause                                                                                                    | Maj | Prt | Min       | Obs | Info | Reference  |
| 64470000 hex | In-position<br>Check Time<br>Exceeded                              | The in-position check was not completed within the monitoring time.                                                                                                 | Time is required to complete positioning.                                                                                                    |     |     | √         |     |      | page 11-28 |
| 64480000 hex | Following<br>Error Limit<br>Exceeded                               | The error between<br>the command cur-<br>rent position and<br>actual current value<br>exceeded the Fol-<br>lowing Error Over<br>Limit Value.                        | The positioning operation has<br>poor following performance and<br>the actual motion is slower than<br>the command.                                                                                                    |     |     | 1         |     |      | page 11-28 |
| 64490000 hex | Immediate<br>Stop Input                                            | The immediate stop input turned ON.                                                                                                    | <ul> <li>An immediate stop input signal was detected.</li> <li>The immediate stop input signal is not connected correctly or the logic setting for the immediate stop input is wrong.</li> </ul>                                                                                                    |     |     | 1         |     |      | page 11-29 |
| 644A0000 hex | Positive Limit<br>Input<br>Detected                                | The positive limit input turned ON.                                                                                                    | <ul> <li>A positive limit input signal was detected.</li> <li>The positive limit input signal is not connected correctly or the logic setting for the positive limit input is wrong.</li> </ul>                                                                                                    |     |     | √         |     |      | page 11-29 |
| 644B0000 hex | Negative<br>Limit Input<br>Detected                                | The negative limit input turned ON.                                                                                                    | <ul> <li>A negative limit input signal was detected.</li> <li>The negative limit input signal is not connected correctly or the logic setting for the negative limit input is wrong.</li> </ul>                                                                                                    |     |     | 1         |     |      | page 11-30 |
| 64560000 hex | Illegal Following Error                                            | The difference<br>between the com-<br>mand position and<br>the actual current<br>position exceeds<br>the range of 30-bit<br>data when con-<br>verted to pulses.     | <ul> <li>The command current position was restricted so that the axis velocity of the slave axis would not exceed the axis maximum velocity for the specified travel distance.</li> <li>Performance of slave axis positioning operation is poor and the actual motion is slower than the command.</li> </ul> |     |     | √         |     |      | page 11-30 |
| 64570000 hex | Servo OFF<br>Error                                                 | The Servo was turned OFF for an axis due to an axes group error.                                                                                                    | The Servo was turned OFF for<br>an axis due to an axes group<br>error.                                                                                                    |     |     | √         |     |      | page 11-31 |
| 64580000 hex | Absolute<br>Encoder Cur-<br>rent Position<br>Calculation<br>Failed | It was not possible<br>to correctly restore<br>the current position<br>from the absolute<br>encoder information<br>that was saved<br>when power was<br>interrupted. | <ul> <li>The ring counter setting in the Controller or the ring counter setting in the Servo Drive settings was changed.</li> <li>The position to restore when converted to pulses exceeded the range of signed 40-bit data.</li> </ul>                                                                      |     |     | <b>V</b>  |     |      | page 11-31 |

| Event code   | Event name                                                    | Meaning                                                                                                    | Assumed cause                                                                                                    |     | Level |          |     |      | Reference  |  |
|--------------|---------------------------------------------------------------|----------------------------------------------------------------------------------------------------|----------------------------------------------------------------------------------------------------|-----|-------|----------|-----|------|------------|--|
| Lvent code   | LVCIII IIailie                                                |                                                                                                    |                                                                                                    | Maj | Prt   | Min      | Obs | Info | Helefelice |  |
| 64590000 hex | Home Undefined during<br>Coordinated<br>Motion                | Home of the logical axis became undefined during axes group motion or while decelerating to a stop.        | <ul> <li>The command position or actual position overflowed or underflowed for a logical axis in an axes group motion or a logical axis that was decelerating to a stop and the home definition was lost.</li> <li>A slave communications error occurred for a logical axis and home became undefined during axes group motion or while decelerating to a stop.</li> <li>A slave for a logical axis left the network and home became undefined during axes group motion or while decelerating to a stop.</li> </ul> |     |       | 7        |     |      | page 11-32 |  |
| 74210000 hex | Servo Main<br>Circuit Power<br>OFF                            | The main circuit power of the Servo Drive turned OFF while the Servo was ON.                               | The main circuit power of the<br>Servo Drive was interrupted<br>while the Servo was ON.                                                                                                    |     |       | V        |     |      | page 11-32 |  |
| 74230000 hex | Interrupt<br>Feeding<br>Interrupt Sig-<br>nal Missing         | An interrupt input was not received during execution of an MC_MoveFeed (Interrupt Feeding) instruction.    | <ul> <li>The latch enabled range specification is invalid.</li> <li>There is a problem with the wiring of the interrupt signal.</li> <li>The sensor that outputs the interrupt signal has failed.</li> </ul>                                                                                                    |     |       | <b>V</b> |     |      | page 11-33 |  |
| 74240000 hex | Homing<br>Opposite<br>Direction<br>Limit Input<br>Detected    | The limit signal in the direction opposite to the homing direction was detected during a homing operation. | The Operation Selection at Negative Limit Input or Operation Selection at Positive Limit Input parameter is set to No reverse turn. The location of the homing input signal sensors, homing settings, and homing start position cause a limit input to be reached. The input signal sensor wiring is incorrect or the sensor is faulty.                                                                                                    |     |       | <b>V</b> |     |      | page 11-33 |  |
| 74250000 hex | Homing<br>Direction<br>Limit Input<br>Detected                | The limit signal in the homing direction was detected during a homing operation.                           | <ul> <li>The Operation Selection at Negative Limit Input or Operation Selection at Positive Limit Input parameter is set to No reverse turn.</li> <li>The location of the homing input signal sensors, homing settings, and homing start position cause a limit input to be reached.</li> <li>The input signal sensor wiring is incorrect or the sensor is faulty.</li> </ul>                                                                                                    |     |       | √        |     |      | page 11-34 |  |
| 74260000 hex | Homing Limit<br>Inputs<br>Detected in<br>Both Direc-<br>tions | The limit signals in both directions were detected during a homing operation.                              | <ul> <li>The wiring of the limit signal is incorrect.</li> <li>The limit sensor is installed in the wrong location.</li> <li>The contact logic of the limit signal is not correct.</li> <li>The limit sensor failed.</li> </ul>                                                                                                    |     |       | √        |     |      | page 11-34 |  |

|              | Event name                                                                     | Meaning                                                                                                    | Assumed cause                                                                                                    | Level |     |          |     | Doforonoo |            |
|--------------|--------------------------------------------------------------------------------|----------------------------------------------------------------------------------------------------|----------------------------------------------------------------------------------------------------|-------|-----|----------|-----|-----------|------------|
| Event code   |                                                                                |                                                                                                    |                                                                                                    | Maj   | Prt | Min      | Obs | Info      | Reference  |
| 74270000 hex | Home Prox-<br>imity/Homing<br>Opposite<br>Direction<br>Limit Input<br>Detected | The home proximity input and the limit signal in the direction opposite to the homing direction were detected during a homing operation.        | <ul> <li>The wiring of the home proximity signal or limit signal is incorrect.</li> <li>The home proximity sensor or limit sensor is installed in the wrong location.</li> <li>The contact logic of the home proximity signal or limit signal is not correct.</li> <li>The home proximity sensor or limit sensor failed.</li> </ul> |       |     | <b>V</b> |     |           | page 11-35 |
| 74280000 hex | Home Prox-<br>imity/Homing<br>Direction<br>Limit Input<br>Detected             | The home proximity input and the limit signal in the homing direction were detected at the same time during a homing operation.                 | <ul> <li>The wiring of the home proximity signal or limit signal is incorrect.</li> <li>The home proximity sensor or limit sensor is installed in the wrong location.</li> <li>The contact logic of the home proximity signal or limit signal is not correct.</li> <li>The home proximity sensor or limit sensor failed.</li> </ul> |       |     | <b>V</b> |     |           | page 11-36 |
| 74290000 hex | Home<br>Input/Hom-<br>ing Opposite<br>Direction<br>Limit Input<br>Detected     | The home input and the limit signal in the direction opposite to the homing direction were detected at the same time during a homing operation. | <ul> <li>The wiring of the home input signal or limit signal is incorrect.</li> <li>The home input sensor or limit sensor is installed in the wrong location.</li> <li>The contact logic of the home input signal or limit signal is not correct.</li> <li>The home input signal output device or limit sensor failed.</li> </ul>   |       |     | V        |     |           | page 11-36 |
| 742A0000 hex | Home<br>Input/Hom-<br>ing Direction<br>Limit Input<br>Detected                 | The home input and the limit signal in the homing direction were detected at the same time during a homing operation.                           | <ul> <li>The wiring of the home input signal or limit signal is incorrect.</li> <li>The home input sensor or limit sensor is installed in the wrong location.</li> <li>The contact logic of the home input signal or limit signal is not correct.</li> <li>The home input signal output device or limit sensor failed.</li> </ul>   |       |     | ٨        |     |           | page 11-37 |
| 742B0000 hex | Invalid Home<br>Input Mask<br>Distance                                         | The setting of the home input mask distance is not suitable for the MC_Home instruction.                                                        | The set value of the home input mask distance when the operating mode of the MC_Home instruction is set to Proximity Reverse Turn/Home Input Mask Distance is insufficient to decelerate from the homing velocity to the homing approach velocity.                                                                                  |       |     | V        |     |           | page 11-37 |
| 742C0000 hex | No Home<br>Input                                                               | There was no home signal input during the homing operation. Or, a limit signal was detected before there was a home input.                      | <ul> <li>There was no home signal input<br/>during the homing operation.</li> <li>A limit signal was detected<br/>before there was a home input.</li> </ul>                                                                                                    |       |     | <b>V</b> |     |           | page 11-38 |
| 742D0000 hex | No Home<br>Proximity<br>Input                                                  | There was no home proximity signal input during the homing operation.                                                                           | There was no home proximity<br>signal input during the homing<br>operation when a home proxim-<br>ity input signal was specified.                                                                                                    |       |     | √        |     |           | page 11-38 |

| <b>-</b> , . |                                                |                                                                                                    |                                                                                                    |     |     | Leve     | ı   |      | Deferre    |
|--------------|------------------------------------------------|----------------------------------------------------------------------------------------------------|----------------------------------------------------------------------------------------------------|-----|-----|----------|-----|------|------------|
| Event code   | Event name                                     | Meaning                                                                                                    | Assumed cause                                                                                                    | Maj | Prt | Min      | Obs | Info | Reference  |
| 742F0000 hex | Slave Error<br>Detected                        | An alarm was detected for the EtherCAT slave that is allocated to an axis.                                                                | An error was detected for the<br>EtherCAT slave that is allocated<br>to the axis.                                                                                                 |     |     | √        |     |      | page 11-39 |
| 74300000 hex | Axes Group<br>Composition<br>Axis Error        | An error occurred for an axis in an axes group.                                                                                           | An error occurred for an axis in<br>an axes group that was in<br>motion.                                                                                                    |     |     | √        |     |      | page 11-39 |
| 74330000 hex | MC Com-<br>mon Error<br>Occurrence             | An MC common error occurred.                                                                                                    | Partial fault level MC common error occurred.                                                                                                    |     |     | √        |     |      | page 11-39 |
| 74340000 hex | Latch Position Overflow                        | An overflow occurred for the latched position for the MC_TouchProbe (Enable External Latch) instruction.                                  | An overflow occurred for the<br>latched position for the<br>MC_TouchProbe (Enable External Latch) instruction.                                                                    |     |     | √        |     |      | page 11-40 |
| 74350000 hex | Latch Position Underflow                       | An underflow occurred for the latched position for the MC_TouchProbe (Enable External Latch) instruction.                                 | An underflow occurred for the<br>latched position for the<br>MC_TouchProbe (Enable External Latch) instruction.                                                                   |     |     | √        |     |      | page 11-40 |
| 74360000 hex | Master Sync<br>Direction<br>Error              | The master axis continued to move in the direction opposite to the sync direction.                                                        | The master axis continued to<br>move in the direction opposite<br>to the sync direction of the mas-<br>ter and slave axes, resulting in<br>an overflow.                           |     |     | √        |     |      | page 11-40 |
| 74370000 hex | Slave Dis-<br>connection<br>during Servo<br>ON | An EtherCAT slave that is allocated to an axis was disconnected while the servo was ON.                                                   | An EtherCAT slave that is allocated to an axis was disconnected or replaced while the Servo was ON.                                                                               |     |     | <b>V</b> |     |      | page 11-41 |
| 74380000 hex | Feed Distance Over-flow                        | The target position after the interrupt input was received for the MC_MoveFeed (Interrupt Feeding) instruction overflowed or underflowed. | The target position after the interrupt input was received for the MC_MoveFeed (Interrupt Feeding) instruction exceeded the range of signed 40-bit data when converted to pulses. |     |     | 1        |     |      | page 11-41 |

| Event code   | Event name                                     | Meaning                                                                                                    | Assumed cause                                                                                                    |     |     | Level    |          |      | Reference  |
|--------------|------------------------------------------------|----------------------------------------------------------------------------------------------------|----------------------------------------------------------------------------------------------------|-----|-----|----------|----------|------|------------|
| Event code   | Event name                                     | wearing                                                                                                    | Assumed cause                                                                                                    | Maj | Prt | Min      | Obs      | Info | neierence  |
| 74390000 hex | Changing trol Servo Drive com                  |                                                                                                    | MC_SyncMoveVelocity instruction was stopped, the actual current velocity was not reduced to 10% or less of the maximum velocity within 10 seconds for three consecutive periods after a command velocity of 0 was output.  • For an OMRON G5-series Servo Drive, the actual current velocity was not reduced to 10% or less of the maximum velocity within 10 seconds for three consecutive periods when the MC_TorqueControl instruction was stopped.  • Changing the Control Mode of the Servo Drive between CSP, CSV, and CST was not completed within one second after the command was executed. |     |     | √        |          |      | page 11-41 |
| 743A0000 hex | Master Axis<br>Position<br>Read Error          | The synchronized instruction was not executed because an error occurred in the position of the master axis of the synchronized instruction.    | <ul> <li>EtherCAT process data communications are not established for the master axis of the synchronized instruction.</li> <li>The slave of the master axis for the synchronized instruction was disconnected.</li> <li>An Absolute Encoder Current Position Calculation Failed error (6458000 hex) was detected for the master axis of a synchronized instruction.</li> </ul>                                                                                                    |     |     | 1        |          |      | page 11-43 |
| 743B0000 hex | Auxiliary Axis<br>Position<br>Read Error       | The synchronized instruction was not executed because an error occurred in the position of the auxiliary axis of the synchronized instruction. | <ul> <li>EtherCAT process data communications are not established for the auxiliary axis of the synchronized instruction.</li> <li>The slave of the auxiliary axis for the synchronized instruction was disconnected.</li> <li>An Absolute Encoder Current Position Calculation Failed error (6458000 hex) was detected for the auxiliary axis of a synchronized instruction.</li> </ul>                                                                                                    |     |     | <b>V</b> |          |      | page 11-44 |
| 84400000 hex | EtherCAT<br>Slave Com-<br>munications<br>Error | A communications error occurred for the EtherCAT slave that is allocated to an axis.                                                           | A communications error<br>occurred for the EtherCAT slave<br>that is allocated to an axis.                                                                                                    |     |     | 1        |          |      | page 11-44 |
| 644C0000 hex | Following<br>Error Warn-<br>ing                | The following error exceeded the Following Error Warning Value.                                                                                | Performance of positioning<br>operation is poor and the actual<br>motion is slower than the com-<br>mand.                                                                                                    |     |     |          | √        |      | page 11-45 |
| 644D0000 hex | Velocity<br>Warning                            | The command velocity exceeded the velocity warning value.                                                                                      | The command velocity<br>exceeded the velocity warning<br>value.                                                                                                    |     |     |          | <b>V</b> |      | page 11-45 |
| 644E0000 hex | Acceleration<br>Warning                        | The command acceleration exceeded the acceleration warning value.                                                                              | The command acceleration rate<br>exceeded the acceleration<br>warning value.                                                                                                    |     |     |          | <b>V</b> |      | page 11-46 |

|              |                                                      |                                                                                                    |                                                                                                    |     |     | Leve | I        |      |            |
|--------------|------------------------------------------------------|----------------------------------------------------------------------------------------------------|----------------------------------------------------------------------------------------------------|-----|-----|------|----------|------|------------|
| Event code   | Event name                                           | Meaning                                                                                                | Assumed cause                                                                                                    | Maj | Prt | Min  | Obs      | Info | Reference  |
| 644F0000 hex | Deceleration<br>Warning                              | The command deceleration exceeded the deceleration warning value.                                      | The command deceleration rate exceeded the deceleration warning value.                                                                                                    |     |     |      | V        |      | page 11-46 |
| 64500000 hex | Positive<br>Torque Warn-<br>ing                      | The torque command value exceeded the positive torque warning value.                                   | The torque command value<br>exceeded the positive torque<br>warning value.                                                                                                    |     |     |      | √        |      | page 11-47 |
| 64510000 hex | Negative<br>Torque Warn-<br>ing                      | The torque command value exceeded the negative torque warning value.                                   | The torque command value<br>exceeded the negative torque<br>warning value.                                                                                                    |     |     |      | 1        |      | page 11-47 |
| 64520000 hex | Command<br>Position<br>Overflow                      | The number of pulses for the command position over-flowed.                                             | In Linear Mode, the command<br>position when converted to<br>pulses exceeded the upper limit<br>of signed 40-bit data.                                                                       |     |     |      | <b>√</b> |      | page 11-48 |
| 64530000 hex | Command<br>Position<br>Underflow                     | The number of pulses for the command position exceeded the valid range. (It underflowed.)              | In Linear Mode, the command<br>position when converted to<br>pulses exceeded the lower limit<br>of signed 40-bit data.                                                                       |     |     |      | √        |      | page 11-48 |
| 64540000 hex | Actual Position Overflow                             | The number of pulses for the actual position overflowed.                                               | The actual position when converted to pulses exceeded the upper limit of signed 40-bit data.                                                                                                 |     |     |      | √        |      | page 11-49 |
| 64550000 hex | Actual Position Underflow                            | The number of pulses for the actual position underflowed.                                              | The actual position when converted to pulses exceeded the lower limit of signed 40-bit data.                                                                                                 |     |     |      | √        |      | page 11-49 |
| 74320000 hex | Slave Observation Detected                           | A warning has been detected for an EtherCAT slave.                                                     | A warning was detected for the<br>EtherCAT slave that is allocated<br>to the axis.                                                                                                    |     |     |      | 1        |      | page 11-50 |
| 743C0000 hex | Cannot Exe-<br>cute Save<br>Cam Table<br>Instruction | You cannot save a cam table to a file when non-volatile memory is being accessed by another operation. | An attempt was made to execute the MC_SaveCamTable instruction when another operation was accessing the non-volatile memory (e.g., transfer or data trace operation from the Sysmac Studio). |     |     |      | √        |      | page 11-50 |

| From to and a | Event name                                                                                           | Magning                                                                                                    | A coursed course                                                                                                    |     |     | Leve | I   |           | Deference  |
|---------------|----------------------------------------------------------------------------------------------------|----------------------------------------------------------------------------------------------------|----------------------------------------------------------------------------------------------------|-----|-----|------|-----|-----------|------------|
| Event code    | Event name                                                                                           | Meaning                                                                                                    | Assumed cause                                                                                                    | Maj | Prt | Min  | Obs | Info      | Reference  |
| 94200000 hex  | Notice of<br>Insufficient<br>Travel Dis-<br>tance to<br>Achieve<br>Blending<br>Transit Veloc-<br>ity | There is not sufficient travel distance to accelerate or decelerate to the transit velocity during blending operation. | <ul> <li>When the Acceleration/Deceleration Over parameter was set to Use rapid acceleration/deceleration (Blending is changed to Buffered), the results of profile creation caused the acceleration/deceleration rate to be exceeded when blending was specified, so buffered was used.</li> <li>Blending was specified, but the target position was already reached, so it was changed to Buffered because the profile could not be created.</li> <li>Blending was specified for an interpolation instruction, but based on the results of profile creation, this was changed to Buffered because the execution time of the instruction before the transition was four control periods or less.</li> </ul> |     |     |      | √   |           | page 11-51 |
| 94210000 hex  | Error Clear<br>from MC Test<br>Run Tab<br>Page                                                       | An error was<br>cleared from the<br>MC Test Run Pane<br>of the Sysmac Stu-<br>dio.                                     | An error was cleared from the<br>MC Test Run Pane of the Sys-<br>mac Studio.                                                                                                    |     |     |      |     | V         | page 11-51 |
| 94220000 hex  | Slave Error<br>Code Report                                                                           | The error code was reported by the slave when a Slave Error Detected error occurred.                                   | The error code was reported by<br>the slave when a Slave Error<br>Detected error (742F0000 hex)<br>occurred.                                                                                                    |     |     |      |     | $\sqrt{}$ | page 11-52 |

## 11-2-2 Error Descriptions

This section describes the information that is given for individual errors.

## **Controller Error Descriptions**

The items that are used to describe individual errors (events) are described in the following copy of an error table.

| Event name              | Gives the name of   | f the error.                                                            |                     | Event code                                | Gives the code of                | the error.                                     |  |
|-------------------------|---------------------|-------------------------------------------------------------------------|---------------------|-------------------------------------------|----------------------------------|------------------------------------------------|--|
| Meaning                 | Gives a short desc  | cription of the error.                                                  |                     |                                           | _                                |                                                |  |
| Source                  | Gives the source of | of the error.                                                           | Source details      | Gives details on the source of the error. | source of the timing error is de |                                                |  |
| Error attributes        | Level               | Tells the level of influence on control.*1                              | Recovery            | Gives the recovery method.*2              | Log category                     | Tells which log<br>the error is saved<br>in.*3 |  |
| Effects                 | User program        | Tells what will hap-<br>pen to execution of<br>the user pro-<br>gram.*4 | Operation           | Provides special ir from the error.       | formation on the op              | eration that results                           |  |
| Indicators              |                     | f the built-in EtherNe<br>CAT Master Function                           | •                   |                                           |                                  | us is given only for                           |  |
| System-defined          | Variable            |                                                                         | Data type           |                                           | Name                             |                                                |  |
| variables               |                     | names, data types, a fected by the error, o                             | ,                   |                                           | •                                | t error notification,                          |  |
| Cause and cor-          | Assumed cause       |                                                                         | Correction          |                                           | Prevention                       |                                                |  |
| rection                 | Lists the possible  | causes, corrections,                                                    | and preventive mea  | sures for the error.                      |                                  |                                                |  |
| Attached information    | This is the attache | ed information that is                                                  | displayed by the Sy | smac Studio or an N                       | IS-series PT.                    |                                                |  |
| Precautions/<br>Remarks | Provides precaution | ons, restrictions, and                                                  | supplemental inforn | nation.                                   |                                  |                                                |  |

### \*1 One of the following:

Major fault: Major fault level Partial fault: Partial fault level Minor fault: Minor fault level

Observation Information

### \*2 One of the following:

Automatic recovery: Normal status is restored automatically when the cause of the error is removed.

Error reset: Normal status is restored when the error is reset after the cause of the error is removed.

Cycle the power supply: Normal status is restored when the power supply to the Controller is turned OFF and then back ON after the cause of the error is removed.

Controller reset: Normal status is restored when the Controller is reset after the cause of the error is removed.

Depends on cause: The recovery method depends on the cause of the error.

#### \*3 One of the following:

System: System event log Access: Access event log

#### \*4 One of the following:

Continues: Execution of the user program will continue.

Stops: Execution of the user program stops. Starts: Execution of the user program starts.

# **Error Descriptions**

| Event name              | User Program/Co<br>fer Error                                                                                                    | ntroller Configuration                                                                    | s and Setup Trans-                            | Event code                                        | 10200000 hex                                                                                                    |                                           |  |  |
|-------------------------|----------------------------------------------------------------------------------------------------|-------------------------------------------------------------------------------------------|-----------------------------------------------|---------------------------------------------------|----------------------------------------------------------------------------------------------------|-------------------------------------------|--|--|
| Meaning                 | The user program                                                                                                    | or Controller Config                                                                      | urations and Setup v                          | rations and Setup were not transferred correctly. |                                                                                                    |                                           |  |  |
| Source                  | PLC Function Mo<br>Motion Control Fu<br>EtherCAT Master<br>EtherNet/IP Funct                                                                                            | inction Module<br>Function Module                                                         | Source details                                | Source details None I                             |                                                                                                    | At power ON or<br>Controller reset        |  |  |
| Error attributes        | Level                                                                                                    | Major fault                                                                               | Recovery                                      | Cycle the power supply or reset the Controller.   | Log category                                                                                                    | System                                    |  |  |
| Effects                 | User program                                                                                                    | Stops.                                                                                    | Operation                                     | All outputs are stop                              | oped.                                                                                                    | •                                         |  |  |
| System-defined          | Variable [                                                                                                    |                                                                                           | Data type                                     |                                                   | Name                                                                                                    |                                           |  |  |
| variables               | None -                                                                                                    |                                                                                           |                                               |                                                   |                                                                                                    |                                           |  |  |
| Cause and               | Assumed cause C                                                                                                    |                                                                                           | Correction                                    |                                                   | Prevention                                                                                                    |                                           |  |  |
| Correction              | figurations and Setup are not correct<br>because the power supply to the Con-<br>troller was interrupted or communica-                                                  |                                                                                           | dio. If attached info<br>registered, cycle th | om the Sysmac Stu-<br>ormation is                 | Do not turn OFF the power supply the Controller or disconnect communications with the Sysmac Studio ding a download of the user program the Controller Configurations and Setup. |                                           |  |  |
|                         | figurations and Se                                                                                                    | or Controller Con-<br>etup are not correct<br>er supply to the Con-<br>oted during online |                                               |                                                   | Do not interrupt the power supply the Controller during online editir                                                                                                    |                                           |  |  |
|                         | The user program or Controller Configurations and Setup are not correct because the power supply to the Controller was interrupted during a Clear All Memory operation. |                                                                                           |                                               |                                                   |                                                                                                    | ne power supply to<br>ng a Clear All Mem- |  |  |
|                         | Non-volatile mem                                                                                                    | ory failed.                                                                               | If the error persists make the above co       | •                                                 | None                                                                                                    |                                           |  |  |
| Attached                | Attached Informat                                                                                                    | ion 1: Cause Details                                                                      | •                                             |                                                   | •                                                                                                    |                                           |  |  |
| information             | ing online editing.  Downloading/Pred                                                                                                    | interrupted or comm                                                                       |                                               | · ·                                               | ·                                                                                                    | ·                                         |  |  |
| Precautions/<br>Remarks | Preparations) is gi                                                                                                    | ven.                                                                                      |                                               |                                                   |                                                                                                    |                                           |  |  |

| Event name              | Absolute Encoder                 | Home Offset Read I                                                                          | Error                | Event code                                                                      | 14600000 hex                            |                                                                  |  |  |
|-------------------------|----------------------------------|---------------------------------------------------------------------------------------------|----------------------|---------------------------------------------------------------------------------|-----------------------------------------|------------------------------------------------------------------|--|--|
| Meaning                 | The absolute enco                | The absolute encoder current position that is retained during power interruptions was lost. |                      |                                                                                 |                                         |                                                                  |  |  |
| Source                  | Motion Control Fu                | nction Module                                                                               | Source details       | MC Common                                                                       | Detection timing                        | At power ON, at<br>Controller reset,<br>or when down-<br>loading |  |  |
| Error attributes        | Level                            | Partial fault                                                                               | Recovery Error reset |                                                                                 | Log category System                     |                                                                  |  |  |
| Effects                 | User program                     | Continues.                                                                                  | Operation            | Operation It will not be possib                                                 |                                         | ontrol.                                                          |  |  |
| System-defined          | Variable                         |                                                                                             | Data type            |                                                                                 | Name                                    |                                                                  |  |  |
| variables               | _MC_COM.PFaultLvl.Active         |                                                                                             | BOOL                 |                                                                                 | MC Common Partial Fault Occur-<br>rence |                                                                  |  |  |
| Cause and               | nd Assumed cause                 |                                                                                             | Correction           | Correction                                                                      |                                         |                                                                  |  |  |
| correction              | The life of the Batthas expired. | ery in the CPU Unit                                                                         |                      | ery in the CPU Unit,<br>d perform homing to                                     | CPU Unit. Refer to<br>Unit Hardware Us  | te the Battery in the the NJ-series CPU er's Manual (Cat.        |  |  |
|                         | Backup memory failure            |                                                                                             | backup memory h      | even after the<br>is performed, CPU<br>has failed. Replace<br>perform homing to | None                                    |                                                                  |  |  |
| Attached information    | None                             |                                                                                             |                      |                                                                                 |                                         |                                                                  |  |  |
| Precautions/<br>Remarks | None                             |                                                                                             |                      |                                                                                 |                                         |                                                                  |  |  |

| Event name              | Motion Control P                                    | arameter Setting Erro                                                                                            | r                                 | Event code                                                                             | 14610000 hex                                     |                                                                  |  |
|-------------------------|-----------------------------------------------------|----------------------------------------------------------------------------------------------------|-----------------------------------|----------------------------------------------------------------------------------------|--------------------------------------------------|------------------------------------------------------------------|--|
| Meaning                 | The MC paramet                                      | ers that were saved in                                                                                           | n non-volatile mem                | ory are missing.                                                                       |                                                  |                                                                  |  |
| Source                  | Motion Control F                                    |                                                                                                    |                                   | MC common                                                                              | Detection timing                                 | At power ON, at<br>Controller reset,<br>or when down-<br>loading |  |
| Error attributes        | Level                                               | Partial fault                                                                                                    | Recovery                          | Cycle the power supply or reset the Controller.                                        | Log category                                     | System                                                           |  |
| Effects                 | User program                                        | Continues.                                                                                                    | Operation                         | It will not be possi                                                                   | ble to perform axis o                            | control.                                                         |  |
| System-defined          | Variable                                            |                                                                                                    | Data type                         | a type                                                                                 |                                                  |                                                                  |  |
| variables               | _MC_COM.PFau                                        | ultLvl.Active                                                                                                    | ive BOOL                          |                                                                                        | MC Common Partial Fault Occur-<br>rence          |                                                                  |  |
| Cause and               | Assumed cause                                       |                                                                                                    | Correction                        |                                                                                        | Prevention                                       |                                                                  |  |
| correction              | was interrupted of with the Sysmac nected while dow | y to the Controller<br>or communications<br>Studio were discon-<br>nloading the motion<br>r settings or clearing | Download the Mothe Sysmac Stud    | C parameters from lio.                                                                 | Do not turn OFF t<br>during save proce<br>eters. | he power supply<br>ssing for the param                           |  |
|                         | Non-volatile men                                    | nory failure                                                                                                    | volatile memory I replace the CPU | is performed, non-<br>nas failed. After you<br>Unit, download all<br>the Axis Settings | None                                             |                                                                  |  |
| Attached information    | None                                                |                                                                                                    | ,                                 |                                                                                        | ,                                                |                                                                  |  |
| Precautions/<br>Remarks | None                                                |                                                                                                    |                                   |                                                                                        |                                                  |                                                                  |  |

| Event name                  | Cam Data Read                      | Error                              |                                                                                        | Event code                                      | 14620000 hex                                                                                   |                                                                  |  |
|-----------------------------|------------------------------------|------------------------------------|----------------------------------------------------------------------------------------|-------------------------------------------------|------------------------------------------------------------------------------------------------|------------------------------------------------------------------|--|
| Meaning                     | The cam data tha                   | t was saved in non-                |                                                                                        |                                                 |                                                                                                |                                                                  |  |
| Source                      | Motion Control Fu                  | unction Module                     | Source details                                                                         | MC Common                                       | Detection timing                                                                               | At power ON, at<br>Controller reset,<br>or when down-<br>loading |  |
| Error attributes            | Level                              | Partial fault                      | Recovery                                                                               | Cycle the power supply or reset the Controller. | Log category                                                                                   | System                                                           |  |
| Effects                     | User program                       | Continues.                         | Operation                                                                              | It will not be possil                           | ible to perform axis control.                                                                  |                                                                  |  |
| System-defined              | Variable                           |                                    | Data type                                                                              |                                                 | Name                                                                                           |                                                                  |  |
| variables                   | _MC_COM.PFau                       | ltLvl.Active                       | BOOL                                                                                   |                                                 | MC Common Partial Fault Occur-<br>rence                                                        |                                                                  |  |
| Cause and                   | Assumed cause                      |                                    | Correction                                                                             |                                                 | Prevention                                                                                     |                                                                  |  |
| correction                  | Power was interruprocessing for ca |                                    | Download the car<br>mac Studio.                                                        | m data from the Sys-                            | <ul> <li>Do not turn OFF the power sup<br/>during save processing for the<br/>data.</li> </ul> |                                                                  |  |
| Non-volatile memory failure |                                    | volatile memory he replace the CPU | is performed, non-<br>nas failed. After you<br>Unit, download all<br>the Axis Settings |                                                 |                                                                                                |                                                                  |  |
| Attached information        | None                               |                                    | •                                                                                      |                                                 | ,                                                                                              |                                                                  |  |
| Precautions/<br>Remarks     | None                               |                                    |                                                                                        |                                                 |                                                                                                |                                                                  |  |

| Event name              | Required Process                                      | Data Object Not Se          | et                              | Event code                                                                                | 34600000 hex                            |                                                                  |  |
|-------------------------|-------------------------------------------------------|-----------------------------|---------------------------------|-------------------------------------------------------------------------------------------|-----------------------------------------|------------------------------------------------------------------|--|
| Meaning                 | The object that is                                    | required for the axis       | type is not allocate            | d to PDO.                                                                                 |                                         |                                                                  |  |
| Source                  | Motion Control Fu                                     | nction Module               | Source details                  | MC Common                                                                                 | Detection<br>timing                     | At power ON, at<br>Controller reset,<br>or when down-<br>loading |  |
| Error attributes        | Level                                                 | Partial fault               | Recovery                        | Cycle the power supply or reset the Controller.                                           | Log category                            | System                                                           |  |
| Effects                 | User program                                          | Continues.                  | Operation                       | It will not be possi                                                                      | ble to perform axis                     | control.                                                         |  |
| System-defined          | Variable                                              |                             | Data type                       |                                                                                           |                                         |                                                                  |  |
| variables               | _MC_COM.PFaul                                         | C_COM.PFaultLvl.Active BOOL |                                 | MC Common Pa                                                                              | MC Common Partial Fault Occur-<br>rence |                                                                  |  |
| Cause and               | Assumed cause                                         |                             | Correction                      |                                                                                           | Prevention                              |                                                                  |  |
| correction              | The required PDC when the axis typ axis or encoder as |                             | the relevant axis               | nat are required for type. Refer to A-1-2 ings for the required                           | the axis types th                       | nat are required for at are used. Refer to re Settings for the   |  |
|                         | Non-volatile memory failure                           |                             | volatile memory replace the CPU | is performed, non-<br>has failed. After you<br>Unit, download all<br>g the Axis Parameter | None                                    |                                                                  |  |
| Attached information    | None                                                  |                             | •                               |                                                                                           |                                         |                                                                  |  |
| Precautions/<br>Remarks | None                                                  |                             |                                 |                                                                                           |                                         |                                                                  |  |

| Event name              | Axis Slave Disable                     | ed                     |                                                                                                    | Event code                                      | 34630000 hex                            |                                                                                         |  |
|-------------------------|----------------------------------------|------------------------|----------------------------------------------------------------------------------------------------|-------------------------------------------------|-----------------------------------------|-----------------------------------------------------------------------------------------|--|
| Meaning                 | The slave to which                     | n the axis is assigned | d is disabled.                                                                                                    |                                                 |                                         |                                                                                         |  |
| Source                  | Motion Control Function Module         |                        | Source details                                                                                                    | MC Common                                       | Detection timing                        | At power ON, at<br>Controller reset,<br>or when down-<br>loading                        |  |
| Error attributes        | Level                                  | Partial fault          | Recovery                                                                                                    | Cycle the power supply or reset the Controller. | Log category                            | System                                                                                  |  |
| Effects                 | User program                           | Continues.             | Operation                                                                                                    | It will not be possib                           | ole to perform axis c                   | ontrol.                                                                                 |  |
| System-defined          | Variable                               |                        | Data type                                                                                                    |                                                 | Name                                    |                                                                                         |  |
| variables               | _MC_COM.PFaul                          | tLvl.Active            | BOOL                                                                                                    |                                                 | MC Common Partial Fault Occur-<br>rence |                                                                                         |  |
| Cause and               | Assumed cause                          |                        | Correction                                                                                                    |                                                 | Prevention                              |                                                                                         |  |
| correction              | The slave to which assigned is disable |                        | Enable the slave to which the axis is assigned in the EtherCAT settings. If there is no slave, set the axis type to a virtual axis. |                                                 | there are no slave                      | to which axes are<br>herCAT settings. If<br>s, set the axis type<br>en using an axis in |  |
| Attached information    | None                                   |                        | •                                                                                                    |                                                 | •                                       |                                                                                         |  |
| Precautions/<br>Remarks | None                                   |                        |                                                                                                    |                                                 |                                         |                                                                                         |  |

| Event name              | Network Configur                                                                                     | ation Information Mis | sing for Axis Slave                     | Event code                                      | 34640000 hex                            |                                                                  |  |
|-------------------------|----------------------------------------------------------------------------------------------------|-----------------------|-----------------------------------------|-------------------------------------------------|-----------------------------------------|------------------------------------------------------------------|--|
| Meaning                 | The network configuration information is not registered for the slave to which the axis is assigned. |                       |                                         |                                                 |                                         |                                                                  |  |
| Source                  |                                                                                                    |                       | Source details                          | Source details MC Common                        |                                         | At power ON, at<br>Controller reset,<br>or when down-<br>loading |  |
| Error attributes        | Level                                                                                                | Partial fault         | Recovery                                | Cycle the power supply or reset the Controller. | Log category                            | System                                                           |  |
| Effects                 | User program                                                                                         | Continues.            | Operation                               | It will not be possib                           | ole to perform axis control.            |                                                                  |  |
| System-defined          | Variable                                                                                             |                       | Data type                               |                                                 | Name                                    |                                                                  |  |
| variables               | _MC_COM.PFau                                                                                         | ItLvI.Active          | BOOL                                    |                                                 | MC Common Partial Fault Occur-<br>rence |                                                                  |  |
| Cause and               | Assumed cause                                                                                        |                       | Correction                              |                                                 | Prevention                              |                                                                  |  |
| correction              | The EtherCAT ne information is not slave to which the                                                | •                     | figuration informat which the axis is a | <u> </u>                                        |                                         | ork configuration<br>slaves to which                             |  |
| Attached information    | None                                                                                                 |                       | •                                       |                                                 |                                         |                                                                  |  |
| Precautions/<br>Remarks | None                                                                                                 |                       |                                         |                                                 |                                         |                                                                  |  |

| Event name              | Motion Control Initialization Error |                                                                                                    |                 | Event code               | 44200000 hex                                                                 |                                                                  |  |
|-------------------------|-------------------------------------|----------------------------------------------------------------------------------------------------|-----------------|--------------------------|------------------------------------------------------------------------------|------------------------------------------------------------------|--|
| Meaning                 | A fatal error occu                  | A fatal error occurred in the system and prevented initialization of the Motion Control Function Module. |                 |                          |                                                                              |                                                                  |  |
| Source                  | Motion Control F                    | unction Module                                                                                           | Source details  | Source details MC Common |                                                                              | At power ON, at<br>Controller reset,<br>or when down-<br>loading |  |
| Error attributes        | Level                               | Partial fault                                                                                            | Recovery        | Cycle the power supply.  | Log category                                                                 | System                                                           |  |
| Effects                 | User program                        | Continues.                                                                                               | Operation       |                          | ible to perform axis control. It will not be te motion control instructions. |                                                                  |  |
| System-defined          | Variable                            | _                                                                                                    | Data type       | Data type                |                                                                              |                                                                  |  |
| variables               | _MC_COM.PFau                        | _MC_COM.PFaultLvl.Active                                                                                 |                 | BOOL                     |                                                                              | MC Common Partial Fault Occur-<br>rence                          |  |
| Cause and               | Assumed cause                       |                                                                                                    | Correction      | Correction               |                                                                              | Prevention                                                       |  |
| correction              | Hardware has fai                    | iled.                                                                                                    | Replace the CPU | Replace the CPU Unit.    |                                                                              | None                                                             |  |
| Attached information    | Attached informa                    | ation 1: Controller in                                                                                   | formation       |                          |                                                                              |                                                                  |  |
| Precautions/<br>Remarks | None                                |                                                                                                    |                 |                          |                                                                              |                                                                  |  |
|                         |                                     |                                                                                                    |                 |                          |                                                                              |                                                                  |  |
| Event neme              | Motion Control D                    | ariad Evacaded                                                                                           |                 | Event code               | 74200000 hov                                                                 |                                                                  |  |

| Event name              | Motion Control Period Exceeded                                 |                      | Event code                                                                                                    | 74200000 hex           |                                                                                                    |                     |
|-------------------------|----------------------------------------------------------------|----------------------|----------------------------------------------------------------------------------------------------|------------------------|----------------------------------------------------------------------------------------------------|---------------------|
| Meaning                 | Processing for the                                             | primary periodic tas | sk was not finished w                                                                                                    | vithin two control per | iods.                                                                                                    |                     |
| Source                  | Motion Control Function Module Source details                  |                      | MC Common                                                                                                    | Detection timing       | Continuously                                                                                                    |                     |
| Error attributes        | Level                                                          | Partial fault        | Recovery                                                                                                    | Error reset            | Log category                                                                                                    | System              |
| Effects                 | User program                                                   | Continues.           | Operation Operation is not positimmediately.                                                                                                    |                        | ossible for all axes. A                                                                                                    | Axes in motion stop |
| System-defined          | System-defined Variable                                        |                      | Data type                                                                                                    |                        | Name                                                                                                    |                     |
| variables               | _MC_COM.PFaultLvl.Active                                       |                      | BOOL                                                                                                    |                        | MC Common Partial Fault Occur-<br>rence                                                                                                    |                     |
| Cause and               | Assumed cause                                                  |                      | Correction                                                                                                    |                        | Prevention                                                                                                    |                     |
| correction              | The processing load in the primary periodic task is too heavy. |                      | Reduce the amount of processing in the primary periodic task or set the control period to a value that is long enough not to cause operation problems. Check the task period in the Task Period Monitor of the Sysmac Studio. |                        | Write the programs for the primary periodic task so that they perform only the processes required in the specified period. Or, set the period of the primary periodic task to be long enough to complete all required processing. |                     |
| Attached information    | None                                                           |                      |                                                                                                    |                        | •                                                                                                    |                     |
| Precautions/<br>Remarks | None                                                           |                      |                                                                                                    |                        |                                                                                                    |                     |

| Event name              | Cam Table Save Error                 |                                      |                                                                                                    | Event code                          | 14630000 hex                                                                     |                                   |  |  |
|-------------------------|--------------------------------------|--------------------------------------|----------------------------------------------------------------------------------------------------|-------------------------------------|----------------------------------------------------------------------------------|-----------------------------------|--|--|
| Meaning                 | Saving a cam table                   | Saving a cam table to a file failed. |                                                                                                    |                                     |                                                                                  |                                   |  |  |
| Source                  | Motion Control Function Module       |                                      | Source details                                                                                          | MC Common                           | Detection timing                                                                 | During instruc-<br>tion execution |  |  |
| Error attributes        | Level                                | Minor fault                          | Recovery                                                                                                | Error reset or cycling power supply | Log category                                                                     | System                            |  |  |
| Effects                 | User program                         | Continues.                           | Operation                                                                                               | 1                                   | occur when you read a cam table because in non-volatile memory may be corrupted. |                                   |  |  |
| System-defined          | Variable                             |                                      | Data type                                                                                               |                                     | Name                                                                             | Name                              |  |  |
| variables               | _MC_COM.MFaultLvl.Active             |                                      | BOOL                                                                                                    |                                     | MC Common Minor Fault Occurrence                                                 |                                   |  |  |
| Cause and               | Assumed cause                        |                                      | Correction                                                                                              |                                     | Prevention                                                                       |                                   |  |  |
| correction              | Saving a cam table to a file failed. |                                      | Save the file again. If the problem still occurs, non-volatile memory has failed. Replace the CPU Unit. |                                     | None                                                                             |                                   |  |  |
| Attached information    | None                                 |                                      | •                                                                                                    |                                     | •                                                                                |                                   |  |  |
| Precautions/<br>Remarks | None                                 |                                      |                                                                                                    |                                     |                                                                                  |                                   |  |  |

| Event name              | Cam Table Data Error during Cam Moti                                                                                  |                       | ion                                                                                                    | Event code  | 54770000 hex                                                                                              |                                   |
|-------------------------|----------------------------------------------------------------------------------------------------|-----------------------|----------------------------------------------------------------------------------------------------|-------------|----------------------------------------------------------------------------------------------------|-----------------------------------|
| Meaning                 | The phases are r                                                                                                    | ot in ascending order | in the cam table.                                                                                             |             |                                                                                                    |                                   |
| Source                  | Motion Control Fu                                                                                                    | unction Module        |                                                                                                    |             | Detection timing                                                                                          | During instruc-<br>tion execution |
| Error attributes        | Level                                                                                                    | Minor fault           | Recovery                                                                                                    | Error reset | Log category                                                                                              | System                            |
| Effects                 | User program                                                                                                    | Continues.            | Operation                                                                                                    |             | peration is not possible for relevant axes. Relevance lerates to a stop if it is in motion.               |                                   |
| System-defined          | efined Variable                                                                                                    |                       | Data type                                                                                                    |             | Name                                                                                                    |                                   |
| variables               | _MC_AX[*].MFaultLvl.Active                                                                                            |                       | BOOL                                                                                                    |             | Axis Minor Fault Occurrence                                                                               |                                   |
| Cause and correction    | Assumed cause                                                                                                    |                       | Correction                                                                                                    |             | Prevention                                                                                                |                                   |
|                         | Data containing cam table phases that are not in ascending order was detected during cam motion.                      |                       | Correct the cam table data so that the phases are in ascending order.                                         |             | Place the phase data into ascending order in the cam table data.                                          |                                   |
|                         | The phase and displacement of the start point in the cam table were not 0 during cam operation.                       |                       | Correct the cam table data so that the phase and displacement of the start point are 0.                       |             | Set the cam table data so that the phase and displacement of the start point are 0.                       |                                   |
|                         | The phase of the end point in the cam table when converted to pulses was not 1 pulse or greater during cam operation. |                       | Correct the cam table data so that the phase of the end point is 1 pulse or greater when converted to pulses. |             | Set the cam table data so that the phase of the end point is 1 pulse or greater when converted to pulses. |                                   |
| Attached information    | None                                                                                                    |                       | 1                                                                                                    |             |                                                                                                    |                                   |
| Precautions/<br>Remarks | None                                                                                                    |                       |                                                                                                    |             |                                                                                                    |                                   |

| Event name              | Immediate Stop Ir                                          | struction Executed     |                      | Event code                                          | vent code 54850000 hex                                                                                                    |                                      |  |
|-------------------------|------------------------------------------------------------|------------------------|----------------------|-----------------------------------------------------|----------------------------------------------------------------------------------------------------|--------------------------------------|--|
| Meaning                 | An Immediate Sto                                           | p (MC_ImmediateSt      | top) instruction was | executed.                                           | •                                                                                                    |                                      |  |
| Source                  | Motion Control Function Module Source details A            |                        | Axis                 | Detection timing                                    | At instruction execution                                                                                                  |                                      |  |
| Error attributes        | Level                                                      | Minor fault            | Recovery             | Error reset                                         | Log category                                                                                                    | System                               |  |
| Effects                 | User program                                               | Continues.             | Operation            | Mode that is set in MC_ImmediateSt axes group in mo | p is performed accorning the <i>StopMode</i> input op instruction. If the attion, all other axes with the Mode Selection. | t variable to the axis is part of an |  |
| System-defined          | Variable _MC_AX[*].MFaultLvl.Active                        |                        | Data type            |                                                     | Name                                                                                                    |                                      |  |
| variables               |                                                            |                        | BOOL                 |                                                     | Axis Minor Fault O                                                                                                    | ccurrence                            |  |
| Cause and               | Assumed cause  An Immediate Stop instruction was executed. |                        | Correction           |                                                     | Prevention                                                                                                    |                                      |  |
| correction              |                                                            |                        |                      |                                                     |                                                                                                    |                                      |  |
| Attached information    | None                                                       |                        |                      |                                                     |                                                                                                    |                                      |  |
| Precautions/<br>Remarks | None                                                       |                        |                      |                                                     |                                                                                                    |                                      |  |
|                         |                                                            |                        |                      |                                                     |                                                                                                    |                                      |  |
| Event name              | Axes Group Imme                                            | diate Stop Instruction | on Executed          | Event code 54860000 hex                             |                                                                                                    |                                      |  |
| Meaning                 | An Axes Group Im                                           | mediate Stop (MC_      | GroupImmediateSto    | op) instruction was e                               | xecuted.                                                                                                    |                                      |  |
| Source                  | Motion Control Fu                                          | nction Module          | Source details       | Axes group                                          | Detection timing                                                                                                    | At instruction execution             |  |
| Error attributes        | Level                                                      | Minor fault            | Recovery             | Error reset                                         | Log category                                                                                                    | System                               |  |
| Effects                 | User program                                               | Continues.             | Operation            |                                                     | p is performed for all<br>o the Immediate Stop                                                                            |                                      |  |
| System-defined          | Variable                                                   |                        | Data type            |                                                     | Name                                                                                                    |                                      |  |
| variables               | _MC_GRP[*].MFa                                             | ultLvl.Active          | BOOL                 |                                                     | Axes Group Minor                                                                                                    | Fault Occurrence                     |  |
| Cause and               | Assumed cause                                              |                        | Correction           |                                                     | Prevention                                                                                                    |                                      |  |
| correction              | A Group Immediate Stop instruction was executed.           |                        |                      |                                                     |                                                                                                    |                                      |  |
| Attached information    | None                                                       |                        |                      |                                                     |                                                                                                    |                                      |  |
| Precautions/<br>Remarks | None                                                       |                        |                      |                                                     |                                                                                                    |                                      |  |

| Event name              | Positive Software I                                | _imit Exceeded                                                                 |                                                                                     | Event code                                | 64450000 hex                                                                                                    |                                   |  |
|-------------------------|----------------------------------------------------|--------------------------------------------------------------------------------|-------------------------------------------------------------------------------------|-------------------------------------------|----------------------------------------------------------------------------------------------------|-----------------------------------|--|
| Meaning                 | The position excee                                 | The position exceeded the positive software limit while the axis is in motion. |                                                                                     |                                           |                                                                                                    |                                   |  |
| Source                  | Motion Control Function Module                     |                                                                                | Source details                                                                      | Axis                                      | Detection timing                                                                                                    | During instruc-<br>tion execution |  |
| Error attributes        | Level                                              | Minor fault                                                                    | Recovery                                                                            | Error reset                               | Log category                                                                                                    | System                            |  |
| Effects                 | User program                                       | Continues.                                                                     | Operation                                                                           | Follows the setting of the Software tion. |                                                                                                    | it Function Selec-                |  |
| System-defined          | Variable                                           |                                                                                | Data type                                                                           |                                           | Name                                                                                                    |                                   |  |
| variables               | _MC_AX[*].MFaultLvl.Active                         |                                                                                | BOOL                                                                                |                                           | Axis Minor Fault Occurrence                                                                                                    |                                   |  |
| Cause and               | Assumed cause                                      |                                                                                | Correction                                                                          |                                           | Prevention                                                                                                    |                                   |  |
| correction              | The position exceeded the positive software limit. |                                                                                | Find the reason that the software limit was exceeded and make suitable corrections. |                                           | (The goal is to enable detecting the software limits when they are exceeded due to unanticipated causes. Preventative measures are not required.) |                                   |  |
| Attached information    | None                                               |                                                                                |                                                                                     |                                           |                                                                                                    |                                   |  |
| Precautions/<br>Remarks | Whenever you cha                                   | inge the positive soft                                                         | tware limit setting, m                                                              | ake sure that the ne                      | w setting is safe.                                                                                                    |                                   |  |

| Event name              | Negative Software Limit Exceeded                                                              |                      |                                     | Event code                                                                          | 64460000 hex                |                                                                                                    |  |
|-------------------------|-----------------------------------------------------------------------------------------------|----------------------|-------------------------------------|-------------------------------------------------------------------------------------|-----------------------------|----------------------------------------------------------------------------------------------------|--|
| Meaning                 | The position excee                                                                            | eded the negative so | oftware limit while th              | ne axis is in motion.                                                               |                             |                                                                                                    |  |
| Source                  | Motion Control Fu                                                                             | nction Module        |                                     |                                                                                     | Detection timing            | During instruc-<br>tion execution                                                                                                    |  |
| Error attributes        | Level                                                                                         | Minor fault          | Recovery                            | Error reset                                                                         | Log category                | System                                                                                                    |  |
| Effects                 | User program                                                                                  | Continues.           | Operation Follows the setting tion. |                                                                                     | of the Software Lin         | nit Function Selec-                                                                                                    |  |
| System-defined          | System-defined Variable                                                                       |                      | Data type                           |                                                                                     | Name                        |                                                                                                    |  |
| variables               | _MC_AX[*].MFaultLvl.Active                                                                    |                      | BOOL                                |                                                                                     | Axis Minor Fault Occurrence |                                                                                                    |  |
| Cause and               | Assumed cause                                                                                 |                      | Correction                          |                                                                                     | Prevention                  |                                                                                                    |  |
| correction              | The position exceeded the negative software limit.                                            |                      |                                     | Find the reason that the software limit was exceeded and make suitable corrections. |                             | (The goal is to enable detecting the software limits when they are exceeded due to unanticipated causes. Preventative measures are not required.) |  |
| Attached information    | None                                                                                          |                      |                                     |                                                                                     |                             |                                                                                                    |  |
| Precautions/<br>Remarks | Whenever you change negative software limit settings, make sure that the new setting is safe. |                      |                                     |                                                                                     |                             |                                                                                                    |  |

| Event name              | In-position Check                         | Time Exceeded                                                                                              |                                                                                                    | Event code                                                                                                    | 64470000 hex                                                                                                    |                                                                                              |  |
|-------------------------|-------------------------------------------|----------------------------------------------------------------------------------------------------|----------------------------------------------------------------------------------------------------|----------------------------------------------------------------------------------------------------|----------------------------------------------------------------------------------------------------|----------------------------------------------------------------------------------------------|--|
| Meaning                 | The in-position cl                        | neck was not complet                                                                                       | ed within the monit                                                                                                    | oring time.                                                                                                    |                                                                                                    |                                                                                              |  |
| Source                  | Motion Control F                          | unction Module                                                                                             | Source details                                                                                                    | Axis                                                                                                    | Detection timing                                                                                                    | During instruc-<br>tion execution                                                            |  |
| Error attributes        | Level                                     | Minor fault                                                                                                | Recovery                                                                                                    | Error reset                                                                                                    | Log category                                                                                                    | System                                                                                       |  |
| Effects                 | User program                              | Continues.                                                                                                 | Operation                                                                                                    |                                                                                                    | ossible for relevant a<br>top if it is in motion.                                                                         | xis. Relevant axis                                                                           |  |
| System-defined          | Variable                                  |                                                                                                    | Data type                                                                                                    |                                                                                                    | Name                                                                                                    |                                                                                              |  |
| variables               | _MC_AX[*].MFau                            | IltLvl.Active                                                                                              | BOOL                                                                                                    |                                                                                                    | Axis Minor Fault C                                                                                                    | ccurrence                                                                                    |  |
| Cause and               | Assumed cause                             |                                                                                                    | Correction                                                                                                    |                                                                                                    | Prevention                                                                                                    |                                                                                              |  |
| correction              | Time is required to complete positioning. |                                                                                                    | Determine the cause of the slow positioning and remove the cause of the error. Or, adjust the Servo Drive or adjust the In-position Check Time or In-position Range. Increase the loop gain if you adjust the Servo Drive. However, make sure that you keep the loop gain low enough so that the control does not oscillate. |                                                                                                    | Remove the cause of poor following performance or oscillation/vibration in the positioning operation as much as possible. |                                                                                              |  |
| Attached information    | None                                      |                                                                                                    |                                                                                                    |                                                                                                    | •                                                                                                    |                                                                                              |  |
| Precautions/<br>Remarks | None                                      |                                                                                                    |                                                                                                    |                                                                                                    |                                                                                                    |                                                                                              |  |
|                         | •                                         |                                                                                                    |                                                                                                    |                                                                                                    |                                                                                                    |                                                                                              |  |
| Event name              | Following Error L                         | imit Exceeded                                                                                              |                                                                                                    | Event code                                                                                                    | 64480000 hex                                                                                                    |                                                                                              |  |
| Meaning                 | The error betwee Value.                   | n the command curre                                                                                        | nt position and actu                                                                                                    | ual current value exce                                                                                                    | eeded the Following                                                                                                    | Error Over Limit                                                                             |  |
| Source                  | Motion Control F                          | unction Module                                                                                             | Source details                                                                                                    | Axis                                                                                                    | Detection timing                                                                                                    | During instruc-<br>tion execution                                                            |  |
| Error attributes        | Level                                     | Minor fault                                                                                                | Recovery                                                                                                    | Error reset                                                                                                    | Log category                                                                                                    | System                                                                                       |  |
| Effects                 | User program                              | Continues.                                                                                                 | Operation                                                                                                    |                                                                                                    | ossible for relevant a<br>top if it is in motion.                                                                         | xis. Relevant axis                                                                           |  |
| System-defined          | Variable                                  |                                                                                                    | Data type                                                                                                    |                                                                                                    | Name                                                                                                    |                                                                                              |  |
| variables               | _MC_AX[*].MFau                            | ıltLvl.Active                                                                                              | BOOL                                                                                                    |                                                                                                    | Axis Minor Fault C                                                                                                    | ccurrence                                                                                    |  |
| Cause and               | Assumed cause                             |                                                                                                    | Correction                                                                                                    |                                                                                                    | Prevention                                                                                                    |                                                                                              |  |
| correction              | following perform                         | The positioning operation has poor following performance and the actual motion is slower than the command. |                                                                                                    | Remove the cause of poor following performance in the positioning operation. Or increase the Following Error Over Limit Value within the range that will not create problems. |                                                                                                    | Remove the cause of poor following performance in the positioning operation as best you can. |  |
| Attached information    | None                                      |                                                                                                    |                                                                                                    |                                                                                                    | •                                                                                                    |                                                                                              |  |
| Precautions/<br>Remarks | None                                      |                                                                                                    |                                                                                                    |                                                                                                    |                                                                                                    |                                                                                              |  |

| Event name              | Immediate Stop In                                                                                                    | put                |                                                                                                    | Event code                                    | 64490000 hex                                                                                                    |                |
|-------------------------|----------------------------------------------------------------------------------------------------|--------------------|----------------------------------------------------------------------------------------------------|-----------------------------------------------|----------------------------------------------------------------------------------------------------|----------------|
| Meaning                 | The immediate sto                                                                                                    | p input turned ON. |                                                                                                    |                                               |                                                                                                    |                |
| Source                  | Motion Control Function Module                                                                                         |                    | Source details                                                                                                    | Axis                                          | Detection timing                                                                                                | Continuously   |
| Error attributes        | Level                                                                                                    | Minor fault        | Recovery                                                                                                    | Error reset                                   | Log category                                                                                                    | System         |
| Effects                 | User program                                                                                                    | Continues.         | Operation                                                                                                    | According to the Immediate Stop Input Stop Me |                                                                                                    | t Stop Method. |
| System-defined          | Variable                                                                                                    |                    | Data type                                                                                                    |                                               | Name                                                                                                    |                |
| variables               | _MC_AX[*].MFaultLvl.Active                                                                                             |                    | BOOL                                                                                                    |                                               | Axis Minor Fault Occurrence                                                                                     |                |
| Cause and correction    | Assumed cause                                                                                                    |                    | Correction                                                                                                    |                                               | Prevention                                                                                                    |                |
|                         | An immediate stop input signal was detected.                                                                           |                    | Turn OFF the immediate stop input signal.                                                                                                    |                                               | (The goal is to detect the immediate stop input. Preventative measures are not required.)                       |                |
|                         | The immediate stop input signal is not connected correctly or the logic setting for the immediate stop input is wrong. |                    | If the error occurs even when the immediate stop input signal is OFF, correct the immediate stop signal connection and logic setting for the immediate stop input. |                                               | Make sure that the immediate stop signal connection and logic setting for the immediate stop input are correct. |                |
| Attached information    | None                                                                                                    |                    | •                                                                                                    |                                               |                                                                                                    |                |
| Precautions/<br>Remarks | You must turn OFF                                                                                                    | the immediate stop | input signal before                                                                                                    | you reset the error.                          |                                                                                                    |                |

| Event name              | Positive Limit Input Detected                                                                                          |                                             |                                                                                                    | Event code                                                                                                    | 644A0000 hex                                                                                                    |                                                                                          |
|-------------------------|----------------------------------------------------------------------------------------------------|---------------------------------------------|----------------------------------------------------------------------------------------------------|----------------------------------------------------------------------------------------------------|----------------------------------------------------------------------------------------------------|------------------------------------------------------------------------------------------|
| Meaning                 | The positive limit i                                                                                                   | nput turned ON.                             |                                                                                                    |                                                                                                    |                                                                                                    |                                                                                          |
| Source                  | Motion Control Function Module                                                                                         |                                             | Source details                                                                                                    | Axis                                                                                                    | Detection timing                                                                                                | Continuously                                                                             |
| Error attributes        | Level                                                                                                    | Minor fault                                 | Recovery                                                                                                    | Error reset                                                                                                    | Log category                                                                                                    | System                                                                                   |
| Effects                 | User program                                                                                                    | Continues.                                  | Operation                                                                                                    | According to the L                                                                                                    | cording to the Limit Input Stop Method.                                                                         |                                                                                          |
| System-defined          | Variable                                                                                                    |                                             | Data type                                                                                                    |                                                                                                    | Name                                                                                                    |                                                                                          |
| variables               | _MC_AX[*].MFaultLvl.Active                                                                                             |                                             | BOOL                                                                                                    |                                                                                                    | Axis Minor Fault C                                                                                              | Occurrence                                                                               |
| Cause and               | Assumed cause                                                                                                    |                                             | Correction                                                                                                    |                                                                                                    | Prevention                                                                                                    |                                                                                          |
| correction              | A positive limit inp detected.                                                                                         | A positive limit input signal was detected. |                                                                                                    | Reset the error and move the axis back in the negative direction before it exceeds the limit in the positive direction. Find the reason the limit was exceeded and make suitable corrections. |                                                                                                    | ect the positive limit<br>e measures are not<br>r, be sure not to<br>re limit input when |
|                         | The positive limit input signal is not connected correctly or the logic setting for the positive limit input is wrong. |                                             | If a positive limit input signal does not occur, correct the connection of the positive limit signal and the logic setting for the positive limit input. |                                                                                                    | Make sure that the positive limit signal connection and logic setting for the positive limit input are correct. |                                                                                          |
| Attached information    | None                                                                                                    |                                             |                                                                                                    |                                                                                                    |                                                                                                    |                                                                                          |
| Precautions/<br>Remarks | None                                                                                                    |                                             |                                                                                                    |                                                                                                    |                                                                                                    |                                                                                          |

| Event name              | Negative Limit Input Detected                                                                             |                                                                  |                                                                                                    | Event code                                                                                                    | 644B0000 hex                                                                                                    |                                                                                      |  |  |
|-------------------------|----------------------------------------------------------------------------------------------------|------------------------------------------------------------------|----------------------------------------------------------------------------------------------------|----------------------------------------------------------------------------------------------------|----------------------------------------------------------------------------------------------------|--------------------------------------------------------------------------------------|--|--|
| Meaning                 | The negative limit                                                                                        | input turned ON.                                                 |                                                                                                    |                                                                                                    | •                                                                                                    |                                                                                      |  |  |
| Source                  | Motion Control Fu                                                                                         | nction Module                                                    | Source details                                                                                                    | Axis                                                                                                    | Detection timing                                                                                                | Continuously                                                                         |  |  |
| Error attributes        | Level                                                                                                    | Minor fault                                                      | Recovery                                                                                                    | Error reset                                                                                                    | Log category                                                                                                    | System                                                                               |  |  |
| Effects                 | User program                                                                                              | Continues.                                                       | Operation                                                                                                    | According to the L                                                                                                    | imit Input Stop Meth                                                                                            | od.                                                                                  |  |  |
| System-defined          | Variable                                                                                                  |                                                                  | Data type                                                                                                    |                                                                                                    | Name                                                                                                    |                                                                                      |  |  |
| variables               | _MC_AX[*].MFault                                                                                          | tLvl.Active                                                      | BOOL                                                                                                    |                                                                                                    | Axis Minor Fault C                                                                                              | ccurrence                                                                            |  |  |
| Cause and               | Assumed cause                                                                                             |                                                                  | Correction                                                                                                    |                                                                                                    | Prevention                                                                                                    |                                                                                      |  |  |
| correction              | A negative limit inple detected.                                                                          | out signal was                                                   | back in the positive exceeds the limit in direction. Find the                                                         | Reset the error and move the axis back in the positive direction before it exceeds the limit in the negative direction. Find the reason the limit was exceeded and make suitable corrections |                                                                                                    | ct the negative limit<br>e measures are not<br>be sure not to<br>we limit input when |  |  |
|                         | The negative limit connected correctl ting for the negative wrong.                                        | y or the logic set-                                              | If a negative limit in<br>not occur, correct the negative limit s<br>setting for the negative                         | the connection of signal and the logic                                                                                                    | Make sure that the nal connection and the negative limit i                                                      |                                                                                      |  |  |
| Attached information    | None                                                                                                    | None                                                             |                                                                                                    |                                                                                                    |                                                                                                    |                                                                                      |  |  |
| Precautions/<br>Remarks | None                                                                                                    |                                                                  |                                                                                                    |                                                                                                    |                                                                                                    |                                                                                      |  |  |
|                         |                                                                                                    |                                                                  |                                                                                                    |                                                                                                    |                                                                                                    |                                                                                      |  |  |
| Event name              | Illegal Following E                                                                                       |                                                                  |                                                                                                    | Event code                                                                                                    | 64560000 hex                                                                                                    |                                                                                      |  |  |
| Meaning                 | The difference bet converted to pulse                                                                     | ween the command<br>s.                                           | position and the actu                                                                                                 | ual current position e                                                                                                    | exceeds the range o                                                                                             | f 30-bit data when                                                                   |  |  |
| Source                  | Motion Control Fu                                                                                         | nction Module                                                    | Source details                                                                                                    | Axis                                                                                                    | Detection timing                                                                                                | Continuously                                                                         |  |  |
| Error attributes        | Level                                                                                                    | Minor fault                                                      | Recovery                                                                                                    | Error reset                                                                                                    | Log category                                                                                                    | System                                                                               |  |  |
| Effects                 | User program                                                                                              | Continues.                                                       | Operation                                                                                                    | The Servo for the                                                                                                    | axis turns OFF.                                                                                                 |                                                                                      |  |  |
| System-defined          | Variable                                                                                                  |                                                                  | Data type                                                                                                    |                                                                                                    | Name                                                                                                    |                                                                                      |  |  |
| variables               | _MC_AX[*].MFault                                                                                          | tLvl.Active                                                      | BOOL                                                                                                    |                                                                                                    | Axis Minor Fault C                                                                                              | ccurrence                                                                            |  |  |
| Cause and               | Assumed cause                                                                                             |                                                                  | Correction                                                                                                    |                                                                                                    | Prevention                                                                                                    |                                                                                      |  |  |
| correction              | The command cur<br>restricted so that the slave axis wou<br>axis maximum velo<br>fied travel distance     | he axis velocity of<br>ld not exceed the<br>ocity for the speci- | Correct the program or correct the electronic gear ratio so that the slave axis does not exceed the maximum velocity. |                                                                                                    | Write the program or set the electronic gear ratio so that the slave axis does not exceed the maximum velocity. |                                                                                      |  |  |
|                         | Performance of slave axis positioning operation is poor and the actual motion is slower than the command. |                                                                  | Remove the cause of poor slave axis following performance in the positioning operation.                               |                                                                                                    | Remove the cause of poor slave axis following performance in the positioning operation as best you can.         |                                                                                      |  |  |
| Attached information    | None                                                                                                    |                                                                  |                                                                                                    |                                                                                                    |                                                                                                    |                                                                                      |  |  |
| Precautions/<br>Remarks | None                                                                                                    |                                                                  |                                                                                                    |                                                                                                    |                                                                                                    |                                                                                      |  |  |

| Event name              | Servo OFF Error                                                                                                    |                                                                  |                                                         | Event code  | 64570000 hex                |              |  |
|-------------------------|----------------------------------------------------------------------------------------------------|------------------------------------------------------------------|---------------------------------------------------------|-------------|-----------------------------|--------------|--|
| Meaning                 | The Servo was tur                                                                                                    | The Servo was turned OFF for an axis due to an axes group error. |                                                         |             |                             |              |  |
| Source                  | Motion Control Function Module                                                                                                    |                                                                  | Source details                                          | Axis        | Detection timing            | Continuously |  |
| Error attributes        | Level                                                                                                    | Minor fault                                                      | Recovery                                                | Error reset | Log category                | System       |  |
| Effects                 | User program                                                                                                    | Continues.                                                       | Operation The Servo for the a                           |             | axis turns OFF.             |              |  |
| System-defined          | Variable                                                                                                    |                                                                  | Data type                                               |             | Name                        |              |  |
| variables               | _MC_AX[*].MFaultLvl.Active                                                                                                    |                                                                  | BOOL                                                    |             | Axis Minor Fault Occurrence |              |  |
| Cause and               | Assumed cause                                                                                                    |                                                                  | Correction                                              |             | Prevention                  |              |  |
| correction              | The Servo was tur axis due to an axe                                                                                                    |                                                                  | Find the cause of the error and take suitable measures. |             | None                        |              |  |
| Attached information    | None                                                                                                    |                                                                  |                                                         |             |                             |              |  |
| Precautions/<br>Remarks | This error occurs for axes for which the Servos are turned OFF for an axes group error to interlock the axes so that the Servos cannot be turned ON with the MC_Power (Power Servo) instruction. This error occurs only when an immediate stop of the command value and turning OFF Servo at same time (free-run stop) is specified for the Axes Group Stop Method Selection. |                                                                  |                                                         |             |                             |              |  |

| Event name              | Absolute Encoder                                                                                                    | Current Position Cal            | culation Failed                                                                                                    | Event code           | 64580000 hex                                                                                                    |                          |
|-------------------------|----------------------------------------------------------------------------------------------------|---------------------------------|----------------------------------------------------------------------------------------------------|----------------------|----------------------------------------------------------------------------------------------------|--------------------------|
| Meaning                 | It was not possible power was interru                                                                                                    | e to correctly restore to pted. | the current position                                                                                                    | from the absolute er | coder information th                                                                                                    | nat was saved when       |
| Source                  | Motion Control Fu                                                                                                    | inction Module                  | 7 5.10                                                                                                    |                      | Detection timing                                                                                                    | At instruction execution |
| Error attributes        | Level                                                                                                    | Minor fault                     | Recovery                                                                                                    | Error reset          | Log category                                                                                                    | System                   |
| Effects                 | User program                                                                                                    | Continues.                      | Operation                                                                                                    | Operation is not p   | ossible for relevant                                                                                                    | axes.                    |
| System-defined          |                                                                                                    |                                 | Data type                                                                                                    |                      | Name                                                                                                    |                          |
| variables               |                                                                                                    |                                 | BOOL                                                                                                    |                      | Axis Minor Fault 0                                                                                                    | Occurrence               |
| Cause and               | Assumed cause                                                                                                    |                                 | Correction                                                                                                    |                      | Prevention                                                                                                    |                          |
| correction              | The ring counter setting in the Controller or the ring counter setting in the Servo Drive settings was changed.  The position to restore when converted to pulses exceeded the range of signed 40-bit data. |                                 | Reset the error and perform homing. Perform homing near the position where the absolute encoder is set up so that the position to restore does not exceed the range of signed 40-bit data. |                      | Perform homing again if you changed any parameters related to position, such as the modulo maximum position setting value. Perform homing near the position where the absolute encoder is set up so that the position to restore does not exceed the range of signed 40-bit data. Also, do not execute the MC_Power (Power Servo) instruction or cycle the power supply when the encoder position exceeds the range of signed 40-bit data. |                          |
| Attached information    | None                                                                                                    |                                 |                                                                                                    |                      |                                                                                                    |                          |
| Precautions/<br>Remarks | None                                                                                                    |                                 |                                                                                                    |                      |                                                                                                    |                          |

| Event name              | Home Undefined of                                                                                                    | during Coordinated N                     | lotion                                                                                                    | Event code                              | 64590000 hex                                                                                                    |                                         |
|-------------------------|----------------------------------------------------------------------------------------------------|------------------------------------------|----------------------------------------------------------------------------------------------------|-----------------------------------------|----------------------------------------------------------------------------------------------------|-----------------------------------------|
| Meaning                 | Home of the logica                                                                                                    | al axis became unde                      | fined during axes gro                                                                                                    | oup motion or while                     | decelerating to a sto                                                                                                 | p.                                      |
| Source                  | Motion Control Fur                                                                                                    | nction Module                            | Source details                                                                                                    | Axes group                              | Detection timing                                                                                                    | During instruc-<br>tion execution       |
| Error attributes        | Level                                                                                                    | Minor fault                              | Recovery                                                                                                    | Error reset                             | Log category                                                                                                    | System                                  |
| Effects                 | User program                                                                                                    | Continues.                               | Operation                                                                                                    | The axes group de                       | ecelerates to a stop.                                                                                                 |                                         |
| System-defined          | Variable                                                                                                    |                                          | Data type                                                                                                    |                                         | Name                                                                                                    |                                         |
| variables               | _MC_GRP[*].MFaultLvl.Active                                                                                                    |                                          | BOOL                                                                                                    |                                         | Axes Group Minor                                                                                                    | Fault Occurrence                        |
| Cause and               | Assumed cause                                                                                                    |                                          | Correction                                                                                                    |                                         | Prevention                                                                                                    |                                         |
| correction              | The command position or actual position overflowed or underflowed for a logical axis in an axes group motion or a logical axis that was decelerating to a stop and the home definition was lost. |                                          | Correct the prograi<br>operates within rar<br>cause overflows or<br>command position                                                  | nges that do not<br>r underflows in the | Write the program operates within rar cause overflows or command position                                             | nges that do not<br>r underflows in the |
|                         |                                                                                                    |                                          | Correct the slave of error and define ho                                                                                              |                                         | None                                                                                                    |                                         |
|                         | A slave for a logica<br>work and home be<br>during axes group<br>decelerating to a s                                                                                                    | came undefined motion or while           | Connect the disconnected Slave to the network again and define home.                                                                  |                                         | Do not disconnect slaves for logical axes from the network during axes group motions or while decelerating to a stop. |                                         |
| Attached information    | None                                                                                                    |                                          |                                                                                                    |                                         |                                                                                                    |                                         |
| Precautions/<br>Remarks | None                                                                                                    |                                          |                                                                                                    |                                         |                                                                                                    |                                         |
|                         |                                                                                                    |                                          |                                                                                                    |                                         |                                                                                                    |                                         |
| Event name              | Servo Main Circuit                                                                                                    | Power OFF                                | Event code                                                                                                    |                                         | 74210000 hex                                                                                                    |                                         |
| Meaning                 | The main circuit po                                                                                                    | ower of the Servo Dr                     | ive turned OFF while                                                                                                    | e the Servo was ON                      |                                                                                                    |                                         |
| Source                  | Motion Control Fur                                                                                                    | nction Module                            | Source details                                                                                                    | Axis                                    | Detection timing                                                                                                    | Whenever Servo is ON                    |
| Error attributes        | Level                                                                                                    | Minor fault                              | Recovery                                                                                                    | Error reset                             | Log category                                                                                                    | System                                  |
| Effects                 | User program                                                                                                    | Continues.                               | Operation                                                                                                    | The Servo for the                       | axis turns OFF.                                                                                                    |                                         |
| System-defined          | Variable                                                                                                    |                                          | Data type                                                                                                    |                                         | Name                                                                                                    |                                         |
| variables               | _MC_AX[*].MFault                                                                                                    | LvI.Active                               | BOOL                                                                                                    |                                         | Axis Minor Fault O                                                                                                    | ccurrence                               |
| Cause and               | Assumed cause                                                                                                    |                                          | Correction                                                                                                    |                                         | Prevention                                                                                                    |                                         |
| correction              | The main circuit po<br>Drive was interrupt<br>was ON.                                                                                                    | ower of the Servo<br>ted while the Servo | Turn ON the main circuit power of the Servo Drive for the axis where the error occurred, reset the error, and then turn ON the Servo. |                                         | Turn OFF the Servo, then turn OFF the main circuit power of the Servo Drive.                                          |                                         |
| Attached information    | None                                                                                                    |                                          |                                                                                                    |                                         |                                                                                                    |                                         |
| Precautions/<br>Remarks | None                                                                                                    |                                          |                                                                                                    |                                         |                                                                                                    |                                         |

| Event name              | Interrupt Feeding Interrupt Signal Missing                  |                      | Event code                                                                                                    | 74230000 hex         |                                                                                                    |                                   |
|-------------------------|-------------------------------------------------------------|----------------------|----------------------------------------------------------------------------------------------------|----------------------|----------------------------------------------------------------------------------------------------|-----------------------------------|
| Meaning                 | An interrupt input v                                        | vas not received dur | ing execution of an I                                                                                                    | MC_MoveFeed (Inte    | rrupt Feeding) instru                                                                                   | iction.                           |
| Source                  | Motion Control Function Module                              |                      | Source details                                                                                                    | Axis                 | Detection timing                                                                                        | During instruc-<br>tion execution |
| Error attributes        | Level                                                       | Minor fault          | Recovery                                                                                                    | Error reset          | Log category                                                                                            | System                            |
| Effects                 | User program                                                | Continues.           | Operation                                                                                                    | The relevant axis of | decelerates to a stop                                                                                   | ).                                |
| System-defined          | Variable                                                    |                      | Data type                                                                                                    |                      | Name                                                                                                    |                                   |
| variables               | _MC_AX[*].MFault                                            | Lvl.Active           | BOOL                                                                                                    |                      | Axis Minor Fault O                                                                                      | ccurrence                         |
| Cause and               | Assumed cause                                               |                      | Correction                                                                                                    |                      | Prevention                                                                                              |                                   |
| correction              | The latch enabled range specification is invalid.           |                      | If an invalid latch enabled range is specified to the instruction, correct it.                                                                                                    |                      | Specify a correct latch enabled range based on the relationship between the motion and sensor position. |                                   |
|                         | There is a problem with the wiring of the interrupt signal. |                      | Correct any problems with the wiring for the interrupt signal for the instruction.                                                                                                    |                      | Make sure that the wiring of the interrupt signal is correct.                                           |                                   |
|                         | The sensor that outputs the interrupt signal has failed.    |                      | If neither of the two causes listed above are applicable, the sensor that outputs the interrupt signal has failed. Replace the sensor that outputs the interrupt signal for the instruction where this error occurred. |                      | None                                                                                                    |                                   |
| Attached information    | None                                                        |                      |                                                                                                    |                      |                                                                                                    |                                   |
| Precautions/<br>Remarks | None                                                        |                      |                                                                                                    |                      |                                                                                                    |                                   |

| Event name              | Homing Opposite Direction Limit Input Detected Event code                                                                           |                                                                                                    |                                                                                                    | 74240000 hex                     |                                              |                                         |  |  |
|-------------------------|----------------------------------------------------------------------------------------------------|----------------------------------------------------------------------------------------------------|----------------------------------------------------------------------------------------------------|----------------------------------|----------------------------------------------|-----------------------------------------|--|--|
| Meaning                 | The limit signal in                                                                                                    | The limit signal in the direction opposite to the homing direction was detected during a homing operation. |                                                                                                    |                                  |                                              |                                         |  |  |
| Source                  | Motion Control Fo                                                                                                    | unction Module                                                                                             |                                                                                                    |                                  | Detection timing                             | During instruc-<br>tion execution       |  |  |
| Error attributes        | Level                                                                                                    | Minor fault                                                                                                | Recovery                                                                                                    | Error reset                      | Log category                                 | System                                  |  |  |
| Effects                 | User program                                                                                                    | Continues.                                                                                                 | Operation                                                                                                    | The axis stops with tion status. | h the stop method f                          | or the homing execu-                    |  |  |
| System-defined          | efined Variable Data type _MC_AX[*].MFaultLvl.Active BOOL                                                                           |                                                                                                    | Data type                                                                                                    |                                  | Name                                         |                                         |  |  |
| variables               |                                                                                                    |                                                                                                    |                                                                                                    | Axis Minor Fault Occurrence      |                                              |                                         |  |  |
| Cause and               | Assumed cause                                                                                                    |                                                                                                    | Correction                                                                                                    |                                  | Prevention                                   |                                         |  |  |
| correction              | The Operation Selection at Negative Limit Input or Operation Selection at Positive Limit Input parameter is set to No reverse turn. |                                                                                                    | To prevent errors at the limit inputs, set the Operation Selection at Negative Limit Input and Operation Selection at Positive Limit Input parameters to Reverse turn. |                                  | Check to see if a that are given as advance. | ny of the conditions<br>causes exist in |  |  |
|                         | The location of the homing input signal sensors, homing settings, and homing start position cause a limit input to be reached.      |                                                                                                    | Correct the location of the input signal sensors, homing settings, and homing start position so that a limit input is not reached.                                     |                                  |                                              |                                         |  |  |
|                         | The input signal sensor wiring is incorrect or the sensor is faulty.                                                                |                                                                                                    | Correct the wiring of the input signal sensor or replace the sensor.                                                                                                   |                                  |                                              |                                         |  |  |
| Attached information    | None                                                                                                    |                                                                                                    |                                                                                                    |                                  |                                              |                                         |  |  |
| Precautions/<br>Remarks | None                                                                                                    |                                                                                                    |                                                                                                    |                                  |                                              |                                         |  |  |

| Event name              | Homing Direction I                                                                   | _imit Input Detected              |                                                                           | Event code                                                                                                    | 74250000 hex                                                            |                                       |
|-------------------------|--------------------------------------------------------------------------------------|-----------------------------------|---------------------------------------------------------------------------|----------------------------------------------------------------------------------------------------|-------------------------------------------------------------------------|---------------------------------------|
| Meaning                 | The limit signal in                                                                  | the homing direction              | was detected during                                                       | a homing operation                                                                                                    | า.                                                                      |                                       |
| Source                  | Motion Control Fu                                                                    | nction Module                     | Source details                                                            | Axis                                                                                                    | Detection timing                                                        | During instruc-<br>tion execution     |
| Error attributes        | Level                                                                                | Minor fault                       | Recovery                                                                  | Error reset                                                                                                    | Log category                                                            | System                                |
| Effects                 | User program                                                                         | Continues.                        | Operation                                                                 | The axis stops with tion status.                                                                                                    | n the stop method fo                                                    | r the homing execu-                   |
| System-defined          | Variable                                                                             |                                   | Data type                                                                 |                                                                                                    | Name                                                                    |                                       |
| variables               | _MC_AX[*].MFault                                                                     | Lvl.Active                        | BOOL                                                                      |                                                                                                    | Axis Minor Fault O                                                      | ccurrence                             |
| Cause and               | Assumed cause                                                                        |                                   | Correction                                                                |                                                                                                    | Prevention                                                              |                                       |
| correction              | The Operation Sel<br>Limit Input or Oper<br>Positive Limit Input<br>No reverse turn. | •                                 | set the Operation Stive Limit Input and                                   | To prevent errors at the limit inputs, set the Operation Selection at Negative Limit Input and Operation Selection at Positive Limit Input parameters to Reverse turn. |                                                                         | y of the conditions<br>auses exist in |
|                         | The location of the nal sensors, homir homing start positi input to be reached       | ng settings, and on cause a limit | Correct the location sensors, homing se start position so th not reached. | ettings, and homing                                                                                                    |                                                                         |                                       |
|                         | The input signal se incorrect or the se                                              |                                   | Correct the wiring of the input signal sensor or replace the sensor.      |                                                                                                    |                                                                         |                                       |
| Attached information    | None                                                                                 |                                   |                                                                           |                                                                                                    |                                                                         |                                       |
| Precautions/<br>Remarks | None                                                                                 |                                   |                                                                           |                                                                                                    |                                                                         |                                       |
|                         |                                                                                      |                                   |                                                                           |                                                                                                    |                                                                         |                                       |
| Event name              | Homing Limit Inpu                                                                    | ts Detected in Both [             | Directions                                                                | Event code                                                                                                    | 74260000 hex                                                            |                                       |
| Meaning                 | The limit signals in                                                                 | both directions were              | e detected during a l                                                     | noming operation.                                                                                                    |                                                                         |                                       |
| Source                  | Motion Control Fu                                                                    | nction Module                     | Source details                                                            | Axis                                                                                                    | Detection timing                                                        | During instruc-<br>tion execution     |
| Error attributes        | Level                                                                                | Minor fault                       | Recovery                                                                  | Error reset                                                                                                    | Log category                                                            | System                                |
| Effects                 | User program                                                                         | Continues.                        | Operation                                                                 | The axis stops with tion status.                                                                                                    | n the stop method fo                                                    | r the homing execu-                   |
| System-defined          | Variable                                                                             |                                   | Data type                                                                 |                                                                                                    | Name                                                                    |                                       |
| variables               | _MC_AX[*].MFault                                                                     | Lvl.Active                        | BOOL                                                                      |                                                                                                    | Axis Minor Fault O                                                      | ccurrence                             |
| Cause and               | Assumed cause                                                                        |                                   | Correction                                                                |                                                                                                    | Prevention                                                              |                                       |
| correction              | The wiring of the li rect.                                                           | mit signal is incor-              | Correct the wiring                                                        | of the limit signal.                                                                                                    | Check to see if any of the conditions that are given as causes exist in |                                       |
|                         | The limit sensor is wrong location.                                                  | installed in the                  | Correct the installathe limit sensors so turn ON at the same              | that they do not                                                                                                    | advance.                                                                |                                       |
|                         | The contact logic of the limit signal is not correct.                                |                                   | Correct the contact logic (N.C./N.O.) of the limit signal.                |                                                                                                    |                                                                         |                                       |
|                         | The limit sensor fa                                                                  | iled.                             | Replace the limit s                                                       | ensor.                                                                                                    |                                                                         |                                       |
| Attached information    | None                                                                                 |                                   |                                                                           |                                                                                                    |                                                                         |                                       |
| Precautions/<br>Remarks | None                                                                                 |                                   |                                                                           |                                                                                                    |                                                                         |                                       |

| Event name              | Home Proximity/Homing Opposite Direction Limit Input Detected                  |                                |                                                                                                    | Event code                       | 74270000 hex                                                            |                                   |  |
|-------------------------|--------------------------------------------------------------------------------|--------------------------------|----------------------------------------------------------------------------------------------------|----------------------------------|-------------------------------------------------------------------------|-----------------------------------|--|
| Meaning                 | The home proxin homing operation                                               | nity input and the limit<br>n. | on opposite to the ho                                                                                                    | ming direction we                | re detected during a                                                    |                                   |  |
| Source                  | Motion Control F                                                               | unction Module                 |                                                                                                    |                                  | Detection timing                                                        | During instruc-<br>tion execution |  |
| Error attributes        | Level                                                                          | Minor fault                    | Recovery                                                                                                    | Error reset                      | Log category                                                            | System                            |  |
| Effects                 | User program                                                                   | Continues.                     | Operation                                                                                                    | The axis stops with tion status. | the stop method for the homing exe                                      |                                   |  |
| System-defined          | ed Variable _MC_AX[*].MFaultLvl.Active                                         |                                | Data type                                                                                                    |                                  | Name                                                                    |                                   |  |
| variables               |                                                                                |                                | BOOL                                                                                                    |                                  | Axis Minor Fault Occurrence                                             |                                   |  |
| Cause and               | Assumed cause                                                                  |                                | Correction                                                                                                    |                                  | Prevention                                                              |                                   |  |
| correction              | The wiring of the home proximity signal or limit signal is incorrect.          |                                | Correct the wiring of the home proximity signal or limit signal.                                                             |                                  | Check to see if any of the conditions that are given as causes exist in |                                   |  |
|                         | The home proximity sensor or limit sensor is installed in the wrong location.  |                                | Correct the installation location of the home proximity sensor or limit sensor so that they do not turn ON at the same time. |                                  | advance.                                                                |                                   |  |
|                         | The contact logic of the home proximity signal or limit signal is not correct. |                                | Correct the contact logic (N.C./N.O.) of the home proximity sensor or limit sensor.                                          |                                  |                                                                         |                                   |  |
|                         | The home proximity sensor or limit sensor failed.                              |                                | Replace the home proximity sensor or limit sensor.                                                                           |                                  |                                                                         |                                   |  |
| Attached information    | None                                                                           |                                |                                                                                                    |                                  |                                                                         |                                   |  |
| Precautions/<br>Remarks | None                                                                           |                                |                                                                                                    |                                  |                                                                         |                                   |  |

| Event name              | Home Proximity/H                             | oming Direction Limi                                                       | t Input Detected                                                     | Event code                                                                      | 74280000 hex          |                                                                         |  |
|-------------------------|----------------------------------------------|----------------------------------------------------------------------------|----------------------------------------------------------------------|---------------------------------------------------------------------------------|-----------------------|-------------------------------------------------------------------------|--|
| Meaning                 | The home proximit operation.                 | y input and the limit                                                      | signal in the homing                                                 | direction were dete                                                             | ected at the same tir | ne during a homing                                                      |  |
| Source                  | Motion Control Fu                            | nction Module                                                              | Source details                                                       | Axis                                                                            | Detection timing      | During instruc-<br>tion execution                                       |  |
| Error attributes        | Level                                        | Minor fault                                                                | Recovery                                                             | Error reset                                                                     | Log category          | System                                                                  |  |
| Effects                 | User program                                 | Continues.                                                                 | Operation                                                            | The axis stops with tion status.                                                | h the stop method fo  | or the homing execu-                                                    |  |
| System-defined          | Variable                                     |                                                                            | Data type                                                            |                                                                                 | Name                  |                                                                         |  |
| variables               | _MC_AX[*].MFault                             | Lvl.Active                                                                 | BOOL                                                                 |                                                                                 | Axis Minor Fault 0    | Occurrence                                                              |  |
| Cause and               | Assumed cause                                |                                                                            | Correction                                                           |                                                                                 | Prevention            |                                                                         |  |
| correction              | The wiring of the h                          | ome proximity sig-<br>s incorrect.                                         | Correct the wiring<br>imity signal or limit                          |                                                                                 | that are given as     | ny of the conditions causes exist in                                    |  |
|                         | The home proximit sensor is installed tion.  |                                                                            |                                                                      | ation location of the<br>nsor or limit sensor<br>t turn ON at the               | advance.              |                                                                         |  |
|                         |                                              | of the home proxim-<br>gnal is not correct.                                | Correct the contact of the home proxin sensor.                       |                                                                                 |                       |                                                                         |  |
|                         | The home proximit sensor failed.             | y sensor or limit                                                          | Replace the home proximity sensor or limit sensor.                   |                                                                                 |                       |                                                                         |  |
| Attached information    | None                                         |                                                                            |                                                                      |                                                                                 |                       |                                                                         |  |
| Precautions/<br>Remarks | None                                         |                                                                            |                                                                      |                                                                                 |                       |                                                                         |  |
|                         |                                              |                                                                            |                                                                      |                                                                                 |                       |                                                                         |  |
| Event name              | Home Input/Homir<br>Detected                 | g Opposite Direction                                                       | n Limit Input                                                        | Event code                                                                      | 74290000 hex          |                                                                         |  |
| Meaning                 | The home input ar during a homing o          |                                                                            | the direction opposite                                               | e to the homing dire                                                            | ction were detected   | at the same time                                                        |  |
| Source                  | Motion Control Fu                            | nction Module                                                              | Source details                                                       | Axis                                                                            | Detection timing      | During instruc-<br>tion execution                                       |  |
| Error attributes        | Level                                        | Minor fault                                                                | Recovery                                                             | Error reset                                                                     | Log category          | System                                                                  |  |
| Effects                 | User program                                 | Continues.                                                                 | Operation                                                            | The axis stops with tion status.                                                | h the stop method fo  | or the homing execu                                                     |  |
| System-defined          | Variable                                     |                                                                            | Data type                                                            |                                                                                 | Name                  |                                                                         |  |
| variables               | _MC_AX[*].MFault                             | Lvl.Active                                                                 | BOOL                                                                 |                                                                                 | Axis Minor Fault 0    | Occurrence                                                              |  |
| Cause and               | Assumed cause                                |                                                                            | Correction                                                           |                                                                                 | Prevention            |                                                                         |  |
| correction              | The wiring of the h<br>limit signal is incor | ome input signal or rect.                                                  | _                                                                    | Correct the wiring of the home input signal or limit signal.                    |                       | Check to see if any of the conditions that are given as causes exist in |  |
|                         | The home input se is installed in the w      | nsor or limit sensor<br>vrong location.                                    | Correct the installate home input sensor that they do not turn time. |                                                                                 | advance.              |                                                                         |  |
|                         | _                                            | The contact logic of the home input signal or limit signal is not correct. |                                                                      | Correct the contact logic (N.C./N.O.) of the home input signal or limit sensor. |                       |                                                                         |  |
|                         | The home input sign or limit sensor faile    |                                                                            | Replace the home input signal output device or limit sensor.         |                                                                                 |                       |                                                                         |  |
| Attached                | None                                         |                                                                            |                                                                      |                                                                                 |                       |                                                                         |  |
| information             |                                              |                                                                            |                                                                      |                                                                                 |                       |                                                                         |  |

| Event name              | Home Input/Homing Direction Limit Input Detected Event code       |                                                                            |                                                              | Event code                                                                                                    | 742A0000 hex                                                                     |                                   |
|-------------------------|-------------------------------------------------------------------|----------------------------------------------------------------------------|--------------------------------------------------------------|----------------------------------------------------------------------------------------------------|----------------------------------------------------------------------------------|-----------------------------------|
| Meaning                 | The home input a                                                  | nd the limit signal in                                                     | the homing direction                                         | were detected at the                                                                                                    | e same time during                                                               | a homing operation.               |
| Source                  | Motion Control Function Module                                    |                                                                            | Source details                                               | Axis                                                                                                    | Detection timing                                                                 | During instruc-<br>tion execution |
| Error attributes        | Level                                                             | Minor fault                                                                | Recovery                                                     | Error reset                                                                                                    | Log category                                                                     | System                            |
| Effects                 | User program                                                      | Continues.                                                                 | Operation                                                    | The axis stops with tion status.                                                                                         | h the stop method for the homing exec                                            |                                   |
| System-defined          | 100                                                               |                                                                            | Data type                                                    |                                                                                                    | Name                                                                             |                                   |
| variables               |                                                                   |                                                                            | BOOL                                                         |                                                                                                    | Axis Minor Fault C                                                               | Occurrence                        |
| Cause and               | Cause and Assumed cause                                           |                                                                            | Correction                                                   |                                                                                                    | Prevention                                                                       |                                   |
| correction              | The wiring of the home input signal or limit signal is incorrect. |                                                                            | Correct the wiring of the home input signal or limit signal. |                                                                                                    | Check to see if any of the conditions that are given as causes exist in advance. |                                   |
|                         |                                                                   | The home input sensor or limit sensor is installed in the wrong location.  |                                                              | Correct the installation location of the home input sensor or limit sensor so that they do not turn ON at the same time. |                                                                                  |                                   |
|                         | _                                                                 | The contact logic of the home input signal or limit signal is not correct. |                                                              | Correct the contact logic (N.C./N.O.) of the home input signal or limit sensor.                                          |                                                                                  |                                   |
|                         |                                                                   | The home input signal output device or limit sensor failed.                |                                                              | Replace the home input signal output device or limit sensor.                                                             |                                                                                  |                                   |
| Attached information    | None                                                              |                                                                            |                                                              |                                                                                                    |                                                                                  |                                   |
| Precautions/<br>Remarks | None                                                              |                                                                            |                                                              |                                                                                                    |                                                                                  |                                   |

| Event name              | Invalid Home Input Mask Distance                                                                                                    |                     |                                                                                                    | Event code                                                   | 742B0000 hex                                                  |                                                             |
|-------------------------|----------------------------------------------------------------------------------------------------|---------------------|----------------------------------------------------------------------------------------------------|--------------------------------------------------------------|---------------------------------------------------------------|-------------------------------------------------------------|
| Meaning                 | The setting of the                                                                                                    | home input mask dis | tance is not suitabl                                                                                                    | e for the MC_Home i                                          | nstruction.                                                   |                                                             |
| Source                  | Motion Control Fu                                                                                                    | nction Module       |                                                                                                    |                                                              | During instruc-<br>tion execution                             |                                                             |
| Error attributes        | Level                                                                                                    | Minor fault         | Recovery                                                                                                    | Error reset                                                  | Log category                                                  | System                                                      |
| Effects                 | User program                                                                                                    | Continues.          | Operation                                                                                                    | The axis stops with the stop method for the hom tion status. |                                                               | r the homing execu-                                         |
| System-defined          | Variable                                                                                                    |                     | Data type                                                                                                    |                                                              | Name                                                          |                                                             |
| variables               | _MC_AX[*].MFaultLvl.Active BOOL                                                                                                    |                     |                                                                                                    | Axis Minor Fault Occurrence                                  |                                                               |                                                             |
| Cause and               | Assumed cause                                                                                                    |                     | Correction                                                                                                    |                                                              | Prevention                                                    |                                                             |
| correction              | The set value of the home input mask distance when the operating mode of the MC_Home instruction is set to <i>Proximity Reverse Turn/Home Input Mask Distance</i> is insufficient to decelerate from the homing velocity to the homing approach velocity. |                     | Check the home input mask distance, homing velocity, and homing approach velocity. Change the settings so that they provide sufficient travel distance to decelerate based on the operating specifications of the MC Home instruction. |                                                              | the MC_Home inst<br>the home input ma<br>ing velocity, and ho | sk distance, hom-<br>oming approach<br>y provide sufficient |
| Attached information    | None                                                                                                    |                     |                                                                                                    |                                                              |                                                               |                                                             |
| Precautions/<br>Remarks | None                                                                                                    |                     |                                                                                                    |                                                              |                                                               |                                                             |

| Event name              | No Home Input                                                                                                    |                        |                                                                                   | Event code                                                                                                    | 742C0000 hex                                                                                                    |                                                                                                    |  |  |
|-------------------------|----------------------------------------------------------------------------------------------------|------------------------|-----------------------------------------------------------------------------------|----------------------------------------------------------------------------------------------------|----------------------------------------------------------------------------------------------------|----------------------------------------------------------------------------------------------------|--|--|
| Meaning                 | There was no hon input.                                                                                                    | ne signal input durin  | g the homing operati                                                              | ion. Or, a limit signal                                                                                                    | was detected before                                                                                                    | there was a home                                                                                                    |  |  |
| Source                  | Motion Control Fu                                                                                                    | nction Module          | Source details                                                                    | Axis                                                                                                    | Detection timing                                                                                                    | During instruc-<br>tion execution                                                                                               |  |  |
| Error attributes        | Level                                                                                                    | Minor fault            | Recovery                                                                          | Error reset                                                                                                    | Log category                                                                                                    | System                                                                                                    |  |  |
| Effects                 | User program                                                                                                    | Continues.             | Operation                                                                         | The axis stops with tion status.                                                                                                    | n the stop method fo                                                                                                    | the stop method for the homing execu-                                                                                           |  |  |
| System-defined          | Variable                                                                                                    |                        | Data type                                                                         |                                                                                                    | Name                                                                                                    |                                                                                                    |  |  |
| variables               | _MC_AX[*].MFaul                                                                                                    | tLvl.Active            | BOOL                                                                              |                                                                                                    | Axis Minor Fault C                                                                                                    | ccurrence                                                                                                    |  |  |
| Cause and               | Assumed cause                                                                                                    |                        | Correction                                                                        |                                                                                                    | Prevention                                                                                                    |                                                                                                    |  |  |
| correction              | <ul> <li>There was no home signal input during the homing operation.</li> <li>A limit signal was detected before there was a home input.</li> </ul> |                        | wiring and correct<br>home signal is inp<br>based on the oper<br>of the MC_Home i | Check the home input settings and wiring and correct them so that the home signal is input during homing based on the operation specifications of the MC_Home instruction. Also, set the system so that the home signal is detected before the limit signals. |                                                                                                    | that the home sig-<br>the homing opera-<br>at the home signal<br>a limit signal. Also<br>e there are no wir-<br>the home input. |  |  |
| Attached information    | None                                                                                                    |                        |                                                                                   |                                                                                                    |                                                                                                    |                                                                                                    |  |  |
| Precautions/<br>Remarks | None                                                                                                    |                        |                                                                                   |                                                                                                    |                                                                                                    |                                                                                                    |  |  |
|                         |                                                                                                    |                        |                                                                                   |                                                                                                    |                                                                                                    |                                                                                                    |  |  |
| Event name              | No Home Proximi                                                                                                    | ty Input               |                                                                                   | Event code                                                                                                    | 742D0000 hex                                                                                                    |                                                                                                    |  |  |
| Meaning                 | There was no hon                                                                                                    | ne proximity signal ir | nput during the homi                                                              | ng operation.                                                                                                    | •                                                                                                    |                                                                                                    |  |  |
| Source                  | Motion Control Fu                                                                                                    | nction Module          | Source details                                                                    | Axis                                                                                                    | Detection timing                                                                                                    | During instruc-<br>tion execution                                                                                               |  |  |
| Error attributes        | Level                                                                                                    | Minor fault            | Recovery                                                                          | Error reset                                                                                                    | Log category                                                                                                    | System                                                                                                    |  |  |
| Effects                 | User program                                                                                                    | Continues.             | Operation                                                                         | The axis stops with tion status.                                                                                                    | n the stop method fo                                                                                                    | r the homing execu                                                                                                    |  |  |
| System-defined          | Variable                                                                                                    |                        | Data type                                                                         |                                                                                                    | Name                                                                                                    |                                                                                                    |  |  |
| variables               | _MC_AX[*].MFaul                                                                                                    | tLvl.Active            | BOOL                                                                              |                                                                                                    | Axis Minor Fault Occurrence                                                                                                    |                                                                                                    |  |  |
| Cause and               | Assumed cause                                                                                                    |                        | Correction                                                                        |                                                                                                    | Prevention                                                                                                    |                                                                                                    |  |  |
| correction              | There was no hon input during the how when a home proving was specified.                                                                            | 0 1                    | tings and wiring at<br>that the home prox                                         | proximity input set-<br>nd correct them so<br>ximity signal is input<br>sed on the operation<br>ne MC_Home                                                                                                    | Set the system so that the home proximity signal is input during the homing operation. Also check to make sure there are no wiring problems with the home proximity input. |                                                                                                    |  |  |
| Attached information    | None                                                                                                    |                        | •                                                                                 |                                                                                                    |                                                                                                    |                                                                                                    |  |  |
| Precautions/            | None                                                                                                    | None                   |                                                                                   |                                                                                                    |                                                                                                    |                                                                                                    |  |  |

Remarks

| Event name              | Slave Error Detected                                                         |                                                                            |                                                                                                    | Event code        | 742F0000 hex                |              |  |
|-------------------------|------------------------------------------------------------------------------|----------------------------------------------------------------------------|----------------------------------------------------------------------------------------------------|-------------------|-----------------------------|--------------|--|
| Meaning                 | An alarm was dete                                                            | An alarm was detected for the EtherCAT slave that is allocated to an axis. |                                                                                                    |                   |                             |              |  |
| Source                  | Motion Control Function Module Source deta                                   |                                                                            | Source details                                                                                                    | Axis              | Detection timing            | Continuously |  |
| Error attributes        | Level                                                                        | Minor fault                                                                | Recovery                                                                                                    | Error reset       | Log category                | System       |  |
| Effects                 | User program                                                                 | Continues.                                                                 | Operation                                                                                                    | The Servo for the | axis turns OFF.             |              |  |
| System-defined          | Variable                                                                     |                                                                            | Data type                                                                                                    |                   | Name                        |              |  |
| variables               | ariables _MC_AX[*].MFaultLvl.Active                                          |                                                                            | BOOL                                                                                                    |                   | Axis Minor Fault Occurrence |              |  |
| Cause and               | Assumed cause                                                                |                                                                            | Correction                                                                                                    |                   | Prevention                  |              |  |
| correction              | An error was detected for the Ether-CAT slave that is allocated to the axis. |                                                                            | Check the error at the slave and check the slave error code reported in Slave Error Code Report (94220000 hex) and perform the required corrections. |                   | None                        |              |  |
| Attached information    | None                                                                         |                                                                            |                                                                                                    |                   |                             |              |  |
| Precautions/<br>Remarks | None                                                                         |                                                                            |                                                                                                    |                   |                             |              |  |

| Event name              | Axes Group Composition Axis Error                                  |                                                                                     |                                                                                       | Event code           | 74300000 hex                                                                                                    |              |  |
|-------------------------|--------------------------------------------------------------------|-------------------------------------------------------------------------------------|---------------------------------------------------------------------------------------|----------------------|----------------------------------------------------------------------------------------------------|--------------|--|
| Meaning                 | An error occurred                                                  | for an axis in an ax                                                                | es group.                                                                             |                      |                                                                                                    |              |  |
| Source                  | Motion Control Fu                                                  | nction Module                                                                       | Source details Axes group                                                             |                      | Detection timing                                                                                                    | Continuously |  |
| Error attributes        | Level                                                              | Minor fault                                                                         | Recovery                                                                              | Error reset          | Log category                                                                                                    | System       |  |
| Effects                 | User program                                                       | Continues.                                                                          | Operation                                                                             | tion axes, operation | If an immediate stop is performed for one of the composition axes, operation will follow the setting of the Axes Group Stop Method Selection. Otherwise, an interpolated path stop is performed. |              |  |
| System-defined          | Variable                                                           |                                                                                     | Data type                                                                             | Data type            |                                                                                                    |              |  |
| variables               | _MC_GRP[*].MFaultLvl.Active                                        |                                                                                     | BOOL                                                                                  |                      | Axes Group Minor Fault Occurrence                                                                                                    |              |  |
| Cause and               | Assumed cause                                                      |                                                                                     | Correction                                                                            |                      | Prevention                                                                                                    |              |  |
| correction              | An error occurred for an axis in an axes group that was in motion. |                                                                                     | Check the error code of the axes in the axes group and remove the cause of the error. |                      | None                                                                                                    |              |  |
| Attached information    | None                                                               |                                                                                     | •                                                                                     |                      |                                                                                                    |              |  |
| Precautions/<br>Remarks | When an axis erro                                                  | When an axis error occurs, any axes group that contains that axis will not operate. |                                                                                       |                      |                                                                                                    |              |  |

| Event name               | MC Common Error Occurrence Eve |                                                                                            |                                        | Event code                           | 74330000 hex                |                        |  |
|--------------------------|--------------------------------|--------------------------------------------------------------------------------------------|----------------------------------------|--------------------------------------|-----------------------------|------------------------|--|
| Meaning                  | An MC common e                 | An MC common error occurred.                                                               |                                        |                                      |                             |                        |  |
| Source                   | Motion Control Fu              | nction Module                                                                              | Source details Axis                    |                                      | Detection timing            | Continuously           |  |
| Error attributes         | Level                          | Minor fault                                                                                | Recovery                               | Error reset                          | Log category                | System                 |  |
| Effects                  | User program                   | Continues.                                                                                 | Operation                              | Operation is not po                  | ossible for relevant        | ole for relevant axis. |  |
| System-defined variables | Variable                       |                                                                                            | Data type                              |                                      | Name                        |                        |  |
|                          | _MC_AX[*].MFaul                | tLvl.Active                                                                                | BOOL                                   |                                      | Axis Minor Fault Occurrence |                        |  |
| Cause and                | Assumed cause                  |                                                                                            | Correction                             |                                      | Prevention                  |                        |  |
| correction               | Partial fault level Noccurred. | MC common error                                                                            | Check the MC co occurred and remerror. | mmon error that ove the cause of the | None                        |                        |  |
| Attached information     | None                           |                                                                                            |                                        |                                      |                             |                        |  |
| Precautions/<br>Remarks  | When a partial fau             | When a partial fault level MC common error occurs, the axis and axis group do not operate. |                                        |                                      |                             |                        |  |

| Event name              | Latch Position Ove                                                                                       | erflow                 |                                         | Event code                                                                          | 74340000 hex                                                    |                                                                                       |  |
|-------------------------|----------------------------------------------------------------------------------------------------|------------------------|-----------------------------------------|-------------------------------------------------------------------------------------|-----------------------------------------------------------------|---------------------------------------------------------------------------------------|--|
| Meaning                 | An overflow occur                                                                                        | red for the latched po | osition for the MC_T                    | ouchProbe (Enable I                                                                 | chProbe (Enable External Latch) instruction.                    |                                                                                       |  |
| Source                  | Motion Control Fu                                                                                        | nction Module          | Source details                          | Axis                                                                                | Detection timing                                                | During instruction execution                                                          |  |
| Error attributes        | Level                                                                                                    | Minor fault            | Recovery                                | Error reset                                                                         | Log category                                                    | System                                                                                |  |
| Effects                 | User program                                                                                             | Continues.             | Operation                               |                                                                                     | decelerates to a sto<br>on cannot retrieve th                   |                                                                                       |  |
| System-defined          | Variable                                                                                                 |                        | Data type                               |                                                                                     | Name                                                            |                                                                                       |  |
| variables               | _MC_AX[*].MFaul                                                                                          | tLvl.Active            | BOOL                                    |                                                                                     | Axis Minor Fault (                                              | Occurrence                                                                            |  |
| Cause and               | Assumed cause                                                                                            |                        | Correction                              |                                                                                     | Prevention                                                      |                                                                                       |  |
| correction              | An overflow occurred for the latched position for the MC_TouchProbe (Enable External Latch) instruction. |                        | Correct the progra<br>position does not | am so that the axis overflow.                                                       | Write the program position does not                             |                                                                                       |  |
| Attached information    | None                                                                                                    |                        |                                         |                                                                                     |                                                                 |                                                                                       |  |
| Precautions/<br>Remarks | None                                                                                                    |                        |                                         |                                                                                     |                                                                 |                                                                                       |  |
| Event name              | Latch Position Un                                                                                        | derflow                |                                         | Event code                                                                          | 74350000 hex                                                    |                                                                                       |  |
| Meaning                 |                                                                                                    |                        | position for the MC                     | _TouchProbe (Enable                                                                 |                                                                 | struction.                                                                            |  |
| Source                  | Motion Control Fu                                                                                        | ·                      | Source details                          | Axis                                                                                | Detection timing                                                | During instruc-<br>tion execution                                                     |  |
| Error attributes        | Level                                                                                                    | Minor fault            | Recovery                                | Error reset                                                                         | Log category                                                    | System                                                                                |  |
| Effects                 | User program                                                                                             | Continues.             | Operation                               |                                                                                     |                                                                 | es to a stop. The Enable External Latch etrieve the latch position.                   |  |
| System-defined          | Variable                                                                                                 | ble Data type Nar      |                                         | Name                                                                                |                                                                 |                                                                                       |  |
| variables               | _MC_AX[*].MFaultLvl.Active                                                                               |                        | BOOL                                    |                                                                                     | Axis Minor Fault (                                              | Occurrence                                                                            |  |
| Cause and               | Assumed cause                                                                                            |                        | Correction                              | Prevention                                                                          |                                                                 |                                                                                       |  |
| correction              | An underflow occuposition for the M0 (Enable External I                                                  |                        | Correct the progra<br>position does not | am so that the axis underflow.                                                      | Write the program so that the axis position does not underflow. |                                                                                       |  |
| Attached information    | None                                                                                                    |                        |                                         |                                                                                     |                                                                 |                                                                                       |  |
| Precautions/<br>Remarks | None                                                                                                    |                        |                                         |                                                                                     |                                                                 |                                                                                       |  |
| Event name              | Master Sync Direc                                                                                        | etion Error            |                                         | Event code                                                                          | 74360000 hex                                                    |                                                                                       |  |
| Meaning                 |                                                                                                    |                        | the direction opposi                    | te to the sync direction                                                            |                                                                 |                                                                                       |  |
| Source                  | Motion Control Fu                                                                                        |                        | Source details                          | Axis                                                                                | Detection timing                                                | During instruc-                                                                       |  |
| Error attributes        | Level                                                                                                    | Minor fault            | Recovery                                | Error reset                                                                         | Log category                                                    | System                                                                                |  |
| Effects                 | User program                                                                                             | Continues.             | Operation                               | The axis decelerate                                                                 |                                                                 | -                                                                                     |  |
| System-defined          | Variable                                                                                                 |                        | Data type                               |                                                                                     | Name                                                            |                                                                                       |  |
| variables               | _MC_AX[*].MFaul                                                                                          | tLvl.Active            | BOOL                                    |                                                                                     | Axis Minor Fault (                                              | Occurrence                                                                            |  |
| Cause and               | Assumed cause                                                                                            |                        | Correction                              |                                                                                     | Prevention                                                      |                                                                                       |  |
| correction              | The master axis c<br>the direction oppo<br>direction of the ma<br>axes, resulting in a                   | aster and slave        | ment direction and the master axis as   | am so that the moved travel distance of re in the sync director of synchronization. | ment direction an                                               | n so that the move-<br>d travel distance of<br>the sync direction<br>synchronization. |  |
| Attached information    | None                                                                                                    |                        |                                         |                                                                                     |                                                                 |                                                                                       |  |
| Precautions/<br>Remarks | None                                                                                                    |                        |                                         |                                                                                     |                                                                 |                                                                                       |  |

| Event name               | Slave Disconnection during Servo ON |                                                                                         | Event code | 74370000 hex                               |                                                              |                             |  |
|--------------------------|-------------------------------------|-----------------------------------------------------------------------------------------|------------|--------------------------------------------|--------------------------------------------------------------|-----------------------------|--|
| Meaning                  | An EtherCAT slave                   | An EtherCAT slave that is allocated to an axis was disconnected while the servo was ON. |            |                                            |                                                              |                             |  |
| Source                   | Motion Control Fur                  | nction Module                                                                           |            |                                            | Detection timing                                             | Whenever Servo is ON        |  |
| Error attributes         | Level                               | Minor fault                                                                             | Recovery   | Error reset                                | Log category                                                 | System                      |  |
| Effects                  | User program                        | Continues.                                                                              | Operation  | peration The Servo for the axis turns OFF. |                                                              |                             |  |
| System-defined variables | Variable                            |                                                                                         | Data type  |                                            | Name                                                         |                             |  |
|                          | _MC_AX[*].MFaultLvl.Active          |                                                                                         | BOOL       | BOOL                                       |                                                              | Axis Minor Fault Occurrence |  |
| Cause and                | Assumed cause                       |                                                                                         | Correction |                                            | Prevention                                                   |                             |  |
| correction               |                                     | that is allocated to<br>nected or replaced<br>as ON.                                    |            | herCAT slave that is xis to the network.   | Turn OFF the Servo before you disconnect or replace a slave. |                             |  |
| Attached information     | None                                |                                                                                         |            |                                            |                                                              |                             |  |
| Precautions/<br>Remarks  | None                                |                                                                                         |            |                                            |                                                              |                             |  |

| Event name              | Feed Distance Overflow                                                                                                    |                                                                                                    |                                                                                                    | Event code                                                                         | 74380000 hex                                                                                          |                                                                                                    |  |
|-------------------------|----------------------------------------------------------------------------------------------------|----------------------------------------------------------------------------------------------------|----------------------------------------------------------------------------------------------------|------------------------------------------------------------------------------------|----------------------------------------------------------------------------------------------------|----------------------------------------------------------------------------------------------------|--|
| Meaning                 | U .                                                                                                    | The target position after the interrupt input was received for the MC_MoveFeed (Interrupt Feeding) instruction over-flowed or underflowed. |                                                                                                    |                                                                                    |                                                                                                    |                                                                                                    |  |
| Source                  | Motion Control Function Module                                                                                                    |                                                                                                    | Source details                                                                                                    | Axis                                                                               | Detection timing                                                                                      | During instruc-<br>tion execution                                                                                                    |  |
| Error attributes        | Level                                                                                                    | Minor fault                                                                                                    | Recovery                                                                                                    | Error reset                                                                        | Log category                                                                                          | System                                                                                                    |  |
| Effects                 | User program                                                                                                    | Continues.                                                                                                    | Operation                                                                                                    | The axis decelerate                                                                | tes to a stop.                                                                                        | •                                                                                                    |  |
| System-defined          | Variable                                                                                                    |                                                                                                    | Data type                                                                                                    |                                                                                    | Name                                                                                                  |                                                                                                    |  |
| variables               | _MC_AX[*].MFaultLvl.Active                                                                                                    |                                                                                                    | BOOL                                                                                                    |                                                                                    | Axis Minor Fault Occurrence                                                                           |                                                                                                    |  |
| Cause and               | Assumed cause                                                                                                    |                                                                                                    | Correction                                                                                                    |                                                                                    | Prevention                                                                                            |                                                                                                    |  |
| correction              | The target position after the interrupt input was received for the MC_MoveFeed (Interrupt Feeding) instruction exceeded the range of signed 40-bit data when converted to pulses. |                                                                                                    | Correct the input v<br>mand position in the<br>target value after the<br>received must not<br>range for the numble<br>it is converted to p | ne program. The<br>he interrupt input is<br>exceed the valid<br>per of pulses when | value for the com<br>not cause the targinterrupt input is<br>the valid range. T<br>signed 40-bit data | n correctly. The input<br>imand position must<br>get value after the<br>received to exceed<br>the valid range is<br>a for the number of<br>target value is con- |  |
| Attached information    | None                                                                                                    |                                                                                                    |                                                                                                    |                                                                                    |                                                                                                    |                                                                                                    |  |
| Precautions/<br>Remarks | None                                                                                                    |                                                                                                    |                                                                                                    |                                                                                    |                                                                                                    |                                                                                                    |  |

| Event name                       | Error in Changing Servo Drive Control Mode |                                                                        |                | Event code          | 74390000 hex                |                                   |
|----------------------------------|--------------------------------------------|------------------------------------------------------------------------|----------------|---------------------|-----------------------------|-----------------------------------|
| Meaning                          | Changing the Cor                           | changing the Control Mode was not completed within the specified time. |                |                     |                             |                                   |
| Source                           | Motion Control Function Module             |                                                                        | Source details | Axis                | Detection timing            | During instruc-<br>tion execution |
| Error attributes                 | Level                                      | Minor fault                                                            | Recovery       | Error reset         | Log category                | System                            |
| Effects                          | User program                               | Continues.                                                             | Operation      | The Servo for the a | axis turns OFF.             |                                   |
| System-defined                   | Variable                                   |                                                                        | Data type      |                     | Name                        |                                   |
| variables _MC_AX[*].MFaultLvl.Ac |                                            | tLvl.Active                                                            | BOOL           |                     | Axis Minor Fault Occurrence |                                   |

| Cause and               | Assumed cause                                                                                                    | Correction                                                                                                    | Prevention                                                                                          |
|-------------------------|----------------------------------------------------------------------------------------------------|----------------------------------------------------------------------------------------------------|----------------------------------------------------------------------------------------------------|
| correction              | When the MC_SyncMoveVelocity instruction was stopped, the actual current velocity was not reduced to 10% or less of the maximum velocity within 10 seconds for three consecutive periods after a command velocity of 0 was output. | Adjust the commands and load so that an error does not occur.                                                                 | Adjust the commands and load so that an error does not occur.                                       |
|                         | For an OMRON G5-series Servo Drive, the actual current velocity was not reduced to 10% or less of the maximum velocity within 10 seconds for three consecutive periods when the MC_TorqueControl instruction was stopped.          |                                                                                                    |                                                                                                    |
|                         | Changing the Control Mode of the Servo Drive between CSP, CSV, and CST was not completed within one second after the command was executed.                                                                                         | Check to see if there is an error in the Servo Drive and to see if settings are correct. Correct any problems that are found. | Make sure that there are no errors in the Servo Drives and make sure that the settings are correct. |
| Attached information    | None                                                                                                    |                                                                                                    |                                                                                                    |
| Precautions/<br>Remarks | None                                                                                                    |                                                                                                    |                                                                                                    |

| Event name              | Master Axis Positi                                                                                                    | on Read Error                                        |                                                                                                    | Event code                               | 743A0000 hex                                                                                                    |                                                                                                    |
|-------------------------|----------------------------------------------------------------------------------------------------|------------------------------------------------------|----------------------------------------------------------------------------------------------------|------------------------------------------|----------------------------------------------------------------------------------------------------|----------------------------------------------------------------------------------------------------|
| Meaning                 | The synchronized chronized instruction                                                                                                    |                                                      | executed because a                                                                                                    | n error occurred in th                   | e position of the ma                                                                                                    | ster axis of the syn-                                                                                                    |
| Source                  | Motion Control Fu                                                                                                    | nction Module                                        | Source details                                                                                                    | Axis                                     | Detection timing                                                                                                    | At or during instruction execution                                                                                                    |
| Error attributes        | Level                                                                                                    | Minor fault                                          | Recovery Error reset                                                                                                    |                                          | Log category                                                                                                    | System                                                                                                    |
| Effects                 | User program                                                                                                    | Continues.                                           |                                                                                                    |                                          | ossible for relevant s<br>ates to a stop if it is i                                                                                                    |                                                                                                    |
| System-defined          | Variable                                                                                                    |                                                      | Data type                                                                                                    |                                          | Name                                                                                                    |                                                                                                    |
| variables               | _MC_AX[*].MFaul                                                                                                    | tLvl.Active                                          | BOOL                                                                                                    |                                          | Axis Minor Fault Occurrence                                                                                                    |                                                                                                    |
| Cause and               | Assumed cause                                                                                                    |                                                      | Correction                                                                                                    |                                          | Prevention                                                                                                    |                                                                                                    |
| correction              | · ·                                                                                                    | data communica-<br>olished for the mas-<br>chronized | Communicating S<br>defined variable f                                                                                                    | ster axis is FALSE,<br>ror in the master | communications e the _EC_PDSlavT                                                                                                    | n ON the power data, or reset slave rror, make sure that of (Process Data lave Table) systemar the EtherCAT or the node of the eyou execute the |
|                         | The slave of the master axis for the synchronized instruction was disconnected.                                                                      |                                                      | Check the slave of the master axis and reconnect it if it was disconnected.                                                                                                    |                                          | Make sure that the slave of the master axis is not disconnected during execution of a synchronized instruction.                                        |                                                                                                    |
|                         | An Absolute Encoder Current Position<br>Calculation Failed error (6458000<br>hex) was detected for the master axis<br>of a synchronized instruction. |                                                      | See if an Absolute Encoder Current<br>Position Calculation Failed error<br>(64580000 hex) occurred for the mas-<br>ter axis and make suitable corrections<br>to restore operation. |                                          | Do not use an axis with an Absolute Encoder Current Position Calculation Failed error (64580000 hex) as the master axis in a synchronized instruction. |                                                                                                    |
| Attached information    | None                                                                                                    |                                                      |                                                                                                    |                                          |                                                                                                    |                                                                                                    |
| Precautions/<br>Remarks | None                                                                                                    | None                                                 |                                                                                                    |                                          |                                                                                                    |                                                                                                    |

| Event name              | Auxiliary Axis Posi                                                                  | tion Read Error                             |                                                                                                    | Event code                                                                         | 743B0000 hex                                                                                                    |                                                                                                    |  |
|-------------------------|--------------------------------------------------------------------------------------|---------------------------------------------|----------------------------------------------------------------------------------------------------|------------------------------------------------------------------------------------|----------------------------------------------------------------------------------------------------|----------------------------------------------------------------------------------------------------|--|
| Meaning                 | The synchronized synchronized instr                                                  | instruction was not e<br>uction.            | executed because ar                                                                                           | n error occurred in th                                                             | ne position of the au                                                                                                    | xiliary axis of the                                                                                                    |  |
| Source                  | Motion Control Fu                                                                    | nction Module                               | Source details                                                                                                | Axis                                                                               | Detection timing                                                                                                    | At or during instruction execution                                                                                                    |  |
| Error attributes        | Level                                                                                | Minor fault                                 | Recovery                                                                                                    | Error reset                                                                        | Log category                                                                                                    | System                                                                                                    |  |
| Effects                 | User program                                                                         | Continues.                                  | Operation                                                                                                    |                                                                                    | ossible for relevant s<br>ates to a stop if it is                                                                                                    |                                                                                                    |  |
| System-defined          | Variable                                                                             |                                             | Data type                                                                                                    |                                                                                    | Name                                                                                                    |                                                                                                    |  |
| variables               | _MC_AX[*].MFault                                                                     | Lvl.Active                                  | BOOL                                                                                                    |                                                                                    | Axis Minor Fault C                                                                                                    | ccurrence                                                                                                    |  |
| Cause and               | Assumed cause                                                                        |                                             | Correction                                                                                                    |                                                                                    | Prevention                                                                                                    |                                                                                                    |  |
| correction              | EtherCAT process<br>tions are not establiary axis of the syr<br>instruction.         | lished for the auxil-                       | defined variable fo                                                                                           | ave Table) system-<br>r the EtherCAT<br>iary axis is FALSE,<br>or in the auxiliary | communications e<br>the _EC_PDSlav1                                                                                                    | n ON the power data, or reset slave rror, make sure that by (Process Data lave Table) systeming the EtherCAT or the node of the re you execute the |  |
|                         | The slave of the au synchronized instruected.                                        | •                                           | Check the slave of and reconnect it if nected.                                                                | •                                                                                  | iary axis is not disconnected during execution of a synchronized instruction.                                                                            |                                                                                                    |  |
|                         | An Absolute Encod<br>Calculation Failed<br>hex) was detected<br>axis of a synchron   | for the auxiliary                           | See if an Absolute<br>Position Calculatio<br>(64580000 hex) oc<br>iliary axis and mak<br>tions to restore ope | n Failed error<br>ccurred for the aux-<br>ce suitable correc-                      | Do not use an axis with a Absolute Encoder Current Position Calculation Failed error (64580000 hex) as the auxiliary axis in a synchronized instruction. |                                                                                                    |  |
| Attached information    | None                                                                                 |                                             |                                                                                                    |                                                                                    |                                                                                                    |                                                                                                    |  |
| Precautions/<br>Remarks | None                                                                                 |                                             |                                                                                                    |                                                                                    |                                                                                                    |                                                                                                    |  |
|                         |                                                                                      |                                             |                                                                                                    |                                                                                    |                                                                                                    |                                                                                                    |  |
| Event name              | EtherCAT Slave Co                                                                    | ommunications Error                         | r                                                                                                    | Event code                                                                         | 84400000 hex                                                                                                    |                                                                                                    |  |
| Meaning                 | A communications                                                                     | error occurred for th                       | ne EtherCAT slave th                                                                                          | at is allocated to an                                                              | axis.                                                                                                    |                                                                                                    |  |
| Source                  | Motion Control Fu                                                                    | nction Module                               | Source details                                                                                                | Axis                                                                               | Detection timing                                                                                                    | Continuously                                                                                                    |  |
| Error attributes        | Level                                                                                | Minor fault                                 | Recovery                                                                                                    | Error reset                                                                        | Log category                                                                                                    | System                                                                                                    |  |
| Effects                 | User program                                                                         | Continues.                                  | Operation                                                                                                    | The Servo for the                                                                  | axis turns OFF.                                                                                                    |                                                                                                    |  |
| System-defined          | Variable                                                                             |                                             | Data type                                                                                                    |                                                                                    | Name                                                                                                    |                                                                                                    |  |
| variables               | _MC_AX[*].MFault                                                                     | Lvl.Active                                  | BOOL                                                                                                    |                                                                                    | Axis Minor Fault C                                                                                                    | ccurrence                                                                                                    |  |
| Cause and               | Assumed cause                                                                        |                                             | Correction                                                                                                    |                                                                                    | Prevention                                                                                                    |                                                                                                    |  |
| correction              | A communications error occurred for the EtherCAT slave that is allocated to an axis. |                                             | Check the event lo error that occurred cause of the error vant error.                                         | I. Remove the                                                                      | None                                                                                                    |                                                                                                    |  |
| Attached information    | None                                                                                 |                                             |                                                                                                    |                                                                                    |                                                                                                    |                                                                                                    |  |
| Precautions/<br>Remarks |                                                                                      | reset, the error in the in the EtherCAT Mas |                                                                                                    |                                                                                    |                                                                                                    | an be reset without                                                                                                    |  |

| Event name              | Following Error Warning                                                                                                    |                                                                 |                                                                                                    | Event code                                                       | 644C0000 hex                |                                                       |  |
|-------------------------|----------------------------------------------------------------------------------------------------|-----------------------------------------------------------------|----------------------------------------------------------------------------------------------------|------------------------------------------------------------------|-----------------------------|-------------------------------------------------------|--|
| Meaning                 | The following error                                                                                                    | The following error exceeded the Following Error Warning Value. |                                                                                                    |                                                                  |                             |                                                       |  |
| Source                  | Motion Control Function Module                                                                                                    |                                                                 | Source details                                                                                               | Axis                                                             | Detection timing            | During instruc-<br>tion execution                     |  |
| Error attributes        | Level                                                                                                    | Observation                                                     | Recovery                                                                                                    |                                                                  | Log category                | System                                                |  |
| Effects                 | User program                                                                                                    | Continues.                                                      | Operation                                                                                                    | Not affected.                                                    |                             |                                                       |  |
| System-defined          | Variable                                                                                                    |                                                                 | Data type                                                                                                    |                                                                  | Name                        |                                                       |  |
| variables               | _MC_AX[*].Obsr.Active                                                                                                    |                                                                 | BOOL                                                                                                    |                                                                  | Axis Observation Occurrence |                                                       |  |
| Cause and               | Assumed cause                                                                                                    |                                                                 | Correction Prevention                                                                                        |                                                                  | Prevention                  |                                                       |  |
| correction              | is poor and the actual motion is performance of positioning operation is performance of positioning operation is performance of performance of positioning operation is performance of positioning operation is performance of positioning operation is performance of positioning operation in the performance of performance of perf |                                                                 | Remove the cause<br>performance in the<br>tion. Or increase th<br>Warning Value with<br>will not create prob | e positioning opera-<br>ne Following Error<br>nin the range that |                             | e of poor following<br>e positioning opera-<br>sible. |  |
| Attached information    | None                                                                                                    |                                                                 |                                                                                                    |                                                                  |                             |                                                       |  |
| Precautions/<br>Remarks | None                                                                                                    | None                                                            |                                                                                                    |                                                                  |                             |                                                       |  |

| Event name                                                                                                    | Velocity Warning       |                          |                                | Event code       | 644D0000 hex                      |                                                            |
|----------------------------------------------------------------------------------------------------|------------------------|--------------------------|--------------------------------|------------------|-----------------------------------|------------------------------------------------------------|
| Meaning                                                                                                    | The command vel        | ocity exceeded the v     | elocity warning valu           | ie.              | •                                 |                                                            |
| Source                                                                                                    | Motion Control Fu      | nction Module            | Source details Axis/axes group |                  | Detection timing                  | During instruc-<br>tion execution                          |
| Error attributes                                                                                                    | Level                  | Observation              | Recovery                       |                  | Log category                      | System                                                     |
| Effects                                                                                                    | User program           | Continues.               | Operation                      | Not affected.    |                                   |                                                            |
| System-defined                                                                                                    | Variable               |                          | Data type                      |                  | Name                              |                                                            |
| variables                                                                                                    | _MC_AX[*].Obsr.Active  |                          | BOOL                           |                  | Axis Observation Occurrence       |                                                            |
|                                                                                                    | _MC_GRP[*].Obsr.Active |                          | BOOL                           |                  | Axes Group Observation Occurrence |                                                            |
| Cause and                                                                                                    | Assumed cause          |                          | Correction                     |                  | Prevention                        |                                                            |
| The command ve velocity warning velocity warning velocity |                        | ocity exceeded the alue. |                                | Value within the | the velocity warni                | able detecting when<br>ng value is<br>ntative measures are |
| Attached information                                                                                                    | None                   |                          |                                |                  |                                   |                                                            |
| Precautions/<br>Remarks                                                                                                    | None                   |                          |                                |                  |                                   |                                                            |

| Event name              | Acceleration Warn                                                      | ing                |                                                                                                    | Event code                                         | 644E0000 hex                                                                                                    |                                   |
|-------------------------|------------------------------------------------------------------------|--------------------|----------------------------------------------------------------------------------------------------|----------------------------------------------------|----------------------------------------------------------------------------------------------------|-----------------------------------|
| Meaning                 | The command acc                                                        | eleration exceeded | the acceleration war                                                                                                    | ning value.                                        |                                                                                                    |                                   |
| Source                  | Motion Control Fu                                                      | nction Module      | Source details                                                                                                    | Axis/axes group                                    | Detection timing                                                                                                    | During instruc-<br>tion execution |
| Error attributes        | Level                                                                  | Observation        | Recovery                                                                                                    |                                                    | Log category                                                                                                    | System                            |
| Effects                 | User program                                                           | Continues.         | Operation                                                                                                    | Not affected.                                      |                                                                                                    |                                   |
| System-defined          | Variable                                                               |                    | Data type                                                                                                    |                                                    | Name                                                                                                    |                                   |
| variables               | _MC_AX[*].Obsr.A                                                       | ctive              | BOOL                                                                                                    |                                                    | Axis Observation                                                                                                    | Occurrence                        |
|                         | _MC_GRP[*].Obsr.Active                                                 |                    | BOOL                                                                                                    |                                                    | Axes Group Obse                                                                                                    | rvation Occurrence                |
| Cause and               | Assumed cause                                                          |                    | Correction                                                                                                    |                                                    | Prevention                                                                                                    |                                   |
| correction              | The command acceleration rate exceeded the acceleration warning value. |                    | Find the reason th warning value was make suitable corr increase the Accel Value within the racreate problems.                | s exceeded and<br>rections. Or<br>leration Warning | (The goal is to enable detecting when<br>the acceleration warning value is<br>exceeded. Preventative measures are<br>not required.) |                                   |
| Attached information    | None                                                                   |                    | •                                                                                                    |                                                    | •                                                                                                    |                                   |
| Precautions/<br>Remarks | None                                                                   |                    |                                                                                                    |                                                    |                                                                                                    |                                   |
|                         |                                                                        |                    |                                                                                                    |                                                    |                                                                                                    |                                   |
| Event name              | Deceleration Warn                                                      | ing                |                                                                                                    | Event code                                         | 644F0000 hex                                                                                                    |                                   |
| Meaning                 | The command dec                                                        | eleration exceeded | the deceleration war                                                                                                    | rning value.                                       |                                                                                                    |                                   |
| Source                  | Motion Control Fu                                                      | nction Module      | Source details                                                                                                    | Axis/axes group                                    | Detection timing                                                                                                    | During instruc-<br>tion execution |
| Error attributes        | Level                                                                  | Observation        | Recovery                                                                                                    |                                                    | Log category                                                                                                    | System                            |
| Effects                 | User program                                                           | Continues.         | Operation                                                                                                    | Not affected.                                      |                                                                                                    | •                                 |
| System-defined          | Variable                                                               |                    | Data type                                                                                                    |                                                    | Name                                                                                                    |                                   |
| variables               | _MC_AX[*].Obsr.A                                                       | active             | BOOL                                                                                                    |                                                    | Axis Observation                                                                                                    | Occurrence                        |
|                         | _MC_GRP[*].Obsr                                                        | :Active            | BOOL                                                                                                    |                                                    | Axes Group Obse                                                                                                    | rvation Occurrence                |
| Cause and               | Assumed cause                                                          |                    | Correction                                                                                                    |                                                    | Prevention                                                                                                    |                                   |
| correction              | The command deceleration rate exceeded the deceleration warning value. |                    | Find the reason th<br>warning value was<br>make suitable corr<br>increase the Dece<br>Value within the ra<br>create problems. | exceeded and<br>rections. Or<br>leration Warning   | (The goal is to enable detecting when<br>the deceleration warning value is<br>exceeded. Preventative measures are<br>not required.) |                                   |
| Attached information    | None                                                                   |                    |                                                                                                    |                                                    |                                                                                                    |                                   |
| Precautions/<br>Remarks | None                                                                   |                    |                                                                                                    |                                                    |                                                                                                    |                                   |

| Event name              | Positive Torque Warning                                              |                                                                      |                                                                                                    | Event code                                                       | 64500000 hex                                                                                                    |                                   |  |
|-------------------------|----------------------------------------------------------------------|----------------------------------------------------------------------|----------------------------------------------------------------------------------------------------|------------------------------------------------------------------|----------------------------------------------------------------------------------------------------|-----------------------------------|--|
| Meaning                 | The torque comma                                                     | The torque command value exceeded the positive torque warning value. |                                                                                                    |                                                                  |                                                                                                    |                                   |  |
| Source                  | Motion Control Function Module                                       |                                                                      | Source details                                                                                                    | Axis                                                             | Detection timing                                                                                                    | During instruc-<br>tion execution |  |
| Error attributes        | Level                                                                | Observation                                                          | Recovery                                                                                                    |                                                                  | Log category                                                                                                    | System                            |  |
| Effects                 | User program                                                         | Continues.                                                           | Operation                                                                                                    | Not affected.                                                    |                                                                                                    |                                   |  |
| System-defined          | Variable                                                             |                                                                      | Data type                                                                                                    |                                                                  | Name                                                                                                    |                                   |  |
| variables               | _MC_AX[*].Obsr.A                                                     | ctive                                                                | BOOL                                                                                                    |                                                                  | Axis Observation Occurrence                                                                                                   |                                   |  |
| Cause and               | Assumed cause                                                        |                                                                      | Correction                                                                                                    |                                                                  | Prevention                                                                                                    |                                   |  |
| correction              | The torque command value exceeded the positive torque warning value. |                                                                      | Find the reason the<br>value was exceeded<br>able corrections. Of<br>itive Torque Warning<br>range that will not of | ed and make suit-<br>or increase the Pos-<br>ng Value within the | (The goal is to enable detecting when<br>the torque warning value is exceeded.<br>Preventative measures are not<br>required.) |                                   |  |
| Attached information    | None                                                                 |                                                                      |                                                                                                    |                                                                  |                                                                                                    |                                   |  |
| Precautions/<br>Remarks | None                                                                 | None                                                                 |                                                                                                    |                                                                  |                                                                                                    |                                   |  |

| Event name               | Negative Torque Warning                                              |                                        |                         | Event code                                                        | 64510000 hex                |                                                              |
|--------------------------|----------------------------------------------------------------------|----------------------------------------|-------------------------|-------------------------------------------------------------------|-----------------------------|--------------------------------------------------------------|
| Meaning                  | The torque command value exceeded the negative torque warning value. |                                        |                         |                                                                   |                             |                                                              |
| Source                   | Motion Control Function Module                                       |                                        | Source details          | Axis                                                              | Detection timing            | During instruc-<br>tion execution                            |
| Error attributes         | Level                                                                | Observation                            | Recovery Lo             |                                                                   | Log category                | System                                                       |
| Effects                  | User program                                                         | Continues.                             | Operation Not affected. |                                                                   |                             |                                                              |
| System-defined variables | Variable                                                             |                                        | Data type               |                                                                   | Name                        |                                                              |
|                          | _MC_AX[*].Obsr.Active                                                |                                        | BOOL                    |                                                                   | Axis Observation Occurrence |                                                              |
| Cause and                | Assumed cause                                                        |                                        | Correction              |                                                                   | Prevention                  |                                                              |
| correction               | The torque commathe negative torqu                                   | and value exceeded<br>e warning value. |                         | ed and make suit-<br>or increase the Neg-<br>ing Value within the | ` •                         | able detecting when<br>g value is exceeded.<br>sures are not |
| Attached information     | None                                                                 |                                        |                         |                                                                   |                             |                                                              |
| Precautions/<br>Remarks  | None                                                                 |                                        |                         |                                                                   |                             |                                                              |

| Event name              | Command Position                                                                                              | n Overflow    |                                                                                                    | Event code              | 64520000 hex                                                                                                    |              |
|-------------------------|----------------------------------------------------------------------------------------------------|---------------|----------------------------------------------------------------------------------------------------|-------------------------|----------------------------------------------------------------------------------------------------|--------------|
| Meaning                 | The number of pulses for the command position overflowed.                                                     |               |                                                                                                    |                         |                                                                                                    |              |
| Source                  | Motion Control Fu                                                                                             | nction Module | Source details                                                                                                    | Axis                    | Detection timing                                                                                                    | Continuously |
| Error attributes        | Level                                                                                                    | Observation   | Recovery                                                                                                    |                         | Log category                                                                                                    | System       |
| Effects                 | User program                                                                                                  | Continues.    | Operation                                                                                                    | The position is not     | updated, but motion                                                                                                    | continues.   |
| System-defined          | Variable                                                                                                    |               | Data type                                                                                                    |                         | Name                                                                                                    |              |
| variables               | _MC_AX[*].Obsr.Active                                                                                         |               | BOOL                                                                                                    |                         | Axis Observation Occurrence                                                                                                    |              |
| Cause and               | Assumed cause                                                                                                 |               | Correction                                                                                                    |                         | Prevention                                                                                                    |              |
| correction              | In Linear Mode, the command position when converted to pulses exceeded the upper limit of signed 40-bit data. |               | Correct the program so that the input value for the command position does not exceed the range for the number of pulses for the instruction. Or, change the electronic gear ratio settings. To recover from the overflow, change the current position or perform the homing operation. |                         | Check the gear ratio setting and the target position setting value, and make sure that the converted number of pulses does not exceed the range of signed 40-bit data. |              |
| Attached information    | None                                                                                                    |               |                                                                                                    |                         |                                                                                                    |              |
| Precautions/<br>Remarks | None                                                                                                    |               |                                                                                                    |                         |                                                                                                    |              |
|                         |                                                                                                    |               |                                                                                                    |                         |                                                                                                    |              |
| Event name              | Command Position Underflow                                                                                    |               |                                                                                                    | Event code 64530000 hex |                                                                                                    |              |
| Meaning                 | The number of pulses for the command position exceeded the valid range. (It underflowed.)                     |               |                                                                                                    |                         |                                                                                                    |              |
| Source                  | Motion Control Fu                                                                                             | nction Module | Source details                                                                                                    | Axis                    | Detection timing                                                                                                    | Continuously |
| Error attributes        | Level                                                                                                    | Observation   | Recovery                                                                                                    |                         | Log category                                                                                                    | System       |
| Effects                 | User program                                                                                                  | Continues.    | Operation                                                                                                    | The position is not     | updated, but motion continues.                                                                                                    |              |
| System-defined          | Variable                                                                                                    |               | Data type                                                                                                    |                         | Name                                                                                                    |              |
| variables               | _MC_AX[*].Obsr.Active                                                                                         |               | BOOL                                                                                                    |                         | Axis Observation Occurrence                                                                                                    |              |
| Cause and               | Assumed cause                                                                                                 |               | Correction                                                                                                    |                         | Prevention                                                                                                    |              |
| correction              | In Linear Mode, the command position when converted to pulses exceeded the lower limit of signed 40-bit data. |               | Correct the program so that the input value for the command position does not exceed the pulse number limit for the instruction. Or, change the electronic gear ratio settings. To recover from the underflow, change the current position or perform the homing operation.            |                         | Check the gear ratio setting and the target position setting value, and make sure that the converted number of pulses does not exceed the range of signed 40-bit data. |              |
| Attached information    | None                                                                                                    |               |                                                                                                    |                         |                                                                                                    |              |
| Precautions/            | None                                                                                                    |               |                                                                                                    |                         |                                                                                                    |              |

Remarks

| Event name              | Actual Position Overflow                                                                     |             |                                                                                                    | Event code                                                                                           | 64540000 hex                   |                                  |
|-------------------------|----------------------------------------------------------------------------------------------|-------------|----------------------------------------------------------------------------------------------------|----------------------------------------------------------------------------------------------------|--------------------------------|----------------------------------|
| Meaning                 | The number of pulses for the actual position overflowed.                                     |             |                                                                                                    |                                                                                                    |                                |                                  |
| Source                  | Motion Control Function Module                                                               |             | Source details                                                                                                    | Axis                                                                                                 | Detection timing               | Continuously                     |
| Error attributes        | Level                                                                                        | Observation | Recovery                                                                                                    |                                                                                                    | Log category                   | System                           |
| Effects                 | User program Continues.                                                                      |             | Operation                                                                                                    | The position is not                                                                                  | updated, but motion continues. |                                  |
| System-defined          | Variable _MC_AX[*].Obsr.Active                                                               |             | Data type                                                                                                    |                                                                                                    | Name                           |                                  |
| variables               |                                                                                              |             | BOOL                                                                                                    |                                                                                                    | Axis Observation Occurrence    |                                  |
| Cause and               | Assumed cause                                                                                |             | Correction                                                                                                    |                                                                                                    | Prevention                     |                                  |
| correction              | The actual position when converted to pulses exceeded the upper limit of signed 40-bit data. |             | position is well with<br>ber limit so that the<br>does not exceed th<br>limit for the instruct<br>electronic gear rati | e actual position<br>ne pulse number<br>ion. Or, change the<br>o settings. To<br>verflow, change the | of pulses does not             | ting value, and converted number |
| Attached information    | None                                                                                         |             |                                                                                                    |                                                                                                    |                                |                                  |
| Precautions/<br>Remarks | None                                                                                         |             |                                                                                                    |                                                                                                    |                                |                                  |

| Event name              | Actual Position Underflow                                                                    |             |                                                                                                    | Event code                                                                                  | 64550000 hex                                                  |                                                                                                    |
|-------------------------|----------------------------------------------------------------------------------------------|-------------|----------------------------------------------------------------------------------------------------|---------------------------------------------------------------------------------------------|---------------------------------------------------------------|----------------------------------------------------------------------------------------------------|
| Meaning                 | The number of pulses for the actual position underflowed.                                    |             |                                                                                                    |                                                                                             |                                                               |                                                                                                    |
| Source                  | Motion Control Function Module                                                               |             | Source details                                                                                                  | Axis                                                                                        | Detection timing                                              | Continuously                                                                                                   |
| Error attributes        | Level                                                                                        | Observation | Recovery                                                                                                    |                                                                                             | Log category                                                  | System                                                                                                    |
| Effects                 | User program Continues.                                                                      |             | Operation                                                                                                    | The position is not                                                                         | updated, but motion continues.                                |                                                                                                    |
| System-defined          | Variable                                                                                     |             | Data type                                                                                                    |                                                                                             | Name                                                          |                                                                                                    |
| variables               | _MC_AX[*].Obsr.Active                                                                        |             | BOOL                                                                                                    |                                                                                             | Axis Observation Occurrence                                   |                                                                                                    |
| Cause and               | Assumed cause                                                                                |             | Correction                                                                                                    |                                                                                             | Prevention                                                    |                                                                                                    |
| correction              | The actual position when converted to pulses exceeded the lower limit of signed 40-bit data. |             | position is well wi<br>ber limit so that the<br>does not exceed<br>limit for the instruc-<br>electronic gear ra | the pulse number ction. Or, change the tio settings. To underflow, change on or perform the | target position se<br>make sure that the<br>of pulses does no | atio setting and the<br>titing value, and<br>e converted number<br>of exceed the range<br>ata. Allow some lee- |
| Attached information    | None                                                                                         |             |                                                                                                    |                                                                                             | •                                                             |                                                                                                    |
| Precautions/<br>Remarks | None                                                                                         |             |                                                                                                    |                                                                                             |                                                               |                                                                                                    |

| Event name               | Slave Observation Detected                                                    |                      |                         | Event code                                 | 74320000 hex                |              |
|--------------------------|-------------------------------------------------------------------------------|----------------------|-------------------------|--------------------------------------------|-----------------------------|--------------|
| Meaning                  | A warning has been detected for an EtherCAT slave                             |                      |                         |                                            |                             |              |
| Source                   | Motion Control Function Module                                                |                      | Source details          | Axis                                       | Detection timing            | Continuously |
| Error attributes         | Level                                                                         | Observation          | Recovery                |                                            | Log category                | System       |
| Effects                  | User program                                                                  | Continues.           | Operation Not affected. |                                            |                             |              |
| System-defined variables | Variable                                                                      |                      | Data type               |                                            | Name                        |              |
|                          | _MC_AX[*].Obsr.Active                                                         |                      | BOOL                    |                                            | Axis Observation Occurrence |              |
| Cause and                | Assumed cause                                                                 |                      | Correction              |                                            | Prevention                  |              |
| correction               | A warning was detected for the Ether-CAT slave that is allocated to the axis. |                      |                         | g code for the Ether-<br>move the cause of | None                        |              |
| Attached information     | Attached informat                                                             | ion 1: Drive warning | code                    |                                            | ,                           |              |
| Precautions/<br>Remarks  | None                                                                          |                      |                         |                                            |                             |              |

| Event name               | Cannot Execute S                                                                                                    | ave Cam Table Instru                            | uction                                                          | Event code   | 743C0000 hex                 |                          |  |
|--------------------------|----------------------------------------------------------------------------------------------------|-------------------------------------------------|-----------------------------------------------------------------|--------------|------------------------------|--------------------------|--|
| Meaning                  | You cannot save a                                                                                                    | cam table to a file w                           | hen non-volatile memory is being accessed by another operation. |              |                              |                          |  |
| Source                   | Motion Control Function Module                                                                                                    |                                                 | Source details                                                  | MC Common    | Detection timing             | At instruction execution |  |
| Error attributes         | Level Observation Rec                                                                                                    |                                                 | Recovery                                                        |              | Log category                 | System                   |  |
| Effects                  | User program                                                                                                    | User program Continues. Operation Not affected. |                                                                 |              |                              |                          |  |
| System-defined variables | Variable                                                                                                    |                                                 | Data type                                                       |              | Name                         |                          |  |
|                          | _MC_COM.Obsr.Active                                                                                                    |                                                 | BOOL                                                            |              | MC Common Observation Active |                          |  |
| Cause and                | Assumed cause                                                                                                    |                                                 | Correction                                                      |              | Prevention                   |                          |  |
| correction               | An attempt was made to execute the MC_SaveCamTable instruction when another operation was accessing the non-volatile memory (e.g., transfer or data trace operation from the Sysmac Studio). |                                                 | Execute the MC_S instruction again.                             | SaveCamTable | None                         |                          |  |
| Attached information     | None                                                                                                    |                                                 |                                                                 |              |                              |                          |  |
| Precautions/<br>Remarks  | None                                                                                                    |                                                 |                                                                 |              |                              |                          |  |

| Event name              | Notice of Insufficient Travel Distance to Achieve Blending Transit Velocity                                                                   |                                                                              | Event code                                                                                                    | 94200000 hex            |                                                                                                    |                                    |
|-------------------------|----------------------------------------------------------------------------------------------------|------------------------------------------------------------------------------|----------------------------------------------------------------------------------------------------|-------------------------|----------------------------------------------------------------------------------------------------|------------------------------------|
| Meaning                 | There is not suffici                                                                                                    | ent travel distance to                                                       | accelerate or dece                                                                                              | lerate to the transit v | elocity during blend                                                                                                    | ing operation.                     |
| Source                  | Motion Control Fu                                                                                                    | nction Module                                                                | Source details                                                                                                  | Axis/axes group         | Detection timing                                                                                                    | At multi-execution of instructions |
| Error attributes        | Level                                                                                                    | Observation                                                                  | Recovery                                                                                                    |                         | Log category                                                                                                    | System                             |
| Effects                 | User program                                                                                                    | Continues.                                                                   | Operation                                                                                                    | Not affected.           |                                                                                                    |                                    |
| System-defined          | Variable                                                                                                    |                                                                              | Data type                                                                                                    |                         | Name                                                                                                    |                                    |
| variables               | _MC_AX[*].Obsr.A                                                                                                    | active                                                                       | BOOL                                                                                                    |                         | Axis Observation                                                                                                    | Occurrence                         |
|                         | _MC_GRP[*].Obsi                                                                                                    | :.Active                                                                     | BOOL                                                                                                    |                         | Axes Group Obse                                                                                                    | rvation Occurrence                 |
| Cause and               | Assumed cause                                                                                                    |                                                                              | Correction                                                                                                    |                         | Prevention                                                                                                    |                                    |
| correction              | acceleration/deceleration/deceleration can tion/deceleration rates                                                                            | as set to <i>Use rapid</i> leration ( <i>Blending is</i> ed), the results of | the switch to <i>Buffered</i> operation, correct the program so that the causes given at the left do not occur. |                         | Set the Acceleration/Deceleration Over parameter to a value other than Use rapid acceleration/deceleration (Blending is changed to Buffered) if you do not want to change to Buffered operation. |                                    |
|                         | position was alrea                                                                                                    | uffered because the                                                          |                                                                                                    |                         | If unanticipated operation would occur from the switch to <i>Buffered</i> operation, write the program so that the causes given at the left do not occur.                                        |                                    |
|                         | Blending was speciation instruction, the results of profile or changed to Buffer execution time of the before the transition periods or less. | reation, this was<br>ed because the<br>he instruction                        |                                                                                                    |                         |                                                                                                    |                                    |
| Attached information    | None                                                                                                    |                                                                              |                                                                                                    |                         |                                                                                                    |                                    |
| Precautions/<br>Remarks | None                                                                                                    |                                                                              |                                                                                                    |                         |                                                                                                    |                                    |
| Event name              | Error Clear from M                                                                                                    | IC Test Run Tab Pag                                                          | ie                                                                                                    | Event code              | 94210000 hex                                                                                                    |                                    |
| Meaning                 |                                                                                                    | ed from the MC Test                                                          |                                                                                                    |                         |                                                                                                    |                                    |
| Source                  | Motion Control Fu                                                                                                    |                                                                              |                                                                                                    | MC common               | Detection timing                                                                                                    | When MC Test<br>Run error is reset |
| Error attributes        | Level                                                                                                    | Information                                                                  | Recovery                                                                                                    |                         | Log category                                                                                                    | System                             |
| Effects                 | User program                                                                                                    | Continues.                                                                   | Operation                                                                                                    | Not affected.           |                                                                                                    |                                    |
| System-defined          | Variable                                                                                                    |                                                                              | Data type                                                                                                    |                         | Name                                                                                                    |                                    |
| variables               | None                                                                                                    |                                                                              |                                                                                                    |                         |                                                                                                    |                                    |
| Cause and               | Assumed cause                                                                                                    |                                                                              | Correction                                                                                                    |                         | Prevention                                                                                                    |                                    |
| correction              | An error was clear<br>Test Run Pane of                                                                                                    | ed from the MC<br>the Sysmac Studio.                                         |                                                                                                    |                         |                                                                                                    |                                    |
| Attached                | Attached information 1: Execution results (0000_0000 hex: All errors reset, 0000_0001 hex: Resetting all errors fail                          |                                                                              |                                                                                                    | ting all errors failed) |                                                                                                    |                                    |

None

information Precautions/

Remarks

| Event name              | Slave Error Code Report                                                              |                  | Event code                                                                                                    | 94220000 hex |                  |                                                       |
|-------------------------|--------------------------------------------------------------------------------------|------------------|----------------------------------------------------------------------------------------------------|--------------|------------------|-------------------------------------------------------|
| Meaning                 | The error code was reported by the slave when a Slave Error Detected error occurred. |                  |                                                                                                    |              |                  |                                                       |
| Source                  | Motion Control Function Module                                                       |                  | Source details                                                                                                    | Axis         | Detection timing | After Slave Error<br>Detected error<br>(742F0000 hex) |
| Error attributes        | Level                                                                                | Information      | Recovery                                                                                                    |              | Log category     | System                                                |
| Effects                 | User program                                                                         | Continues.       | Operation Not affected.                                                                                                    |              |                  |                                                       |
| System-defined          | Variable                                                                             |                  | Data type                                                                                                    |              | Name             |                                                       |
| variables               | None                                                                                 |                  |                                                                                                    |              |                  |                                                       |
| Cause and               | Assumed cause                                                                        |                  | Correction                                                                                                    |              | Prevention       |                                                       |
| correction              | The error code wa<br>slave when a Slave<br>error (742F0000 h                         | e Error Detected | This error accompanies a Slave Error Detected error (742F0000 hex). Check the slave error code in the attached information and make the required corrections. |              | None             |                                                       |
| Attached information    | Attached information 1: Slave error code                                             |                  |                                                                                                    |              |                  |                                                       |
| Precautions/<br>Remarks | None                                                                                 |                  |                                                                                                    |              |                  |                                                       |

#### 11-2-3 Error Causes and Remedies

This section describes remedial actions to take when problems occur the first time you use the MC Function Module or after starting operation.

# Preliminary Check Items

If an error occurs, check the items below to investigate the problem.

| Category                | Item to check                                                                                                    |  |  |
|-------------------------|----------------------------------------------------------------------------------------------------|--|--|
| Installation conditions | Is there dust in the ambient environment?                                                                              |  |  |
|                         | Are there conductive foreign matters (metal, carbon, etc.) in the ambient environment that might enter the Controller? |  |  |
|                         | Is the ambient temperature higher than the ambient operating temperature in the specifications?                        |  |  |
|                         | Is the ambient area humid (due to moisture in the air, use of water, etc.)?                                            |  |  |
|                         | Does the ambient air contain corrosive gases (acid, salt, sulfur, etc.)?                                               |  |  |
|                         | Are there sources of noise around the Controller (welders, inverters, etc.)?                                           |  |  |
| Wiring                  | Are power supply lines wired in the same duct as the signal lines?                                                     |  |  |
|                         | Is the Controller grounded properly?                                                                                   |  |  |
|                         | Is there a noise filter in the power supply?                                                                           |  |  |
| Changes                 | Was any extension work (welding work) done lately?                                                                     |  |  |
|                         | Was any power supply facility added lately?                                                                            |  |  |
|                         | Was the system (including its program) modified in any way (including additions)?                                      |  |  |
| Accidents               | Was there a lightning strike nearby?                                                                                   |  |  |
|                         | Was there a ground-fault accident or was the earth leakage breaker tripped?                                            |  |  |
|                         | Was there a power outage?                                                                                              |  |  |

# Problems and Countermeasures

This section describes troubleshooting when the MC Function Module is used in combination with an OMRON G5-series Servo Drive. If an unexpected operation is performed, data such as parameter settings or cam data may not have been transferred properly to the CPU Unit from the Sysmac Studio. Furthermore, variables may not be working properly between the user program and the MC Function Module. Use the data tracing function of Sysmac Studio to check if variables are exchanged at the correct timings.

| Problem              | Cause                                                                         | Item to check                                                                                          | Countermeasure                                                                                                    |
|----------------------|-------------------------------------------------------------------------------|----------------------------------------------------------------------------------------------------|----------------------------------------------------------------------------------------------------|
| Motor does not lock. | The MC Function Module does not output operation commands to the Servo Drive. | Make sure that you execute the MC_Power instruction.                                                   | Correct the program.                                                                                                    |
|                      | Servo Drive setting error                                                     | Check the Servo Drive settings.                                                                        | Set the Servo Drives correctly.                                                                                                    |
| Motor does not run.  | The drive prohibit input of the Servo Drive is enabled.                       | Use the Servo Drive software to check the drive prohibit input.                                        | Cancel the drive prohibit input of the Servo Drive. Change the setting so that you do not use the drive prohibit input of the Servo Drive. |
|                      | Servo Drive error                                                             | Check for a Servo Drive error.                                                                         | If there is an error, follow troubleshooting procedures for it.                                                                            |
|                      | Mechanical axis is locked.                                                    | Check for contact with mechanical limits and check to see if mechanical parts are caught on something. | Manually release the locked mechanical axis.                                                                                               |
|                      | CPU Unit failure                                                              |                                                                                                    | Replace the CPU Unit.                                                                                                    |

| Problem                                                        | Cause                                                                     | Item to check                                                                                                    | Countermeasure                                                                                                    |
|----------------------------------------------------------------|---------------------------------------------------------------------------|----------------------------------------------------------------------------------------------------|----------------------------------------------------------------------------------------------------|
| Homing cannot be performed.                                    | Error                                                                     | Check the nature of the error.                                                                                                    | If there is an error, follow troubleshooting procedures for it.                                                                                                    |
|                                                                | Incorrect wiring of the home proximity input.                             | Check the axis input information in the Axis Variables to see if the home proximity input sensor turns ON/OFF.                                                                                                    | Wire all connections correctly.                                                                                                    |
|                                                                | Incorrect wiring of the home input.                                       | Check the wiring of the home input.                                                                                                    | Wire all connections correctly.                                                                                                    |
|                                                                | The rotation direction and limit input direction are inconsistent.        | If the axis moves to the mechanical limit without reversing at the limit, check the axis input information in the Axis Variables to see if the limit input turns ON and OFF.                                                      | Wire the limit inputs correctly.                                                                                                    |
|                                                                | Incorrect wiring of the limit input                                       | Check the wiring of the limit inputs.                                                                                                    | Wire all connections correctly.                                                                                                    |
|                                                                | InPosWaiting does not change to FALSE                                     | Check to see if the Servo<br>Drive gain is too low.<br>Check to see if the in-posi-<br>tion range is too narrow.                                                                                                    | Increase the Servo Drive gain. Increase the in-position range.                                                                                                    |
|                                                                | Homing approach velocity is too high.                                     | Check the homing approach velocity.                                                                                                    | Lower the homing approach velocity of the MC Function Module.                                                                                                    |
|                                                                | Axis parameters are not set correctly.                                    | Check the axis parameters in the Sysmac Studio.                                                                                                    | After setting the axis parameters correctly, download them to the MC Function Module.                                                                                                    |
|                                                                | CPU Unit failure                                                          |                                                                                                    | Replace the CPU Unit.                                                                                                    |
| The position of home defined with homing changes occasionally. | Loose mechanical parts, such as couplings                                 | Use a marker pen to mark<br>the motor shafts, cou-<br>plings, and other mechani-<br>cal connections to check<br>for shifting.                                                                                                    | Securely tighten the connections that shifted.                                                                                                    |
|                                                                | Insufficient leeway for Z phase Insufficient leeway for home input signal | If the value is close to the setting per Servomotor rotation (number of pulses per encoder rotation) or near zero, the home may be shifted by one motor rotation due to slight changes in the timing of reading the sensor input. | Remove the motor coupling and shift the position by around one-quarter of a turn so that the Z phase pulse occurs at around one half of a Servomotor rotation (number of pulses per encoder rotation), and then perform homing again. |

| Problem                         | Cause                                                                                                    | Item to check                                                                                                    | Countermeasure                                                                       |
|---------------------------------|----------------------------------------------------------------------------------------------------|----------------------------------------------------------------------------------------------------|--------------------------------------------------------------------------------------|
| Unstable motor rotation         | Incorrect wiring of Servo-<br>motor power line/encoder<br>line, missing phase, etc.                                                                            | Check the wiring of the motor power line and encoder line.                                                                                                    | Wire all connections correctly.                                                      |
|                                 | Load torque variation due<br>to gear meshing or not<br>tightening the coupling<br>eccentric screw connect-<br>ing the motor axis with the<br>mechanical system | Check the machine. Turn<br>the coupling under a no-<br>load condition (with the<br>mechanical part after the<br>coupling removed).                                                                                                    | Review and adjust the machine.                                                       |
|                                 | Insufficient gain adjust-<br>ment                                                                                                    |                                                                                                    | Perform auto-tuning of the<br>Servomotor. Manually<br>adjust the Servomotor<br>gain. |
|                                 | Incorrect Servomotor selection (adjustment not possible)                                                                                                    | Select another motor (check the torque and inertia ratio).                                                                                                    | Change to an optimal motor.                                                          |
|                                 | Damaged Servomotor bearings                                                                                                    | Turn OFF the Servo Drive power supply, and also turn ON the brake power supply and release the brake if the motor comes with a brake. Then manually turn the motor output shaft with the motor power line disconnected (because the dynamic brake may be applied). | Replace the Servomotor.                                                              |
|                                 | Broken Servomotor winding                                                                                                    | Use a tester to check the resistance between phases U, V, and W of the motor power line. If the balance is off, there is a problem.                                                                                                    | Replace the Servomotor.                                                              |
| Rotation direction is reversed. | The Servo Drive is set to the opposite rotation direction.                                                                                                    | Jog the machine. If the rotation direction of the Servo Drive is opposite the jogging direction, the rotation direction of the Servo Drive is reversed. Also check for reversed feedback signals (phases A and B) and reverse rotation setting of the parameter.   | Set the rotation direction of the Servo Drive correctly.                             |
|                                 | (During homing) The axis parameters that set the polarity of the home proximity sensor and the polarity of the home proximity input do not match.              | Check the axis parameters and sensor polarity again.                                                                                                    | Set the correct axis parameters.                                                     |
|                                 | (During homing) Incorrect wiring of the home proximity input                                                                                                   | Check the axis input information in the Axis Variables to see if the home proximity input sensor turns ON/OFF.                                                                                                    | Wire the home proximity input correctly.                                             |

| Problem                                                                                                    | Cause                                                                                                    | Item to check                                                                                                    | Countermeasure                                                                                                    |
|----------------------------------------------------------------------------------------------------|----------------------------------------------------------------------------------------------------|----------------------------------------------------------------------------------------------------|----------------------------------------------------------------------------------------------------|
| Operation cannot be started, positioning is not completed, or positioning takes too much time to complete. | The in-position range of the Servo Drive is too narrow, and thus the current position does not enter the in-position range. (The current operation does not complete until the current position enters the in-position range, so you cannot start the next motion.) |                                                                                                    | Increase the in-position range.                                                                                                    |
|                                                                                                    | Servo Drive gain is low.                                                                                                    |                                                                                                    | Adjust the Servo Drive gain.                                                                                                    |
|                                                                                                    | The axis does not remain in the in-position range due to an external force.                                                                                                    | Check the axis input information for the Axis Variables to see if the difference between the command current position and the actual current position is within the inposition range. | If you stop the axis so that a position inside the in-<br>position range is not achieved, such as holding control, you can use the following error reset output to forcibly achieve the in-<br>position range. |
| Abnormal noise                                                                                             | Mechanical vibration                                                                                                    | Check the moving parts of<br>the machine for intrusion<br>of foreign matter, dam-<br>age, deformation, and<br>loosening.                                                              | Correct the problem.                                                                                                    |
|                                                                                                    | Insufficient adjustment of the Servo Drive gain (high gain)                                                                                                    |                                                                                                    | Perform auto-tuning. Manually lower the gain.                                                                                                    |
|                                                                                                    | Incorrect Servomotor selection (adjustment not possible).                                                                                                    | Select another motor (check the torque and inertia ratio).                                                                                                    | Change to an optimal motor.                                                                                                    |
|                                                                                                    | Misalignment of the cou-<br>pling that connects the<br>motor shaft and machine                                                                                                    |                                                                                                    | Adjust the motor and machine installation.                                                                                                    |
| Motor shaft shakes.                                                                                        | Insufficient adjustment of the gain (low gain)                                                                                                    |                                                                                                    | Perform auto-tuning. Manually increase the gain.                                                                                                    |
|                                                                                                    | Gain cannot be adjusted due to low machine rigidity.                                                                                                    | In particular, this condition occurs on vertical axes, SCARA robots, palletizers, and other systems whose axes are subject to bending or tensional loads.                             | Increase the machine rigidity. Readjust the gain.                                                                                                    |
|                                                                                                    | Mechanical configuration prone to stick slip (highly sticky static friction)                                                                                                    |                                                                                                    | Perform auto-tuning. Manually adjust the gain.                                                                                                    |
|                                                                                                    | Incorrect Servomotor selection (adjustment not possible)                                                                                                    | Select an appropriate motor (check the torque and inertia ratio).                                                                                                    | Change to an optimal motor.                                                                                                    |
|                                                                                                    | Failure                                                                                                    |                                                                                                    | Replace the Servo Drive.<br>Replace the Servomotor.                                                                                                    |

| Problem                                                                                | Cause                                                                           | Item to check                                                                                               | Countermeasure                                                              |
|----------------------------------------------------------------------------------------|---------------------------------------------------------------------------------|----------------------------------------------------------------------------------------------------|-----------------------------------------------------------------------------|
| already shifted before positioning.  Malfunction due to noise from a welder, inverter, |                                                                                 | Refer to The position of home defined with homing changes occasionally.                                     | Refer to The position of home defined with homing changes occasionally.     |
|                                                                                        |                                                                                 | Check if a welder, inverter, or other similar device is located nearby.                                     | Isolate the Controller from any nearby welders, inverters, etc.             |
|                                                                                        | Mechanical shift                                                                | Check if dimensional shifts accumulated. (Mark the mechanical connections to check for shifting.)           | Securely tighten the mechanical tightening points.                          |
| An MC Test Run is not possible from the Sysmac Studio.                                 | An MC Test Run is being executed from another installation of the Sysmac Studio | Check to see if there is<br>another installation of the<br>Sysmac Studio connected<br>to the same CPU Unit. | End all MC Test Run operation for other installations of the Sysmac Studio. |

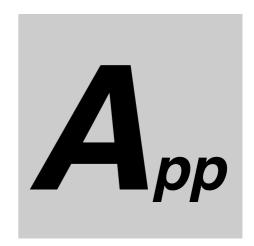

# **Appendices**

This section describes settings and connection methods for OMRON G5-series Servo Drive objects.

| <b>A-1</b> | Conne  | cting the Servo Drive                |
|------------|--------|--------------------------------------|
|            | A-1-1  | Wiring the Servo Drive               |
|            | A-1-2  | Servo Drive Settings A-2             |
| A-2        | Conne  | cting to Encoder Input Terminals     |
|            | A-2-1  | Wiring to Encoder Input Terminals    |
|            | A-2-2  | Settings for Encoder Input Terminals |
| <b>A-3</b> | Termin | ology                                |
|            | A-3-1  | NJ-series Controller                 |
|            | A-3-2  | Motion Control                       |
|            | A-3-3  | EtherCAT Communications A-17         |

# A-1 Connecting the Servo Drive

This appendix describes connections to an OMRON G5-series Servo Drive with Built-in EtherCAT Communications.

#### A-1-1 Wiring the Servo Drive

Servo Drives are connected using EtherCAT communications.

Refer to the *NJ-series CPU Unit Built-in EtherCAT Port User's Manual* (Cat. No. W505) for information on the connection methods.

#### A-1-2 Servo Drive Settings

This section outlines the Servo Drive settings that are used when connected to OMRON G5-series Servo Drives with Built-in EtherCAT Communications (i.e., the applicable Servo Drives for the MC Function Module). Refer to the *G5-series AC Servomotors/Servo Drives with Built-in EtherCAT Communications User's Manual* (Cat. No. 1576) for details on the Servo Drives.

#### **Recommended Servo Drives**

All of the functions of the MC Function Module can be used for Servo Drives with the unit versions that are given in the following table.

| Manufacturer | Compatible models | Applicable unit versions  |
|--------------|-------------------|---------------------------|
| OMRON        | R88D-KN □□□ -ECT  | Unit version 2.1 or later |

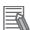

#### **Additional Information**

- You can also use unit versions of the OMRON G5-series Servo Drives with Built-in EtherCAT Communications other than the recommended unit versions.
- The R88D-KN

  ——-ECT-R (unit version 1.0) Servo Drives support only position control (Cyclic Synchronous Position Control Mode). You can use them for applications that do not require velocity control (Cyclic Synchronous Velocity Control Mode) or torque control (Cyclic Synchronous Torque Control Mode).
  - Refer to the *G5-series AC Servomotors/Servo Drives with Built-in EtherCAT Communications User's Manual* (Cat. No. 1573) for details on functions.
- When you use an OMRON G5-series Servo Drive with unit version 2.0 or earlier, do not set the node address switches to 00. If you set them to 00, a network configuration error occurs.
- Refer to the G5-series AC Servomotors/Servo Drives with Built-in EtherCAT Communications User's Manual (Cat. No. 1576) for details on the differences between the unit versions of the OMRON G5-series Servo Drives.

## Assigning External Input Signals

The MC Function Module uses the following input signals of the Servo Drives.

- · Immediate stop input
- · Positive limit input
- · Negative limit input
- · Home proximity input
- External latch trigger signals (latch input 1 and latch input 2)

#### Assigning Positive Limit Inputs, Negative Limit Inputs, and Home Proximity Input

The default settings of the input signals of a G5-series Servo Drive are listed in the following table.

| Signal name          | Input signal                                                                        |
|----------------------|-------------------------------------------------------------------------------------|
| Immediate stop input | Servo Drive general-purpose input 1 (IN1: pin 5 on connector CN1, NC)               |
| Positive limit input | Servo Drive general-purpose input 2 (IN2: pin 7 on connector CN1, NC) <sup>*1</sup> |
| Negative limit input | Servo Drive general-purpose input 3 (IN3: pin 8 on connector CN1, NC) <sup>*2</sup> |
| Home proximity input | General-purpose input 4 (IN4: pin 9 on connector CN1, NO)                           |

<sup>\*1</sup> The signal name for the Servo Drive is the positive drive prohibit input.

#### Trigger Signal Assignments for External Latches

The input signals in the following table are assigned to external latch trigger signals by default for the G5-series Servo Drive.

|                | TriggerInput (Trigger of the MC_TouchPro | External latch trigger signal |                                                                                      |
|----------------|------------------------------------------|-------------------------------|--------------------------------------------------------------------------------------|
| Mode           | InputDrive                               | LatchID                       |                                                                                      |
| 0:mcDrive      | 0:mcEncoderMark                          |                               | Encoder Z phase                                                                      |
|                | 1:mcEXT                                  | 1:mcLatch1                    | Servo Drive general-purpose input 7 (IN7: pin 12 on connector CN1, NO)*1             |
|                |                                          | 2:mcLatch2                    | Servo Drive general-purpose input 6 (IN6: pin 11 on connector CN1, NO) <sup>*2</sup> |
| 1:mcController |                                          |                               | Variable specified by TriggerVariable                                                |

<sup>\*1</sup> The signal name for the Servo Drive is the external latch input 1.

# **Backlash Compensation**

The MC Function Module does not perform backlash compensation.

If you require backlash compensation, use the compensation function of the Servo Drive.

The objects that must be set on the Servo Drive are listed in the following table.

| Index    | Name                                   | Description                                                                                                    |
|----------|----------------------------------------|----------------------------------------------------------------------------------------------------|
| 3704 hex | Backlash Compensation<br>Selection     | This object is used to select whether to enable or disable back-<br>lash compensation during position control, and to set the com-<br>pensation direction.  The default value is to disable compensation. |
| 3705 hex | Backlash Compensation<br>Amount        | Set the backlash compensation amount during position control.                                                                                                    |
| 3706 hex | Backlash Compensation<br>Time Constant | Set the backlash compensation time constant during position control.                                                                                                    |

Refer to the G5-series AC Servomotors/Servo Drives with Built-in EtherCAT Communications User's Manual (Cat. No. 1576) for details on backlash compensation.

<sup>\*2</sup> The signal name for the Servo Drive is the negative drive prohibit input.

<sup>\*2</sup> The signal name for the Servo Drive is the external latch input 2.

# **PDO Mapping**

This section describes mapping PDOs to control servo axes from the MC Function Module.

To use motion control functions, you must map the objects that are required for those functions to PDOs.

The PDO map is a list of required objects that is prepared in advance.

You select the PDOs to use in the Edit PDO Map Settings Dialog Box of the EtherCAT Edit Tab Page in the Sysmac Studio.

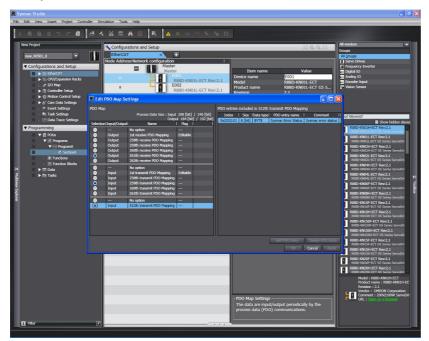

The following PDOs are mapped by default in the Sysmac Studio.

| RxPDO (1704 hex) | Controlword (6040 hex), Target Position (607A hex), Target Velocity (60FF hex), Target Velocity (60FF hex), Target Velocity (6071 hex), Modes of Operation (6060 hex), Touch Probe Function (60B8 hex), Max Profile Velocity (607F hex), Positive Torque Limit Value (60E0 hex), and Negat Torque Limit Value (60E1 hex) |  |  |
|------------------|----------------------------------------------------------------------------------------------------|--|--|
| TxPDO (1B02 hex) | Error Code(603F hex), Status Word (6041 hex), Position Actual Value (6064 hex), Torque Actual Value (6077 hex), Modes of Operation Display (6061 hex), Touch Probe Status (60B9 hex), Touch Probe Pos1 Pos Value (60BA hex), Touch Probe Pos2 Pos Value (60BC hex), and Digital Inputs (60FD hex)                        |  |  |

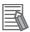

#### **Additional Information**

If you use the recommended Servo Drives (OMRON R88D-KN $\square\square$ -ECT, version 2.1 or higher), then it is not necessary to change the default PDO map on the Sysmac Studio.

#### Relationships between MC Function Module and Process Data

The functions of the MC Function Module are related to the information in the process data objects. Depending on the EtherCAT slave configuration and functions that are used by the MC Function Module, you sometimes must change the relationships between the MC Function Module and the PDOs.

To access the settings, click the **Detailed Settings** Button on the Axis Basic Settings Tab Page in the Sysmac Studio.

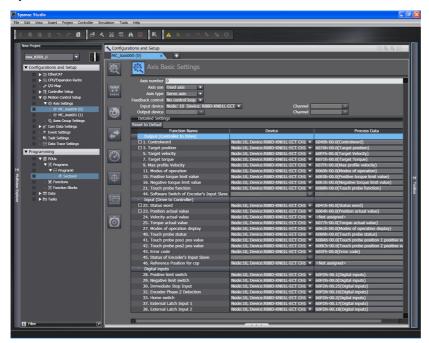

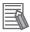

#### **Additional Information**

If you use the recommended Servo Drives (OMRON R88D-KN $\square\square$ -ECT, version 2.1 or higher), then it is not necessary to change the default relationships between MC Function Module functions and the PDOs on the Sysmac Studio.

#### Output Settings (Controller to Servo Drive)

The input settings apply to the command data that is sent from the MC Function Module to the Servo Drive. The default settings in the Sysmac Studio are listed in the following table. (Required objects are marked with a star.)

|   | Function name   | Process data                    | Description                                                                                                    |
|---|-----------------|---------------------------------|----------------------------------------------------------------------------------------------------|
| * | Control word    | 6040 hex-00.0 (Controlword)     | This data is used to control the status of the Servo Drive. Set 6040 hex: Controlword.                                                                                                    |
| * | Target position | 607A hex-00.0 (Target position) | The target position for position control. Set 607A hex: Target position.                                                                                                    |
|   | Target velocity | 60FF hex-00.0 (Target velocity) | The target velocity for velocity control.  This object is necessary to output to the Servo Drive in Cyclic Synchronous Velocity Control Mode by the MC_SyncMoveVelocity (Cyclic Synchronous Velocity Control) and other instructions.  Normally set 60FF hex: Target velocity. |

| Function name               | Process data                                | Description                                                                                                    |
|-----------------------------|---------------------------------------------|----------------------------------------------------------------------------------------------------|
| Target torque               | 6071 hex-00.0 (Target torque)               | The target torque for torque control.                                                                                                    |
|                             |                                             | This object is necessary to output to the Servo Drive in Cyclic Synchronous Torque Control Mode by the MC_TorqueControl (Torque Control) and other instructions.                                                                                  |
|                             |                                             | Normally set 6071 hex: Target torque.                                                                                                    |
| Maximum profile             | 607F hex-00.0 (Max profile                  | The velocity limit value for torque control.                                                                                                    |
| velocity                    | velocity)                                   | This object is necessary for velocity control in Cyclic Synchronous Torque Control Mode by the MC_TorqueControl (Torque Control) and other instructions.                                                                                          |
|                             |                                             | Normally set 607F hex: Max profile velocity.                                                                                                    |
| Modes of operation          | 6060 hex-00.0 (Modes of                     | This data is required to change the control mode.                                                                                                    |
|                             | operation)                                  | This object is necessary to change to a control mode other than Cyclic Synchronous Position Control Mode for the MC_SyncMoveVelocity (Cyclic Synchronous Velocity Control), MC_TorqueControl, and other instructions.                             |
|                             |                                             | Normally set 606C hex: Modes of operation.                                                                                                    |
| Positive torque limit value | 60E0 hex-00.0 (Positive torque limit value) | This is the torque limit value in the positive direction.                                                                                                    |
|                             |                                             | This object is necessary to control the output torque of the Servo Drive by the MC_SetTorqueLimit and other instructions.                                                                                                    |
|                             |                                             | Normally set 60E0 hex: Positive torque limit value.                                                                                                    |
| Negative torque limit value | 60E1 hex-00.0 (Negative torque limit value) | This is the torque limit value in the negative direction.                                                                                                    |
|                             |                                             | This object is necessary to control the output torque of the Servo Drive by the MC_SetTorqueLimit and other instructions.                                                                                                    |
|                             |                                             | Normally set 60E1 hex: Negative torque limit value.                                                                                                    |
| Touch probe function        | 60B8 hex-00.0 (Touch probe function)        | This data is used to control the touch probe function.                                                                                                    |
|                             |                                             | It is required for the touch probe function for the MC_Home, MC_MoveFeed (Interrupt Feeding), MC_TouchProbe (Enable External Latch), MC_MoveLink (Synchronous Positioning), and other instructions.  Normally set 60B8 hex: Touch probe function. |

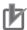

#### **Precautions for Correct Use**

- Some functions may not be supported if you a connect unit versions of the OMRON G5-series Servo Drives with Built-in EtherCAT Communications other than the recommended unit versions. Refer to the manual for the connected servo drive for details.
- If you change the settings, make sure that the desired operations are performed for the MC Function Module and process data settings.

#### • Input Settings (Servo Drive to Controller)

This is the status data from the Servo Drive to the MC Function Module. The default settings in the Sysmac Studio are listed in the following table. (Required objects are marked with a star.)

|   | Function name                | Process data                       | Description                                                                                                    |
|---|------------------------------|------------------------------------|----------------------------------------------------------------------------------------------------|
| * | Status word                  | 6041 hex-00.0 (Statusword)         | The status of the Servo Drive.                                                                                                    |
|   |                              |                                    | Set 6041 hex: Statusword.                                                                                                    |
| * | Position actual value        | 6064 hex-00.0 (Position actual     | Shows the actual position.                                                                                                    |
|   |                              | value)                             | Set 6064 hex: Position actual value.                                                                                                    |
|   | Velocity actual value        | Not set.*1                         | Shows the actual velocity.                                                                                                    |
|   |                              |                                    | Normally set 606C hex: Velocity actual value.                                                                                                    |
|   | Torque actual value          | 6077 hex (Torque actual value)     | Shows the actual torque.                                                                                                    |
|   |                              |                                    | This object is necessary to output to the Servo Drive in Cyclic Synchronous Torque Control Mode by the MC_TorqueControl (Torque Control) and other instructions.  Normally set 6077 hex: Torque actual value.         |
| · | Modes of operation display   | 6061 hex-00.0 (Modes of oper-      | Shows the operation mode.                                                                                                    |
|   |                              | ation display)                     | This object is necessary to change to a control mode other than Cyclic Synchronous Position Control Mode for the MC_SyncMoveVelocity (Cyclic Synchronous Velocity Control), MC_TorqueControl, and other instructions. |
|   |                              |                                    | Normally set 6061 hex: Modes of operation display.                                                                                                    |
|   | Touch probe status           | 60B9 hex-00.0 (Touch probe status) | Shows the status of the touch probe function.                                                                                                    |
|   |                              |                                    | This object is required for the touch probe function for the MC_Home, MC_MoveFeed (Interrupt Feeding), MC_TouchProbe (Enable External Latch), MC_MoveLink (Synchronous Positioning), and other instructions.          |
|   |                              |                                    | Normally set 60B9 hex: Touch probe status.                                                                                                    |
|   | Touch probe position 1 posi- | 60BA hex-00.0 (Touch probe         | The latched position for touch probe 1.                                                                                                    |
|   | tion value                   | pos1 pos value)                    | This object is required for the touch probe function for the MC_Home, MC_MoveFeed (Interrupt Feeding), MC_TouchProbe (Enable External Latch), MC_MoveLink (Synchronous Positioning), and other instructions.          |
|   |                              |                                    | Normally set 60BA hex: Touch probe pos1 pos value.                                                                                                    |

| Function name                | Process data               | Description                                                                                                    |
|------------------------------|----------------------------|----------------------------------------------------------------------------------------------------|
| Touch probe position 2 posi- | 60BC hex-00.0 (Touch probe | The latched position for touch probe 2.                                                                                                    |
| tion value                   | pos2 pos value)            | This object is required for the touch probe function for the MC_Home, MC_MoveFeed (Interrupt Feeding), MC_TouchProbe (Enable External Latch), MC_MoveLink (Synchronous Positioning), and other instructions. |
|                              |                            | Normally set 60BC hex: Touchprobe pos2 pos value.                                                                                                    |
| Error code                   | 603F hex-00.0 (Error code) | The error code in the Servo Drive.                                                                                                    |
|                              |                            | Normally set 603F hex: Error code.                                                                                                    |
| Reference position for csp   | Not set.*2                 | The reference position for changing the csp mode. This object can be used with OMRON G5-series Servo Drives with unit version 2.1 or later. Set 4020 hex: Reference Position for csp when required.*3        |

<sup>\*1</sup> If required, map the selected process data to a PDO before setting it. The standard setting is 606Ch-00.0 (Velocity actual value).

- \*2 This data is accessed by the MC\_SyncMoveVelocity (Cyclic Synchronous Velocity Control) instruction. If it is required, set *4020 hex-00.0* (Reference position for csp). However, an error occurs in the Servo Drive if it is mapped to a PDO when the process data communications cycle for EtherCAT communications is 250 μs or 500 μs or when the electronic gear ratio at the Servo Drive (6091 hex) is not 1:1. For details, refer to the *NJ-series Motion Control Instructions Reference Manual* (Cat. No. W508).
- \*3 Refer to the *G5-series AC Servomotors/Servo Drives with Built-in EtherCAT Communications User's Manual* (Cat. No. I576) if you use 4020 hex (Reference position for csp) and check the process data communications cycles that can be set for EtherCAT communications.

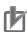

#### **Precautions for Correct Use**

- Some functions may not be supported if you a connect unit versions of the OMRON G5-series Servo Drives with Built-in EtherCAT Communications other than the recommended unit versions. Refer to the manual for the connected servo drive for details.
- If you change the settings, make sure that the desired operations are performed for the MC Function Module and process data settings.

#### Digital Input Settings

The MC Function Module uses the following input signals of the Servo Drive.

| Function name                             | Process data                    | Description                                                                                               |
|-------------------------------------------|---------------------------------|----------------------------------------------------------------------------------------------------|
| Positive limit switch                     | 60FD hex-00.1 (Digital inputs)  | This signal is used for the positive limit input.                                                         |
| (positive drive prohibit input)           |                                 | Normally set Bit 1: Positive limit switch of 60FD hex-00: Digital inputs.                                 |
| Negative limit switch                     | 60FD hex-00.0 (Digital          | This signal is used for the negative limit input.                                                         |
| (negative drive prohibit input)           | inputs)                         | Normally set Bit 0: Negative limit switch of 60FD hex-00: Digital inputs.                                 |
| Immediate stop input                      | 60FD hex-00.25 (Digital inputs) | This signal is used for the immediate stop input.                                                         |
|                                           |                                 | Set Bit 25: Immediate Stop Input of 60FD hex-00:<br>Digital inputs for an OMRON G5-series Servo<br>Drive. |
| Encoder Phase Z                           | 60FD hex-00.10 (Digital         | Shows the status of detecting the Z-phase input.                                                          |
| Detection (encoder Z-<br>phase detection) | inputs)                         | Set Bit 10: Encoder Phase Z Detection of 60FD hex-00: Digital inputs for an OMRON G5-series Servo Drive.  |

| Function name          | Process data                    | Description                                                                                                 |
|------------------------|---------------------------------|----------------------------------------------------------------------------------------------------|
| Home switch (home      | 60FD hex-00.2 (Digital          | This signal is used for the home proximity input.                                                           |
| proximity input)       | inputs)                         | Normally set Bit 2: Home switch of 60FD hex-00: Digital inputs.                                             |
| External Latch Input 1 | 60FD hex-00.17 (Digital inputs) | Shows the status of the signal that is used for external latch input 1.                                     |
|                        |                                 | Set Bit 17: External Latch Input 1 of 60FD hex-00:<br>Digital inputs for an OMRON G5-series Servo<br>Drive. |
| External Latch Input 2 | 60FD hex-00.18 (Digital inputs) | Shows the status of the signal that is used for external latch input 2.                                     |
|                        |                                 | Set Bit 18: External Latch Input 2 of 60FD hex-00:<br>Digital inputs for an OMRON G5-series Servo<br>Drive. |

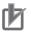

#### **Precautions for Correct Use**

- Some functions may not be supported if you a connect unit versions of the G5-series Servo Drives with Built-in EtherCAT Communications other than the recommended unit versions. Refer to the manual for the connected servo drive for details.
- If you change the settings, make sure that the desired operations are performed for the MC Function Module and process data settings.

## **Object Settings**

The Servo Drive settings required to use the control functions of the MC Function Module are listed in the following table.

Consult the manual for your Servo Drive and set all related objects for the Servo Drive functions that you are going to use.

| Index    | Subindex | Name                                             | Recom-<br>mended<br>setting | Description                                                                                                    |
|----------|----------|--------------------------------------------------|-----------------------------|----------------------------------------------------------------------------------------------------|
| 3015 hex | 00 hex   | Operation Switch for Using Absolute Encoder      | 0002 hex                    | Use absolute values and ignore multi-rotation counter overflow.                                                                                               |
| 3317 hex | 00 hex   | Speed Limit Selection                            | 0001 hex                    | The velocity limit method used during torque control is either 607F: Max profile velocity or 3321h: Velocity limit value setting, whichever value is smaller. |
| 3324 hex | 00 hex   | External Feedback<br>Pulse Dividing<br>Numerator | 00000000<br>hex             | Set the encoder resolution per motor rotation [pulses]. Set to 0 for automatic setting.                                                                       |
| 3401 hex | 00 hex   | Input Signal Selection 2                         | 00818181<br>hex             | Positive Drive Prohibit Input (NC)                                                                                                    |
| 3402 hex | 00 hex   | Input Signal Selection 3                         | 00828282<br>hex             | Negative Drive Prohibit Input (NC)                                                                                                    |
| 3403 hex | 00 hex   | Input Signal Selection 4                         | 00222222<br>hex             | Home proximity input (NO)                                                                                                    |
| 3404 hex | 00 hex   | Input Signal Selection 5                         | 002B2B2B<br>hex             | External Latch Signal 3 (NO)                                                                                                    |
| 3405 hex | 00 hex   | Input Signal Selection 6                         | 00212121<br>hex             | External Latch Signal 2 (NO)                                                                                                    |
| 3406 hex | 00 hex   | Input Signal Selection 7                         | 00202020<br>hex             | External Latch Signal 1 (NO)                                                                                                    |

| Index    | Subindex | Name                                 | Recom-<br>mended<br>setting | Description                                                                                                  |
|----------|----------|--------------------------------------|-----------------------------|----------------------------------------------------------------------------------------------------|
| 3504 hex | 00 hex   | Drive Prohibit Input<br>Selection    | 0001 hex                    | The drive prohibit input is disabled at the Servo. This is performed by the MC Function Module instead.      |
| 3508 hex | 00 hex   | Undervoltage Error<br>Selection      | 0001 hex                    | Operation is stopped for an insufficient main power voltage.                                                 |
| 3521 hex | 00 hex   | Torque Limit Selection               | 0006 hex                    | There are two limit values, one for positive and one for negative. Switch between them by using PCL and NCL. |
| 3703 hex | 00 hex   | Torque Limit Output<br>Setting       | 0001h hex                   | Output turns ON for the torque limit value excluding the torque command value.                               |
| 3801 hex | 00 hex   | Software Limit<br>Function           | 0003 hex                    | Disable the software limits in both directions.                                                              |
| 3758 hex | 00 hex   | Latch Trigger                        | 0100 hex                    | Touch probe1 = External latch signal 1                                                                       |
|          |          | Selection                            |                             | Touch probe2 = External latch signal 2                                                                       |
| 3759 hex | 00 hex   | Warning Hold<br>Selection            | 0000 hex                    | The warnings are automatically cleared when the cause of the warning is eliminated.                          |
| 607C hex | 00 hex   | Encoder Home Off-<br>set             | 00000000<br>hex             | An offset value of 0 is used by the Servo Drive.                                                             |
| 6091 hex | 01 hex   | Electronic Gear<br>Ratio Numerator   | 00000001<br>hex             | The gear ratio on the Servo Drive is 1:1. A similar function is set in the MC Function Module.               |
|          | 02 hex   | Electronic Gear<br>Ratio Denominator | 00000001<br>hex             |                                                                                                    |
| 60E0 hex | 00 hex   | Positive Torque<br>Limit             | 1388 hex                    | Default setting = 500.0%                                                                                     |
| 60E1 hex | 00 hex   | Negative Torque<br>Limit             | 1388 hex                    | Default setting = 500.0%                                                                                     |

# A-2 Connecting to Encoder Input Terminals

This appendix describes connections to an OMRON GX-series EtherCAT Slave Encoder Input Terminals.

#### A-2-1 Wiring to Encoder Input Terminals

Encoder Input Terminals are connected using EtherCAT communications. Refer to the *NJ-series CPU Unit Built-in EtherCAT Port User's Manual* (Cat. No. W505) for information on the connection methods.

#### A-2-2 Settings for Encoder Input Terminals

This section outlines the Encoder Input Terminal settings that are used when connected to OMRON GX-series GX-EC0211/EC0241 Encoder Input Terminals (i.e., the applicable Encoder Input Terminals for the MC Function Module). Refer to the *GX-series EtherCAT Slave User's Manual* (Cat. No. W488) for detailed information on the Encoder Input Terminals.

## **Recommended Encoder Input Terminals**

All of the functions of an encoder axis of the MC Function Module can be used for Encoder Input Terminals with the unit versions that are given in the following table.

| Manufacturer | Compatible models | Applicable unit versions  |
|--------------|-------------------|---------------------------|
| OMRON        | GX-EC0211         | Unit version 1.1 or later |
| OMRON        | GX-EC0241         | Unit version 1.1 or later |

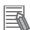

#### **Additional Information**

- Only the OMRON GX-EC0211/EC0241 can be used for encoder axes of EtherCAT slaves.
- Unit version 1.0 of the GX-EC0211/EC0241 can also be used for encoder axes, but they do
  not support the Sysmac device functions. When you use unit version 1.0, do not set the node
  address switches to 00. If you set them to 00, a network configuration error occurs. Refer to
  the GX-series EtherCAT Slave User's Manual (Cat. No. W488) for detailed information on
  functions

## **External Input Signals**

When all of the functions of an encoder axis are used for an Encoder Input Terminal, the following input signals are used at the Encoder Input Terminal.

- · Counter A phase
- · Counter B phase
- · Counter Z phase
- Latch Inputs (A/B)

There are two counter channels, and there are two external latches for each channel. Wire the input signals that are required for your application.

Refer to the GX-series EtherCAT Slave User's Manual (Cat. No. W488) for input signal wiring methods.

# PDO Mapping

This section describes mapping PDOs to control encoder axes from the MC Function Module.

You must map the objects that are required for the motion control functions that you will use to process data communications. The PDO map is a list of required objects that is prepared in advance.

You select the PDOs to use in the Edit PDO Map Settings Dialog Box of the EtherCAT Edit Tab Page in the Sysmac Studio.

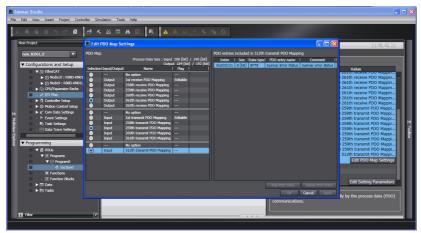

The following PDOs are mapped by default in the Sysmac Studio.

| RxPDO (1700 hex) | Channel 1 Instruction Bits (4020 hex-01 hex) and Channel 2 Instruction Bits (4020 hex-02 hex) |
|------------------|-----------------------------------------------------------------------------------------------|
| RxPDO (1701 hex) | Channel 1 Preset Value (4011 hex-01 hex) and Channel 2 Preset Value (4011 hex-02 hex)         |
| TxPDO (1B00 hex) | Channel 1 Position Value (4010 hex-01 hex) and Channel 2 Position Value (4010 hex-02 hex)     |
| TxPDO (1B01 hex) | Channel 1 Latch Value A (4012 hex-01 hex) and Channel 2 Latch Value A (4012 hex-02 hex)       |
| TxPDO (1B02 hex) | Channel 1 Latch Value B (4013 hex-01 hex) and Channel 2 Latch Value B (4013 hex-02 hex)       |
| TxPDO (1B03 hex) | Channel 1 Status Bits (4030 hex-01 hex) and Channel 2 Status Bits (4030 hex-02 hex)           |
| TxPDO (1BFF hex) | Sysmac Error Status (2002 hex -01 hex)                                                        |

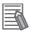

#### **Additional Information**

If you use the recommended Encoder Input Terminals (GX-EC0211/EC0241, version 1.1 or higher), then it is not necessary to change the default PDO map on the Sysmac Studio.

#### Relationships between MC Function Module and Process Data

The functions of the MC Function Module are related to the information in the process data objects. Depending on the EtherCAT slave configuration and functions that are used by the MC Function Module, you sometimes must change the relationships between the MC Function Module and the PDOs.

To access the settings, click the **Detailed Settings** Button on the Axis Basic Settings Tab Page in the Sysmac Studio.

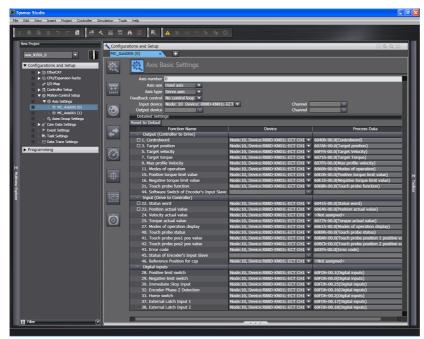

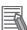

#### **Additional Information**

If you use the recommended Encoder Input Terminals (GX-EC0211/EC0241, version 1.1 or higher), then it is not necessary to change the default relationships between the functions and process data on the Sysmac Studio.

#### Output Settings (Controller to Servo Drive)

The input settings apply to the command data that is sent from the MC Function Module to the Encoder Input Terminal. The default settings in the Sysmac Studio are listed in the following table. (Required objects are marked with a star.)

|               | Function name                               | Proces                              | ss data                             | Description                                                                   |
|---------------|---------------------------------------------|-------------------------------------|-------------------------------------|-------------------------------------------------------------------------------|
| Function name |                                             | Channel 1                           | Channel 2                           | Description                                                                   |
| *             | Software Switch of<br>Encoder's Input Slave | 4020 hex-01.0<br>(Instruction Bits) | 4020 hex-02.0<br>(Instruction Bits) | Set the instruction bits. Set the objects given at the left for each channel. |

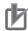

#### **Precautions for Correct Use**

• If you change the settings, make sure that the desired operations are performed for the MC Function Module and process data settings.

#### Input Settings (Servo Drive to Controller)

This is the status data from the Encoder Input Terminal to the MC Function Module. The default settings in the Sysmac Studio are listed in the following table. (Required objects are marked with a star.)

|   | Function name                         | Process data                      |                                   | Description                                                                                                    |  |
|---|---------------------------------------|-----------------------------------|-----------------------------------|----------------------------------------------------------------------------------------------------|--|
|   | runction name                         | Channel 1                         | Channel 2                         | Description                                                                                                    |  |
| * | Position actual value                 | 4010 hex-01.0<br>(Position Value) | 4010 hex-02.0<br>(Position Value) | Store the current values from the counters.<br>Set the objects given at the left for each channel.                                                                                                    |  |
|   | Touch probe position 1 position value | 4012 hex-01.0<br>(Latch Value A)  | 4012 hex-02.0<br>(Latch Value A)  | This is the latched position for latch 1. Store the values of latch positions A. You must map these objects to use the touch probe function, i.e., to use the MC_TouchProbe (Enable External Latch) instruction. Set the objects given at the left for each channel. |  |
|   | Touch probe position 2 position value | 4013 hex-01.0<br>(Latch Value B)  | 4013 hex-02.0<br>(Latch Value B)  | This is the latched position for latch 2. Store the values of latch positions B. You must map these objects to use the touch probe function, i.e., to use the MC_TouchProbe (Enable External Latch) instruction. Set the objects given at the left for each channel. |  |
|   | Status of Encoder's<br>Input Slave    | 4030 hex-01.0<br>(Status Bits)    | 4030 hex-02.0<br>(Status Bits)    | Store the status bits. You must map these objects to use the touch probe function, i.e., to use the MC_TouchProbe (Enable External Latch) instruction. Set the objects given at the left for each channel.                                                           |  |

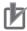

#### **Precautions for Correct Use**

• If you change the settings, make sure that the desired operations are performed for the MC Function Module and process data settings.

#### Digital Input Settings

Settings are not required to use an encoder axis.

# Object Settings in the Encoder Input Terminals

There are no objects that you must set at the Encoder Input Terminal.

#### **Terminology A-3**

This appendix provides definitions of terms related to motion control.

#### A-3-1 **NJ-series Controller**

| Term                                 | Description                                                                                                    |
|--------------------------------------|----------------------------------------------------------------------------------------------------|
| main memory                          | The memory inside the CPU Unit that is used by the CPU Unit to execute the OS and user program.                                                                                                    |
| periodic task                        | Tasks for which user program execution and I/O refreshing are performed each period.                                                                                                    |
| primary periodic task                | The task with the highest priority.                                                                                                    |
| period of tasks                      | The interval at which the primary periodic task or a periodic task is executed.                                                                                                    |
| I/O Refresh                          | Cyclic data exchange with external devices that is performed with predetermined memory addresses.                                                                                                    |
| program                              | One of three POUs. The others are functions and function blocks. Programs are assigned to tasks to execute them.                                                                                                    |
| user program                         | All of the programs in one project.                                                                                                    |
| Inline ST                            | ST programming that is included within a ladder diagram program.                                                                                                    |
| system-defined variables             | A variable for which all attributes are defined by the system and cannot be changed by the user.                                                                                                    |
| global variable                      | Reading and writing global variables are possible from all POUs (programs, functions, and function blocks).                                                                                                    |
| local variable                       | A variable that can be accessed only from the POU in which it is defined. Local variables include internal variables, input variables, output variables, in-out variables, and external variables.                            |
| download                             | To transfer data from the Sysmac Studio to the Controller, e.g., with the synchronization operation of the Sysmac Studio.                                                                                                    |
| upload                               | To transfer data from the Controller to the Sysmac Studio, e.g., with the synchronization operation of the Sysmac Studio.                                                                                                    |
| major fault level Control error      | An error for which all control operations from the NJ-series Controller are not possible. The CPU Unit stops user program execution immediately and turns OFF the loads for all slaves and Units (including remote I/O).      |
| partial fault level Controller error | An error for which all control operations for one of the function modules in the NJ-series Controller are stopped. The NJ-series CPU Unit continues operation even after a partial fault level Controller error occurs.       |
| minor fault level Controller error   | An error for which some of the control operations for one of the function modules in the NJ-series Controller are stopped. The NJ-series CPU Unit continues operation even after a minor fault level Controller error occurs. |
| observation                          | One of the event levels for Controller information and user-defined information.  Observations represent minor errors that do not affect operation. They are recorded in an event log to inform the use.                      |

# A-3-2 Motion Control

| Term                                                   | Description                                                                                                    |
|--------------------------------------------------------|----------------------------------------------------------------------------------------------------|
| Motion Control Function Module                         | A software component that executes motion control. It performs motion control based on commands from the motion control instructions that are executed in the user program. (Abbreviation: MC Function Module)                                                                |
| motion control instruction                             | An instruction that is defined as a function block to execute a motion control function. The MC Function Module supports instructions that are based on function blocks for PLCopen motion control as well as instructions developed specifically for the MC Function Module. |
| single-axis position control                           | Controlling the position of one axis.                                                                                                    |
| single-axis velocity control                           | Controlling the velocity of one axis.                                                                                                    |
|                                                        | For single-axis velocity control, the MC Function Module sometimes outputs velocity commands to the Servo Drive and sometimes outputs position commands to the Servo Drive.                                                                                                   |
| single-axis torque control                             | Controlling the torque of one axis.                                                                                                    |
| single-axis synchronized control                       | Synchronizing the control of one slave axis with one master axis.                                                                                                    |
|                                                        | There are two types of single-axis synchronized control: gear operation, in which the axes are synchronized with a gear ratio, and cam operation, in which the axes are synchronized according to the relationship between phases and displacements in a cam table.           |
| single-axis manual operation                           | Controlling an axis with manual operation, such as jogging.                                                                                                    |
| auxiliary functions for single-axis control            | Functions that aid in controlling an axis, such as override factor settings and resetting errors.                                                                                                    |
| multi-axes coordinated control                         | Controlling the motion of more than one axis, such as linear interpolation and circular interpolation.                                                                                                    |
|                                                        | You specify an axes group to specify the axes to coordinate.                                                                                                    |
| auxiliary functions for multi-axes coordinated control | Functions that aid in controlling an axes group, such as override factor settings and resetting errors.                                                                                                    |
| motion control parameters                              | Parameters that define the operation of the MC Function Module.                                                                                                    |
|                                                        | The motion control parameters include the MC common parameters, axis parameters, and axes group parameters.                                                                                                    |
| axis parameters                                        | Parameters that apply to a single axis.                                                                                                    |
| axes group parameters                                  | Parameters that apply to an axes group.                                                                                                    |
| system-defined variables for motion control            | System-defined variables that provide status information for the MC Function Module.                                                                                                    |
|                                                        | The system-defined variables for motion control include the MC Common Variable, Axis Variables, and Axes Group Variables.                                                                                                    |
| MC common variables                                    | A system-defined variable that is defined as a structure and provides status information for the overall operation of the MC Function Module.                                                                                                    |
| axis variables                                         | System-defined variables that are defined as structures and provide status information and some of the axis parameters for individual axes.                                                                                                    |
| axes group variables                                   | System-defined variables that are defined as structures and provide status information and some of the axes group parameters for individual axes groups.                                                                                                    |
| homing                                                 | The process of defining home.                                                                                                    |
|                                                        | Homing is also called home positioning, home searching, calibration, and datum.                                                                                                    |
| home                                                   | The zero position of the mechanical system.                                                                                                    |
|                                                        | Home is determined by the home input signal during the homing operation.                                                                                                    |
| zero position                                          | The position that is based on home and is treated as the zero position in the user program.                                                                                                    |
|                                                        | This is the same position as home if the home position is not changed.                                                                                                    |

| Term                  | Description                                                                                                    |
|-----------------------|----------------------------------------------------------------------------------------------------|
| following error       | The difference between the command current position and actual current position.                                                                                                    |
|                       | There is a following error only in position control mode. (Other modes do not have a command current position.)                                                                      |
|                       | The following error is also called the following error counter value and the remaining pulses.                                                                                       |
| following error reset | Setting the following error to zero.                                                                                                    |
| cam profile curve     | A curve that shows the relationship between phases and displacements in a cam operation.                                                                                             |
|                       | The cam profile curve is created on the Sysmac Studio.                                                                                                    |
| cam data              | Data made up of phases (master axis) and displacements (slave axis) for cam operation.                                                                                               |
| cam data variable     | A structure array variable for cam data. It contains phases and displacements and is defined as a structure array.                                                                   |
| cam table             | A data table that contains cam data.                                                                                                    |
|                       | Use the Sysmac Studio to download the cam profile curves that you created with the Cam Editor to the CPU Unit to save them as cam tables in the non-volatile memory in the CPU Unit. |
| override              | A function that allows the operator to temporarily change programmed values during operation.                                                                                        |
| jerk                  | The rate of change in the acceleration or deceleration rate.                                                                                                    |
|                       | If you specify the jerk, the velocity graph will form an S-curve for acceleration and deceleration.                                                                                  |
|                       | Jerk is also called jolt, surge, and lurch.                                                                                                    |

#### A-3-3 **EtherCAT Communications**

| Term                                         | Description                                                                                                    |
|----------------------------------------------|----------------------------------------------------------------------------------------------------|
| CAN application protocol over Ether-CAT(CoE) | A CAN application protocol service implemented on EtherCAT.                                                                                              |
| CAN in Automation(CiA)                       | CiA is the international users' and manufacturers' group that develops and supports higher-layer protocols.                                              |
| EtherCAT Technology Group                    | The ETG is a global organization in which OEM, End Users and Technology Providers join forces to support and promote the further technology development. |
| Object)                                      | An abstract representation of a particular component within a device, which consists of data, parameters, and methods.                                   |
| Object Dictionary                            | A data structure addressed by Index and Subindex that contains description of data type objects, communications objects and application objects.         |
| Process Data                                 | Collection of application objects designated to be transferred cyclically or acyclically for the purpose of measurement and control.                     |
| Process Data Object                          | A process data (I/O data) object that exchanges data at regular periods with CoE.                                                                        |
| Service Data Object                          | CoE asynchronous mailbox communications where all objects in the object dictionary can be read and written.                                              |
| Receive PDO                                  | A process data object received by an EtherCAT slave.                                                                                                    |
| Transmit PDO                                 | A process data object sent from an EtherCAT slave.                                                                                                    |
| Device Profile                               | A collection of device dependent information and functionality providing consistency between similar devices of the same device type.                    |

**Appendices** 

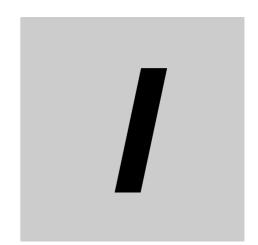

# Index

# Index

| A                                       |            | axes groups                     |            |
|-----------------------------------------|------------|---------------------------------|------------|
|                                         |            | enabling and disabling          |            |
| aborting                                | 9-42, 9-57 | introduction                    |            |
| absolute encoder                        |            | specifying in user program      |            |
| Absolute Encoder Origin Position Offset | 8-13       | Axis Basic Settings             |            |
| applicable Servomotors                  |            | Axis Command Values             |            |
| homing                                  | 8-12       | Axis Current Value              |            |
| Rotary Mode                             |            | Axis Disabled                   | 6-19       |
| setup                                   |            | Axis Error                      | 11-6       |
| absolute positioning                    |            | Axis Error Status               |            |
| acceleration and deceleration           |            | axis following error monitoring | 9-70       |
| acceleration and deceleration rates     |            | Axis Minor Fault                | 6-22       |
| unit                                    | 9-29       | Axis Minor Fault Occurrence     | 6-22       |
| acceleration rate                       |            | Axis Number                     | 5-5, 6-22  |
| changing                                | 9-38       | Axis Observation                | 6-22       |
| Acceleration Warning Value              |            | Axis Observation Code           | 6-22       |
| Acceleration/Deceleration Over          |            | Axis Observation Occurrence     | 6-22       |
| Actual Current Position                 |            | axis parameters                 | 3-2, 5-4   |
| Actual Current Torque                   |            | introduction                    | 3-3        |
| Actual Current Velocity                 |            | list                            | 5-4        |
| actual position                         |            | Axis Ready-to-execute           | 6-19       |
| actual velocity                         |            | axis states                     | 6-4        |
| Actual Velocity Filter Time Constant    |            | Axis Disabled                   | 6-5        |
| assumed causes                          |            | Continuous Motion               | 6-5        |
| axes                                    |            | Coordinated Motion              | 6-5        |
| specifying in user program              |            | Deceleration Stopping           | 6-5        |
| Axes Group Basic Settings               |            | Discrete Motion                 |            |
| Axes Group Command Values               |            | Error Deceleration Stopping     | 6-5        |
| Axes Group Control Status               |            | Homing                          |            |
| Axes Group Disabled                     |            | Stopped                         |            |
| Axes Group Error Status                 |            | Synchronized Motion             |            |
| Axes Group Errors                       |            | Axis Status                     |            |
| axes group errors                       | 11-0       | axis types                      |            |
| resetting                               | 0.47       | Axis Use                        |            |
| Axes Group Minor Fault                  |            | Axis Variables                  | 3-2, 6-19  |
| Axes Group Minor Fault Code             |            | names                           | •          |
| Axes Group Minor Fault Occurrence       |            | relationship to axis types      |            |
| Axes Group Number                       |            |                                 |            |
| Axes Group Observation                  |            | В                               |            |
| Axes Group Observation Code             |            |                                 |            |
| Axes Group Observation Occurrence       |            | basic data types                | 6-16       |
| Axes Group Operation Settings           |            | blending                        |            |
|                                         |            | Buffer Mode                     |            |
| axes group parameterslist               |            | buffered                        |            |
|                                         |            | banoroa                         |            |
| axes group states                       |            | С                               |            |
| Deceleration Stopping                   |            |                                 |            |
| Error Deceleration Stopping             |            | an block                        | 0.14       |
| Group Standby                           |            | cam block                       |            |
| Moving                                  |            | cam block end point             |            |
| Axes Group Status                       |            | cam block start point           |            |
| Axes Group Stop Method                  |            | cam curve                       |            |
| Axes Group Use                          |            | cam data                        |            |
| Axes Group Variables                    |            | loading and saving              |            |
| introduction                            |            | cam data index                  |            |
| names                                   | 3-19       | cam data variables              | 6-28, 9-14 |

| cam end point                                         | loosing 8-2                                          |
|-------------------------------------------------------|------------------------------------------------------|
| cam operation 9-13, 9-14                              | derivative data types 6-17                           |
| cam profile curves 6-28, 9-14                         | Discrete Motion 6-19                                 |
| names 6-31                                            | displacement 9-14                                    |
| cam start point 9-14                                  | Drive Error Input 6-20                               |
| cam table9-14                                         | Drive Error Reset Monitoring Time 5-12               |
| Cam Table Busy 6-18                                   | Drive Internal Limiting 6-20                         |
| cam table start position 9-15                         | Drive Status6-20                                     |
| cam tables 6-28, 9-15                                 | Drive Warning Input6-20                              |
| data type9-17                                         |                                                      |
| names 6-31                                            | E                                                    |
| saving 9-18                                           |                                                      |
| specifications 9-16                                   | electronic gear ratio (unit conversion formula) 5-10 |
| specifying in user program 6-31                       | encoder axis 3-2, 5-6                                |
| switching 9-17                                        | Encoder Type5-13, 5-15                               |
| updating properties9-18                               | enumerated data types6-17                            |
| CAN application protocol over EtherCAT (CoE) 2-11     | error confirmation11-3                               |
| circular interpolation 9-49                           | Error Deceleration Stopping6-19, 6-25                |
| combining axes 9-21                                   | error status variables11-4                           |
| Command Current Acceleration/Deceleration 6-21        | EtherCAT 1-2                                         |
| Command Current Jerk 6-21                             | EtherCAT communications and motion control 2-11      |
| Command Current Position 6-21                         | EtherCAT Master Function Module2-2                   |
| Command Current Torque 6-21                           | event codes 11-10                                    |
| Command Current Velocity 6-21                         | event levels11-6                                     |
| Command Direction 6-20                                | event names11-10                                     |
| Command Interpolation Acceleration/ Deceleration 6-26 | events 11-2, 11-10                                   |
| Command Interpolation Velocity 6-26                   | External Latch Input 16-20                           |
| command position 6-14, 9-26                           | External Latch Input 26-20                           |
| Command Pulse Count Per Motor Rotation 5-8, 6-22      | _                                                    |
| command velocity                                      | F                                                    |
| Command Velocity Saturation                           |                                                      |
| Composition 5-21, 6-27                                | finite length axis5-13                               |
| Composition Axes                                      | following error counter reset 9-70                   |
| Composition Axis for Axis A0                          | following error monitoring 9-69                      |
| Composition Axis for Axis A1                          | Following Error Over Value 5-13                      |
| Composition Axis for Axis A2                          | Following Error Warning Value 5-13                   |
| Composition Axis for Axis A3                          | function blocks for PLCopen motion control 6-3       |
| connecting acceleration                               | function specifications1-7                           |
| connecting velocity                                   |                                                      |
| Continuous Motion                                     | G                                                    |
| Coordinated Motion                                    |                                                      |
| Correction Allowance Ratio                            | gear operation 9-11                                  |
| Count Mode                                            | Get Motion Control Error Status instruction 11-4     |
| current position                                      | GetMCError (Get Motion Control Error Status) 11-4    |
| changing                                              |                                                      |
| Cyclic Synchronous Position (CSP) Control Mode 6-20   | Н                                                    |
| Cyclic Synchronous Torque (CST) Control Mode 6-20     |                                                      |
| Cyclic Synchronous Velocity (CSV) Control Mode 6-20   | high-speed homing8-15                                |
| cyclic synchronous velocity control 9-24              | home 8-2                                             |
| D                                                     | Home Defined 6-20                                    |
| <u> </u>                                              | Home Input 6-20                                      |
|                                                       | Home Input Detection Direction 5-16, 8-8             |
| data types                                            | Home Input Mask Distance5-16, 8-8                    |
| deceleration rate                                     | Home Input Signal5-16, 8-9                           |
| changing                                              | Home Offset5-16, 8-9                                 |
| deceleration stop of command value                    | Home Proximity Input6-20                             |
| Deceleration Stopping                                 | Homing 6-19                                          |
| Deceleration Warning Value 5-12                       | homing 8-2                                           |
| defined home                                          | Homing Acceleration 5-16, 8-9                        |

| Homing Approach Velocity                     | 5-16, 8-9 | master axis                                       | 9-14   |
|----------------------------------------------|-----------|---------------------------------------------------|--------|
| Homing Compensation Value                    | 5-17, 8-8 | master axis phase shift                           | 9-22   |
| Homing Compensation Velocity                 | 5-17, 8-9 | master sync start position                        | 9-15   |
| Homing Deceleration                          | 5-16, 8-9 | Maximum Acceleration                              | 5-11   |
| Homing Holding Time                          | 5-16, 8-8 | Maximum Deceleration                              | 5-11   |
| Homing Jerk                                  | 5-16, 8-9 | Maximum Interpolation Acceleration                | 5-22   |
| Homing Method                                |           | Maximum Interpolation Deceleration                | 5-22   |
| homing parameters                            |           | Maximum Interpolation Velocity                    |        |
| Homing Settings                              | 5-16      | Maximum Jog Velocity                              | 5-11   |
| Homing Start Direction                       | 5-16, 8-7 | Maximum Negative Torque Limit                     | 5-13   |
| Homing Velocity                              | 5-16, 8-9 | maximum number of cam data                        | 9-14   |
| · ·                                          |           | Maximum Positive Torque Limit                     | 5-13   |
| 1                                            |           | Maximum Velocity                                  |        |
|                                              |           | MC Common Error Status                            |        |
| Idle                                         | 6-25      | MC Common Errors                                  |        |
| Immediate Stop Input                         |           | MC Common Minor Fault                             |        |
| Immediate Stop Input Stop Method             |           | MC Common Minor Fault Code6-18                    |        |
| immediate stop of command value              |           | MC Common Minor Fault Occurrence                  |        |
| immediate stop of command value and error    |           | MC Common Observation                             |        |
| immediate stop of command value and servo    |           | MC Common Observation Code                        |        |
| In Home Position                             |           | MC Common Observation Occurrence                  |        |
| indicators                                   |           | MC Common Partial Fault                           |        |
| infinite length axis                         |           | MC Common Partial Fault Code                      |        |
| information                                  |           | MC Common Partial Fault Occurrence                |        |
| in-position check                            |           | MC Common Status                                  |        |
| In-position Check Time                       |           | MC Common Variable                                |        |
| In-position Range                            |           | MC Error Status                                   |        |
| In-position Waiting                          |           | MC Run                                            |        |
| input devices and output devices             |           | MC Test Run4-2                                    |        |
| Interpolation Acceleration Warning Value     |           | MC Test Run functions                             |        |
| Interpolation Acceleration/Deceleration Over |           | _MC_AX[0-63].Act.Pos (Actual Current Position)    |        |
| Interpolation Deceleration Warning Value     |           | _MC_AX[0-63].Act.Trg (Actual Current Torque)      |        |
| Interpolation Velocity Warning Value         |           | _MC_AX[0-63].Act.Vel (Actual Current Velocity)    |        |
| interrupt feeding                            |           | _MC_AX[0-63].Cfg.AxEnable (Axis Use)              |        |
| invalid cam data                             |           | _MC_AX[0-63].Cfg.AxNo (Axis Number)               |        |
| ilivaliu caili uala                          | 9-14      | _MC_AX[0-63].Cfg.AxType (Axis Type)               |        |
| J                                            |           | _MC_AX[0-63].Cfg.NodeAddress (Node Address)       |        |
|                                              |           |                                                   | urrent |
| : a wile                                     | 1.0.0.01  | Acceleration/Deceleration)                        |        |
| jerk                                         |           | _MC_AX[0-63].Cmd.Jerk (Command Current Jerk)      |        |
| jerk unit                                    |           | _MC_AX[0-63].Cmd.Pos                              | 0 2 1  |
| jogging                                      | /-5       | (Command Current Position)                        | 6-21   |
| V                                            |           | _MC_AX[0-63].Cmd.Trg (Command Current Torque)     |        |
| K                                            |           | _MC_AX[0-63].Cmd.Vel (Command Current Velocity)   |        |
|                                              |           | _MC_AX[0-63].Details.Homed (Home Defined)         |        |
| Kinematics Transformation Settings           | 6-27      | _MC_AX[0-63].Details.Homed (Home Defined)         |        |
|                                              |           | _MC_AX[0-63].Details.InHome (In Home Position)    |        |
| L                                            |           | _MC_AX[0-63].Details.Inflorme (inflorme floation) | 0-20   |
|                                              |           | (In-position Waiting)                             | 6-20   |
| latching                                     | 9-66      | _MC_AX[0-63].Details.VelLimit                     | 0-20   |
| Limit Input Stop Method                      | 5-12      |                                                   | 6 20   |
| Limit Settings                               | 5-13      | (Command Velocity Saturation)                     |        |
| linear interpolation                         | 9-48      | _MC_AX[0-63].Dir.Nega (Negative Direction)        |        |
| Linear Mode                                  |           | _MC_AX[0-63].Dir.Posi (Positive Direction)        | 6-20   |
|                                              |           | _MC_AX[0-63].DrvStatus.CSP                        | 0.00   |
| M                                            |           | (Cyclic Synchronous Position (CSP) Control Mode)  | . 6-20 |
|                                              |           | _MC_AX[0-63].DrvStatus.CST                        | 0.00   |
| Main Power                                   | 6-20      | (Cyclic Synchronous Torque (CST) Control Mode)    | 6-20   |
| major fault                                  |           | _MC_AX[0-63].DrvStatus.CSV                        | 0.00   |
| manual operation                             |           | (Cyclic Synchronous Velocity (CSV) Control Mode)  | . 6-20 |

| MC_AX[0-63].DrvStatus.DrvAlarm                         | _MC_COM.PFaultLvl.Active                                |      |
|--------------------------------------------------------|---------------------------------------------------------|------|
| (Drive Error Input) 6-20                               | (MC Common Partial Fault Occurrence)                    | 6-18 |
| MC_AX[0-63].DrvStatus.DrvWarning                       | _MC_COM.PFaultLvl.Code                                  |      |
| (Drive Warning Input) 6-20                             | (MC Common Partial Fault Code)                          | 6-18 |
| MC_AX[0-63].DrvStatus.Home (Home Input) 6-20           | _MC_COM.Status.CamTableBusy (Cam Table Busy) 6          | 6-18 |
| MC_AX[0-63].DrvStatus.HomeSw                           | _MC_COM.Status.RunMode (MC Run)                         | 6-18 |
| (Home Proximity Input) 6-20                            | _MC_COM.Status.TestMode (MC Test Run)                   | 6-18 |
| MC_AX[0-63].DrvStatus.ILA                              | _MC_ComErrSta (MC Common Error Status)                  | 11-4 |
| (Drive Internal Limiting) 6-20                         | _MC_ErrSta (Axis Error Status)                          | 11-4 |
| MC_AX[0-63].DrvStatus.ImdStop                          | _MC_GRP[0-31] (Axes Group Variable)                     | 6-25 |
| (Immediate Stop Input) 6-20                            | _MC_GRP[0-31].Cfg.GrpEnable (Axes Group Use) 6          | 6-27 |
| MC_AX[0-63].DrvStatus.Latch1                           | _MC_GRP[0-31].Cfg.GrpNo (Axes Group Number)             | 6-27 |
| (External Latch Input 1) 6-20                          | _MC_GRP[0-31].Cmd.AccDec                                |      |
| MC_AX[0-63].DrvStatus.Latch2                           | (Command Interpolation Acceleration/Deceleration)       | 6-26 |
| (External Latch Input 2) 6-20                          | _MC_GRP[0-31].Cmd.Vel                                   |      |
| MC_AX[0-63].DrvStatus.MainPower (Main Power) 6-20      | (Command Interpolation Velocity)                        | 6-26 |
| MC_AX[0-63].DrvStatus.N_OT                             | _MC_GRP[0-31].Details.Idle (Idle)                       | 6-25 |
| (Negative Limit Input) 6-20                            | _MC_GRP[0-31].Details.InPosWaiting                      |      |
| MC_AX[0-63].DrvStatus.P_OT (Positive Limit Input) 6-20 | (In-Position Waiting)                                   | 6-25 |
| MC_AX[0-63].DrvStatus.Ready (Servo Ready) 6-20         | _MC_GRP[0-31].Kinematics.Axis[0]                        |      |
| MC_AX[0-63].DrvStatus.ServoOn (Servo ON) 6-20          | (Composition Axis for Axis A0)                          | 6-27 |
| MC_AX[0-63].MFaultLvl.Active                           | _MC_GRP[0-31].Kinematics.Axis[1]                        |      |
| (Axis Minor Fault Occurrence) 6-22                     | (Composition Axis for Axis A1)                          | 6-27 |
| MC_AX[0-63].MFaultLvl.Code                             | _MC_GRP[0-31].Kinematics.Axis[2]                        |      |
| (MC Common Minor Fault Code) 6-22                      | (Composition Axis for Axis A2)                          | 6-27 |
| MC_AX[0-63].Obsr.Active                                | _MC_GRP[0-31].Kinematics.Axis[3]                        |      |
| (Axis Observation Occurrence) 6-22                     | (Composition Axis for Axis A3)                          | 6-27 |
| MC_AX[0-63].Obsr.Code (Axis Observation Code) 6-22     | _MC_GRP[0-31].Kinematics.GrpType (Composition) . 6      |      |
| MC_AX[0-63].Scale.Den                                  | _MC_GRP[0-31].MFaultLvI.Active                          |      |
| (Work Travel Distance Per Motor Rotation) 6-22         | (Axes Group Minor Fault Occurrence)                     | 6-26 |
| MC_AX[0-63].Scale.Num                                  | _MC_GRP[0-31].MFaultLvI.Code                            |      |
| (Command Pulse Count Per Motor Rotation) 6-22          | (Axes Group Minor Fault Code)                           | 6-26 |
| MC_AX[0-63].Scale.Units (Unit of Display) 6-22         | _MC_GRP[0-31].Obsr.Active                               |      |
| MC_AX[0-63].Status.Continuous                          | (Axes Group Observation Occurrence)                     | 6-26 |
| (Continuous Motion)                                    | _MC_GRP[0-31].Obsr.Code                                 |      |
| MC_AX[0-63].Status.Coordinated                         | (Axes Group Observation Code)                           | 6-26 |
| (Coordinated Motion)                                   | _MC_GRP[0-31].Status.Disabled                           |      |
| MC_AX[0-63].Status.Disabled (Axis Disabled) 6-19       | (Axes Group Disabled)                                   | 6-25 |
| MC_AX[0-63].Status.Discrete (Discrete Motion) 6-19     | _MC_GRP[0-31].Status.ErrorStop                          |      |
| MC_AX[0-63].Status.ErrorStop                           | (Error Deceleration Stopping)                           | 6-25 |
| (Error Deceleration Stopping)                          | _MC_GRP[0-31].Status.Moving (Moving)                    |      |
| MC_AX[0-63].Status.Homing (Homing)                     | _MC_GRP[0-31].Status.Ready (Ready to Execute)           |      |
| MC_AX[0-63].Status.Ready                               | _MC_GRP[0-31].Status.Standby (Stopped)                  |      |
| (Axis Ready-to-execute)6-19                            | _MC_GRP[0-31].Status.Stopping                           |      |
| MC_AX[0-63].Status.Standstill (Stopped)                | (Deceleration Stopping)                                 | 6-25 |
| MC_AX[0-63].Status.Stopping                            | _MC_GRP_ErrSta (Axes Group Error Status)                |      |
| (Deceleration Stopping)6-19                            | minor fault                                             |      |
| MC_AX[0-63].Status.Synchronized                        | Modulo Maximum Position Setting Value 5-13, §           |      |
| (Synchronized Motion)6-19                              | Modulo Minimum Position Setting Value 5-13, 8           |      |
| MC_AX_ErrSta (MC Error Status)11-4                     | Motion Control Function Module                          |      |
| MC_COM (MC Common Variable)                            | motion control instructions                             |      |
| MC_COM.MFaultLvl.Active                                | Enable variable                                         |      |
| (MC Common Minor Fault Occurrence) 6-18                | exclusiveness of outputs                                |      |
| MC_COM.MFaultLvl.Code                                  | Execute variable                                        |      |
| (MC Common Minor Fault Code) 6-18                      | execution and status                                    |      |
| MC_COM.Obsr.Active                                     | input parameters                                        |      |
| (MC Common Observation Occurrence) 6-18                | multi-execution9-41, 9                                  |      |
| MC_COM.Obsr.Code                                       | operation of output variable Busy                       |      |
| (MC Common Observation Code) 6-18                      | operation of output variable CommandAborted             |      |
| ,                                                      | operation of surput rangele solution and tool too mini- |      |

| operation of output variable Done           | 6-9        | Positive Limit Input                          | 6-20      |
|---------------------------------------------|------------|-----------------------------------------------|-----------|
| output status                               |            | Positive Software Limit                       |           |
| output variable Active                      |            | Positive Torque Warning Value                 |           |
| re-executing                                |            | primary period                                |           |
| timing chart for multi-execution            | 6-13       | primary periodic task                         | 2-4       |
| timing chart for re-execution               | 6-12       | process data communications cycle             | 2-13      |
| timing charts for enable-type instructions. | 6-12       | process data objects (PDOs)                   | 2-11      |
| timing charts for execute-type instructions | 6-10       | program-modified cam data                     |           |
| motion control period                       | 2-13       |                                               |           |
| motion control programs                     | 6-2        | R                                             |           |
| writing                                     | 6-32       |                                               |           |
| Moving                                      | 6-25       | Ready to Execute                              | 6-25      |
| multi-axes coordinated control              | 9-46       | re-executing instructions                     |           |
| multi-execution of instructions             | 9-41, 9-56 | re-execution of instructions                  |           |
|                                             |            | relative positioning                          | 9-4       |
| N                                           |            | Rotary Mode                                   |           |
| Negative Direction                          | 6-20       | S                                             |           |
| Negative Limit Input                        |            |                                               |           |
| Negative Software Limit                     | 5-13       | S-curve                                       | 9-31      |
| Negative Torque Warning Value               |            | service data objects (SDOs)                   |           |
| Node Address                                |            | servo axis                                    |           |
| node addresses                              | 5-7        | Servo Drive Settings                          | ,         |
| null cam data                               | 9-15       | Servo ON                                      |           |
| number of valid cam data                    | 9-14       | Servo Ready                                   |           |
|                                             |            | single-axis control                           |           |
| 0                                           |            | common functions                              | 9-26      |
|                                             |            | position control                              |           |
| object dictionary                           | 2-11       | synchronized control                          |           |
| observation                                 |            | torque control                                |           |
| operation direction                         |            | velocity control                              |           |
| specifying                                  | 9-32       | slave axis                                    |           |
| current direction                           |            | Software Limits                               | 5-13      |
| negative direction                          | 9-32       | software limits                               | 9-68      |
| no direction specified                      |            | sources                                       | 11-6      |
| positive direction                          |            | Standstill                                    | 6-20      |
| shortest way                                |            | start mode                                    | 9-15      |
| Operation Selection at Negative Limit Input |            | stop priorities                               |           |
| Operation Selection at Positive Limit Input |            | Stopped                                       |           |
| Operation Selection at Reversing            |            | Stopping                                      |           |
| Operation Settings                          |            | stopping                                      |           |
| original cam data                           |            | due to errors or other problems               | 9-7, 9-50 |
| Other Operation Settings                    |            | immediate stop input                          |           |
| overrides                                   |            | limit inputs                                  |           |
|                                             |            | MC_GroupImmediateStop instruction             |           |
| P                                           |            | MC_GroupStop instruction                      |           |
|                                             |            | MC_ImmediateStop instruction                  |           |
| partial fault                               | 11-6       | MC_Stop instruction                           |           |
| performance specifications                  |            | Servo Drive input signals                     |           |
| periodic tasks                              |            | stop method                                   |           |
| phase                                       |            | stopping under multi-axes coordinated control |           |
| phase pitch                                 |            | structure data types                          |           |
| PLC Function Module                         |            | superimpose corners                           |           |
| PLCopen                                     |            | Synchronized Motion                           |           |
| Position Count Settings                     |            | synchronous positioning                       |           |
| positioning gear operation                  |            | system configuration                          |           |
| positions                                   |            | system-defined variables                      |           |
| types                                       |            | motion control                                |           |
| Positive Direction                          |            | attributes                                    |           |
|                                             |            |                                               |           |

| tables                                  | 6-18      |
|-----------------------------------------|-----------|
| Т                                       |           |
| target position                         |           |
| changing                                | 9-35      |
| excessive deceleration patterns         |           |
| triangular control patterns             |           |
| when a reverse turn occurs for the ne   |           |
| command value                           |           |
| target velocity                         |           |
| changing                                | 9-38      |
| task period                             |           |
| tasks                                   |           |
| torque command                          | 4         |
| changing                                | 0-30      |
| torque limit                            |           |
| transition disabled                     |           |
|                                         |           |
| Transition Modestravel distance         | 9-60      |
|                                         | 0.00      |
| changing                                |           |
| trial operation                         |           |
| Troubleshooter                          |           |
| troubleshooting                         | 11-4      |
| U                                       |           |
| Unit Conversion Settings                | 5-8 6-22  |
| Unit of Display                         |           |
|                                         | 0 0, 0 == |
| <u>v</u>                                |           |
| valid cam data                          |           |
| velocities                              |           |
| types                                   | 0-28      |
| velocity control                        |           |
| velocity unit                           |           |
| Velocity Warning Value                  |           |
| · · · · · · · · · · · · · · · · · · ·   |           |
| virtual encoder axis                    |           |
| virtual servo axis                      | 3-2, 5-6  |
| W                                       |           |
| Work Travel Distance Per Motor Rotation | 5-8, 6-22 |
| Z                                       |           |
|                                         |           |
| Zero Position Range                     |           |
| zones                                   | 9-67      |

Index

**OMRON Corporation Industrial Automation Company** 

Tokyo, JAPAN

Contact: www.ia.omron.com

Regional Headquarters OMRON EUROPE B.V. Wegalaan 67-69-2132 JD Hoofddorp

The Netherlands Tel: (31)2356-81-300/Fax: (31)2356-81-388

OMRON ASIA PACIFIC PTE. LTD.

OMHON ASIA PACIFIC PTE. LTD.

No. 438A Alexandra Road # 05-05/08 (Lobby 2),
Alexandra Technopark,
Singapore 119967
Tel: (65) 6835-3011/Fax: (65) 6835-2711

Ownon (Crink) CO., ETD.

Room 2211, Bank of China Tower,

200 Yin Cheng Zhong Road,

PuDong New Area, Shanghai, 200120, China

Tel: (86) 21-5037-2222/Fax: (86) 21-5037-2200

Tel: (1) 847-843-7900/Fax: (1) 847-843-7787

**OMRON ELECTRONICS LLC** One Commerce Drive Schaumburg,

OMRON (CHINA) CO., LTD.

IL 60173-5302 U.S.A.

**Authorized Distributor:** 

© OMRON Corporation 2011 All Rights Reserved. In the interest of product improvement, specifications are subject to change without notice.

Cat. No. W507-E1-01